# A Brain-Friendly Guide

# **Head First** Networking

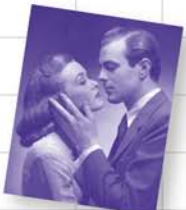

See how John swept Mary away with his dynamic addressing and translation skills

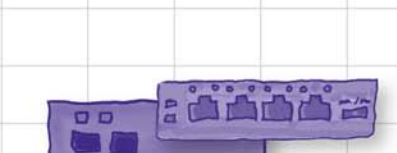

Learn what switches know about your computer... and what hubs don't

Learn how Sam saved his job with a multimeter, toner, and an oscilloscope

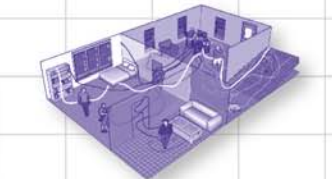

Wire up a haunted house with fiber, CAT-5, and coax

Use RIP and EIGRP to network a series of moon bases

Al Anderson & Ryan Benedetti

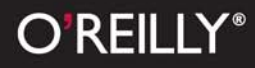

# **Head First Networking**

**Computer Networking** 

# What will you learn from this book?

Frustrated by reading networking books chock full of acronyms that put your brain into sleep mode? *Head First Networking* is your partner on your step-by-step journey from junior network admin to guru, with not only answers, but the explanations to support them.

*Head First Networking* gets your hands dirty solving real network problems. Are you chasing down a break in your fiber network? Did you just discover the blueprints you were given left out major obstructions? Whether it's DHCP or NAT, port mapping or IP spoofing, routers or switches, you'll learn what's really going on... and how to fix the problems that can shut down your network.

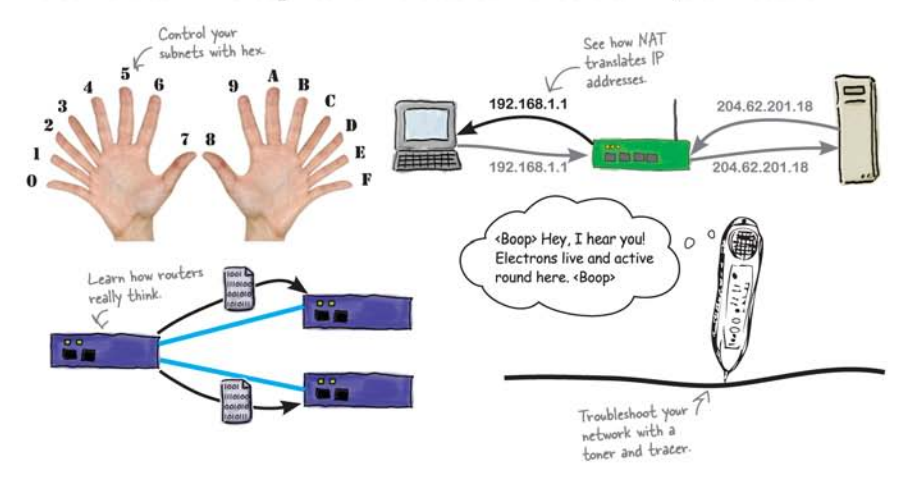

# What's so special about this book?

Like all of the books in the Head First series, *Head First Networking* uses a visually rich format designed for the way the brain works. Based on the latest research in neurobiology, cognitive science, and learning theory, this book combines words and pictures in a compelling, mixed-media style that not only helps readers understand a subject, but also remember it.

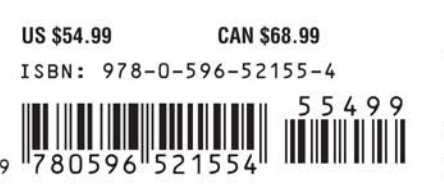

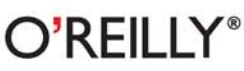

oreilly.com headfirstlabs.com

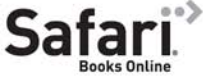

Free online edition for 45 days with purchase of this book. Details on last page.

Download at Boykma.Com

"Head First Networking takes network concepts that are sometimes too esoteric and abstract even for highly technical people to understand without difficulty and makes them very concrete and approachable. Well done."

-Jonathan Moore, Owner, **Forerunner Design** 

"The big picture is what is often lost in information technology how-to books. Head First Networking keeps the focus on the real world."

> -Rohn Wood, Senior Research Systems Analyst, University of Montana

"Head First Networking" is a comprehensive introduction to understanding, building, and maintaining computer networks. The book is useful as a textbook for computer networking classes and as a resource for network professionals."

 $-*Tim Olson*$ 

# Advance Praise for *Head First Networking*

"*Head First Networking* takes network concepts that are sometimes too esoteric and abstract even for highly technical people to understand without difficulty and makes them very concrete and approachable. Well done."

### **— Jonathan Moore, Owner, Forerunner Design**

"*Head First Networking* is a comprehensive introduction to understanding, building, and maintaining computer networks. The book offers practical guidance on how to identify and repair network connection problems, configure switches and routers, and make your network secure. It is useful as a textbook for computer networking classes and as a resource for network professionals."

### **— Dr. Tim Olson, Chair of the Division of Sciences, Salish Kootenai College**

"The big picture is what is often lost in information technology how-to books. *Head First Networking* keeps the focus on the real world, distilling knowledge from experience and presenting it in byte-size packets for the IT novitiate. The combination of explanations with real world problems to solve makes this an excellent learning tool."

### **— Rohn Wood, Senior Research Systems Analyst, University of Montana**

# Praise for other *Head First* books

"Kathy and Bert's *Head First Java* transforms the printed page into the closest thing to a GUI you've ever seen. In a wry, hip manner, the authors make learning Java an engaging 'what're they gonna do next?' experience."

### **—Warren Keuffel, Software Development Magazine**

"Beyond the engaging style that drags you forward from know-nothing into exalted Java warrior status, Head First Java covers a huge amount of practical matters that other texts leave as the dreaded "exercise for the reader..." It's clever, wry, hip and practical—there aren't a lot of textbooks that can make that claim and live up to it while also teaching you about object serialization and network launch protocols. "

### **—Dr. Dan Russell, Director of User Sciences and Experience Research IBM Almaden Research Center (and teaches Artificial Intelligence at Stanford University)**

"It's fast, irreverent, fun, and engaging. Be careful—you might actually learn something!"

### **—Ken Arnold, former Senior Engineer at Sun Microsystems Coauthor (with James Gosling, creator of Java),** *The Java Programming Language*

"I feel like a thousand pounds of books have just been lifted off of my head."

### **—Ward Cunningham, inventor of the Wiki and founder of the Hillside Group**

"Just the right tone for the geeked-out, casual-cool guru coder in all of us. The right reference for practical development strategies—gets my brain going without having to slog through a bunch of tired stale professor-speak."

### **—Travis Kalanick, Founder of Scour and Red Swoosh Member of the MIT TR100**

"There are books you buy, books you keep, books you keep on your desk, and thanks to O'Reilly and the Head First crew, there is the penultimate category, Head First books. They're the ones that are dog-eared, mangled, and carried everywhere. Head First SQL is at the top of my stack. Heck, even the PDF I have for review is tattered and torn."

### **— Bill Sawyer, ATG Curriculum Manager, Oracle**

"This book's admirable clarity, humor and substantial doses of clever make it the sort of book that helps even non-programmers think well about problem-solving."

> **— Cory Doctorow, co-editor of Boing Boing Author,** *Down and Out in the Magic Kingdom* **and** *Someone Comes to Town, Someone Leaves Town*

# Praise for other *Head First* books

"I received the book yesterday and started to read it...and I couldn't stop. This is definitely très 'cool.' It is fun, but they cover a lot of ground and they are right to the point. I'm really impressed."

### **— Erich Gamma, IBM Distinguished Engineer, and co-author of** *Design Patterns*

"One of the funniest and smartest books on software design I've ever read."

### **— Aaron LaBerge, VP Technology, ESPN.com**

"What used to be a long trial and error learning process has now been reduced neatly into an engaging paperback."

### **— Mike Davidson, CEO, Newsvine, Inc.**

"Elegant design is at the core of every chapter here, each concept conveyed with equal doses of pragmatism and wit."

### **— Ken Goldstein, Executive Vice President, Disney Online**

"I ♥ Head First HTML with CSS & XHTML—it teaches you everything you need to learn in a 'fun coated' format."

### **— Sally Applin, UI Designer and Artist**

"Usually when reading through a book or article on design patterns, I'd have to occasionally stick myself in the eye with something just to make sure I was paying attention. Not with this book. Odd as it may sound, this book makes learning about design patterns fun.

"While other books on design patterns are saying 'Buehler… Buehler… Buehler…' this book is on the float belting out 'Shake it up, baby!'"

### **— Eric Wuehler**

"I literally love this book. In fact, I kissed this book in front of my wife."

### **— Satish Kumar**

### Other related books from O'Reilly

Network Warrior DNS and Bind, 5th Edition 802.11 Wireless Networks Security Warrior

### Other books in O'Reilly's *Head First* series

Head First Java<sup>™</sup> Head First Object-Oriented Analysis and Design (OOA&D) Head First HTML with CSS and XHTML Head First Design Patterns Head First Servlets and JSP Head First EJB Head First PMP Head First SQL Head First Software Development Head First JavaScript Head First Ajax Head First Physics Head First Statistics Head First Rails Head First PHP & MySQL Head First Algebra Head First Web Design

# Head First Networking

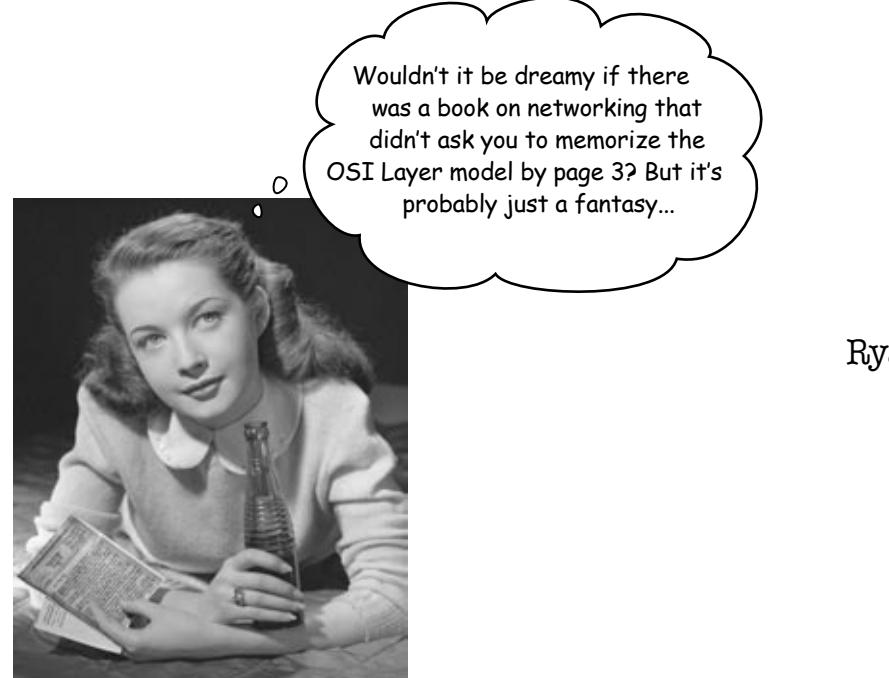

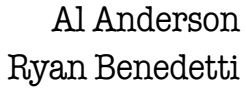

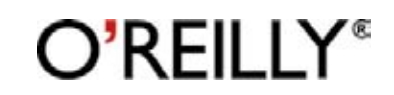

Beijing • Cambridge • Farnham • Köln • Sebastopol • Taipei • Tokyo

Download at Boykma.Com

# Head First Networking

by Al Anderson and Ryan Benedetti

Copyright © 2009 Ryan Benedetti and Al Anderson. All rights reserved.

Printed in the United States of America.

Published by O'Reilly Media, Inc., 1005 Gravenstein Highway North, Sebastopol, CA 95472.

O'Reilly Media books may be purchased for educational, business, or sales promotional use. Online editions are also available for most titles (*safari.oreilly.com*). For more information, contact our corporate/institutional sales department: (800) 998-9938 or *corporate@oreilly.com*.

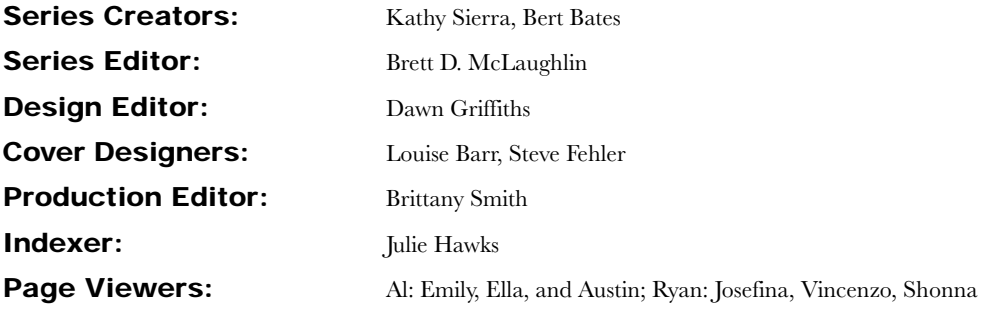

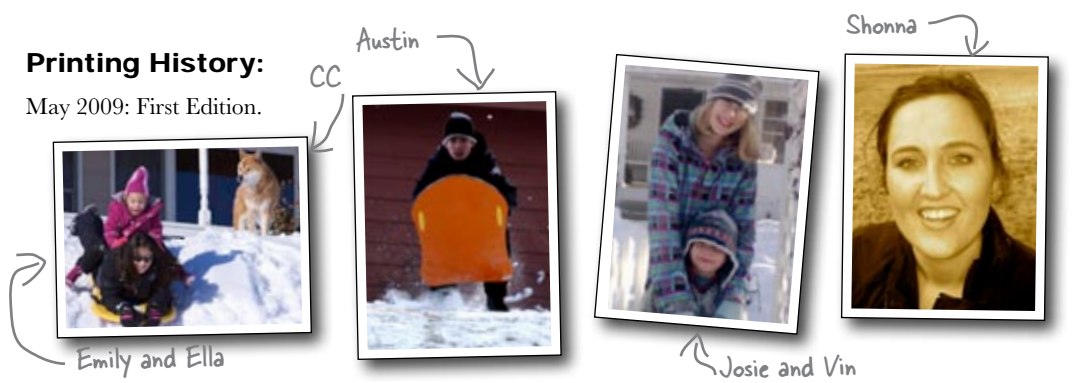

The O'Reilly logo is a registered trademark of O'Reilly Media, Inc. The *Head First* series designations, *Head First Networking* and related trade dress are trademarks of O'Reilly Media, Inc.

Many of the designations used by manufacturers and sellers to distinguish their products are claimed as trademarks. Where those designations appear in this book, and O'Reilly Media, Inc., was aware of a trademark claim, the designations have been printed in caps or initial caps.

While every precaution has been taken in the preparation of this book, the publisher and the authors assume no responsibility for errors or omissions, or for damages resulting from the use of the information contained herein.

No routers were harmed in the making of this book (but some CAT-5 cables were).

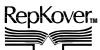

RepKover...<br>This book uses RepKover™, a durable and flexible lay-flat binding.

### ISBN: 978-0-596-52155-4

We dedicate this book to the first person who ever said, "Hey, let's connect this one to that one and get them to talk to each other . . ."

And for making networking complex enough that people need a book to learn it.

Al: To Emily, Ella, and Austin Ryan: To my three miracles: Josie, Vin, and Shonna

# Authors of Head First Networking

Al Anderson

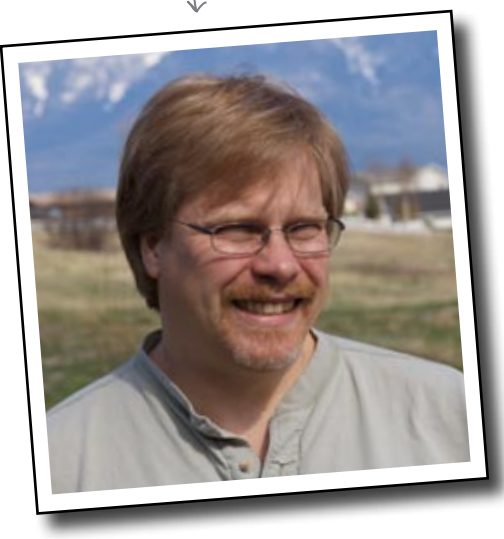

**Al Anderson** is grateful that his family gave him the time and space to write this book. He is also grateful to have Ryan as co-author. Al is the Director of Academic IT Services at Salish Kootenai College. He also teaches such classes on networking services, network operating systems and programming for the IT program.

Al has also produced training videos on Ruby, Ruby on Rails, and RealBasic. If that was not enough, he recently finished his Bachelor's in Computer Engineering after starting 20 plus years ago.

This book adventure started over a year and half ago when Ryan and Al were flown to Boston to attend training at O'Reilly's Cambridge office. They were not under contract yet, and they were not sure where the journey would take them. It turned out to be a great adventure. Thank you O'Reilly!

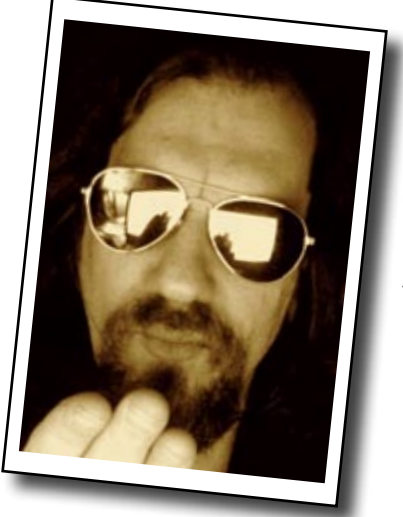

Ryan Benedetti

**Ryan Benedetti** holds a Master of Fine Arts degree in creative writing from the University of Montana and teaches in the Liberal Arts Department at Salish Kootenai College (SKC) on the Flathead Indian Reservation.

For seven years, Ryan served as Department Head for Information Technology and Computer Engineering at SKC. Prior to that, he worked as editor and information systems specialist for a river, stream, and wetland research program in the School of Forestry at the University of Montana.

Ryan's poems have been published in *Cut Bank* and Andrei Codrescu's *Exquisite Corpse*. He loves painting, cartooning, playing blues harmonica, making Flash learning toys, and practicing zazen. He spends his best moments with his daughter and son in the Mission Mountain Valley of Montana, and with his sweetheart, Shonna, in Portland, OR.

# **Table of Contents (Summary)**

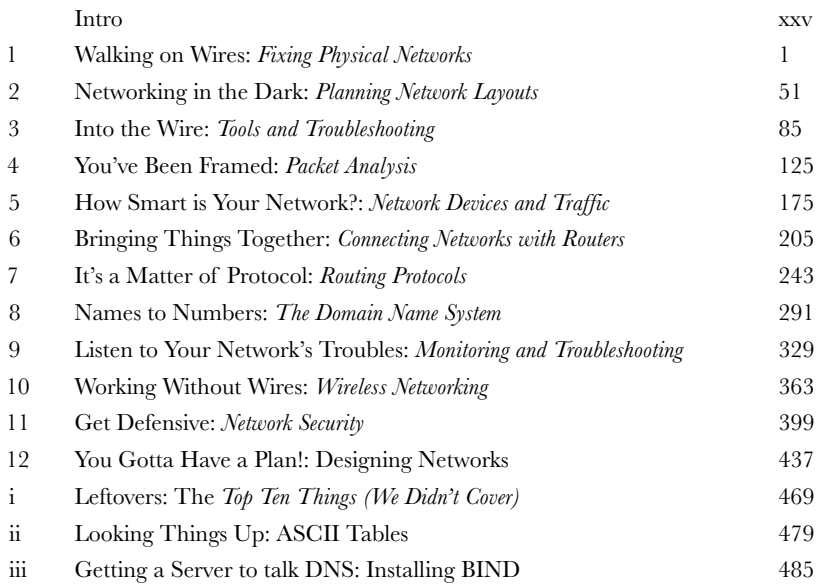

# **Table of Contents (the real thing)** Intro

**Your brain on networking.** Here *you* are trying to *learn* something, while here your *brain* is doing you a favor by making sure the learning doesn't *stick*. Your brain's thinking, "Better leave room for more important things, like which wild animals to avoid and whether naked snowboarding is a bad idea." So how *do* you trick your brain into thinking that your life depends on knowing networking.

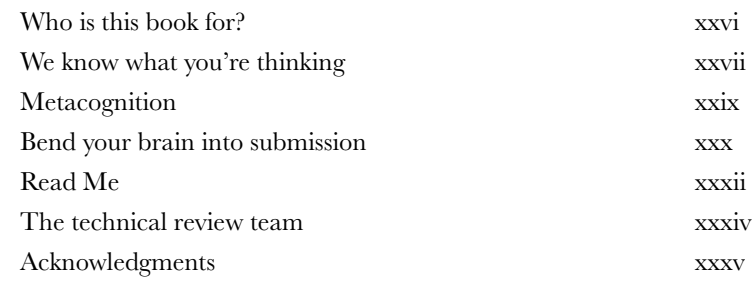

# fixing physical networks

# **Just plug in that cable and the network's up, right?**

**Walking on Wires**<br>**1988 Just plug in that cable and the set of the set of the set of the set of the set of the set of the set of the set of the set of the set of the set of the set of the set of the set of the set of the** Network cables silently do their job, pushing our data from here to there, faster than we can blink. But what happens when it all goes wrong? Organizations rely on their networks so much that the business falls apart when the network fails. That's why knowing how to fix physical networks is so important. Keep reading, and we'll show you how to troubleshoot your networks with ease and fix physical problems. You'll soon be in full control of your networks.

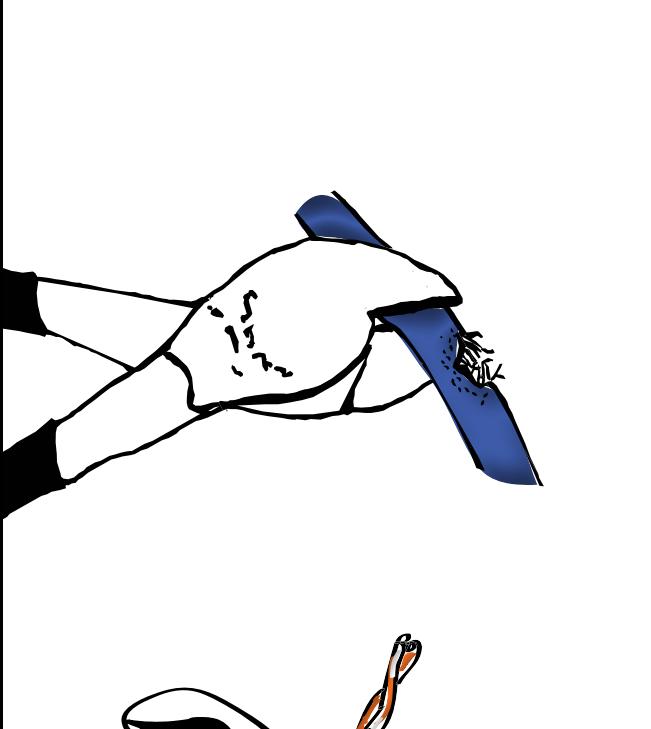

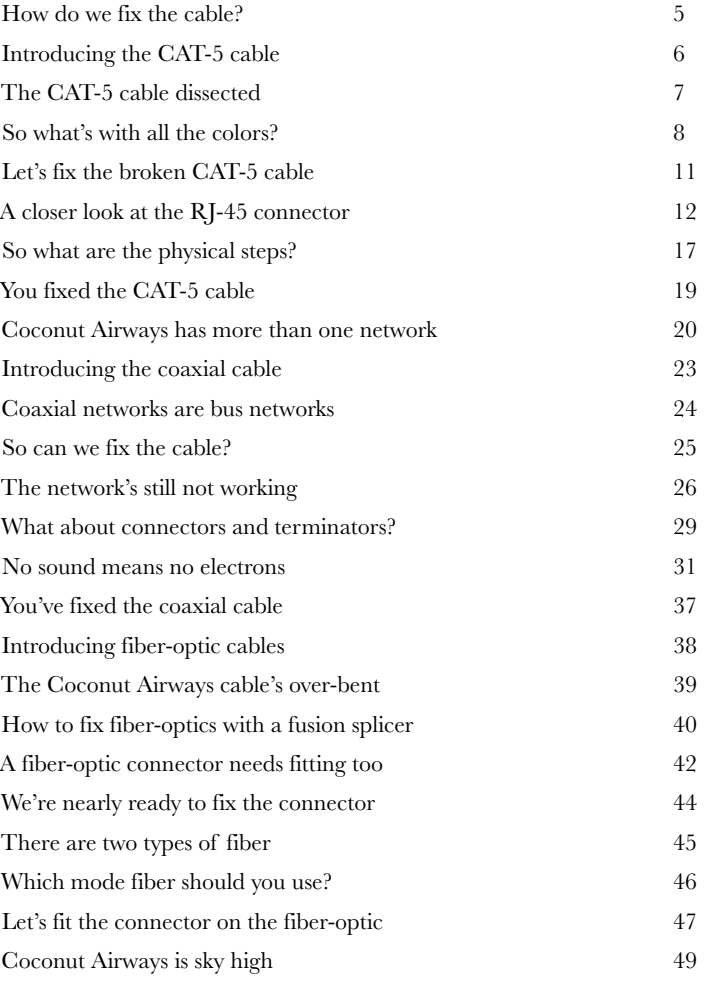

Coconut Airways has a network problem 2

# Networking in the Dark planning network layouts

**Tired of tripping over wires and getting mauled by your electrical closet?** When you build a network without planning, you end up with a big mess—wires running every which way, wires connected to who knows what? In this chapter, you'll learn how to plan a physical network layout that will save your bacon down the road. You will also learn how to use proper network hardware to contain and help manage all those wires**.**

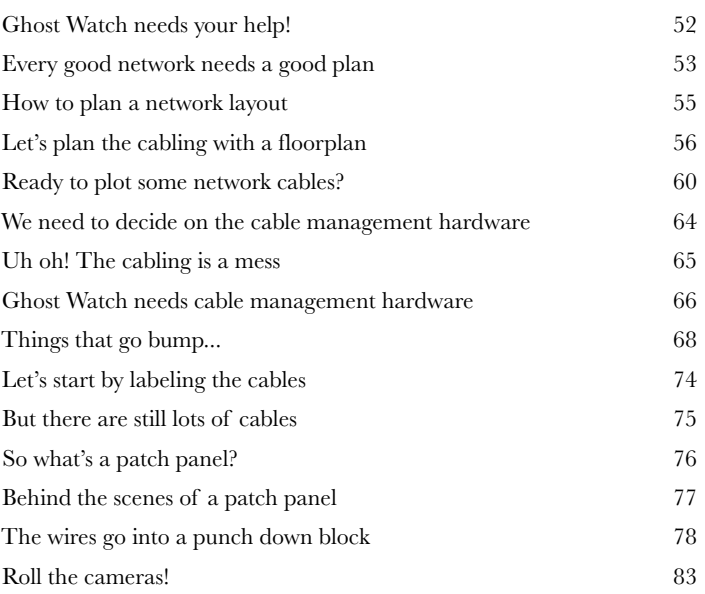

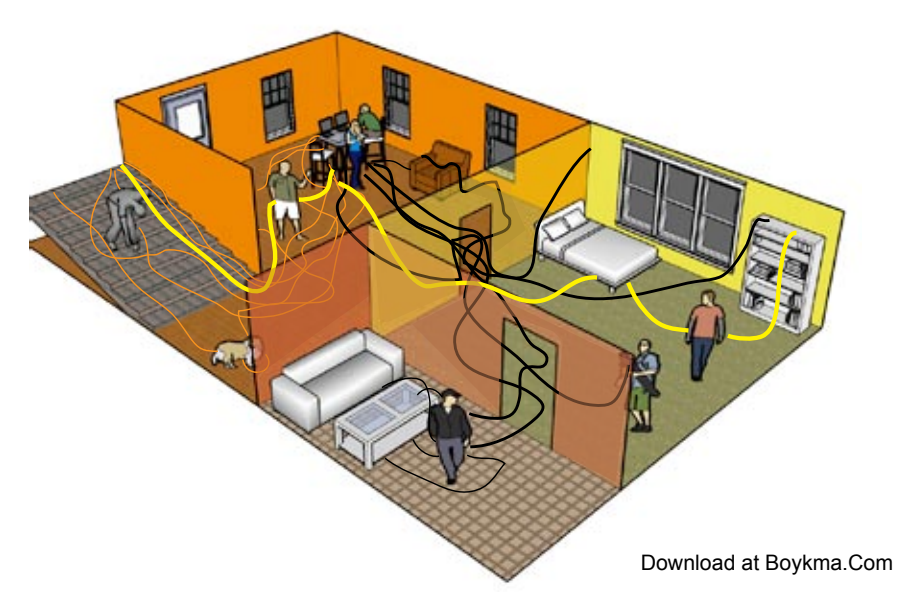

**2**

# tools and troubleshooting

**Into the Wire**<br>**3** How do you know<br>through a network<br>when the network stops **How do you know when a network signal isn't getting through a network cable?** Often the first thing you'll hear about it is when the network stops working effectively, but the trouble is, it's hard to tell what's wrong by just looking at a cable. Fortunately, there's a raft of tools you can use that let you see deep into the heart of your network cables, down to the signal itself. Keep reading, and we'll show you how to use these tools to troubleshoot your networks, and how to interpret the secrets of the signal.

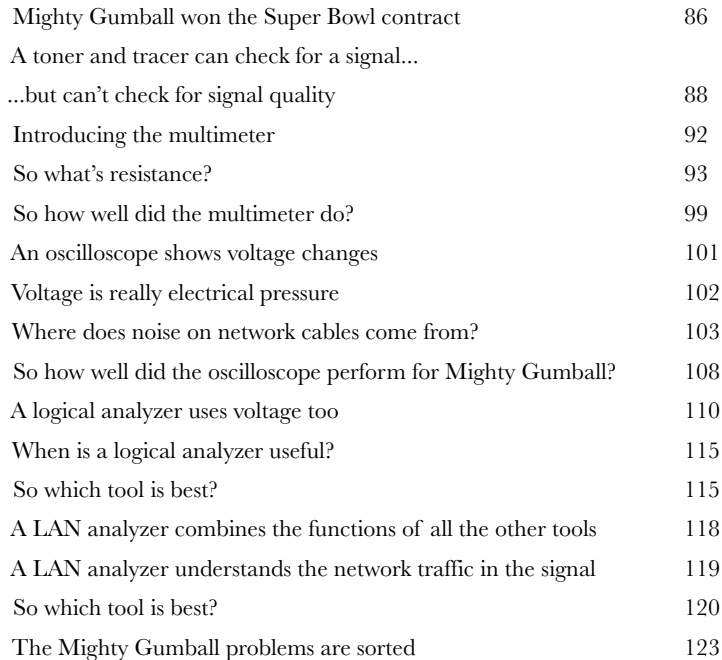

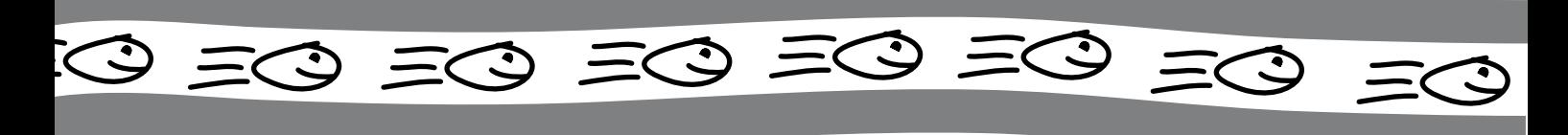

# You've Been Framed packet analysis

# **It's time to go under the hood.**

Network devices send data down the cable by converting the data into a signal. But how do they do this? And what else might be hiding in the signal? Just like a doctor needs to look at blood cells to identify blood-borne diseases, a network pro needs to look at what's in the network signal to detect network intrusions, perform audits, and generally diagnose problems. And the key to all of this is packet analysis. Keep reading while we put your network signal under the microscope.

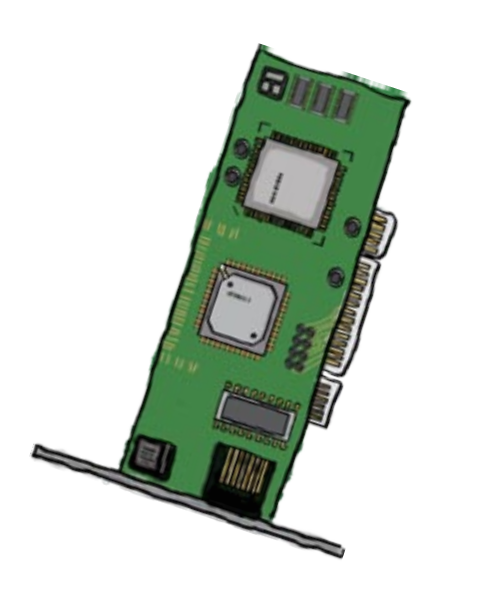

**4**

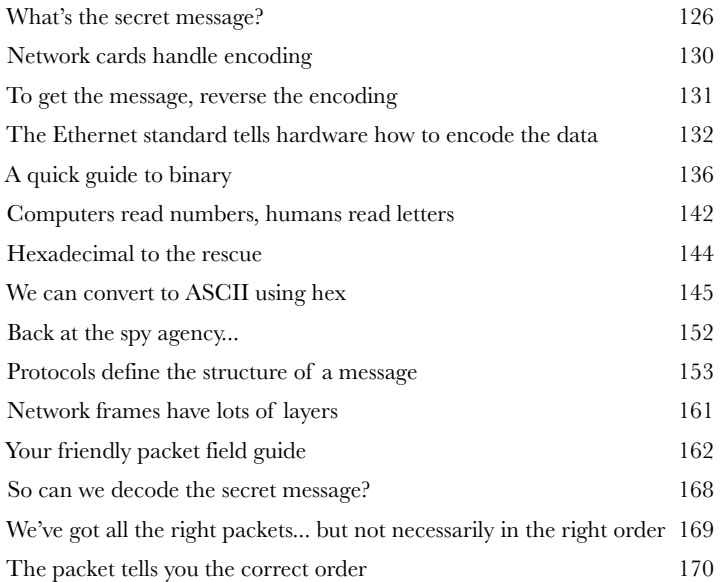

# network devices and traffic

## **A network can never be too smart.**

**How Smart is Your Network?**<br>A network can never be too smart.<br>Networks need as much intelligence as you can pack in does that intelligence come from? The answer is from Networks need as much intelligence as you can pack into them, but **where does that intelligence come from**? The answer is from its network devices. In this chapter, we'll look at how **hubs, switches and routers** use their innate **intelligence** to move packets around a network. We'll show you how these devices **think**, why they're so **useful**, and we'll even take a peek at what network traffic looks like using **packet analyzing software**. Keep reading, and we'll show you **how to super-charge your network**.

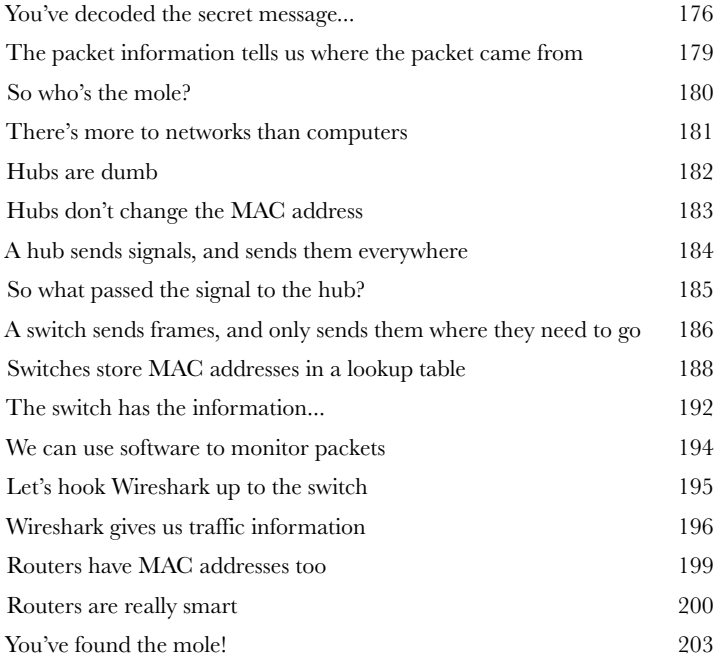

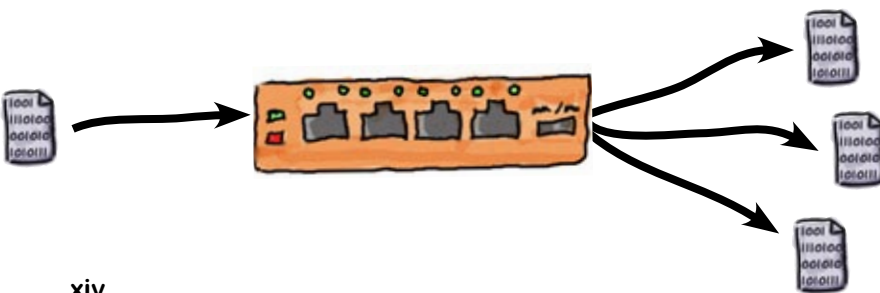

# Bringing Things Together connecting networks with routers

**6**

**Need to a get a network connection to a place far, far away?**

So far, we've shown you the ins and outs of how you get a single network up and running. But what do you do if you need to share resources with some other network? That's where routers come into their own. Routers specialize in seamlessly moving network traffic from one network to another, and in this chapter you'll learn exactly how they do that. We'll show you how to program your router, and how the router itself can help you troubleshoot any problems. Keep reading, and you'll find it's out of this world...

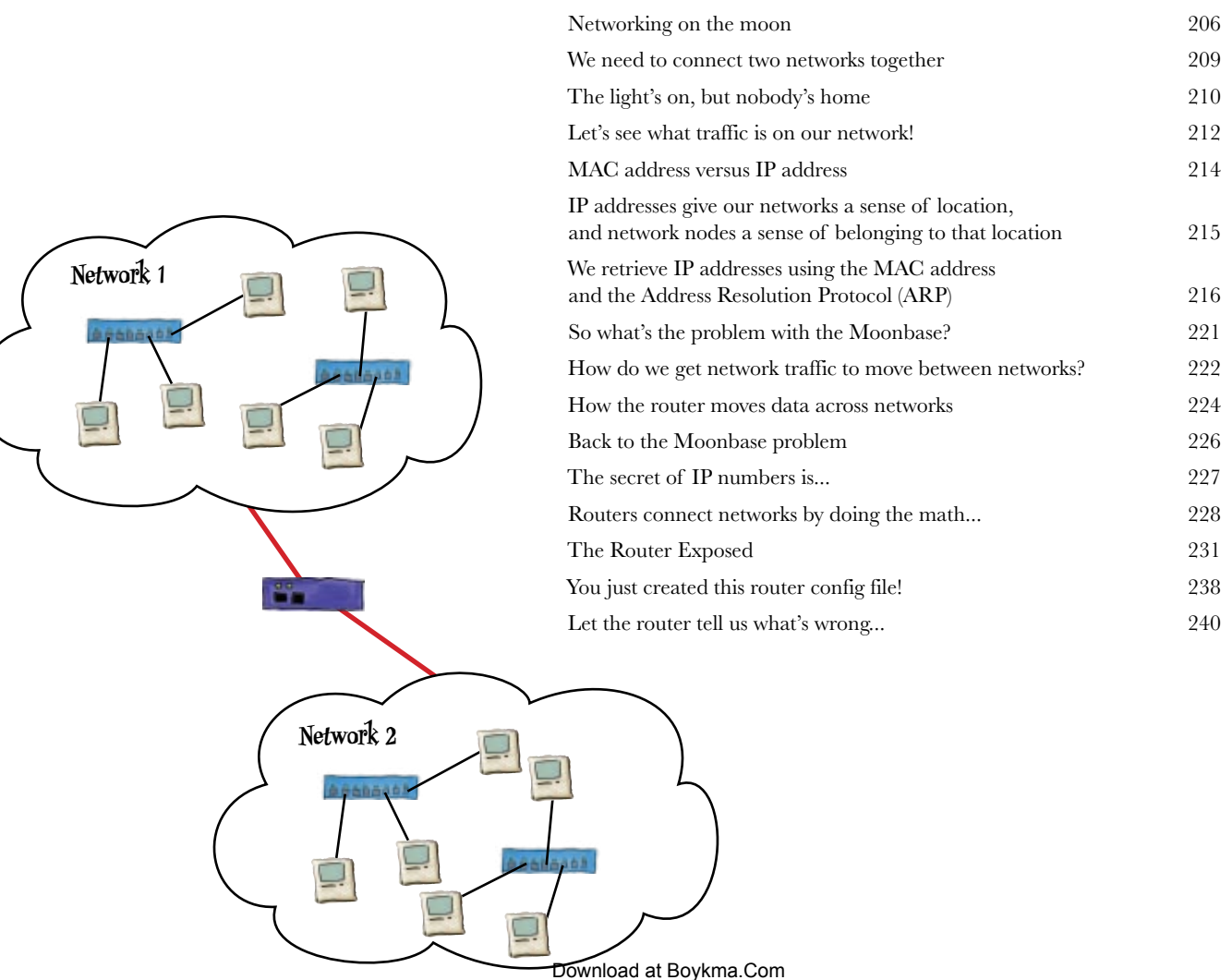

**7**

# routing protocols

# It's a Matter of Protocol

# **To build big networks, you need to use routers and they have to talk to each other.**

Routers need to exchange routes with each other. They use various routing protocols to exchange routes. In the chapter, you will first see how to manually enter a route, then you will learn how to implement the simple RIP routing protocol. Finally you will learn how to setup EIGRP, an advanced routing protocol.

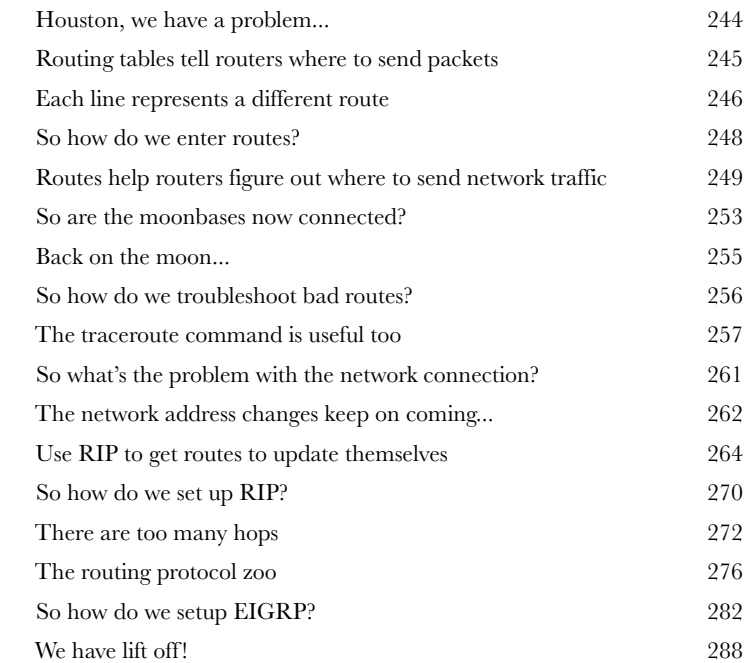

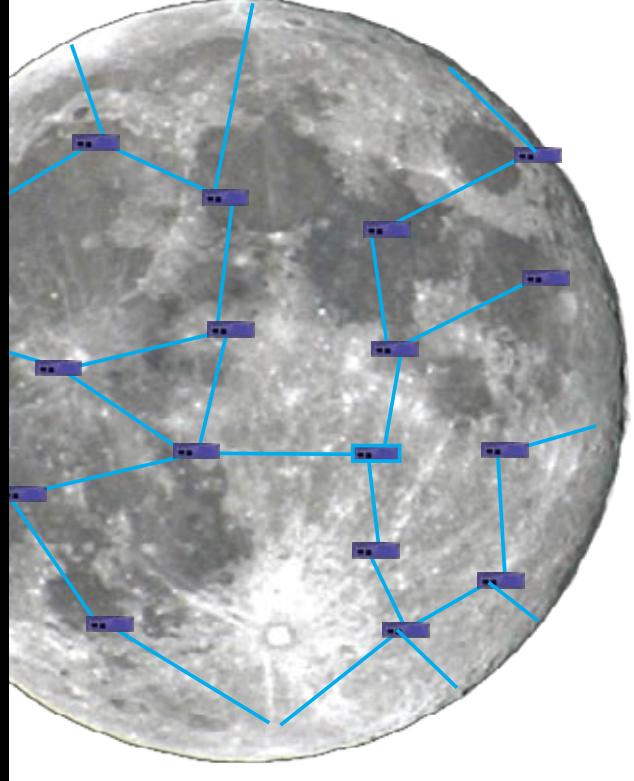

# the domain name system

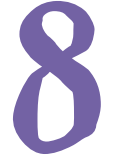

# **8** Names to Numbers<br>
You probably don't even t<br>
a URL into a browser, hoveddress for that server? **You probably don't even think about it, but when you type a URL into a browser, how does your computer find an IP address for that server?**

In this chapter you will discover the world of Internet domains. You will find out how there are 13 root servers that deal out domain name information for the entire Internet. You will also install and configure your own DNS server.

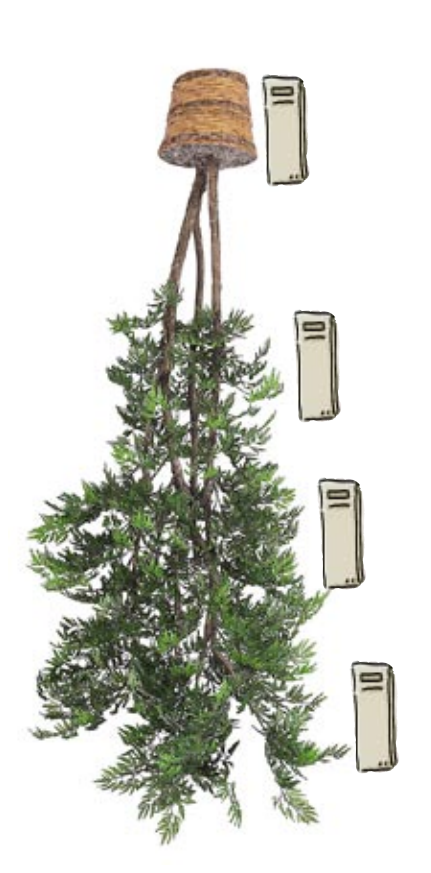

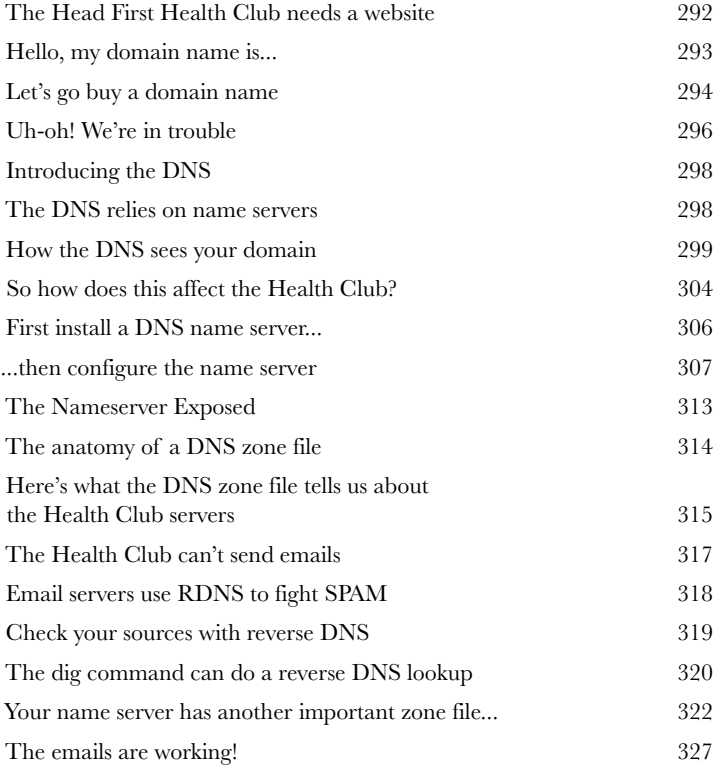

**9**

# monitoring and troubleshooting

# Listen to Your Network's Troubles

# **Listening to your network can save you lots of heartache!**

Well, you have your network up and running. But like anything, it needs to be monitored and maintained. If it's not, one day it will just stop working, and you will have no idea why. You will discover in this chapter various tools and techniques to help you listen to your network and understand what is going on with it, so you can deal with any problem before it becomes a bigger problem.

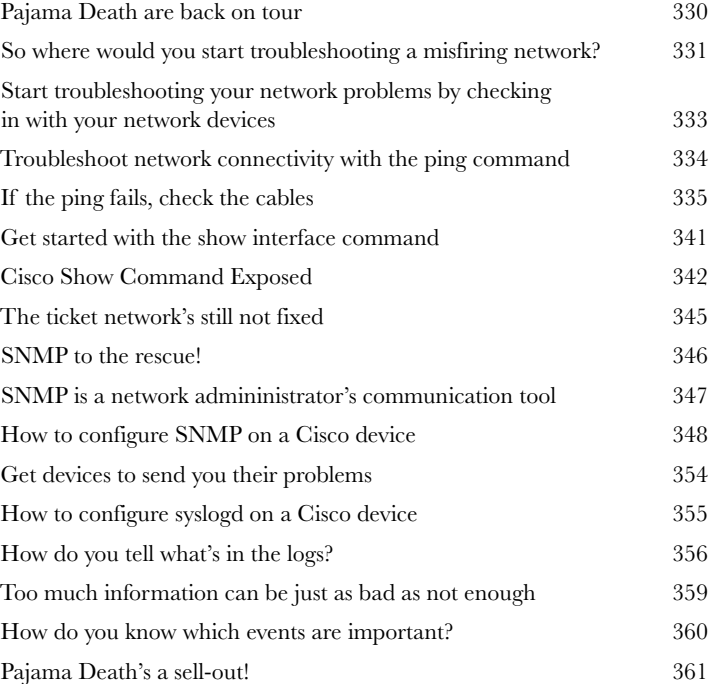

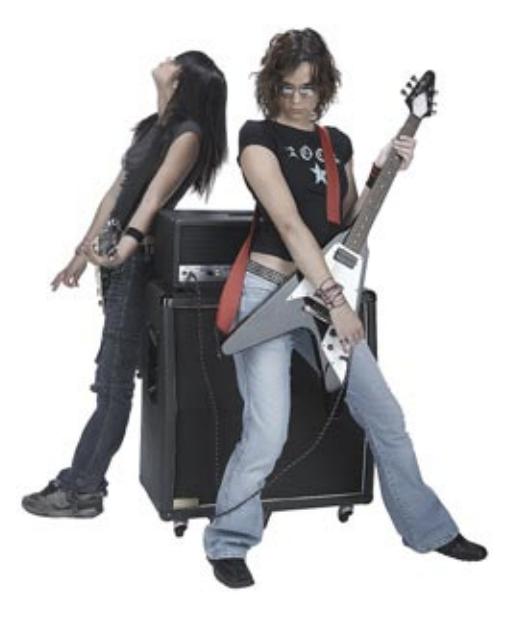

# Working Without Wires wireless networking

# **Surfing the Internet without wires is great!**

This chapter will show you all the things that you need to think when setting up a wireless access point. First you need to consider the physical location, because radio waves can be blocked. Second, we introduce some more network acronyms, NAT and DHCP. But don't worry, we'll explain them, so at the end of the chapter you will be able to have one great wireless network up and running.

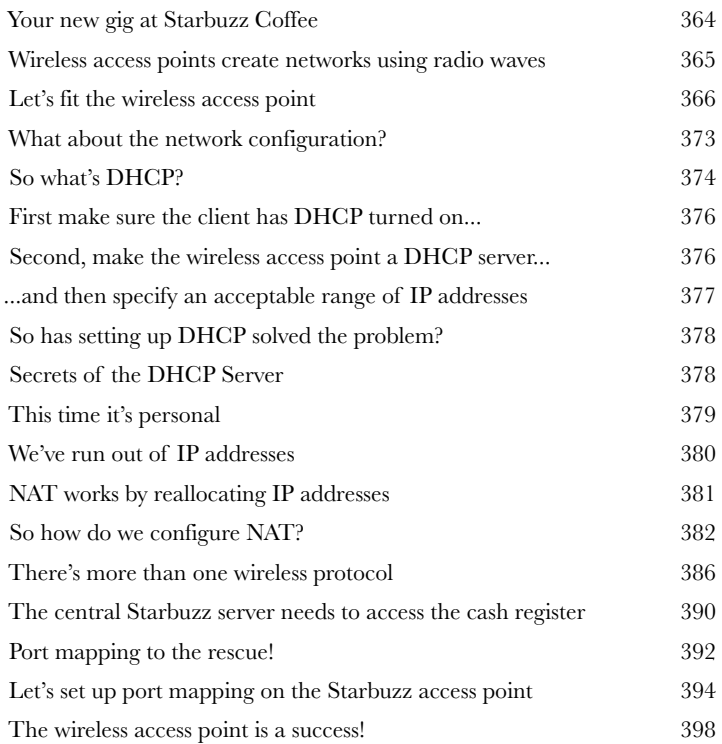

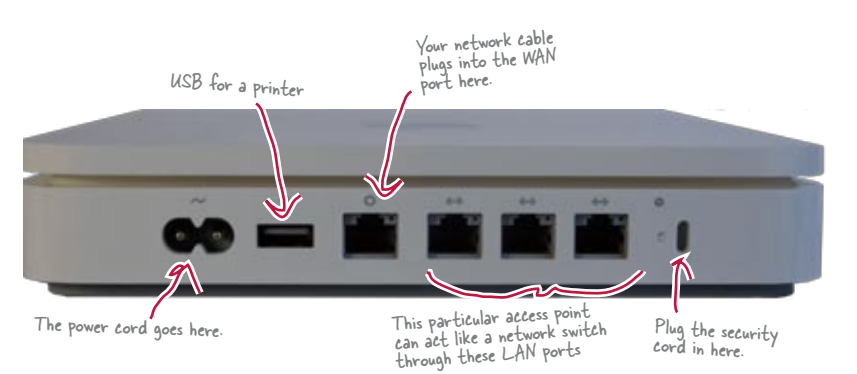

**10**

# network security

# **The network's a dangerous place to make a living.**

**Get Defensive**<br> **11** The network's a da<br>
Attackers lurk around ever<br>
my! You've got to buck up Attackers lurk around every corner: rootkits, and script kiddies, and bots... oh my! You've got to buck up and harden your network, or the barbarians will crash the gates. In this chapter, we expose you to the seedy underworld of the network, where attackers spoof MAC addresses, poison your ARP cache, infiltrate your internets, sneak packets into your network, and trick your coworkers into coughing up their passwords. Get defensive, dude! Let's keep our precious data in and the interlopers out.

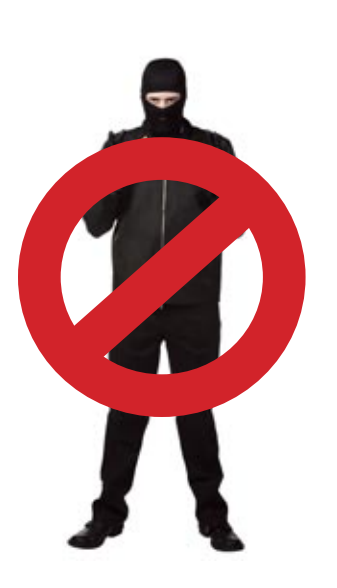

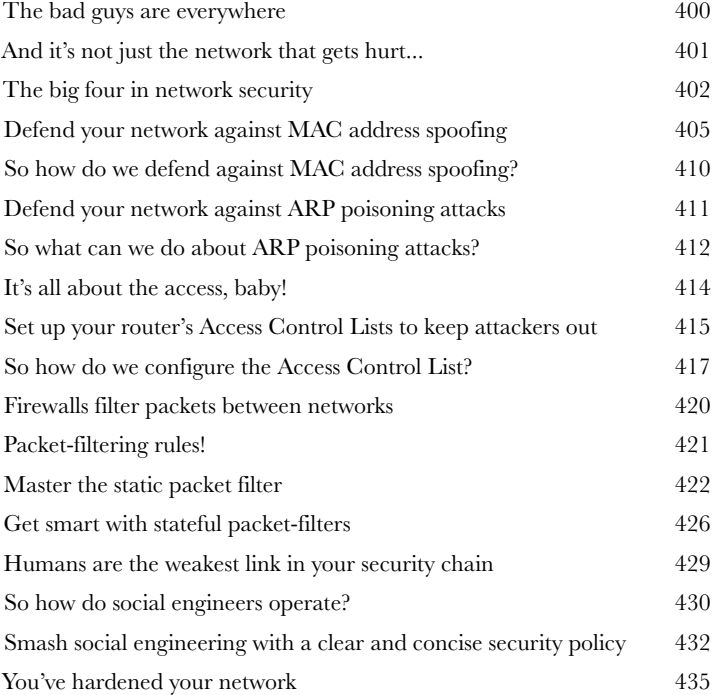

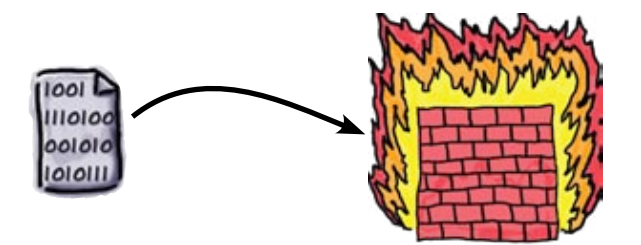

Download at Boykma.Com

# You Gotta Have a Plan! designing networks

# **When it comes to networks, a good plan means everything.**

You've learned an awful lot about networking since those early days in Chapter 1. You've learned how to implement physical cable networks, how wireless access points work, how to make the most of your intelligent network devices, and all sorts of troubleshooting techniques to get you out of the hairiest network dilemmas. It's now time for you to put everything you've learned into practice and see just how far you've traveled on your networking journey. We know you can do it!

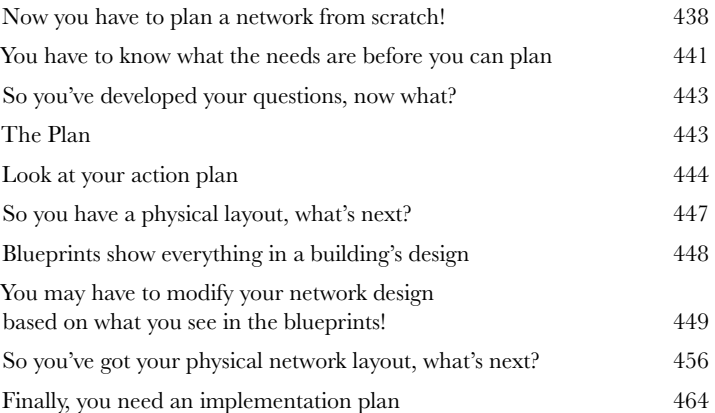

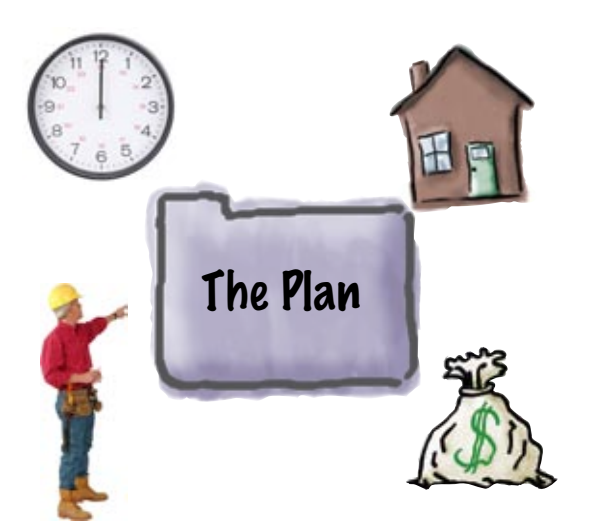

**12**

# leftovers

**i**

# The Top Ten Things (we didn't cover)

# **Networking is such a huge subject, we couldn't hope to cover everything in just one book.**

But before we turn you loose on the world, we want to add a few more things to your toolbox. Some of these things are in all the network books, so we thought we could squeeze them in here. Some of these things are higher level, and we want you to at least be familiar with the terminology and basic concepts. So before you put the book down, take a read through these tidbits.

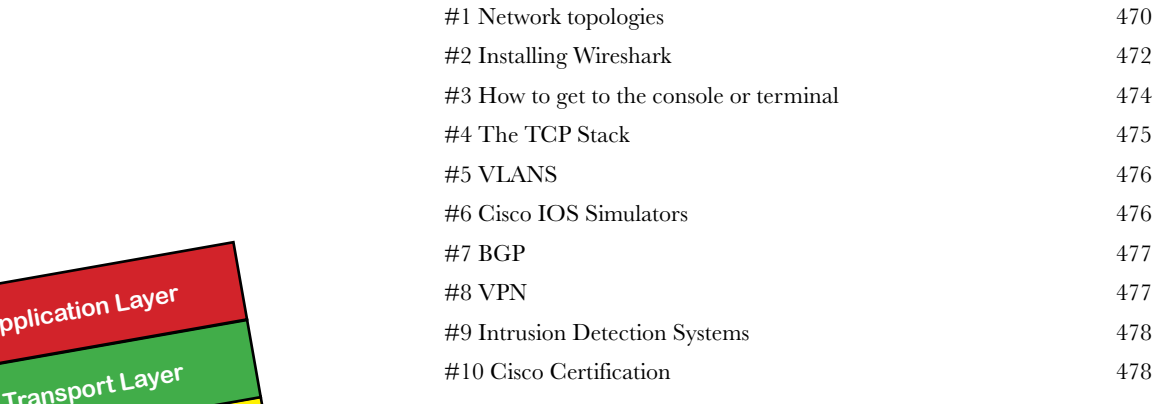

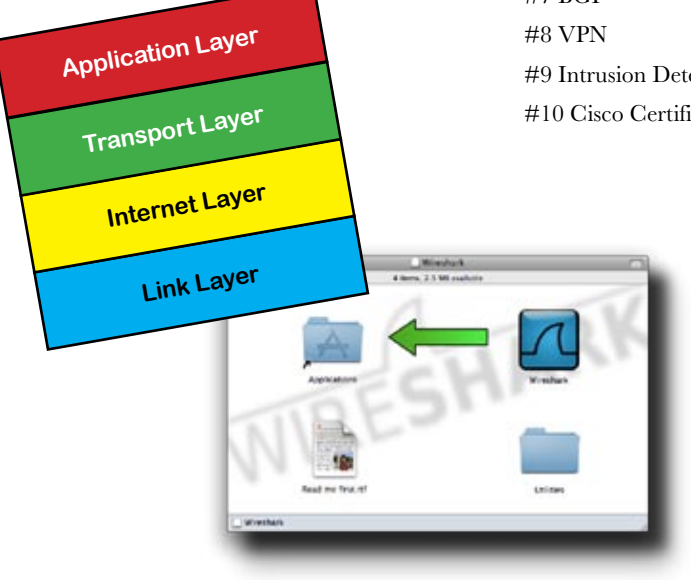

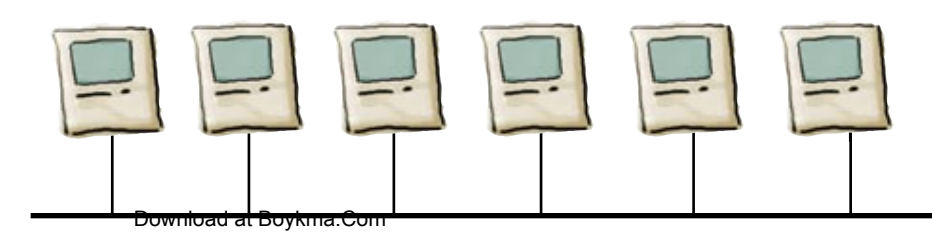

# ascii tables

# Looking Things Up

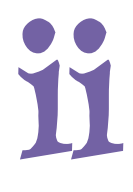

# **Where would you be without some trusty ASCII tables?**

Understanding network protocols isn't always enough. Sooner or later, you're going to need to look up ASCII codes so you can understand what secrets are being passed around your network. In this appendix, you'll find a whole bunch of ASCII codes. Whether you prefer binary, hexadecimal, or good old decimal, we've got just the codes you need.

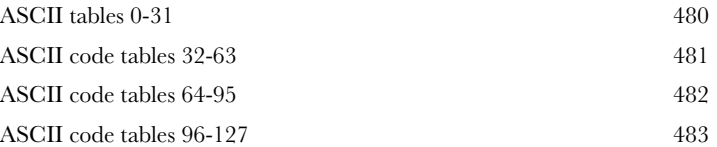

# installing bind

# Getting a Server to talk DNS

**iii**

# **Every good network professional needs a good DNS**

**server.** And the most commonly used DNS server on the Internet is BIND. Installing BIND is fairly simple, but just in case you need some extra reassurance, here are some handy instructions on how to do it.

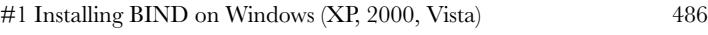

- [#2 Installing BIND Mac OS X Server](#page-524-0) 487
- [#3 Installing BIND Mac OS X Client & Linux](#page-524-0) 487

# how to use this book

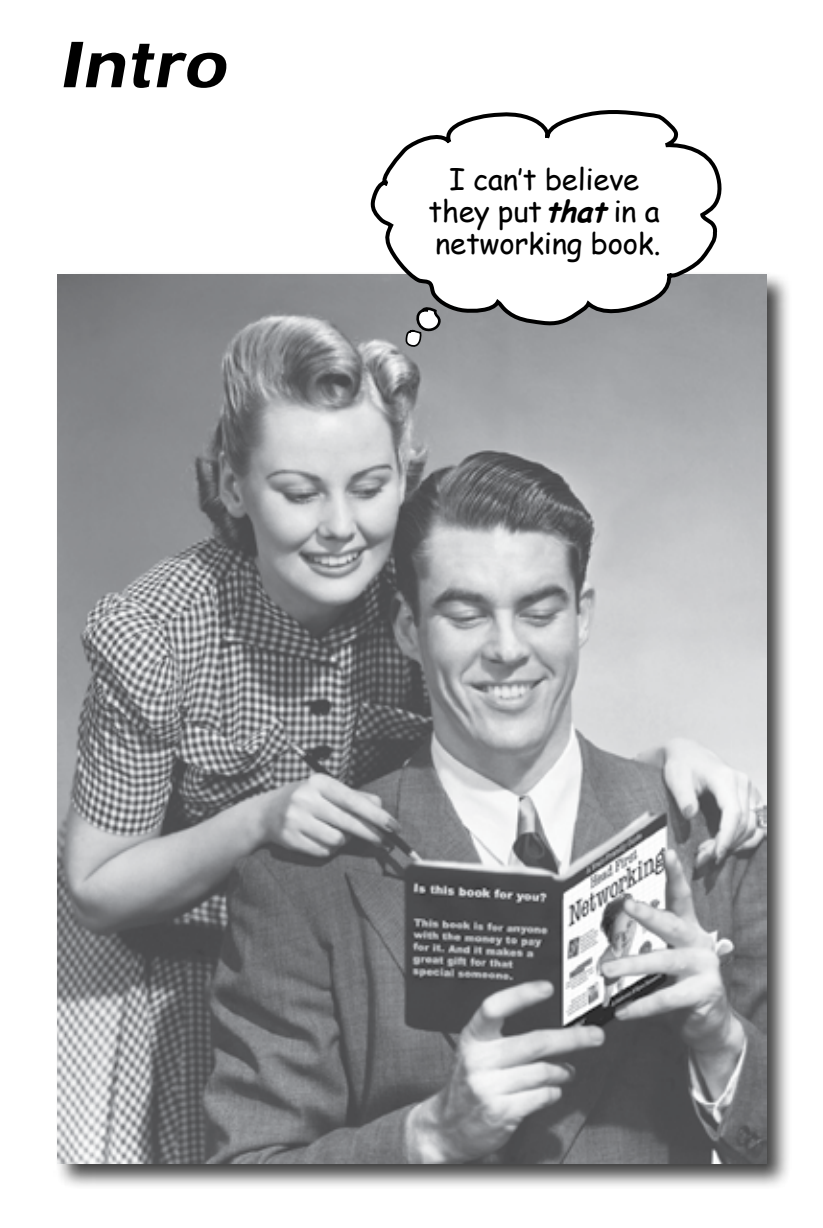

In this section we answer the burning question: In this section we answer the curring (<br>"So why DID they put that in a networking book?"

# <span id="page-27-0"></span>Who is this book for?

If you can answer "yes" to all of these:

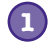

Do you need to learn networking for a job, for a class (like CCNA), or just because you think it's about time you learned the difference between a switch and a router?

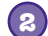

Do you want to learn, understand, and remember how to run an industrial-strength packet sniffer, set up a Domain Name System server, build firewall packet filters, and configure routing protocols like EIGRP?

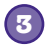

Do you prefer stimulating dinner party conversation to dry, dull, academic lectures?

this book is for you.

# Who should probably back away from this book?

If you can answer "yes" to any of these:

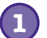

**1** Are you completely new to computers?

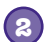

**2** Are you a CCNA or CCNP looking for a reference book?

Are you afraid to try something different? Would you rather have a root canal than mix stripes with plaid? Do you believe that a technical book can't be serious if it anthropomorphizes multimeters and oscilloscopes? **3**

this book is not for you.

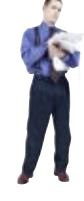

[Note from marketing: this book is for anyone with a credit card.]

# <span id="page-28-0"></span>We know what you're thinking

"How can *this* be a serious networking book?"

"What's with all the graphics?"

"Can I actually *learn* it this way?"

# We know what your *brain* is thinking

Your brain craves novelty. It's always searching, *scanning*, *waiting* for something unusual. It was built that way, and it helps you stay alive.

So what does your brain do with all the routine, ordinary, normal things you encounter? Everything it *can* to stop them from interfering with the brain's *real* job—recording things that *matter*. It doesn't bother saving the boring things; they never make it past the "this is obviously not important" filter.

How does your brain *know* what's important? Suppose you're out for a day hike and a tiger jumps in front of you, what happens inside your head and body?

Neurons fire. Emotions crank up. *Chemicals surge*.

And that's how your brain knows...

# This must be important! Don't forget it!

But imagine you're at home, or in a library. It's a safe, warm, tiger-free zone.  $\sqrt{\omega}$  brain thinks You're studying. Getting ready for an exam. Or trying to learn some tough technical topic your boss thinks will take a week, ten days at the most. THIS isn't worth saving.

Just one problem. Your brain's trying to do you a big favor. It's trying to make sure that this *obviously* non-important content doesn't clutter up scarce resources. Resources that are better spent storing the really *big* things. Like tigers. Like the danger of fire. Like how you should never have posted those "party" photos on your Facebook page. And there's no simple way to tell your brain, "Hey brain, thank you very much, but no matter how dull this book is, and how little I'm registering on the emotional Richter scale right now, I really *do* want you to keep this stuff around."

Great. Only 488 more dull, dry, boring pages.

> $\Omega$ Ō

Your brain thinks THIS is important.

# **We think of a "Head First" reader as a learner.**

**So what does it take to learn something? First, you have to get it, then make sure you don't forget it. It's not about pushing facts into your head. Based on the latest researc<sup>h</sup> in cognitive science, neurobiology, and educational psychology, learning takes a lot more than text on a page. We know what turns your brain on.**

# Some of the Head First learning principles:

Make it visual. Images are far more memorable than words alone, and make learning much more effective (up to 89% improvement in recall and transfer studies). It also makes things more understandable. Put the words within or near the graphics they relate to, rather than on the bottom or on another page, and learners will be up to *twice* as likely to solve problems related to the content.

Use a conversational and personalized style. In recent studies, students performed up to 40% better on post-learning tests if the content spoke directly to the reader, using a first-person, conversational style rather than taking a formal tone. Tell stories instead of lecturing. Use casual language. Don't take yourself too seriously. Which would *you* pay more attention to: a stimulating dinner party companion, or a lecture?

Get the learner to think more deeply. In other words, unless you actively flex your neurons, nothing much happens in your head. A reader has to be motivated, engaged, curious, and inspired to solve problems, draw conclusions, and generate new knowledge. And for that, you need challenges, exercises, and thought-provoking questions, and activities that involve both sides of the brain and multiple senses.

Get—and keep—the reader's attention. We've all had the "I really want to learn this but I can't stay awake past page one" experience. Your brain pays attention to things that are out of the ordinary, interesting, strange, eye-catching, unexpected. Learning a new, tough, technical topic doesn't have to be boring. Your brain will learn much more quickly if it's not.

Touch their emotions. We now know that your ability to remember something is largely dependent on its emotional content. You remember what you care about. You remember when you *feel* something. No, we're not talking heart-wrenching stories about a boy and his dog. We're talking emotions like surprise, curiosity, fun, "what the...?" , an<sup>d</sup> the feeling of "I Rule!" that comes when you solve a puzzle, learn something everybody else thinks is hard, or realize you know something that "I'm more technical than thou" Bob from engineering *doesn't*.

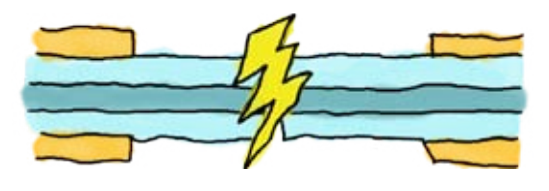

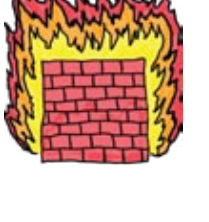

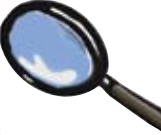

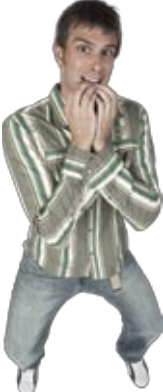

# <span id="page-30-0"></span>Metacognition: thinking about thinking

If you really want to learn, and you want to learn more quickly and more deeply, pay attention to how you pay attention. Think about how you think. Learn how you learn.

Most of us did not take courses on metacognition or learning theory when we were growing up. We were *expected* to learn, but rarely *taught* to learn.

But we assume that if you're holding this book, you really want to learn networking. And you probably don't want to spend a lot of time. If you want to use what you read in this book, you need to *remember* what you read. And for that, you've got to *understand* it. To get the most from this book, or *any* book or learning experience, take responsibility for your brain. Your brain on *this*  content.

The trick is to get your brain to see the new material you're learning as Really Important. Crucial to your well-being. As important as a tiger. Otherwise, you're in for a constant battle, with your brain doing its best to keep the new content from sticking.

## So just how DO you get your brain to treat networking like it was a hungry tiger?

There's the slow, tedious way, or the faster, more effective way. The slow way is about sheer repetition. You obviously know that you *are* able to learn and remember even the dullest of topics if you keep pounding the same thing into your brain. With enough repetition, your brain says, "This doesn't *feel* important to him, but he keeps looking at the same thing *over* and *over* and *over*, so I suppose it must be."

The faster way is to do *anything that increases brain activity,* especially different *types* of brain activity. The things on the previous page are a big part of the solution, and they're all things that have been proven to help your brain work in your favor. For example, studies show that putting words *within* the pictures they describe (as opposed to somewhere else in the page, like a caption or in the body text) causes your brain to try to makes sense of how the words and picture relate, and this causes more neurons to fire. More neurons firing = more chances for your brain to *get* that this is something worth paying attention to, and possibly recording.

A conversational style helps because people tend to pay more attention when they perceive that they're in a conversation, since they're expected to follow along and hold up their end. The amazing thing is, your brain doesn't necessarily *care* that the "conversation" is between you and a book! On the other hand, if the writing style is formal and dry, your brain perceives it the same way you experience being lectured to while sitting in a roomful of passive attendees. No need to stay awake.

But pictures and conversational style are just the beginning…

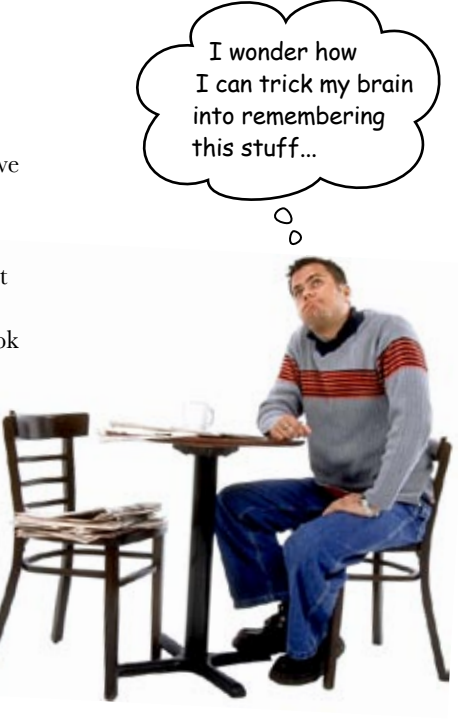

# <span id="page-31-0"></span>Here's what WE did:

We used *pictures*, because your brain is tuned for visuals, not text. As far as your brain's concerned, a picture really *is* worth a thousand words. And when text and pictures work together, we embedded the text *in* the pictures because your brain works more effectively when the text is *within* the thing the text refers to, as opposed to in a caption or buried in the text somewhere.

We used *redundancy*, saying the same thing in *different* ways and with different media types, and *multiple senses*, to increase the chance that the content gets coded into more than one area of your brain.

We used concepts and pictures in *unexpected* ways because your brain is tuned for novelty, and we used pictures and ideas with at least *some emotional content*, because your brain is tuned to pay attention to the biochemistry of emotions. That which causes you to *feel*  something is more likely to be remembered, even if that feeling is nothing more than a little *humor*, *surprise*, or *interest.*

We used a personalized, *conversational style*, because your brain is tuned to pay more attention when it believes you're in a conversation than if it thinks you're passively listening to a presentation. Your brain does this even when you're *reading*.

We included more than 80 *activities*, because your brain is tuned to learn and remember more when you *do* things than when you *read* about things. And we made the exercises challenging-yet-do-able, because that's what most people prefer.

We used *multiple learning styles*, because *you* might prefer step-by-step procedures, while someone else wants to understand the big picture first, and someone else just wants to see an example. But regardless of your own learning preference, *everyone* benefits from seeing the same content represented in multiple ways.

We include content for *both sides of your brain*, because the more of your brain you engage, the more likely you are to learn and remember, and the longer you can stay focused. Since working one side of the brain often means giving the other side a chance to rest, you can be more productive at learning for a longer period of time.

And we included *stories* and exercises that present *more than one point of view,* because your brain is tuned to learn more deeply when it's forced to make evaluations and judgments.

We included *challenges*, with exercises, and by asking *questions* that don't always have a straight answer, because your brain is tuned to learn and remember when it has to *work* at something. Think about it—you can't get your *body* in shape just by *watching* people at the gym. But we did our best to make sure that when you're working hard, it's on the *right* things. That *you're not spending one extra dendrite* processing a hard-to-understand example, or parsing difficult, jargon-laden, or overly terse text.

We used *people*. In stories, examples, pictures, etc., because, well, because *you're* a person. And your brain pays more attention to *people* than it does to *things*.

<Boop> Hey, I hear you! Electrons live and active round here. <Boop>

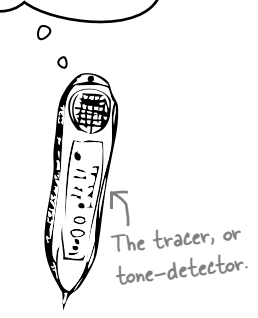

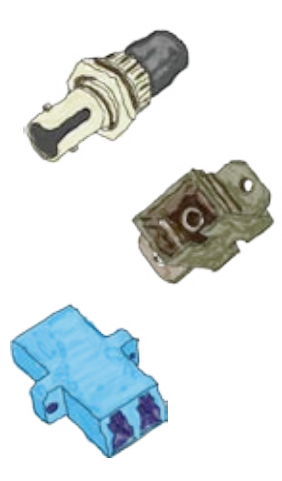

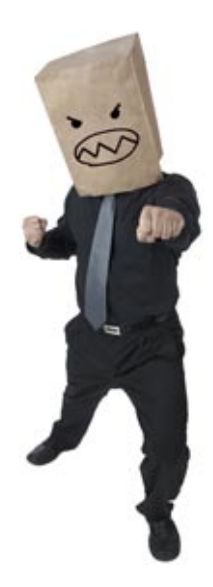

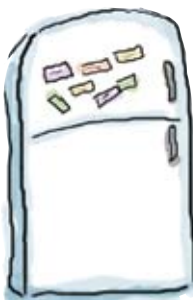

**1**

# Here's what YOU can do to bend your brain into submission

So, we did our part. The rest is up to you. These tips are a starting point; listen to your brain and figure out what works for you and what doesn't. Try new things.

Cut this out and stick it on your refrigerator.

## Slow down. The more you understand, the less you have to memorize.

Don't just *read*. Stop and think. When the book asks you a question, don't just skip to the answer. Imagine that someone really *is* asking the question. The more deeply you force your brain to think, the better chance you have of learning and remembering.

## **2** Do the exercises. Write your own notes.

We put them in, but if we did them for you, that would be like having someone else do your workouts for you. And don't just *look* at the exercises. **Use a pencil.** There's plenty of evidence that physical activity *while* learning can increase the learning.

### **3** Read the "There are No Dumb Questions"

That means all of them. They're not optional sidebars, *they're part of the core content!*  Don't skip them.

### **4** Make this the last thing you read before bed. Or at least the last challenging thing.

Part of the learning (especially the transfer to long-term memory) happens *after* you put the book down. Your brain needs time on its own, to do more processing. If you put in something new during that processing time, some of what you just learned will be lost.

## **5** Talk about it. Out loud.

Speaking activates a different part of the brain. If you're trying to understand something, or increase your chance of remembering it later, say it out loud. Better still, try to explain it out loud to someone else. You'll learn more quickly, and you might uncover ideas you hadn't known were there when you were reading about it.

### **6** Drink water. Lots of it.

Your brain works best in a nice bath of fluid. Dehydration (which can happen before you ever feel thirsty) decreases cognitive function.

## **7** Listen to your brain.

Pay attention to whether your brain is getting overloaded. If you find yourself starting to skim the surface or forget what you just read, it's time for a break. Once you go past a certain point, you won't learn faster by trying to shove more in, and you might even hurt the process.

## **8** Feel something.

Your brain needs to know that this *matters*. Get involved with the stories. Make up your own captions for the photos. Groaning over a bad joke is *still* better than feeling nothing at all.

# **9** Get your hands dirty!

There's only one way to learn to network: get your hands dirty. And that's what you're going to do throughout this book. Networking is a skill, and the only way to get good at it is to practice. We're going to give you a lot of practice: every chapter has exercises that pose a problem for you to solve. Don't just skip over them—a lot of the learning happens when you solve the exercises. We included a solution to each exercise—don't be afraid to peek at the solution if you get stuck! (It's easy to get snagged on something small.) But try to solve the problem before you look at the solution. And definitely get it working before you move on to the next part of the book.

# <span id="page-33-0"></span>Read Me

This is a learning experience, not a reference book. We deliberately stripped out everything that might get in the way of learning whatever it is we're working on at that point in the book. And the first time through, you need to begin at the beginning, because the book makes assumptions about what you've already seen and learned.

### We begin by teaching basic concepts like cabling and physical layout, then we move on to signals and hardware, and then onto stuff like wireless networking, security, and network design.

While it's important to create well-designed networks, before you can, you need to understand the basic components and concepts of networking. So we begin by having you physically layout simple networks and work with network cables. Then, a bit later in the book, we show you good network design practices. By then you'll have a solid grasp of the basic information and can focus on the advanced aspects of network design.

### We don't cover every networking technology on the planet.

While we could have put every single networking technology in this book, we thought you'd prefer to have a reasonably liftable book that would teach you the networking technologies that will get you up and running. We give you the ones you need to know, the ones you'll use 95 percent of the time. And when you're done with this book, you'll have the confidence to go research that hot new technology and implement on your kickass network.

### We intentionally cover things differently than the other networking books out there.

Trust us. We've read a lot of networking books. We decided to write a book that our students could use, a practical book that didn't start out with the OSI layer model. We like it when our students stay awake in class. We also cover stuff we couldn't find in other books: all that structural stuff that keeps your cables neat and out of sight; how signals get encoded into binary, hex, and ascii; and how reading blueprints can help you lay out your network.

### The activities are NOT optional.

The exercises and activities are not add-ons; they're part of the core content of the book. Some of them are to help with memory, some are for understanding, and some will help you apply what you've learned. *Don't skip the exercises.* The crossword puzzles are the only thing you don't *have* to do, but they're good for giving your brain a chance to think about the words and terms you've been learning in a different context.

### The redundancy is intentional and important.

One distinct difference in a Head First book is that we want you to *really* get it. And we want you to finish the book remembering what you've learned. Most reference books don't have retention and recall as a goal, but this book is about *learning*, so you'll see some of the same concepts come up more than once.

### The book doesn't end here.

We love it when you can find fun and useful extra stuff on book companion sites. You'll find extra stuff on networking at the following two urls: **http://www.headfirstlabs.com/books/hfnw/ http://www.hfnetworking.com**

### The Brain Power exercises don't have answers.

For some of them, there is no right answer, and for others, part of the learning experience of the Brain Power activities is for you to decide if and when your answers are right. In some of the Brain Power exercises, you will find hints to point you in the right direction.

# <span id="page-35-0"></span>The technical review team

Jonathan Moore Tim Olson

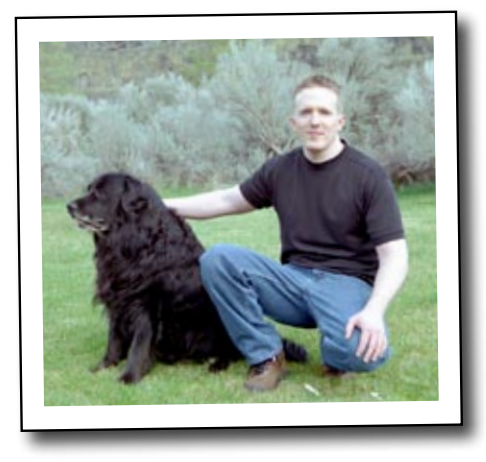

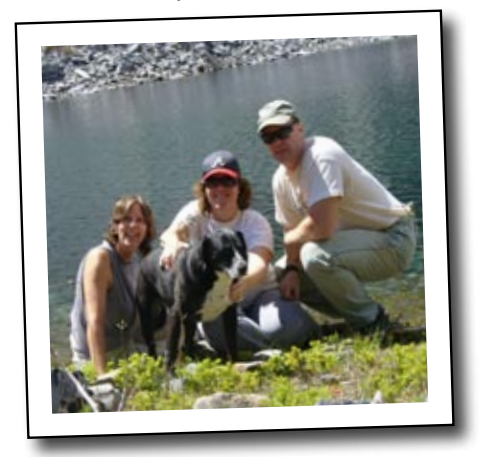

Rohn Wood

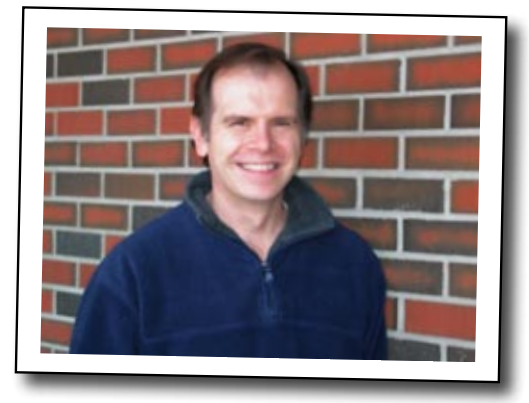

### *Technical Reviewers:*

**Johnathan Moore** has ten years of experience as a network technical consultant and contractor. He owns Forerunner Design, a Web design and development business located in Wenatchee Washington.

**Tim Olson** teaches computer engineering and physics at Salish Kootenai College and is on the science team for the NASA Mars Science Laboratory mission. He enjoys skiing and horseback riding with his family in the mountains of western Montana.

**Rohn Wood** lives and works in Montana trying to bring high performance computing to the old West. A full time employee of the University of Montana and half-time employee of the University of Washington, he makes his living off his UNIX chops and works remotely from his home in the Bitterroot Mountains with a view down into the valley a few miles from Travelers Rest where Lewis and Clark laid over with Corps of Discovery two hundred years ago. An 18 year user of Linux and a veteran of RS232 Gandalf Boxes, ThinNET, and Token Ring, Rohn appreciates the need for learning the hard way and RTFM.
# Acknowledgments

#### *Our editor:*

Thanks to our editor, Brett McLaughlin, who dove into this project when he had a massive load of other things to do. Brett helped us by putting our ideas on trial, opening our eyes to things we didn't see, and pushing us to produce the best book we possibly could. Brett, you are a juggernaut of production! Ryan would especially like to mention that his sessions with Brett and Al kept him going during a difficult life transition. Thanks, guys!

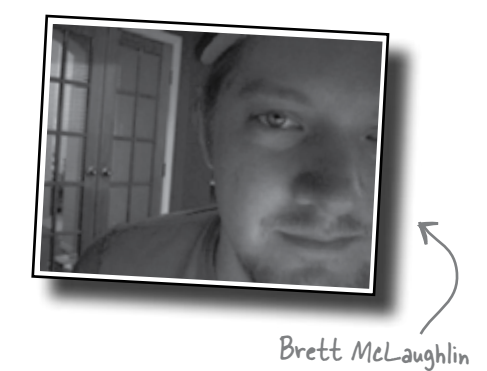

#### *The O'Reilly Team:*

Thanks to Dawn Griffiths for the excellent and magical work she did to shape this book up and make it look beautiful.

Thanks to Catherine Nolan for taking a chance on two "fliers" from Montana.

Thanks to Laurie Petrycki for gambling on us and welcoming us to Boston and O'Reilly Media as if we were long-lost family.

Thanks also to the Head First folks we met in Boston, especially our brothers and sisters-in-arms: David Griffiths, Dawn Griffiths, Lynn Beighley, Cary Collett and Louise Barr. Thanks to Karen Shaner, Brittany Smith, and Caitrin McCullough.

We will never forget the day we discovered the Head First series at the bookstore. Thanks to Kathy Sierra and Bert Bates for lighting up the neurons of geeks everywhere.

Thanks to Tim O'Reilly for his vision in creating the best geek press ever!

#### *Al's Friends and Family:*

Without Emily, my wife, I would have not been able to write this book. She took care of business while I hunkered down in the den all those countless weekends and evenings. I love you honey! Without Ella and Austin's patience with their dad, this would have been a much harder project to accomplish. I love you guys too! Finally, my faithful dog CC, she was always with me in the den, sleeping of course.

#### *Ryan's Friends and Family:*

Thank you to my daughter, Josefina, and my son, Vincenzo, who love books as much as I do. Thanks to my sweetie, Shonna Sims, who believed in me just when I was about to give up on this book. Thanks also to my Mom and Pops, my brother Jeff, my nieces Claire and Quinn, Dr. Tracee Jamison, Yumi Hooks, Dr. Giuseppi Onello, Curtis Cladouhos, Garret Jaros, Henrietta Goodman, and Dr. Paul Hansen (without whom I never would have gotten into technology in the first place). A huge thanks to my co-author, Al, about whom people often ask, "Is that your brother?" In many ways, he is.

#### *A Special Thank You from Al and Ryan:*

Thanks to the IT students of Salish Kootenai College, without whom we would never have been inspired to write this book in the first place.

### Safari® Books Online

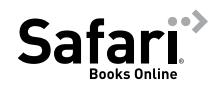

When you see a Safari® icon on the cover of your favorite technology book that means the book is available online through the O'Reilly Network Safari Bookshelf.

Safari offers a solution that's better than e-books. It's a virtual library that lets you easily search thousands of top tech books, cut and paste code samples, download chapters, and find quick answers when you need the most accurate, current information. Try it for free at http://my.safaribooksonline.com/?portal=oreilly.

# <sup>1</sup> fixing physical networks Walking on Wires  $*$ My darling, we are forever entwined, like an unshielded  $\circ$  $\circ$ twisted pair of wires... O  $\circ$ Will I **ever** get his mind off of the network?

**Just plug in that cable and the network's up, right?** Network cables

silently do their job, pushing our data from here to there, faster than we can blink. But what happens when it all goes wrong? Organizations rely on their networks so much that the business falls apart when the network fails. That's why knowing how to fix physical networks is so important. Keep reading, and we'll show you how to troubleshoot your networks with ease and fix physical problems. You'll soon be in full control of your networks.

# Coconut Airways has a network problem

There's no better way to travel between islands than by seaplane, and Coconut Airways has an entire fleet. They offer scenic tours, excursions and a handy shuttle service between the islands. Their service is proving popular with tourists and locals alike.

Demand for flights is sky-high, but Coconut Airways has a problem whenever staff try to use the flight booking system, they're presented with a network error message:

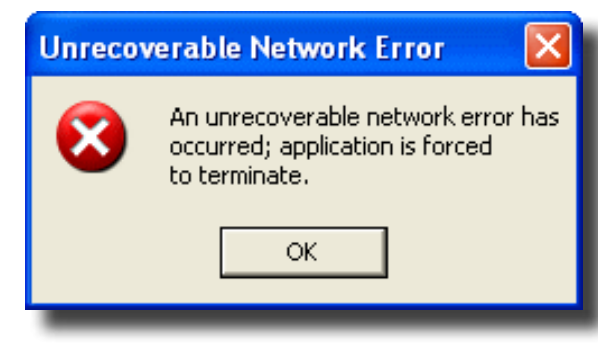

Coconut Airways depends on their flight booking system. Without it, passengers can't book seats, and it's bringing their flights to a standstill. What's more, no passengers means no money.

Coconut Airways needs to get their network up and running again, and fast. Think you can help them out?

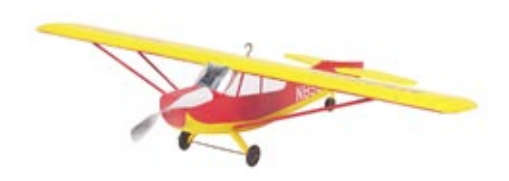

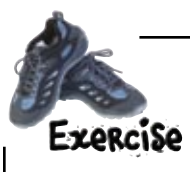

Here's the wiring closet for Coconut Airways. What sort of problems do you see? Circle each one.

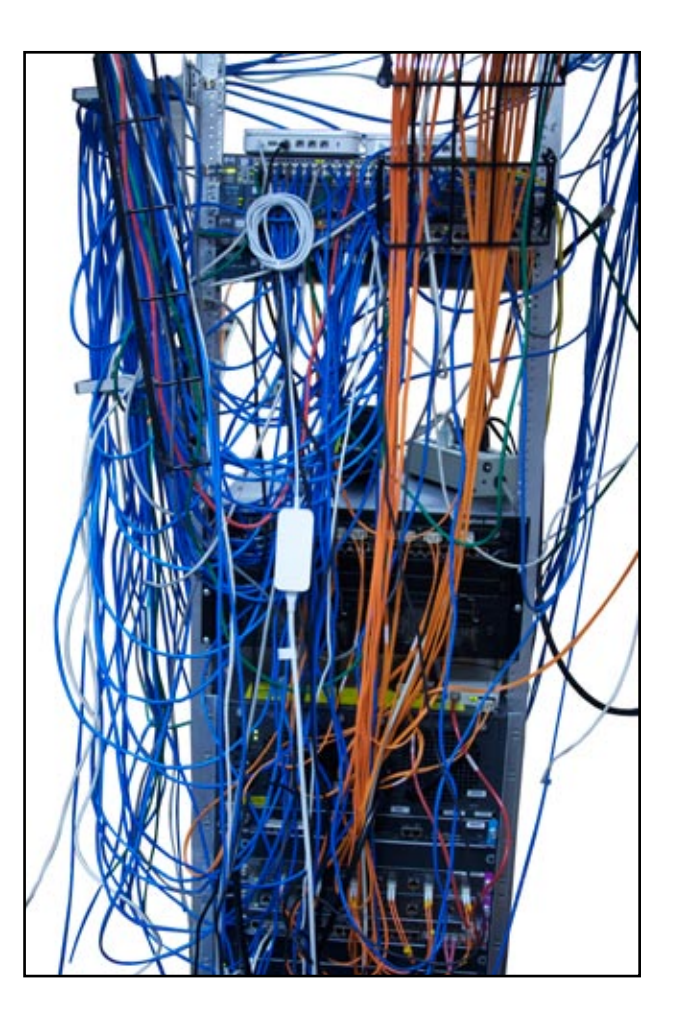

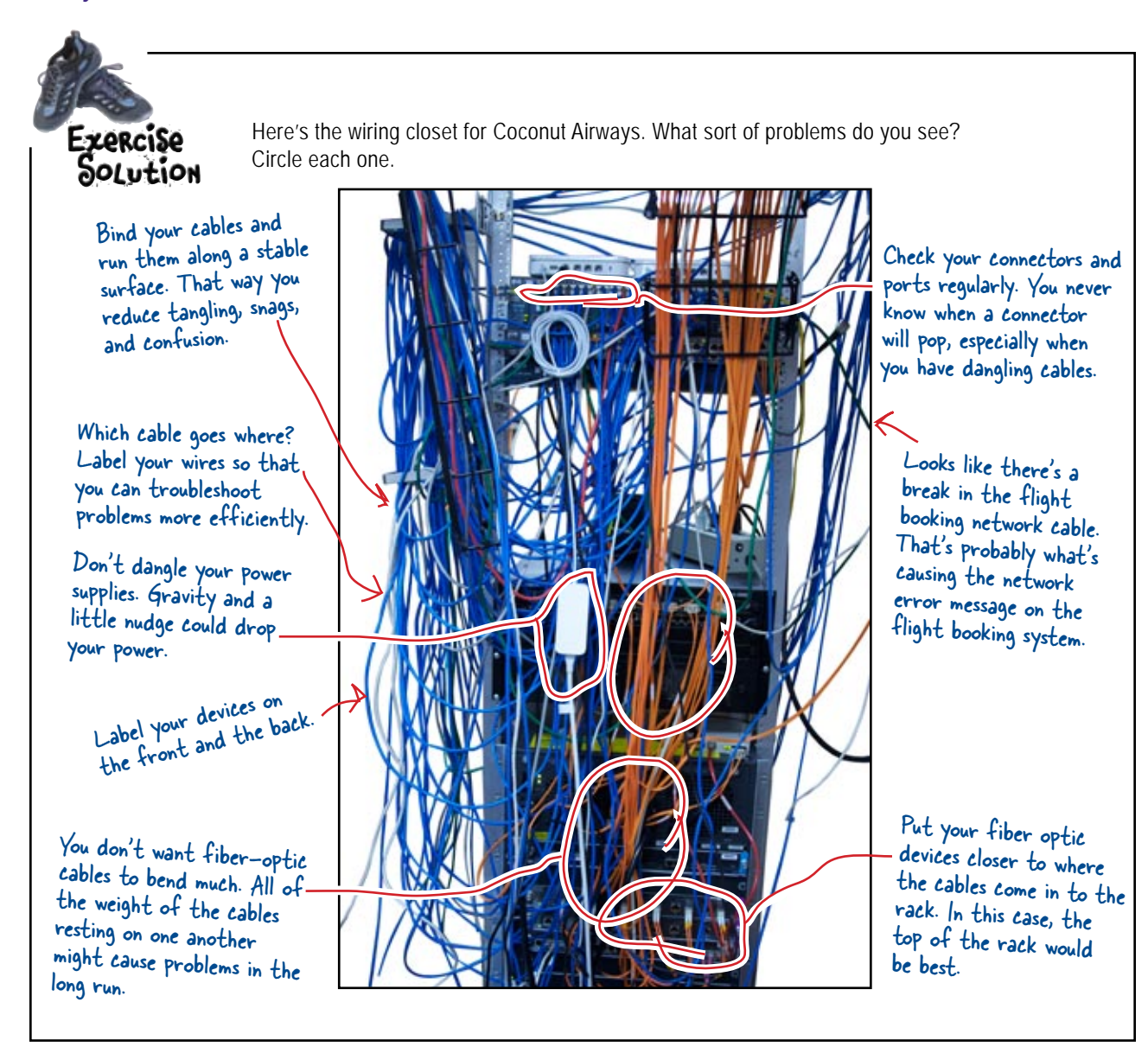

### The booking system network cable is busted

It looks like a break in the flight booking network cable is giving the Coconut Airways staff network errors. If we can fix the network cable, that should get rid of the messages, and Coconut Airways will be able to book passengers on their flights again.

So how do you think we should fix the network cable?

### How do we fix the cable?

There are two key things we need to do in order to mend the cable and get the flight booking system up and running again.

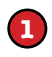

#### We need to cut out the broken part of the cable.

It's the break in the cable that's causing us the problem, so let's get rid of it.

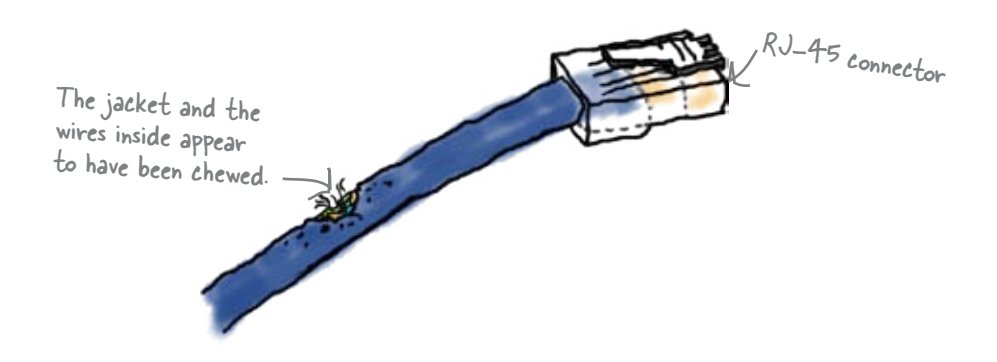

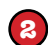

#### We need to attach a connector.

By cutting out the broken part of the cable, we lose the connector on the end. We need the connector so that we can plug the cable into things, so we'll need to put a new one on.

### But how do we do this?

At the moment we don't know anything about the sort of cable it is, and the type of cable has an effect on how we go about things.

So what sort of cable are we dealing with here?

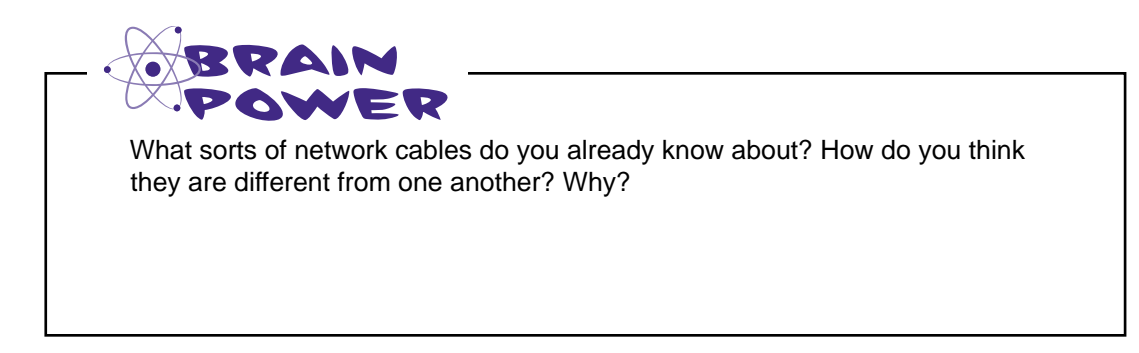

### Introducing the CAT-5 cable

The sort of cable running the main Coconut Airways network is called a Category 5 cable for Ethernet, or *CAT-5* cable. It has two distinguishing features. First of all, it has an unshielded twisted pair cable or *UTP* cable. Secondly, it takes an *RJ-45* connector on either end. Most Ethernet networks run on CAT-5 cables.

CAT-5 cables have print on the outside giving you important information about the cable. As an example, you can look on the outside of the cable to see what type it is, what the speed is, and any relevant standards.

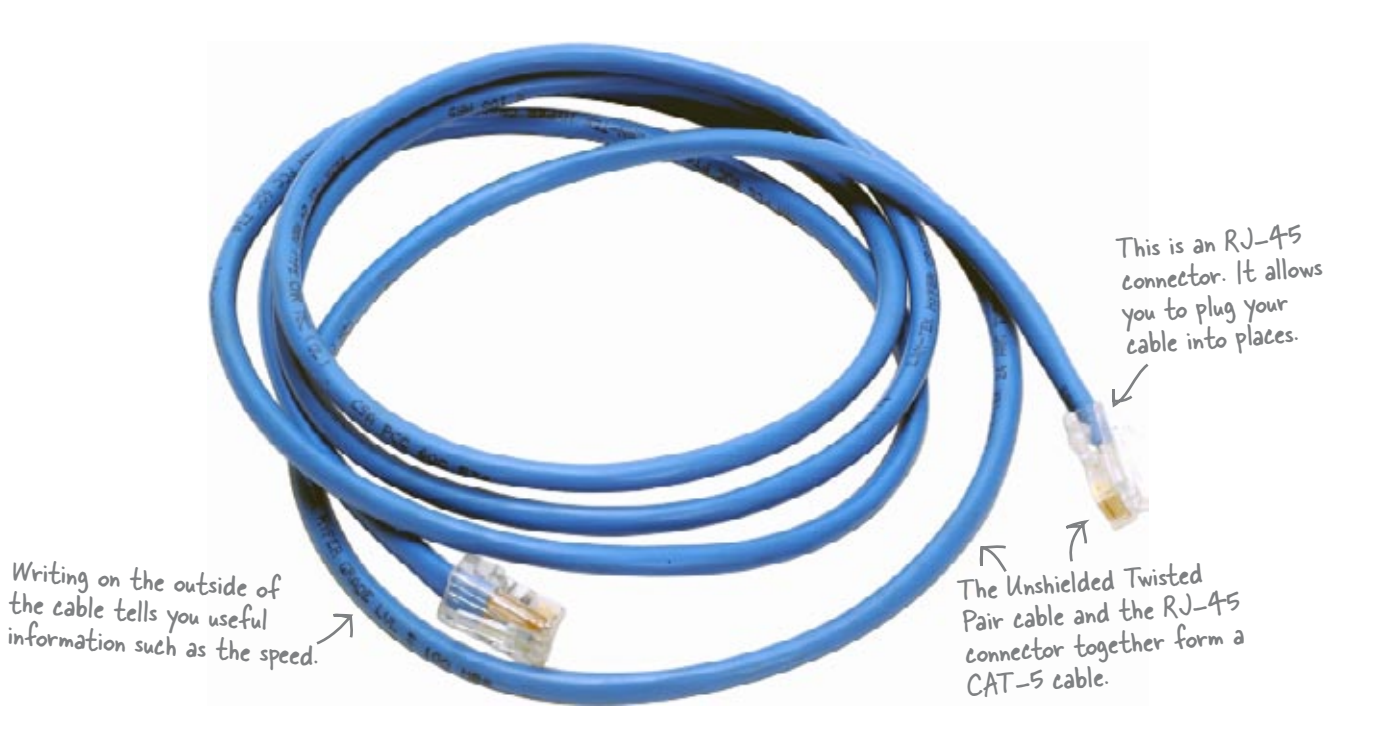

So what's inside a CAT-5 cable? Let's take a look.

### The CAT-5 cable dissected

If you open up a CAT-5 cable, you'll find eight colored wires twisted into four pairs. One pair is brown, another pair is blue, another pair is green, and the final pair is orange. Each pair consists of one plain and one striped wire.

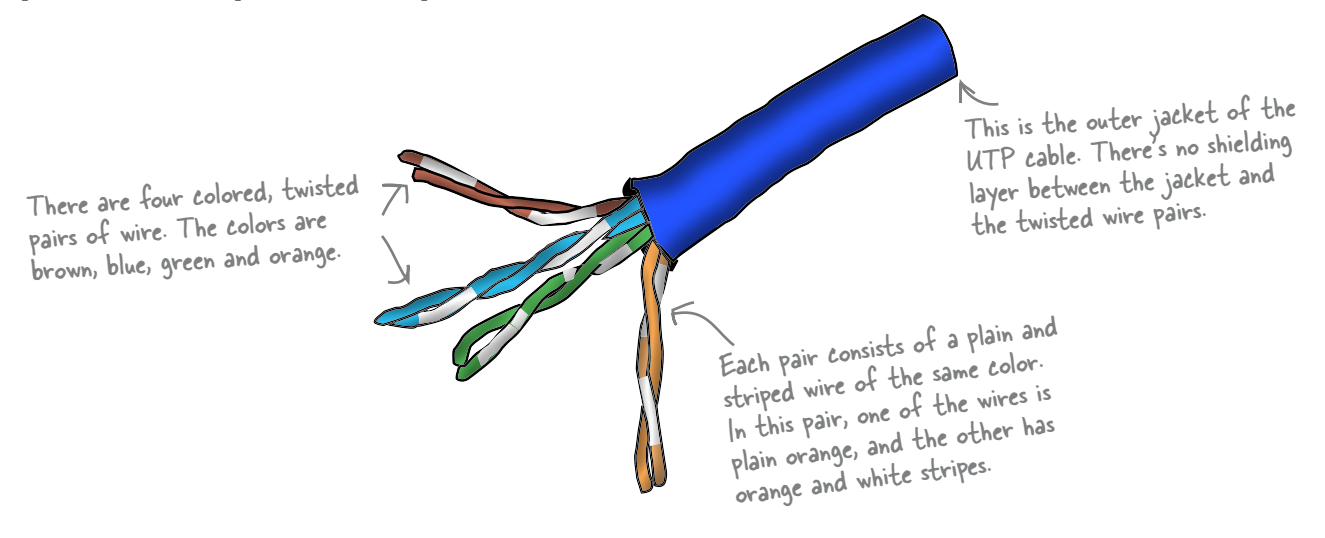

### So why are the pairs twisted?

The problem with wires that aren't twisted is that they generate magnetic fields that interfere with the signal carried on the wire. This means that you can get electromagnetic interference and crosstalk both of which are bad for your network data.

When the wires are *twisted*, the magnetic field around the wire is effectively disrupted so that any interference is reduced. The more twists there are in the pairs, the better.

See, being twisted can be a **good** thing...

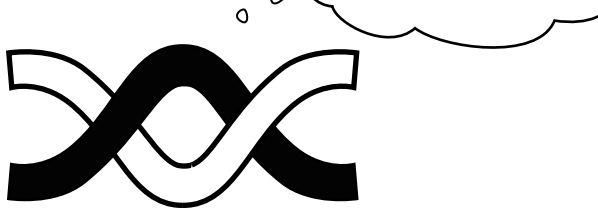

 $\circ$ 

It's not just the twists in the wires that are significant, the colors are important too. Let's take a closer look.

### So what's with all the colors?

The paired wires in a CAT-5 cable are colored for a reason. Each color has a specific meaning, and so does the solidity of the color.

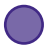

#### **Orange and green wires send and receive data.**

The orange pair sends data, while the green pair receives data.

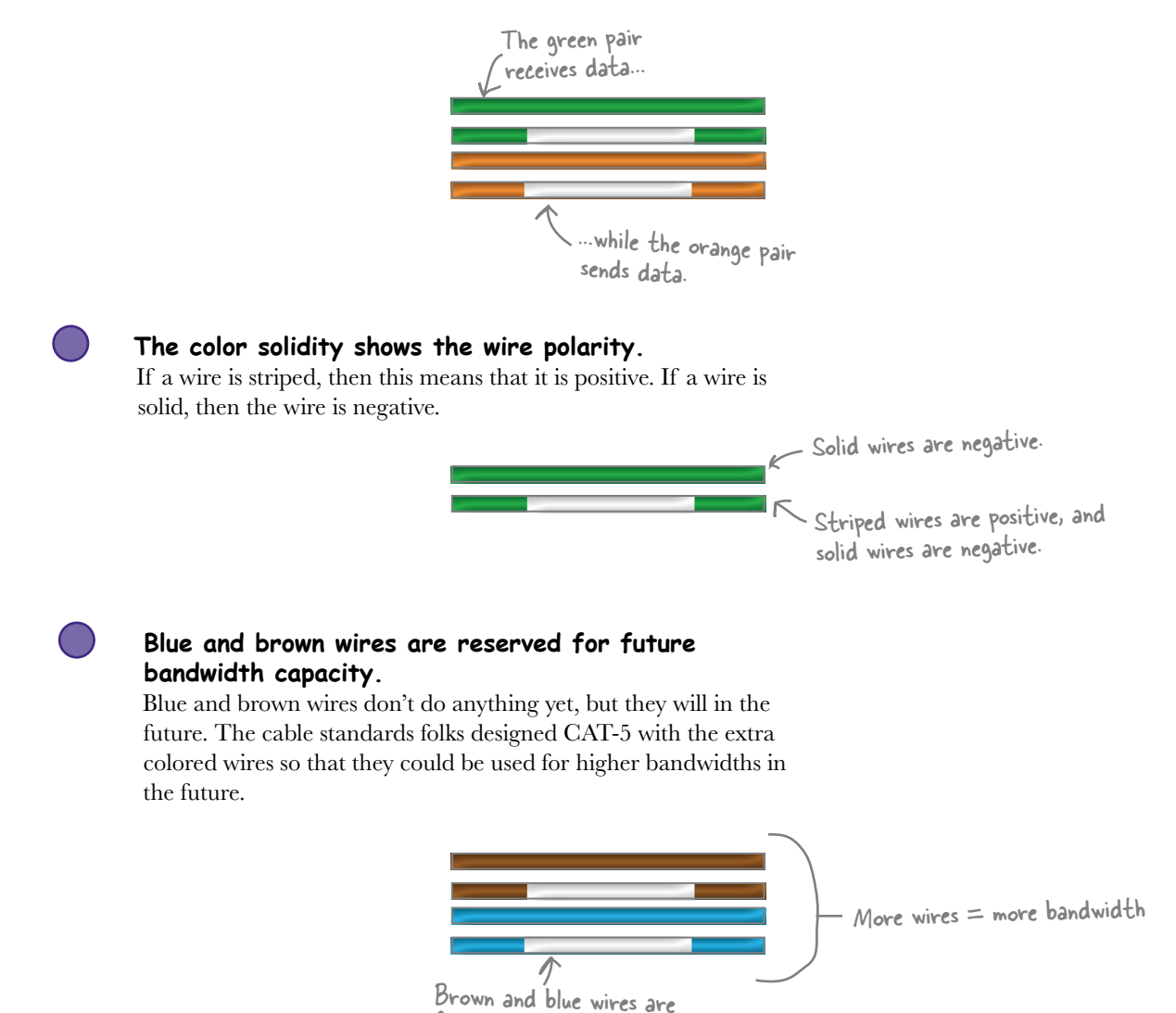

for the future.

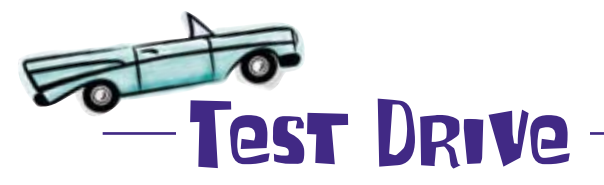

Bandwidth tells us how much data can flow through the wires on a cable. Network speed tells us the rate at which data can move on a wire. To get an idea about bandwidth and network speed, visit the following site and test the connection you're using: **http://www.speedtest.net/**

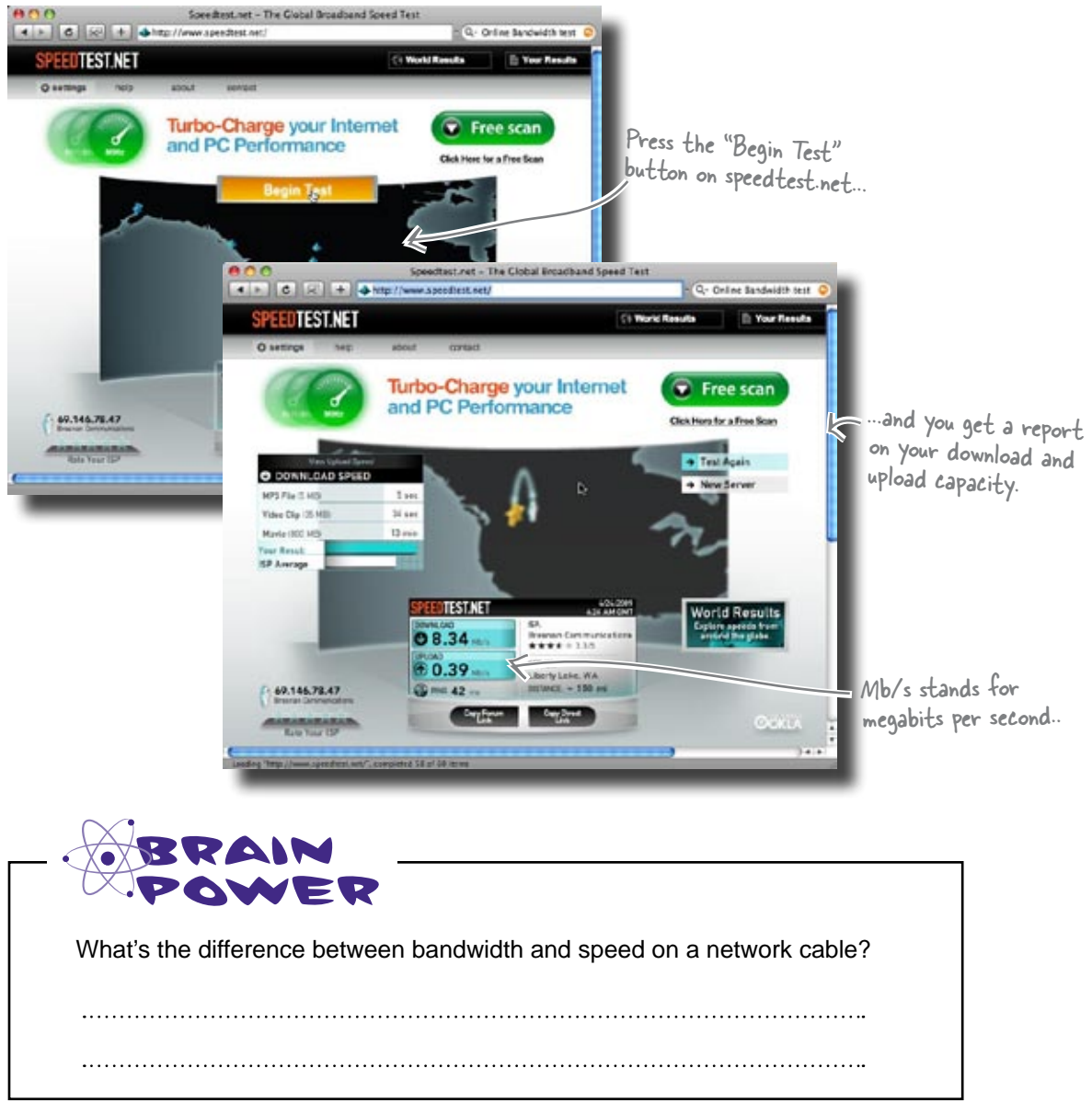

# Scholar's Corner

bandwidth: the transmission capacity of a computer network or telecommunication system.

speed: the rate at which something is able to move.

#### What's the difference between **bandwidth and speed?**

 $A:$  Bandwidth is a capacity; speed is a rate. Bandwidth tells you the maximum amount of data that your network can transmit. Speed tells you the rate at which the data can travel. The bandwidth for a CAT-5 cable is 10/100 Base-T. The speed of a CAT-5 cable changes depending on conditions.

Q: **What is Base-T?**

 $A:$  Base-T refers to the different standards for Ethernet transmission rates. The 10 Base-T standard transfers data at 10 megabits per second (Mbps). The 100 Base-T standard transfers data at 100 Mbps. The 1000 Base-T standard transfers data at a massive 1000 Mbps.

#### $there$ q are no Dumb Questions

Q: **What's the difference between megabits per second (Mbps) and megabytes per second (MBps)?**

 $A:$  Megabits per second (Mbps) is  $\overline{a}$  bandwidth rate used in the telecommunications and computer networking field. One megabit equals one million bursts of electrical current (aka binary pulses). Megabytes per second (MBps) is a data transfer rate used in computing. One megabyte equals 1, 048, 576 bytes, and one byte equals 8 binary digits (aka bits).

#### Q: **Aren't there newer, faster cable standards like CAT-5e and CAT-6?**

 $\bm{\mathsf{A}}$ : CAT-5e and CAT-6 cables are newer standards for cables. We cover CAT-5 because it's the base framework for the higher cable standards. CAT-5e and CAT-6 have bandwidths of 10/100/1000 Base-T.

Q: **Can I build my own CAT-5e and CAT-6 cables?**

 $A:$  Building a CAT-5e cable is generally no more difficult than building a CAT-5 cable. We don't recommend building your own CAT-6 cables because of the precision needs of the cable.

### Let's fix the broken CAT-5 cable

Now that we know more about how CAT-5 cables work, let's see if you can fix the Coconut Airways network cable. All you need is a pair of wire cutters, a utility knife, a crimping tool, and an RJ-45 connector.

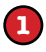

#### Cut the broken part out.

Cut the cable well before the break to ensure that you have a good set of wire ends. Make the cut as straight as possible so that the individual wires are the same length.

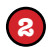

#### Strip the cable cover back on the good end.

Cut carefully along the length of the jacket with a blade, making sure you don't cut into the insulation of the bundled wires inside the jacket. A good cut length is somewhere between 1/2 and 1 inch. Once you've done that, pull the cable jacket apart and peel it back to expose the twisted pairs.

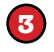

#### Untwist and flatten the individual wires.

Untwist the wires so that you can line them up with the slots on the RJ-45 connector. Generally you need about1/2 inch of the wire to fit into the connector.

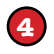

#### Place each wire into the RJ-45 connector.

Each wire fits into a slot in the RJ-45 connector. Just line up each wire with the relevant slot and you're good to go.

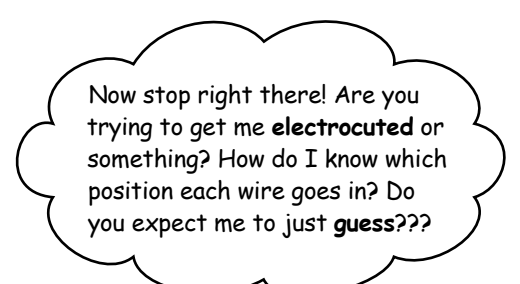

#### Where you put each wire is important.

Each wire needs to go into a particular slot in the RJ-45 connector, but at the moment we don't know which wire goes where. We need to know more about what's inside the RJ-45 connector.

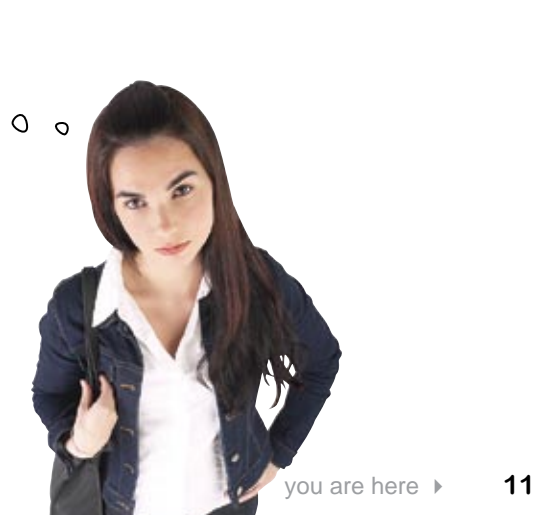

# A closer look at the RJ-45 connector

As we saw earlier, the connector at the end of a CAT-5 cable is called an RJ-45 connector. It allows you to plug your cable into a wall jack or the network port of a network device like a computer.

Each wire in the cable goes into a slot inside the RJ-45 connector, and this connects it to a pin in the connector.

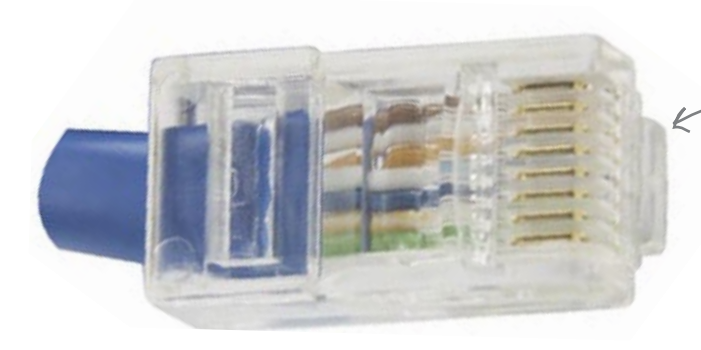

Each wire in the cable goes into a slot in the RJ-45 connector. This fixes the wire to a pin in the connector.

### So which wire goes where?

The position of each wire is important.

When you plug an RJ-45 connector into a jack, the pins on the connector make contact with pins in the jack. If the wires are in the correct position, this allows information, in the form of electrons, to flow. If the wires are in the wrong position, the information won't be able to get through.

The order of the wires in an RJ-45 connector conforms to one of two standards. These standards are *568A* and *568B*.

#### *fixing physical networks*

### 568A and 568B Wiring Standards Up Close

brown

568A and 568B are cabling standards that tell you which order your wires need to go in when fitting an RJ-45 cable.

### The 568A wire order

If you're following the 568A wiring standard, you use the following wire order:

Striped green, solid green, striped orange, solid blue, striped blue, solid orange, striped brown, solid brown.

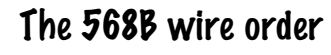

If you're following the 568B wiring standard, you use the following wire order instead:

Striped orange, solid orange, striped green, solid blue, striped blue, solid green, striped brown, solid brown. green

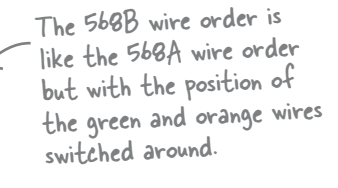

Striped wires alternate with solid colored wires.

Can you see any similarities between the 568A and 568B wire orders? The order for each standard is basically the same except the orange and green wires are switched over. brown

### So which standard should you use?

When you attach an RI-45 connector, the key thing is that both ends of the cable use the same standard. Before fitting a new RJ-45 connector, take a look at the other end of the cable. If the other end of the cable uses standard 568A for the RJ-45 wire order, then fit your new RJ-45 connector using the 568A standard. If it uses 568B, then use this standard instead.

blue

orange

green blue

orange

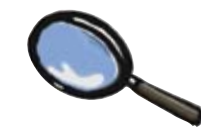

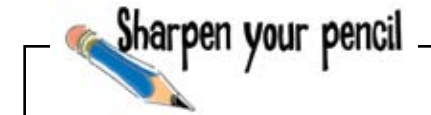

The good end of the broken Coconut Airways network cable has an RJ-45 connector wired up using standard 568B. What should the wire order be on the other end? Draw a line between each wire and its rightful slot.

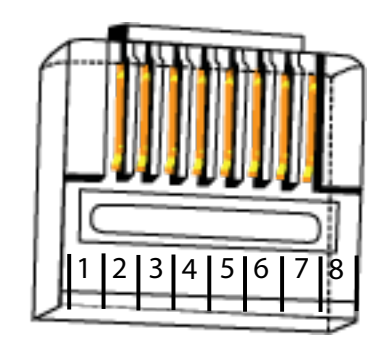

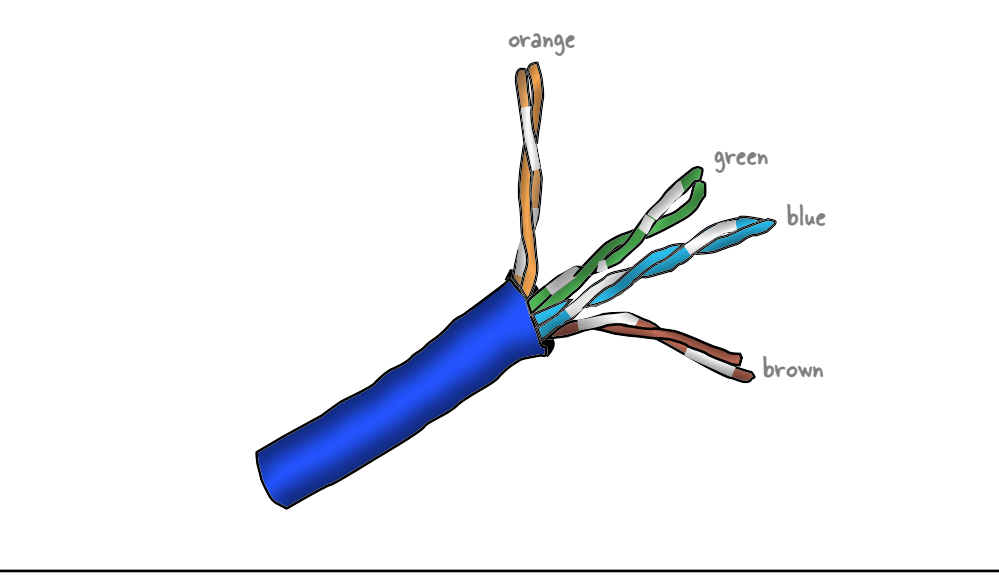

#### The Case of the Meteorologist and the RJ-45 Connector

Stranded in a remote research station after a heavy storm, Jack has to repair a CAT-5 cable that uses cabling standard 568B. Normally, he could jump on his favorite search engine to find the pin and wire color arrangement, but the storm has taken out his connection to the Internet.

Jack's in a panic. What can he do? If he doesn't repair the network soon, he'll lose crucial research data from his weather-monitoring instruments.

Suddenly, Jack has an idea and leaves the room armed with a pair of scissors. Five minutes later, the network's back up.

#### **How did Jack solve the problem without looking up Standard 586B?**

Five Minute

Mystery

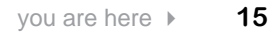

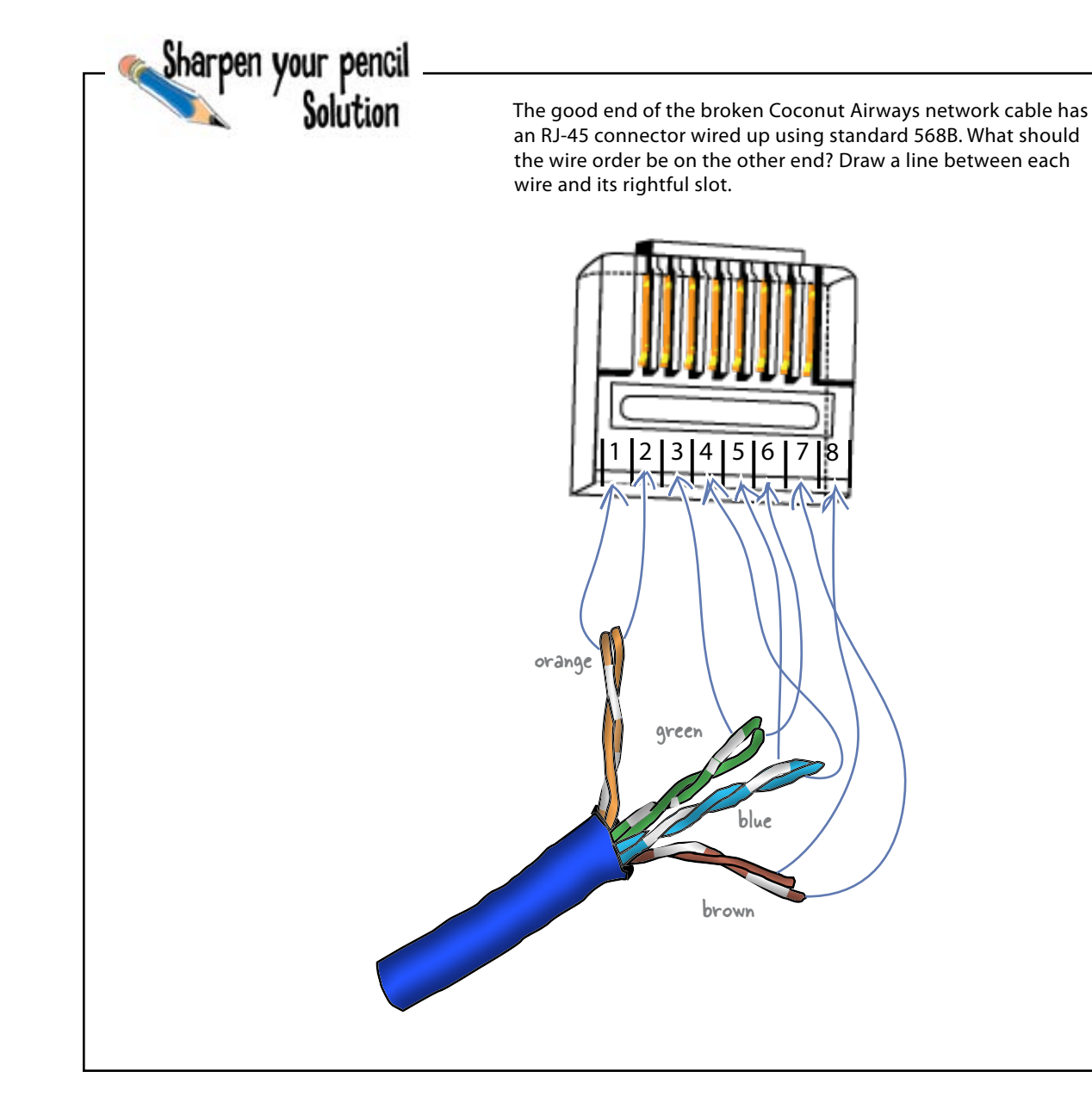

### So what are the physical steps?

Now that we know how the wiring standards for the RJ-45 connectors work, let's have another go at fixing the broken CAT-5 network cable for Coconut Airways.

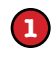

#### Cut the broken part out.

Cut the cable well before the break to ensure that you have a good set of wire ends. Make the cut as straight as possible so that the individual wires are the same length.

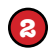

#### Strip the cable cover back on the good end.

Cut carefully along the length of the jacket with a blade, making sure you don't cut into the insulation of the bundled wires inside the jacket. A good cut length is somewhere between 1/2 and 1 inch. Once you've done that, pull the cable jacket apart and peel it back to expose the twisted pairs.

These are the steps we went through earlier.

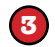

#### Untwist and flatten the individual wires.

Untwist the wires so that you can line them up with the slots on the RJ-45 connector.

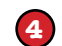

#### Check whether the other end of the cable follows wiring standard 568A or 568B.

Both ends of the cable need to follow the same wiring standard, so make a note of what the other end uses.

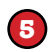

#### Place each wire into the RJ-45 connector using the same standard as the other end.

**6**

#### Attach the connector to the cable with a crimping tool.

Once the lines are in their proper slots, place the RJ-45 into the crimping tool, and then squeeze the tool to crimp the RJ-45 snugly onto the cable. Check the end of the RJ-45 connector to ensure that the wire is seated correctly in each slot.

#### **The Case of the Meteorologist and the RJ-45 Connector**

How did Jack solve the problem without looking up Standard 586B?

After he left with the scissors, Jack found an old RJ-45 end that used Standard 586A. He cut off the connector, traced the wires to their pins and wrote down the order for Standard 586B by trading the orange and green wires' position in the wiring order.

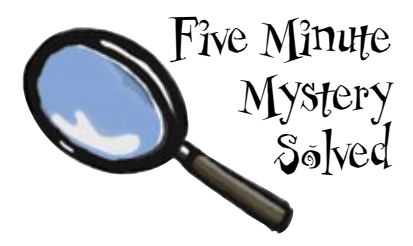

# there are no<br>Dumb Questions

#### Q: **Are you sure that a CAT-5 connector is called "RJ-45"? I've read that it's called an "8P8C" connector?**

 $A:$  Through common use, we have come to call an 8P8C connector an RJ-45 connector. The acronym 8P8C stands for 8 positions, 8 contacts. The RJ-45 connector looks a lot like an 8P8C connector, so over time, many folks mislabeled the connector. Now, through that common but incorrect use, more people call an 8P8C connector an RJ-45 connector. Say "8P8C" to a network pro, and you may get a funny look.

Q: **Why should I always use the same wiring standard on both ends of the cable?**

 $A\colon$  If we don't use the same standard on both ends of the cable, we won't have a "straight-through" or patch cable; we'll have what's called a "crossover cable." In other words, we'll flip-flop the green and the orange wire pairs, and the send wires and receive wires will trade purposes. Always check the opposite end of the cable and match the wire pair configuration.

Q: **What is a crossover cable used for?**

 $A\!\!$  : Suppose you want to connect a laptop to a desktop computer. One way of doing this would be to use a crossover cable, a cable that can send and receive data on both ends at the same time. A crossover cable is different from a straight-through cable in that a straight-through cable can only send or receive data on one end at a time.

You could also use a switch or a hub to connect the two devices but you'll see more about these later in the book.

 $Q:$  How long should I make my CAT-5 cable?  $\bm A\colon$  The general rule of thumb is that you measure the distance.

between the devices you want to connect and add one to two feet for flexibility of movement. The maximum length of CAT-5 is 328 feet (100 meters).

### You fixed the CAT-5 cable

Thanks to you, the Coconut Airways flight bookings system is back in business. Before too long, all of their scheduled flights are fully booked and ready for take-off.

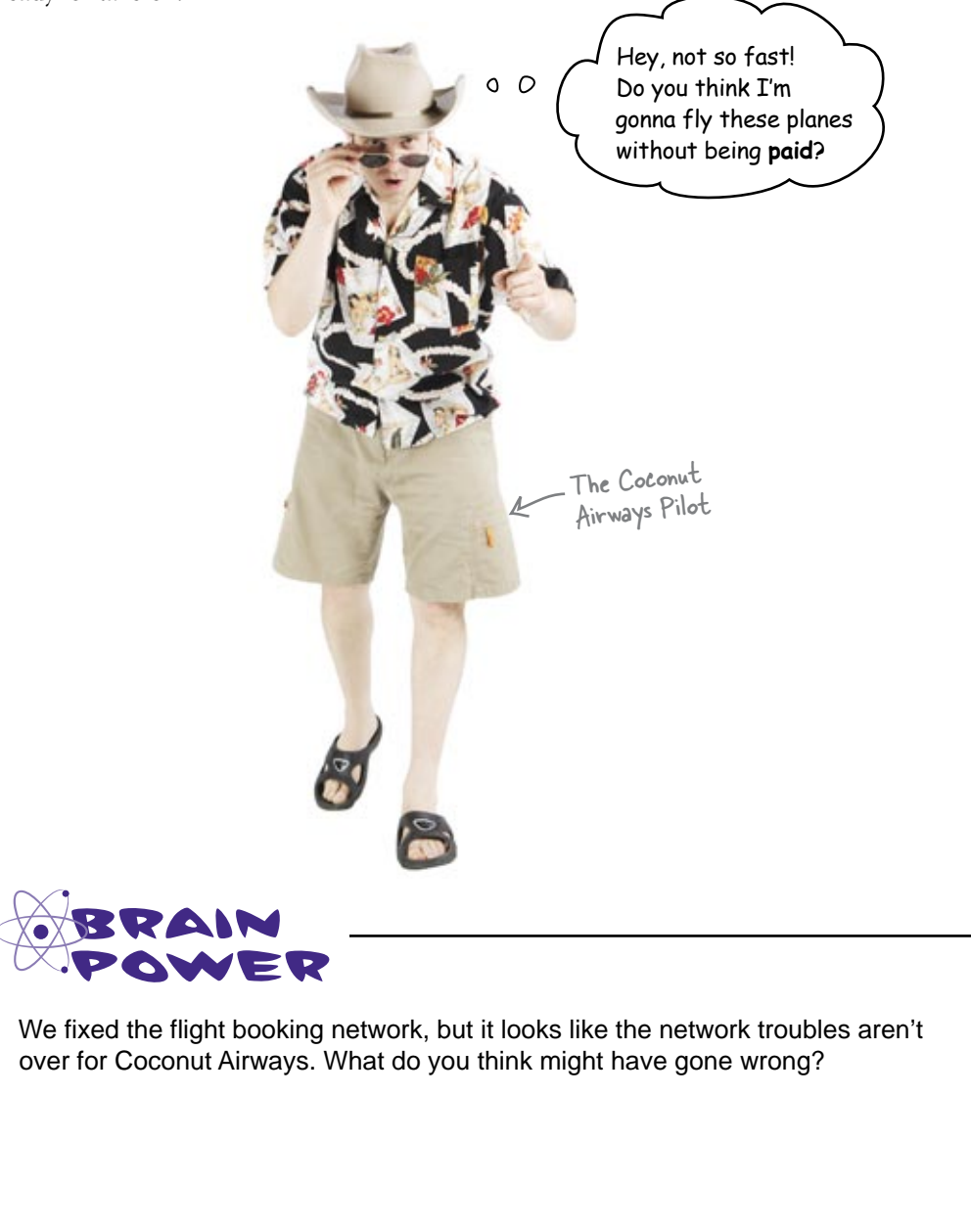

### Coconut Airways has more than one network

You've done a great job of fixing the flight booking system. Unfortunately, that's not the only network at Coconut Airways.

The Coconut Airways accounts and payroll systems run off a coaxial network down in the basement, and they've recently had a problem with the local wildlife getting into the building. It looks like a hungry critter has taken a good chunk out of one of the coaxial cables, and the damaged cable has brought things to a standstill.

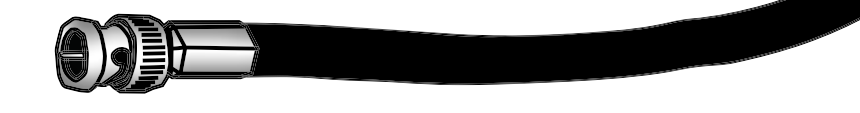

Without the coaxial network, Coconut Airways can't process payments from customers and can't pay the pilots to fly the planes.

#### They need you to save the day for them again.

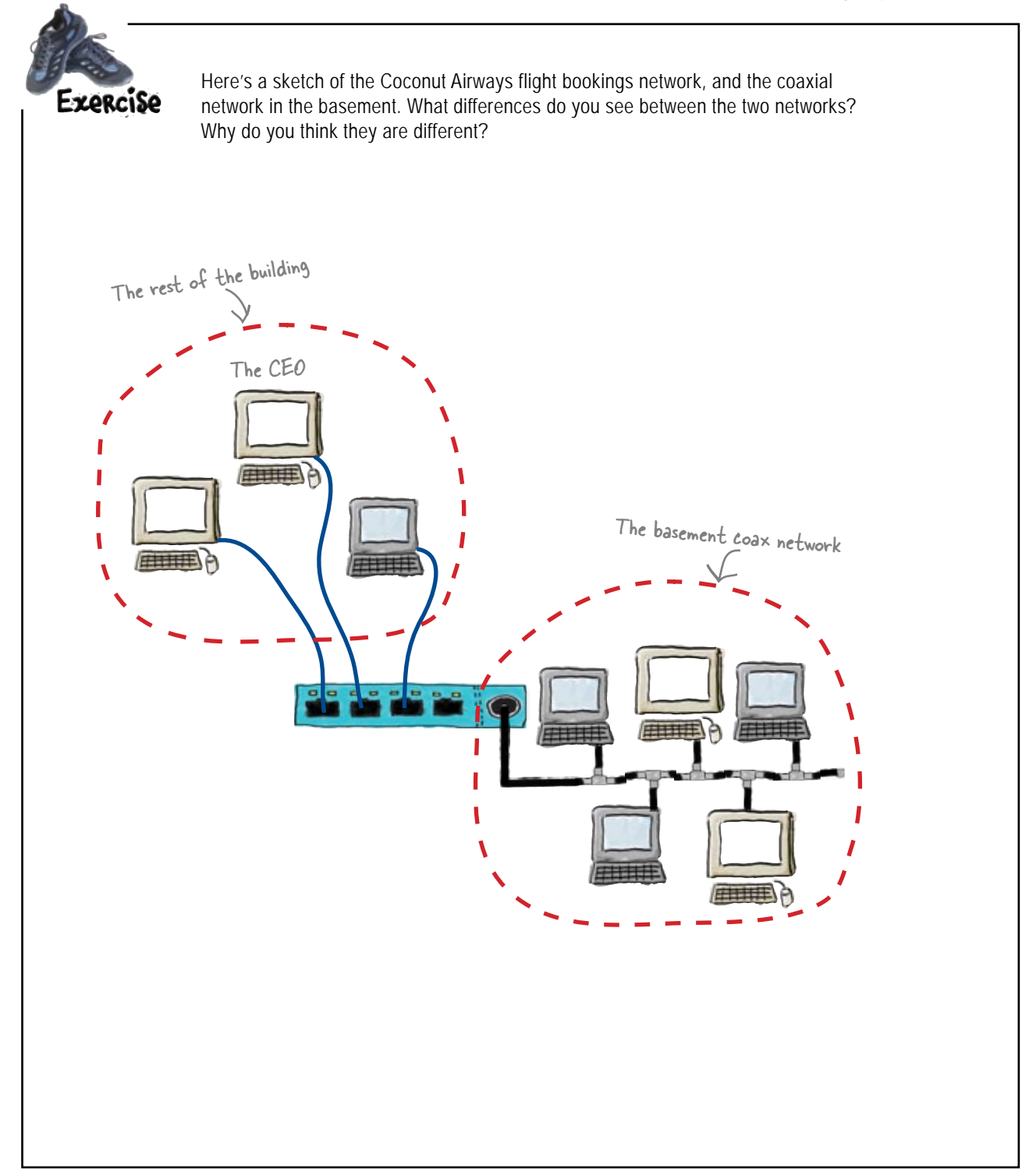

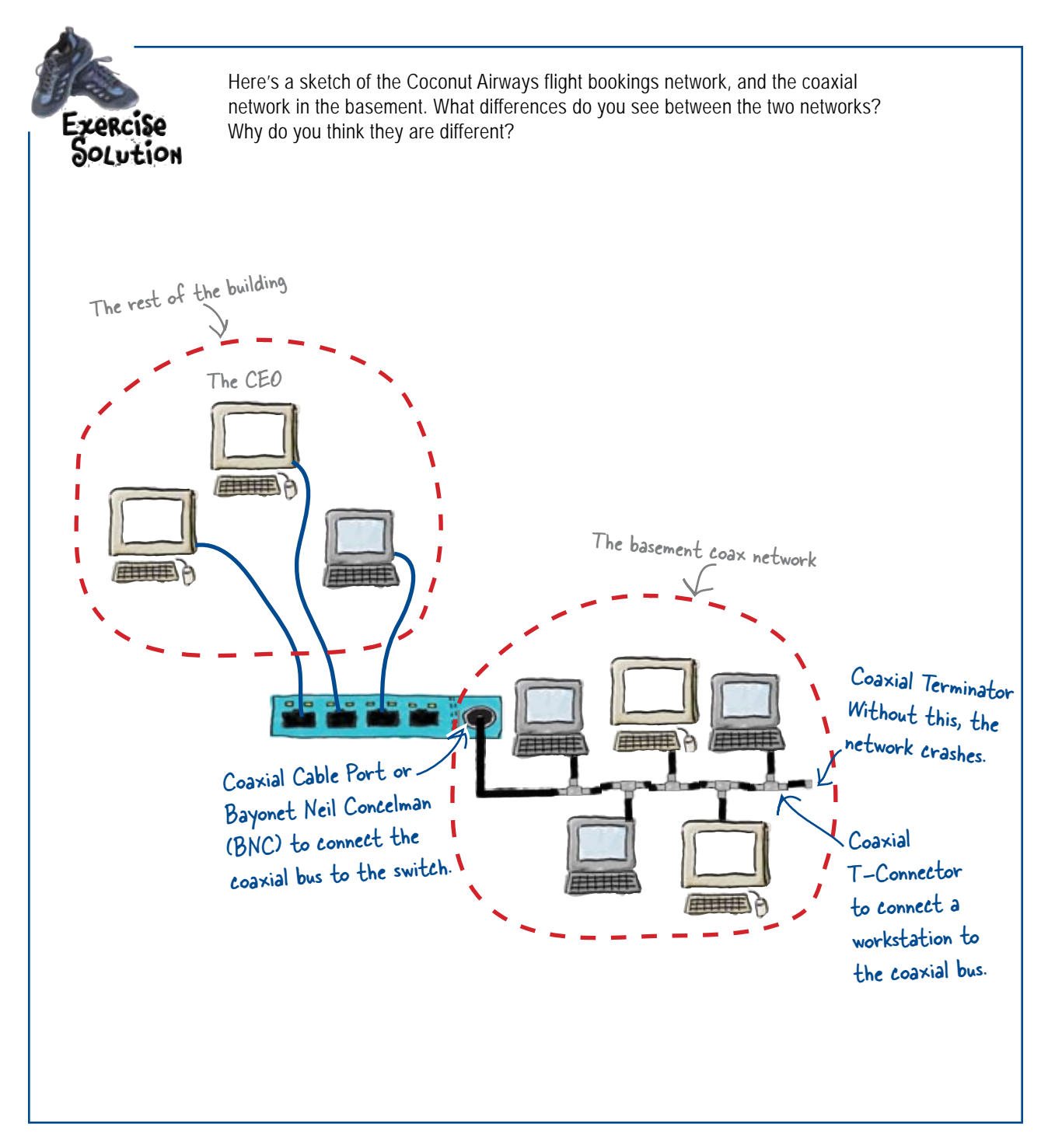

### Introducing the coaxial cable

The Coconut Airways network in the basement runs on coaxial cables rather than CAT-5. So what's the difference?

Just like CAT-5 cables, coaxial cables are used to create networks. There are two key differences between them.

#### **1**

#### **The cable contains one big copper wire rather than four twisted pairs.**

A coaxial cable has a jacket on the outside, just like a CAT-5 cable. Inside the cable, however, there's just the one wire. It has a copper core or conductor, with a layer of insulation made of plastic and other materials.

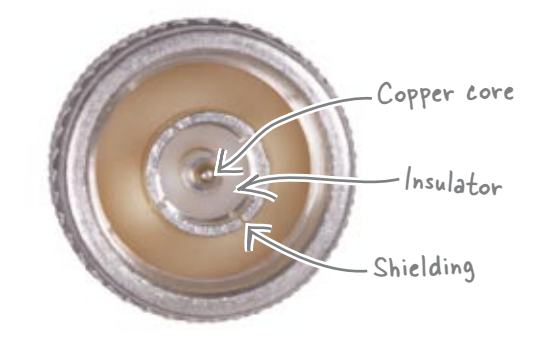

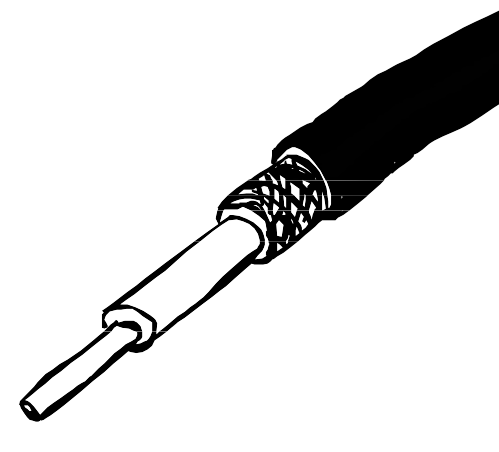

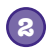

#### **The cables use different sorts of connectors and terminators.**

CAT-5 cables use RJ-45 connectors. Coaxial cables, on the other hand, use BNC connectors, T-connectors, and terminators. The sort of connector you use depends on why you need it.

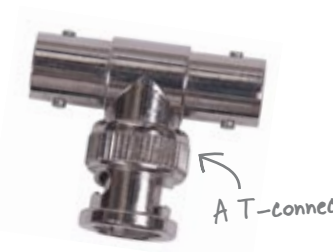

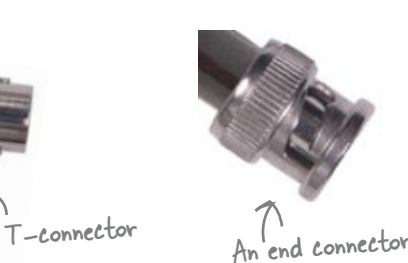

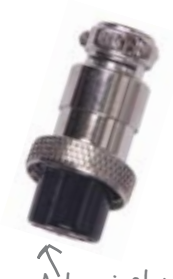

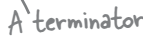

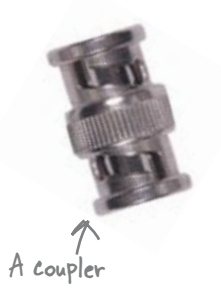

Now we've looked at the cables, what about the network?

### Coaxial networks are bus networks

Coaxial networks (aka RG-62 networks) count on a central line, called a *bus*. The bus functions as the spine of the network.

Each workstation on the network or *node* must be connected to the network with a T-Connector. The T-Connector attaches the node's network cable to the main bus. If the bus is broken, unterminated, or has a broken T-Connector, the entire network will go down.

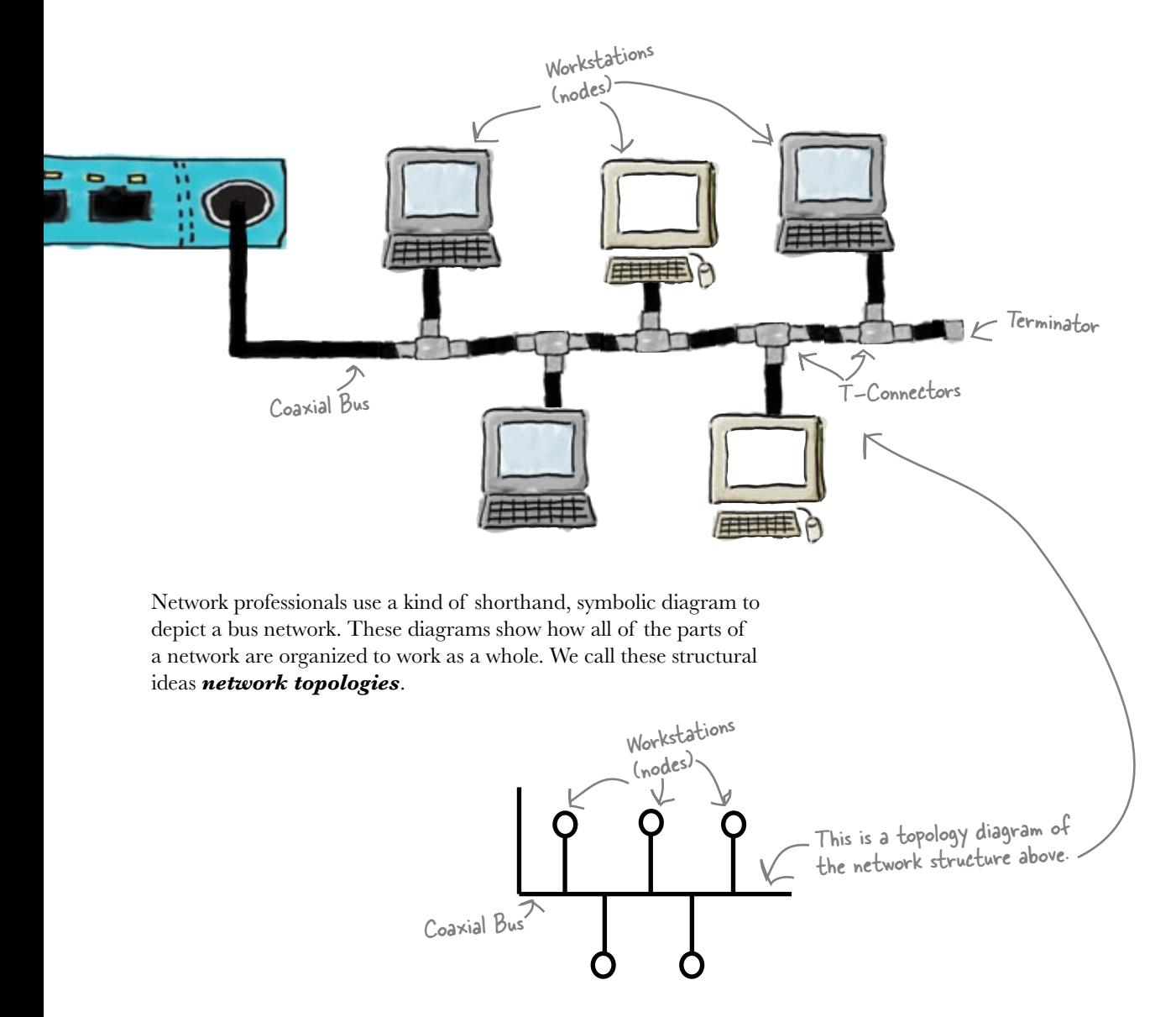

# So can we fix the cable?

We've found out a bit more about coaxial cables and networks. Does this give us enough knowledge to fix the Coconut Airways coaxial network?

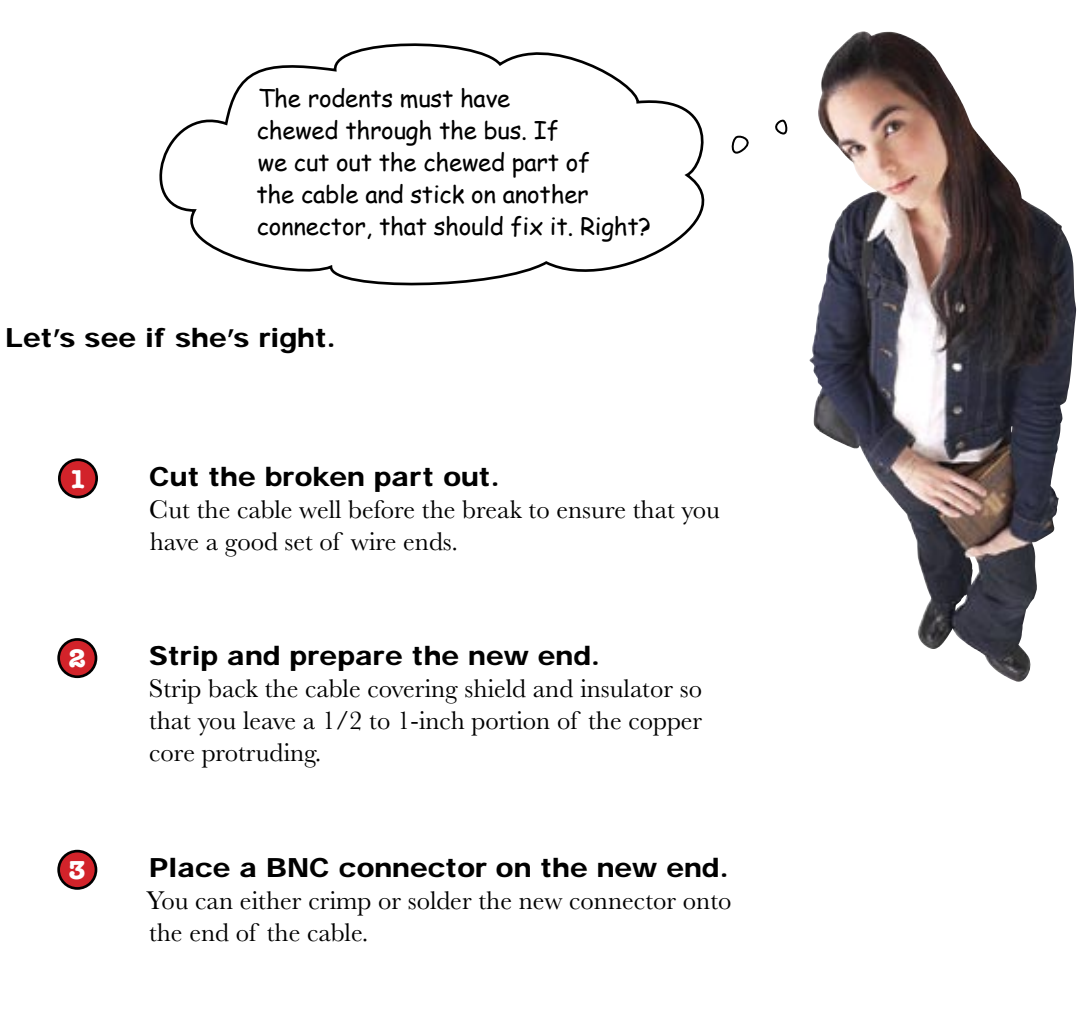

#### So has that fixed the network?

## The network's still not working

Unfortunately, cutting out the chewed bit of network cable and fitting a connector hasn't worked. The Accounts staff are still seeing network error messages whenever they try to access their systems.

So why didn't our fix work?

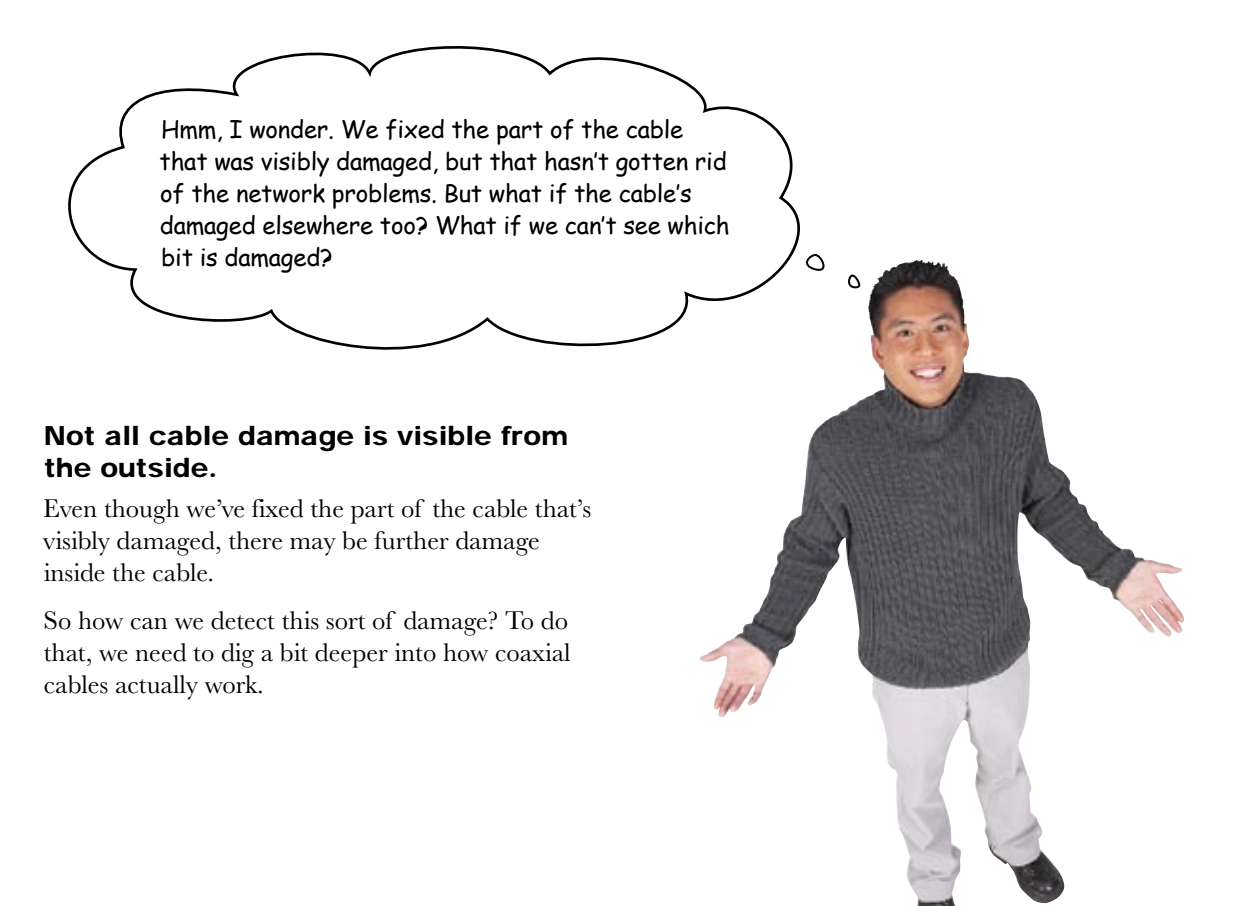

# there are no<br>Dumb Questions

Q: **Do many organizations still use coaxial networks now?**  $\bm A\bm{\colon}$  Coaxial networks are being phased out by most network administrators. However, the principles behind coaxial network are important for a network professional to understand. No one can predict when all the coaxial networks will become extinct.

Q: **If coax is being phased out, why do I still need to know about it?**

 $A:$  Knowing how coaxial networks work is essential for troubleshooting. You never know when you'll come across "legacy" infrastructure—cable and network devices that are old but still functioning.

Q: **Why does a coaxial network need a terminator?**

 $\bm A$ : Great question! Keep reading, and we'll show you.

### So what goes on inside a coaxial cable?

As we've seen, coaxial network cables are made up of a jacket, an insulator, and a metal conductor in the center. The metal conductor allows electrons to move through it, and the electrons carry your network data. Electrons can't pass through the insulator.

As long as the path of the conductor is complete and unbroken, electrons can flow through it and the network data can travel along the cable. We say that it's *continuous*.

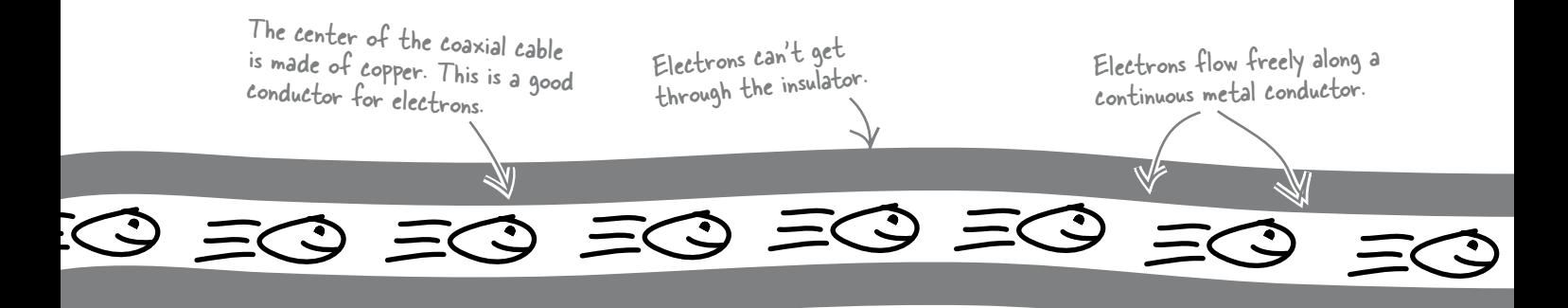

### But what if there's a break in the conductor?

If there's a break in the conductor, this means that electrons can't flow along the length of the cable. We said earlier that electrons carry your network data, so if the electrons can't go through the cable, neither can the network data.

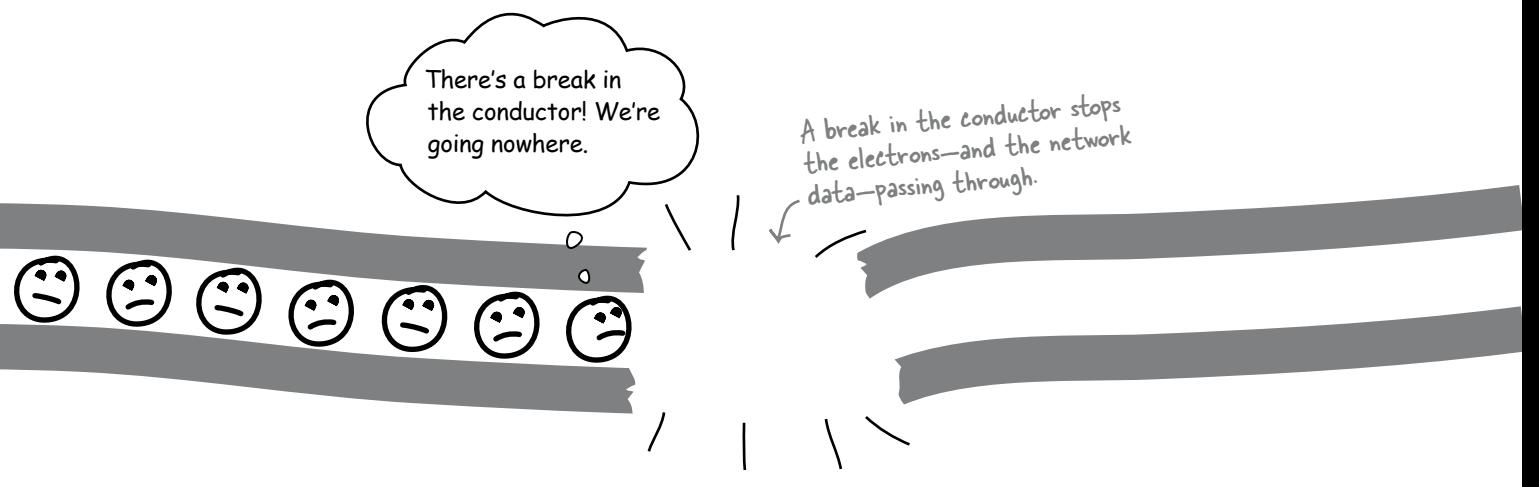

This means that if there's a break in the coaxial conductor of the bus, Coconut Airways will get network error messages.

### What about connectors and terminators?

Connectors conduct electrons, so adding connectors to coaxial network cables helps to maintain continuous electrical flow. Connectors allow electrons to bridge the gap between cables, or between cables and network devices, and this allows your network data to get through.

As we've seen, a coaxial network cable is made up of one big conductor core. When the conduction is not looped back through the copper core, we say that it is not *terminated*. When a wire isn't terminated, the network loses the flow of electrons and, therefore, the flow of network data.

A terminator ensures that the signal in the cable keeps moving. The terminator does this by ensuring that the electrons stay in an electrical loop. A resistor in the terminator redirects electrons to the shielding layer, which effectively keeps them looping back along the cable without interfering with the network's signal. If the main cable is not terminated, the network will not function.

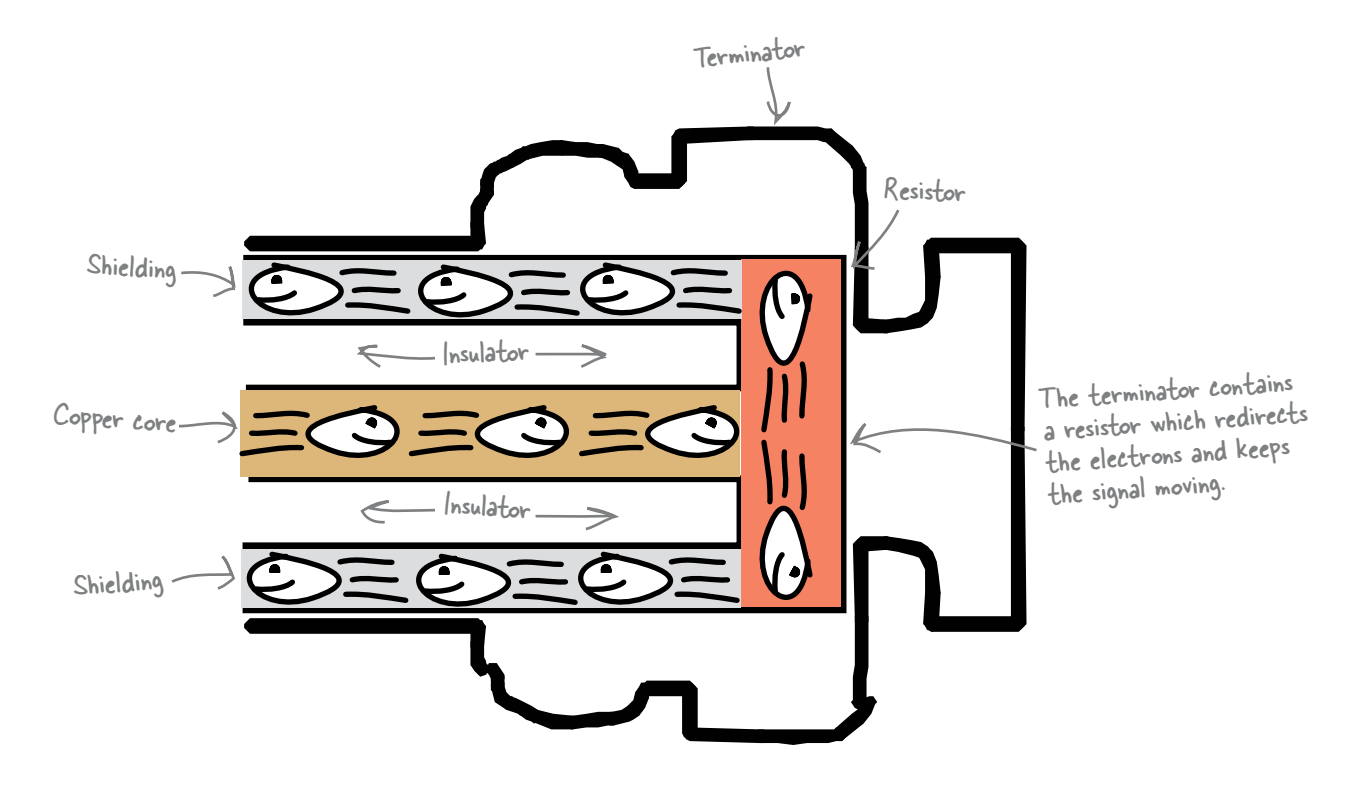

So how do we find a break in continuity in a coaxial cable network? We need to listen to electrons...

### Use toner-tracer sets to listen to electrons

As we've seen, continuity breaks in a coaxial cable network stop electrons flowing. As electrons carry our network data, this means that the network data can't get through either.

One way of finding a continuity break in a coaxial cable is to listen for signs of life from the electrons, and we can do this using a *toner-tracer set*. So what's that?

A toner-tracer set is a tool used by network professionals to detect noises from electrons. You attach the toner part of the toner-tracer set to the network cable, and the toner then sends a generated signal along the cable. You then use the tracer to listen for the signal by placing it on the cable. The tracer sounds when it hears electrons carrying the signal. It amplifies the signal.

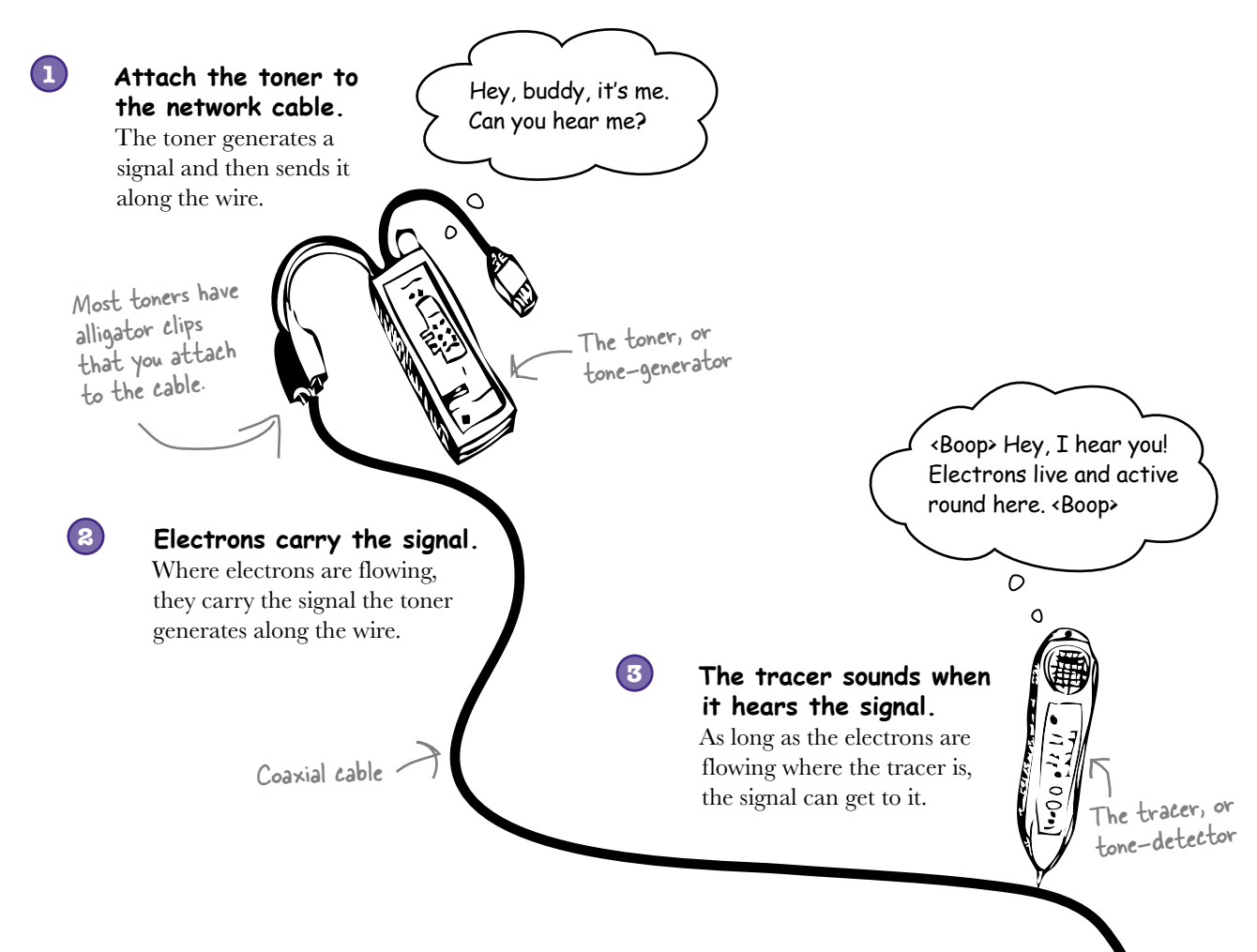

### No sound means no electrons

We can use toner-tracer sets to identify breaks in continuity by listening out for when the electrons go quiet. If the tracer is unable to pick up a signal from the toner, this means there's a break between the toner and where the tracer is currently positioned.

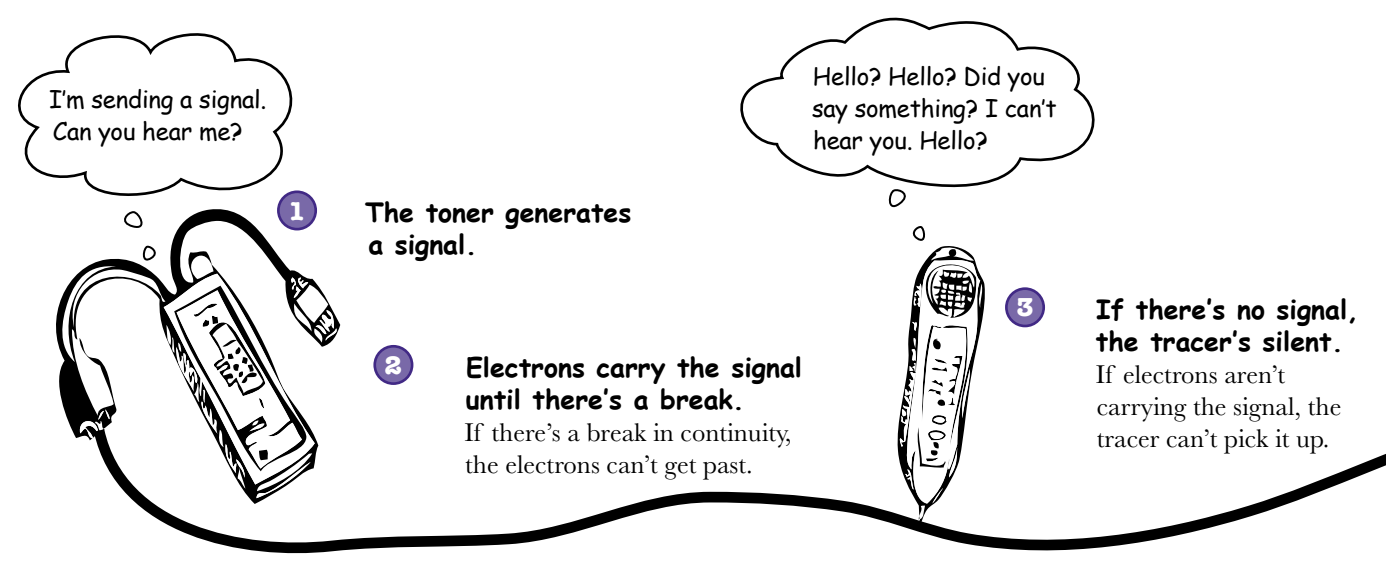

### So how do we find the continuity break?

We've said that up until the break, electrons are active, but after the break, they're silent. The break in continuity is **the point where the electrons go quiet**. This means that you can find the continuity break by repositioning the tracer until you find the point where the electrons go silent. And when you've pin-pointed where the break in continuity is, you can fix it.

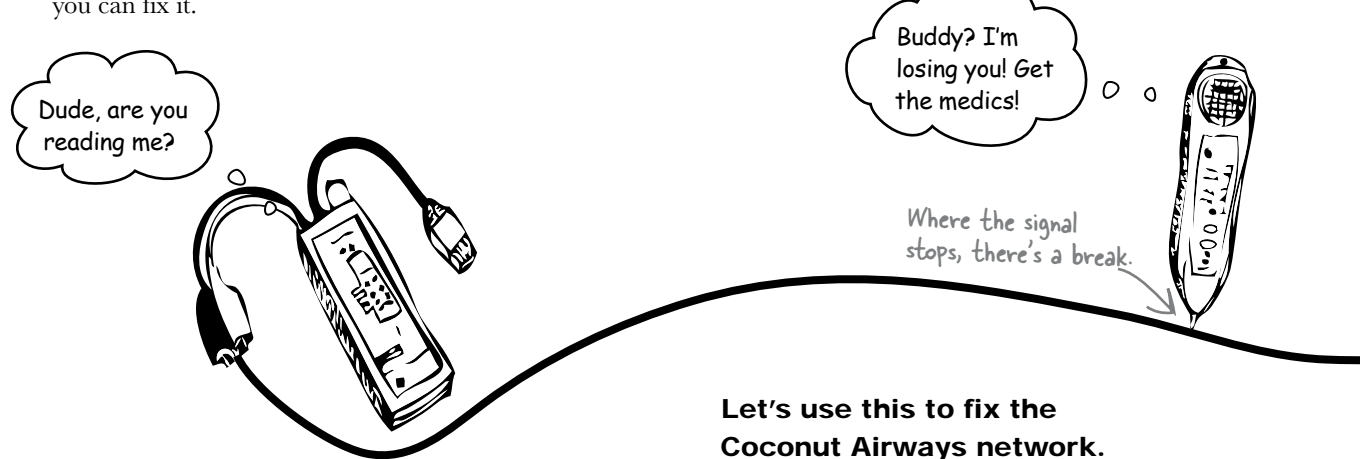

# LONS Exercise

The Coconut Airways coaxial cable network is on the next page. A toner is attached to the network cable, and so are several tracers. Assume that each T-connector goes to a functioning workstation. Where do you think the continuity break is if:

1. Only Tracer F is silent.

- 2. Only Tracers G and H are silent.
- 3. None of the tracers are silent.
- 4. All of the tracers are silent.
- 5. Only Tracers E, F, G and H are silent.
- 6. Only Tracers F and H are silent.

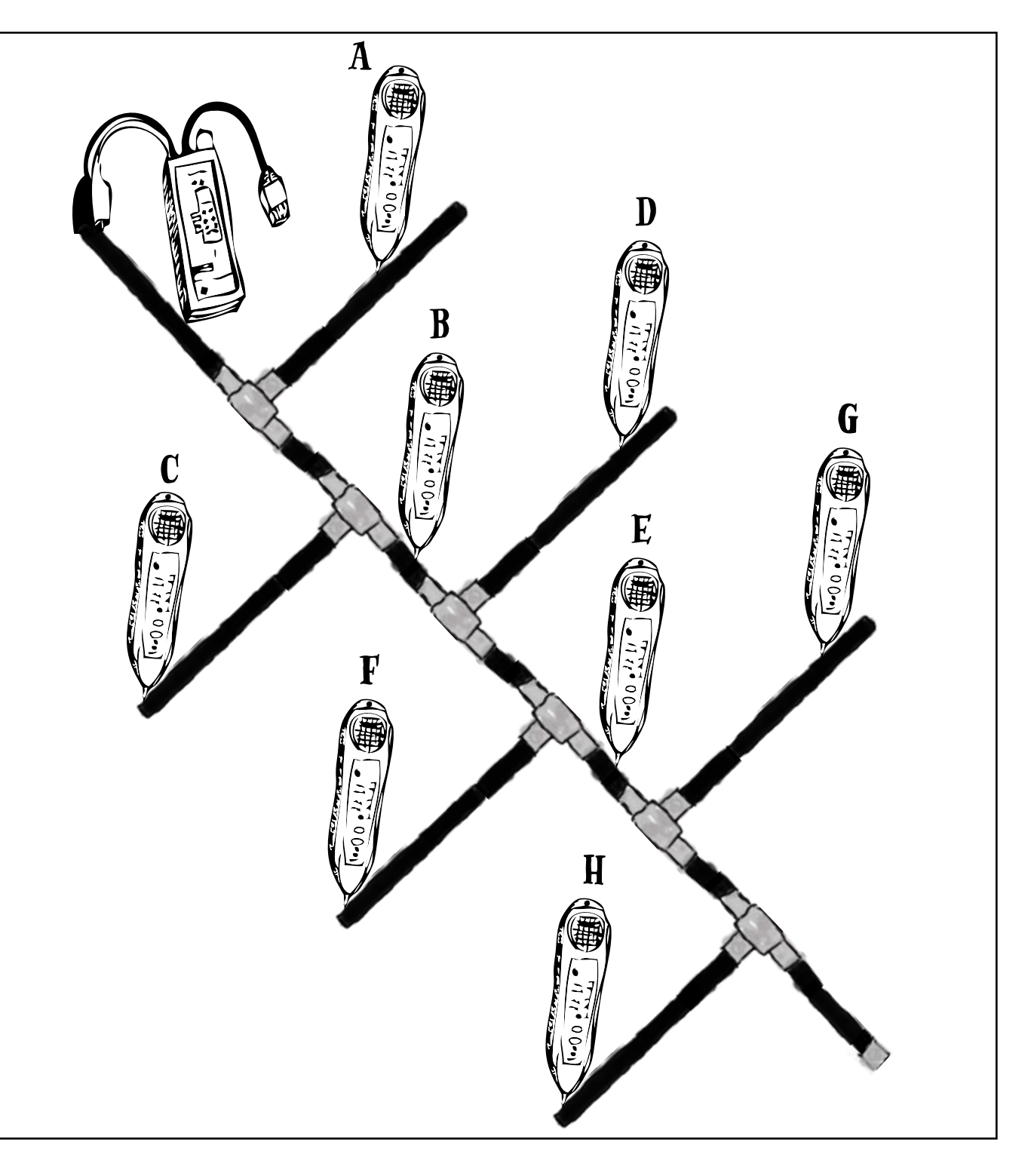

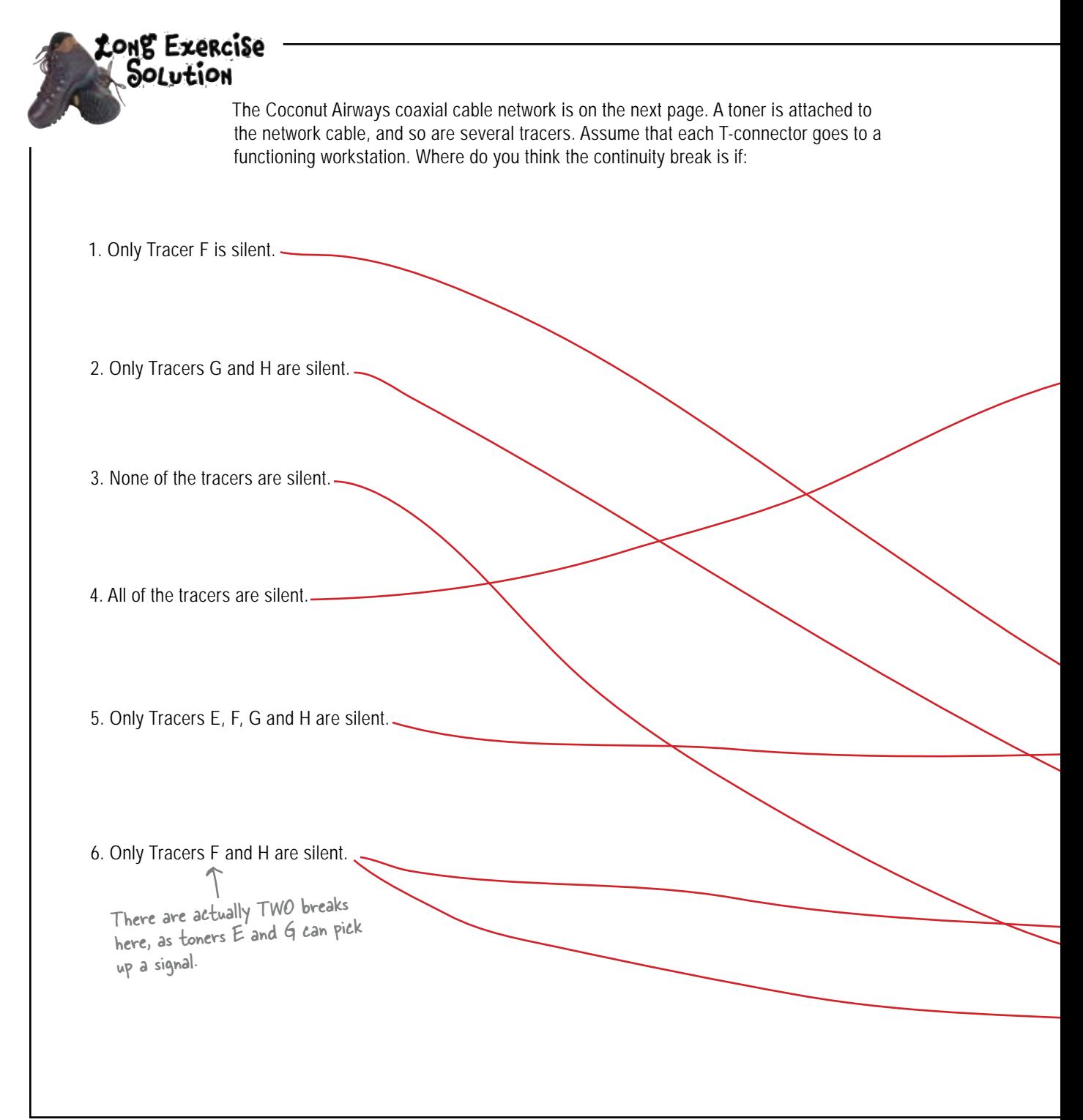
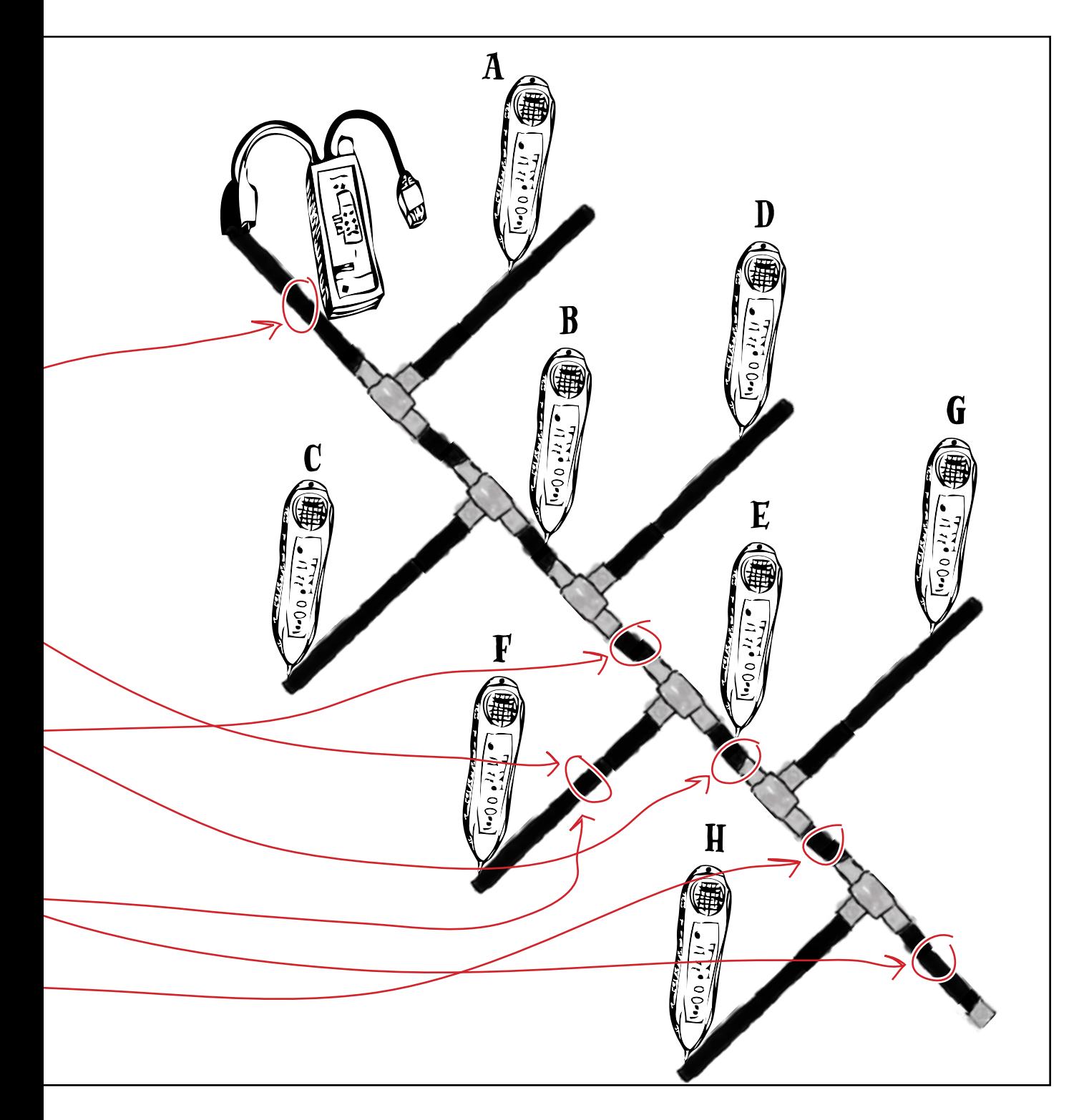

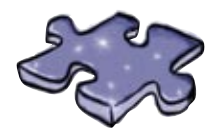

**Cablecross**

Time to give your right brain a break and put that left brain to work. All the words are related to the stuff we've studied so far.

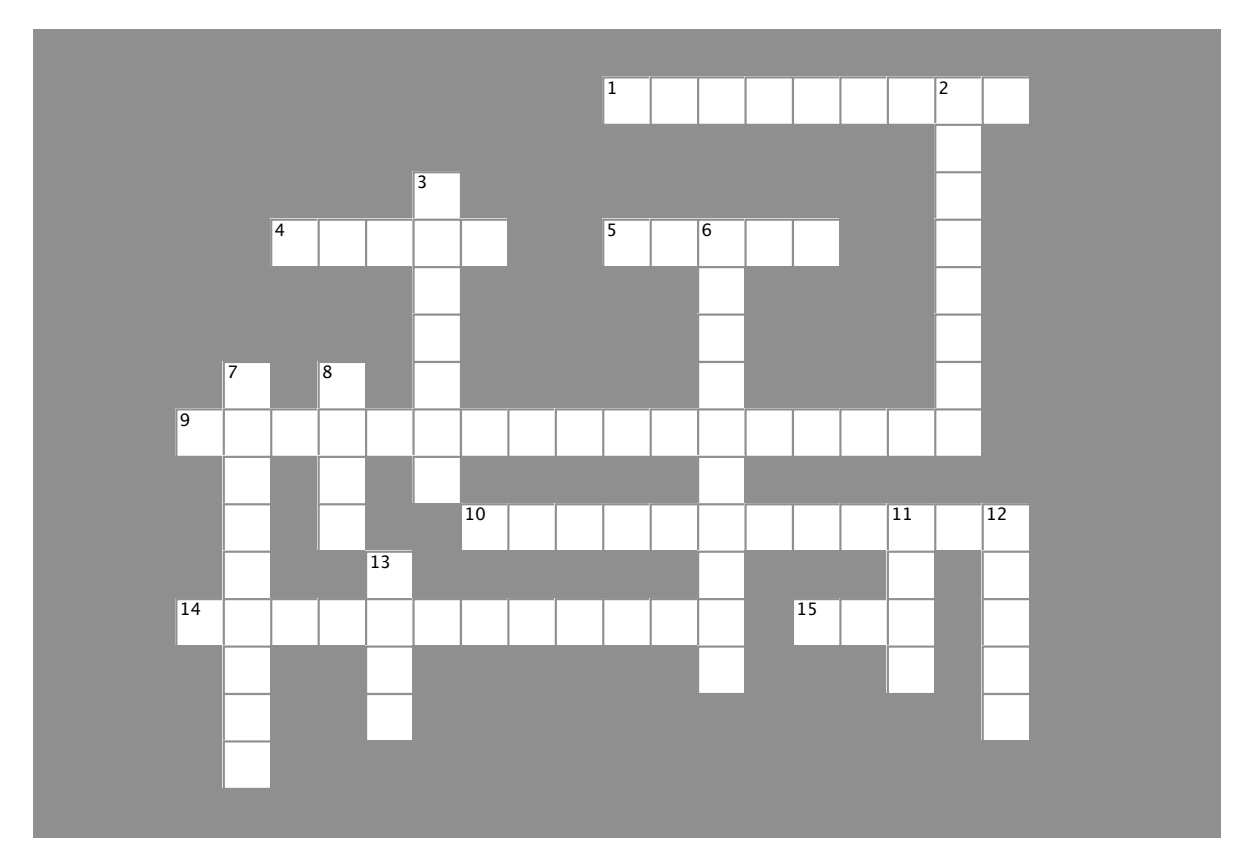

#### **Across**

1. The transmission capacity of a computer network or telecommunication system

- 4. Signal generator
- 5. Another name for a "straight-through cable."
- 9. Point where the electrons go quiet . . .

10. Striped orange, solid orange, striped green, solid blue, striped blue, solid green, striped brown, solid brown . . .

- 14. To make a true electrical bus network, use this media.
- 15. Maximum length of a CAT-5 cable (in feet)

#### **Down**

- 2. A symbolic diagram that shows how a network works.
- 3. Equals one million bursts of electrical current
- 6. If the main cable is not \_\_\_\_\_\_\_\_\_\_ , the network will not function

7. A cable that can send and receive on both ends at the same time.

**Answers on page 48.**

- 8. UTP cable with an RJ-45 connector
- 11. The true name of the RJ-45 connector.
- 12. Standards for Ethernet transmission rates
- 13. Contact points on a jack

# You've fixed the coaxial cable

Well done, you've found the break in the Coconut Airways coaxial cable network! The Accounting department staff are able to use their systems again, and pay their pilots.

> Wahey, money! I'm primed and ready to fly. But is that a dark cloud I see on the horizon?

 $O$  0

#### We're in for a bumpy ride.

Tropical storms are a real problem out in the islands, and Coconut Airways have to carefully avoid flying their seaplanes when the weather gets too fierce. Normally it's not a problem as they get up-to-the-minute weather reports over the Internet.

Today things are different. Coconut Airways lost their Internet connection, and it's too dangerous for their pilots to fly without updated weather reports.

Coconut Airways are connected to the Internet via a fiber-optic line, and it looks like there might be a problem with it. But what can that problem be?

Let's start by taking a closer look at how fiber-optic cables work.

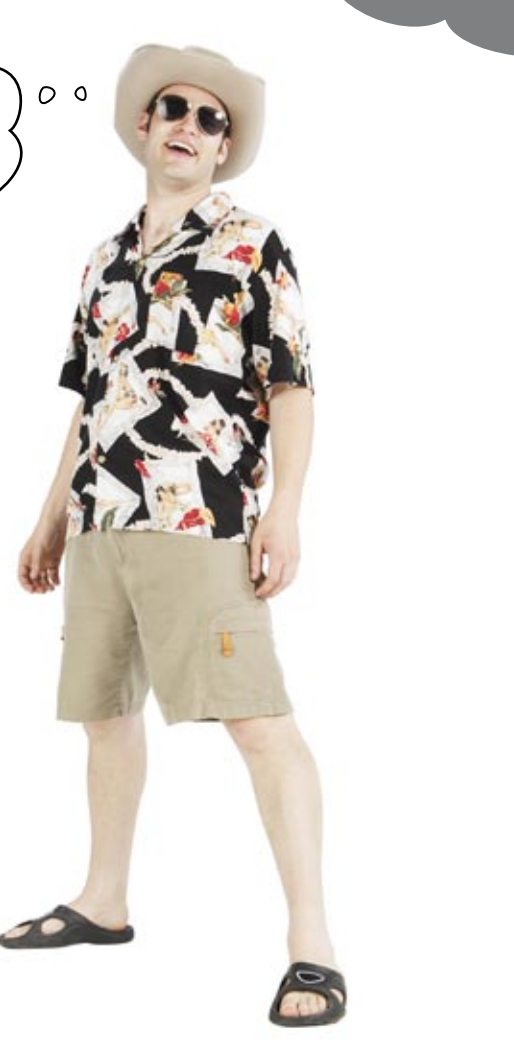

# Introducing fiber-optic cables

Fiber-optic cables send network information using light rather than electrons. Light bounces through the inside of the cable, carrying the network signal.

The light passes through the transparent core of the fiber-optic cable. This core is made of transparent glass or plastic, which allows light to pass through it easily. The layer just outside of the core is called *cladding*. Cladding acts a bit like a mirror, reflecting light so that it bounces along the core and doesn't escape.

> Light carries the signal through the fiber core. The angle of refraction keeps the light bouncing along inside the transparent core.

> > Download at Boykma.Com

The outside of the cable is coated with polymer, and Kevlar® threads running between the core and the coating add strength and protection to the cable.

#### Fiber-optics have connectors too

**38** *Chapter 1*

Just like CAT-5 and coaxial cables, the ends of a fiber-optic cable have connectors. There's a variety of connector types that can be used.

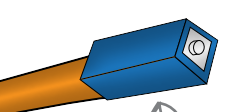

Fiber-optic cables have connectors on the end. There are various types of connectors you can usejust pick the right one for the job.

# The Coconut Airways cable's over-bent

So what about Coconut Airways?

Here's the fiber-optic cable. Can you see how tightly it's bent?

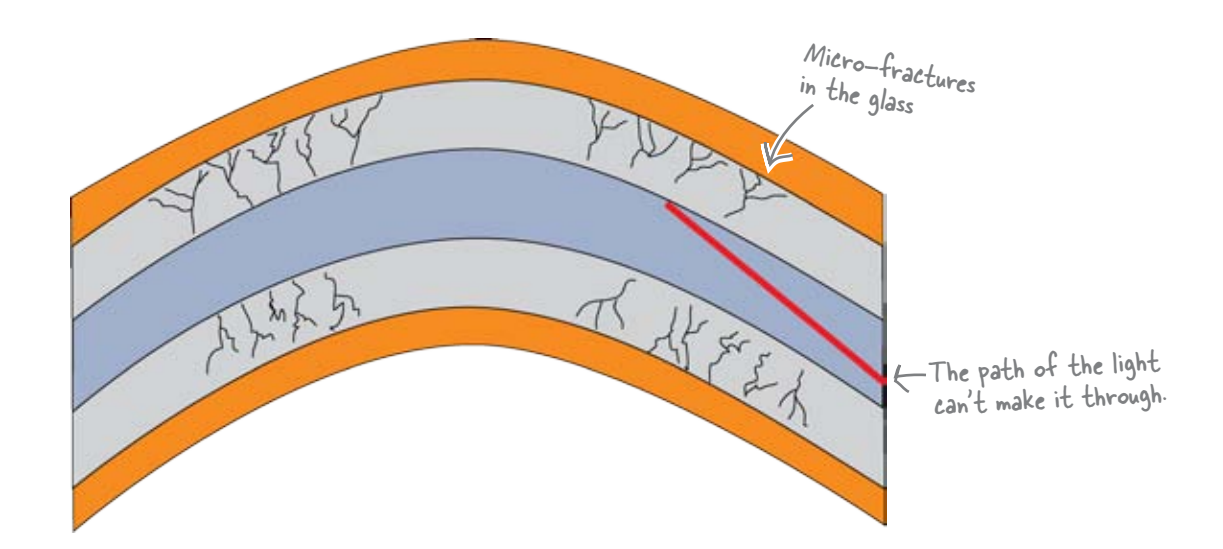

Fiber-optic cables usually have a minimum bend radius of 3.0 cm. If the cable's bent more than this, the fiber core can develop microfractures, real fractures, or severely leak light. And as it's the light that's carrying the network data, a loss of light means a loss of information and network errors.

So how do we fix damaged fiber-optic cables? Well, one way is with a *fusion splicer*.

## So what's a fusion splicer?

A fusion splicer allows you to fuse two pieces of fiber together. The splicer provides high-precision guides that allow you to line up the fiber. Once you've got the ends lined up, you heat the two ends with an electric arc and push them together. After you fuse the ends together, the fusion-splicer heat-shrinks a protective cover over your splice.

#### Let's take a closer look at the steps for splicing a fiber-optic cable.

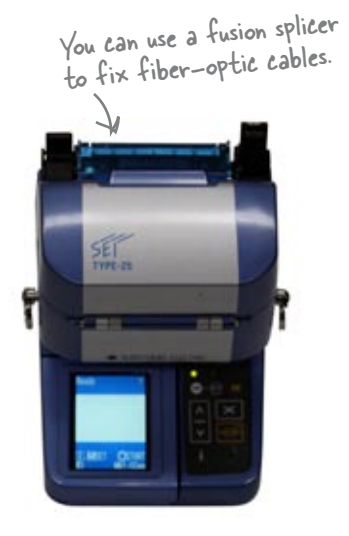

# How to fix fiber-optics with a fusion splicer

Here are the steps you need to go through in order to fix a fiber-optic cable with a fusion splicer.

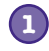

**Strip the coating from each end of the fiber-optic cable you want to splice.**

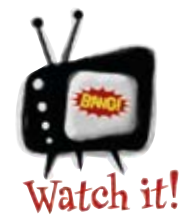

You need to train extensively on a fusion splicer before using one.

*Fusion splicers are expensive and can be tricky to use, but they're well worth the money and effort.*

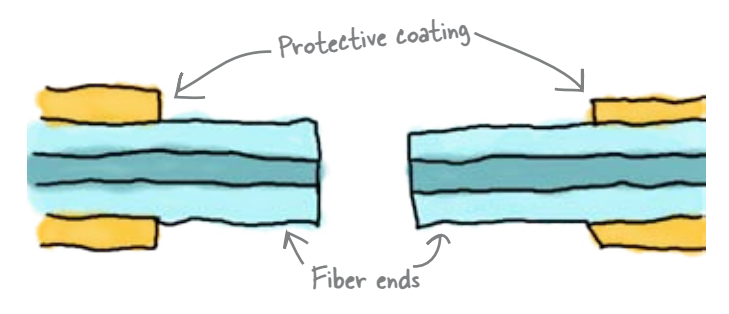

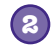

**3**

#### **Line up each end.**

The guides on the fusion splicer allow you to be really precise about this.

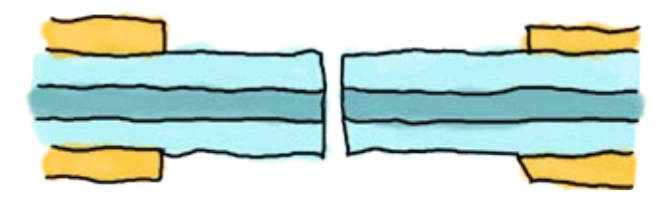

#### **Smooth the ends before fusing them.**

The fusion splicer creates an arc of electricity that makes the faces of the core super smooth so that they can align properly.

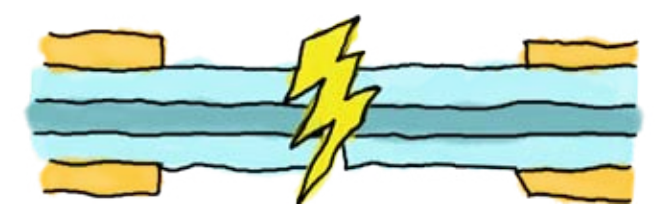

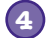

#### **Fuse the ends together.**

This is the main purpose of the fusion splicer. The electric arc melts the ends, fusing them together to create a spliced core.

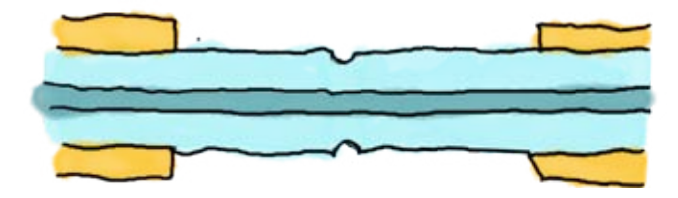

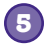

**Finish the splice by covering it with new coating.** Your fiber-optic cable is now ready for testing.

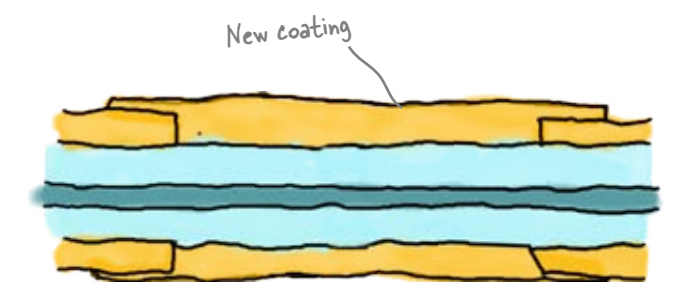

## So has this fixed the Coconut Airways fiber-optic?

# A fiber-optic connector needs fitting too

Coconut Airways has one more problem with their fiber-optic cable. We've fixed the over-bent cable, but one of the connectors is missing too, right near the wall jack. We need to fit a new connector so that we can plug the fiber-optic in at the wall.

Fiber-optic cables take various types of connectors, but they all do the same basic job: they bring the ends of two fiber-optic cables together, and allow light to flow through uninterrupted.

The differences between the connectors is all to do with their housing. In other words, the shape, color, how large or small, how close together another fiber connector can be, and how they attach.

Here are some of the fiber-optic connectors you might see around.

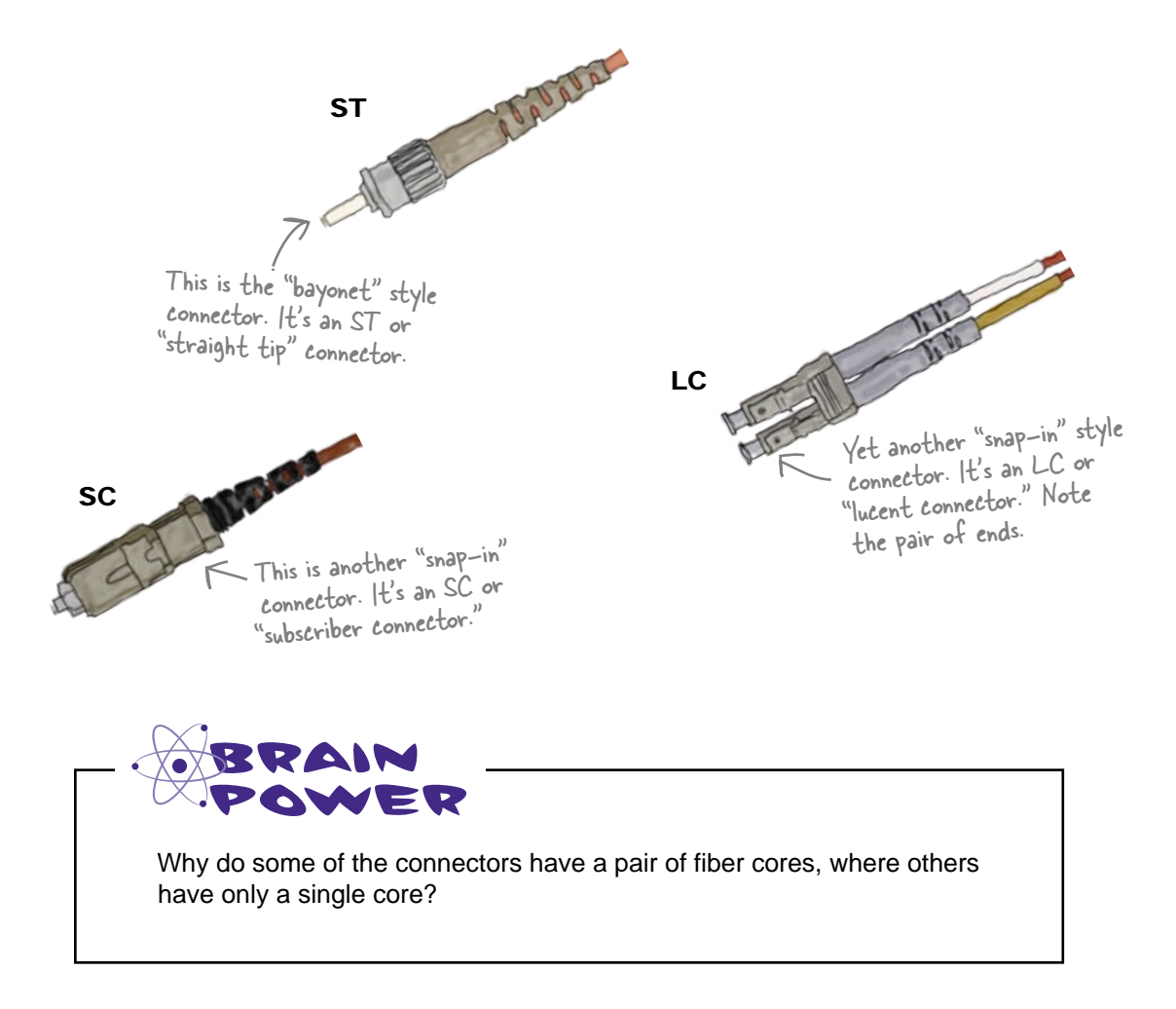

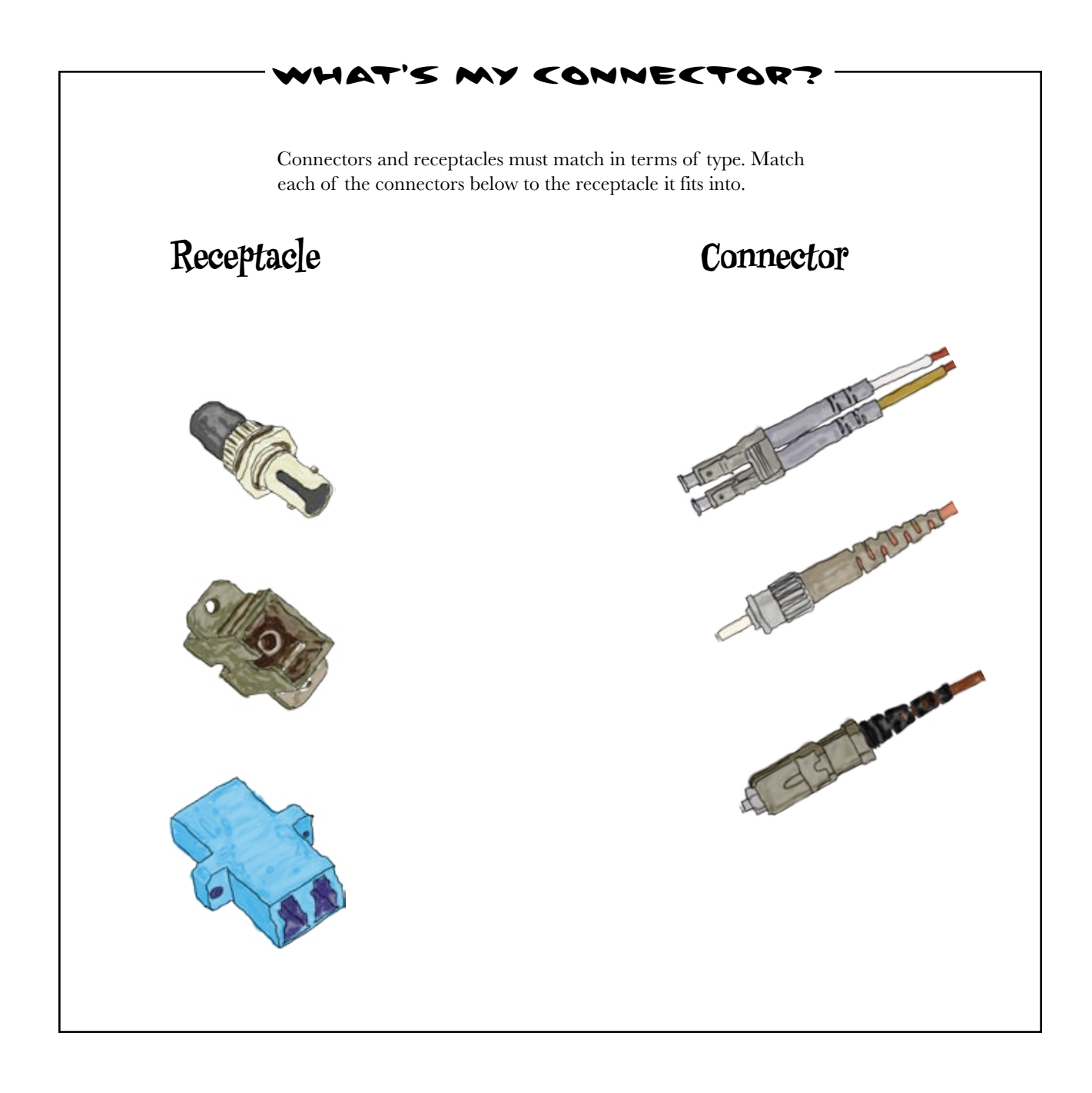

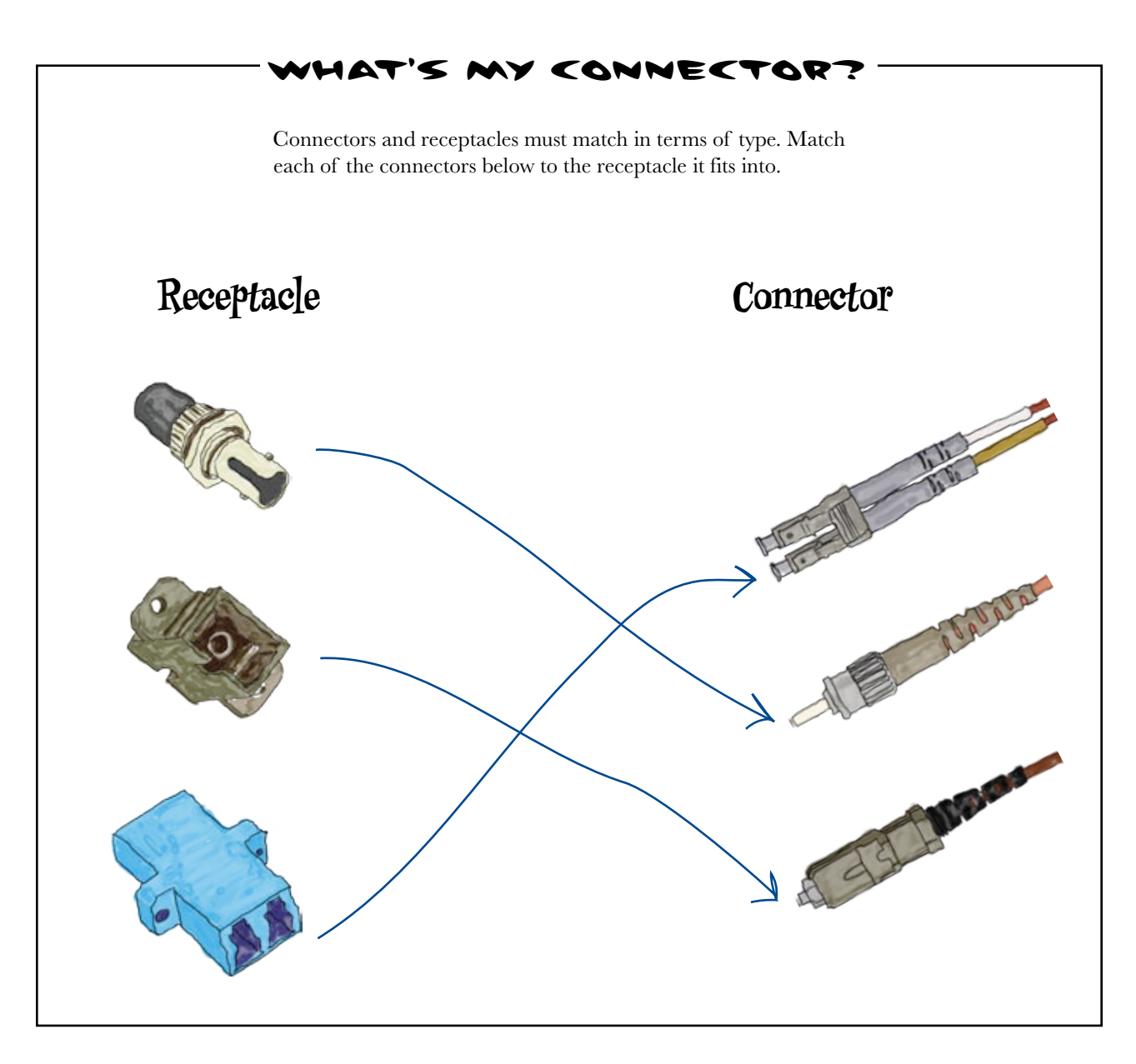

# We're nearly ready to fix the connector

There's just one more thing that can affect what sort of connector we choose to go on the end of the cable: there are two types of fiber. Let's take a look.

# There are two types of fiber

Fiber comes in two flavors: *single mode* and *multimode*. The word "mode" refers to the number of paths the light takes through the fiber.

## Single mode fiber

In a single mode fiber, the light travels in a **single path**. It takes a laser light, and it has a very small core like this:

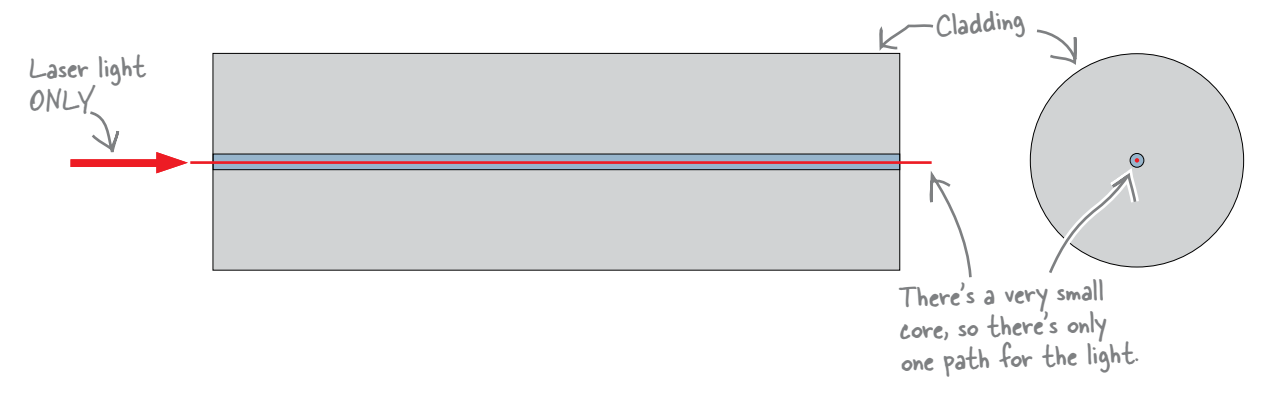

## Multimode fiber

In a multimode fiber, the light travels **many paths**. It takes a laser or LED light, and has a much larger core like this:

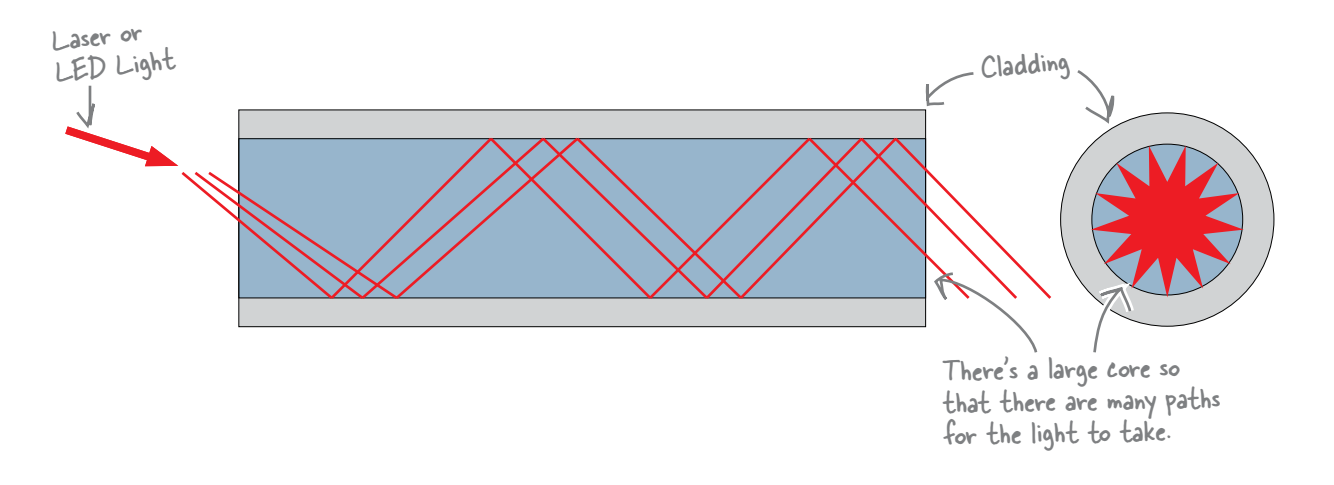

#### So how do we choose between the two types of fiber?

# Which mode fiber should you use?

The two types of fiber-optic cable have very different characteristics. There are differences in areas such as performance, speed, and possible distance. There are big differences in price, too, as it's harder to manufacture single mode fiber.

Here's a quick guide to the differences between single mode and multimode fiber-optic cable.

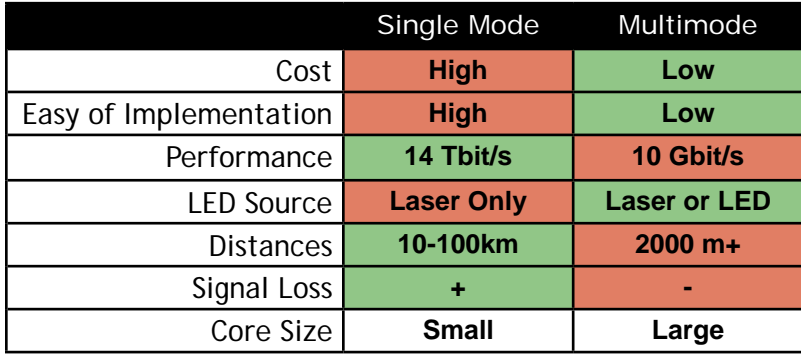

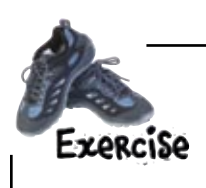

You need to buy some fiber-optic cable and run a network 1300 meters with a speed of 1Gbit/sec. Choose single mode or multimode, and write your reasons for your choice.

# Let's fit the connector on the fiber-optic

There are two main ways that connectors are attached to fiber patch cables.

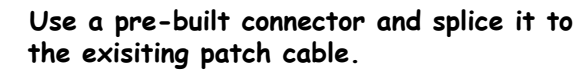

**1**

**2**

This technique is faster and easier, but there is some light loss where the two fibers are pushed together.

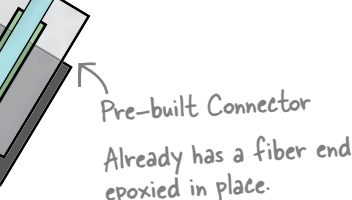

Polish & Epoxy Connector

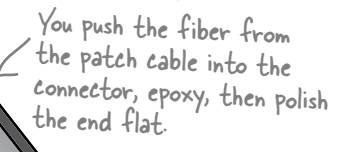

#### **Use a connector that does not have a fiber inside. You epoxy the fiber of the patch cable inside the connector, then polish the end of the fiber.** This technique is slower and more complicated, and you need special equipment and training. The advantage is that it makes a higher quality connection.

## So which technique should we use?

While we could use either technique, let's go with the pre-built connector for now. Only a few tools are needed for this approach, and any network tech can learn to do them in less than 15 minutes—which means that Coconut Airways will get their Internet connection up and running pretty quickly. You can even get videos and quick guides on how to fit these from manufacturers.

#### So has this fixed the problem for Coconut Airways?

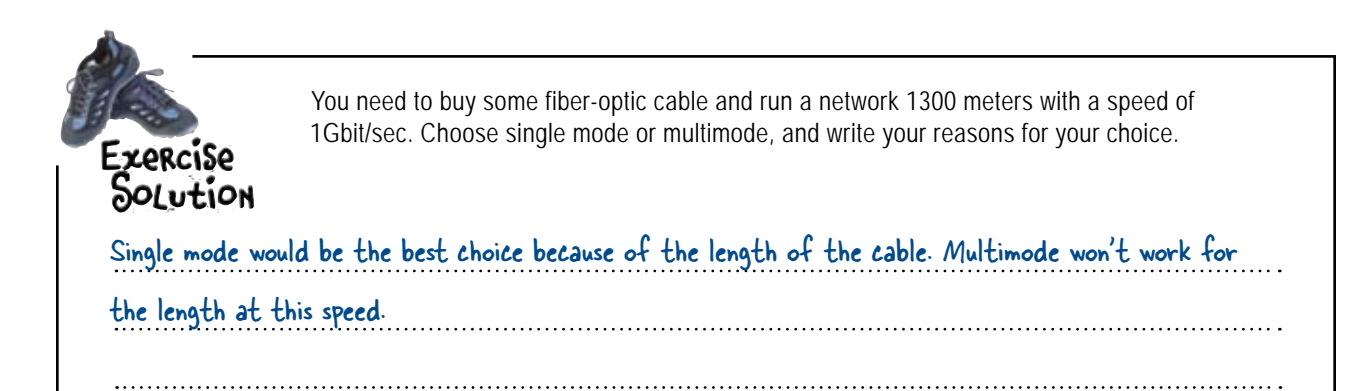

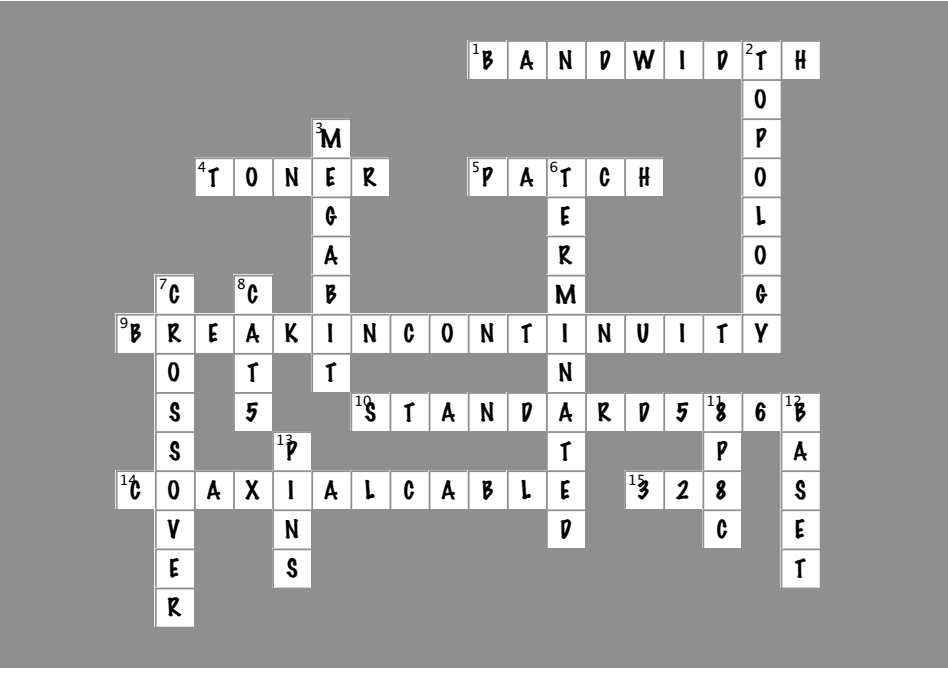

#### **Across**

1. The transmission capacity of a computer network or telecommunication system [BANDWIDTH]

4. Signal generator [TONER]

5. Another name for a "straight-through cable." [PATCH] 9. Point where the electrons go quiet . . .

[BREAKINCONTINUITY]

10. Striped orange, solid orange, striped green, solid blue, striped blue, solid green, striped brown, solid brown . . .

[STANDARD586B] 14. To make a true electrical bus network, use this media. [COAXIALCABLE]

15. Maximum length of a CAT-5 cable (in feet) [328]

#### **Down**

2. A symbolic diagram that shows how a network works. [TOPOLOGY]

3. Equals one million bursts of electrical current [MEGABIT]

6. If the main cable is not \_\_\_\_\_\_\_\_\_\_ , the network will not function [TERMINATED]

7. A cable that can send and receive on both ends at the same time. [CROSSOVER]

8. UTP cable with an RJ-45 connector [CAT5]

- 11. The true name of the RJ-45 connector. [8P8C]
- 12. Standards for Ethernet transmission rates [BASET]
- 13. Contact points on a jack [PINS]

# Coconut Airways is sky high

Congratulations! You've successfully troubleshooted and fixed all of the network problems that Coconut Airways were experiencing, and they're back in full operation. All of their flights are fully booked, their cash-flow problems are no more, and the pilots can fly safely thanks to their up-to-date weather information.

You've learned a lot in this chapter. You've found out about the different types of network cable, you've learned some important troubleshooting techniques, and you've seen the steps you need to go through to fix various cabling problems.

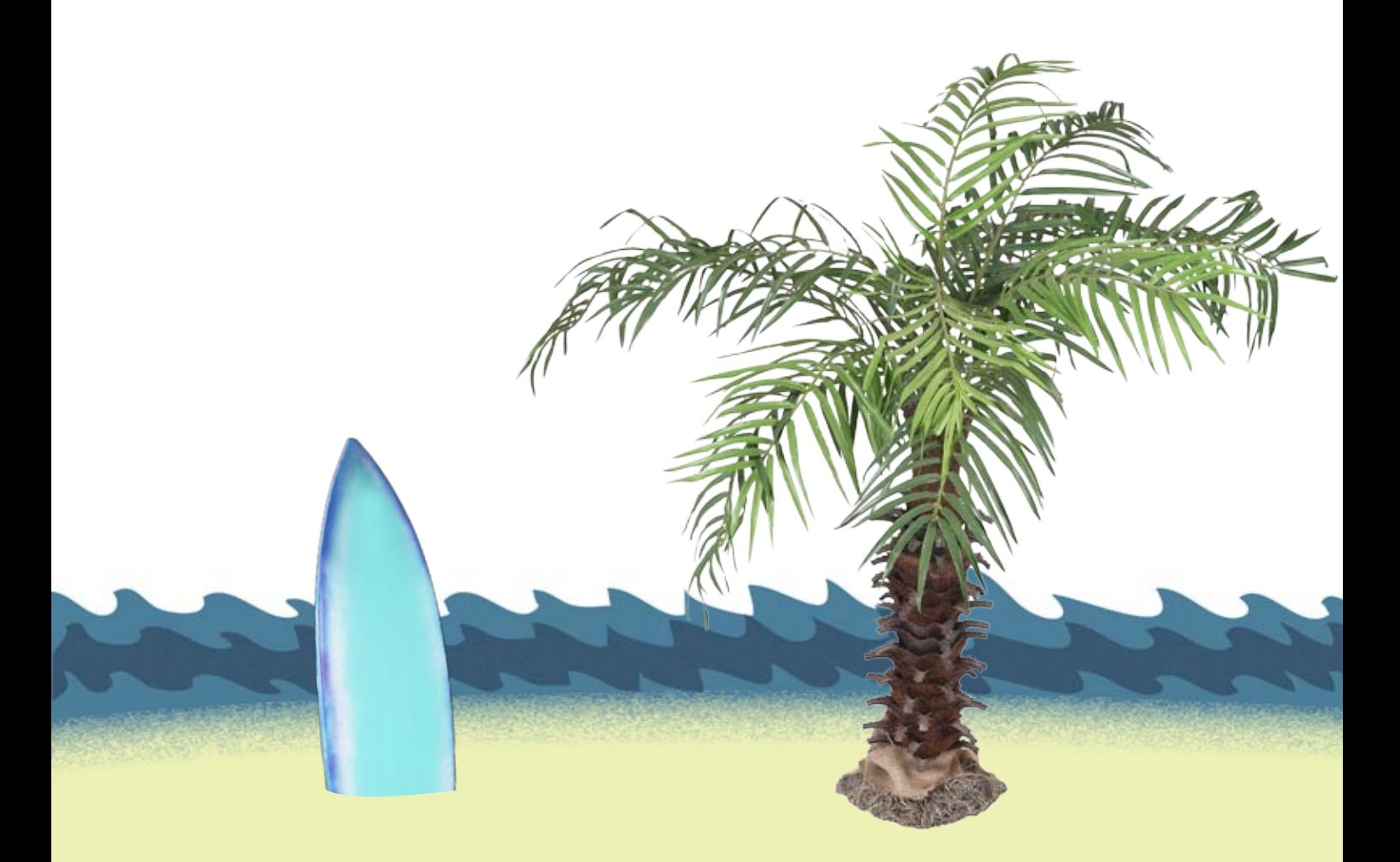

2 planning network layouts

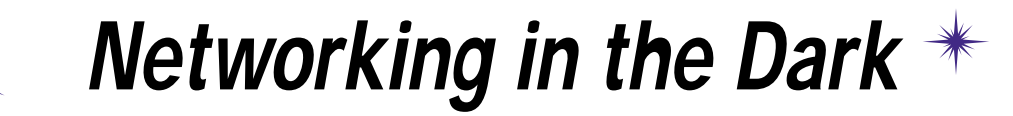

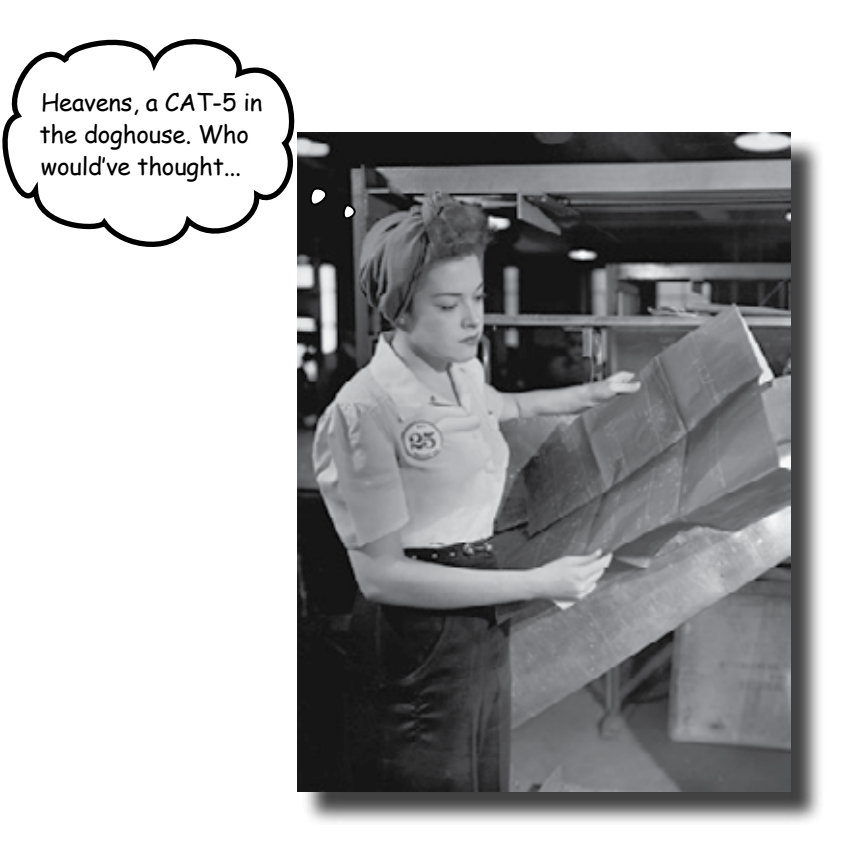

#### **Tired of tripping over wires and getting mauled by your**

**electrical closet?** When you build a network without planning, you end up with a big mess—wires running every which way, wires connected to who knows what? In this chapter, you'll learn how to plan a physical network layout that will save your bacon down the road. You will also learn how to use proper network hardware to contain and help manage all those wires.

# Ghost Watch needs your help!

The most popular reality TV show in Networkville is Ghost Watch. Every week the Ghost Watch team goes into an old building and records any strange sights and sounds they encounter using their high-tech equipment. The trouble is, the team's networking skills keep letting them down, and their footage ends up too distorted to use, or isn't even recorded.

This week the Ghost Watch team is in an old abandoned hotel, and they need you to help them set up their network. They need unobtrusive cabling with a clean signal, and they must be able to adapt quickly to whatever might happen. Here are their requirements:

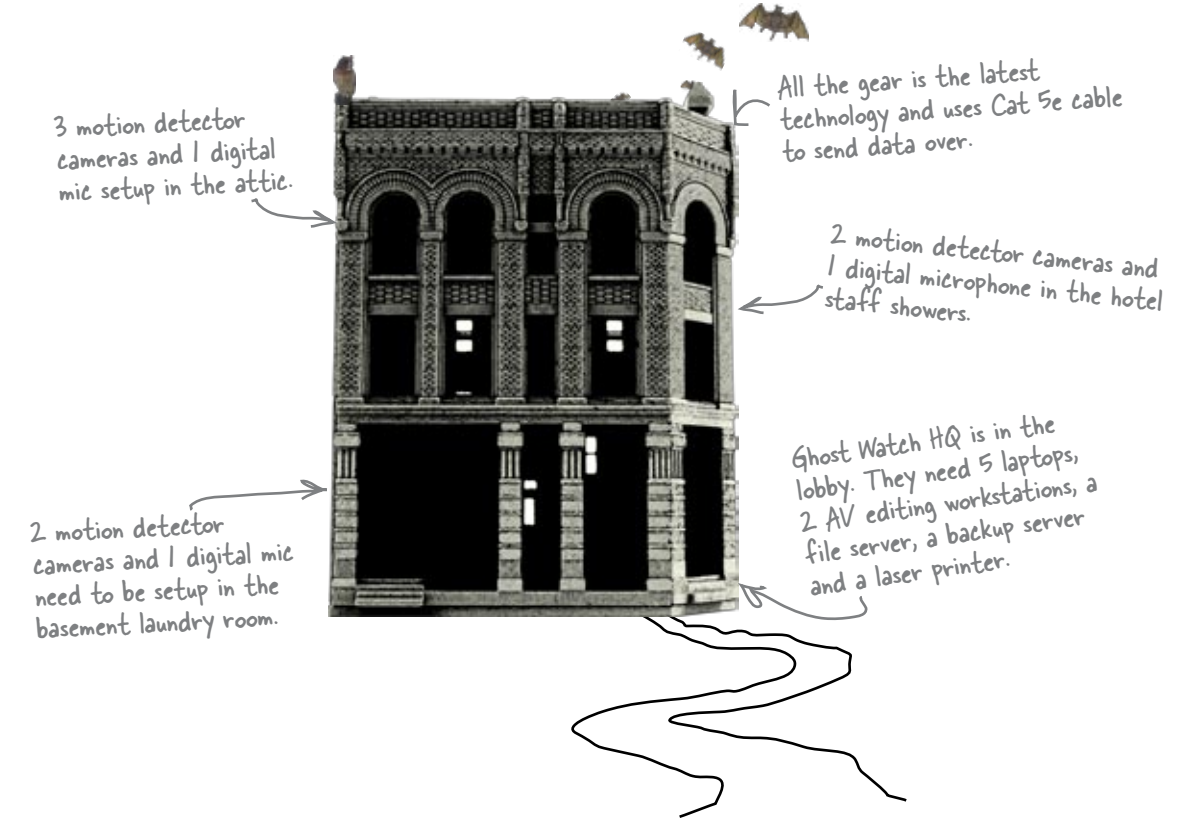

#### So where should we start?

# Every good network needs a good plan

Networking involves much more than stringing cables around haphazardly. Before you start pulling lines all over the place, you need to figure out what you are connecting, where all these things are going to be located, and how best to network them.

Let's start by looking at all the devices that Ghost Watch need for this gig.

Sharpen your pencil

Write down a list of the devices that are needed, along with where they need to go.

Hint: take a look at the page opposite.

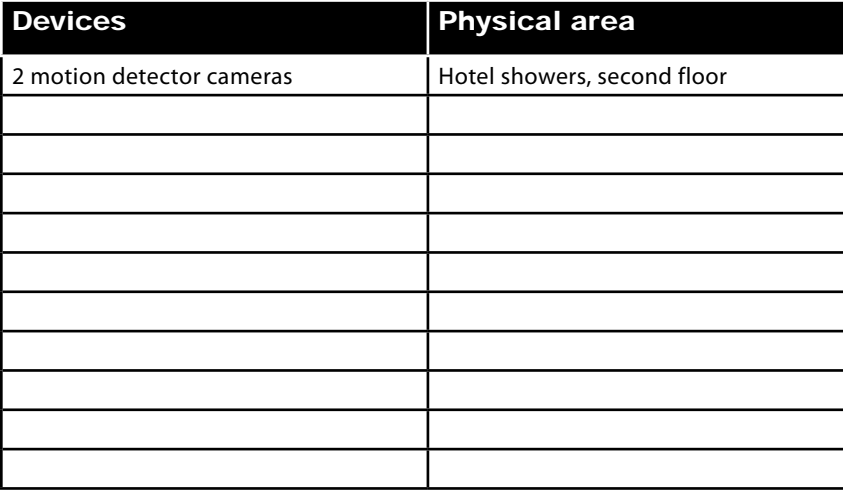

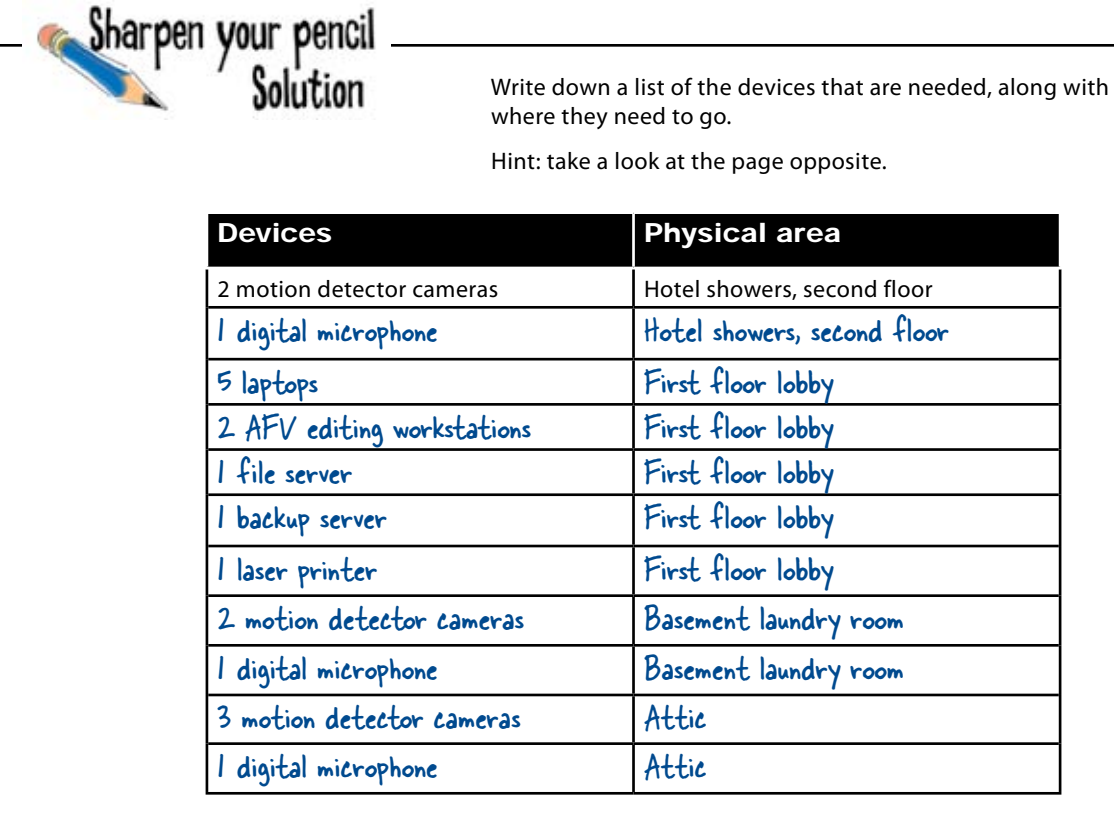

# So how does the device list help us plan a network?

The first step in planning a good network is to work out exactly what devices need to be included, and where they'll be located. Without it, you're effectively networking in the dark.

So what other steps are needed?

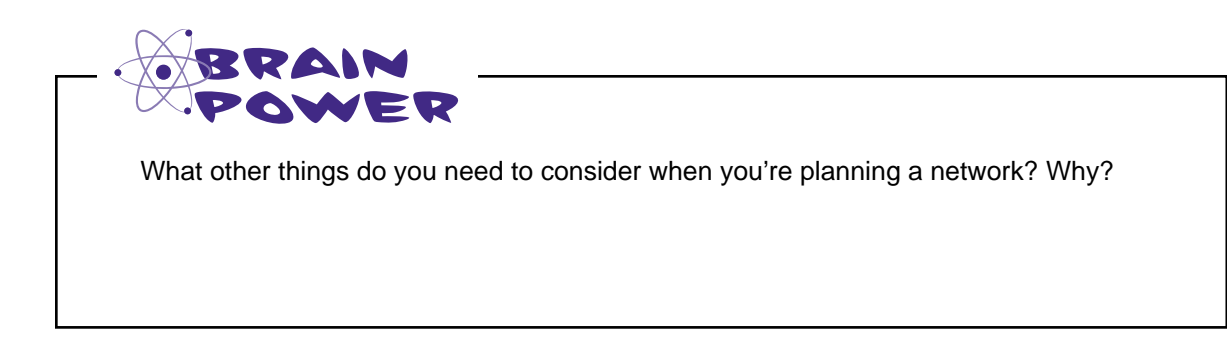

# How to plan a network layout

If you take a step-by-step approach and plan your network layout *before* running the cable, you'll save yourself a lot of time and money.

Here are the key steps you need to go through:

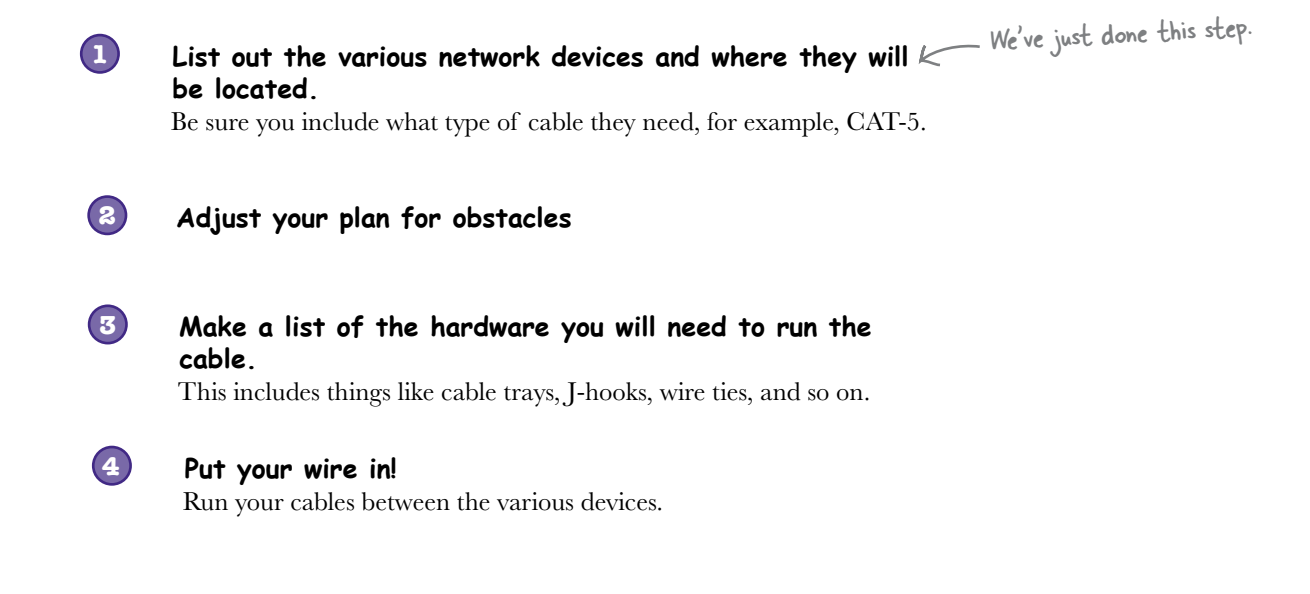

So far we've completed one of these steps. We've made a list of all the Ghost Watch devices we need to wire up, along with where each of them needs to go. Let's move onto the next step.

# Let's plan the cabling with a floorplan

Floorplans give you a way of picturing the floor space of the area in which you need to lay down network cables. They show you information such as floor layout, and also many of the networking obstacles that you need to plan for when you're laying down cables.

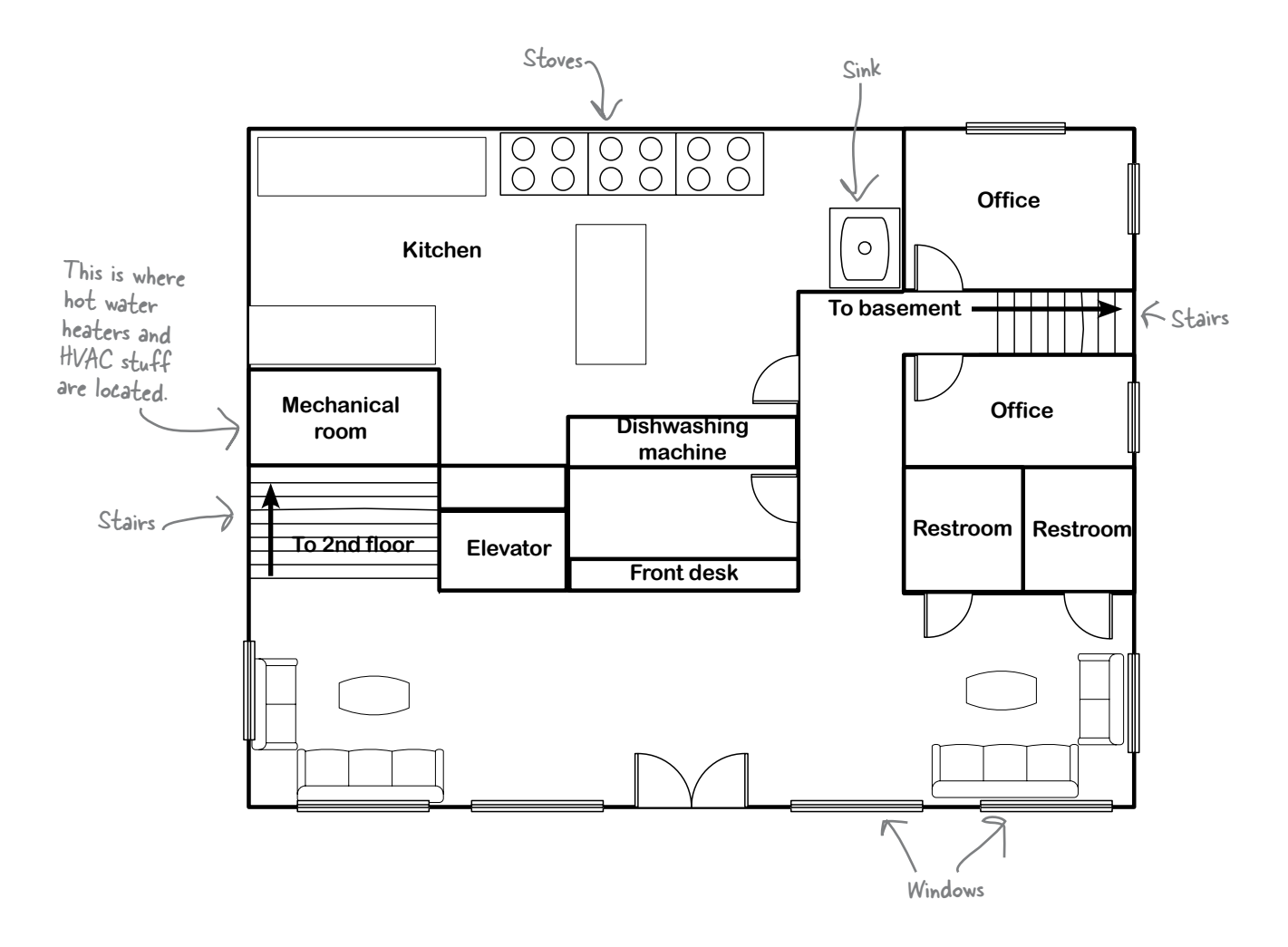

Ghost Watch has gotten hold of floorplans for each floor of the hotel they're investigating. We can use these to check for obstacles and plan where the network cables should go.

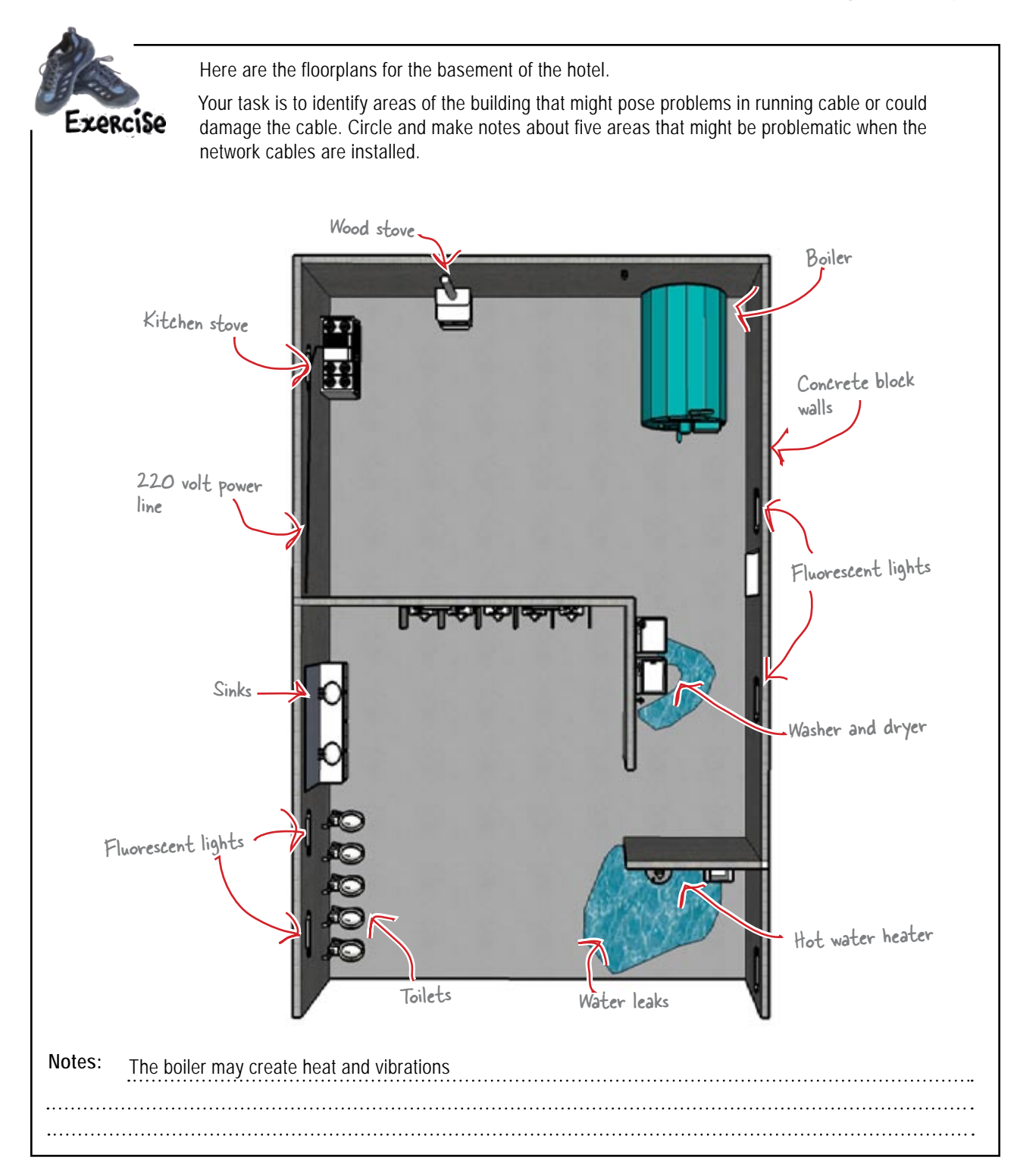

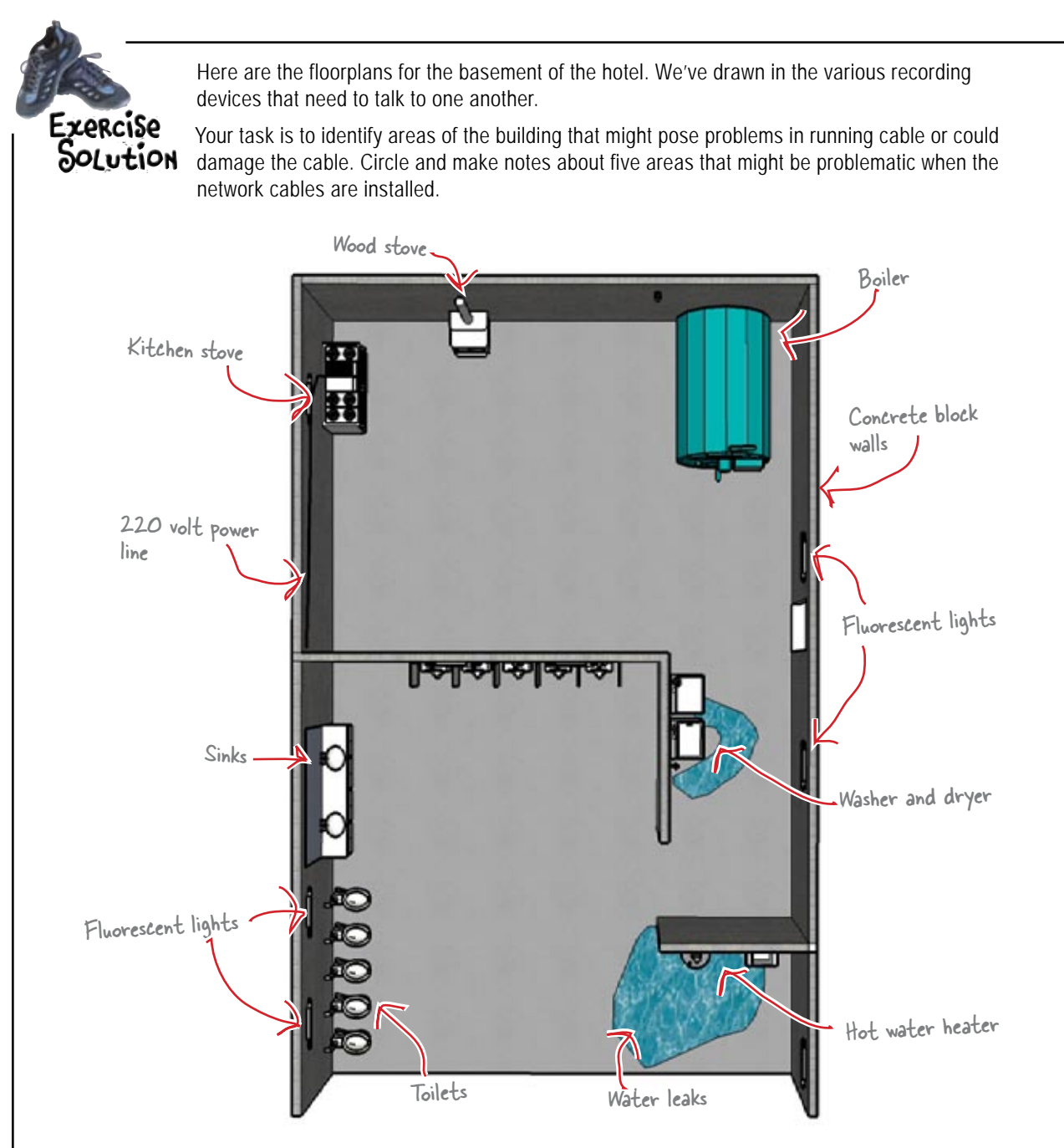

**Notes:** The boiler may create heat and vibrations, so might the laundry equipment. There also may be water around the laundry equipment. The large electrical line needs to be avoided. The hot water heater and wood stove will be hot and need to be avoided. The fluorescent light may cause some interference.

## Obstacles Up Close

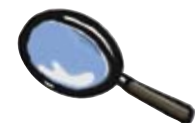

So what should you do when you encounter obstacles in Networkville? Here's a quick guided tour.

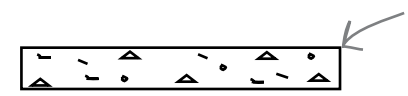

## **Walls**

You can run your cables around walls, or drill through them instead. Pay attention to what your walls are made of. You need to be careful when you drill through concrete walls, and it can be hard to attach things to brick and concrete.

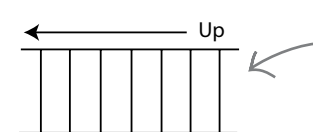

## **Stairs**

You can use stairs as a way of getting cable from one floor to another, but make sure that it's out of the way of people using the stairs by using trays or J-Hooks.

## Windows

You can't run cables through or across windows. Run your cable above or below instead.

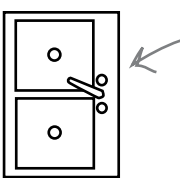

## Sinks, showers, and all things wet

Water and cables don't mix. Water can corrode your cables or make them spark. Make sure you avoid running your cables near water, and in particular, don't run cables under sinks or showers.

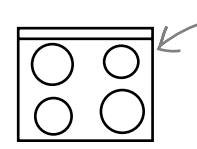

## Stoves and all things hot

Network cables mustn't get too hot, so don't run network cables over or above stoves, or other obstacles that give off heat. Another problem with stoves is that electric stoves are supplied with 220VAC electrical lines, and this will cause noise in network cables that run too close.

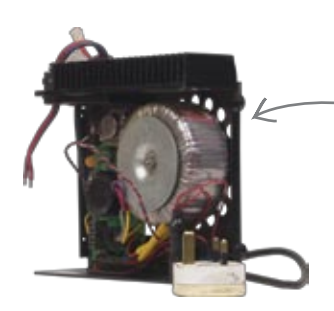

## Equipment with Electric Motors

As well as giving off heat, motors also give off vibrations and electromagnetic waves. Vibrations are bad for your network cables, so don't run cables over motors or similar devices. Electromagnetic waves can cause interference issues.

# Ready to plot some network cables?

You've learned a lot about what obstacles can cause problems for your network layout. Let's see how you get on with planning the route the network cables should take for Ghost Watch.

#### Q: **Why will getting the list of devices wrong cost money down the road?**

 $A$  : If a few devices are forgotten or added later in the project, that usually is not a big deal. But if a large number of devices are missed or misplaced, this can cause you to have to redo all your carefully planned wiring. Which means you just did the project twice.

#### Q:**So should I make allowances in my plan for additional devices to be added?**

 $\bm{\mathsf{A}}$ : Great idea! This will save you a tremendous amount of time, energy, and money down the road when other devices are added.

## Q: **How do I make those allowances?**

 $A:$  First thing to do is to plan to run some extra cables. That way they are in place when you need them. You may need to run several types.

Second, add some length to the cables that are being run. That means if you plan calls for a 50' cable, add 5% to 10% or 2.5' to 7.5'. On longer runs, add 15%. Doing this will assure that you never come up short on cable.

# there are no<br>Dumb Questions

Q: **Do I need to worry about electrical power for the devices?**

 $A:$  Good question. If the devices that you are dealing with need power, like computers, printers, or network devices, it would be a good idea to think about power. Often that is an afterthought. Even more, people tend to try to run too many devices from a particular electrical power source.

#### Q: **How do I determine when I go through an obstacle versus going around it?**

 $A:$  Many things impact this decision. First, is the network cabling being installed going to be permanent? If so, then you will want to use permanent solutions to get around obstacles. For example, if there is wall in your way, if the cable is going to stay in place, then you probably will want to go through the wall. If the cable is only temporary, then you will want to just go around the wall.

#### Q: **How do I get through walls?**

 $\ddot{\cdot}$  That depends on the type of wall. You can drill through a typical sheetrock covered wood or metal wall. These are the types of walls found in most homes. You will want to be careful about electrical lines inside the wall. Brick and concrete walls can be drilled through, but special drill bits and hammer-drills are needed.

Q: **Should I talk with the building's owner or manager before running cables?**

If the installation of the cables is going to be permanent, it is very important to include the people that live and own the space that you are running cable in. Sharing your plan with them can help you too. They may be able to suggest alternate routing of cables or other obstacles that you might not be aware of.

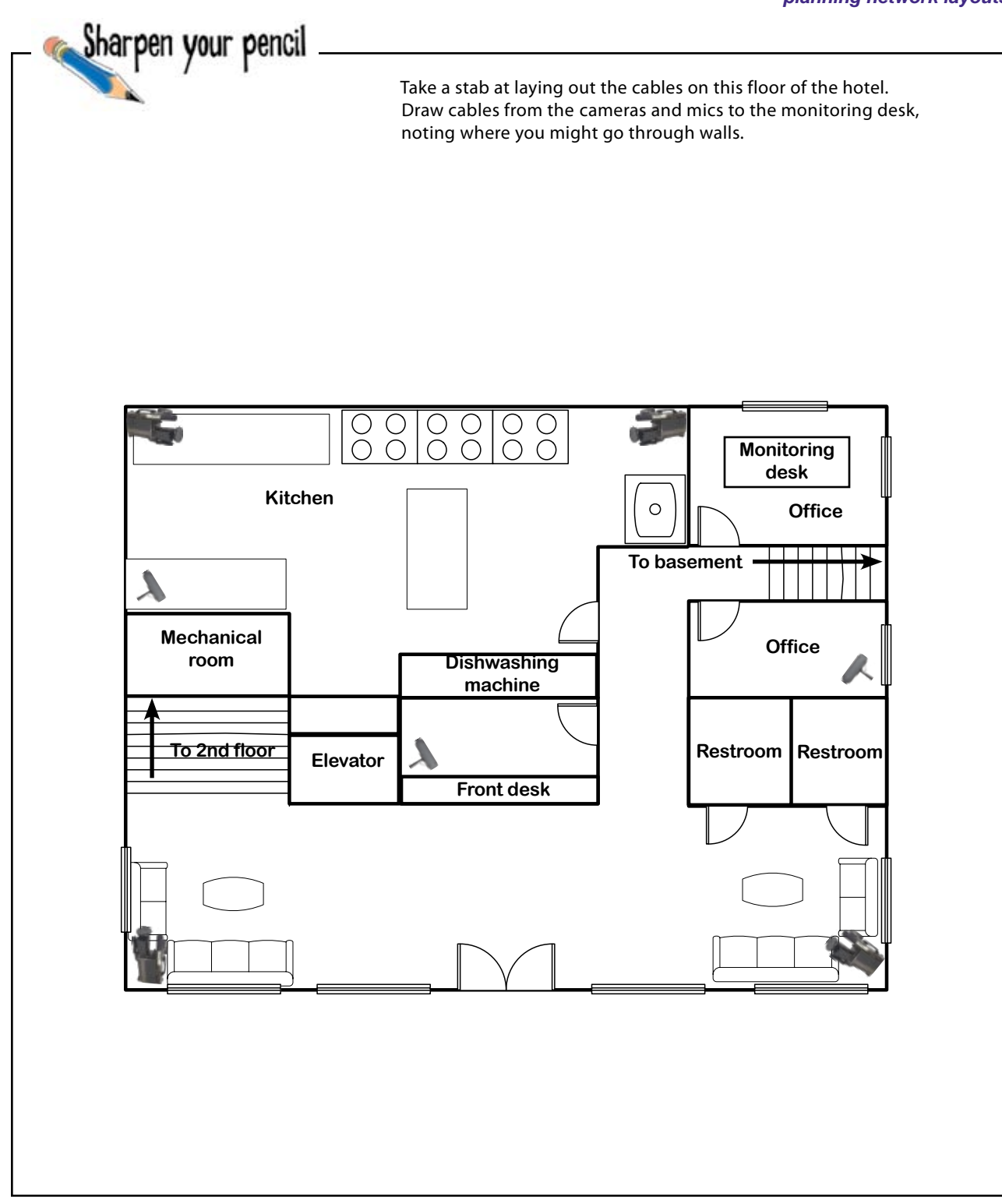

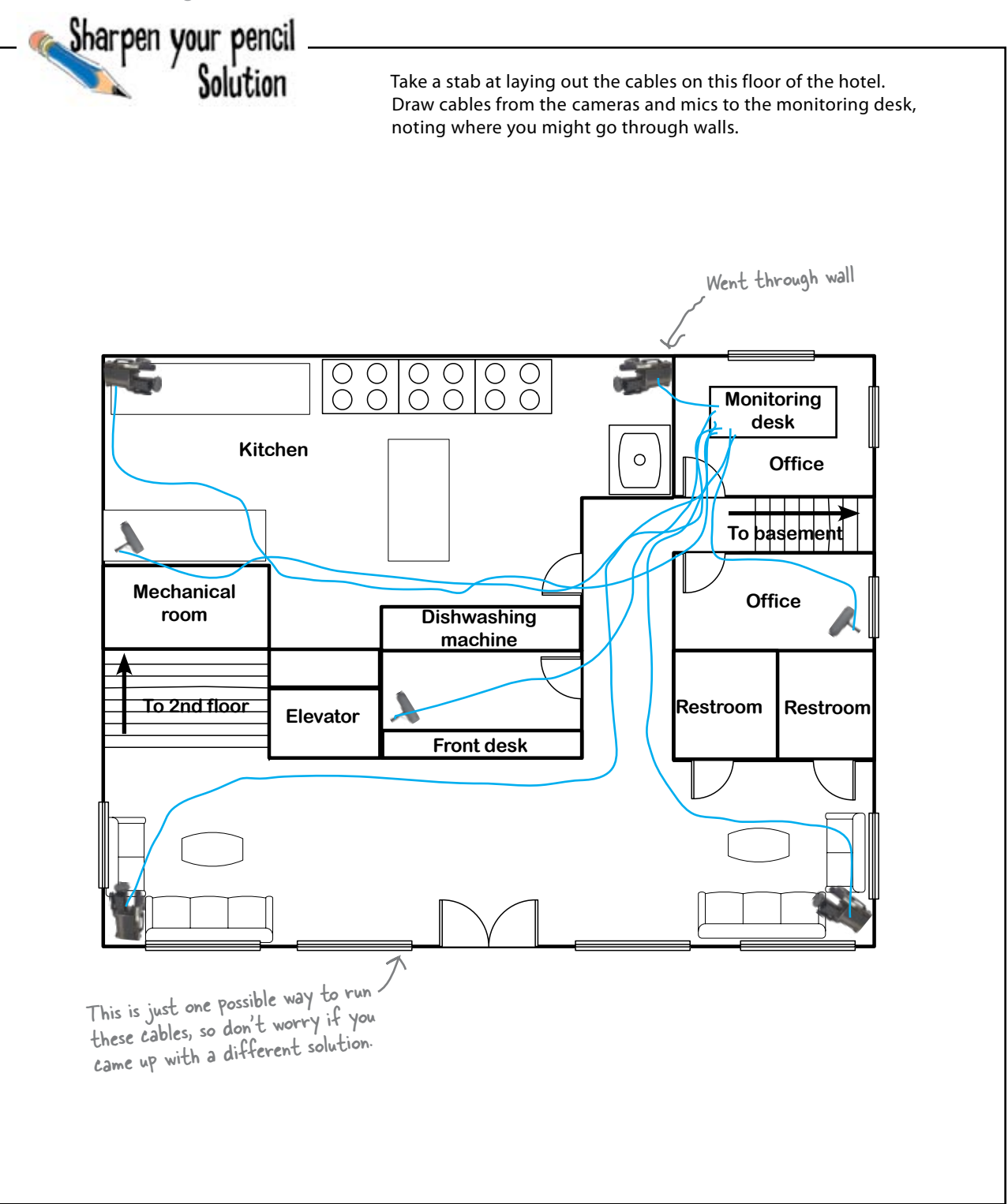

# So where have we got to?

Let's take another look at the network planning steps and see how far along we are.

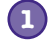

**List out the various network devices and where they will be located.** Be sure you include what type of cable they need, for example, CAT-5. We've done the first two

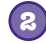

**4**

**2 Adjusted your plan for obstacles**

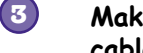

**Make a list of the hardware you will need to run the cable.**

This includes things like cable trays, J-hooks, wire ties, and so on.

**Put your wire in!** Run your cables between the various devices.

#### Let's move onto the next step.

# there are no<br>Dumb Questions

Q:**What do I do when there is solid concrete wall in the way?**

 $A:$  You have a couple of solutions. Of course you could always figure out a way around the wall, but sometimes that is not an option. There are special drill bits and drills that will allow you to drill a hole through concrete. It is best to consult with the building manager before you do something like this.

 $\mathbf{Q}$ : How do I deal with big electrical lines that are near **where the network cable needs to go?**

 $A:$  Avoid them! But you know that already. The worst thing to do is run the network cable parallel to the electrical line. If you have no choice but to run it parallel to an electrical line, then put a foot or two in between the network line and the electrical line.

Q: **Should network cable ever run on the floor?**

 $A:$  You need to avoid running network cables on the floor. You will see in many places that it is run that way. But it really becomes a hazard. People can trip on it. It can cause difficulties with wheelchair access. The cable can even be damaged from people walking on it. So try not to do this.

steps now.

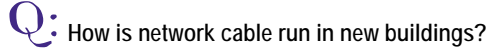

 $A\colon$  Good question. In new buildings, there are different types of conduits that are put in place when the building it under construction. Often it is the electrical contractor that will do this. This makes it very easy to run the network cables because you just pull them through the conduits that the electricians installed.

# We need to decide on the cable management hardware

The next step on the plan is to take a look at the *cable management hardware* we need for the Ghost Watch network. So what's that?

So far, we've looked at all the routes our network cables should take, taking into account any obstacles and problem areas that might be in the way. Cable management hardware refers to all of the items we need to control how the cable goes where we want it to.

As an example, suppose we want to run a cable across the top of a doorframe. We can't just place the cable there; we need to hold it in place so that it stays where we want it to, stays out the way, and doesn't fall. Similarly, if we wanted to run cables along the side of a wall, we'd need cable management hardware to keep the cables out the way and stop them from straying.

> I'm not sure we need cable management hardware on this gig; we're not going to be here for long. I've already used your plan to lay the network cables.

#### Even when the network's only short term, you still need cable management hardware.

Leaving stray cables around is dangerous—for people and for equipment. Sometimes poorly places cables are easy for people to trip on, and as we've seen, cables mustn't run through water or across obstacles that could damage the cabling. Even when you're setting up a temporary network, you still need to properly think it through.

So what does the cabling look like without the cable management hardware in place?

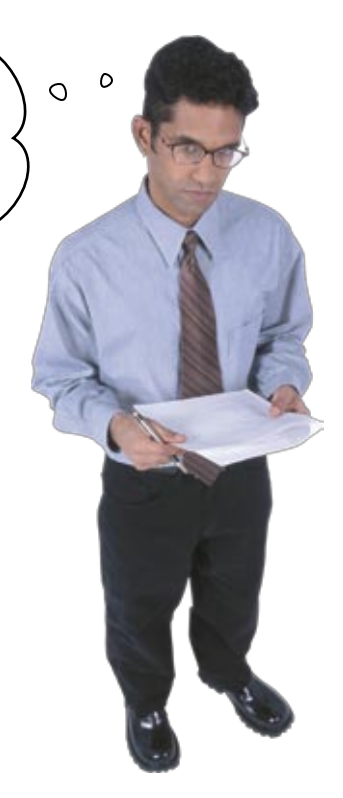

# Uh oh! The cabling is a mess

Here's the network that's been laid out by the network guy. There are cables everywhere, and it's a hazard. So what can we do?

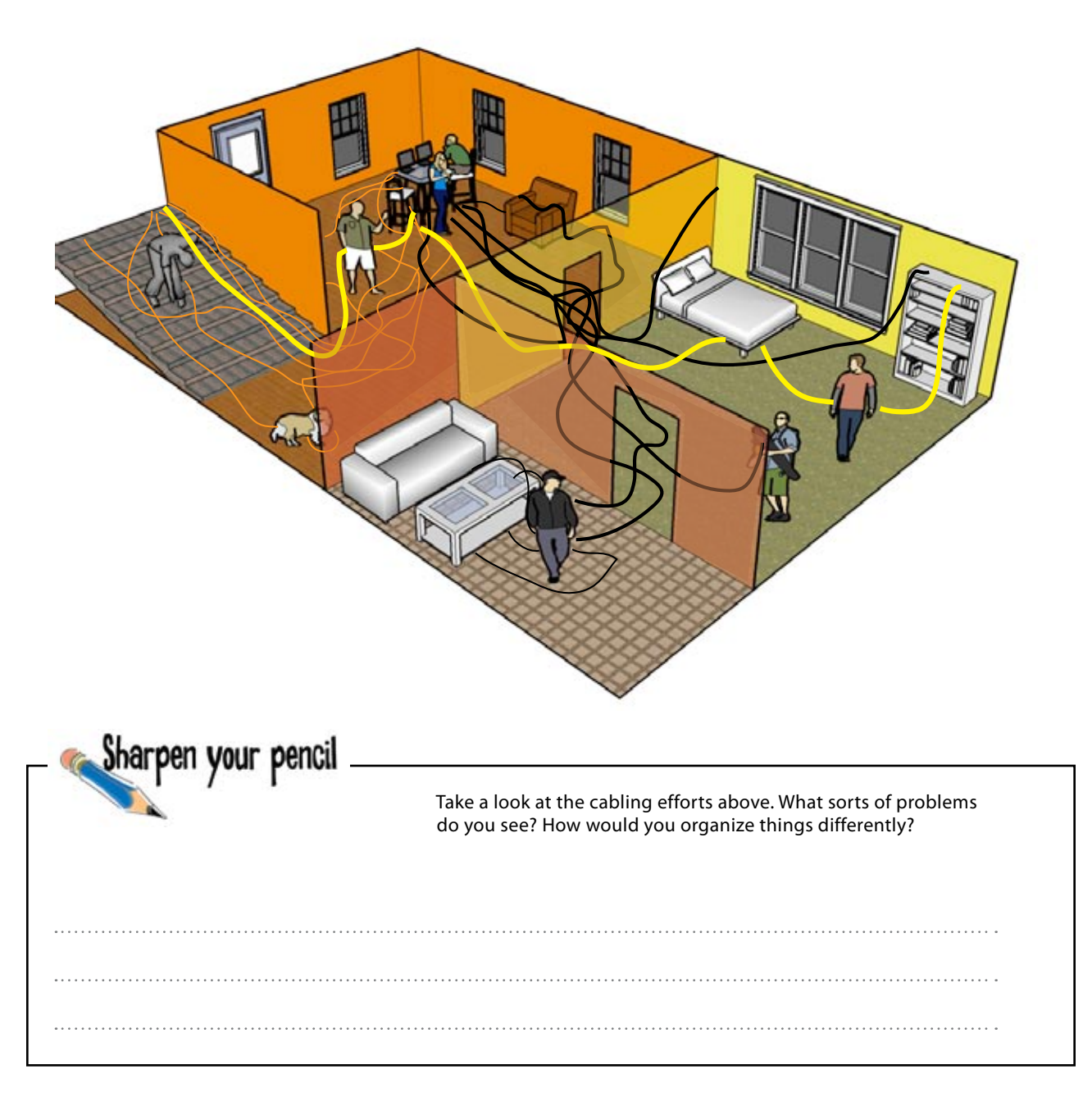

harpen your pencil Solution

Take a look at the cabling efforts above. What sorts of problems do you see? How would you organize things differently?

We would use a j-hook to hang the cables coming down the stairs. We would put a cable tray in the back room where all the computers are located. All the cable could go into that tray. We would also use wire ties to bundle all the cables neatly. 

# Ghost Watch needs cable management hardware

As you can see, the cabling is hazardous without anything keeping the cables out of harms way. There are cables running from floor to ceiling, down the stairs, and haphazardly across the floor.

So what hardware is available to deal with these sorts of problems?

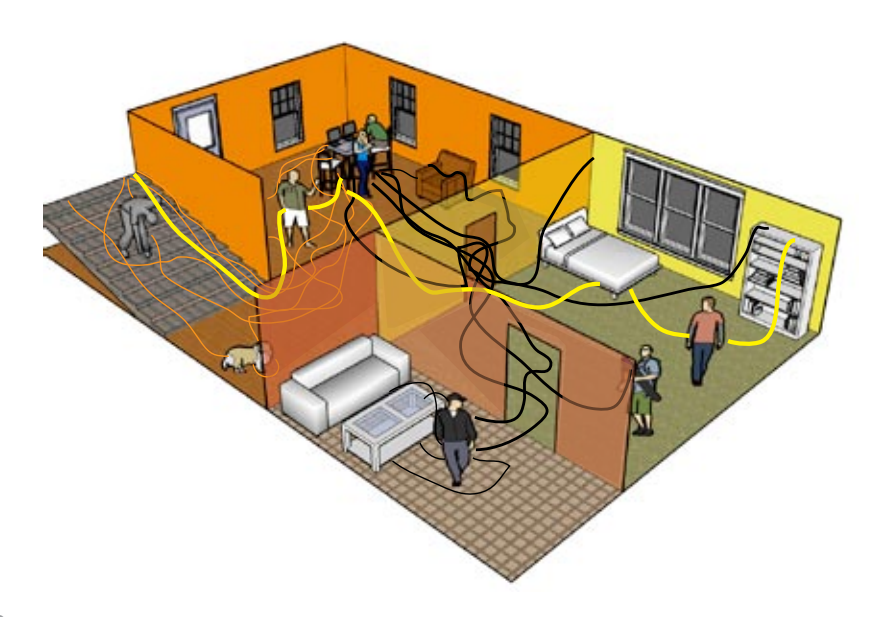

# Cable Management Hardware Up Close

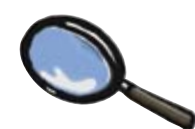

Let's take a closer look at what sorts of cable management hardware are around.

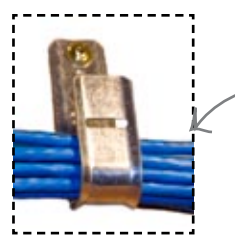

## J-Hooks

J-hooks are used to hang cable from. These are usually attached to floor joists or beams.

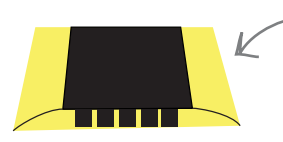

## Cable protectors

Cable Protectors are used to protect cables that have to run on floors. Great caution should be used when implementing these on a floor where there is a lot of traffic. The cable protector is a trip hazard and can create barriers for wheelchairs.

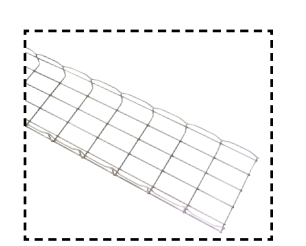

#### Cable trays

Cable trays are used to hold large numbers of cables that have to run relatively long distances. These are mostly used in basements, attics, and other hidden spaces because they are very industrial in appearance. Although, rooms that are network or computer specific often have trays running near the ceiling. Cable trays take a good deal of planning to install them correctly and some special tools.

## Raceways

A raceway is often used to run cable to workstations that do not have wall jack access. Often cubicle farms will have some form of raceway installed for phone and network cables.

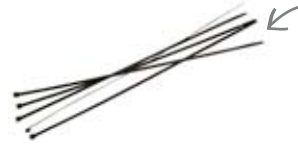

## Cable ties

Cable ties are a great way to keep cables neat. Just remember not to over tighten them. Overtightening a wire tie on Cat 5 cable can alter its twist and create problems with the cable.

## Smurf tubes

A smurf tube is generally run in new buildings inside the walls. One end attaching to a wall box, the other in some accessible but hidden place such as a basement or attic.

# Things that go bump...

The microphones in the basement are picking up some strange noises. We need you to investigate if something is messing with the network cables and causing the noise.

Here is a diagram of the cable layout in the basement:

Ю

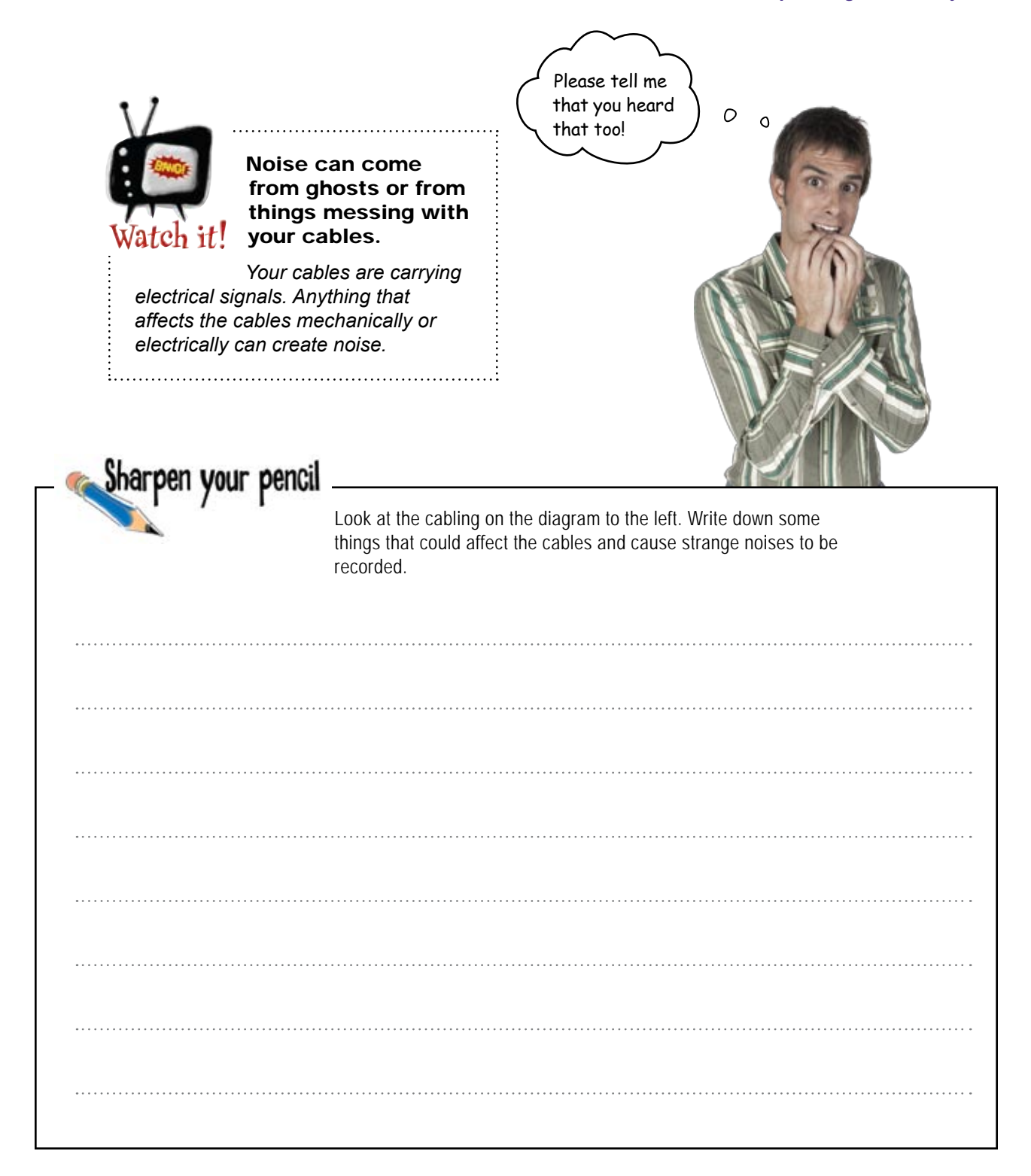

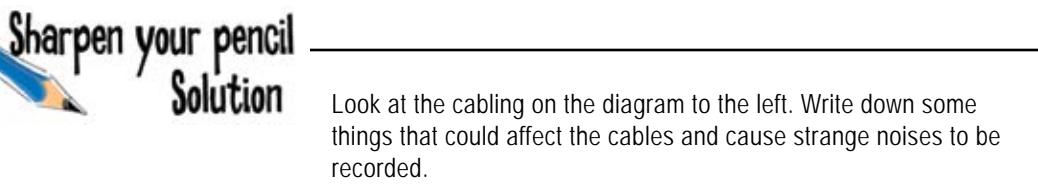

п
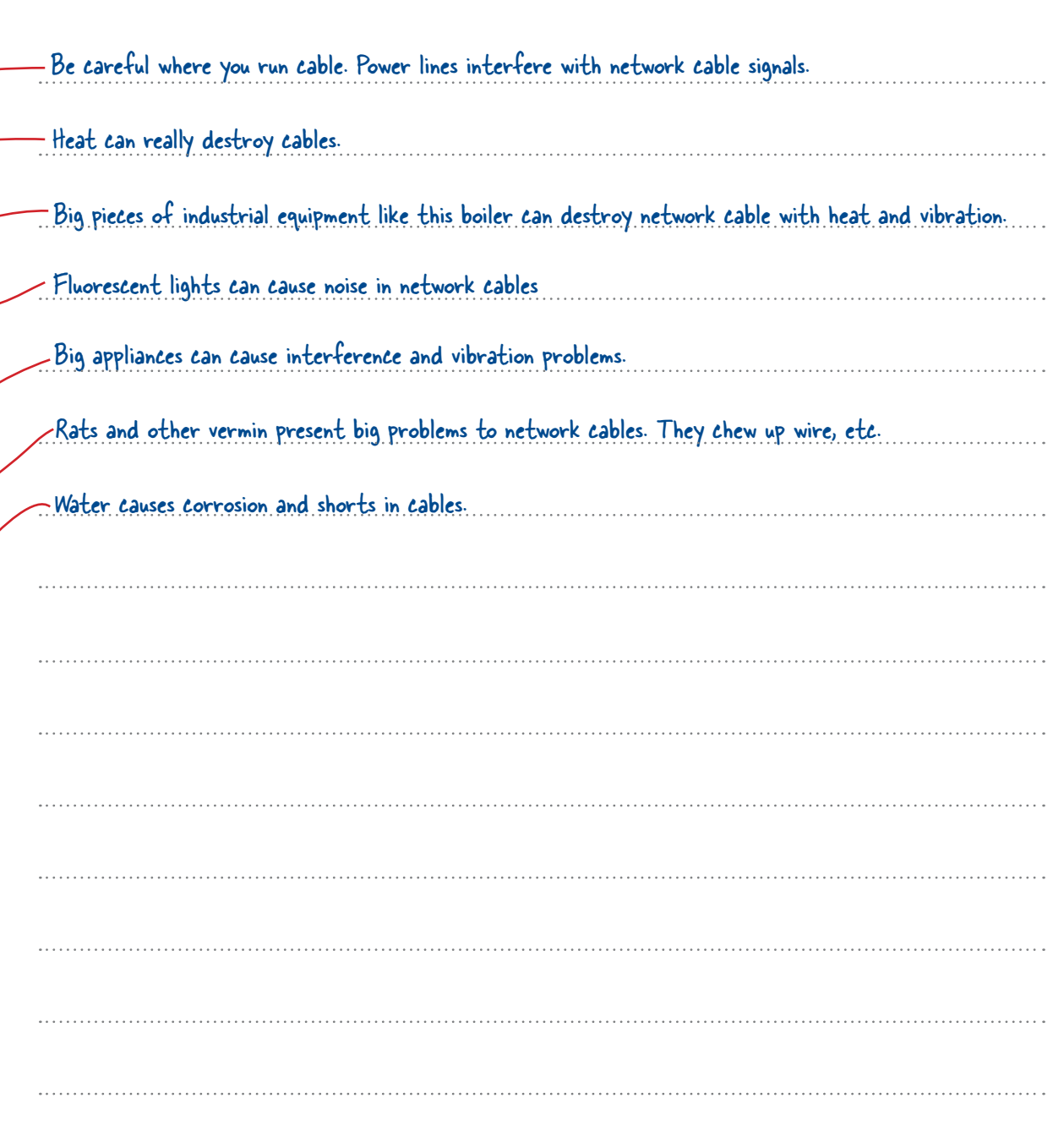

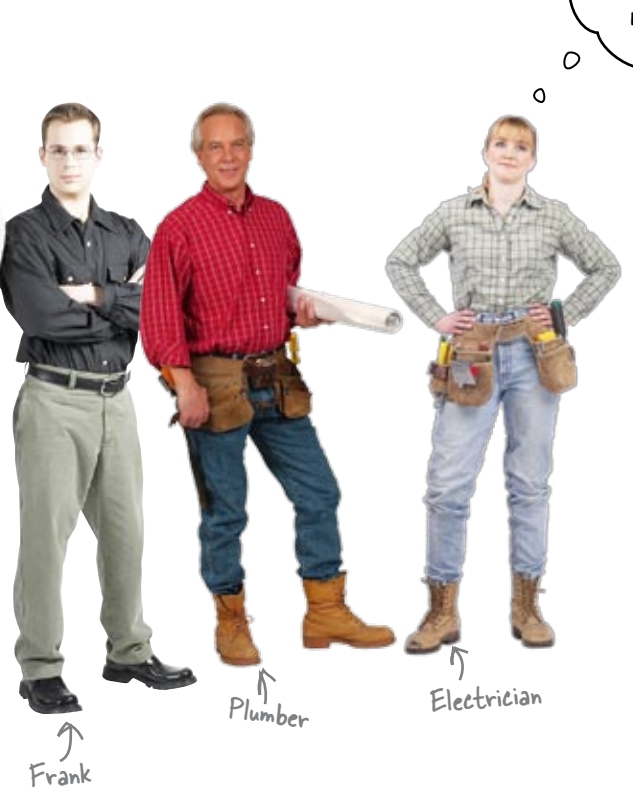

So how is it going? Get that noise handled?

> **Frank:** I think I got that noise taken care of by moving that cable near the stove. Are there other electrical things I should look out for?

**Electrician:** There are lots of things you need to look out for. First, some people that don't know any better run network cables in the same conduit as electrical line. That is a recipe for interference.

**Frank:** That is good to know. What are some other things?

**Electrician:** If you have the electricians run the smurf tube for your network gear, be specific about where you want it to run. If you let them decide, it may be hard to pull network cables to where you need it later on.

**Frank:** Should I visit with the electrician?

**Electrician:** You betcha! That is the best way to communicate what you need.

**Plumber:** Don't forget to visit with the HVAC and plumbing people as well.

**Frank:** Are there things I need to watch for with HVAC and plumbing?

**Plumber:** I would not run network cable under anything that holds water. Also, it is best if you run your trays after the HVAC and plumbing work is done in a new building. That way, things won't get moved after you have installed them to make way for some pipe.

**Electrician:** Remember too, if you need some tips on pulling lines and stuff, especially in difficult spots, visit with an electrician. He probably has run into a similar situation and knows a great solution.

# You've really cleaned up that noise and straightened out MOST of the cables!

Well done! So far you've created an inventory of devices that Ghost Watch need, you've planned where the cables should run, and you've also used cable management hardware to really tidy things up around the hotel.

So what do we mean by most cables?

### What's in the closet?

Unfortunately, some of our wiring runs through the hotels old wiring closet and it is a mess! There are cables everywhere, and it's impossible to tell which cable belongs to which device.

The Ghost Watch team may need to react quickly if their cameras pick up signs of activity, and they can't afford to miss valuable footage for their show. But how can they tell which cable is which?

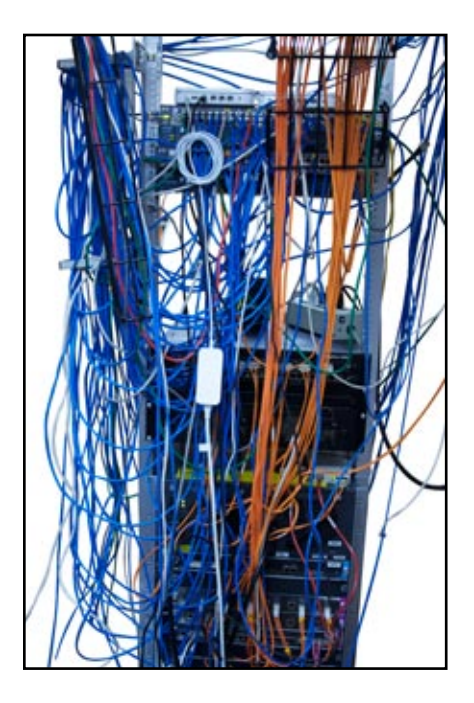

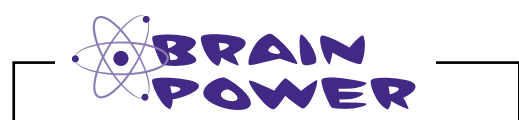

How could you find out which cable is linked to which device?

### Let's start by labeling the cables

One of the problems that Ghost Watch has is that it's difficult to tell which cable belongs to which device. There are so many cables, and each of them look identical. It would help if we labeled each cable, but we can only do that once we know where each cable is going and what it links to. So how do we do that?

Can you remember the toner and tracer set we saw in the last chapter? Well, we can cleverly use this equipment to make sense of our cables.

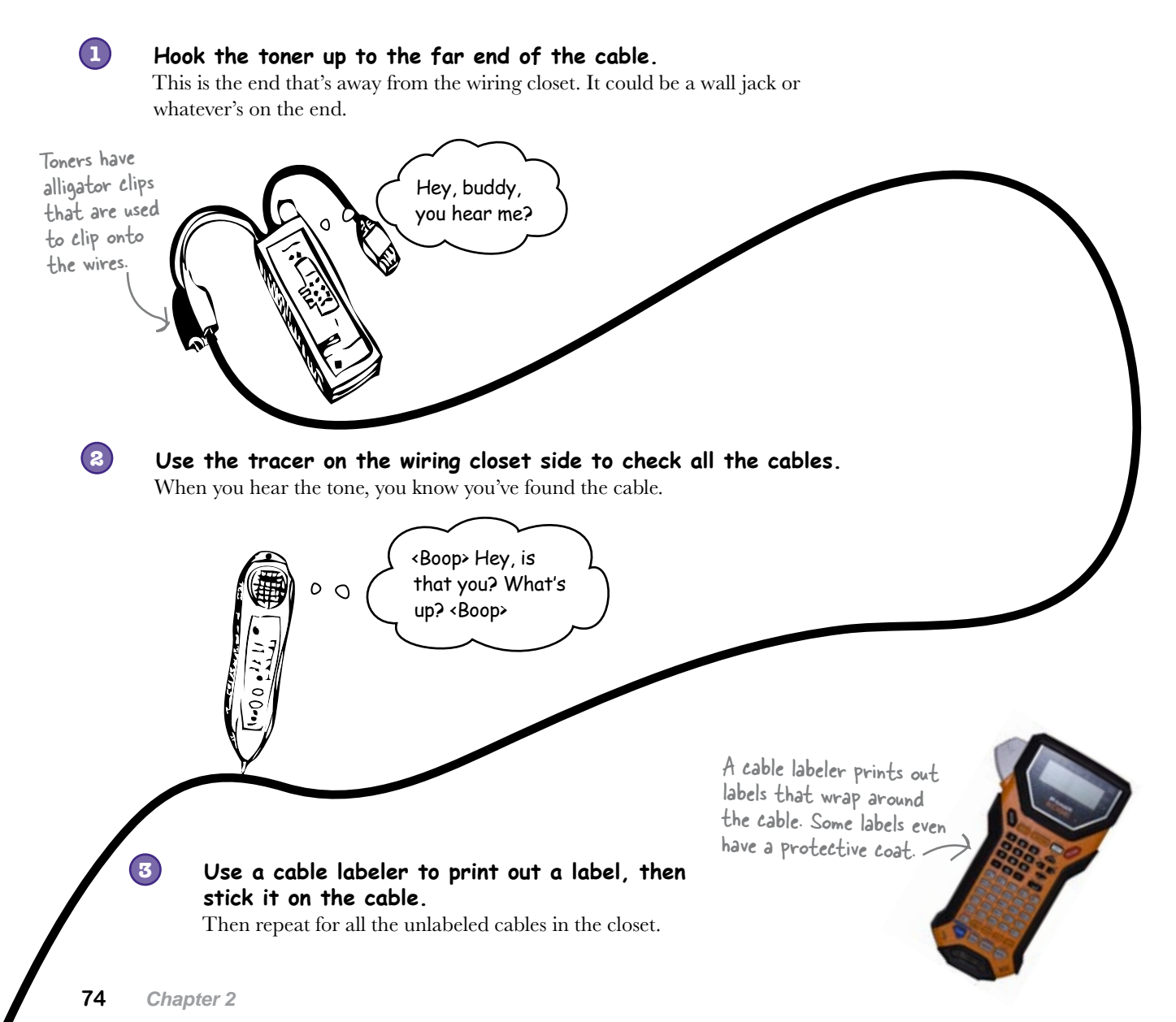

# But there are still lots of cables

Even when the cables are labeled, the closet still looks messy, with spaghetti-like structures falling in front of other things in the closet.

One thing we can do is gather the cables into manageable bundles, and tie them out of the way using plastic wire ties or velcro straps. This will make it clearer where each cable is going. The key thing here is not to tie the cables too tightly, as this can alter the electrical characteristics of the cables.

Cable management trays are also useful to keep cable from falling in front of other things in the closet.

> Make sure not to put the wire ties on too tight; that can alter the electrical characteristics of the Cat

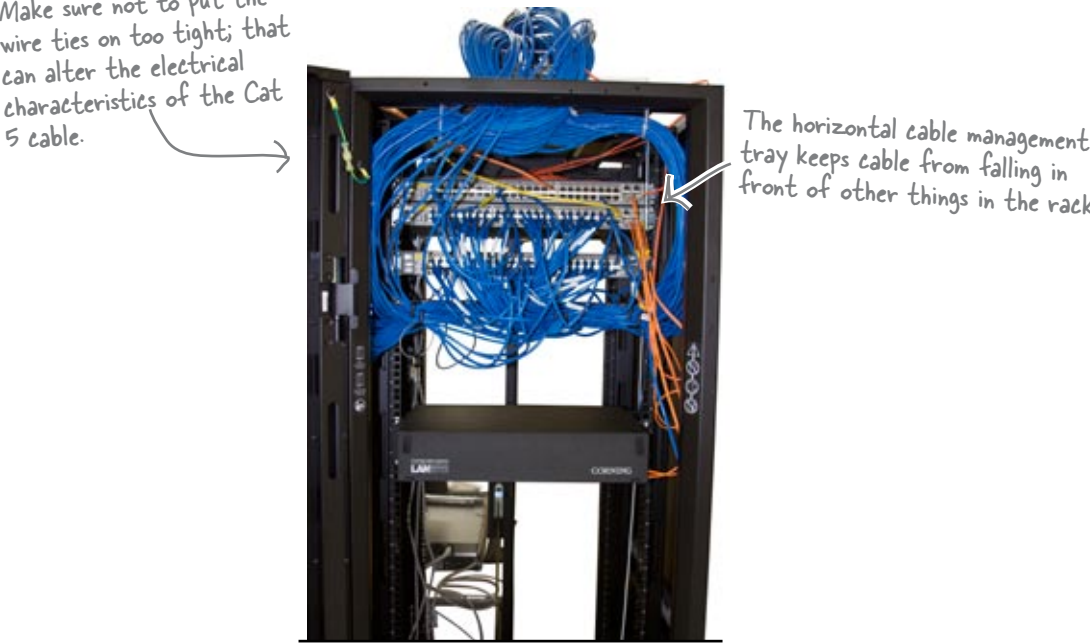

tray keeps cable from falling in front of other things in the rack.

#### But what else can we do?

Even though this helps, there's still a problem. There are still a lot of cables to search through when you're looking for one in particular, and the cable labels can be hidden or even fall off.

Sound impossible? Don't worry, there's something that will solve all of these problems and many more. It's called a *patch panel*.

# So what's a patch panel?

A patch panel is used to organize the cable and wire connections in your wiring closet. Cables coming from your network devices or wall jacks plug into the back of the patch panel, and these are connected to other devices using short patch cables at the front. It's typically mounted on a network rack, a specialized frame that forms the physical skeleton of your network closet like this:

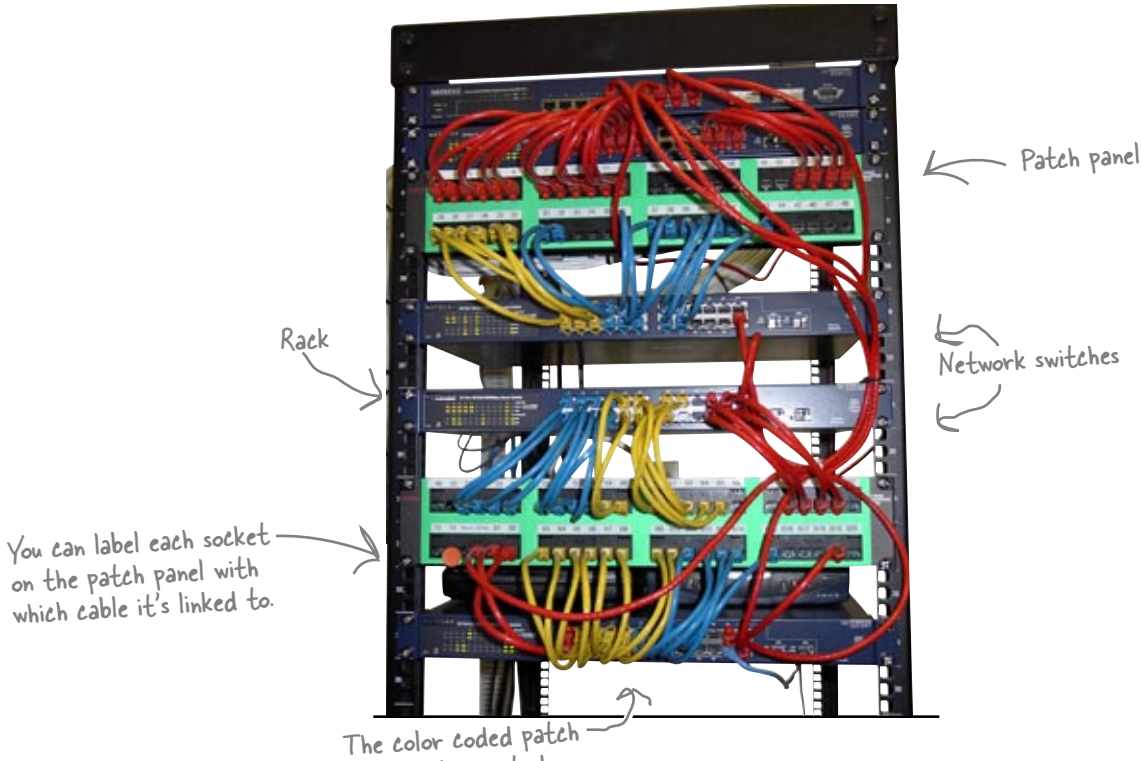

cables help you to know what they are connecting.

So how does a patch panel work?

### Behind the scenes of a patch panel

So how do you connect devices together with a patch panel? Let's take a look.

A patch panel works like a telephone switchboard, **Desktop** Server Server Desktop **but for cables.** 

> **A cable leading from each network device is wired into the back of the patch panel.** Network devices can include wall jacks, computers, hubs, and so on.

#### **Short patch cables at the front of the patch panel control how devices are connected.**

The patch cables at the front of the patch panel connect the devices to switches or other patch panels.

If you use a patch panel, it means that it's much easier to change the connection between two devices. All you need to do is change which socket the patch cables at the front are connected to, so the patch panel gives you an easier interface for managing connections.

**3**

These cables go into the back of the patch panel.

**CHAIR** 

**To change the connection, simply change which socket the patch cable goes into.**

Let's look in more detail at what goes on behind the patch panel.

**1**

|田田野々

**2**

### The wires go into a punch down block

If you turn the patch panel over, you'll see a *punch down block*. You punch individual wires into the block using an impact punch tool.

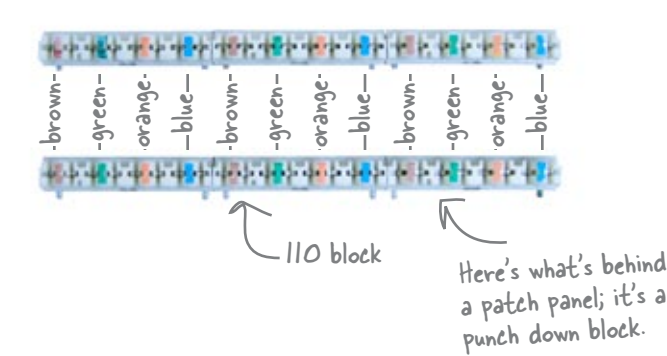

You install wires using an impact punch tool

The way in which you install the wires is important. The wires follow a specific color pattern, and you need to follow this so that you can make connections between devices. The pattern depends on the type of block you're using and the type of wire you're punching into the block.

Each cable or set of wires corresponds to a socket on the front of the patch panel. If you label each socket with what it's connected to, you'll be able to tell at a glance what each of your network devices are connected to, and it will also be much easier to change the connections.

The general form for labeling the sockets on your patch panel is to use the room number followed by the jack or node number. As an example, you'd label the socket connected to room C node 1 as "C1."

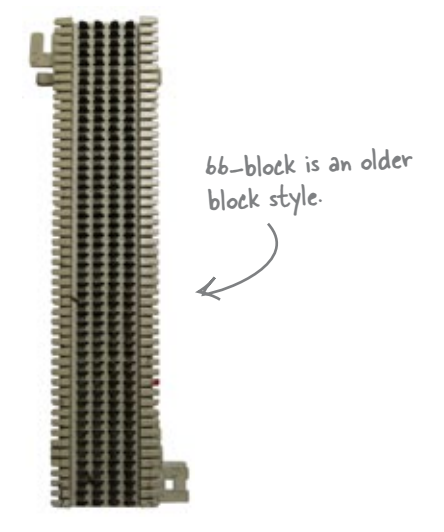

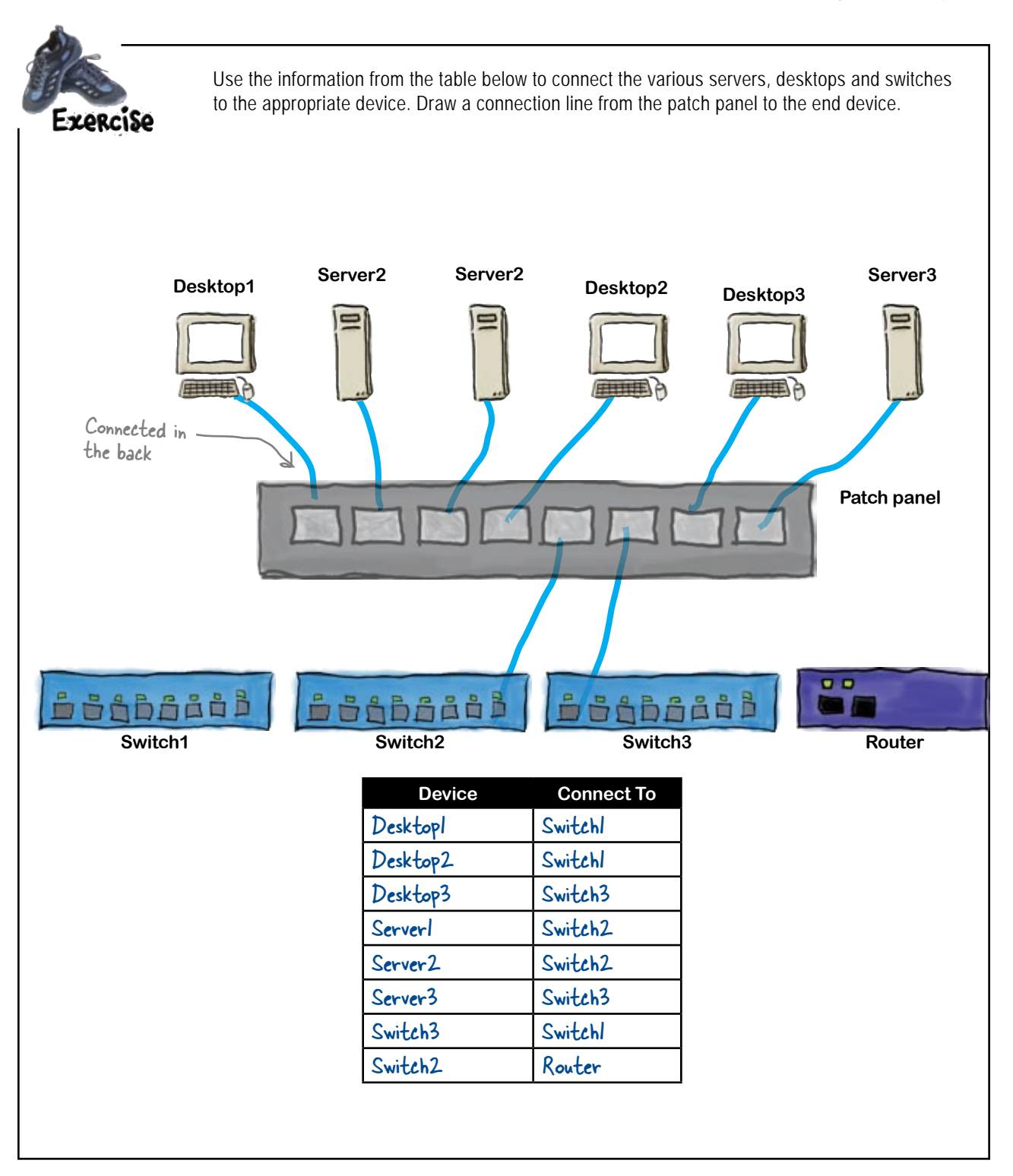

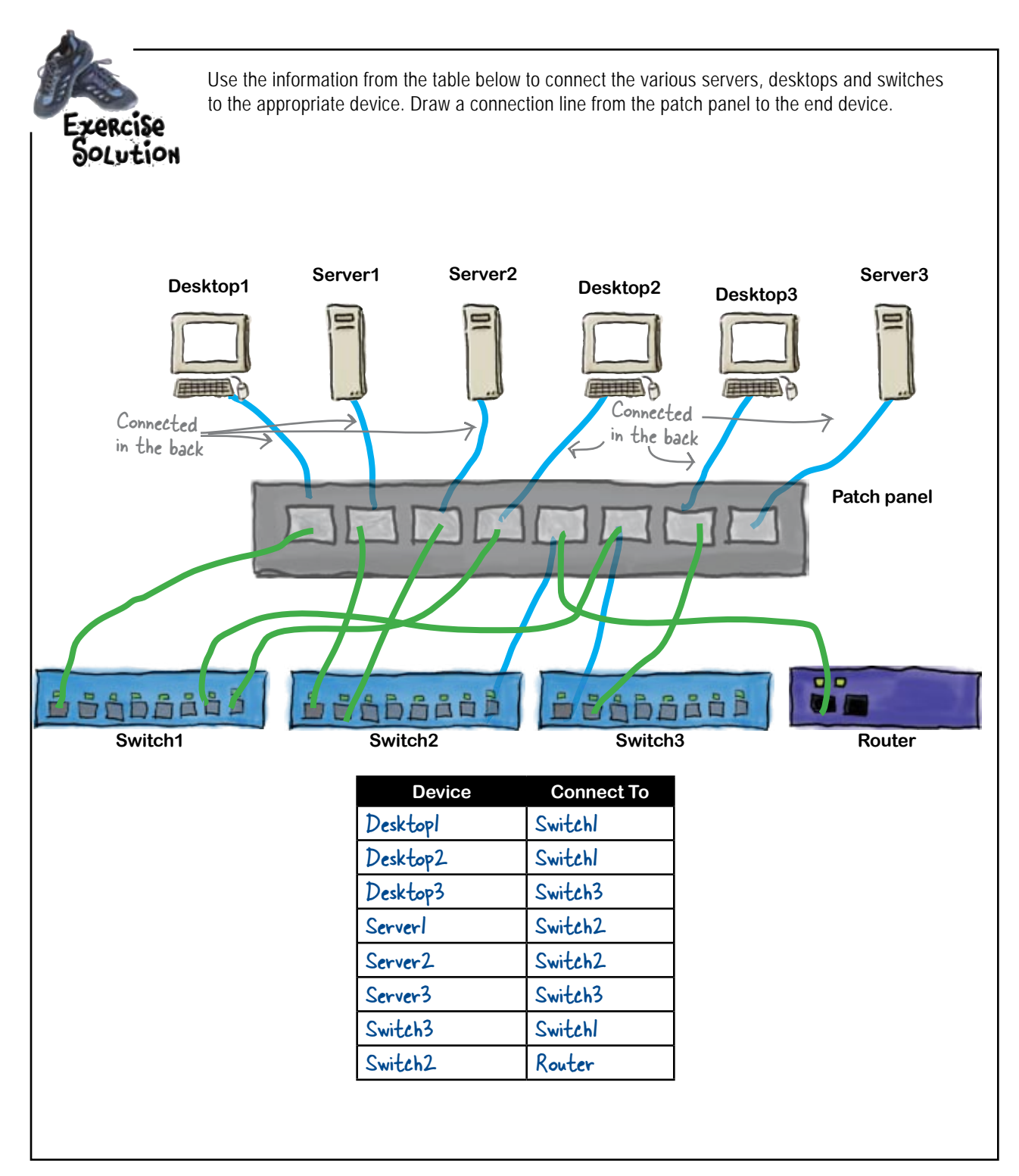

*planning network layouts*

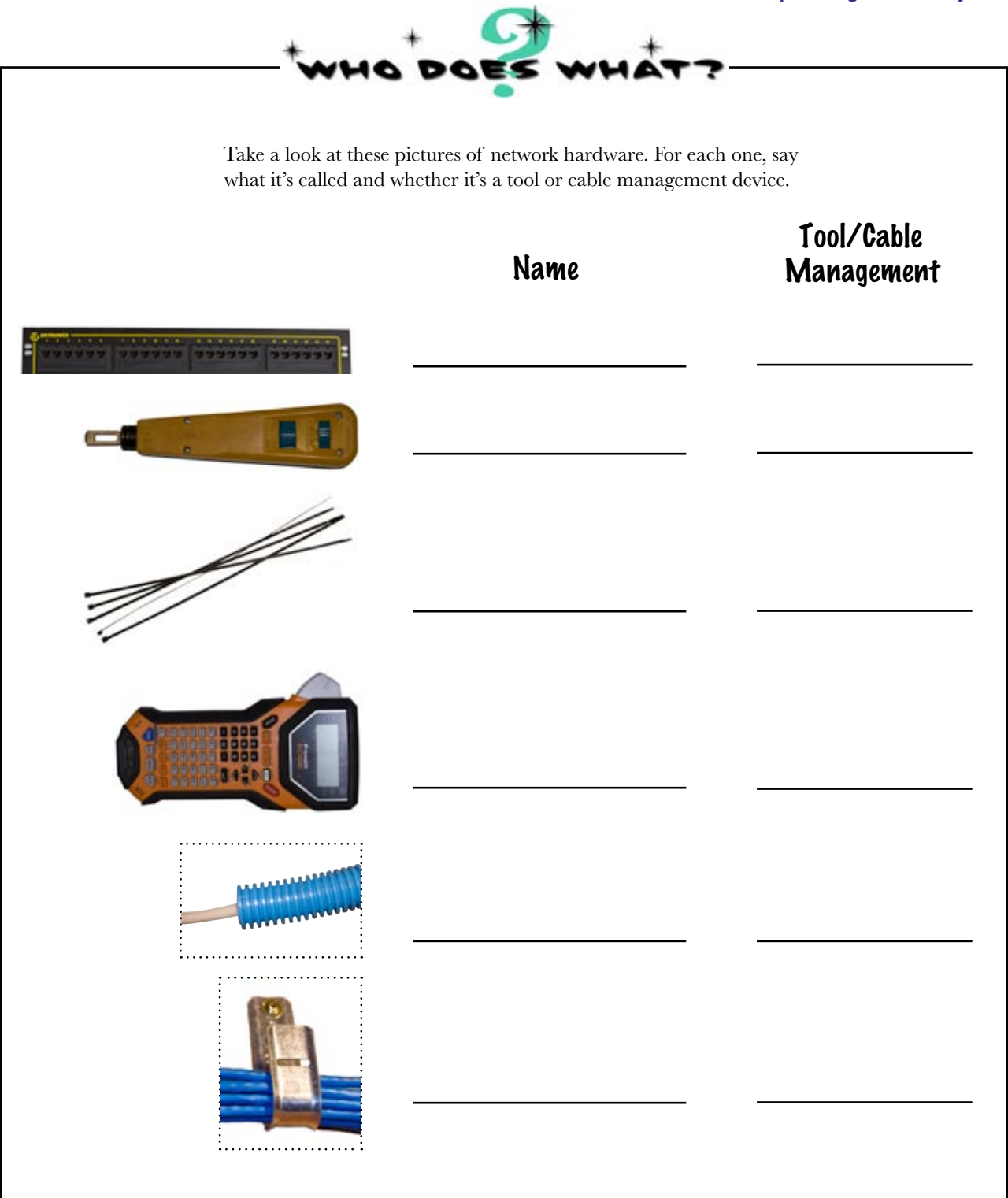

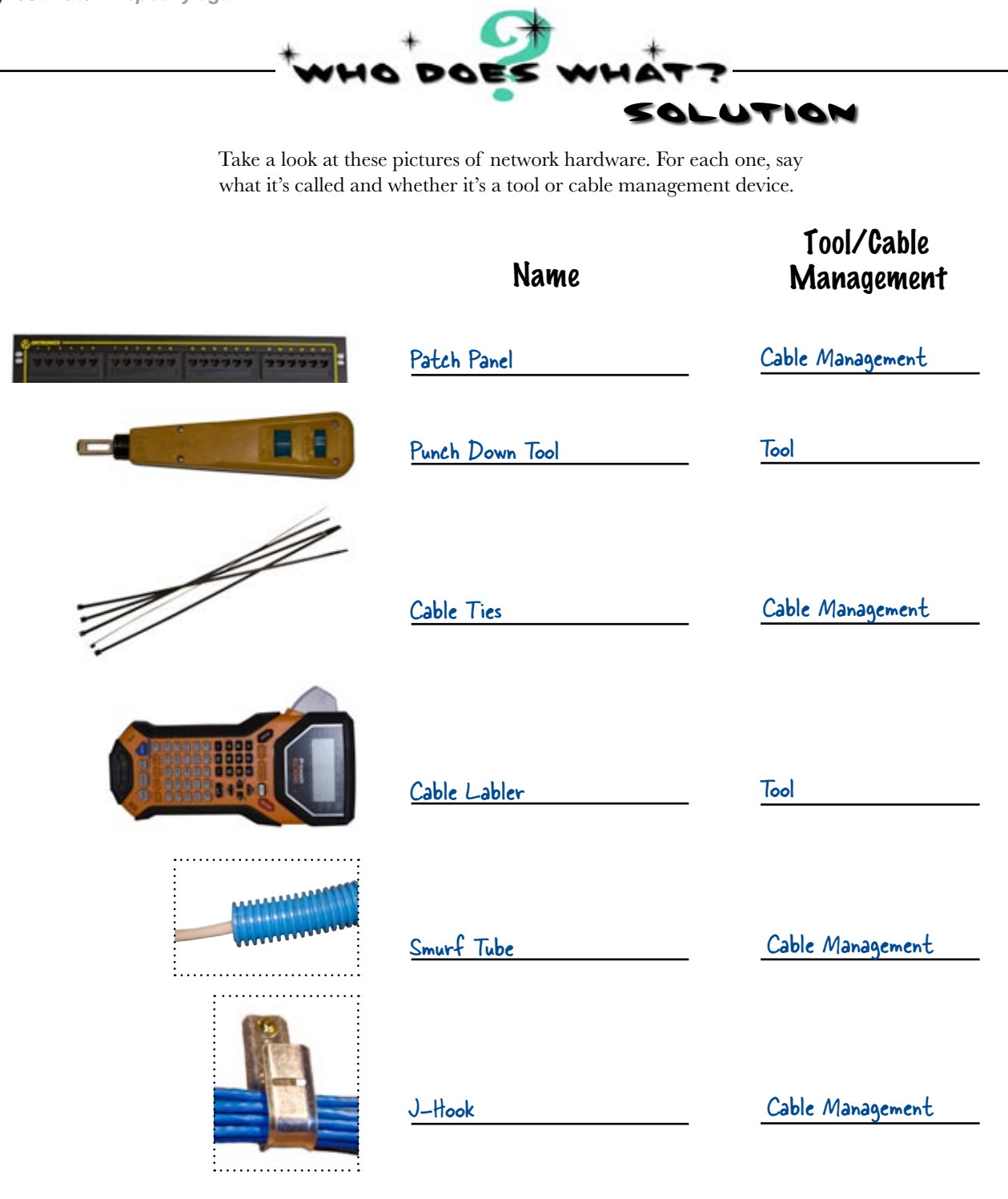

# Roll the cameras!

Thanks to you, Ghost Watch has an awesome network set up in the haunted hotel. Filming starts tonight, and the Ghost Watch team is confident they'll get all the spooky footage they need for their next program.

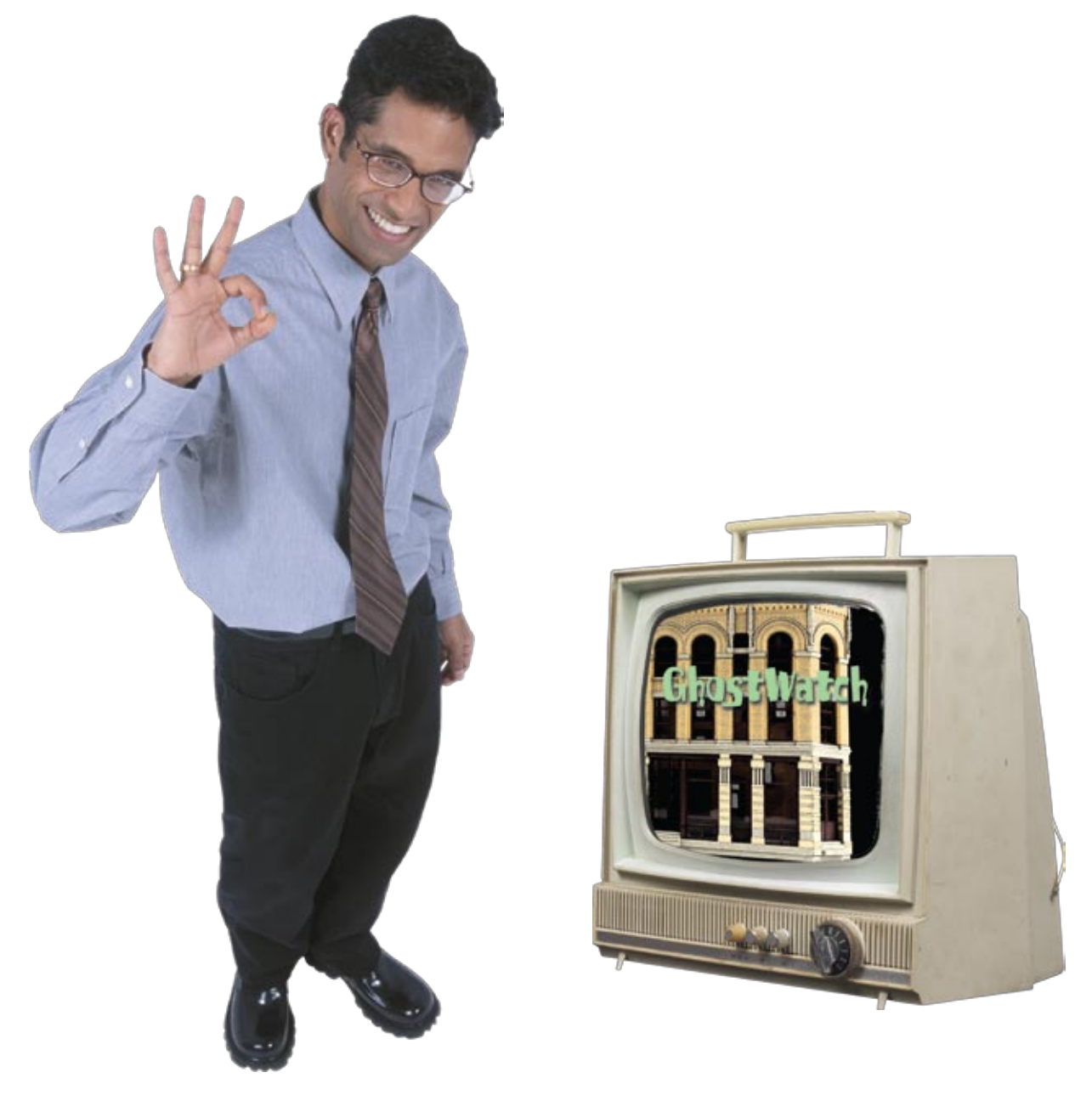

3 tools and troubleshooting

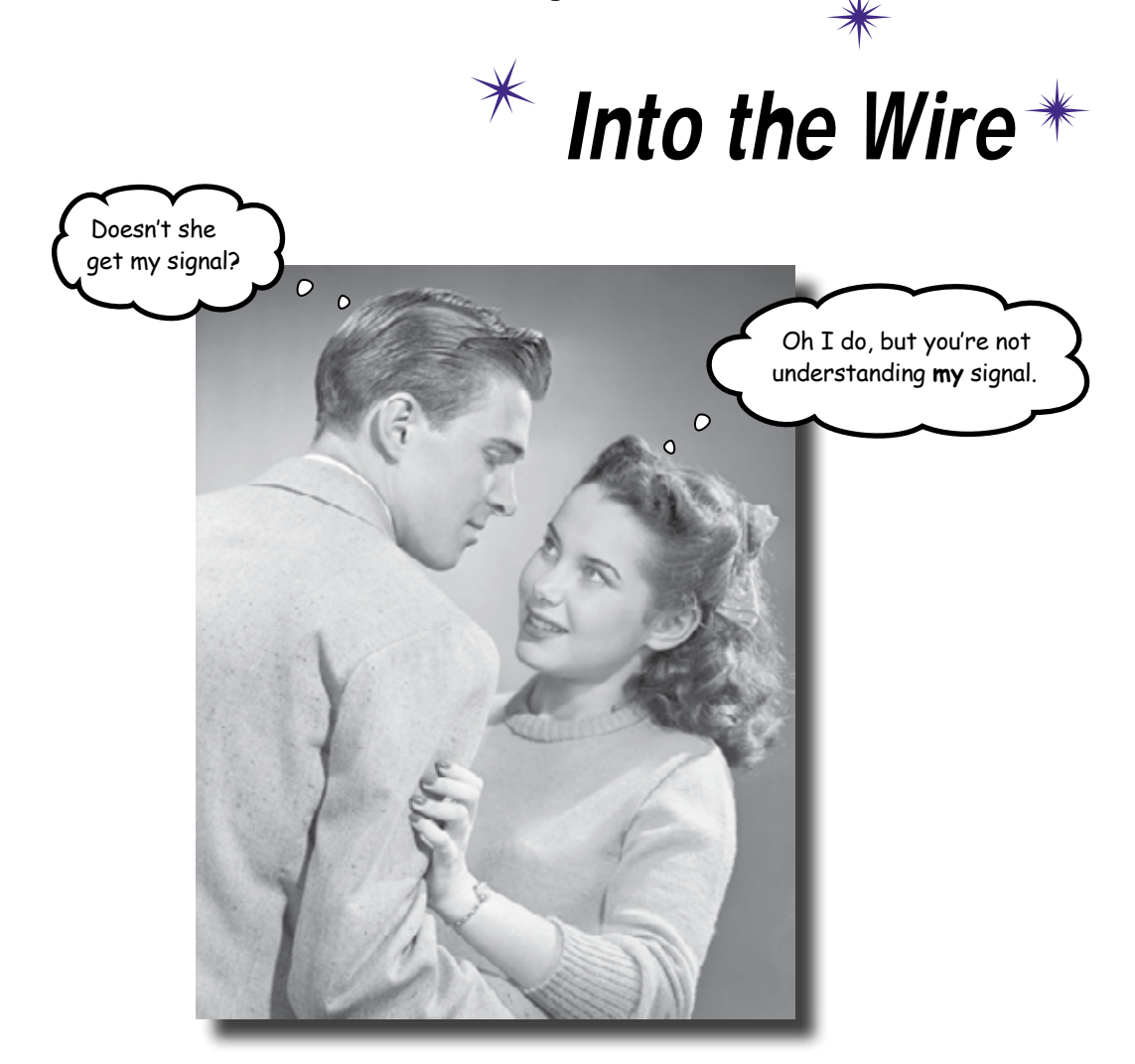

**How do you know when a network signal isn't getting through a network cable?** Often the first thing you'll hear about it is when the network stops working effectively, but the trouble is, it's hard to tell what's wrong by just looking at a cable. Fortunately, there's a raft of tools you can use that let you see deep into the heart of your network cables, down to the signal itself. Keep reading, and we'll show you how to use these tools to troubleshoot your networks, and how to interpret the secrets of the signal.

### Mighty Gumball won the Super Bowl contract

Mighty Gumball is the leading vendor of a wide variety of candies and chocolates, and they've just won an exclusive contract to sell their products at the next Super Bowl. With sales on the day and all the extra publicity, Mighty Gumball stands to make millions.

There's just one problem. Mighty Gumball has recently been plagued by network problems, and it's hitting gumball production. If they don't get their network errors fixed soon, they won't be able to produce enough gumballs in time for the Super Bowl, and they'll lose the contract.

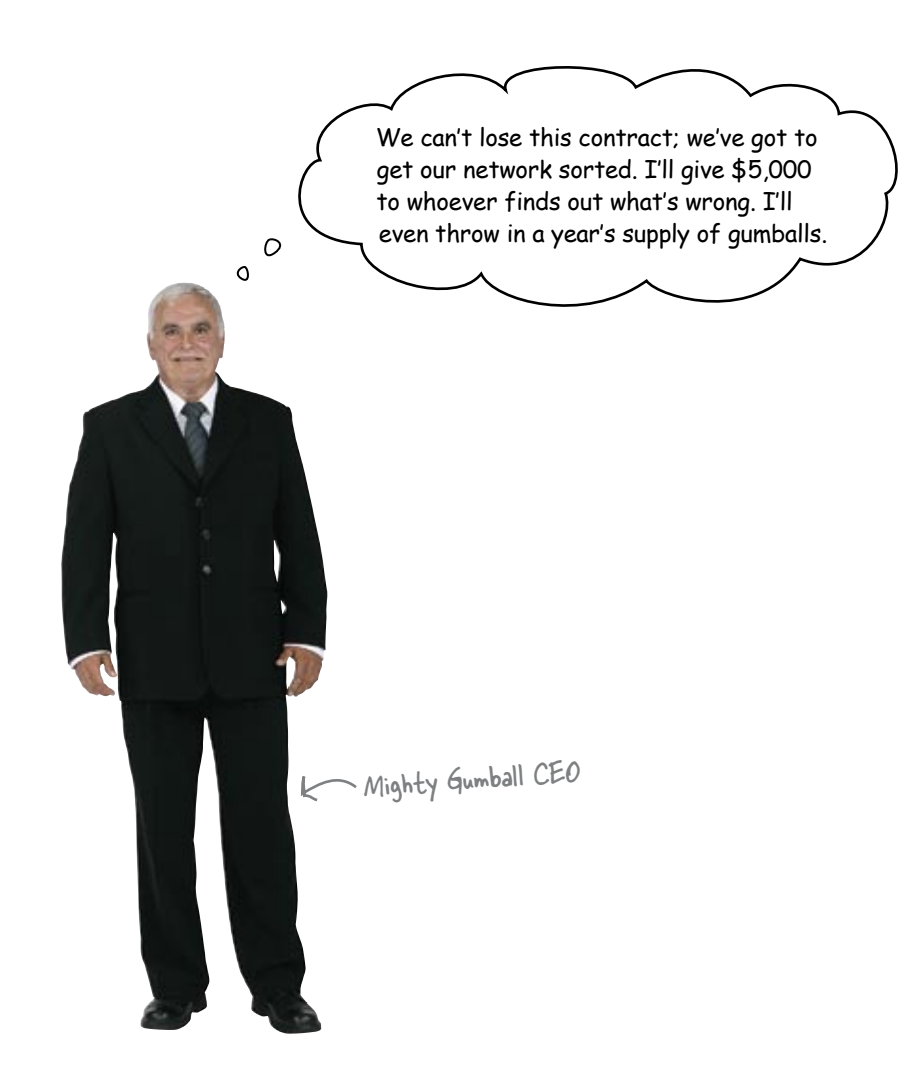

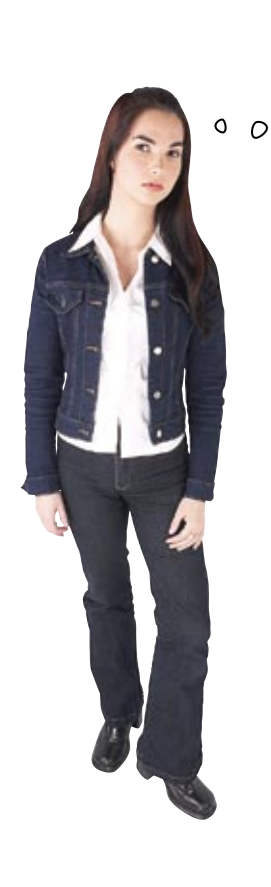

Am I missing the point here? Can't we just use a toner and tracer? Won't that find the problems?

#### Toner and tracer sets can't find every problem.

So far, we've only looked at network problems that toner and tracers can help us find, and while they're extremely useful, they can't root out every kind of network problem.

Here are some of the potential network problems that might be affecting Mighty Gumball. Can you see which ones a toner and tracer might not be able to detect?

# **Potential network cable problems Broken cables.**

- **Bad connectors.**
- **Mis-wired connectors.**
- **Too close to a power cable.**
- **Too long a cable.**
- **Wrong type of cable used.**

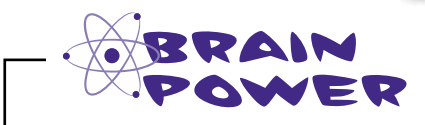

Why is each of these a problem? Why do you think you can't use a toner and tracer set to detect all of these?

### A toner and tracer can check for a signal...

As we saw earlier, we can use a toner and tracer to listen out for signs of life from electrons. The toner sends a signal along the cable, and provided you hook it up to the same cable, the tracer picks up the signal from the electrons. If the tracer can't pick up the signal at any point along the cable, this means there's a break at that point.

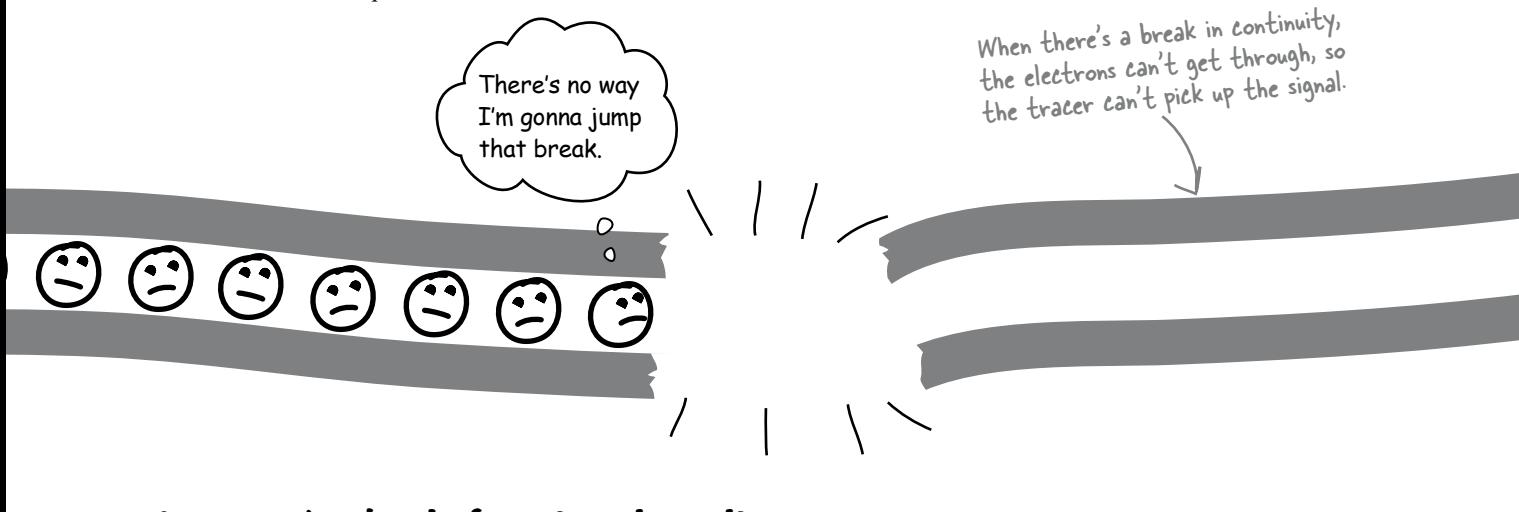

### ...but can't check for signal quality

If there's a connected wire going all the way through the cable, then the tracer will be able to pick up the signal along the entire length of the cable. The trouble is, it can't tell you anything about the quality of the signal, or the speed with which it moves along the cable. All it can tell you is that the wire is continuous.

> If the wire's continuous, the tracer will pick up a signal all the way along the cable. What it can't tell you is anything about the signal quality.

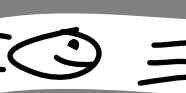

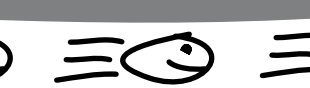

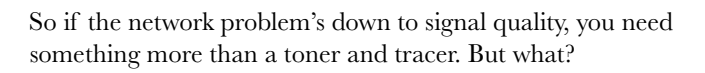

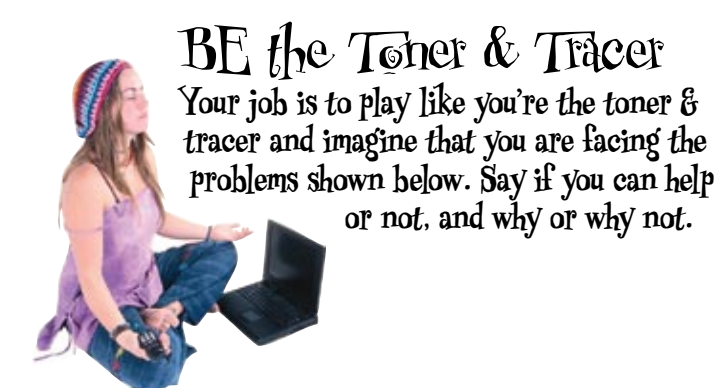

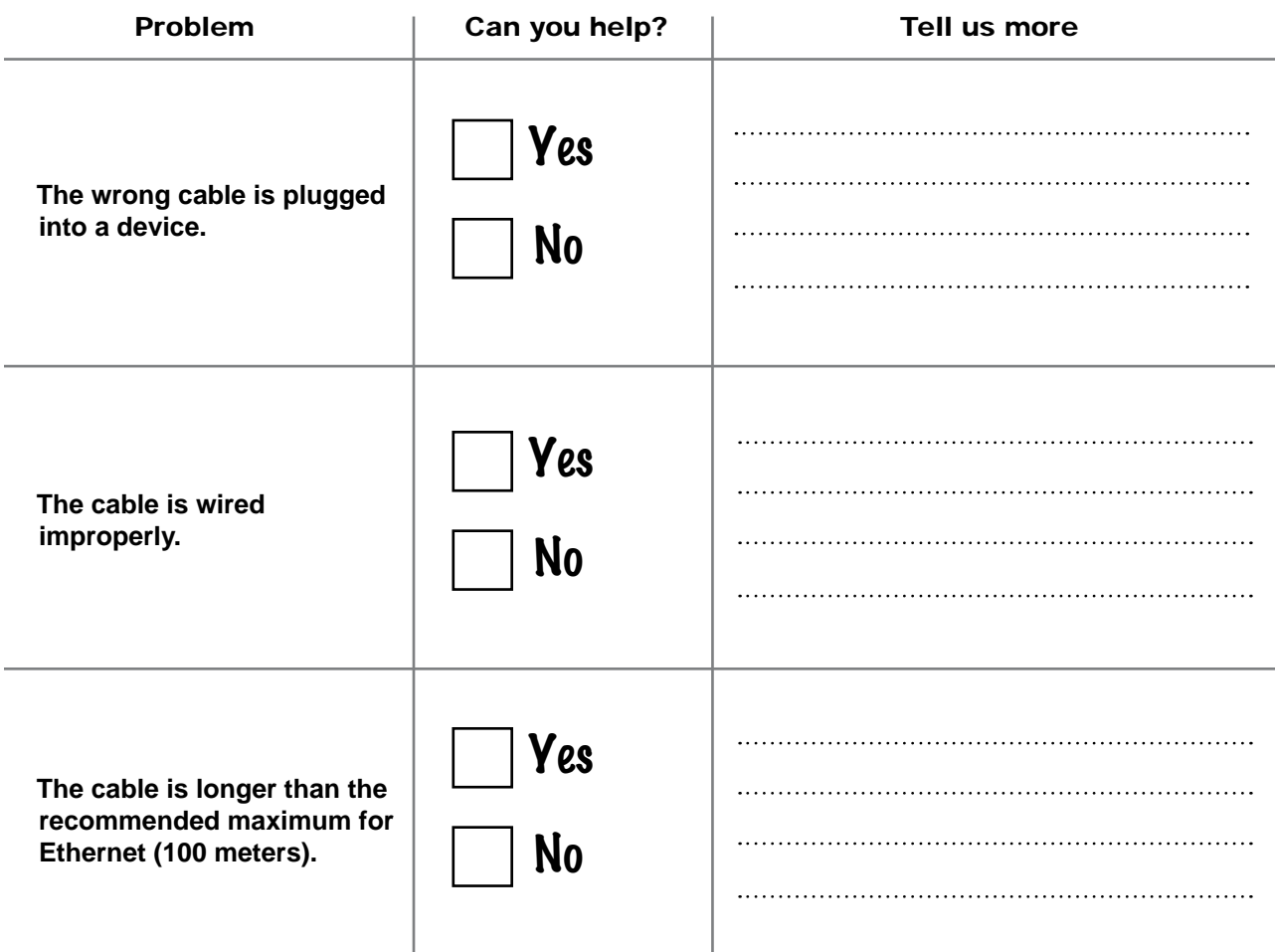

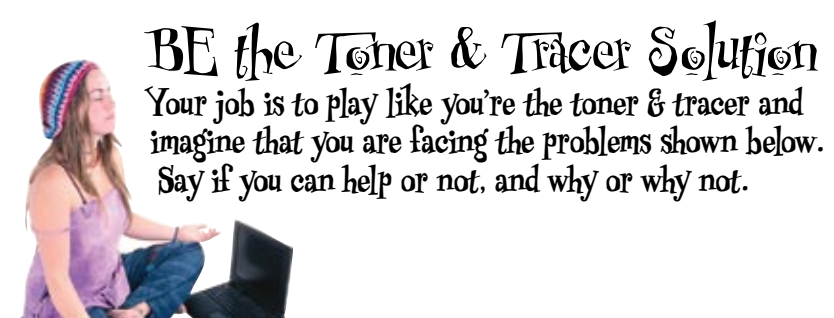

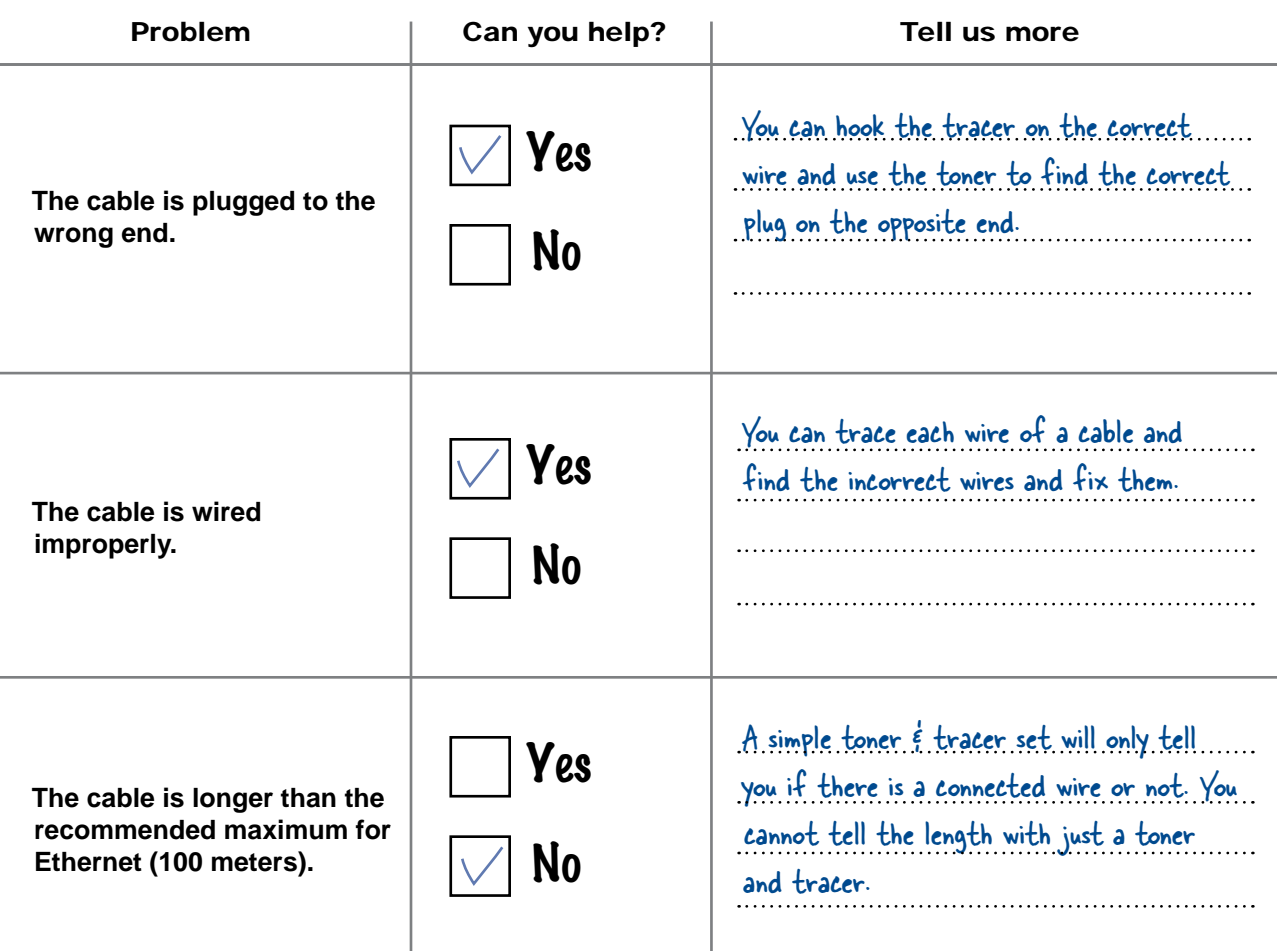

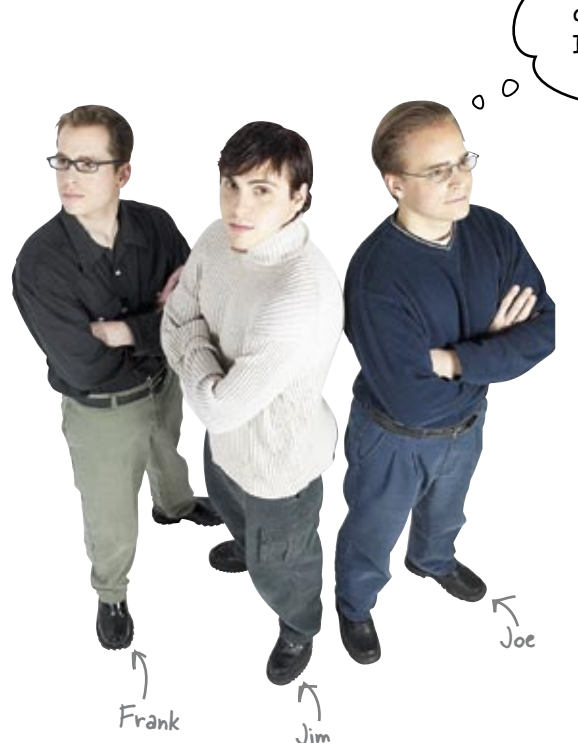

Well, I don't know about you guys, but I'm going after that \$5,000 bonus.

> **Joe:** Yeah? Me too. There must be some pretty hairy problems if the toner and tracer can't find them all.

**Jim:** Well, I'm going to set my multimeter to work on the cables. I'll soon be \$5,000 richer.

**Frank:** A multimeter? Are you crazy? What's a multimeter going to tell you about the state of the cables?

**Jim:** Just wait and see. You might learn something.

# there are no<br>Dumb Questions

Q: **Can a toner and tracer find a cable that is too long?**

 $A:$  No. A toner and tracer can only check for whether there is a electrical connection. To check for the length, you need to measure the resistance of the cable.

#### Q: **What signals can a toner send?**

 $A$ : Generally, a toner can send a warbling type of signal that is used to trace or find the end of a cable.

A second signal is just a voltage that the tracer checks for on the other end. This is used to check a cable for breaks. This is called continuity.

# Q: **Does a tracer have to touch a cable to hear the warbling signal?**

 $\ddot{\cdot}$  No, that is the nice thing about it. You can run it quickly over some wires and actually hear as you get closer to the wire that the toner is connected to.

### Introducing the multimeter

As you can probably tell from its name, a multimeter is a versatile tool that measures multiple things, such as voltage and resistance along a cable. To use it, turn You touch the probes the selector knob on the multimeter to whatever it is to the opposite ends you want to to measure, and then touch the probes to of a wire to test it. An analog multimeter opposite ends of the wire you're testing. You then read the measurement off the multimeter display. A digital multimeter Read off the measurements from the output screen.  $SP-5A$ Use the selector knob to select what you want to measure.

#### Use a multimeter to measure resistance

The thing that makes the multimeter really useful in networking is its ability to measure resistance along a cable. This is something that a toner and tracer can't tell you, and it can shed important light on how a cable is functioning.

So what's resistance, and what effect does it have on your network?

## So what's resistance?

*Resistance* is a measurement of how hard it is for electrons to move through a wire. It's measured in ohms, and represented by the Greek letter omega,  $\Omega$ . The higher the number of ohms, the harder it is for electrons to move through the wire.

#### When resistance is low

When a cable has low resistance, this means that it's easy for electrons to pass through the conductor. There's very little stopping the electrons from flowing, and so they move quickly and easily along the cable.

When resistance is low, electrons can move quickly and easily along the wire.

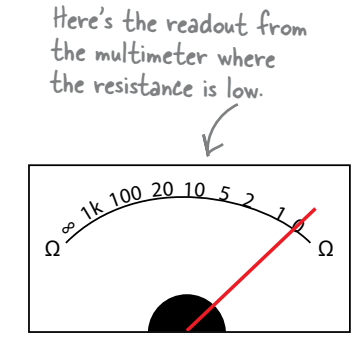

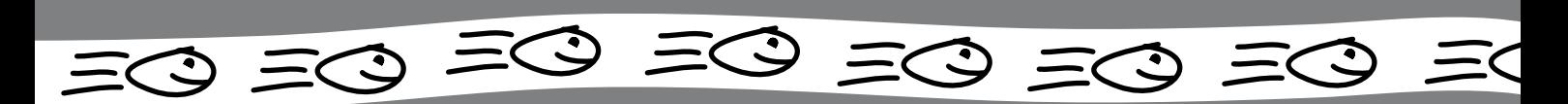

#### When resistance is high

When a cable has resistance that's high, this means that it's difficult for electrons to move through the wire. And if the electrons can't move well, your signal can't either.

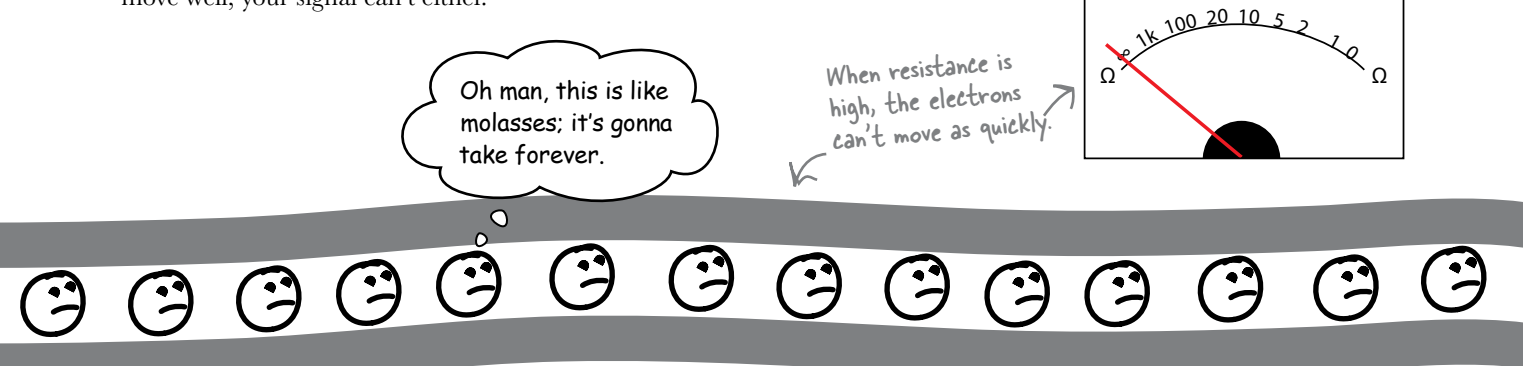

So if you're having network problems, you can use a multimeter to check out whether high resistance along the cable is slowing down your signal.

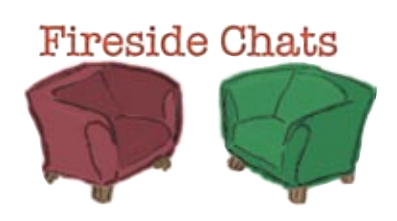

#### Tonight's talk: **Toner & Tracer vs. Multimeter**

#### **Toner & Tracer:**

Whoa, what are you doing here, Multimeter?

I guess, like a screwdriver has uses in networking as well. We're made for finding broken cables and tracing cables. What can you possible add?

That resistance thing is nice, but we don't think it's used very much. Your biggest problem is that both ends of the cable must be right next to you, how lame's that?

We even work on cables where the ends are in different buildings. Tracer doesn't even need to be touching the cable; we can keep tabs on each other with magnetic induction.

What is that supposed to mean? Just because you give some number readout doesn't make you more useful. We're simple and effective at our job.

Well...

#### **Multimeter:**

What do you mean? I do networking too, you know.

Well I can tell how long a cable is by measuring its resistance. I can find broken cables as well!

You kind of got me there.

But I have ways to measure cables like that. I can create a loop and then make measurements on that. Notice I said *measurements*.

Yeah, *your* job. Notice my name has multi in it. That means I can do multiple things, not like you. I can also measure how fast the electrons are flowing, or current. Can you do that? Can you?

Anyway, gotta dash, I'm needed for some resistance training. See you around, guys.

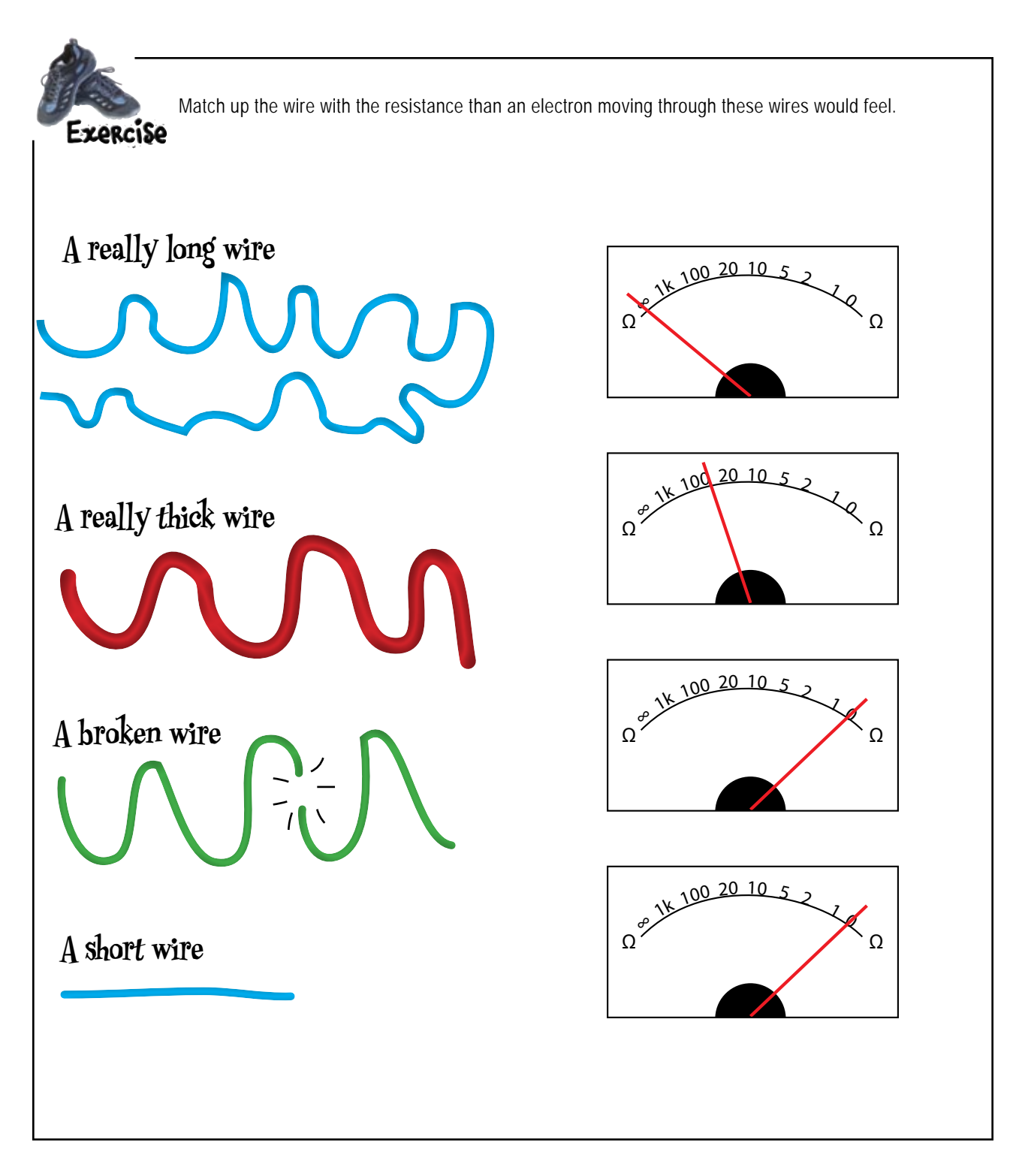

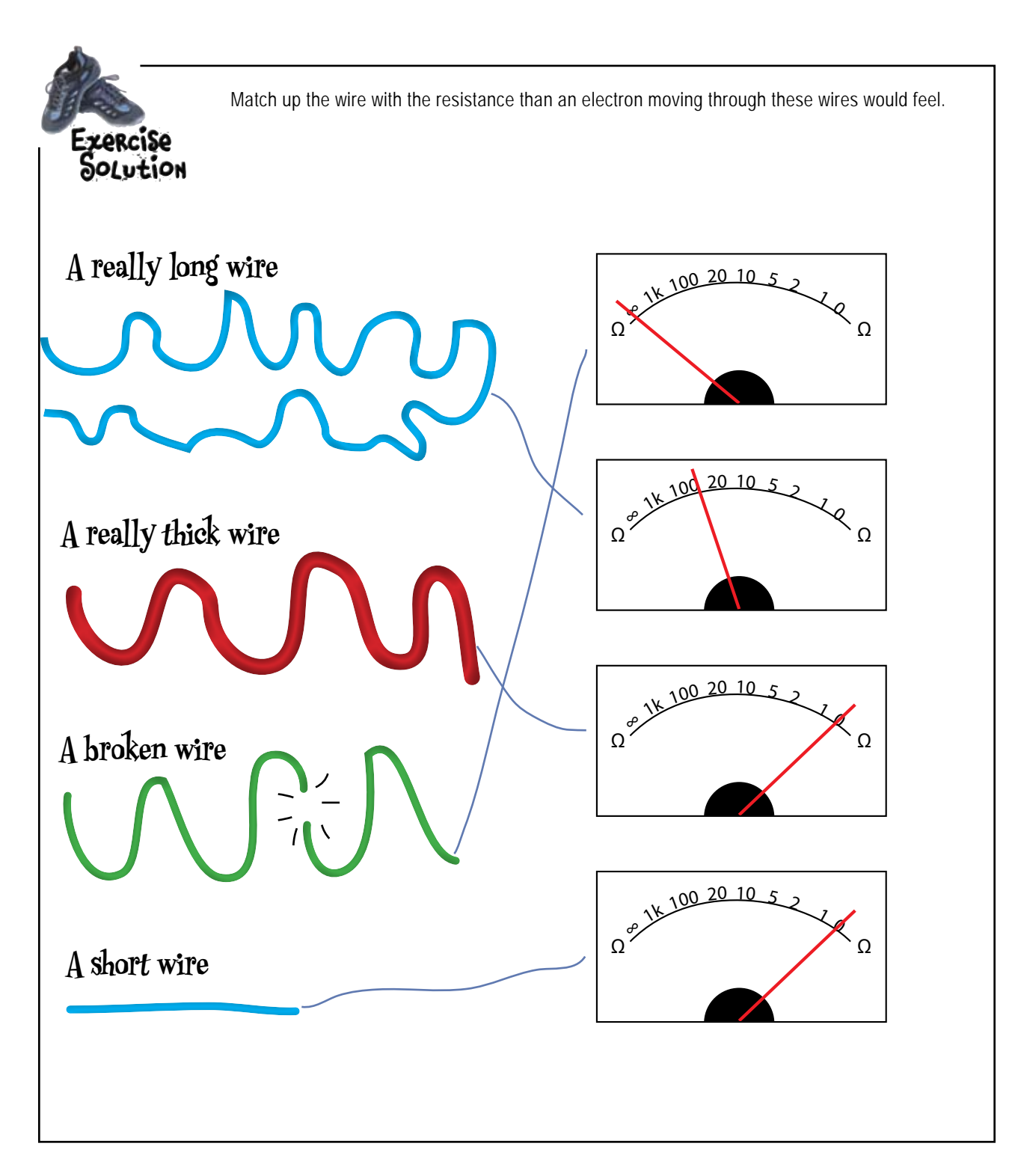

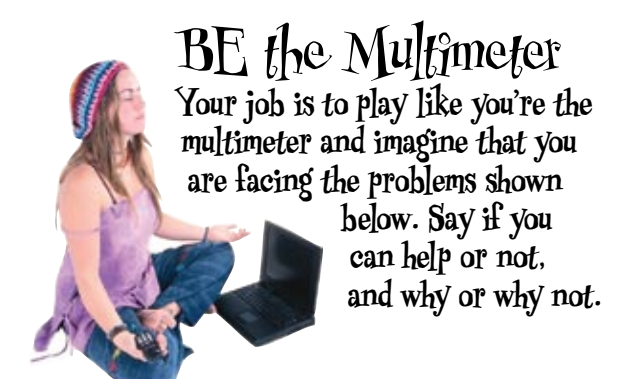

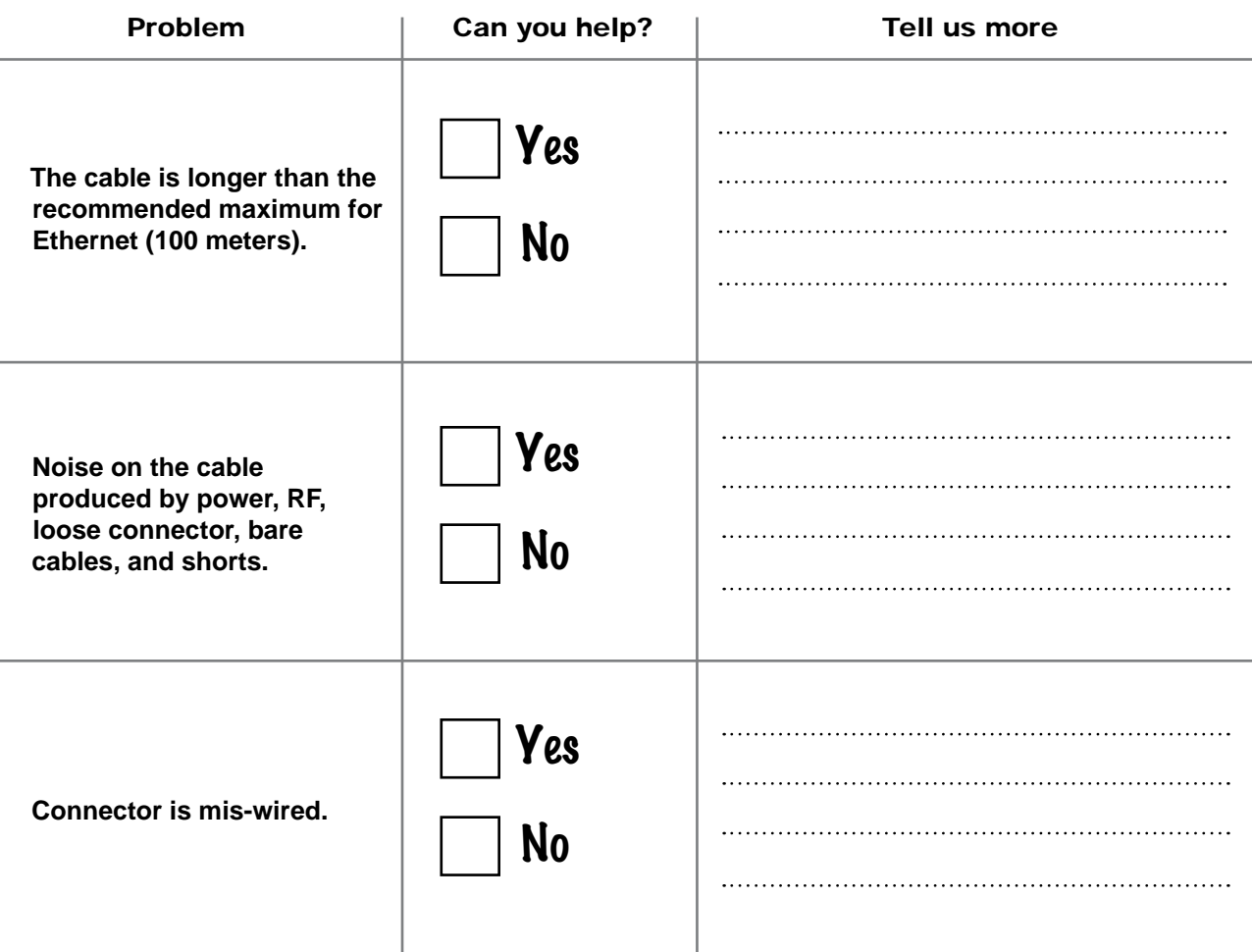

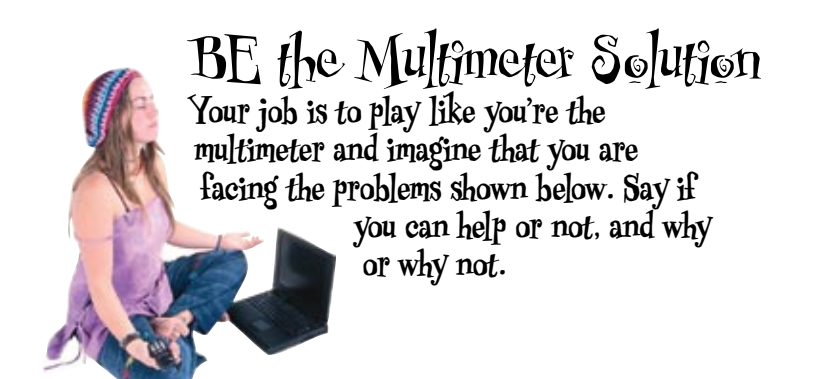

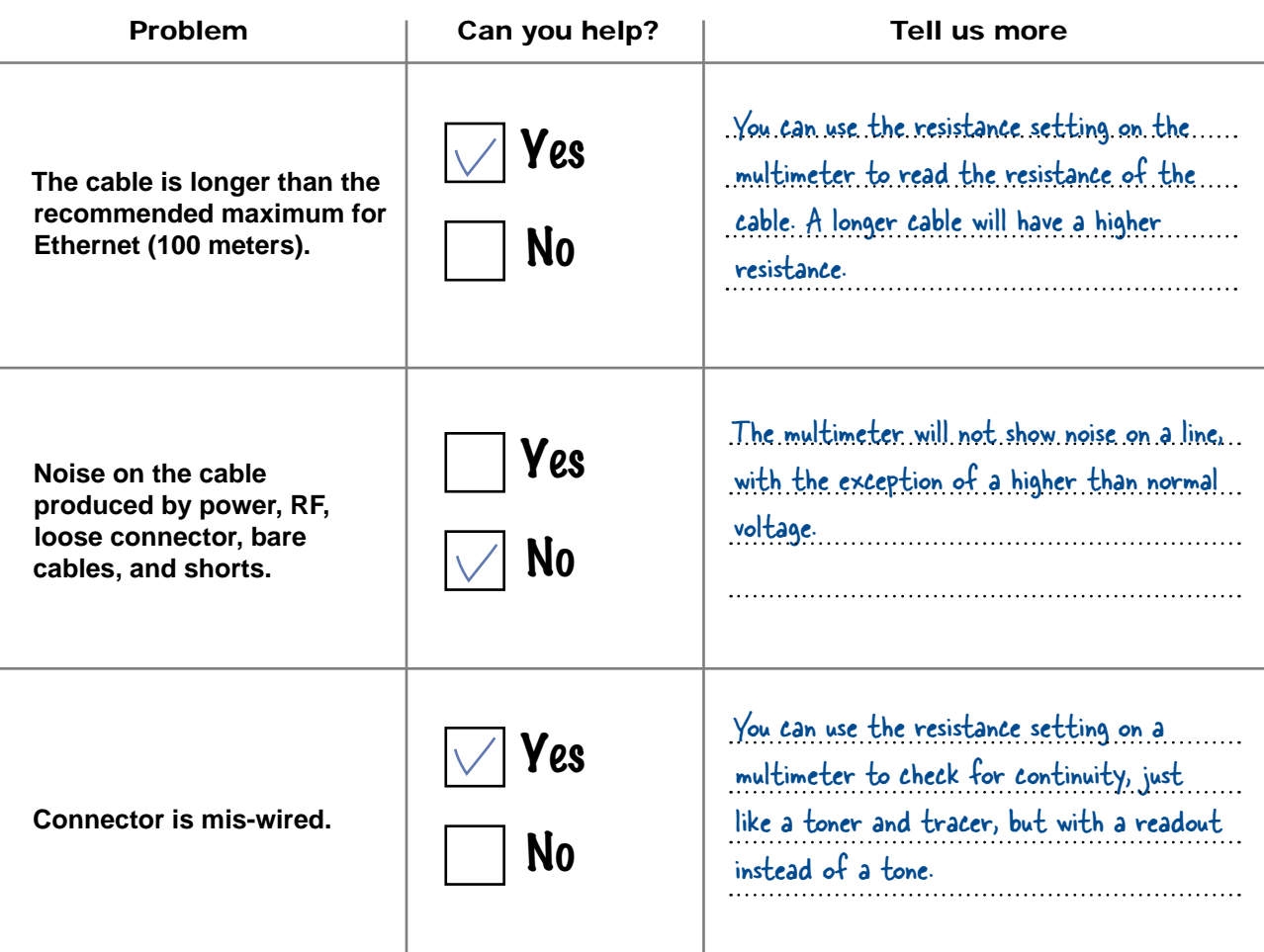

# So how well did the multimeter do?

Jim tested the cables at Mighty Gumball, and found six with mis-wired connectors, and twelve that were too long. So does this mean that Jim takes away the \$5,000 bonus?

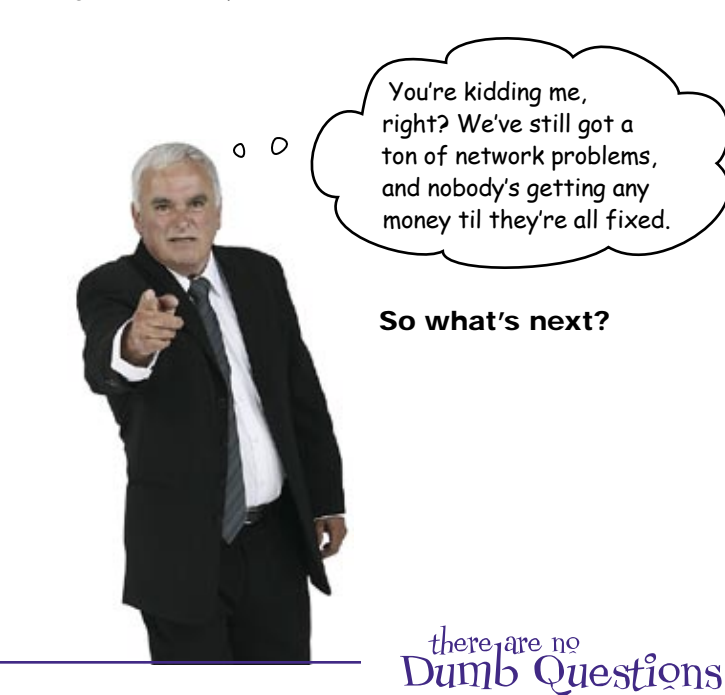

Q: **So, it's called a multimeter. What else does it measure?**

A: Great question! Most multimeters can measure voltages, both AC and DC, as well a current.

Q: **What's AC & DC voltage?**

 $A$ : DC stands for direct current. That is the type of voltage you get from a battery. It is just steady at one voltage, like 9 volts.

AC stands for alternating current. This current alternates in the direction it is flowing. Your house current is AC.

#### Q: **What is current then?**

 $A:$  If you think about voltage like the pressure in a water line, current is how fast the water flows. So electrical current is how fast the electrons are flowing in the wire.

Q: **Are there any big differences between digital and analog multimeters?**

 $\mathcal{A} \mathpunct{:}$  Not really. In most cases, an analog multimeter uses just electrical components such as resistors, capacitors, and inductors.

The digital multimeters use integrated circuits along with the electrical components. This is why they are more expensive.

Q: **Is a multimeter used that much by network people?**

 $\bm{\mathsf{A}}$  : Not that much. We are using it here to show how to check cables and to show how resistance measurements work.

Sometimes, you will need to check for a specific voltage, and then they come in real handy.

So, still feeling confident about multimeters, Jim?

 $\circ$ 

**Jim:** Yeah, well maybe the problems are a bit bigger than I thought.

**Frank:** I still think I have a shot at the \$5,000, though. I'm sure my oscilloscope will be able to sniff out the remaining problems.

**Jim:** A what?

**Frank:** An oscilloscope. You see, if you use a multimeter to track down resistance problems, you'll only be able to troubleshoot cables with that sort of problem. I think we need to look a bit wider than that.

Jim: Such as...

Frank Joe

**Frank:** Well, I think we need to look for voltage problems too.

**Joe:** And you think an oscilloscope will find everything?

**Frank:** Of course it will. You just wait and see.

# $S_0$  what's an oscilloscope?

# An oscilloscope shows voltage changes

An oscilloscope is another tool you can use to help you troubleshoot your network. It shows you the voltage changes on a wire over time, measured in milliseconds.

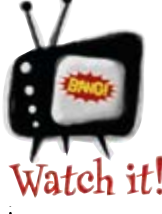

#### An oscilloscope takes some training to use properly.

<u> 1986 - John Stoff, Amerikaansk politiker (</u>

*An oscilloscope is a complex piece of test equipment requiring advanced training and some knowledge of electrical principles to use properly.*

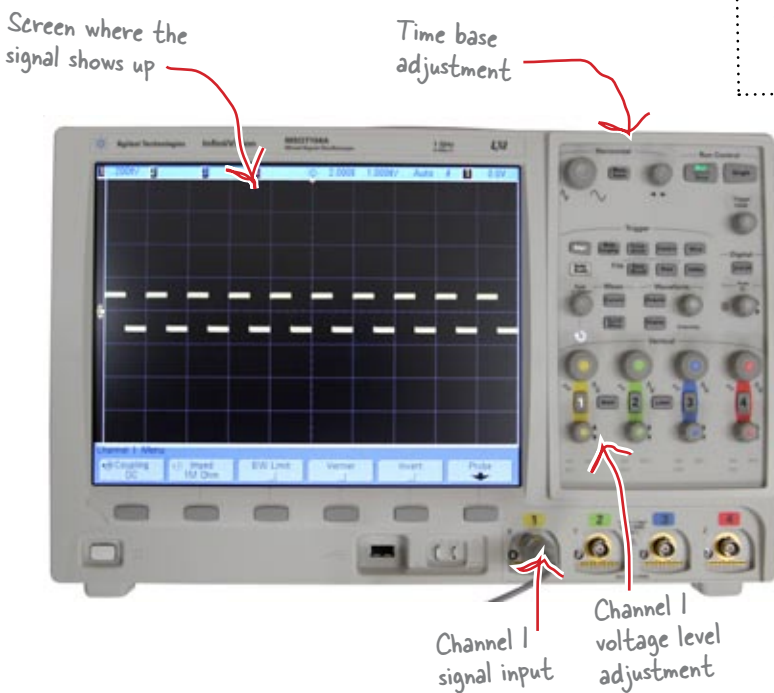

Here's an example readout from the oscilloscope showing you the voltage changes in a cable over time.

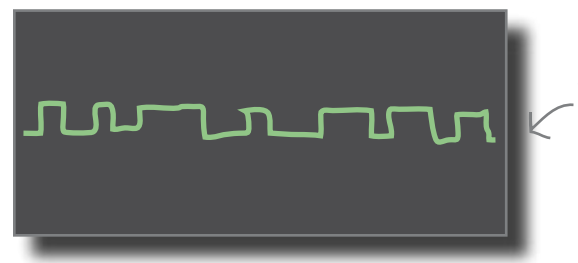

The highs and lows on the display correspond to the highs and lows of the voltage.

Being able to analyze the voltage changes in this way gives you important troubleshooting information about your cables. Let's see how.

# Voltage is really electrical pressure

Let's start by taking a look at what voltage is.

In simple terms, voltage is the pressure that tries to make electrons flow. It's the push felt by the electrons. Think of voltage as the force that moves the electrons in a circuit, and resistance as anything that might slow them down, such as a broken wire.

If we compare electron flow in a cable to water flow down a garden hose, voltage is like the pressure of the water coming out the faucet, and resistance is like the width of the garden hose.

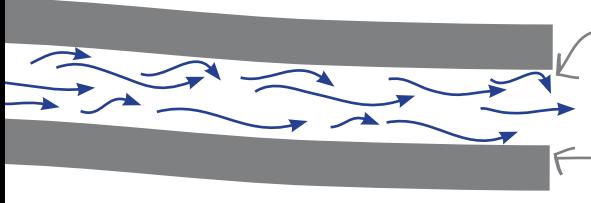

Voltage is electrical pressure, like the pressure of water coming ou a faucet.

Resistance is anything that might slow down the electrons, like the width of the garden hose.

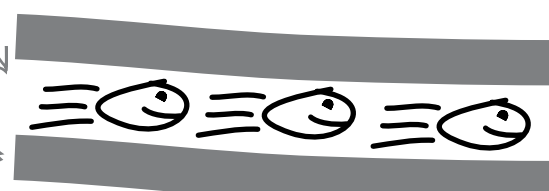

#### So how does this help us troubleshoot problems?

As we've seen, an oscilloscope allows us to see voltage changes over time. **The signal on a network cable is just the change in voltage over time**. This means that an oscilloscope effectively allows us to see a network signal. More importantly, it allows us to see how clear and distinct the network signal is, or whether there are any extraneous voltages changing the signal and causing network problems. We call extraneous voltages *noise*.

A clear clean network signal...

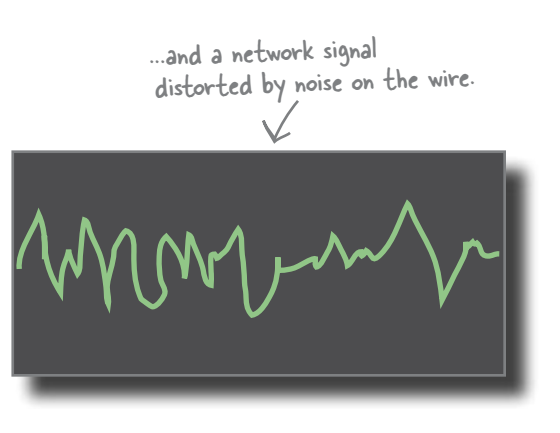

### Where does noise on network cables come from?

Noise is unwanted signals on your network cables. It comes from lots of different sources of electronic energy. Most things that use electricity leak electromagnetic energy. This is especially true of electric things that move or have moving parts.

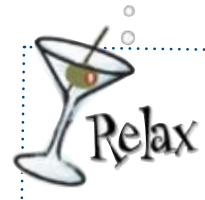

#### **There are ways to take care of noise.**

First make sure that you don't untwist your cable

too much, that twist takes care of a lot of noise. Also, keep some distance between your network cables and things that create noise. 

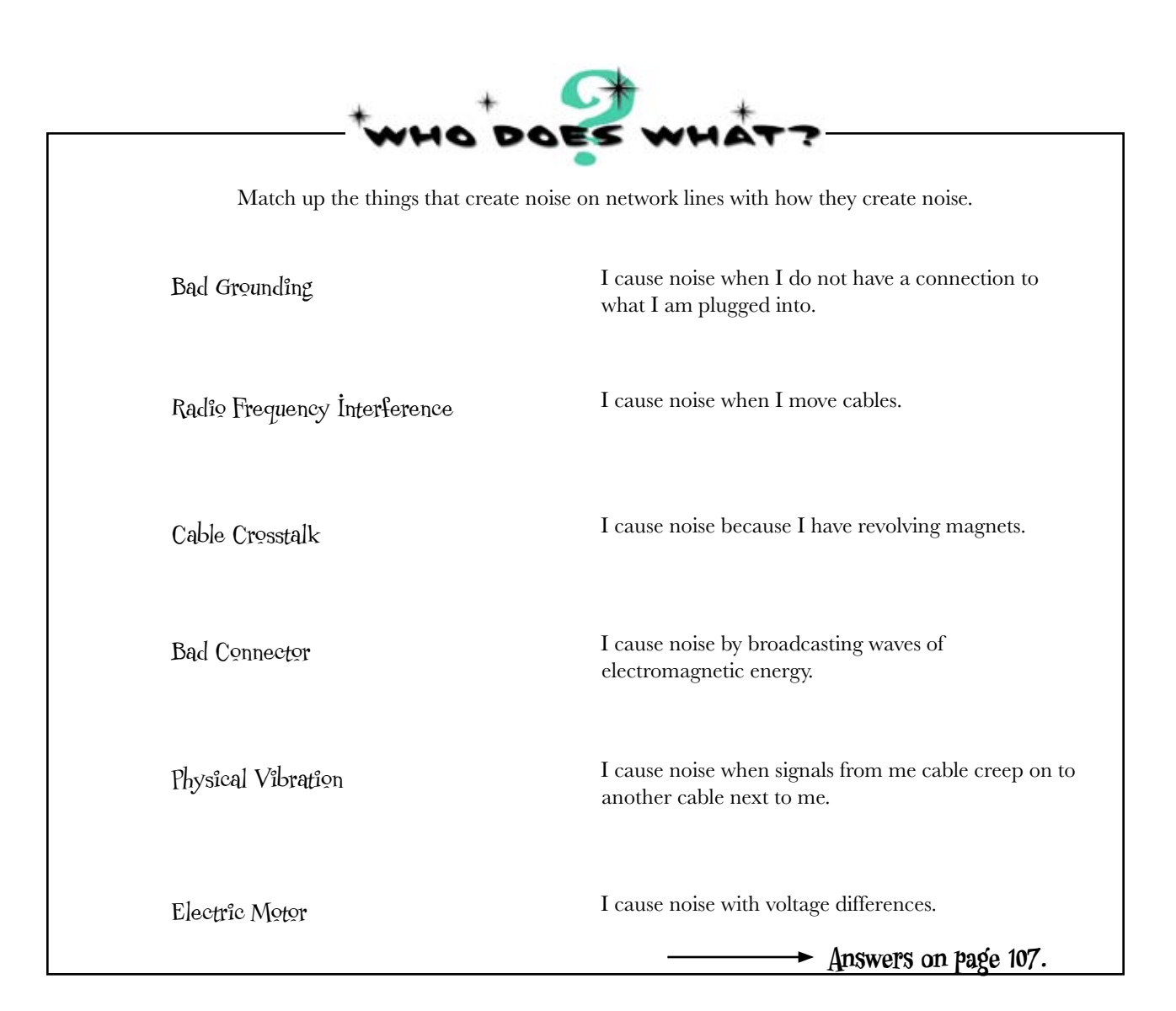

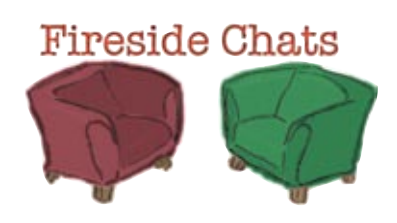

#### Tonight's talk: **Multimeter vs. Oscilloscope**

#### **Multimeter:**

Hey Oscilloscope, it is good to see another real electrical tool here.

No, I just got done talking with Toner & Tracer. They were wondering why I was here. I guess you're in the same boat. We pretty much do the same thing.

I guess it's "pick on Multimeter" day. No, I can't do that trick of seeing the signal on a cable. I can measure the voltage, but that's about it. But I can tell how long a cable is, can you? It goes down well at parties.

Well, I can measure extraneous power as well, even AC power which is how noise shows up, right?

Well, only when you're setup correctly. Isn't it true that it takes some pretty special training to run you?

I think I would rather be a "pick up and use" type of *portable* tool. Anyway, gotta go.

#### **Oscilloscope:**

Did you have a bad morning or something?

Hold your horses now. I think we do some different stuff. I mean, you can't really see a signal now, can you?

That resistance thing you do is cool. But seeing the signal is more than a trick. If there's noise or extraneous power on a cable I can help see that.

True, but if it's transient or very quick, you won't catch it. I will.

I wouldn't say special training as such. But yes, someone using me will have to spend some time understanding all of my powerful skills. You're just a toy by comparison.

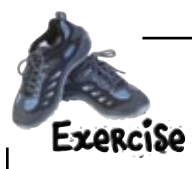

Write down next to each oscilloscope screen what type of signal you think the green line represents and if it is not normal, what kind of network problem could cause the it to look like this.

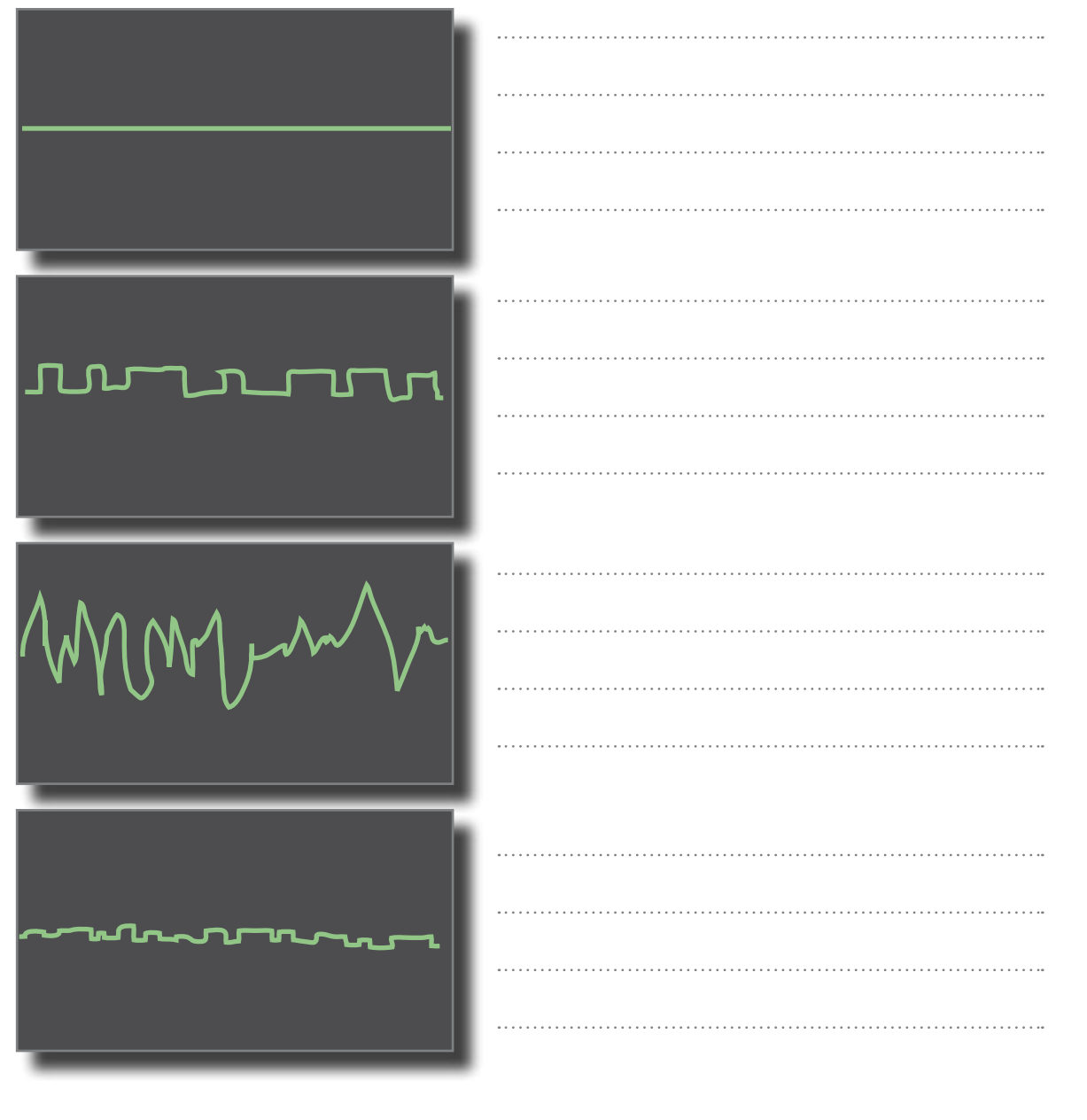

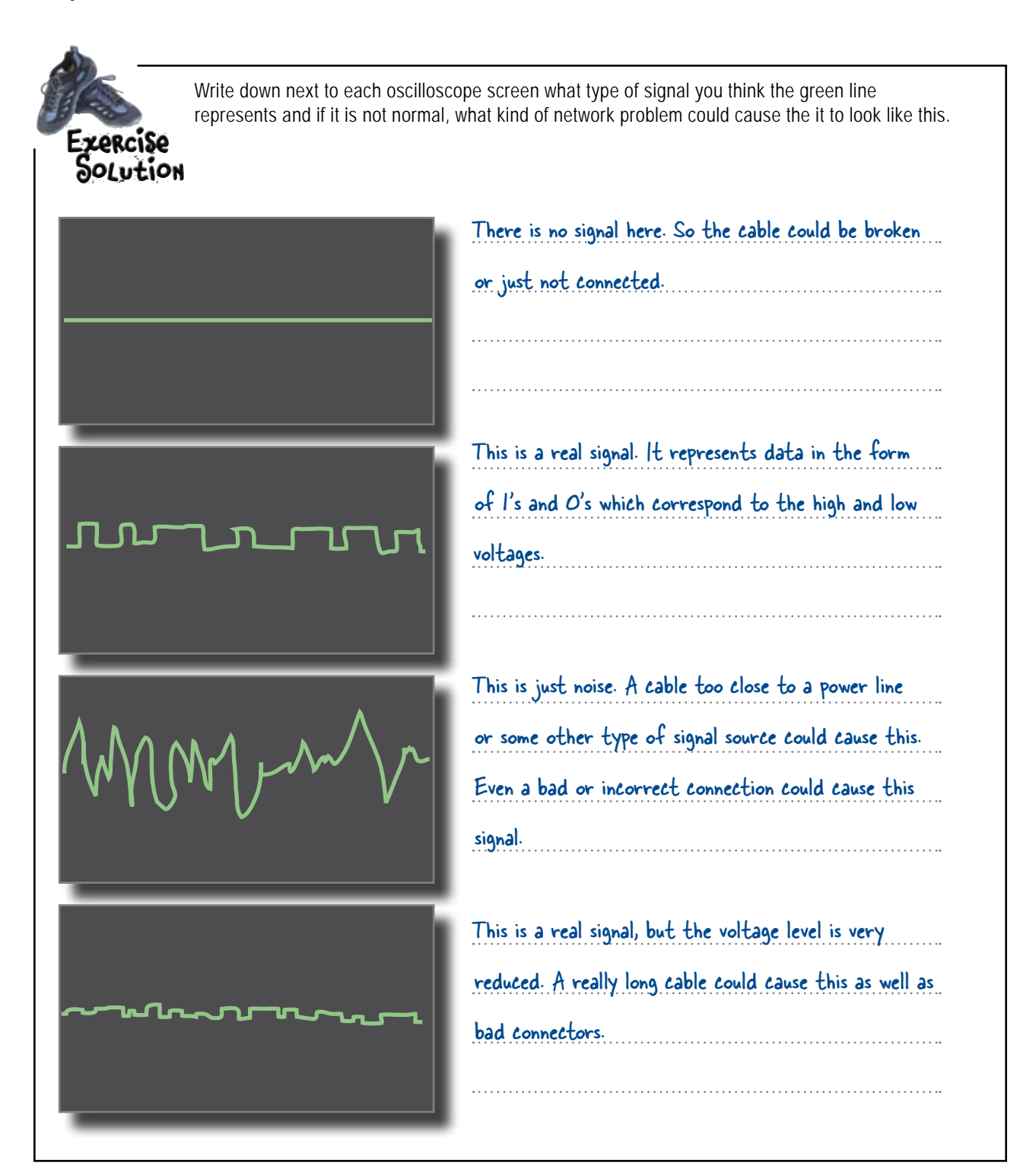
### $there$ q are no Dumb Questions

Q:**OK, given a choice, should I always choose an oscilloscope to check cables?**

 $A:$  No, actually network professionals rarely use an oscilloscope. The toner & tracer is going to be your most useful tool. It will help you with many of the common jobs that a network person needs to do.

### Q: **What about the multimeter?**

 $A$ : It's probably used more than an oscilloscope, but not often. It's useful when you need to measure a voltage on something, or check the resistance of a wire. It can be an OK stand in for a toner & tracer, but it can't take their place completely.

Q:**So I should just use the toner & tracer to look for every problem?**

 $A:$  No, they will only help you find and solve certain problems. If the problem is directly related to the physical cable, they are great tools to use. But if there is noise on the wire or network problems, they really aren't going to help you much. But keep reading, there are other tools we haven't covered yet that you really need to see on a wire then**?**

Q:**Is that what noise really looks like on a wire then?**

 $A\colon$  Definitely. The noisy signal shown on the previous page is exactly the kind of thing you will see.

Q: **So is all noise on a network line just random voltages?**

 $A:$  Not necessarily. Some stray voltages like the noise from overhead fluorescent lights is regular in nature. That is generally at 60 Hz.

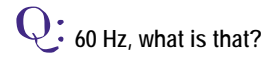

 $\mathsf{A}\mathpunct{:}\,$  Hertz or Hz is cycles per second. For example, the AC power in your house (in the US) runs at 60 Hz, or it cycles from positive to negative 60 times per second.

#### So why is noise so bad for a **network signal?**

 $A\colon$  If the noise reaches a voltage level high enough, it can mask data. There are different encoding techniques that you will learn in the next chapter that will reduce what noise can do to a signal, but at some point too much noise can kill any type of signal.

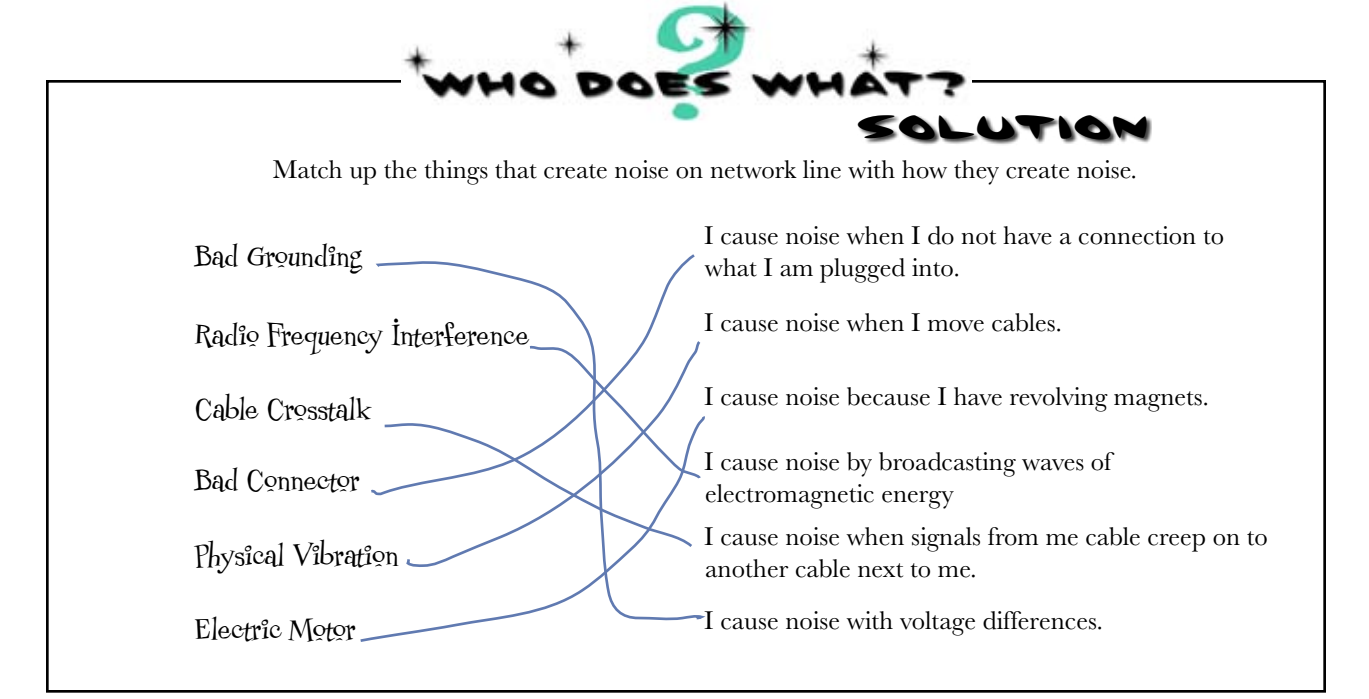

### So how well did the oscilloscope perform for Mighty Gumball?

Armed with his trusty oscilloscope, Frank managed to track down some more network problems at Mighty Gumball. It turns out that there was a large power cable lying across several cables, and this was creating noise in the network cables.

Unfortunately, there are still more network problems at Mighty Gumball to contend with. The machinery that makes the gumballs is back up and running, but the packaging conveyor belt keeps stopping.

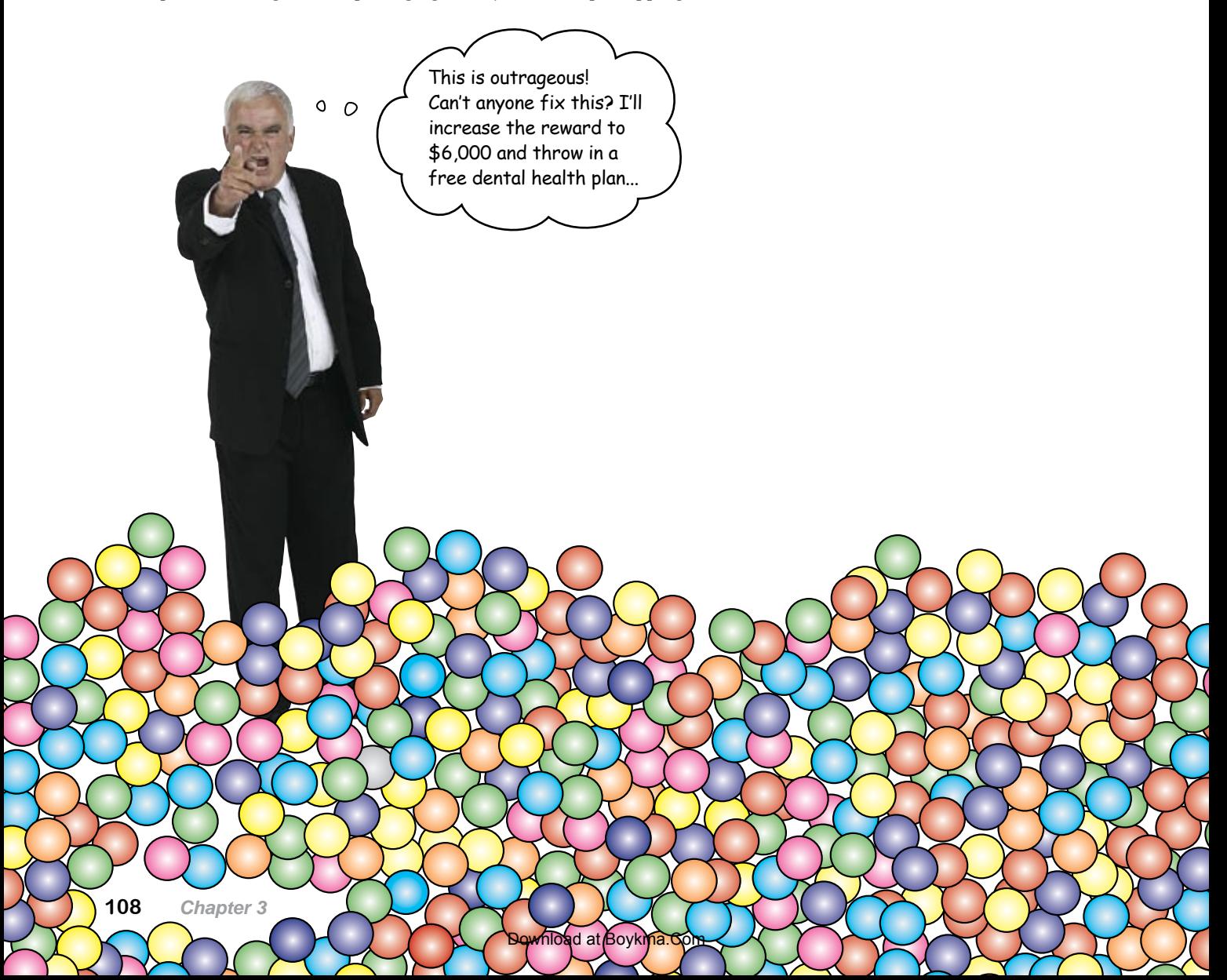

#### *tools & troubleshooting*

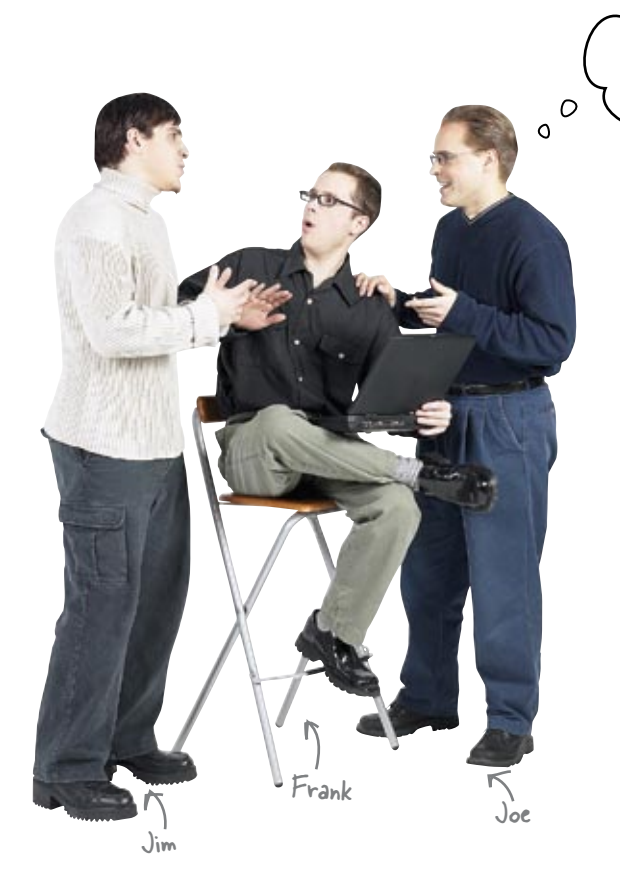

I thought you said your oscilloscope could solve all the world's problems, Frank.

**Frank:** OK, I admit it, I'm an idiot. I thought the remaining problems were to do with voltage, and I was wrong.

**Joe:** Well, actually I think you've got a point.

**Frank:** You think I'm an idiot too?

**Joe:** Not in that sense. Seriously, I think the network problems might well be something to do with voltage.

Jim: But that's crazy talk, Joe. Surely the oscilloscope would have picked up voltage problems.

**Joe:** Well, not necessarily, not if the problem's quite subtle.

**Frank:** So what are you suggesting?

**Joe:** I'm going to double-check those cables you looked at with a logical analyzer, and then I'll claim my \$6,000 from the boss.

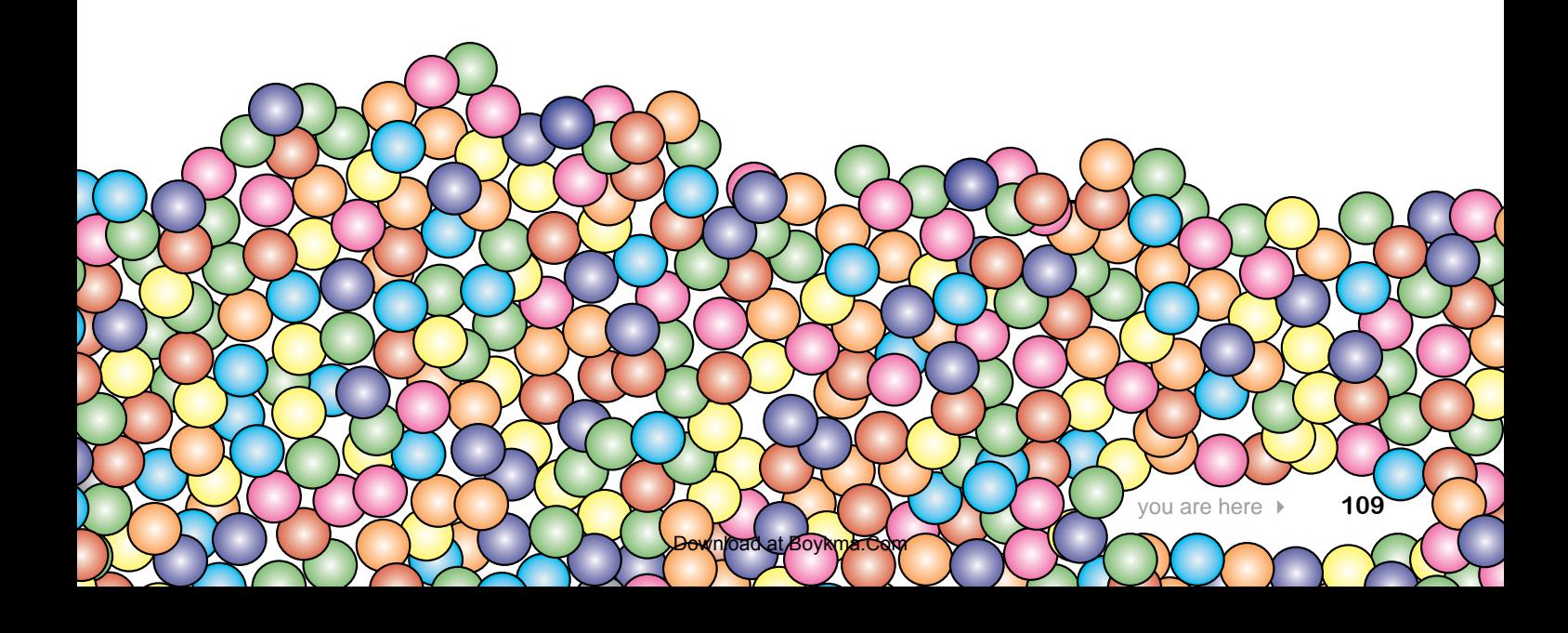

### A logical analyzer uses voltage too

Just like an oscilloscope, a logical analyzer looks at changing voltage levels over time. Often high end oscilloscopes have the ability to function as a logic analyzer as well.

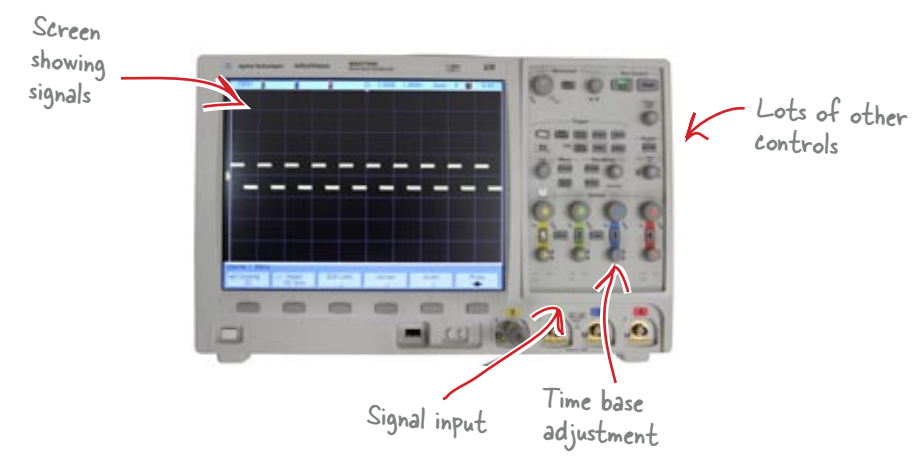

This is the same oscilloscope we saw earlier, but it can work as a logic analyzer as well. Yes, it's very expensive.

There's a key difference, though. Instead of reading the actual voltage, a logical analyzer reads the signal as a series of binary numbers, or 1's and 0's. When the signal goes higher than a set voltage level, the logical analyzer sees it as 1, and when the signal goes lower, the logical analyzer sees it as 0.

This is the logical high voltage level. When the signal goes above it, it's treated as a 1.

When the signal falls below the  $\lambda$ logical high voltage level, it's treated as a 0.

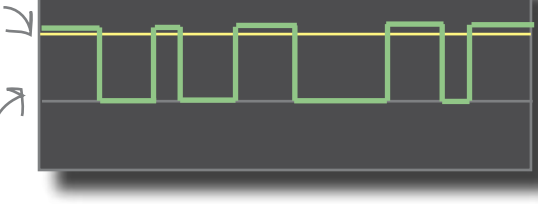

This is how the logical analyzer  $\Rightarrow$  110010011000110111 interprets the signal. **A** logic and the signal.

The voltage changes in the signal represent data in the form of binary numbers, so a logical analyzer allows you to see the stream of data based on the logical voltage level. It effectively allows you to see the data in the signal.

So how does that help us troubleshoot network cables?

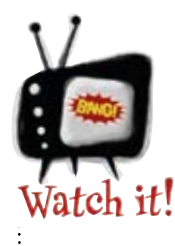

analyzer takes lots of training to use properly.

*A logic analyzer requires even more training than an oscilloscope to understand and use properly.*

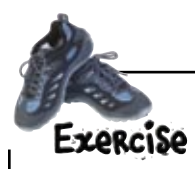

A logic analyzer sees a signal as logical levels, in other words 1's and 0's. An oscilloscope sees a signal as a changing analog voltage level. For each signal below, choose whether an oscilloscope, or logic analyzer, or both would see a signal as depicted.

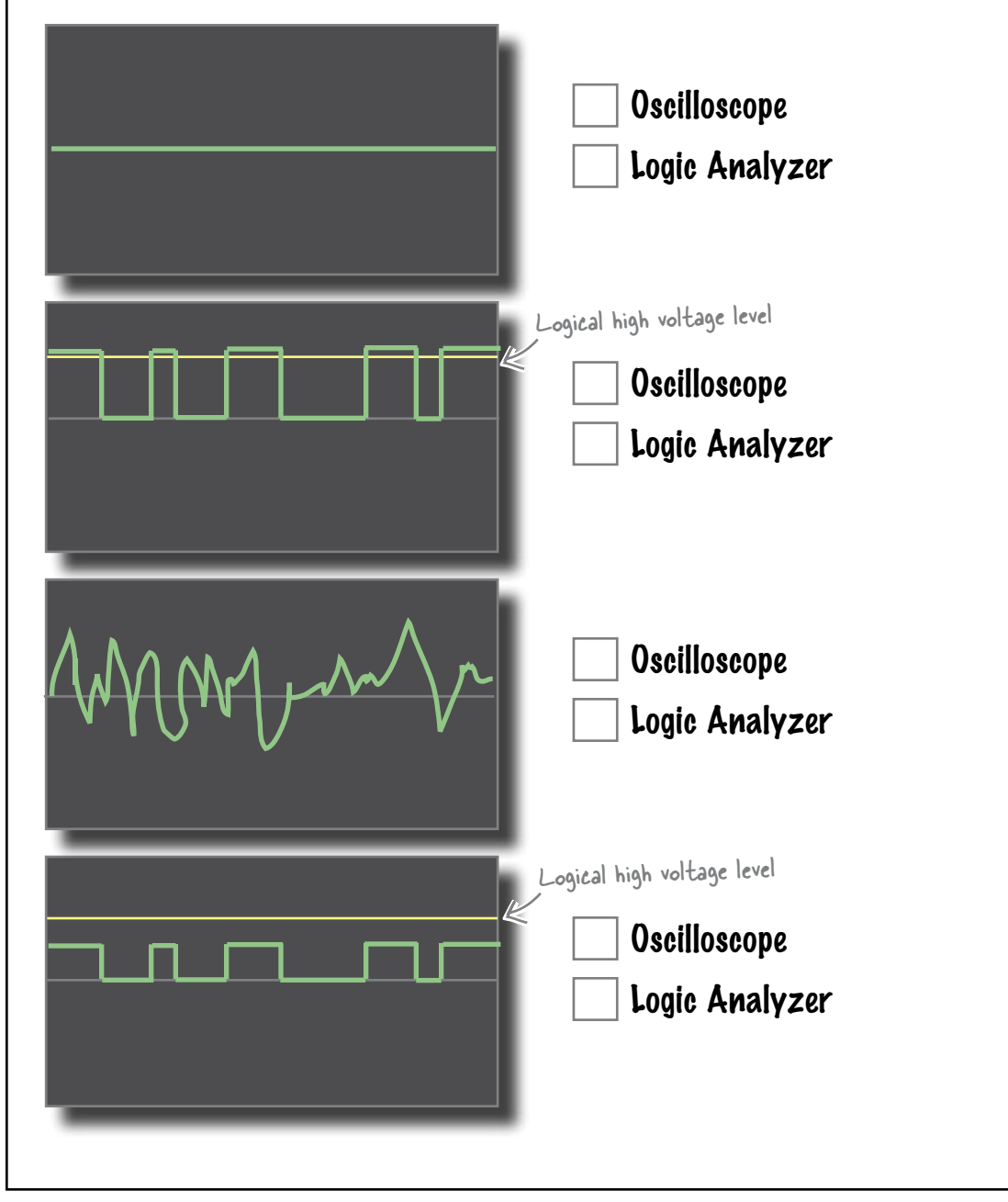

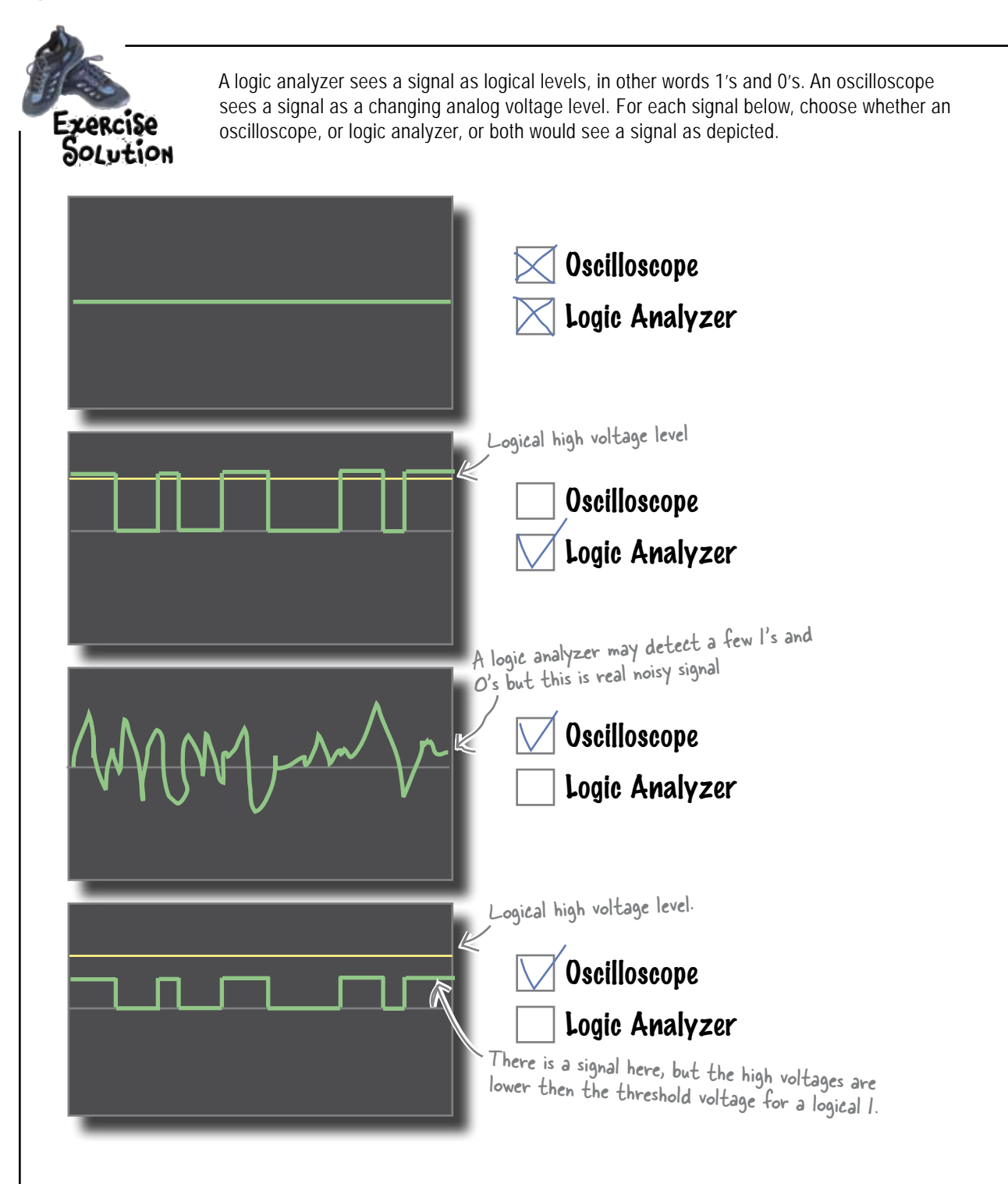

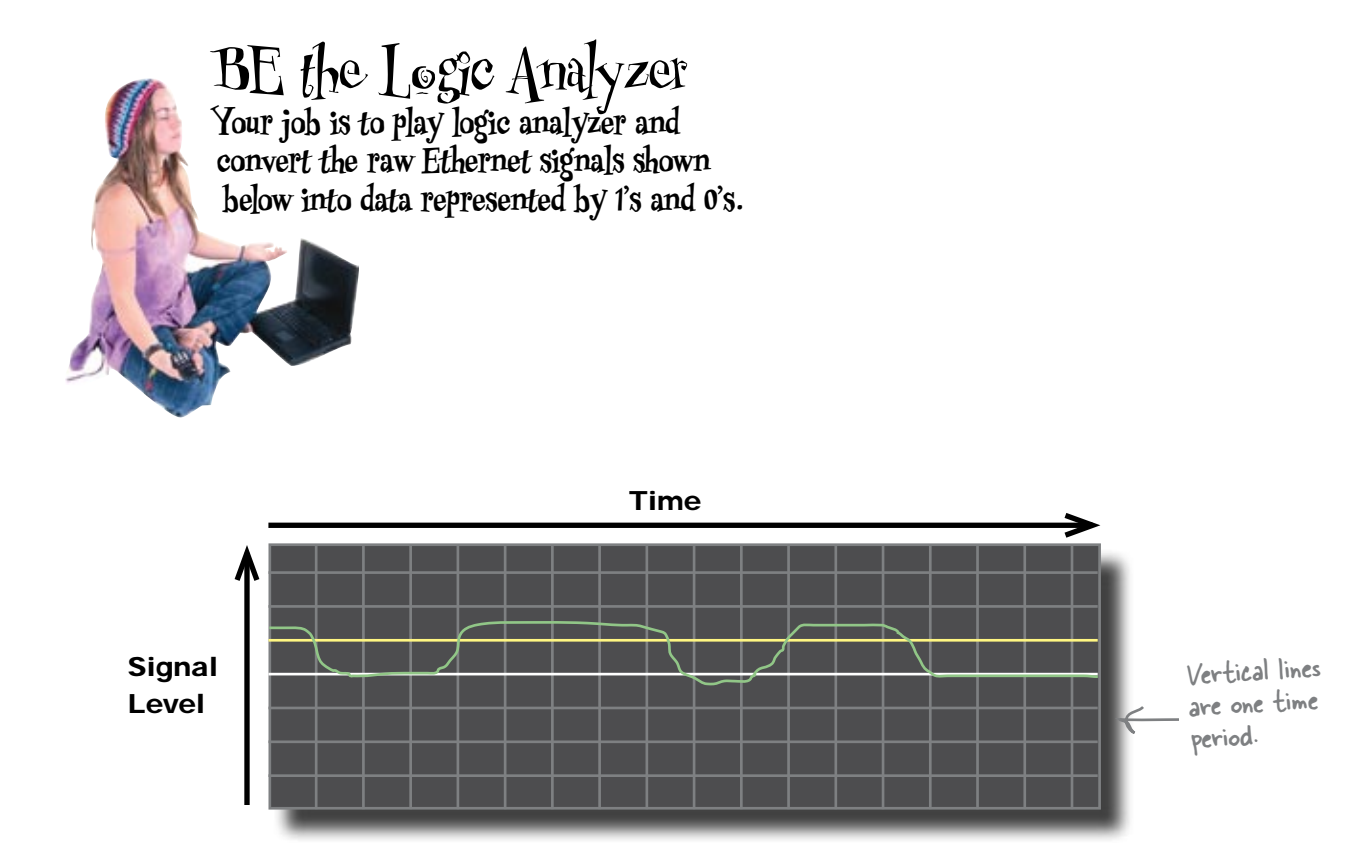

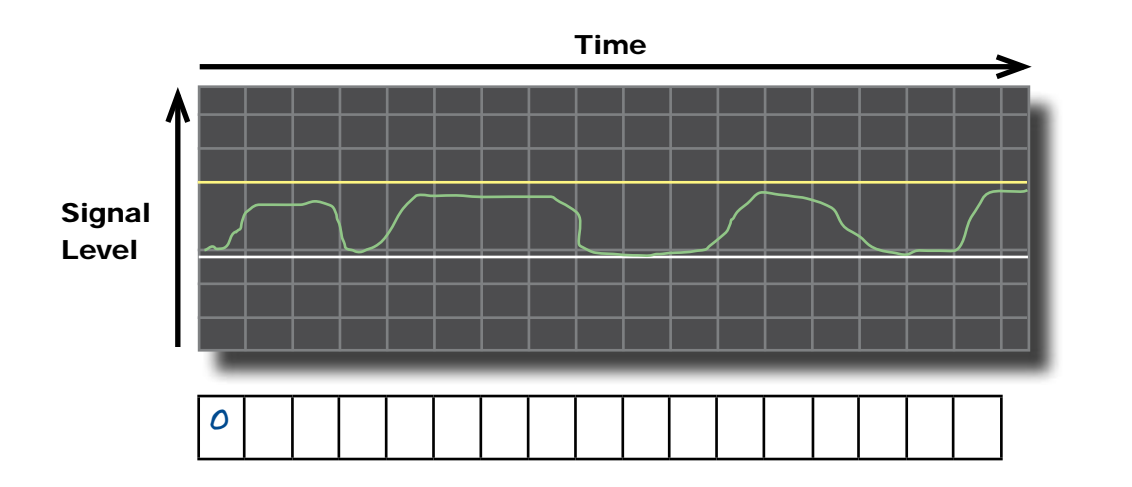

1

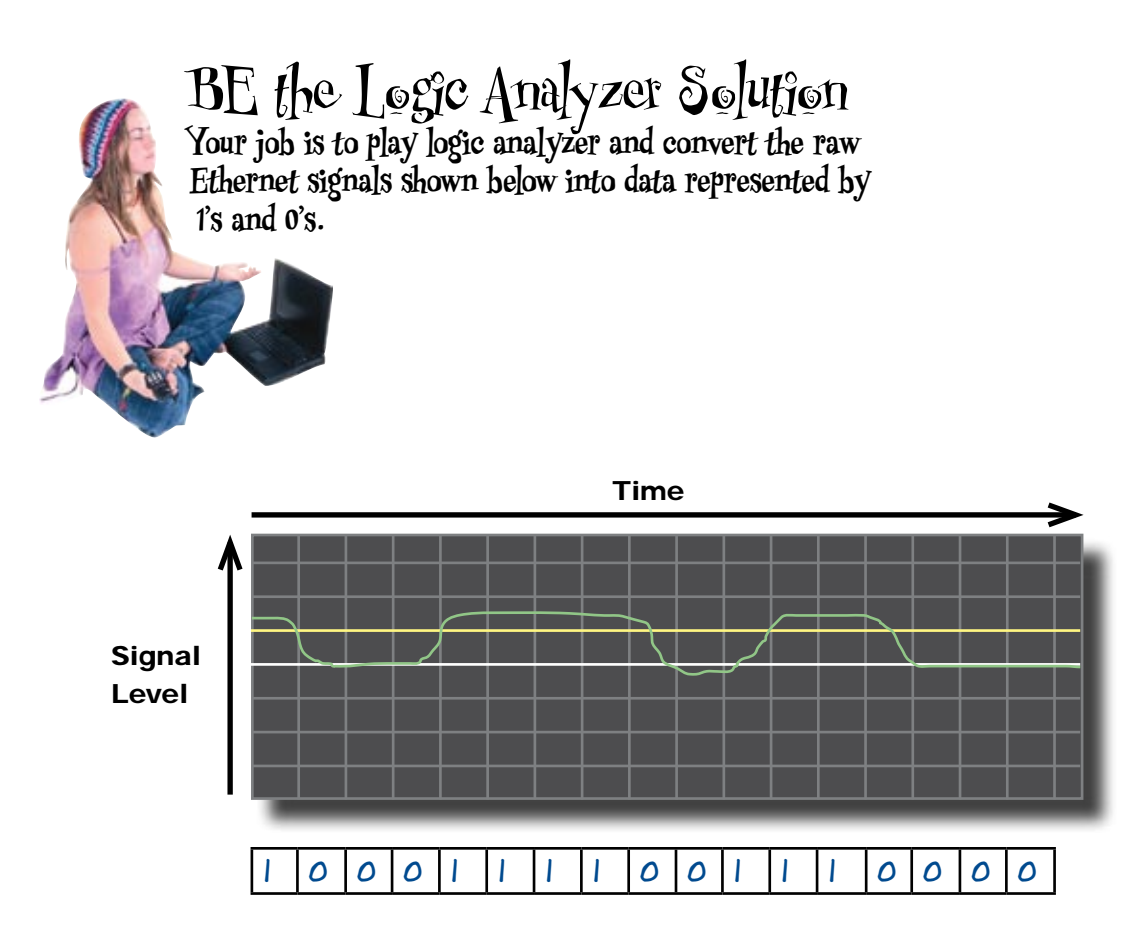

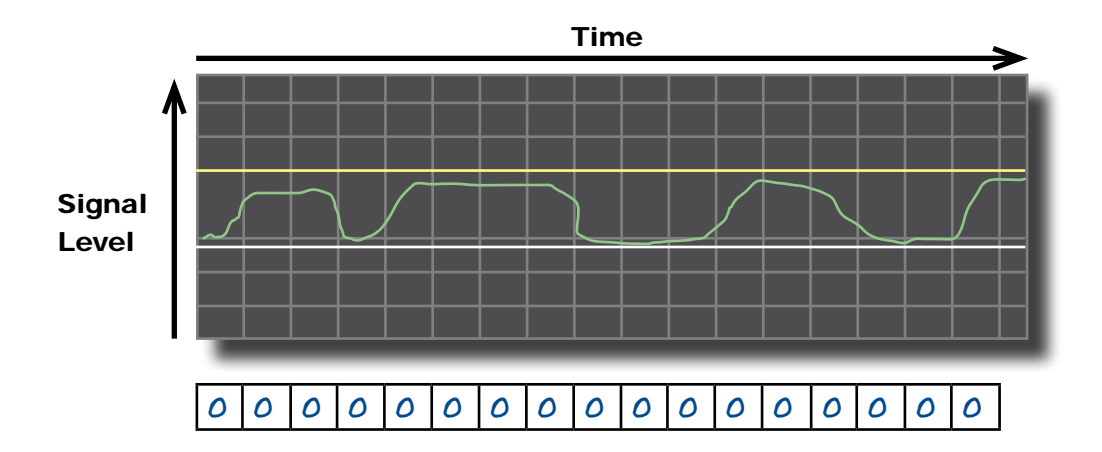

### When is a logical analyzer useful?

As we've seen, an oscilloscope and a logical analyzer both measure changes in voltage over time. It's useful to compare how they both see the signal in a cable, as significant differences can indicate problems.

As an example, here's the display from an oscilloscope and a logical analyzer where the signal is clear, but the voltage change is small.

# **Oscilloscope Logical Analyzer** The oscilloscope shows a clear and distinct signal, but

as it always falls below the logical high voltage level, the logical analyzer interprets it as a constant 0.

Even though the signal looks well defined and clear on the oscilloscope, the voltage change is too small to register on the logical analyzer. In other words, the signal isn't strong enough to carry the network data.

### So which tool is best?

So far we've looked at four tools you can use to help you troubleshoot your network cables. We've used a toner and tracer to listen to electrons, a multimeter to measure resistance, an oscilloscope to display changes in voltage over time, and a logical analyzer to interpret the signal into binary data. So which tool is the most effective?

#### Who should win the Mighty Gumball bonus?

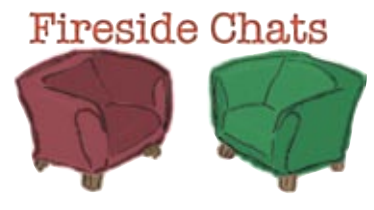

#### Tonight's talk: **Oscilloscope vs. Logic Analyzer**

**Oscilloscope:**

Hey Bro! Good to see another high end electrical tool around here.

Just like you, I'm looking at signals. I'm checking for noise, extraneous voltages, DC voltage levels, timing—you know the sort of thing.

If you're saying that I can't turn a signal into 1's and 0's, you're correct. But I can still lock into a signal and show it.

Yes, I usually have four channels. But I am showing the analog value of the signal, the raw signal. That is a lot of information to store. You are storing a digital *interpretation* of the signal, right?

Right, efficient, but you lose all the non-digital information in the signal. Kind of hard for you to see different voltage levels, isn't it? I mean, if there are no standard logic voltage levels, then you're stuffed.

Not to rub it in, but I think that you're a lot more costly than me. It's true you can have lots of channels, but someone has to pay for them, right?

#### **Logic Analyzer:**

What's up? I didn't know you were doing stuff around here. What kind of things are you doing?

But let's get something clear here. You really don't know what the signal is, do you?

True, but you cannot store very much of the signal. Plus you can only see four or so signals at a time? I can see 64, or even more, signals.

Yes, I do represent the signal in a digital form and I store it that way. Very efficient, don't you think?

I'll give you that one. I can't really see voltage levels outside of the normal logic level.

Hey, I gotta run, I have a date with an FPGA.

### The Mighty Gumball bonus went to Jill

Unbeknownst to Jim, Frank and Joe, Jill decided to try for the bonus too. She managed to pick up all the problems the other tools did, but with just the one piece of equipment.

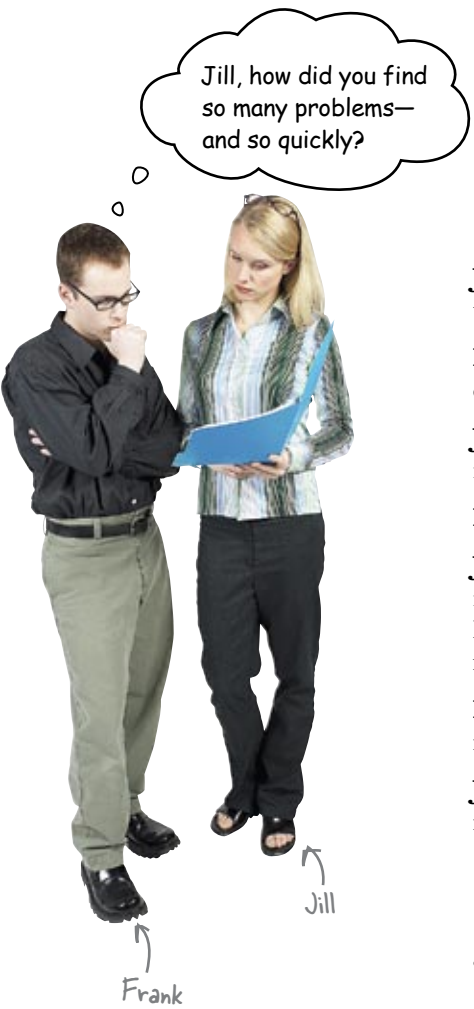

**Jill:** I used a LAN Analyzer, which incorporates most of the tools that you guys were using into one device.

**Frank:** There's a toner & tracer, multimeter, oscilloscope, and logic analyzer in that thing?

**Jill:** Not exactly. It has the functions of those tools with regards to network cabling.

**Frank:** Can you give me an example?

**Jill:** Sure, instead of using a multimeter to find the resistance of a network cable and then calculating the length from that reading, this device does the calculation for you and gives you a readout.

**Frank:** WOW! That is awesome! What other things can it do?

**Jill:** I think it is best if you take it and play around with it for a while...

#### Let's take a closer look at what a LAN analyzer is, and how it works.

### A LAN analyzer combines the functions of all the other tools

If you have to do any amount of troubleshooting and maintenance on a network, the LAN analyzer is a great tool to have. It has all the functions of the tools we previously covered in this chapter. You can use it to check and certify cables, and also watch and troubleshoot network traffic. Some units even help you deal with wireless networks.

LAN analyzers are expensive and require extensive training, but their flexibility makes them incredibly useful to network professionals.

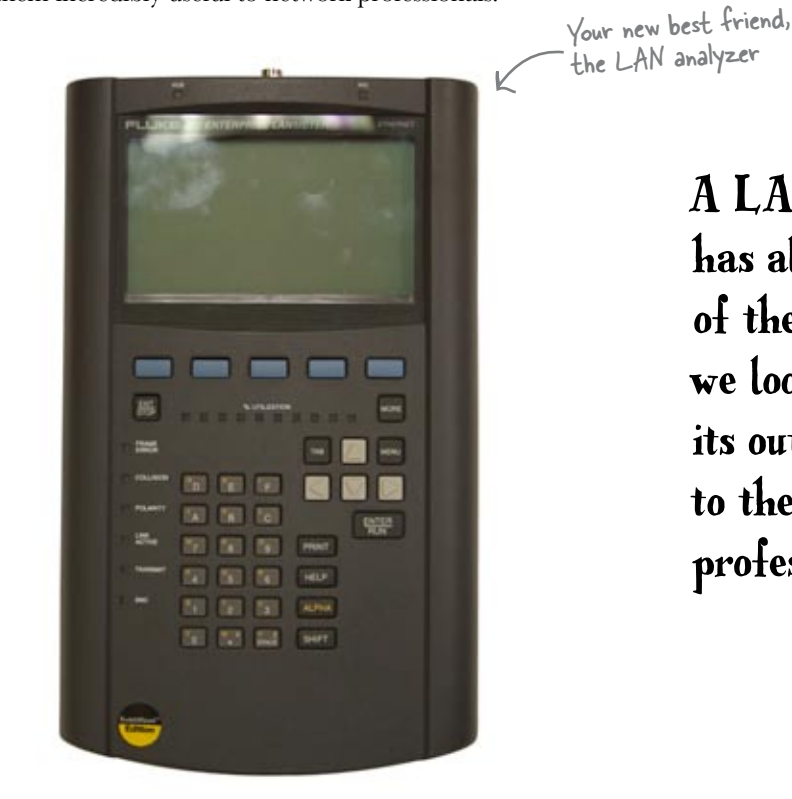

A LAN Analyzer has all the functions of the previous tools we looked at, but its output is geared to the network professional—you.

So how does a LAN analyzer actually work?

### A LAN analyzer understands the network traffic in the signal

A LAN analyzer essentially acts as a computer on a network. It fully decodes the signals into actual network data. It takes the voltages, converts them to 1's and 0's, then understands that the 1's and 0's represent structured data. This data is in the form of **frames** on an Ethernet network.

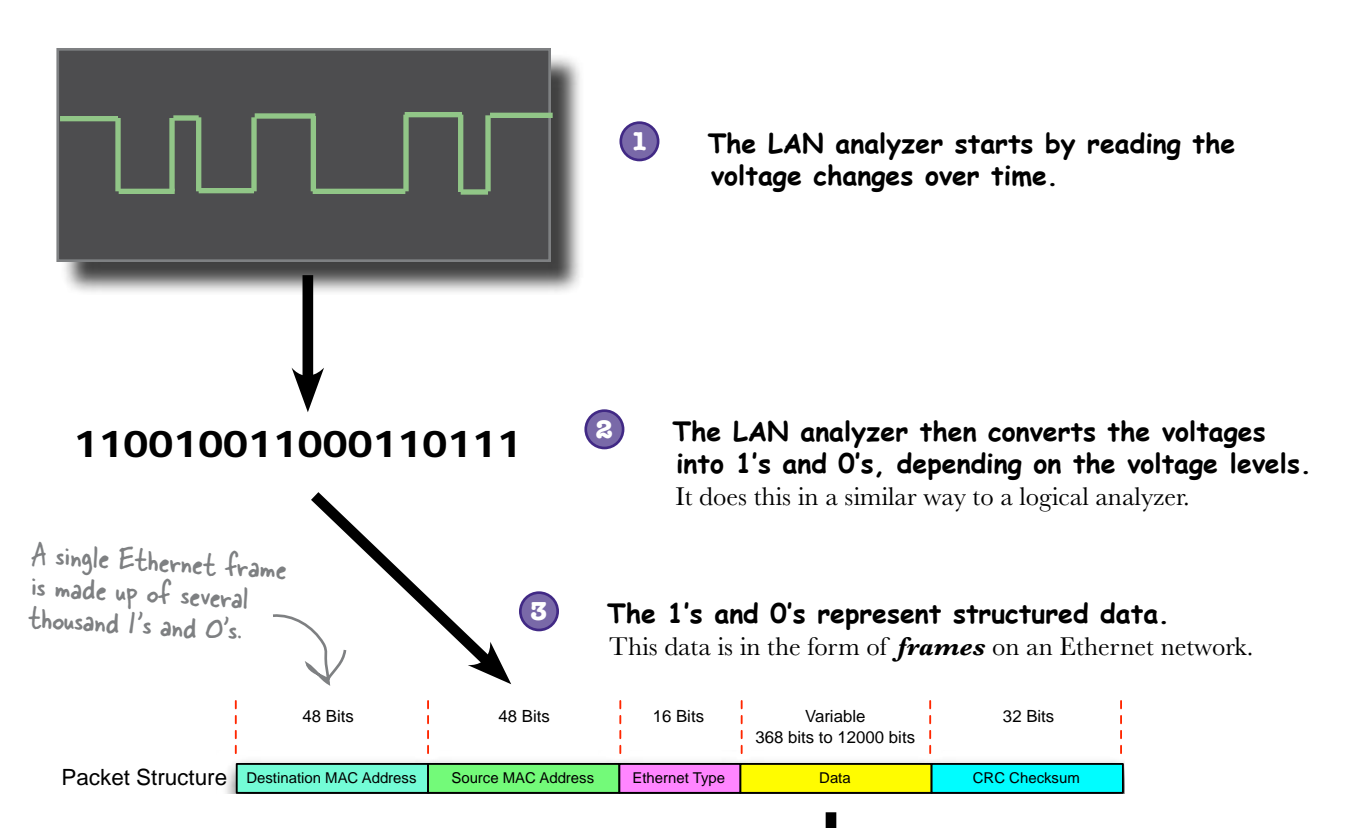

01 23 45 67 89 ab 01 71 2e 62 17 ed 07 03 Hello, how are you 10 2e 03 74

<sup>11000111010111011000</sup> 1010111010101001001... <sup>1011001011010011010101101100</sup> <sup>1100</sup> <sup>1011011011010000</sup>

emails and other data traveling on **Inside the frames are the web pages, your network. 4**

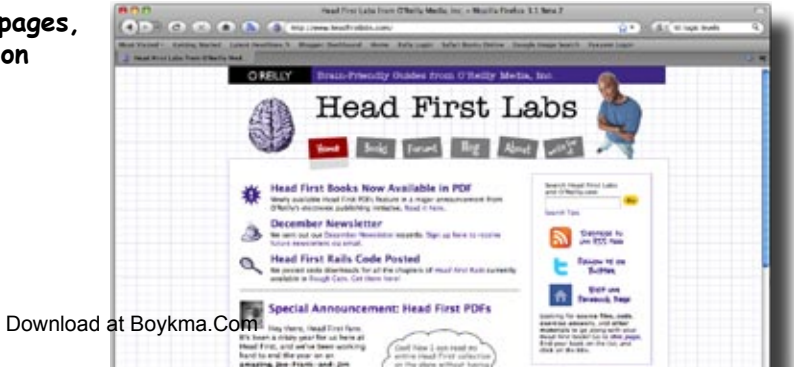

### So which tool is best?

Well, it depends. If your problems are simple physical cabling problems, a good toner & tracer tool set is going to help you. Once the problems get more complex, i.e., more network related, you will need to use a tool like a LAN analyzer to get a idea of what is going on with your network.

### there are no<br>Dumb Questions

#### So which is more powerful, a logic analyzer, an **oscilloscope, or a LAN analyzer?**

 $A:$  That depends on what you mean by powerful. An oscilloscope is certainly more versatile than a logic analyzer. Modern oscilloscopes can get pretty close in functionality to logic analyzers, and logic analyzers have many of the features of oscilloscopes, such as showing the raw signal. But for network professionals, the LAN analyzer is the ticket. It has most of the functions that you will need to troubleshoot and maintain a network.

#### Q: **Does a LAN analyzer have the functions of a toner & tracer?**

 $A:$  Yes, some LAN analyzers come with a small remote device that can be connected to the opposite end of a cable to test it or to help find it.

#### Q: **So how much do these things cost?**

 $A:$  A toner & tracer set can be purchased for less than \$100. An oscilloscope can run from \$1,000 to \$20,000. A logic analyzer starts at about \$3,000 and goes up, fast. A LAN analyzer is in the \$1,000 to \$15,000 range.

#### Q: **Does the LAN analyzer know anything about the voltage levels of the signal?**

 $A:$  At some level it has to in order to interpret the signal into network data. More expensive LAN analyzers will give you more of this detailed information.

### Q: **Does that logical voltage level change?**

 $A\colon$  No, it is set by the type of integrated circuitry (ICs) that the hardware is built with. So CMOS (complementary-metal-oxidesemiconductors) have a particular range of acceptable voltages.

### Q: **Are these voltages common knowledge?**

 $A\colon$  To any electrical or computer engineer, they are. These voltages are industry standards. So everyone making and using ICs agrees on what these voltage levels are so that components can work with one another in a circuit.

#### Q: **So each of these tools view the signal a bit differently, huh?**

 $\mathcal{A}\mathpunct{:}$  That's a great way to think about it. The oscilloscope sees a raw voltage that is changing over time. The logic analyzer tries to make sense of this signal by decoding it into 1's & 0's.

The LAN analyzer has a whole different view. It actually tries looking at things from a "top-down" approach. It assumes that it is connected to a network cable and tries to decode the signal as a network signal.

#### Q: **So how does a LAN analyzer know how to decode the network traffic?**

 $\bm{\mathsf{A}}$  : In the next chapter we will take a look at encoding and decoding signals. You will learn about a couple of different ways this is done.

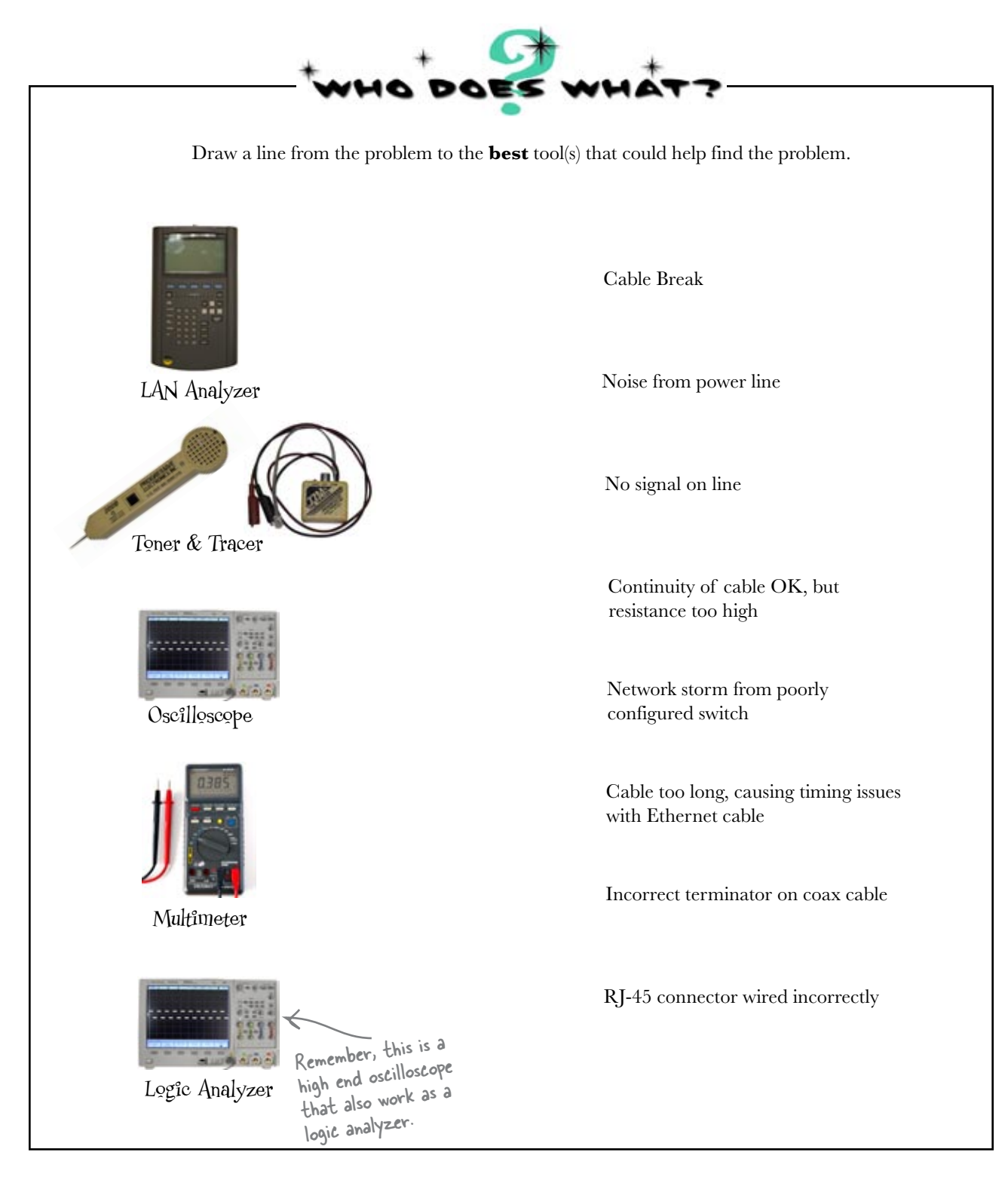

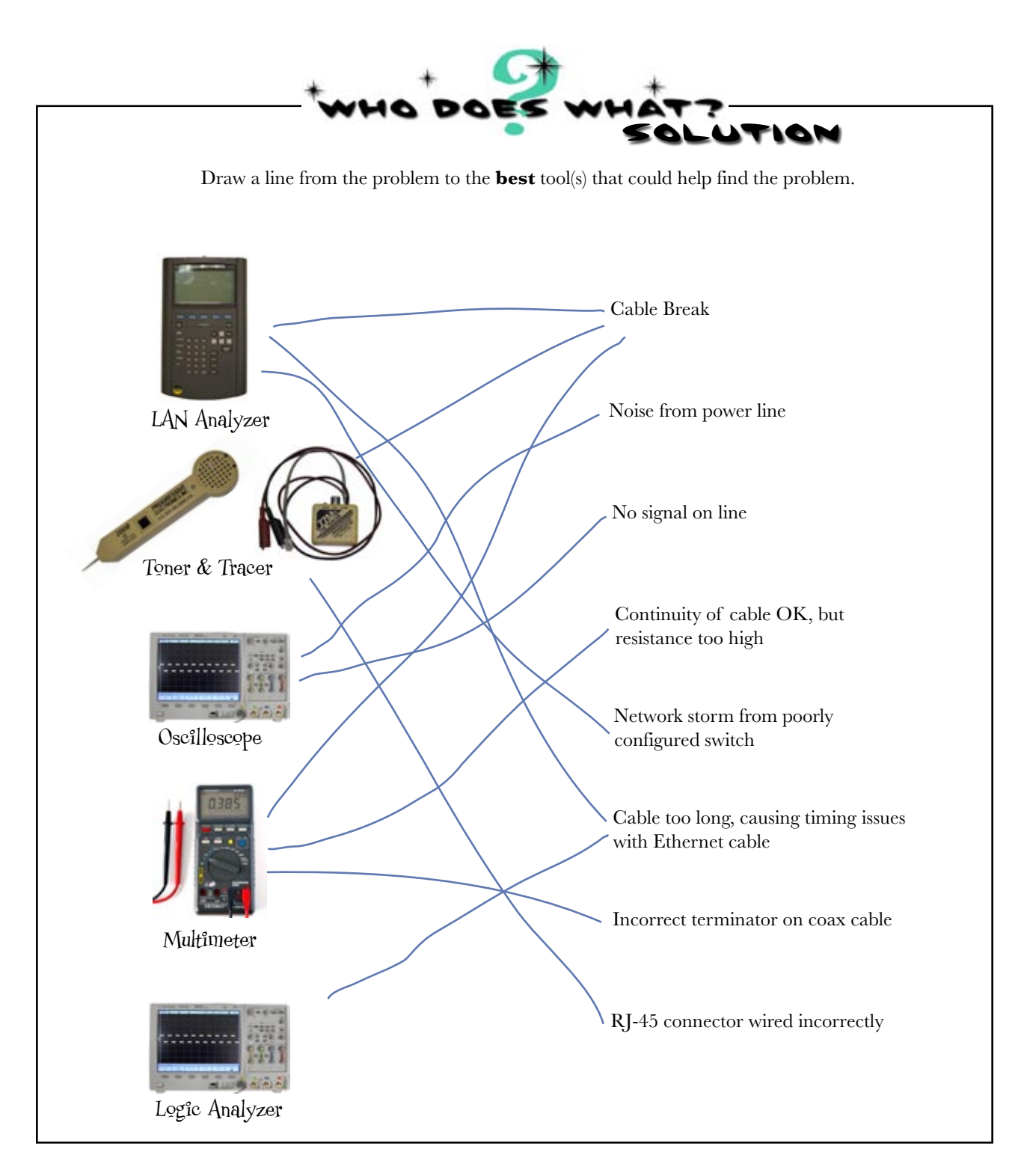

### The Mighty Gumball problems are fixed!

Thanks to the team's skilled use of network troubleshooting tools, all the problems with the Mighty Gumball network have been tracked down and corrected. It looks like Mighty Gumball is back on track to meet the demands of their Super Bowl contract after all.

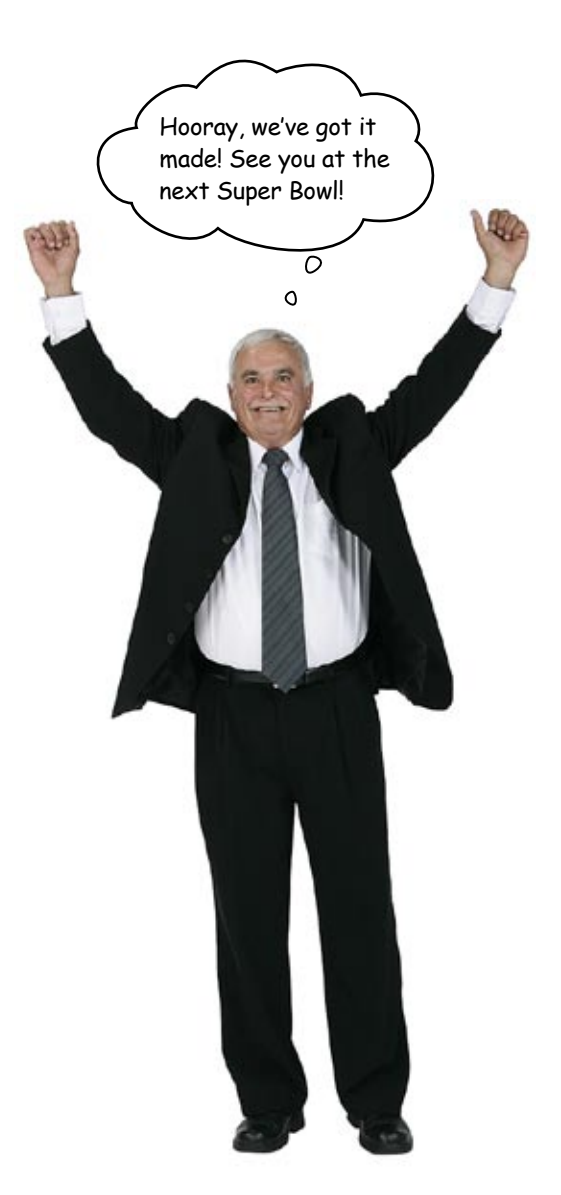

### <sup>4</sup> packet analysis

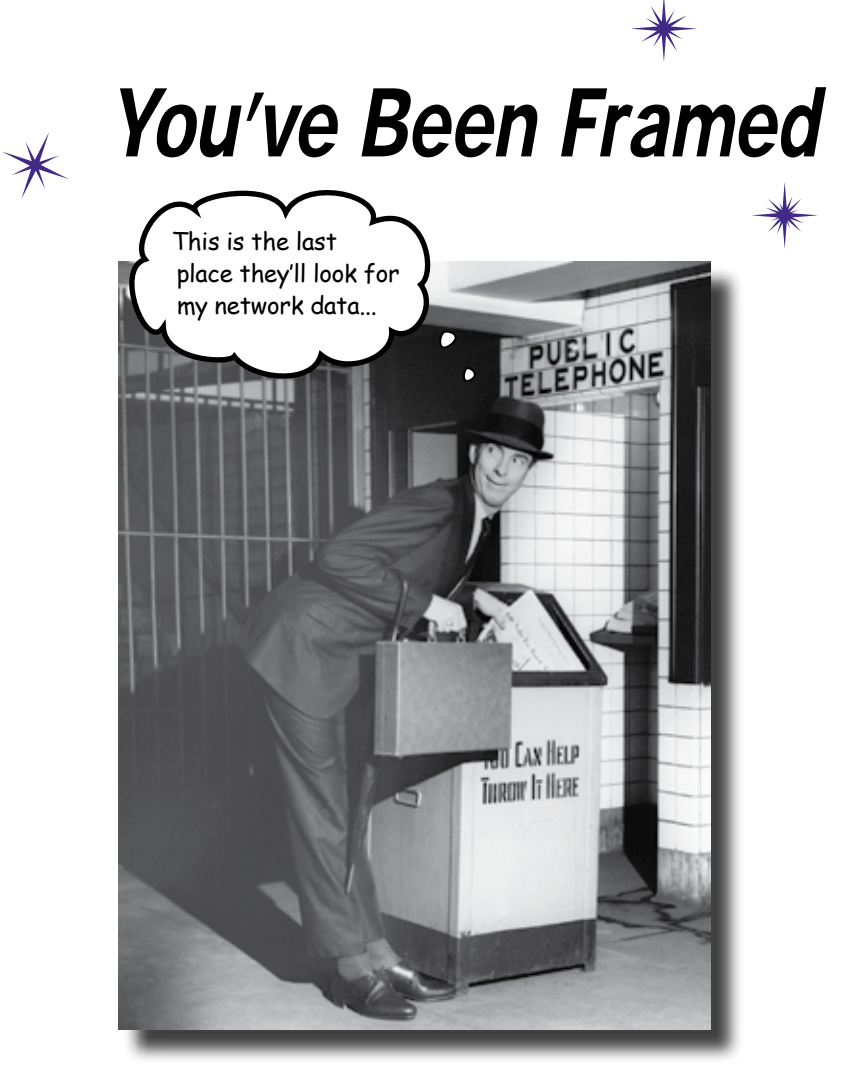

#### **It's time to go under the hood.**

Network devices send data down the cable by **converting the data into a signal**. But how do they do this? And what else might be hiding in the signal? Just like a doctor needs to look at blood cells to identify blood-borne diseases, a network pro needs to look at **what's in the network signal** to detect network intrusions, perform audits, and generally **diagnose problems**. And the key to all of this is **packet analysis**. Keep reading while we put your network signal **under the microscope**.

### What's the secret message?

The Head First Spy Agency specializes in conducting undercover investigations on behalf of their clients. No job is too big or too small, and they've just recruited **you** to their cause.

Here's your first assignment:

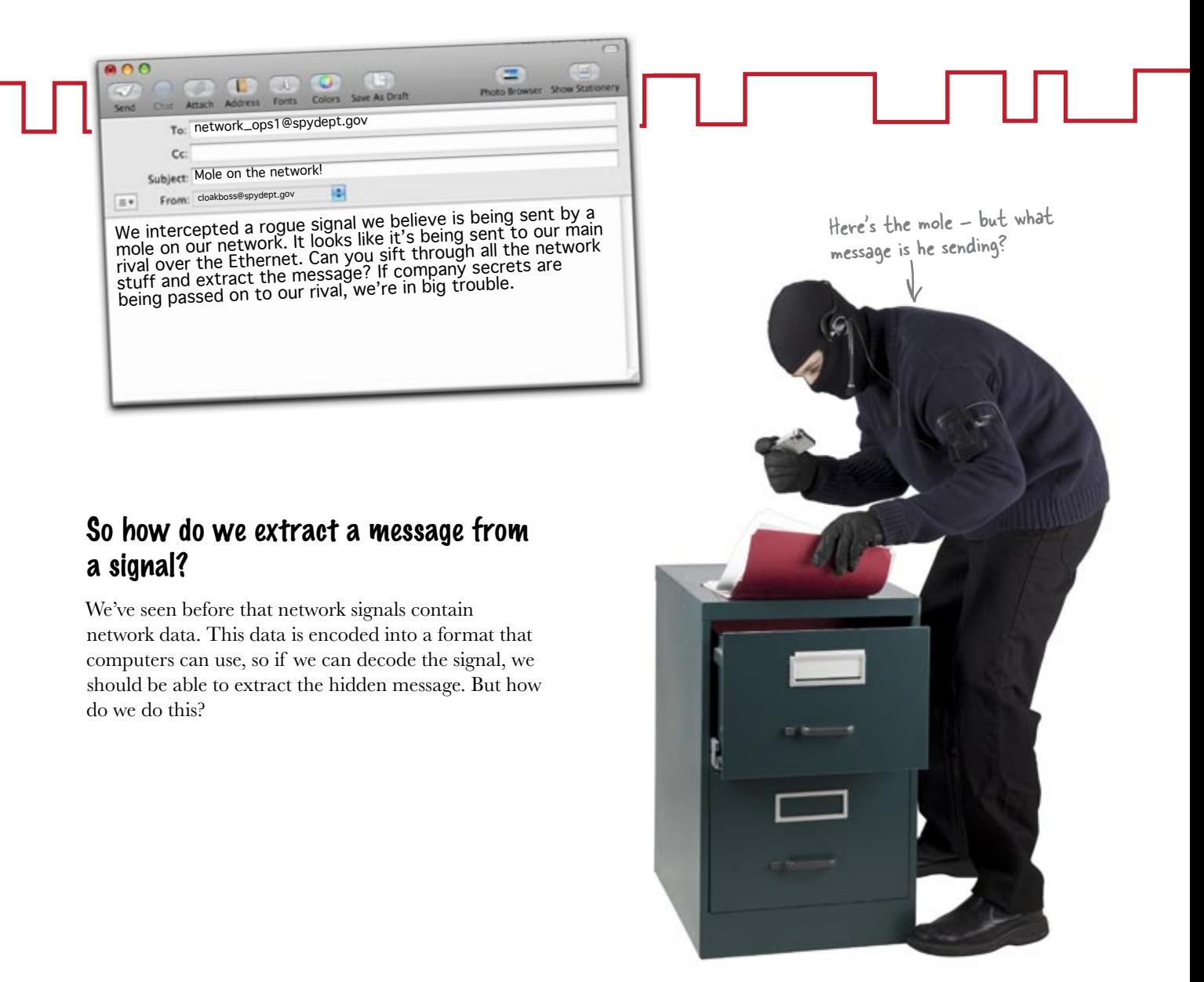

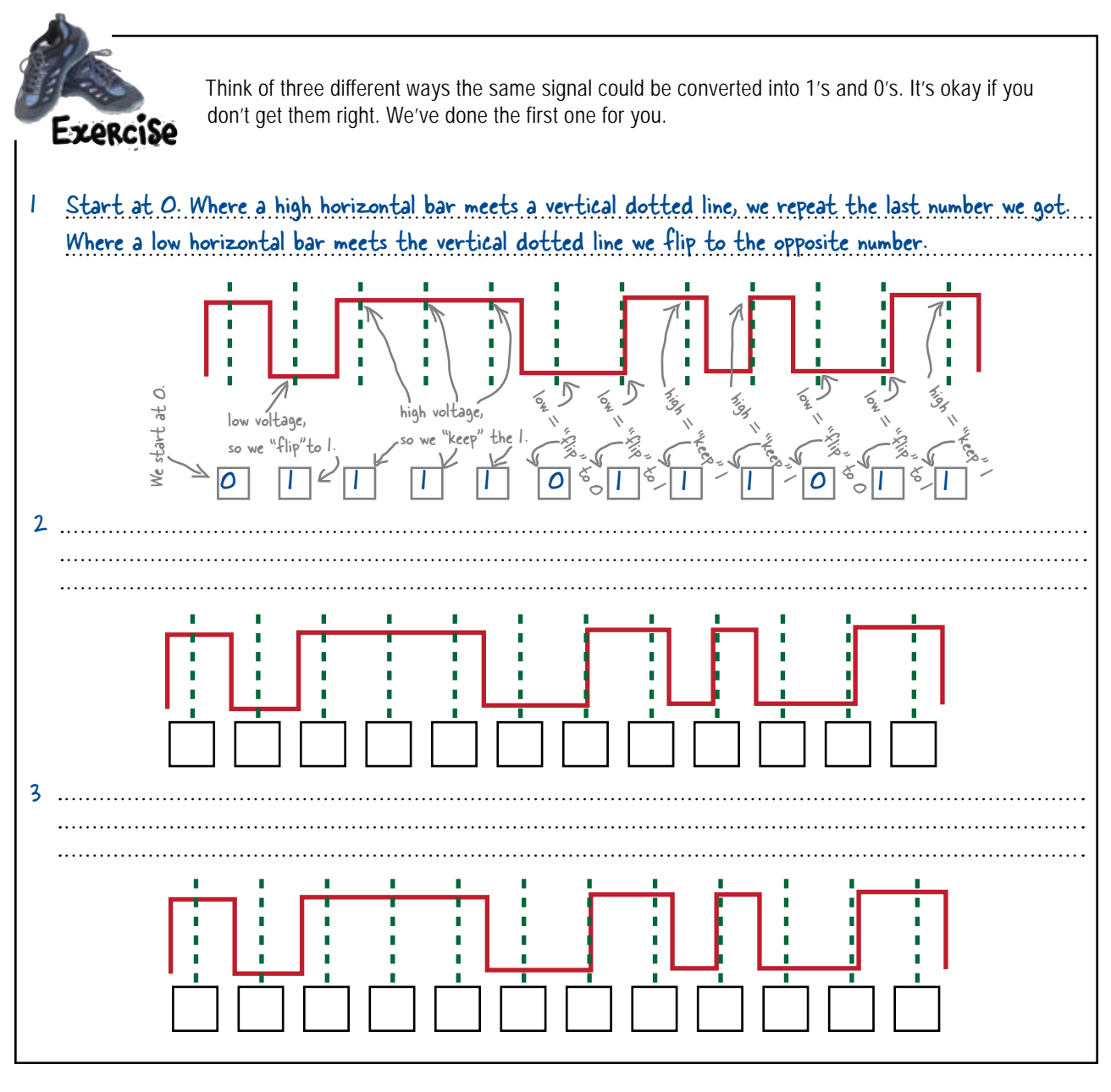

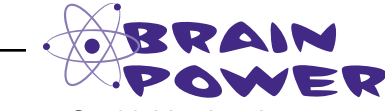

Could this signal represent something other than 1's and 0's?

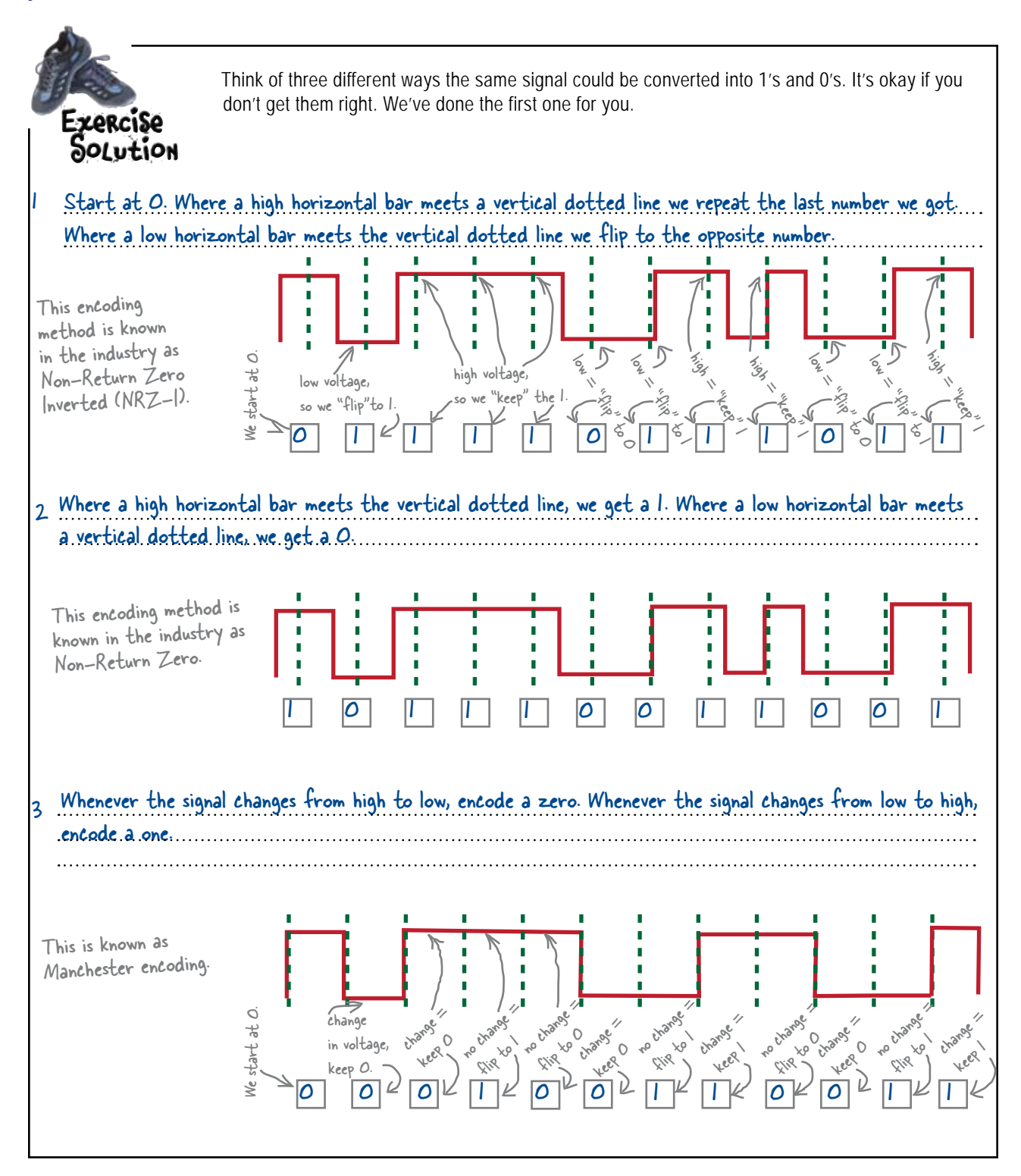

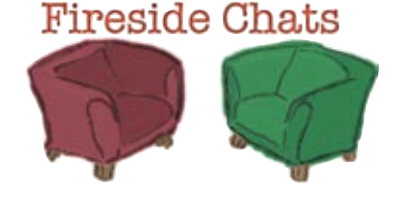

Tonight's talk: **Manchester Phase Encoding vs. Non-Return to Zero**

#### **Manchester Phase Encoding:**

Welcome, Non-Return to Zero. Is there something I can call you for short?

So you give a positive voltage a one and a negative voltage a zero?

A little extra bandwidth is worth the price. I have built-in clocking. I make sure the data gets there, and I can spot errors. Can you do that?

What happens when you have a whole bunch of bits in a row? Say you're trying to send a whole bunch of zeroes?

Ethernet, for one. If you have a bunch of bits in a row. The signal sits there at the same voltage level for a long time. Without a clock, the sending device and the receiving device will get out of sync.

I use self-clocking. I give a network more bang for the buck. You'd be good for writing data to a hard drive, but you just don't cut it on a network, do you?

That's what I thought you might say.

#### **Non-Return to Zero:**

I prefer NRZ, but some folks call me NRZ-L for Non-Return to Zero Level. My name's nice and transparent. When I encode a signal, it starts at zero voltage, but it never gets to go back to zero voltage.

I can do it that way or vice versa, depending on how I'm implemented, but I always stick to the rules of that implementation. I am a slim encoding technique. After all, I require only half the bandwidth you require.

I like to keep the encoding process simple. Clocking is overrated.

What sort of crazy standard would allow for a bunch of bits in a row?

I don't get caught up in all that high-falutin' stuff. Economy and simplicity is the name of my game.

Data should stay home. All that crazy travel over cables is unnecessary and fraught with problems.

### Network cards handle encoding

Encoding is handled by the Network Interface Card, or NIC, inside the computer. It handles and decodes digital signals, and is in charge of all the messaging ins and outs on the computer.

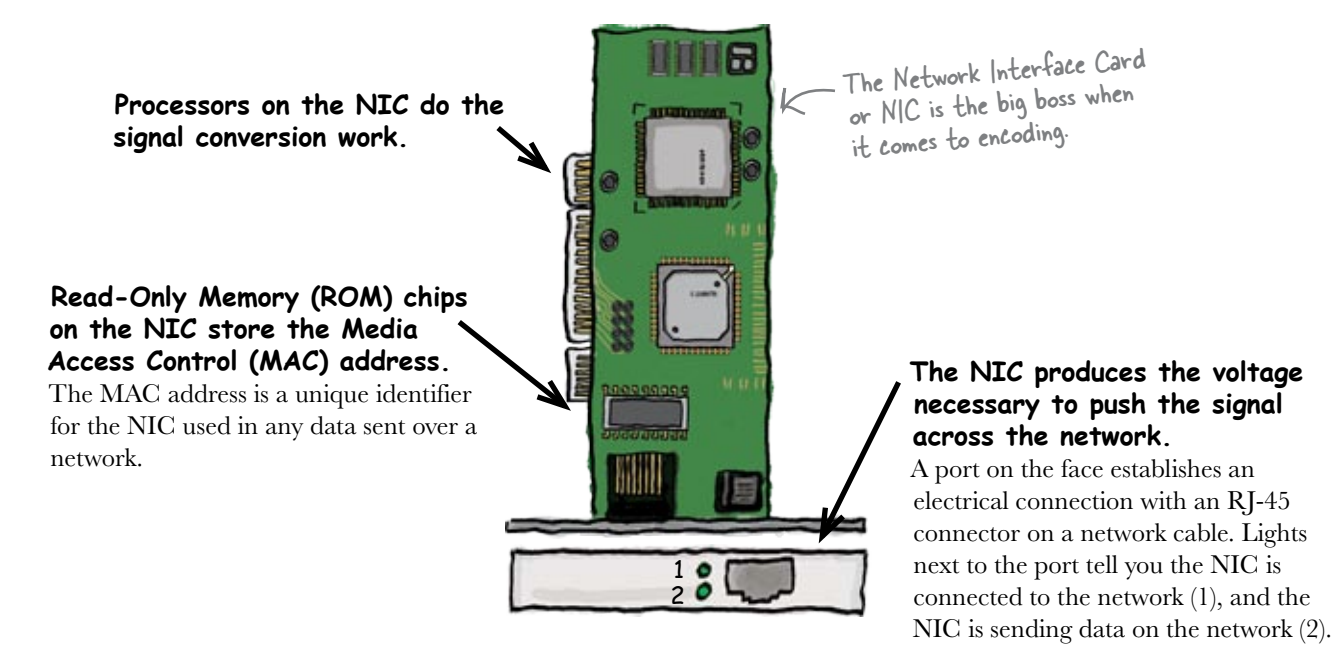

### So how does the NIC encode the data?

The NIC starts by taking the message that needs to be sent across the network. It then turns the message into binary numbers, a series of 0's and 1's. After that, it encodes these numbers, and sends corresponding voltage signals through an attached network cable.

The NIC takes the message, encodes it, and then sends it as a signal across the network.

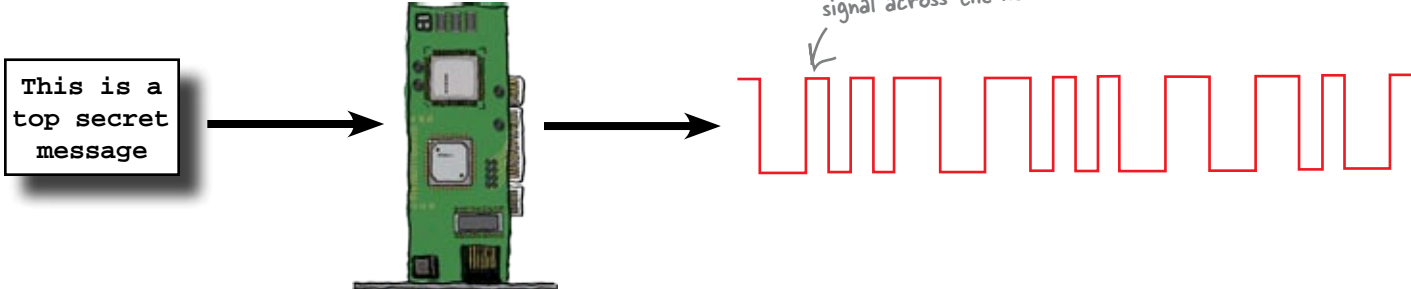

So if we know what the signal is, how do we find the original message?

### To get the message, reverse the encoding

To find out what the message is, we need to decode the rogue network signal. Here's what we need to do.

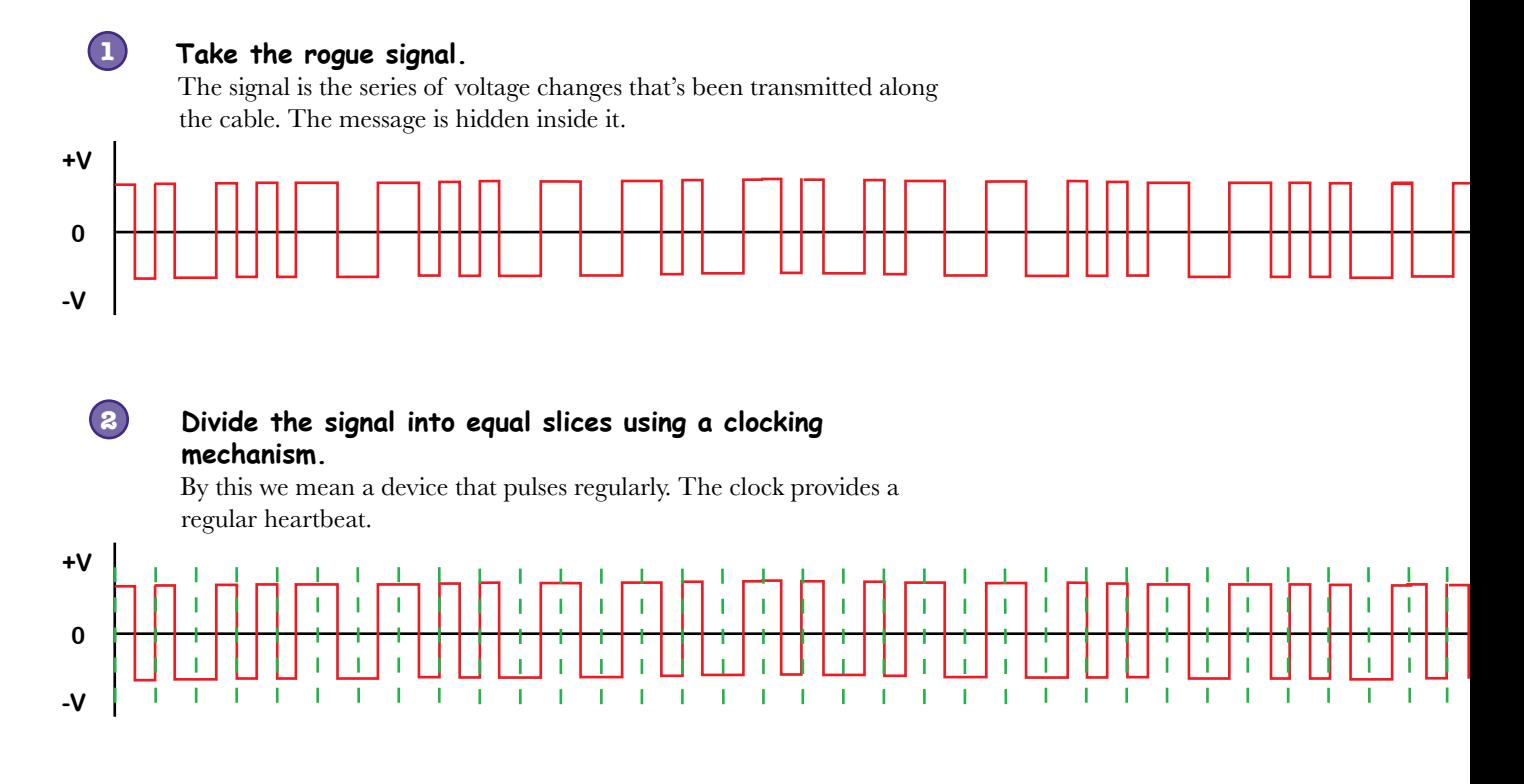

**Convert the signal into a series of 0's and 1's.** To do this, look at the voltage level where the clock pulse meets the signal. The voltage level at this point determines whether the value is a 0 or a 1.

### So how do we decode the signal?

**3**

The way in which we find the stream of 0's and 1's depends on the method used to encode the signal in the first place. So how do we know what this is?

### The Ethernet standard tells hardware how to encode the data

So what sort of encoding scheme does the rogue signal use?

The signal is transmitted over Ethernet. This is a standard that engineers and manufacturers use when designing computers and network gear, and the protocol includes features such as Manchester phase encoding. So if the signal is sent using the Ethernet protocol, it uses Manchester encoding.

Let's look at how this works:

The protocol for 10BaseT Ethernet specifies that the signal will be encoded using Manchester encoding.

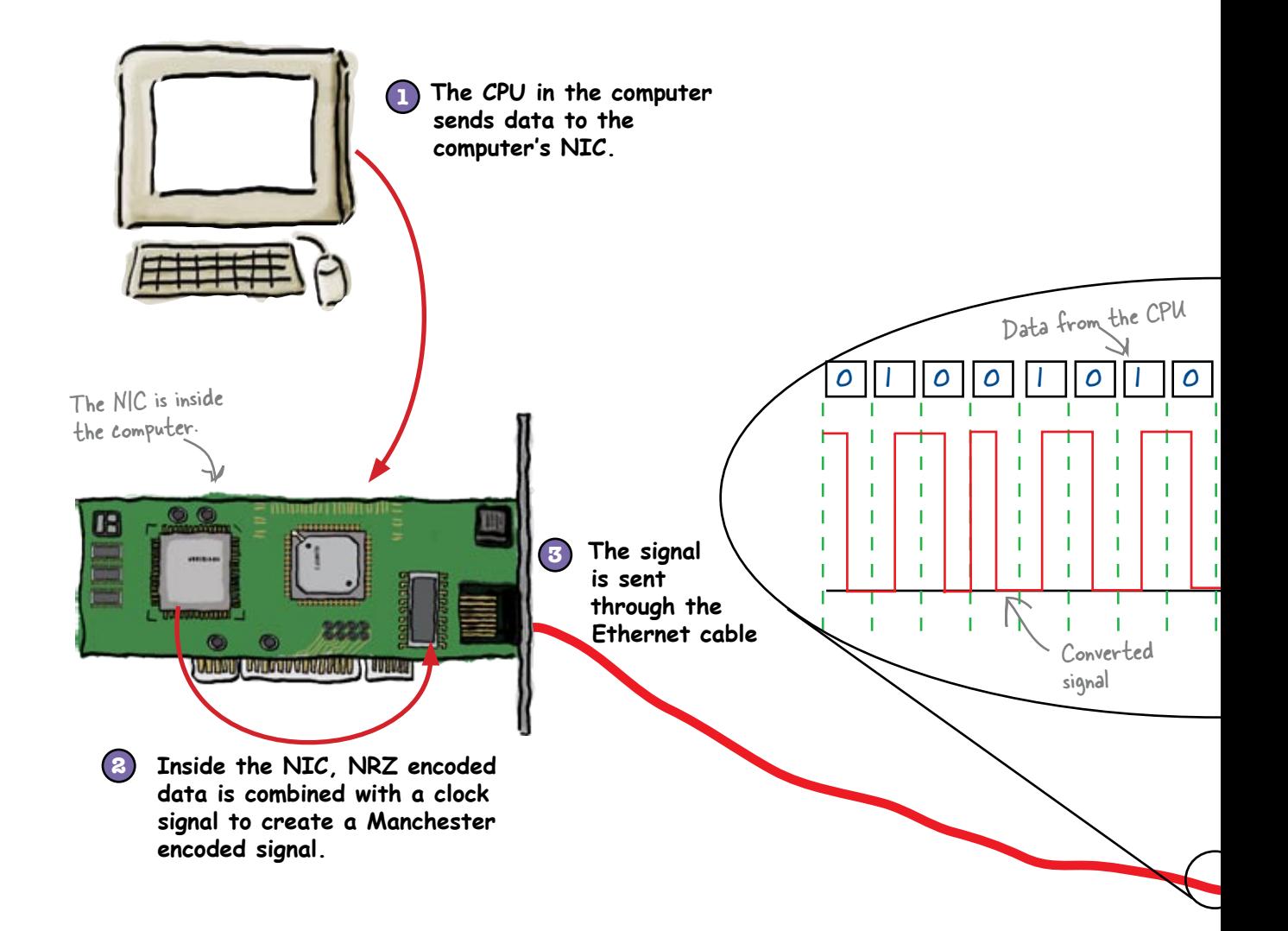

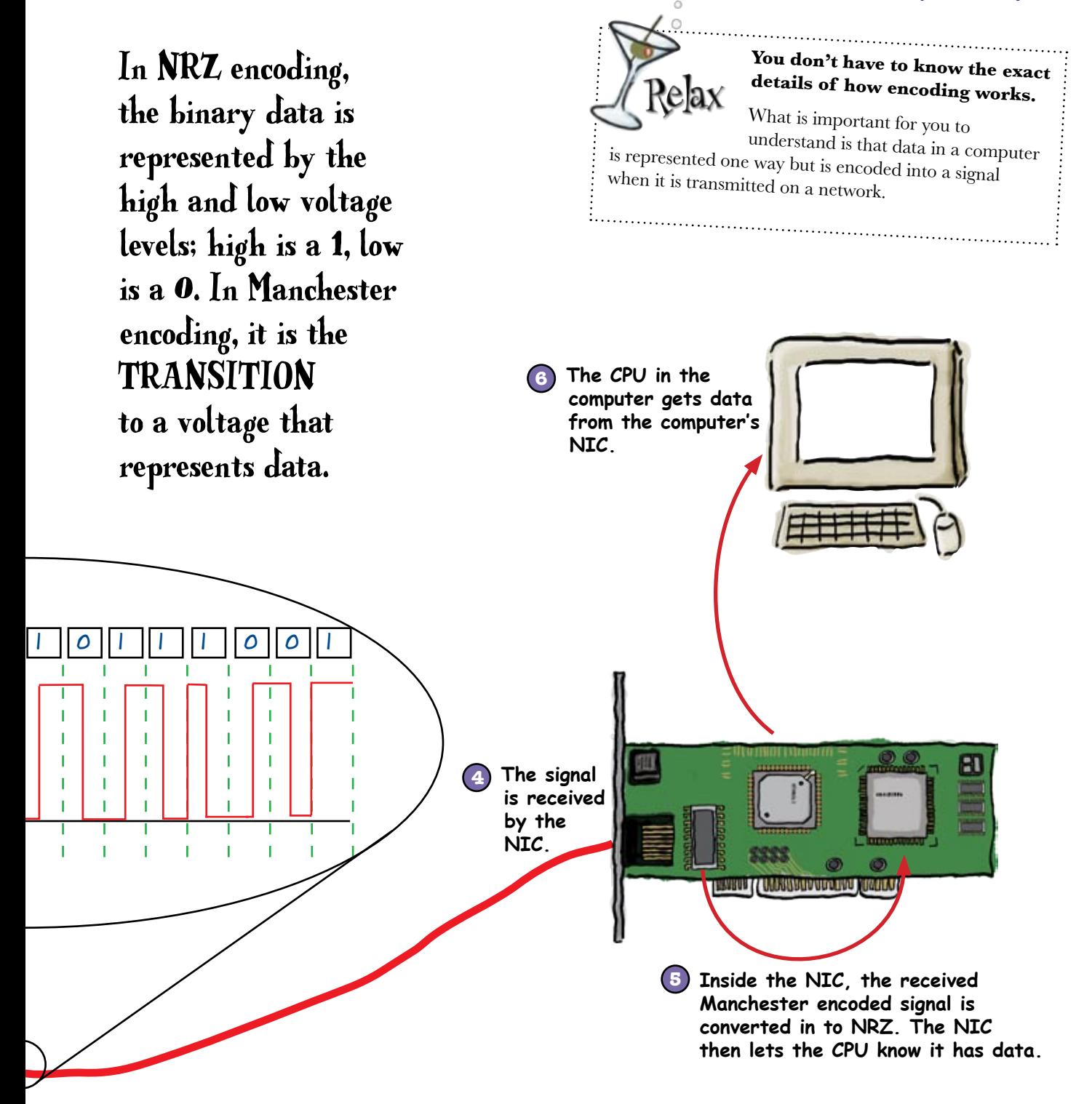

## there are no<br>Dumb Questions

Q: **How many different kinds of data encoding are there?**

 $A:$  Data encoding comes in many flavors: American Standard Code for Information Interchange (ASCII), Binary Coded Decimal (BCD), Differential Manchester Encoding (DME), Extended Binary Coded Decimal Interchange Code (EBCDIC), Feedback Shift Register (FSR), Manchester Phase Encoding (MPE), Non Return to Zero (NRZ), Non Return to Zero Invertive (NRZ-I), Return to Zero (RZ), and Unicode. Some older encoding schemes in networking are Manchester, NRZ, and NRZ-I.

#### Q: **Older schemes? What is being used now in networking?**

 $A:$  4B/5B and 8B/10B are used for Fast Ethernet and Gigabit Ethernet. The 4B/5B scheme uses 5 bits to represent the 4 bit numbers and 10 bits to represent 8 bit numbers. This is done to assure that there is a transition at some point.

Q: **As a network professional, I just need to know how to connect stuff. Why should I learn all of this math and physics?**

 $A:$  Networking is all about sending messages (data) over a carrier (signals). To diagnose problems, a good mechanic needs to know all the aspects of how an engine works. Similarly, a networking professional needs to know how data is packaged to understand how to completely troubleshoot a network.

#### Q: **Where do I go if I want to find out more about the Ethernet protocol?**

The Ethernet protocol was written by the Institute of Electrical and Electronics Engineers (IEEE). You can find a whole lot more about the IEEE Ethernet working group and its publications at the following sites:

 http://grouper.ieee.org/groups/802/3/ http://standards.ieee.org/getieee802/

Q: **Why do we need to encode and decode signals?**

 $A:$  If we don't encode and decode signals, they come in as raw waveforms, i.e. 1's & 0's represented by voltages. We can't do much with such waveforms. We encode and decode signals so that we have a way to carry data on the signal. Networking is all about sending messages, so encoding and decoding are crucial to networking.

#### Q: **Why don't we just encode data in one way and stick to that?**

 $A:$  Different encoding methods have different advantages. Some encoding methods are more efficient. Some methods have better error correction. Over time, better and better encoding methods come about. These methods offer different advantages and disadvantages over others.

### Q: **What is error correction?**

 $\mathcal{A}$ : Any time you send data on a network, you can run into problems with that data. Different encoding methods allow for detection and correction of those problems. Error correction helps maintain the integrity of your data.

One of your colleagues at the Head First Spy Agency.

 $\circ$  $\Omega$ 

So we know that the signal uses Manchester encoding because it's Ethernet. But how does that help us decode the message from the mole?

#### If we know how a signal's encoded, that means we can decode it.

Knowing that the signal uses Manchester encoding means that we know the series of 1's and 0's that the signal represents. What we need to do next is translate this into something more meaningful. To do this, we need to understand how to translate binary numbers.

# Scholar's Corner

Manchester Encoding a method used in networking, which turns electric signals into data formats that a computer can read. The difference between Manchester and other binary encoding methods is that Manchester encodes data based on a change in the signal. The direction of the change in the signal determines whether the bit is a "0" or a "1."

A more formal definition appears in Federal Standard 1037C, Glossary of Telecommunications Terms. You can find this document at the following url:

http://www.its.bldrdoc.gov/fs-1037/fs-1037c.htm

### A quick guide to binary

The first thing you need to know about binary numbers is that they aren't based on 10 digits (0 to 9); they're based on 2 digits, 0 and 1. Here's how binary digits work:

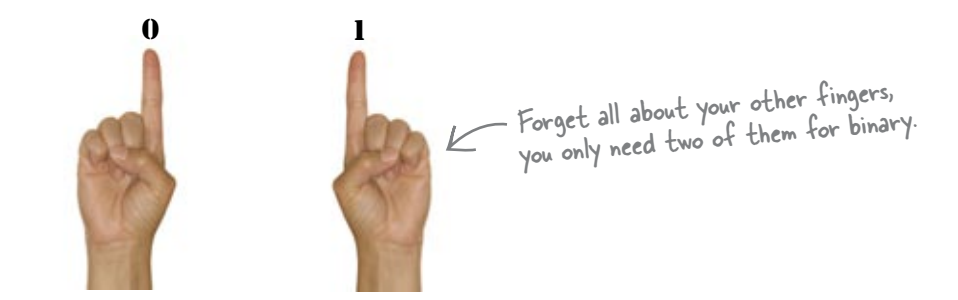

If you see a binary number like 0 or 1, this is the same as a decimal number 0 or 1. But how do we write a number like 2 in binary?

Binary is a base 2 system. This means that each digit in a binary number represents an increasing power of 2. The right-most digit in the binary number represents  $2^0$ , the next represents  $2^1$ , the next  $2^2$ and so on.

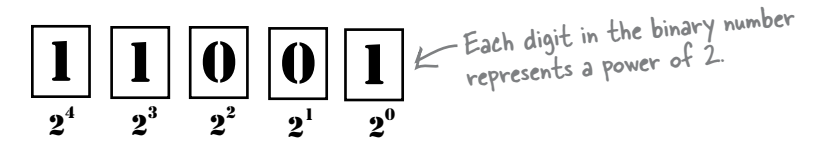

### So how do we convert a binary to decimal?

To convert from binary, here's what you need to do.

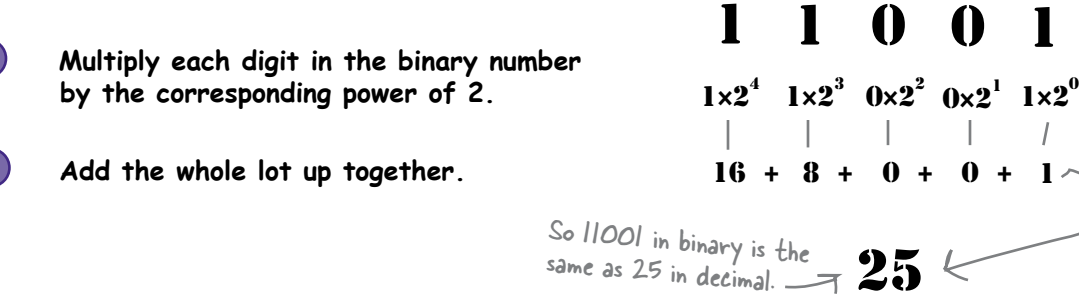

And there's your decimal number equivalent.

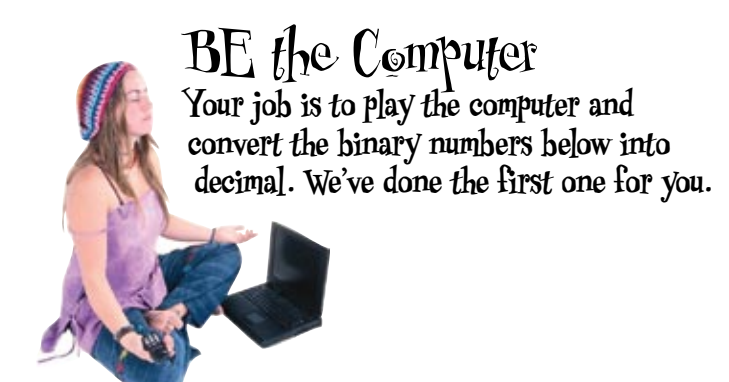

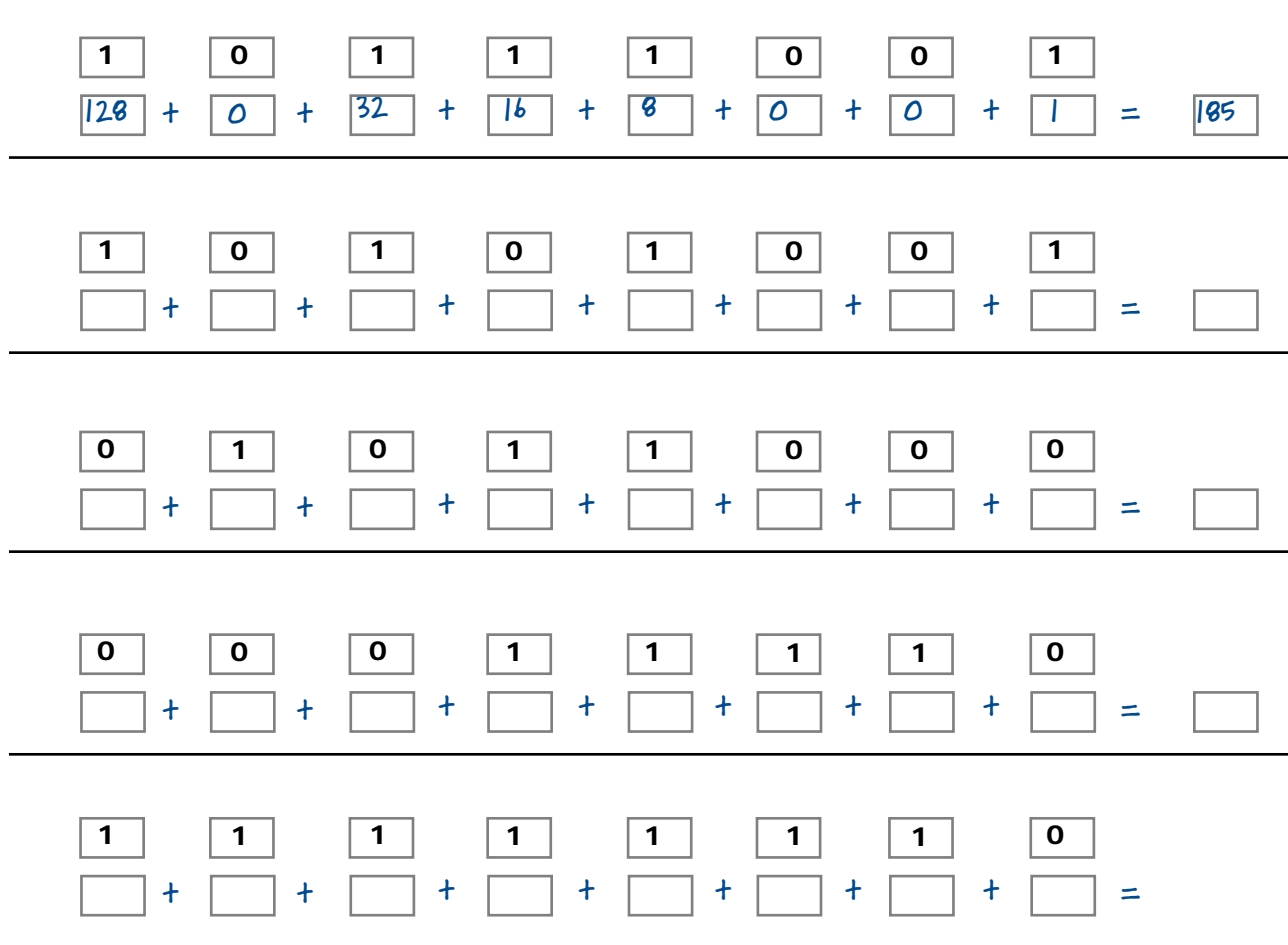

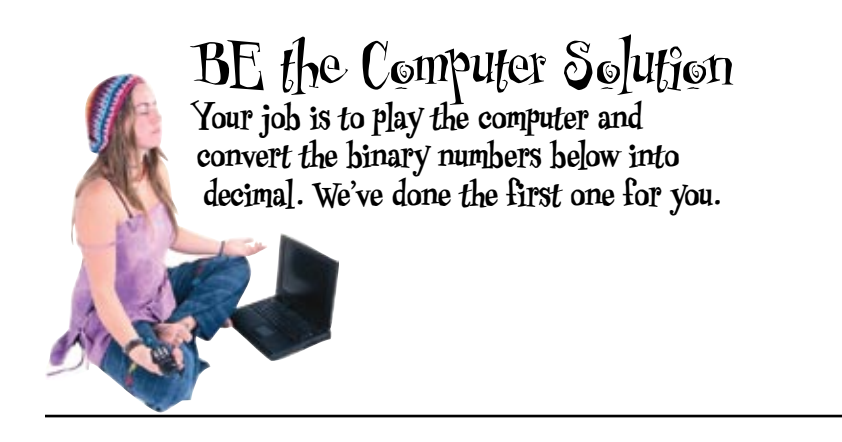

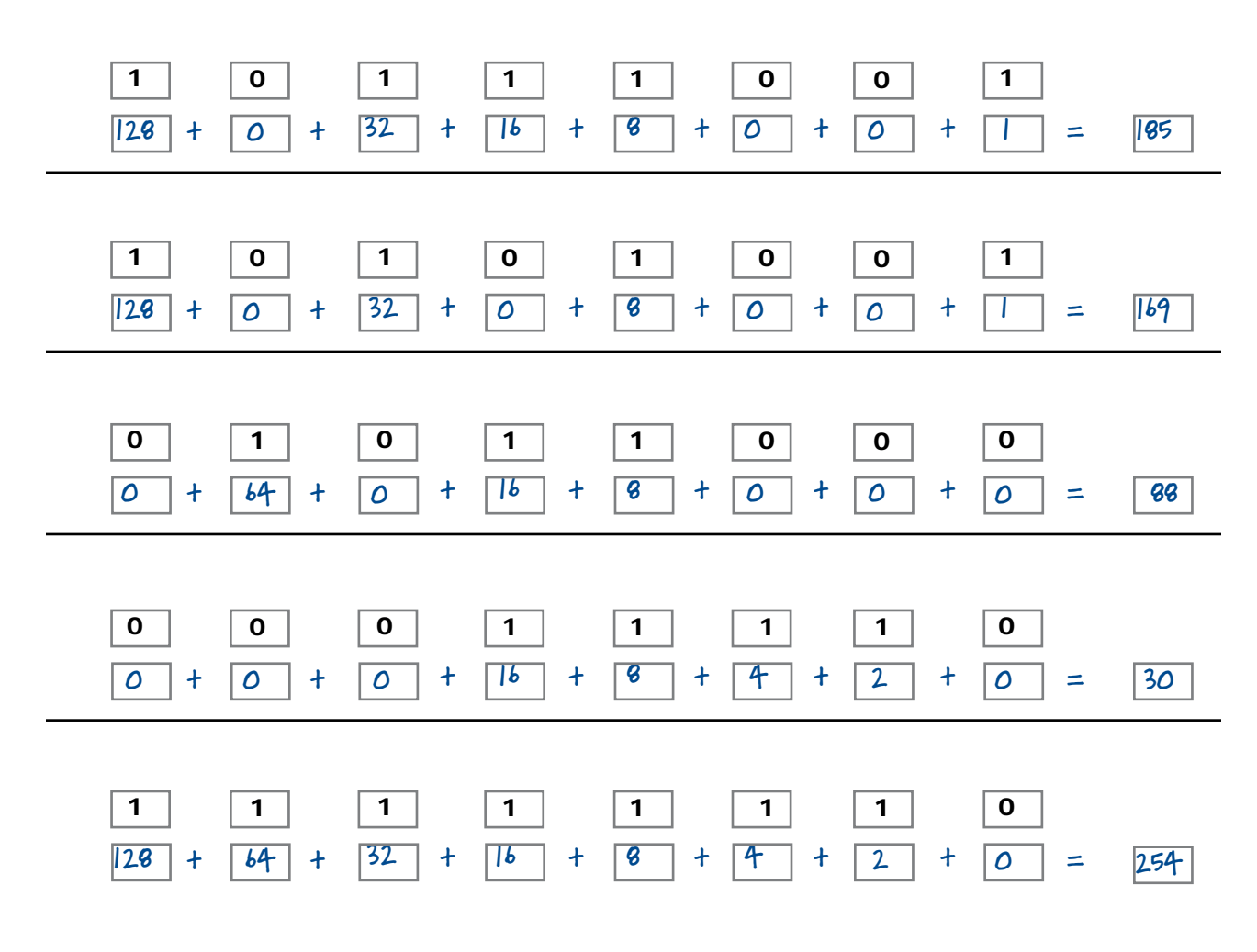

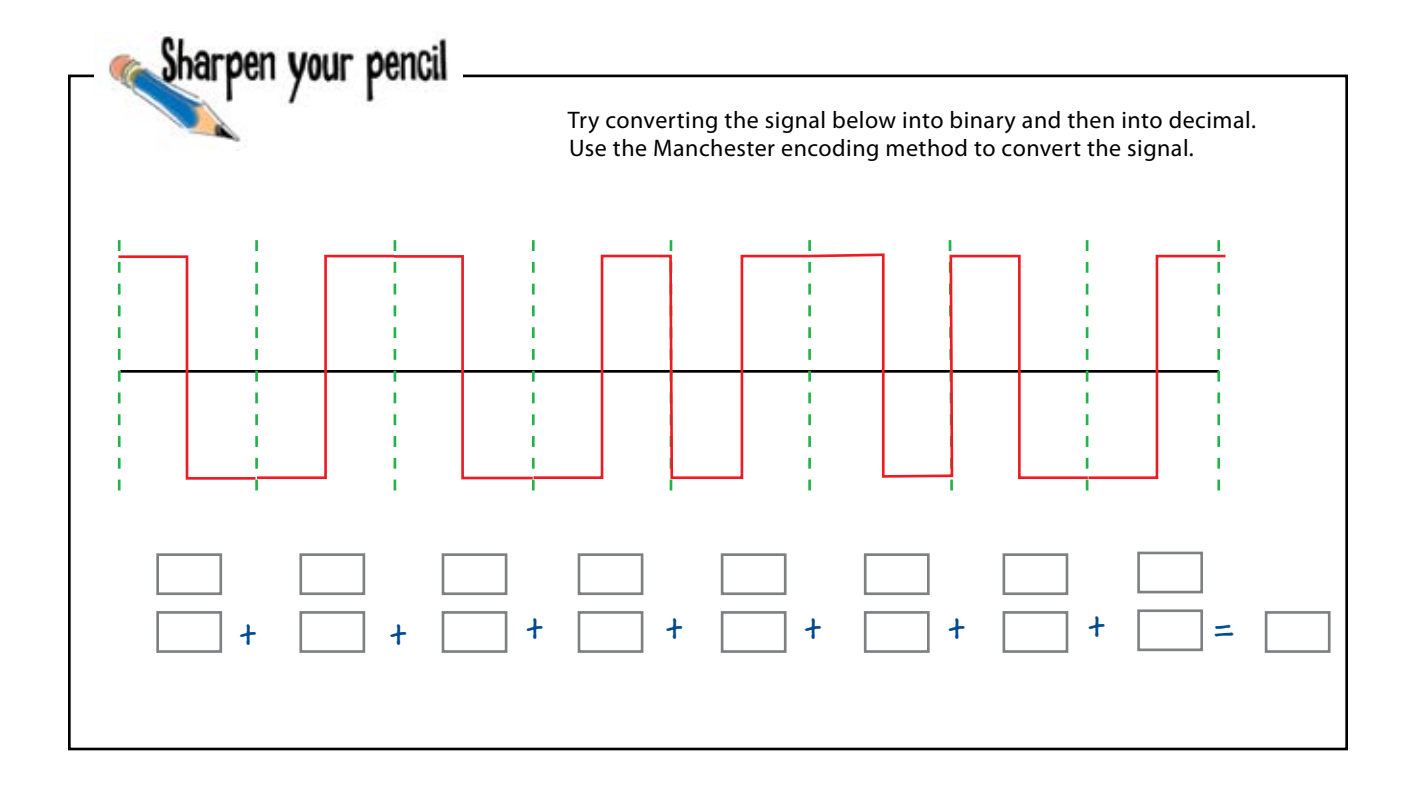

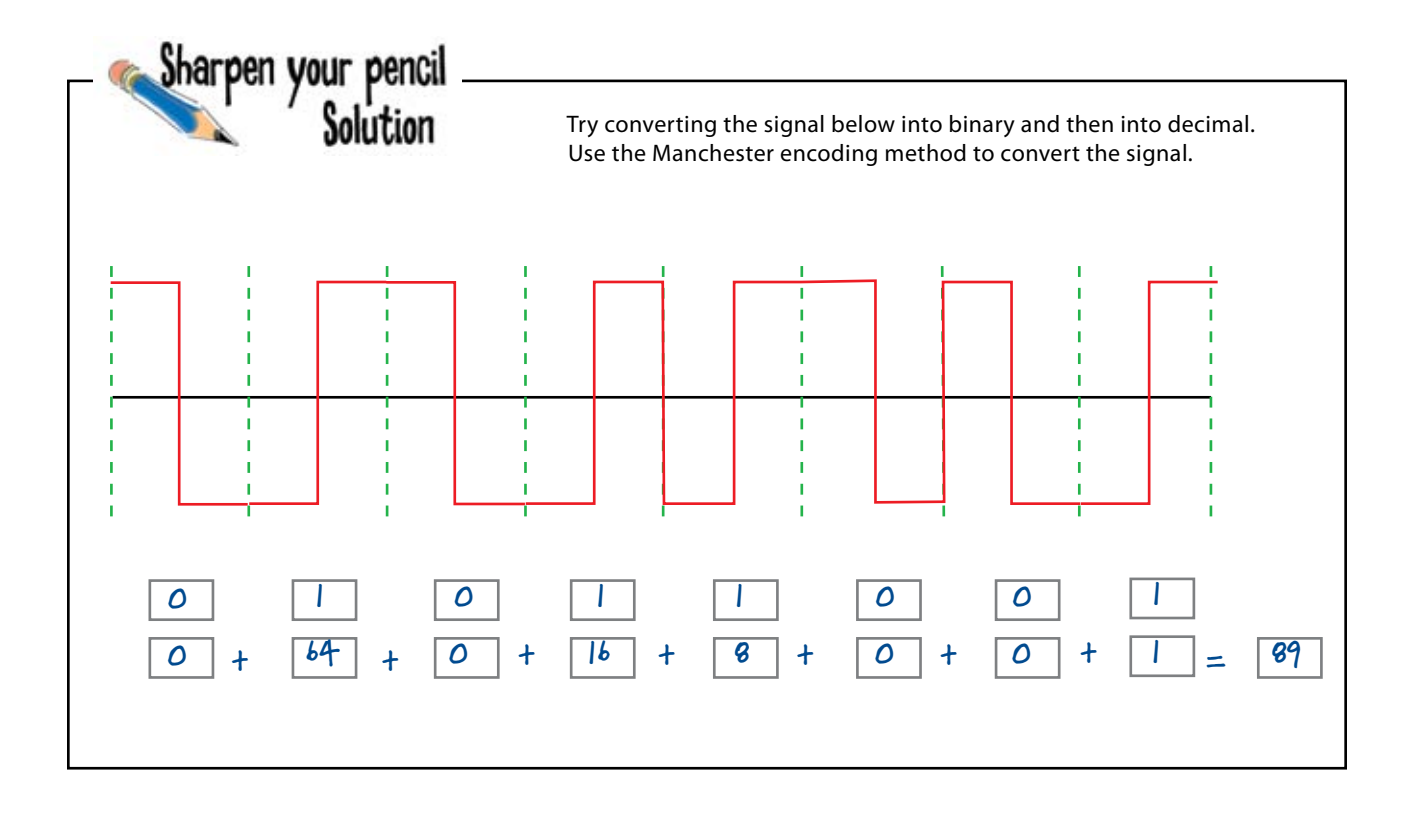

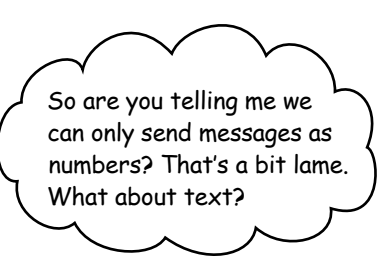

#### We can convert the numbers into letters.

So far we've looked at how we convert the signal into binary, and from binary to decimal. What we really want to do though is convert the signal into something more meaningful such as words. So how can we turn numbers into characters? The answer lies with ASCII...

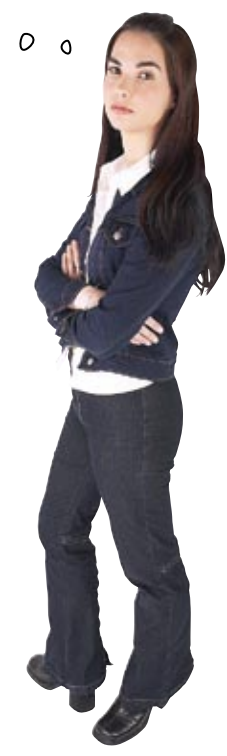

### there are no<br>Dumb Questions

Q: **Why don't computers just use decimals like humans do?**

 $\mathcal{A}$ : Computers use binary because it's more convenient to implement with electronics. Electricity is easier to deal with when it's in two states, like on-off, high-low, positive-negative. If we had to represent ten numbers at the signal level, we'd have to represent ten states. To do so, we'd need expensive, highly-sensitive electronics. We'd also have to account for errors in state and spend huge chunks of time errorcorrecting and troubleshooting. Binary is way easier and way cheaper to use.

Where will I use binary in a day-to**day networking job?**

 $\therefore$  The most common place you'll use binary as a network professional is in subnetting (which we cover in a later chapter). Subnetting can seem like magic if you don't understand the binary behind it. If you want to monitor packets on a network, binary can help you understand the data more completely. In the end, understanding binary makes you a better networking professional.

Q: **Can you add, subtract, multiply, and divide binary numbers?**

 $A:$  You can do all of the same operations we do with decimal numbers. You just need to learn some special rules to do so.

Q: **Can't I just do binary on some sort of calculator?**

 $A\colon$  On a Macintosh computer, you can use the Calculator app. When you open the app, choose "View > Programmer" and you've got a calculator that will do binary. For other operating systems, you can find and download a good programmer's calculator. You can also search the Internet for web-based binary converters.

### Computers read numbers, humans read letters

We can convert a signal into numbers, but what can we do when we need text? We use something called the American Standard Code for Information Interchange (ASCII). Computers use this format when transferring text messages to one another.

In computer-speak, each binary digit is called a *bit*, and eight bits together form a *byte*.

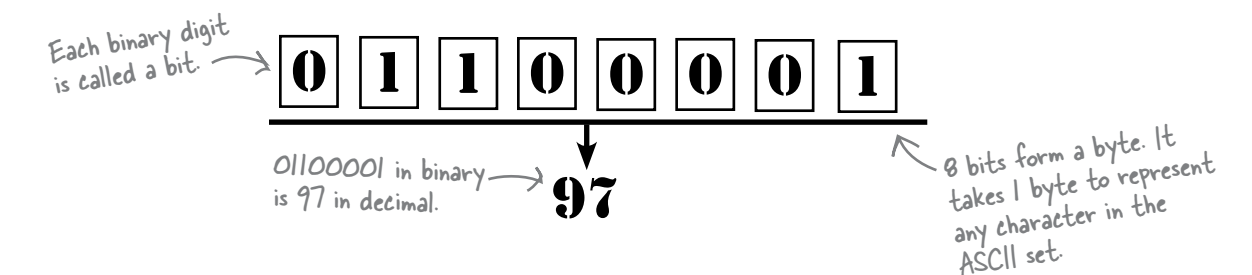

Each byte needs to be translated to an ASCII character. To do this, we convert each byte into its decimal equivalent, and then look up the corresponding ASCII in an ASCII table, just like the one in Appendix ii.

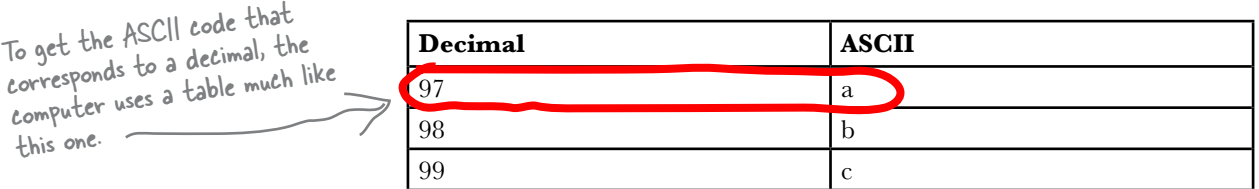

So the ASCII character represented by 01100001 is the letter a.

### But isn't there an easier way?

The trouble with translating bytes into ASCII characters in this way is that the 0's and 1's quickly become overwhelming. It can be fiddly converting bytes into decimal numbers, and this means it's easy to make mistakes. So is there an easier way?

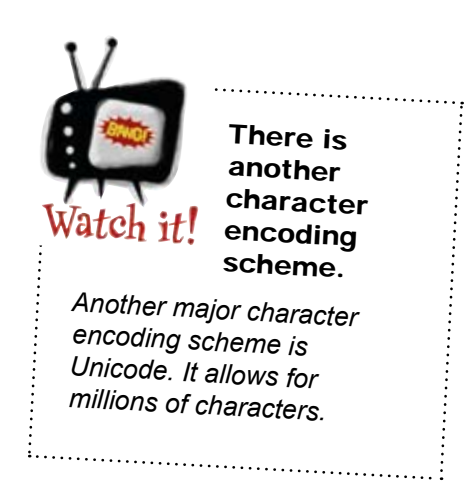
Wouldn't it be dreamy if I could convert binary numbers into ASCII in some easier way than converting to decimal, and not have to juggle quite so many 1's and 0's? But I know it's just a fantasy…

Γ

## Hexadecimal to the rescue

There's a handier way of converting a byte into ASCII. Instead of looking up a decimal number in an ASCII table, we can look up its hexadecimal equivalent instead.

Hexadecimal numbers are based on 16 digits, 0-15:

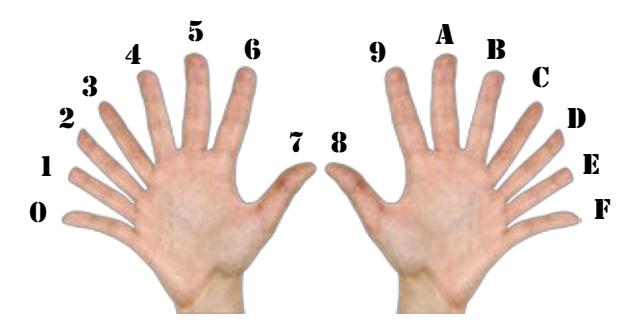

So if you see a hexadecimal number like B, you know that it just means 11 in decimal.

Hex is a base 16 system, which means that each digit represents an increasing power of 16. The right-most represents  $16<sup>0</sup>$ , the next represents  $16<sup>1</sup>$ , and so on.

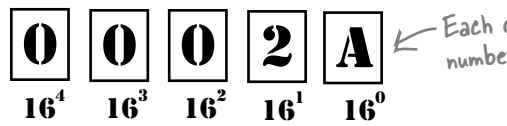

Each digit in a hexadecimal Each digit in a newcore<br>number represents a power of 16.

### So how do we convert a hexadecimal to decimal?

To convert a hexadecimal number to a decimal, take each digit in the hexadecimal number, multiply it by the power of 16 it represents, and then add the whole lot up together.

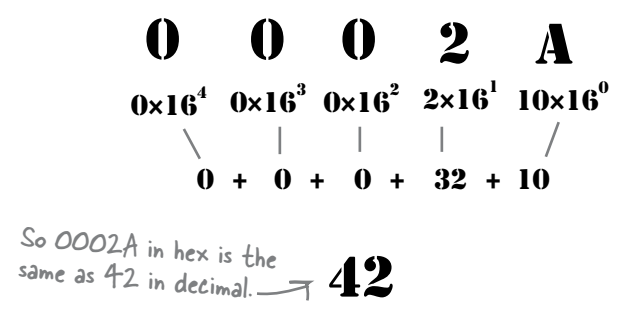

## We can convert to ASCII using hex

Once you learn to use hexadecimal, you realize just how cool it is. Hex and binary make great partners, which simplifies conversions between binary and ASCII. Hex is like a bridge between the weird world of binary and our world (the human, readable world).

Here's what we do:

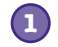

**4**

### **Break the byte in half.**

Each half-byte is called a *nibble*. *[Note from Editor: you're kidding, right?]*

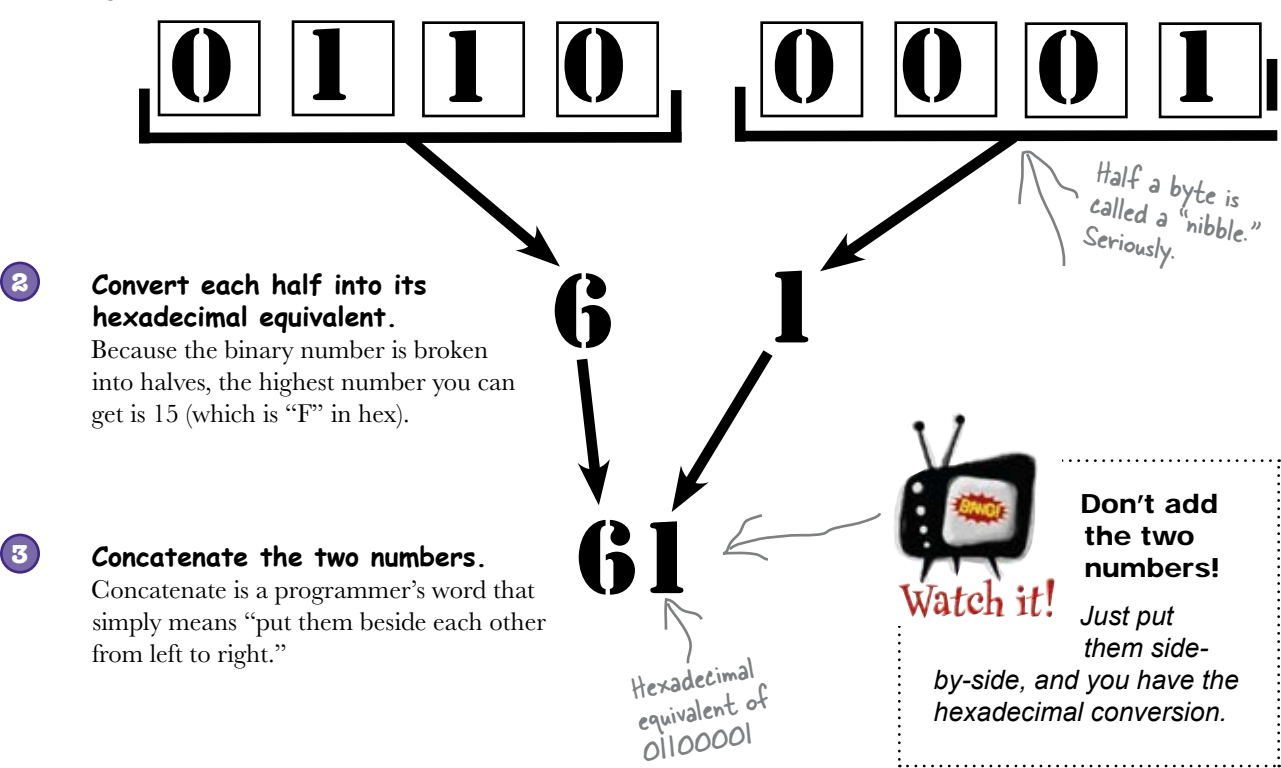

### **Look the number up in an ASCII table.**

The table to the right is just a sample. To find comon ASCII codes, use the handy ASCII conversion table we've provided in Appendix ii.

**Decimal Hexadecimal ASCII** 97 61 a 98 62 b 99 63 c 100 | 64 | d 101 65 e

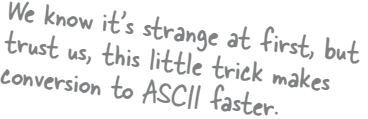

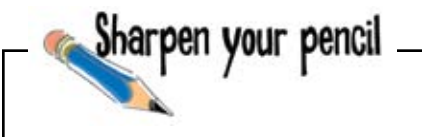

The messages below are written in binary, decimal, and hexadecimal. Practice your decoding skills by deciphering the message.

#### **Binary**

01000011 01101111 01101101 01110000 01110101 01110100 01100101 01110010 01110011 00100000 01110011 01110000 01100101 01100001 01101011 00100000 01100010 01101001 01101110 01100001 01110010 01111001 00100000 01100001 01101110 01100100 00100000 01110011 01101111 00100000 01110011 01101000 01101111 01110101 01101100 01100100 00100000 01101110 01100101 01110100 01110111 01101111 01110010 01101011 00100000 01110000 01110010 01101111 01110011 00101110 00001101 00001010 00001101 00001010

#### **Decimal**

69 118 101 110 32 100 101 99 105 109 97 108 115 32 99 97 110 32 98 101 32 101 110 99 111 100 101 100 32 97 115 32 65 83 67 73 73 46

Hint: Use the ASCII table in Appendix ii to lookup the ASCII code.

#### **Hexadecimal**

48 65 78 61 64 65 63 69 6d 61 6c 20 70 61 63 6b 73 20 61 20 6c 6f 74 20 6f 66 20 76 61 6c 75 65 20 69 6e 74 6f 20 61 20 6c 69 74 74 6c 65 20 73 70 61 63 65 2e

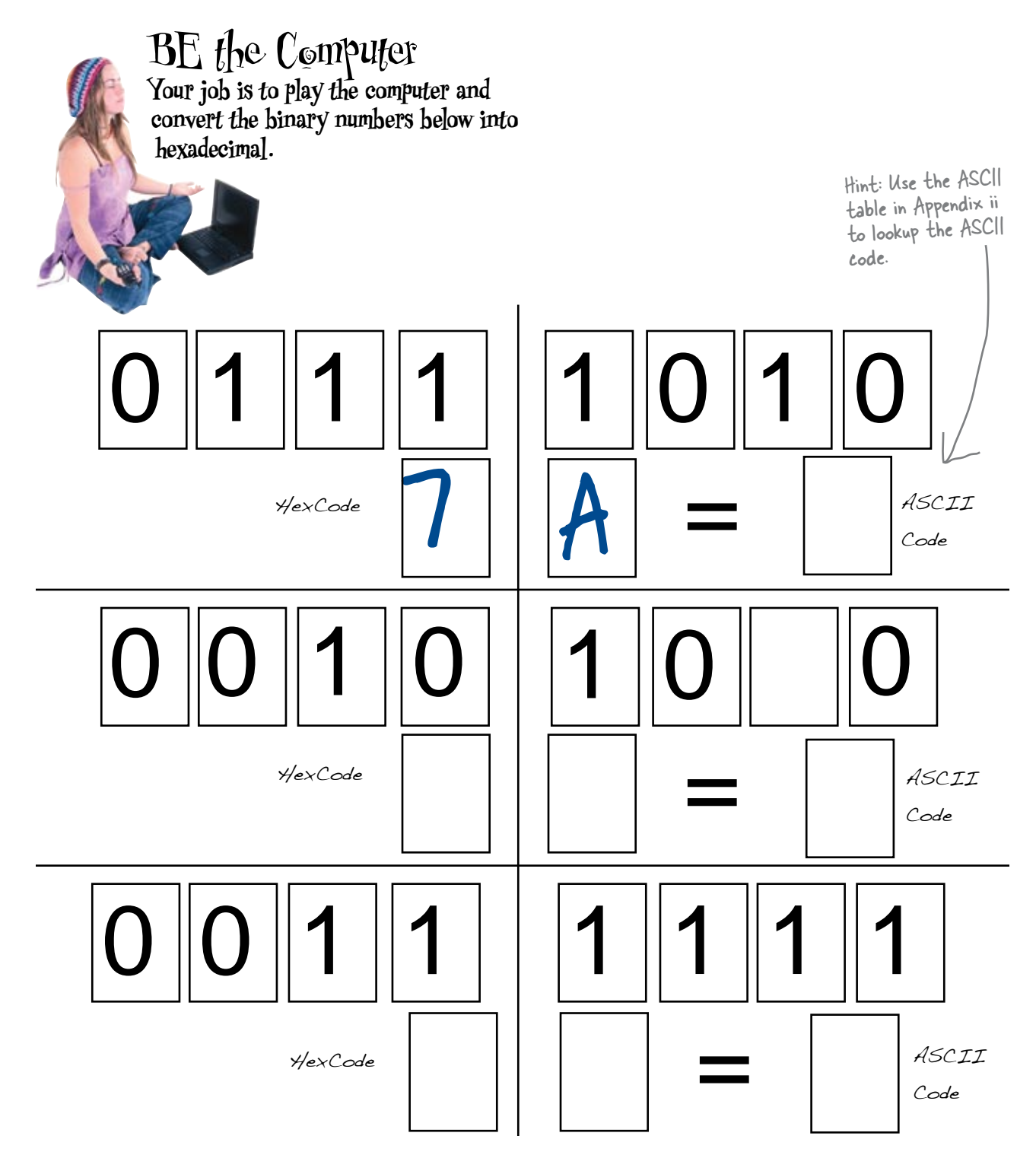

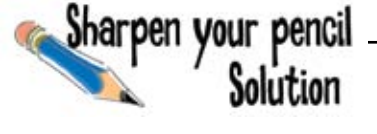

The messages below are written in binary, decimal, and hexadecimal. Practice your decoding skills by deciphering the message.

#### **Binary**

01000011 01101111 01101101 01110000 01110101 01110100 01100101 01110010 01110011 00100000 01110011 01110000 01100101 01100001 01101011 00100000 01100010 01101001 01101110 01100001 01110010 01111001 00100000 01100001 01101110 01100100 00100000 01110011 01101111 00100000 01110011 01101000 01101111 01110101 01101100 01100100 00100000 01101110 01100101 01110100 01110111 01101111 01110010 01101011 00100000 01110000 01110010 01101111 01110011 00101110 00001101 00001010 00001101 00001010

Computers speak binary and so should network pros.

### **Decimal**

69 118 101 110 32 100 101 99 105 109 97 108 115 32 99 97 110 32 98 101 32 101 110 99 111 100 101 100 32 97 115 32 65 83 67 73 73 46

Hint: Use the ASCII table in Appendix ii to lookup the ASCII code.

Even decimals can be encoded as ASCII.

### **Hexadecimal**

48 65 78 61 64 65 63 69 6d 61 6c 20 70 61 63 6b 73 20 61 20 6c 6f 74 20 6f 66 20 76 61 6c 75 65 20 69 6e 74 6f 20 61 20 6c 69 74 74 6c 65 20 73 70 61 63 65 2e

Hexadecimal packs a lot of value into a little space.

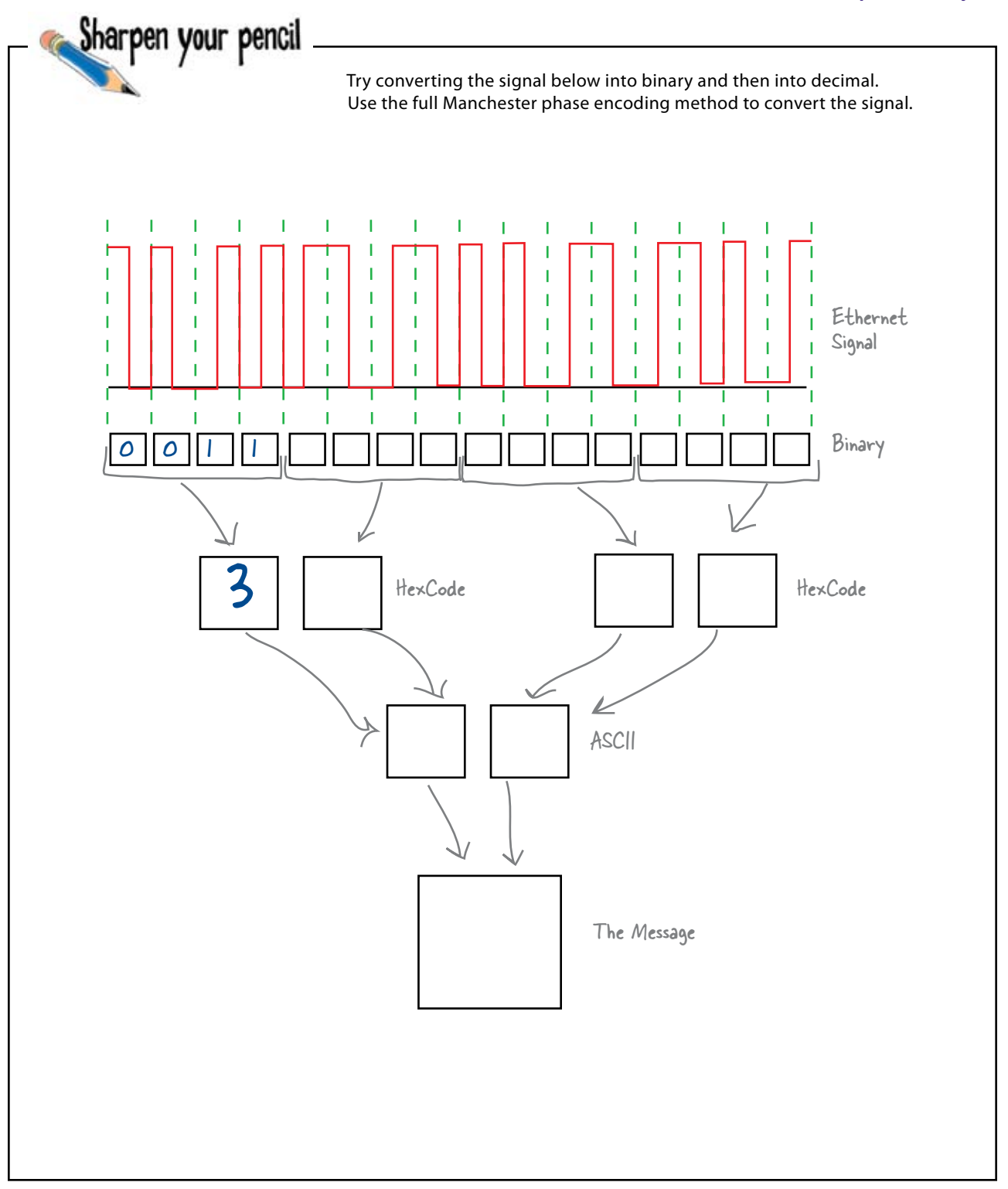

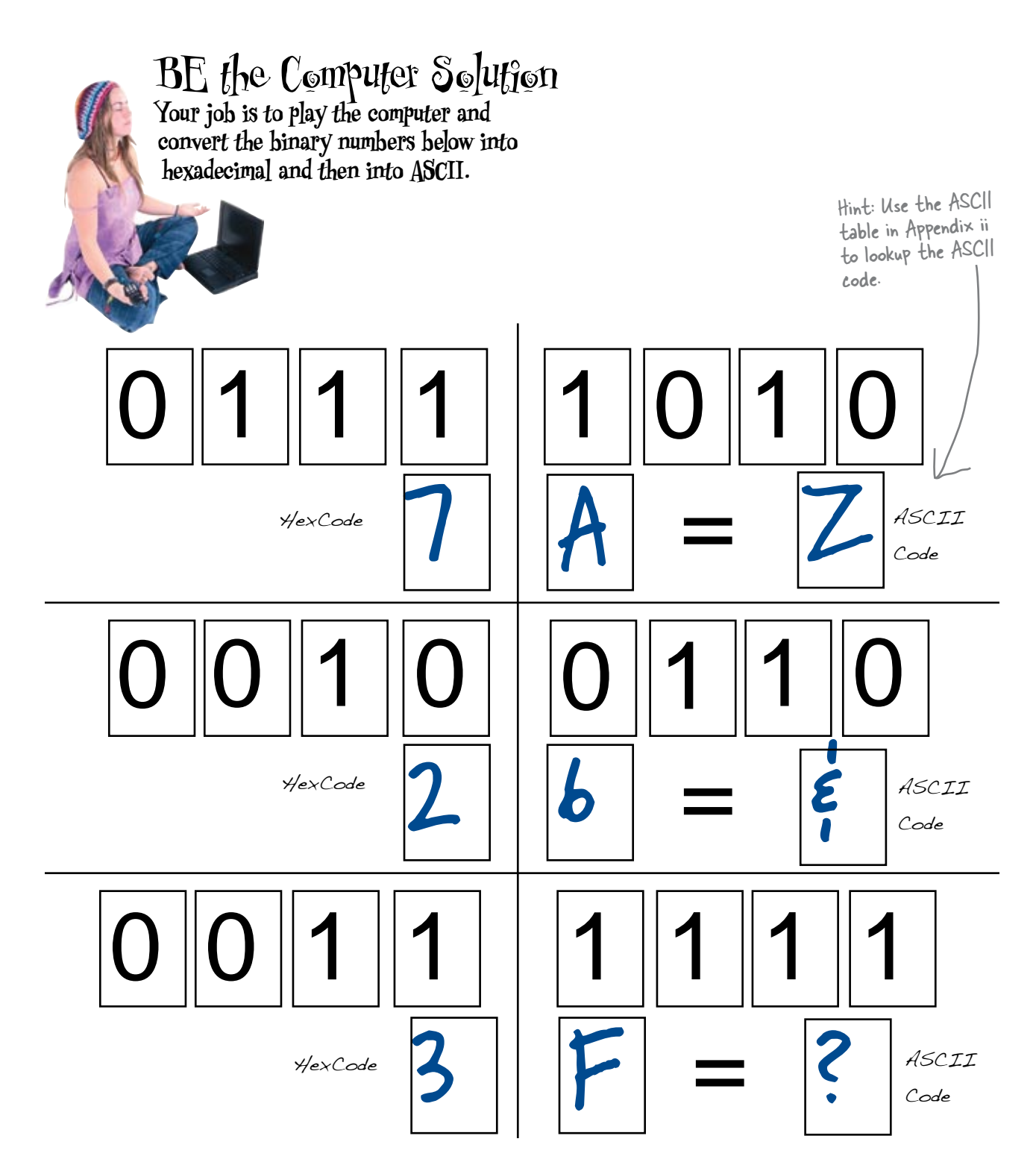

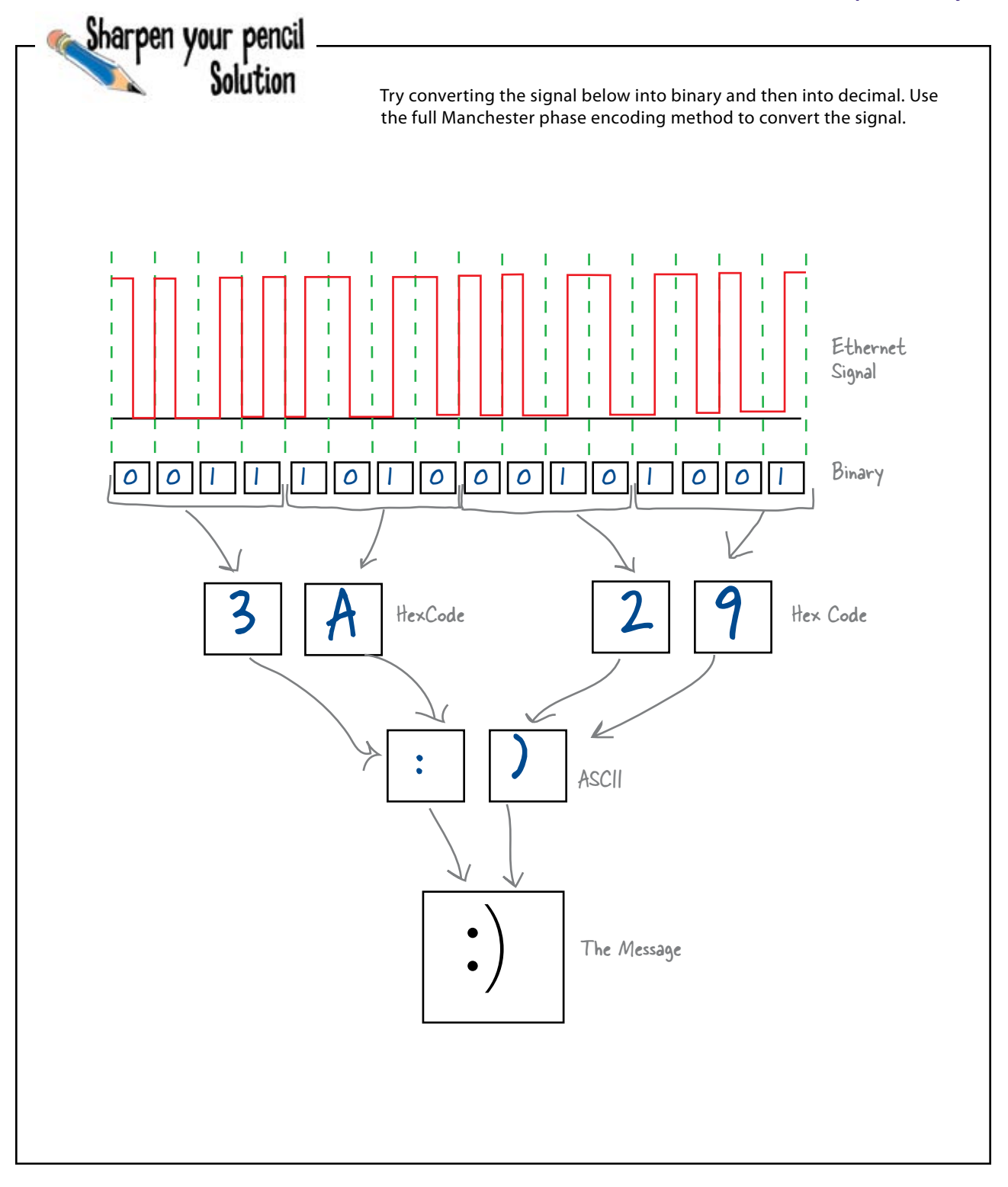

# Back at the spy agency...

So far we've looked at encoding techniques for finding out what message the mole is sending. So what progress have we made in interpreting the signal?

> I've tried decoding the binary, but the ASCII makes no sense. I wonder what's wrong?

It's not just a matter of decoding the binary; we have to consider the appropriate protocol too...

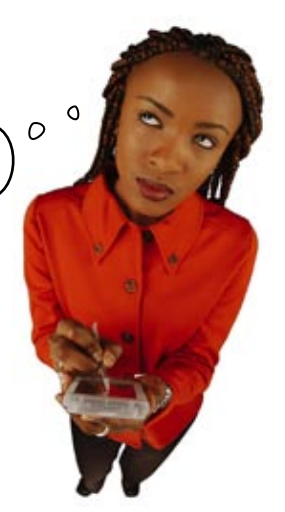

### Q: **Does it take a long time to encode Manchester, hex, and ASCII data?**

A: Computers encode data at high speeds (like faster than we can blink), but it is dependent on hardware and how it's engineered. Obviously, the newest network gear is faster than the old stuff. The transmission media has a big impact on speed, too. For instance, fiber-optic cable allows for x speed. Whereas Ethernet cable allows for X speed depending on whether we're dealing with 10 mbps, 100 mbps, or 1000 mbps.

Q: **Ethernet goes at different speeds?**

 $A:$  Yes, the original Ethernet was 10Mbps, but engineers quickly figured out how to get more speed, and that quest has never ended. You can purchase Ethernet equipment right now that can go as fast as 10Gbps.

# there are no<br>Dumb Questions

Q: **So do all speeds of Ethernet use Manchester Encoding?**

A: Good Question. No, they don't. 100 Mbps, or Fast Ethernet, uses the 4B5B encoding scheme. The simplest way to think about this encoding scheme is that 5 bits are used to transmit 4 bits of data.

Gigabit Ethernet, 1000Mbps or 1Gbps, uses and 8B10B encoding scheme. Gigabit Ethernet also uses all 4 pairs of wire in a cable.

Q: **So how do these encoding schemes help the various devices stay in sync?**

 $\ddot{\cdot}$  By using an encoding scheme, a device sending data on a network "embeds" its clock into the signal. The clock is what determines the 1's & 0's. Imagine if there was just a string of 0's using the NRZ encoding scheme. This means that there is just a low voltage. A device receiving this signal would not know if this was really the signal or if there was a break in the line.

A signal with the clock embedded in the signal allows the receiver to properly decode the signal because the data is in the transitions of voltages and not in just the voltage level.

Q: **Doesn't a computer have to do all this encoding and decoding?**

You might think that, but the engineers that designed this stuff are really smart people. They figured out how to create hardware that can do this encoding/ decoding very fast. This is built into the network cards.

# Protocols define the structure of a message

In order to effectively communicate, network devices use protocols, a set of guidelines, or rules, for the network conversation. These procotols cover such things as how fast data can be sent and how data will be structured when it's sent.

Most protocols define a size limit for messages, which means that the messages need to be broken into separate packages and labeled with information about where the message came from and where it's headed.

Network messages come in two kinds of packages: frames and packets.

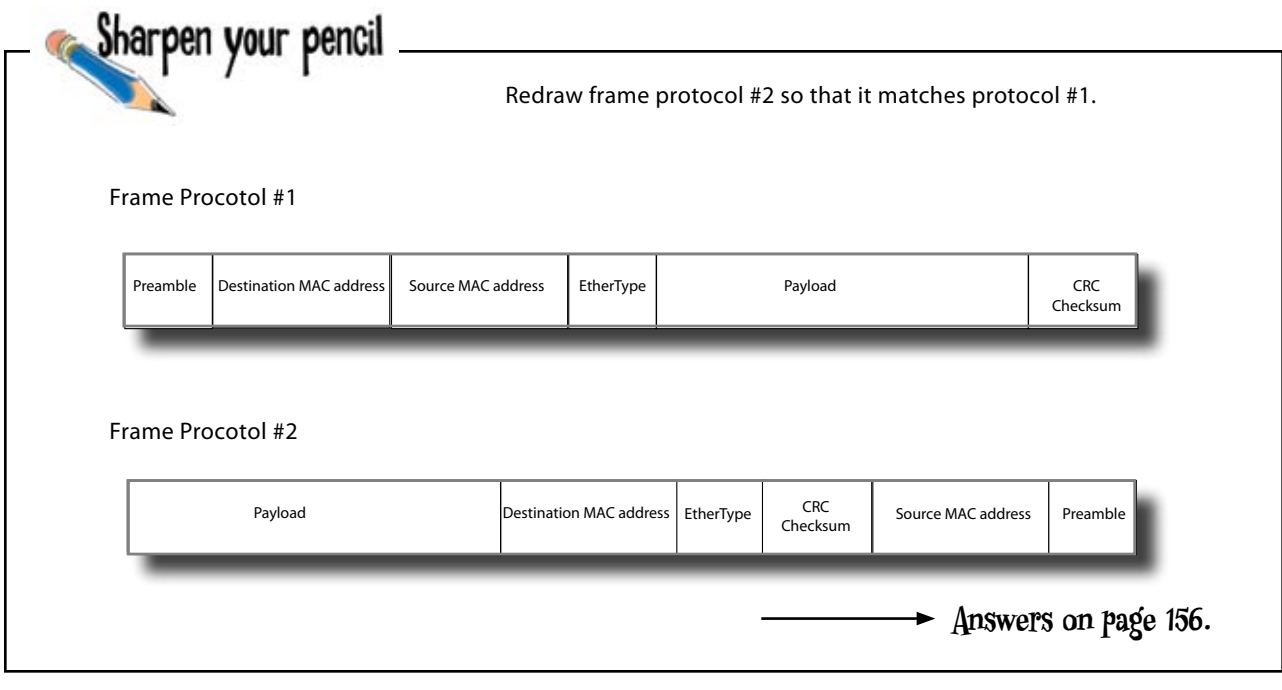

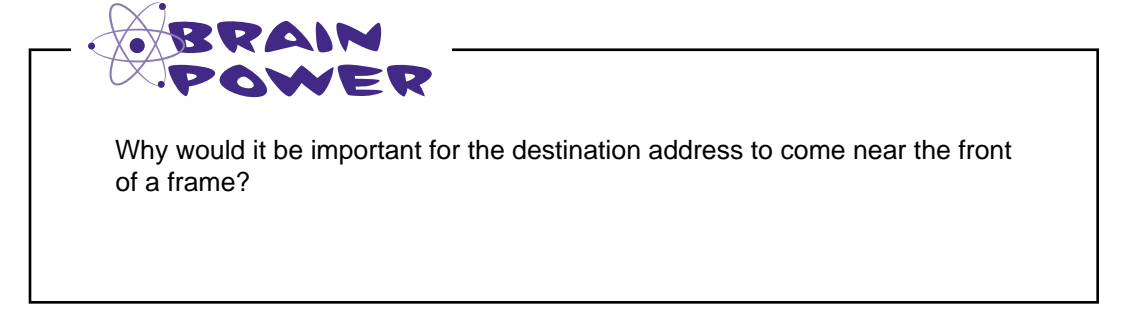

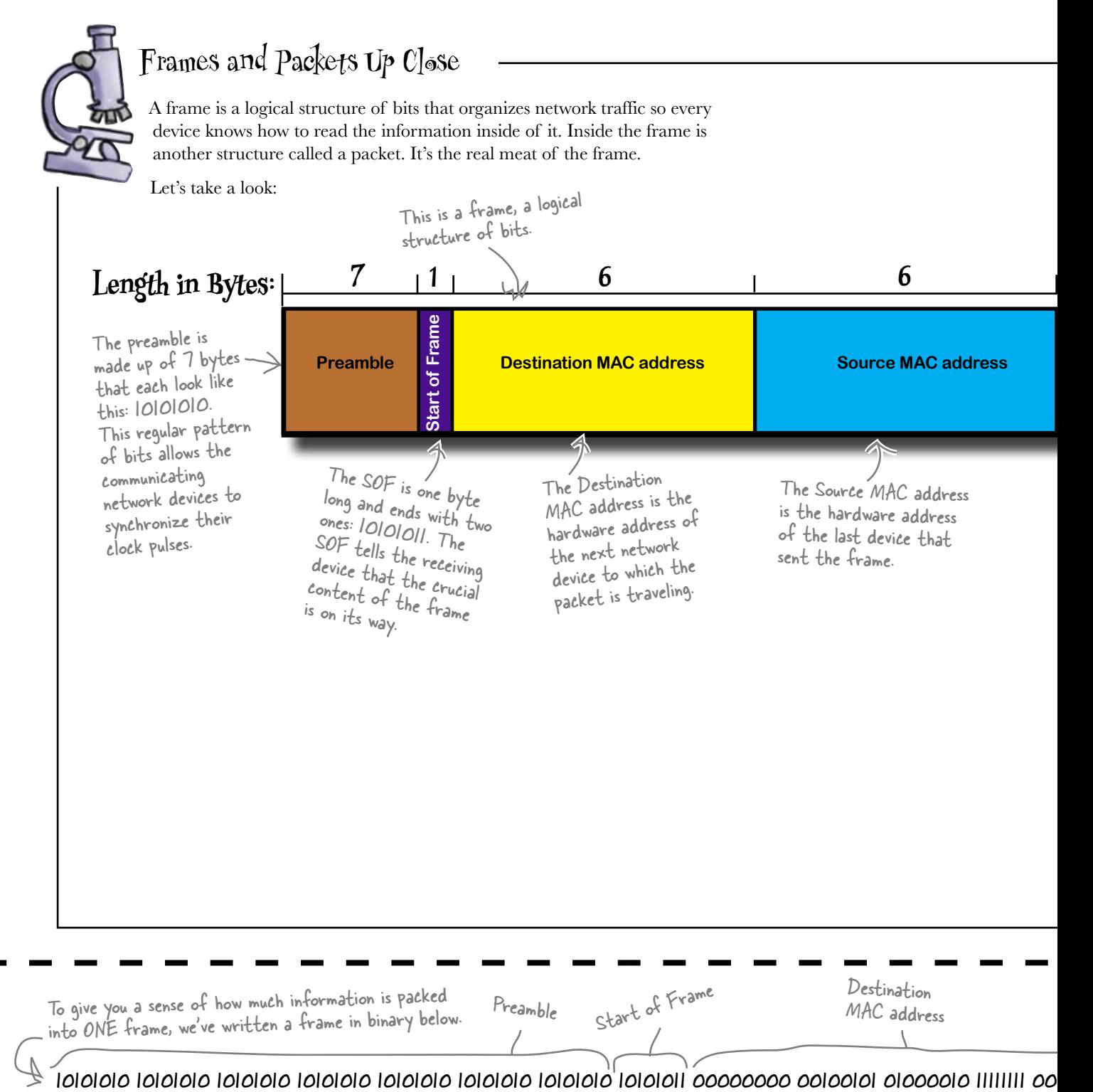

**154** *Chapter 4*

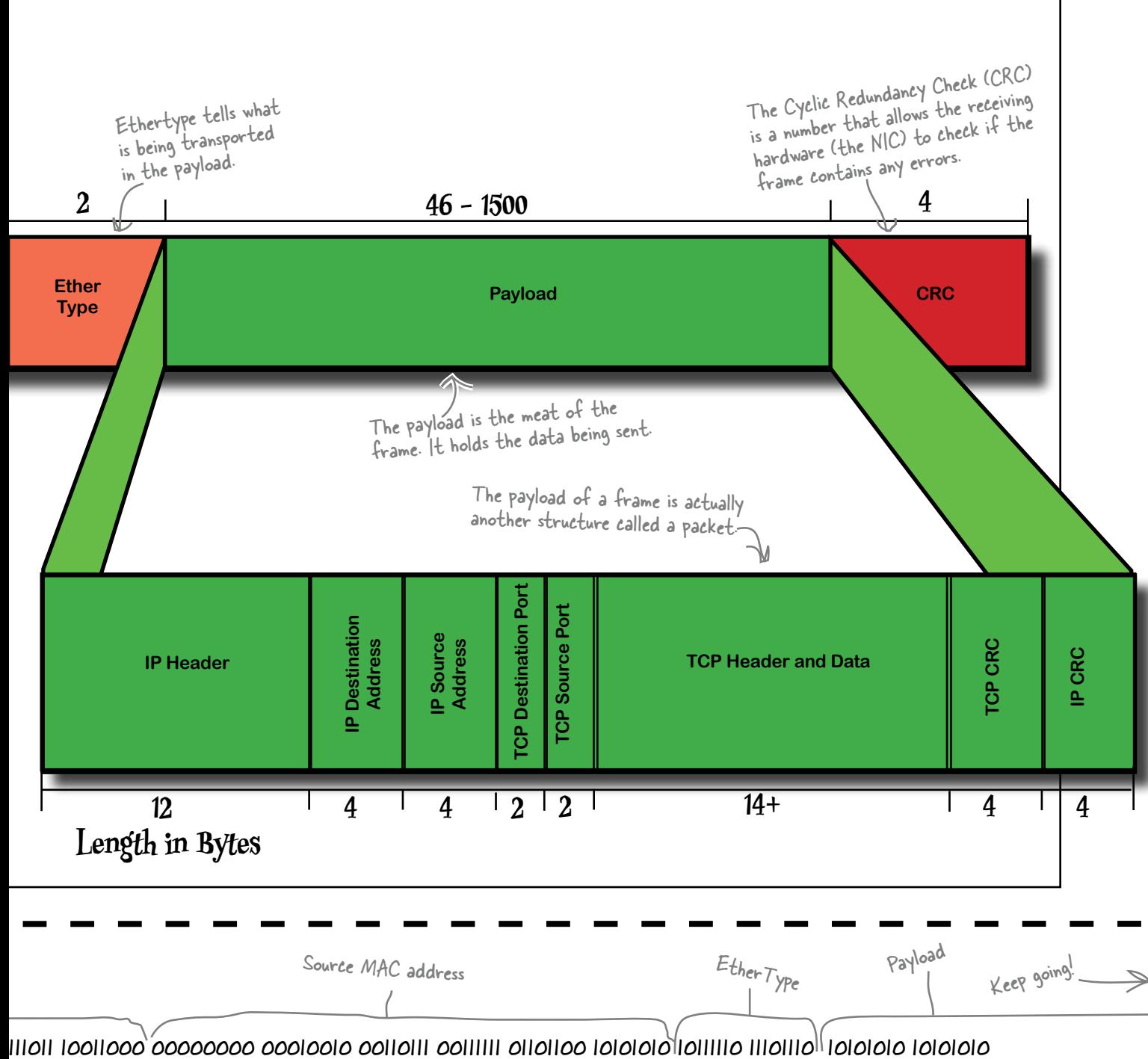

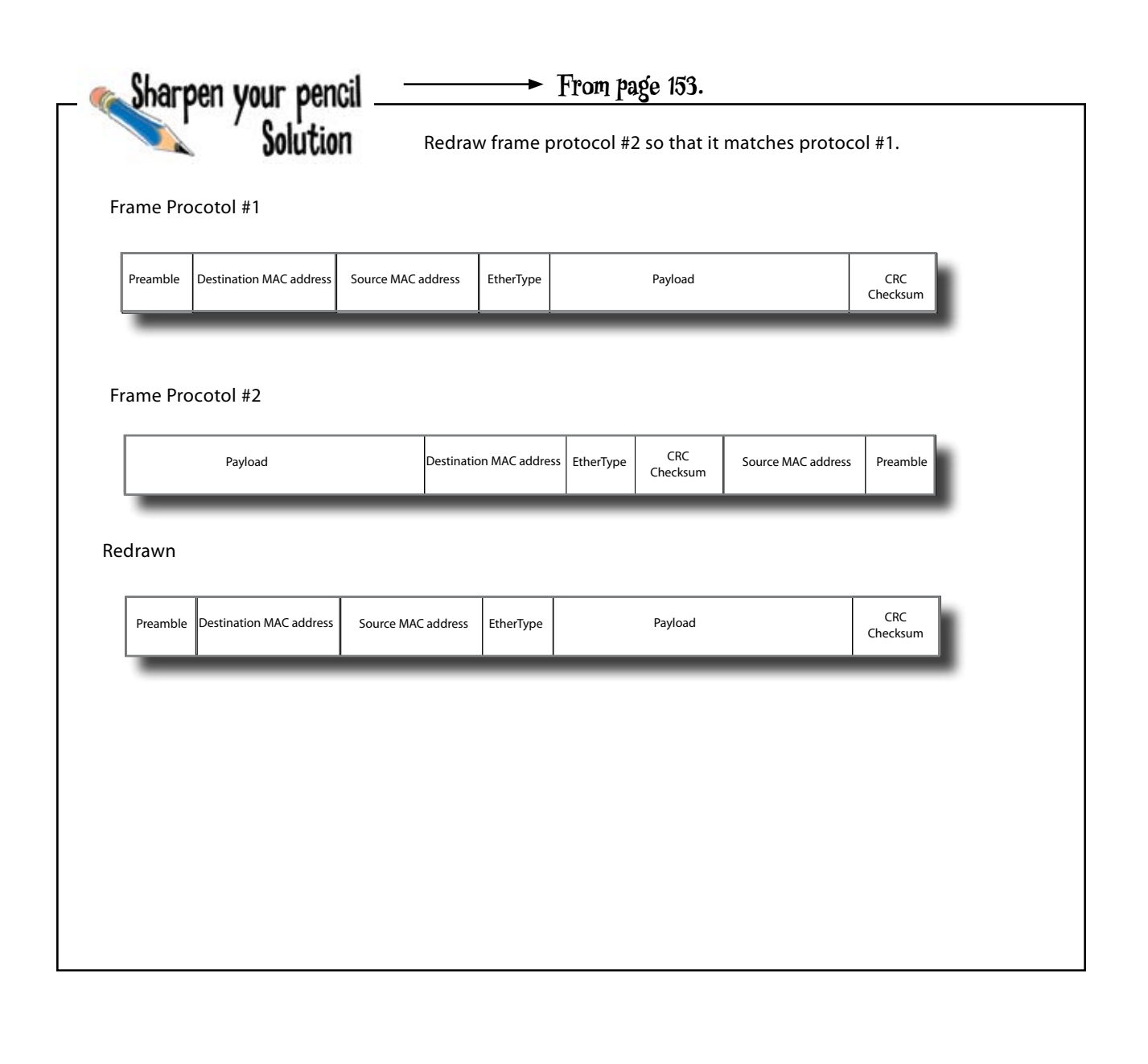

Payload (continued)

10101010 10101010 10101010 10101010 10101010 10101010 10101010 10101011 00000000 00100101 01000010 11111111 00111011 10011000 00000000 00010010 00110111 00111111 01101100 10101010 10111110 11101110 10101010 10101010

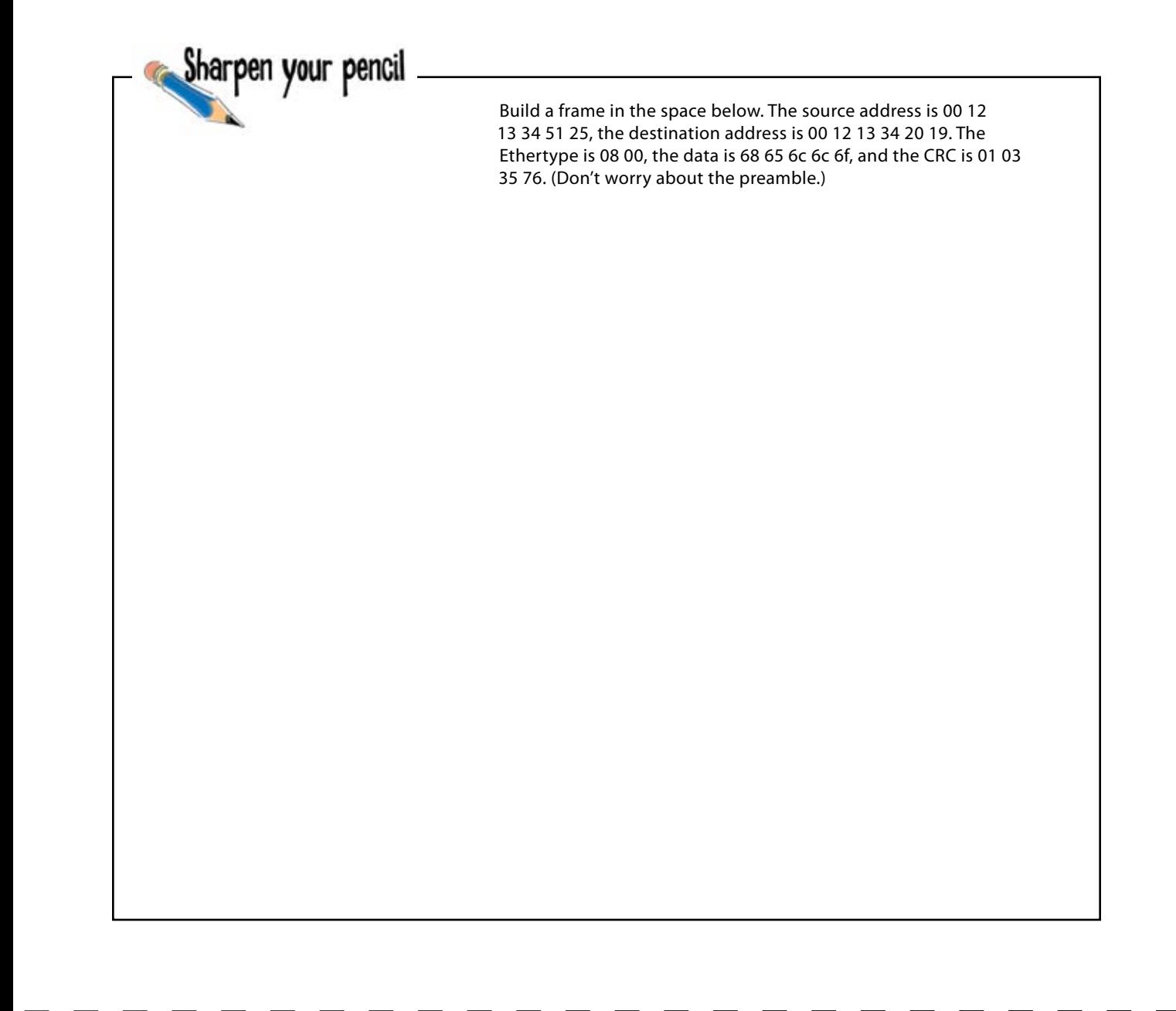

More to go....

10101010 10101010 10101010 10101010 10101010 10101010 10101010 10101011 00000000 00100101 01000010 11111111 00111011 10011000 00000000 00010010 00110111 00111111 01101100 10101010 10111110 11101110 10101010 10101010

harpen your pencil

Solution

Build a frame in the space below. The source address is 00 12 13 34 51 25, the destination address is 00 12 13 34 20 19. The Ethertype is 08 00, the data is 68 65 6c 6c 6f, and the CRC is 01 03 35 76. (Don't worry about the preamble.)

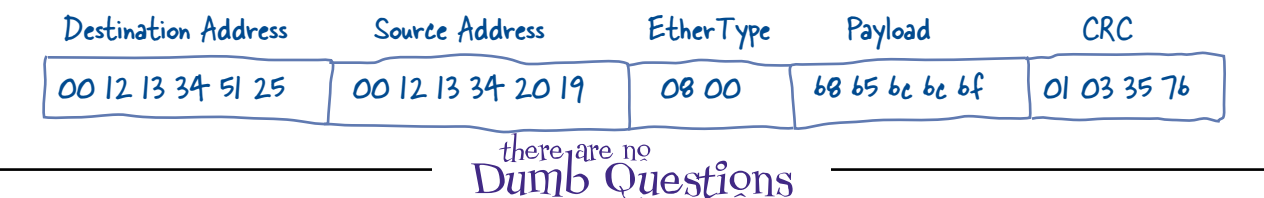

Q: **How can I find the MAC address on my computer?**

A: On a Macintosh, go to "System" Preferences." In the search entry box in the upper right, type Ethernet ID and hit "Return." The next window you see will show your Ethernet ID, which is really just another name for your MAC address.

On a Windows machine, go to "Start > Run." Type cmd and you will open the command line utility. Type ipconfig/all and the MAC address will appear in the output.

If you are a Unix or Linux user, open a command prompt window and enter sudo /sbin/ifconfig -a. The MAC address will show under "hwaddr" or "ether."

Can I change my MAC address?

 $\therefore$  The company that manufactured the NIC in your computer burned it into a ROM chip on your NIC. Unless you're an electrical engineer with access to ROM burning equipment, it will be pretty hard to change the MAC address. You can, however, fake out others on the network by "spoofing" your MAC address. Typically this requires a software utility. We don't recommend MAC address spoofing because many companies regard it as a security violation and it could result in legal action.

Q: **Are MAC addresses just random numbers or do they mean something?**

A: The structure of a MAC address means something to manufacturers of network hardware.

The first half of the MAC address is a special code assigned to the manufacturer of the hardware; the last half of the address is a number the manufacturer uses to number the devices they produce

Q: **Is someone in charge of giving out MAC addresses?**

 $A\colon$  The Institute of Electrical and Electronics Engineers Registration Authority is in charge of issuing MAC addresses.

### Q: **Will we ever run out of MAC addresses?**

 $A$  : Not right away. There are 2<sup>48</sup> or 281,474,976,710,656 possible MAC addresses. The IEEE does not expect to exhaust the address space until 2100. I guess we'll worry about it in 2099.

Payload (continued)

10101010 10101010 10101010 10101010 10101010 10101010 10101010 10101011 00000000 00100101 01000010 11111111 00111011 10011000 00000000 00010010 00110111 00111111 01101100 10101010 10111110 11101110 10101010 10101010

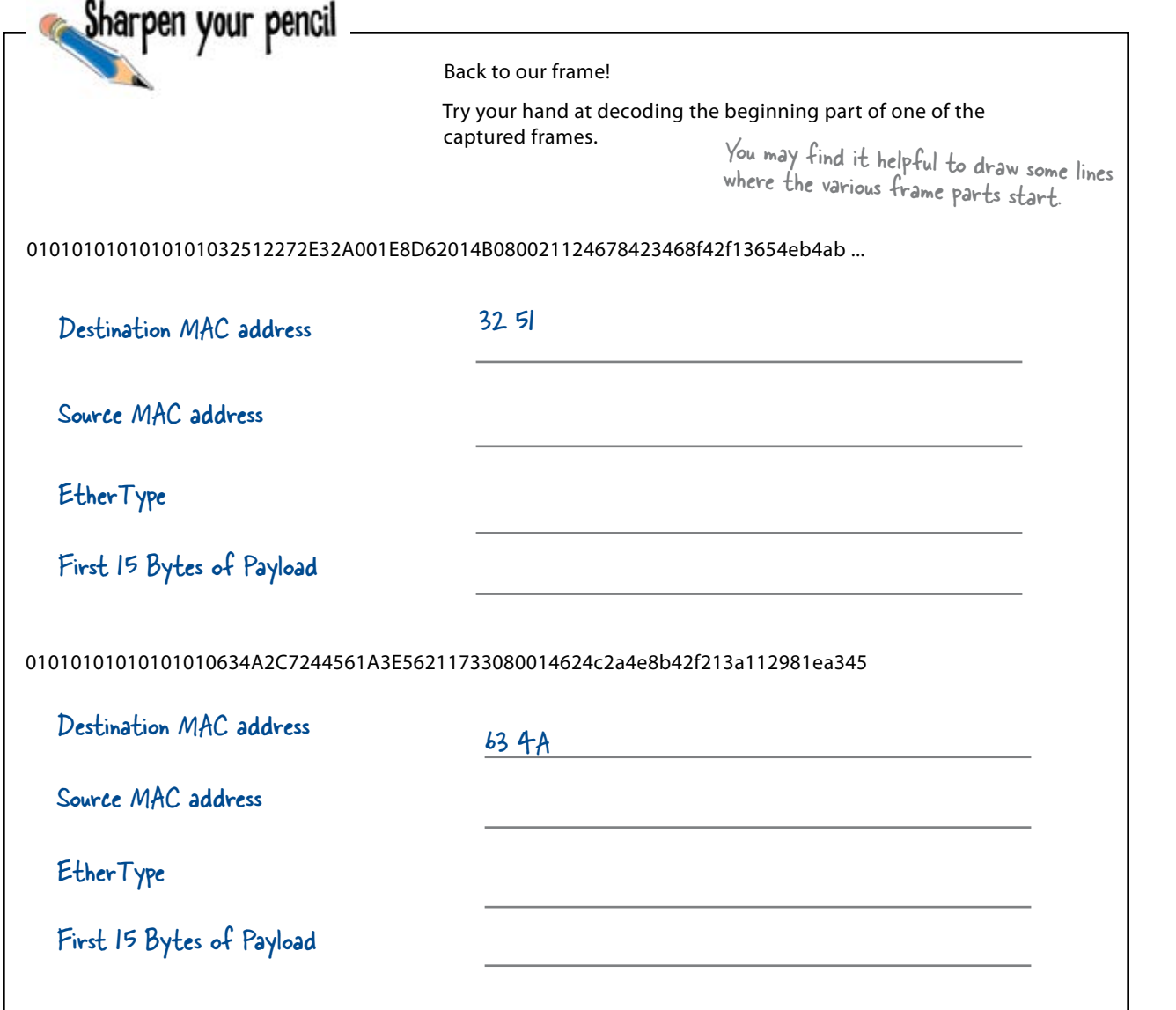

10101010 10101010 10101010 10101010 10101010 10101010 10101010 10101011 00000000 00100101 01000010 11111111 00111011 10011000 00000000 00010010 00110111 00111111 01101100 10101010 10111110 11101110 10101010 10101010 CRC Checksum Finally! After three pages of bytes, we reached the end of our frame.. To depict the largest Ethernet frame possible, we'd need to keep typing bytes for 57 more pages.

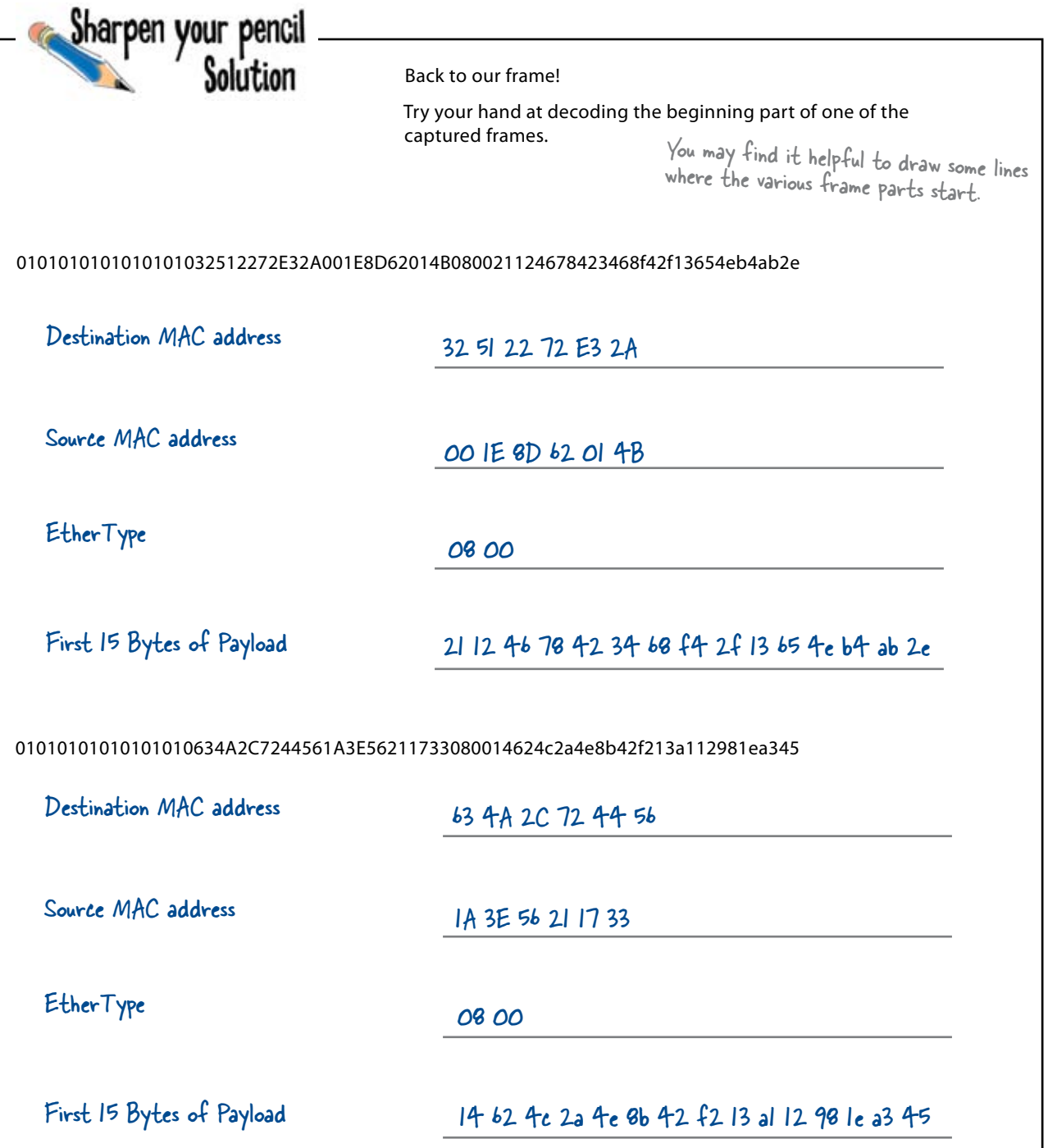

The Ethernet frame encapsulates the smaller structures.

# Network frames have lots of layers

Encoding and decoding signals allows us to ship data efficiently. Frames give that data structure, but does a frame give us enough structure to package our data?

A network frame contains nested structures that allow us to pack and unpack the data efficiently. Like a series of nested dolls, each smaller structure is enclosed by the next largest structure.

The payload of a frame is actually a structure nested within the frame. We call it a packet, and the EtherType field lets us know what type of packet the payload contains.

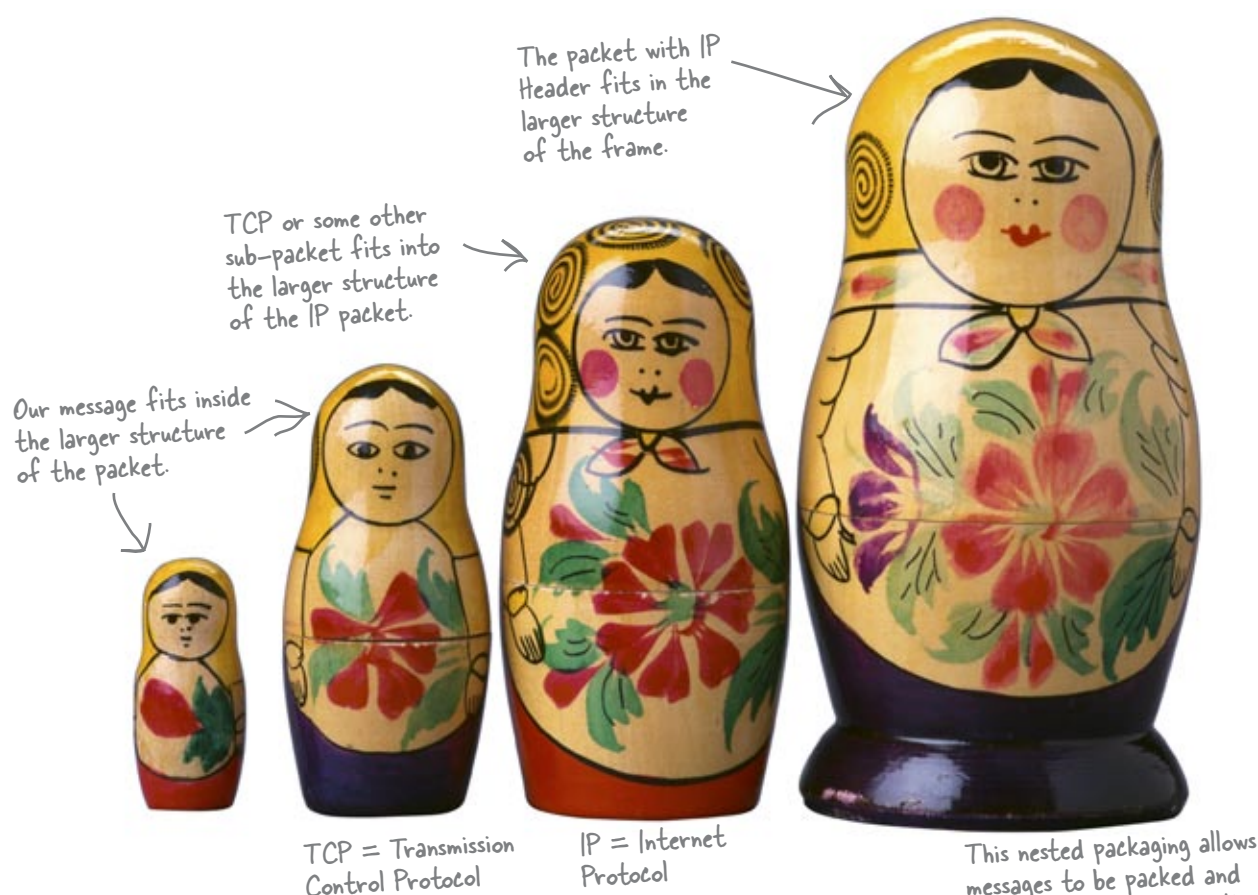

messages to be packed and unpacked without losing the integrity of the data.

We have to do a bit more digging into this frame before we can get to the actual message.

# Your friendly packet field guide

Packets come in several different types. You can see that there is a lot of information packed inside these packets. All of those "fields" contain information that helps the packet get across the network. You will notice that many of the same fields exist in the three packet types shown here.

### UDP Packet - Protocol Type 17

UDP is used for streaming data such as music and videos.

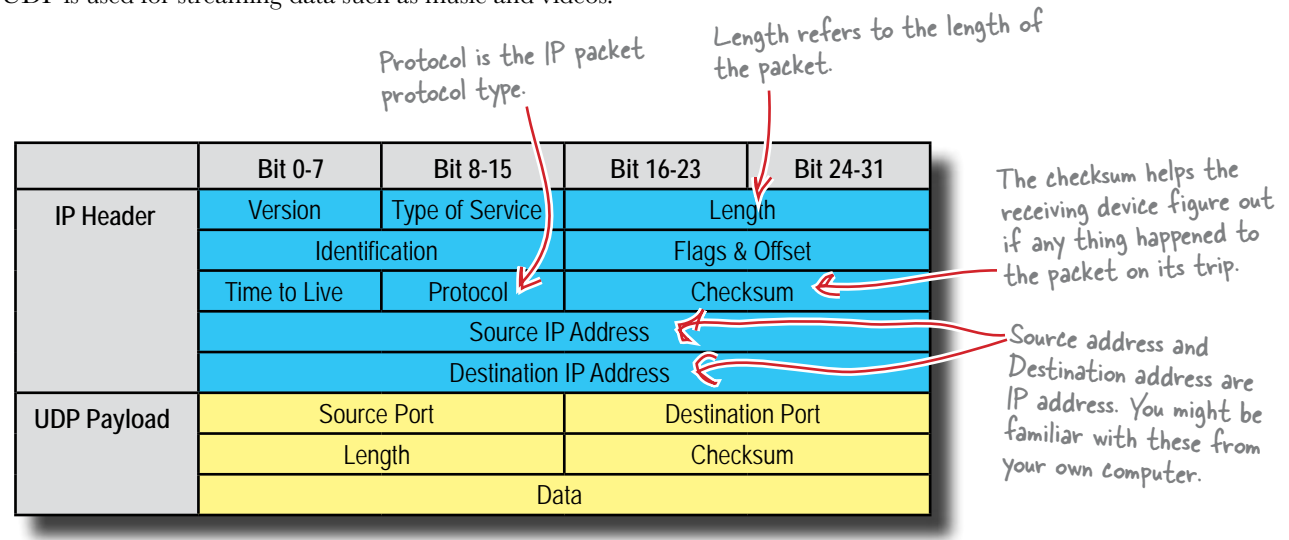

The message is in here

### ICMP Packet - Protocol Type 1

ICMP is used for testing network connections using the ping program.

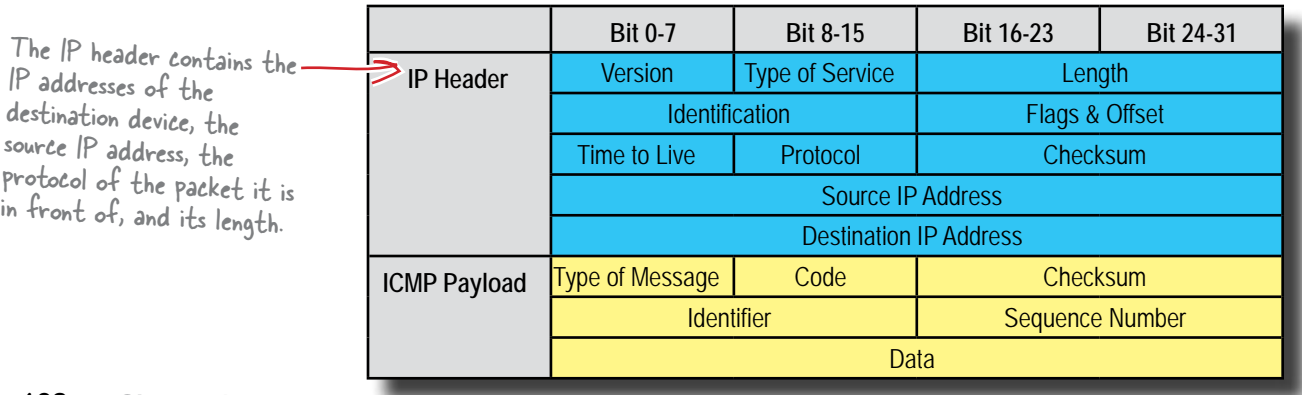

This is decimal b, in a packet this would be in hex!

## TCP Packet - Protocol Type 6

TCP is used for most IP network communications that require a reliable connection. By reliable, we mean that no information is lost.

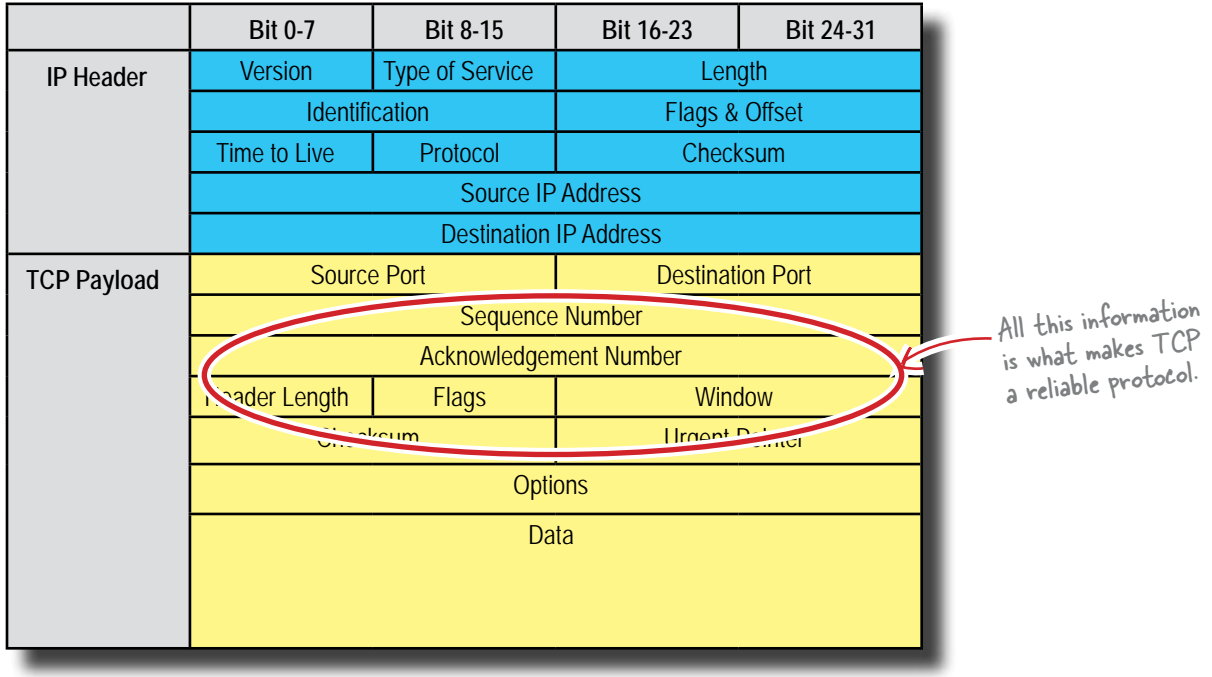

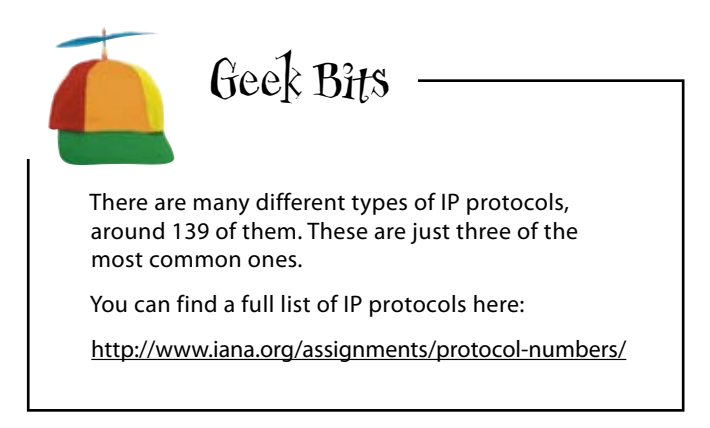

### Q: **Why are there so many different IP packet types?**

 $A:$  The main reason is that there are many different types of communication that happens via IP. For example, routers exchanging route information or other protocol type such as IPX encapsulated inside of an IP packet.

P: How many are there?

 $A\colon$  The current size of the protocol field in an IP header is 8 bits, which gives us 28 or 256 possible types of IP packets. There are currently about 139 registered IP protocols.

# there are no<br>Dumb Questions

Q: **Aren't packets and frames really the same thing?**

 $\bm A$  : No. We call data transmitting over Ethernet frames. Inside those frames, in the data field, are packets. Generally frames have to due with the transmission protocol, i.e., Ethernet, ATM, Token Ring, etc. But, as you read more about networking, you will see that there is some confusion on this.

### Q: **A guy in my office calls packets datagrams. Are they the same?**

 $A\colon$  Not really. Packets refer to any data sent in as packets. Whereas datagrams are used to refer to data sent in packets by an unreliable protocol such as UDP or ICMP.

Q: **So packets are inside frames; is there some type of data structure inside the packet?**

 $\bm{\mathsf{A}}$ : Great question. Yes. This is usually an application specific protocol. Remember protocol simply means a set way of structuring information that is agreed upon by the parties involved. So when a web browser request a web page from a web server, it uses the http protocol to request that page, and the server responds with the data using the http protocol. When a server sends email, it uses the smtp protocol. There are many different application type protocols.

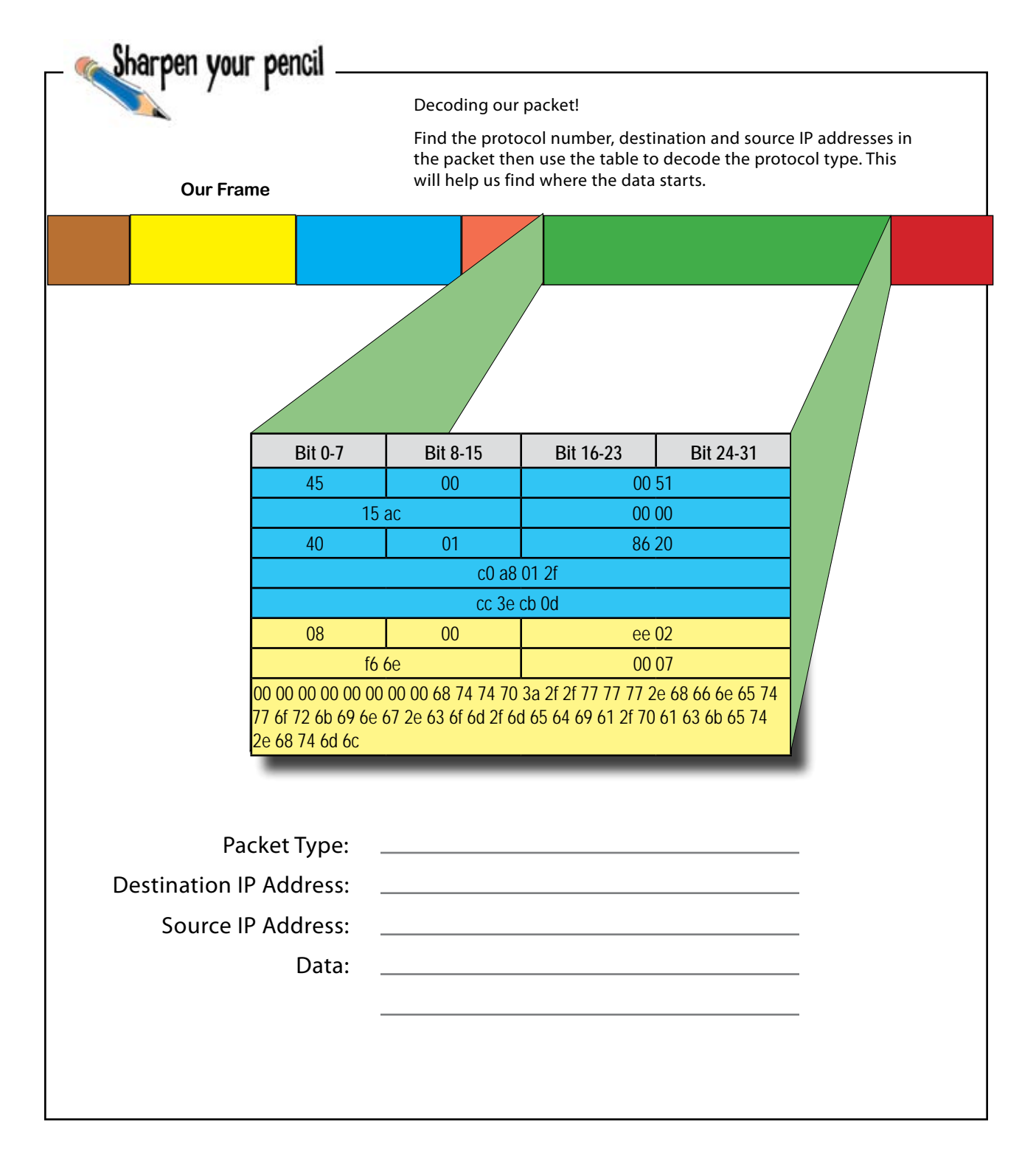

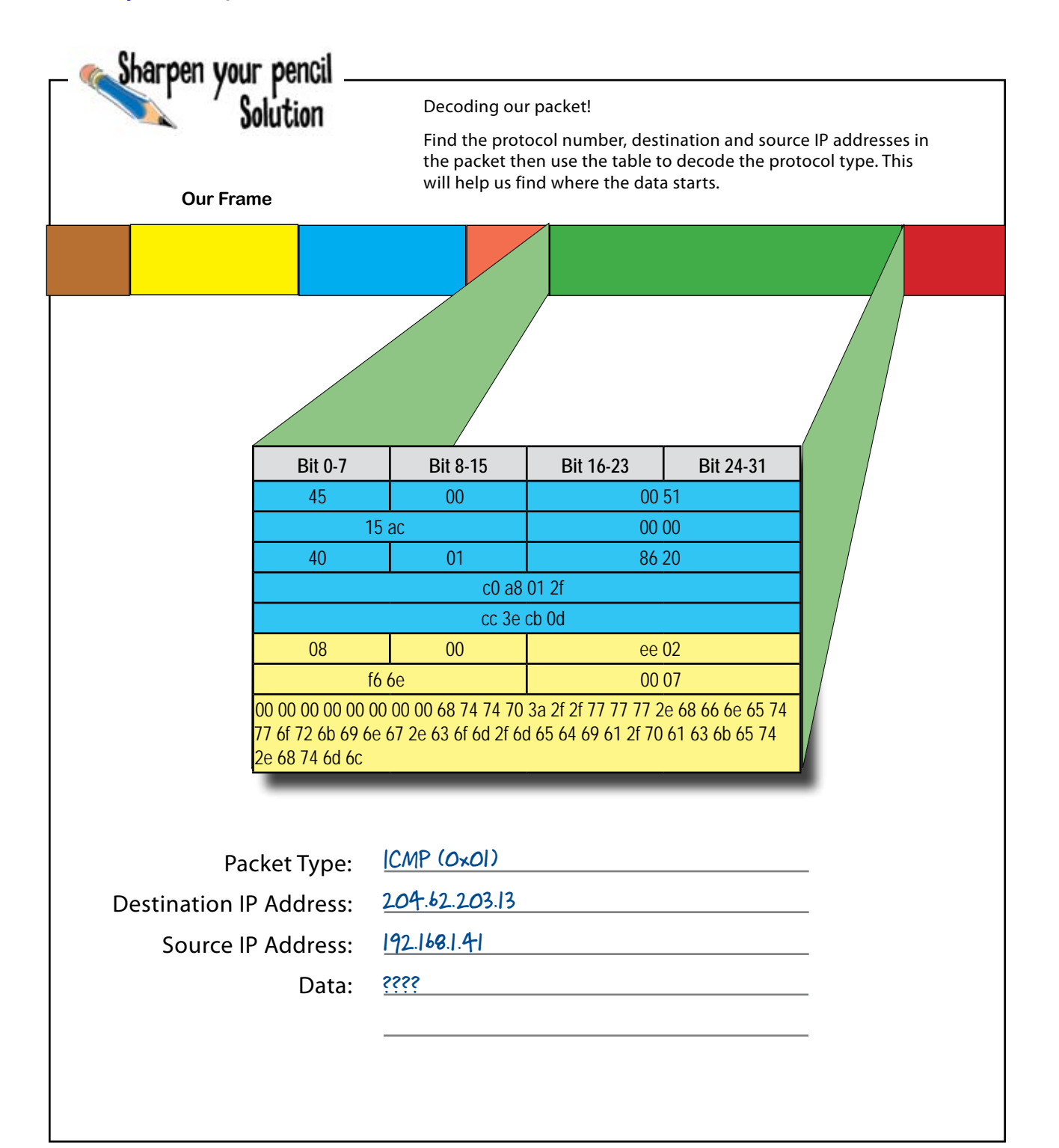

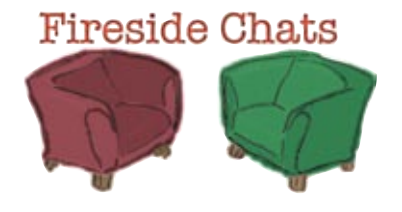

Tonight's talk: **TCP vs. UDP**

**TCP Packet:**

Well hello UDP. How are you doing?

I heard you had some dropped packets the other day. What is that all about?

I mean packets that did not get from point A to point B.

Exactly my point. You see I can tell when a packet does not get from one point to another. The packets sent using me as a protocol have information in them that the sender enters which lets the receiver know if there are any lost packets.

I guess lost packets don't mean much for that type of information then. But a lost packet with a database search or server command could be devastating. It could ruin the entire data set sent. So I protect it.

I guess the choice is one of reliability versus performance.

### **UDP Packet:**

Not bad, how you doing?

What do you mean "dropped packets"?

How would I know if packets get anywhere?

Well why is it that most of the streaming stuff on the Internet, such as music or movies, is sent using me as a protocol? What do you have to say to that?

I will tell you the cost: performance. I can send data much faster than you because I have much lower overhead.

It is never an easy decision...

# So can we decode the secret message?

So far we've looked at how frames are structured, how to tell which part of the frame contains the data, and how to convert the data into ASCII. So is that everything we need to decode the message the mole sent?

Well... nearly.

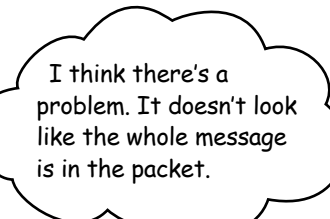

### The entire message may need more than one frame.

Sometimes messages are spread across frames. So why's that?

An Ethernet frame can hold about 1500 bytes of data. So any data that is larger than that will have to be broken apart.

There's another reason too. In order to have a reliable transfer of data, the sender and receiver communicate using the TCP protocol on how the transfer is going. If there are errors in the packets, the sender will notify the receiver and it will resend the packets that had errors. Imagine if there was one large packet with all the data. If the connection is poor it might never get sent.

To reassemble the entire message, we need to collect together all the frames, making sure they're in the right order.

So what do we mean by the right order? Why should they be out of order? Let's take a look.

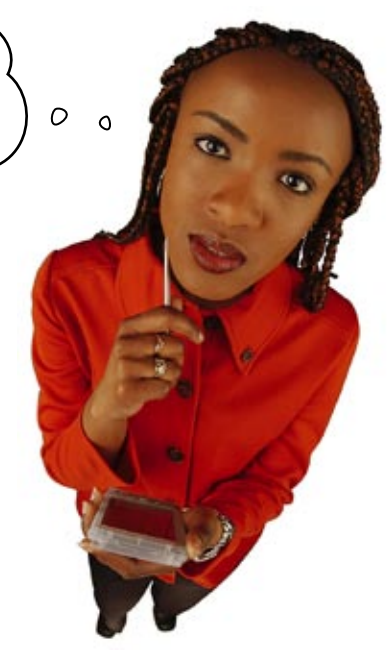

# We've got all the right packets... but not necessarily in the right order

Individual packets on a large network with multiple routers can take different routes to get to the destination. Some paths are longer or have lower bandwidth and take longer for the packet to transit. These means that the packets could arrive at the destination out of order.

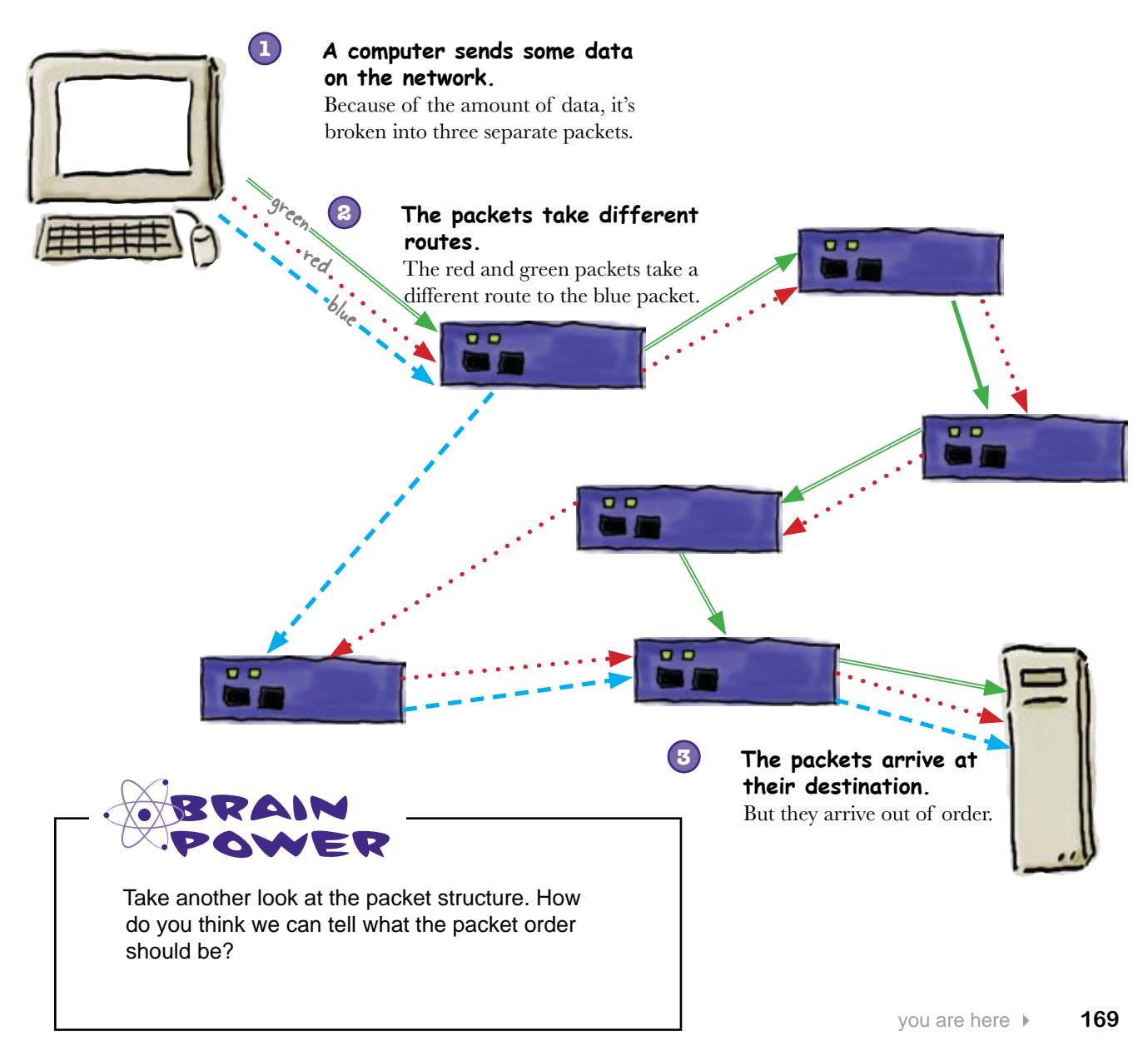

# The packet tells you the correct order

Each packet contains a sequence number, and it's this sequence number that tells you the correct order of the packets. This means that you can use the sequence number inside a packet to put all the packets back together in the right order. So if we can decode the packets in the right order, we'll have the secret message.

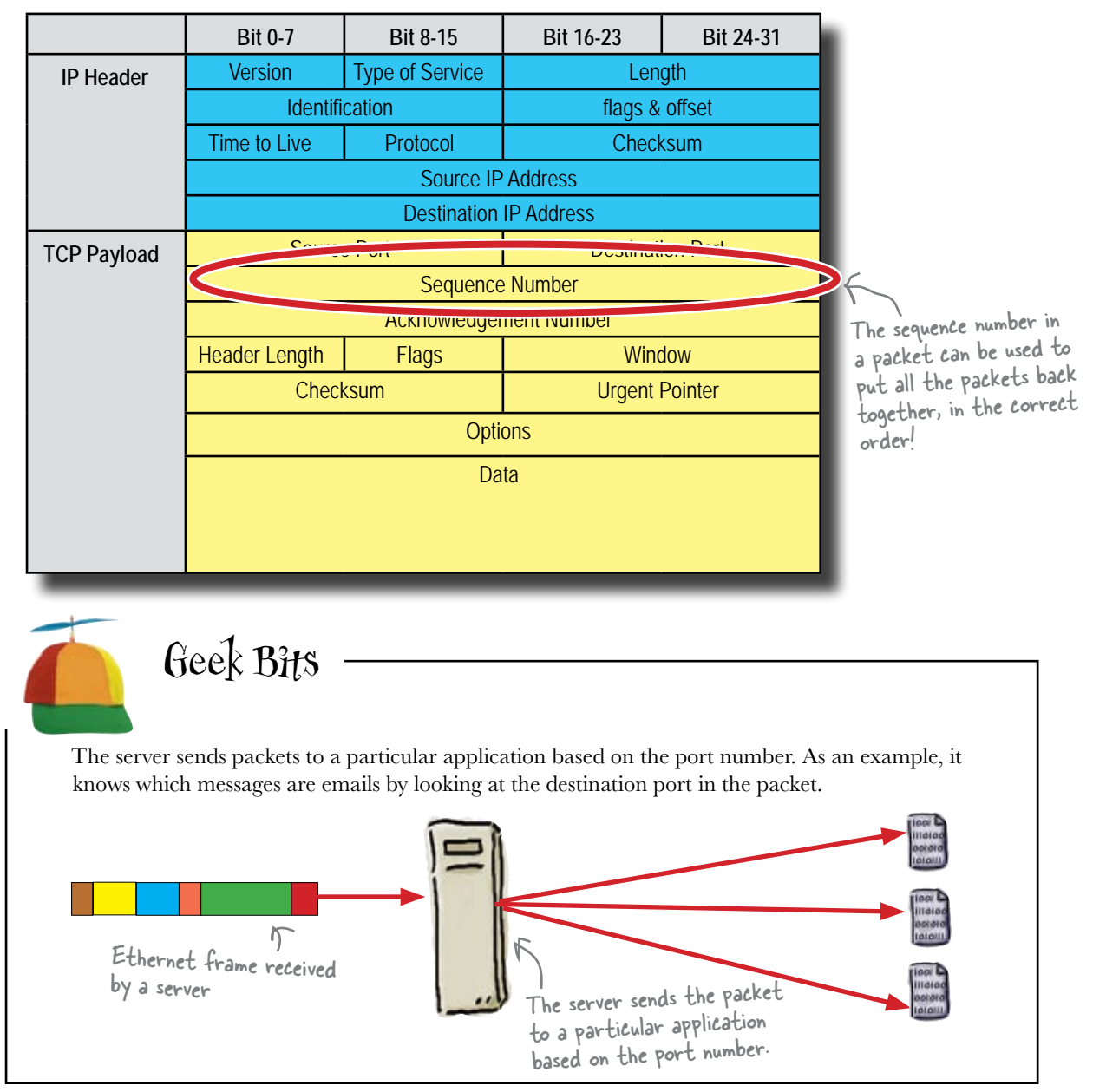

Sharpen your pencil

Finally, we move in to find the message.

Use the sequence number to put the individual packets in order, then translate the hex data into ASCII. Read the message!

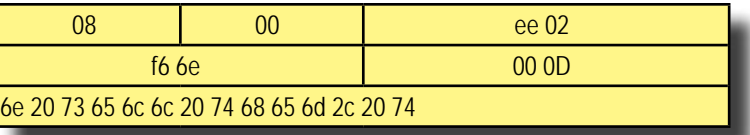

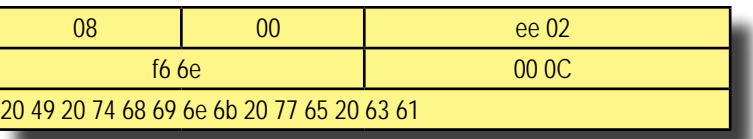

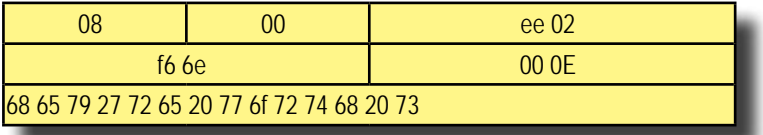

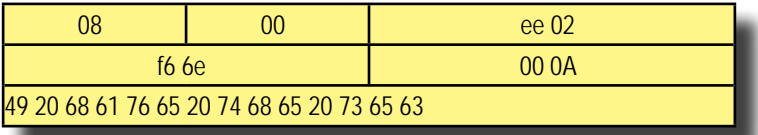

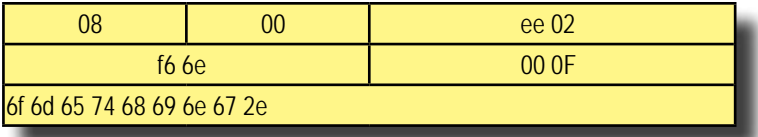

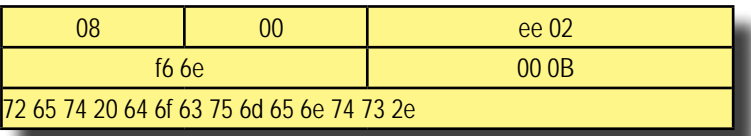

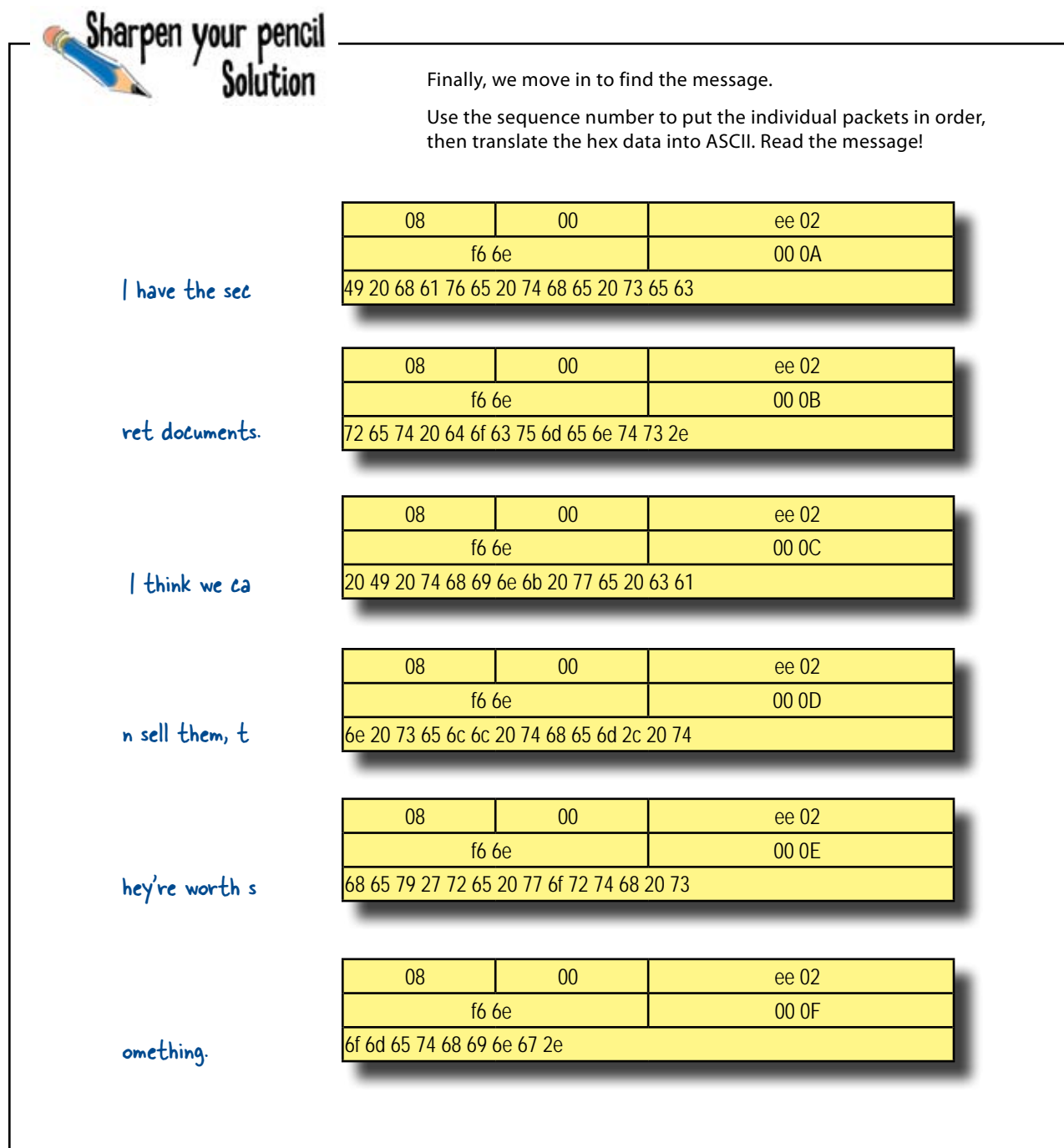

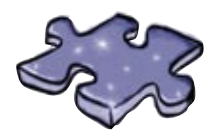

# **Networkcross**

Take some time to sit back and give your right brain something to do. It's your standard crossword; all of the solution words are from this chapter.

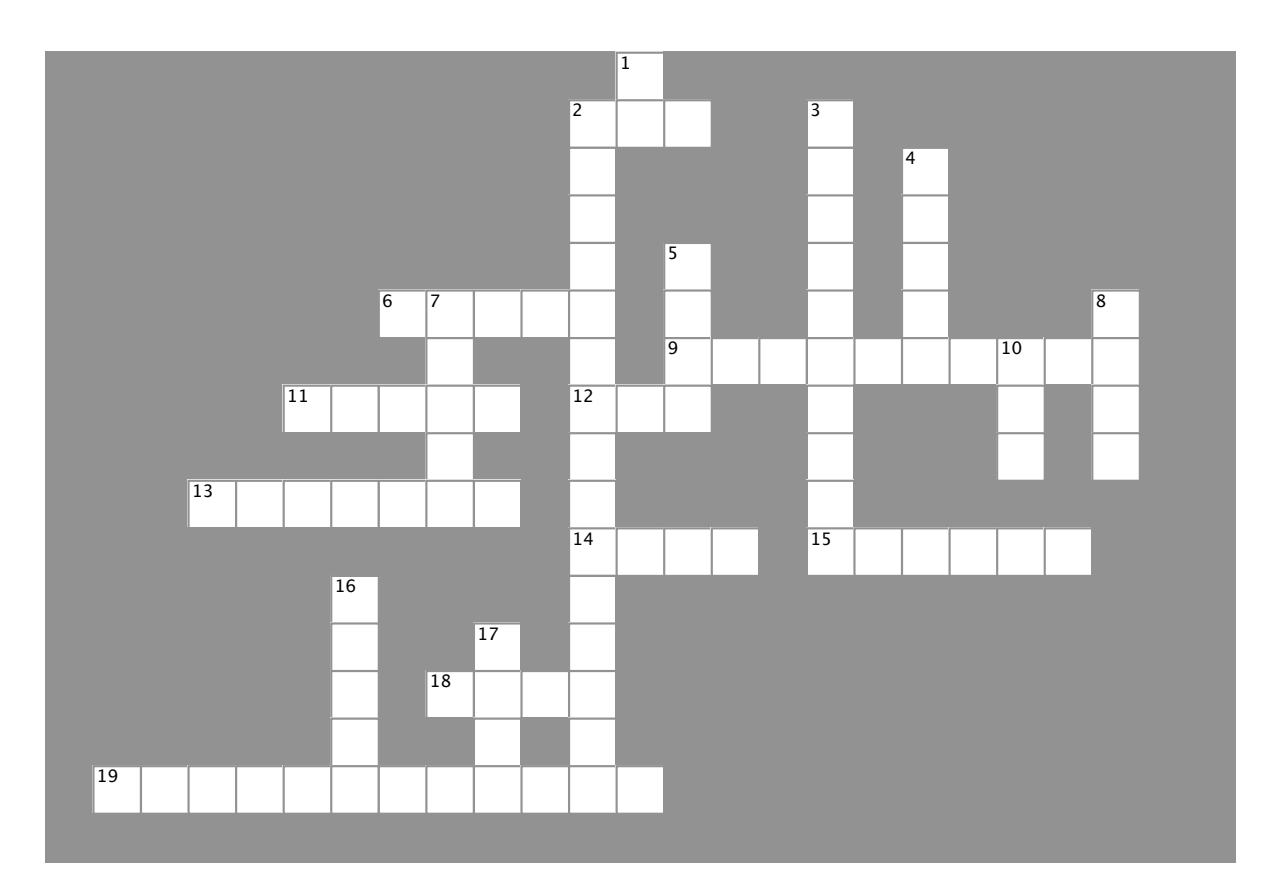

### **Across**

- 2. Used by computers to connect to a network
- 6. 1010 OR 0000 equals 1000
- 9. Encoding used for Ethernet 10Mbs
- 11. What is embedded with data in a Manchester signal?
- 12. Connectionless Protocol Type
- 13. Which Ethernet uses 8B10B encoding?
- 14. 1011 X-NOR 1010 equals 1110
- 15. Packets are inside
- 18. 1001 AND 1111 equals 1001
- 19. Manchester Encoding uses this boolean operation

### **Down**

- 1. 0100100001101001 in ASCII
- 2. NRZ
- 3. Hello written in ASCII hex code.
- 4. Hex is base 15
- 5. Simple packet type used to test network connections
- 7. American Standard Code for Information
- 8. You can do math such as adding and subtracting with binary numbers
- 10. Connection Oriented Connetion Protocol
- 16. Protocols are
- 17. 1010 base 2 in decimal equals A

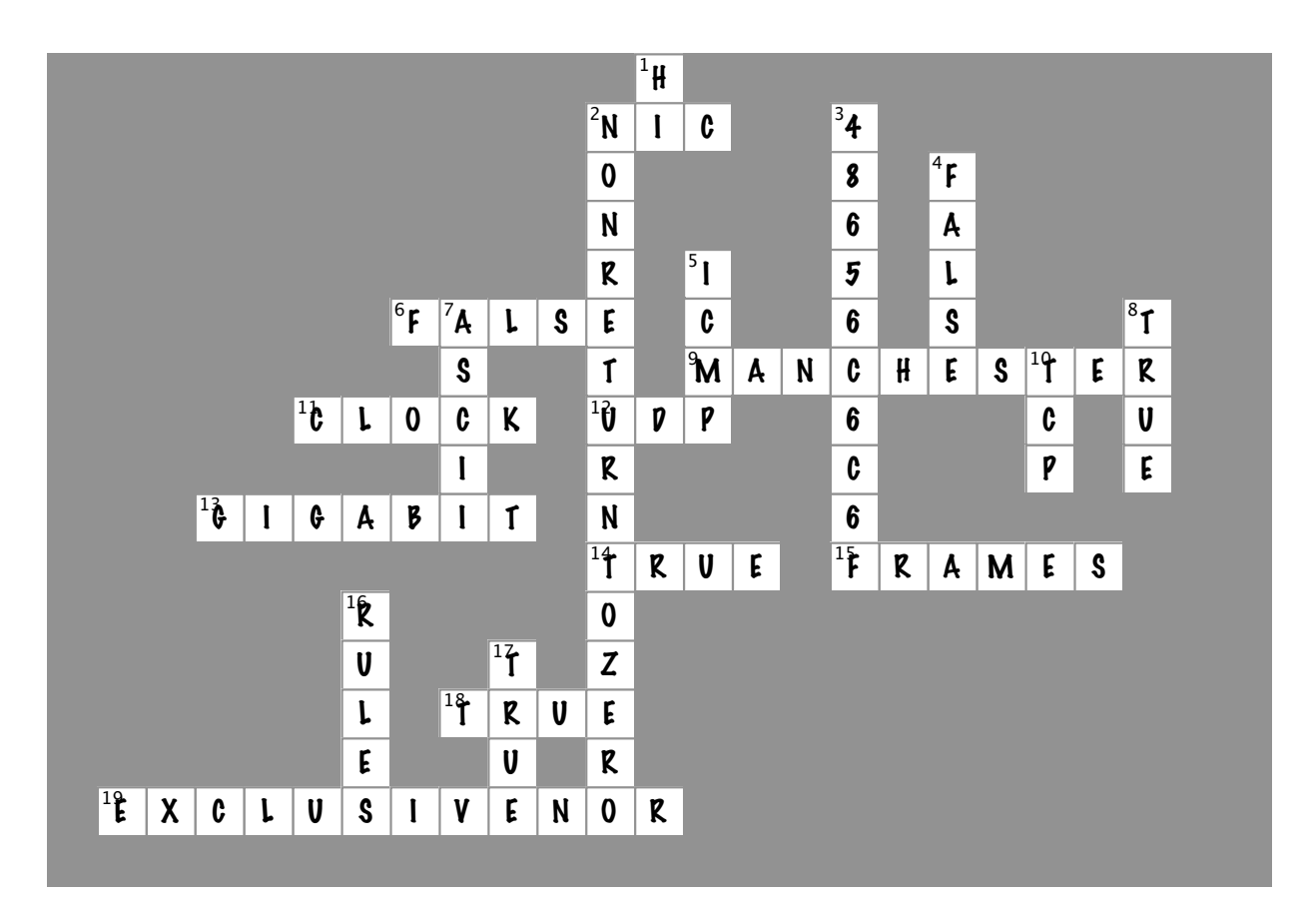

### **Across**

- 2. Used by computers to connect to a network [NIC]
- 6. 1010 OR 0000 equals 1000 [FALSE]
- 9. Encoding used for Ethernet 10Mbs [MANCHESTER]
- 11. What is embedded with data in a Manchester signal? [CLOCK]
- 12. Connectionless Protocol Type [UDP]
- 13. Which Ethernet uses 8B10B encoding? [GIGABIT]
- 14. 1011 X-NOR 1010 equals 1110 [TRUE]
- 15. Packets are inside \_\_\_\_\_\_\_\_\_\_\_\_\_ [FRAMES]
- 18. 1001 AND 1111 equals 1001 [TRUE]
- 19. Manchester Encoding uses this boolean operation [EXCLUSIVENOR]

### **Down**

- 1. 0100100001101001 in ASCII [HI]
- 2. NRZ [NONRETURNTOZERO]
- 3. Hello written in ASCII hex code. [48656C6C6F]
- 4. Hex is base 15 [FALSE]
- 5. Simple packet type used to test network connections [ICMP]
- 7. American Standard Code for Information [ASCII]
- 8. You can do math such as adding and subtracting with binary numbers [TRUE]
- 10. Connection Oriented Connetion Protocol [TCP]
- 16. Protocols are \_\_\_\_\_\_\_\_\_\_\_ [RULES]
- 17. 1010 base 2 in decimal equals A [TRUE]

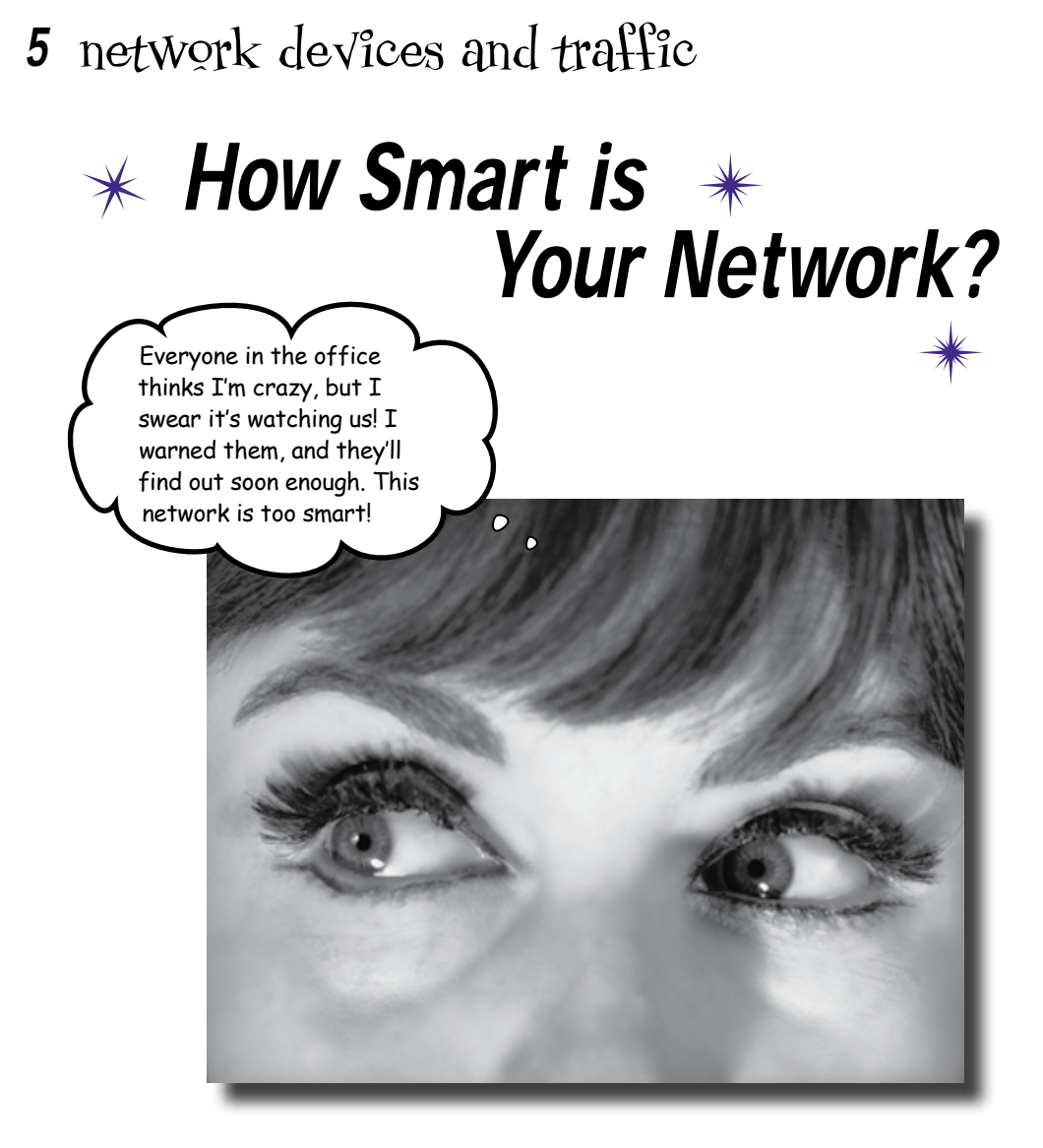

### **A network can never be too smart.**

Networks need as much intelligence as you can pack into them, but **where does that intelligence come from**? The answer is from its network devices. In this chapter, we'll look at how **hubs, switches and routers** use their innate **intelligence** to move packets around a network. We'll show you how these devices **think**, why they're so **useful**, and we'll even take a peek at what network traffic looks like using **packet analyzing software**. Keep reading, and we'll show you **how to super-charge your network**.

# You've decoded the secret message...

You're a crackerjack network technician for the Head First Spy Agency. You've successfully decoded a secret message from the rogue signal, so what's next?

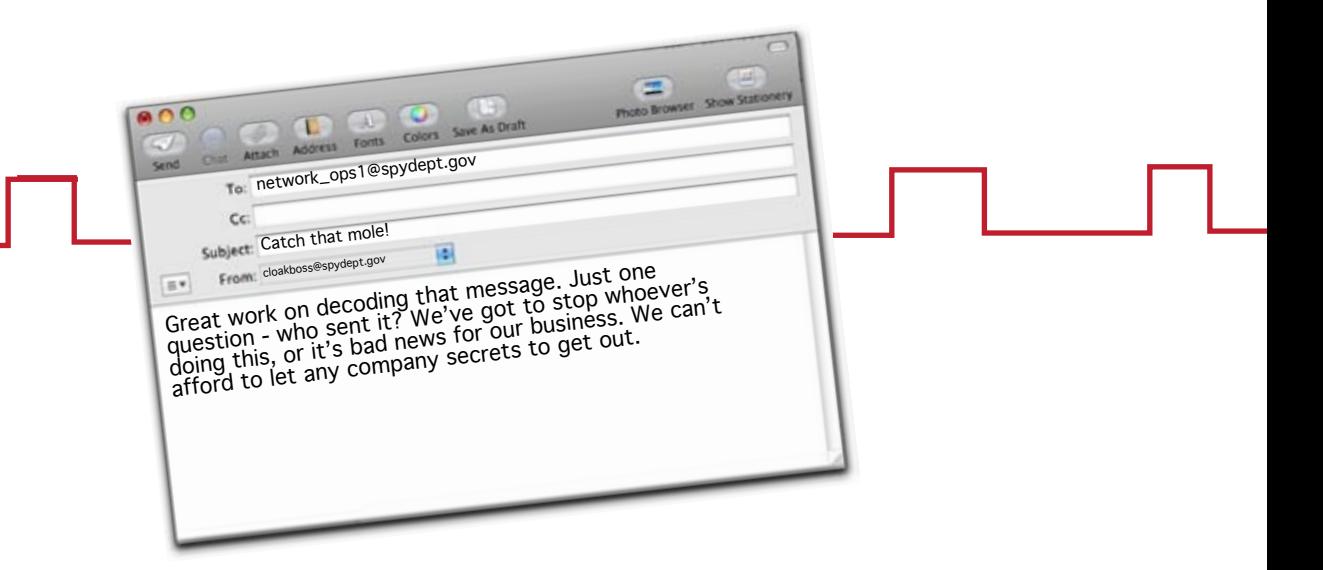

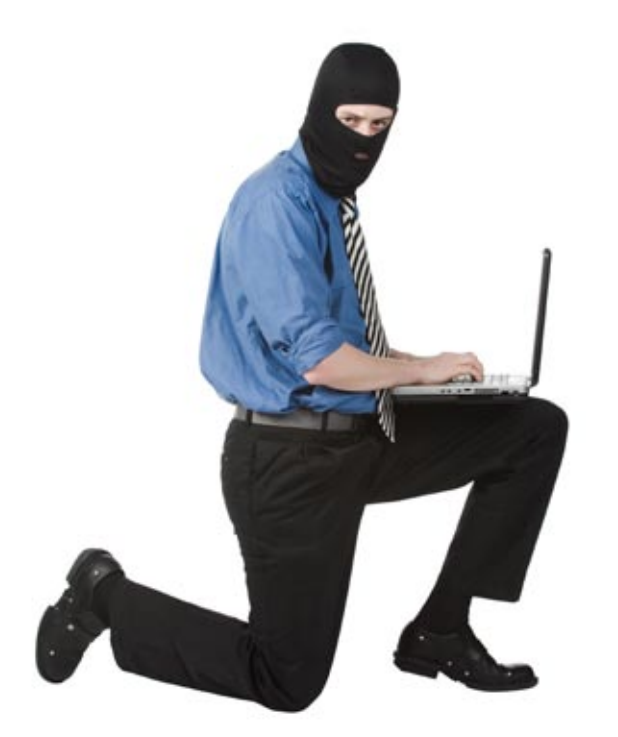

### ...but how do we know who sent it?

Even though we've decoded one of the messages the mole sent, we don't know who sent it. And if we don't know who's sending rogue messages, how can we prevent it from happening?

We need to somehow track down who the mole is—but how? All we have to go on is the rogue signal we used to decode the message. Can we somehow use that to help us sniff out the mole?

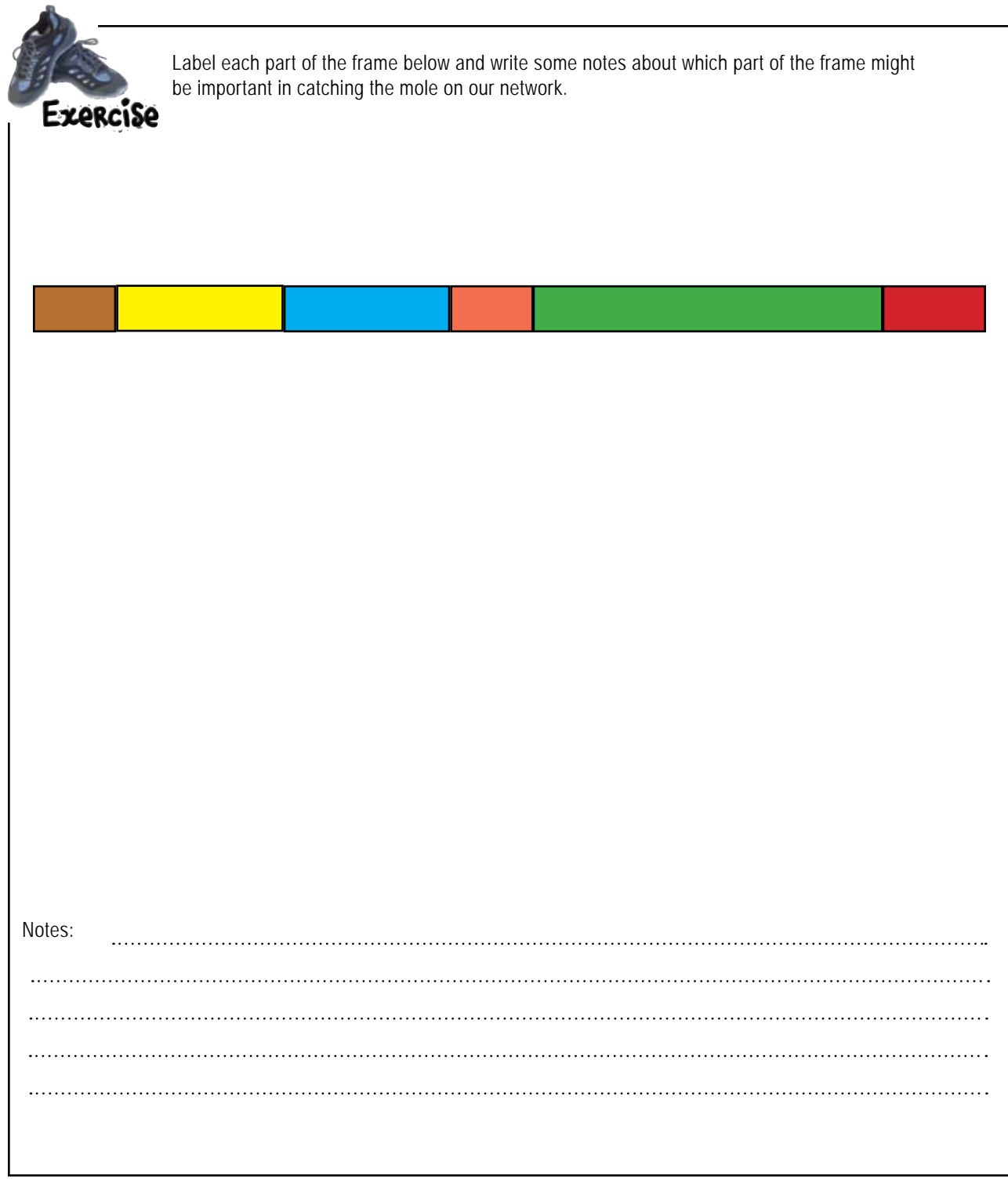

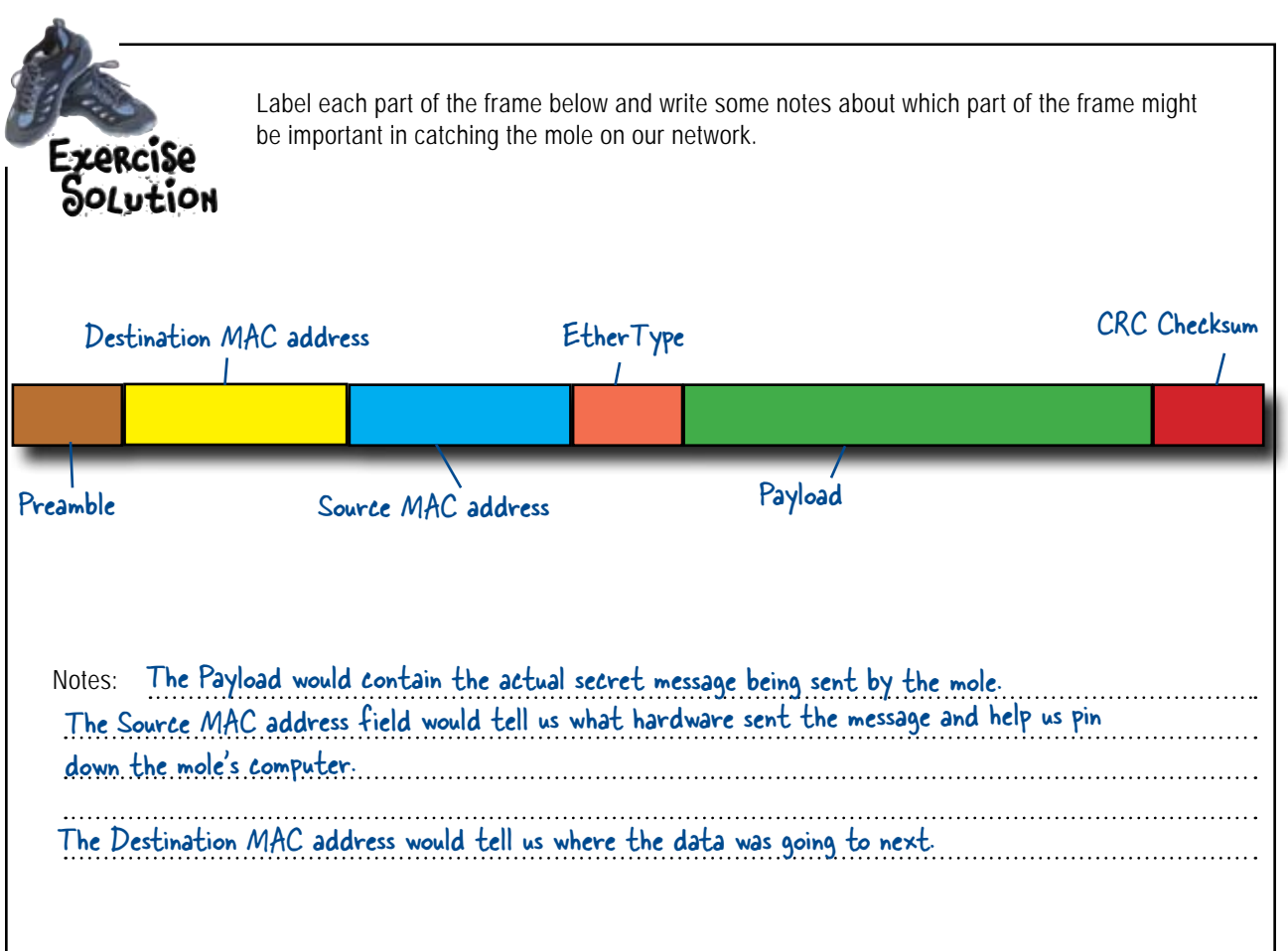
#### The packet information tells us where the packet came from

When we decoded the message earlier, we saw that each packet contains the source MAC address. In other words, it contains the MAC address of the hardware that sent the packet.

You can find a MAC address stamped on the NIC card inside a computer. MAC addresses are six bytes long, or 48 bits. Typically they are written in hexadecimal format and separated by colons or dashes, like this: 0f:2b:5d:e7:a3:eb.

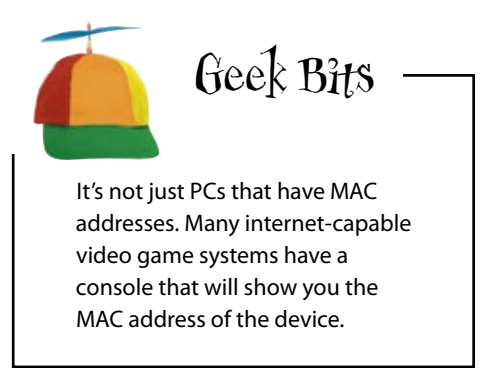

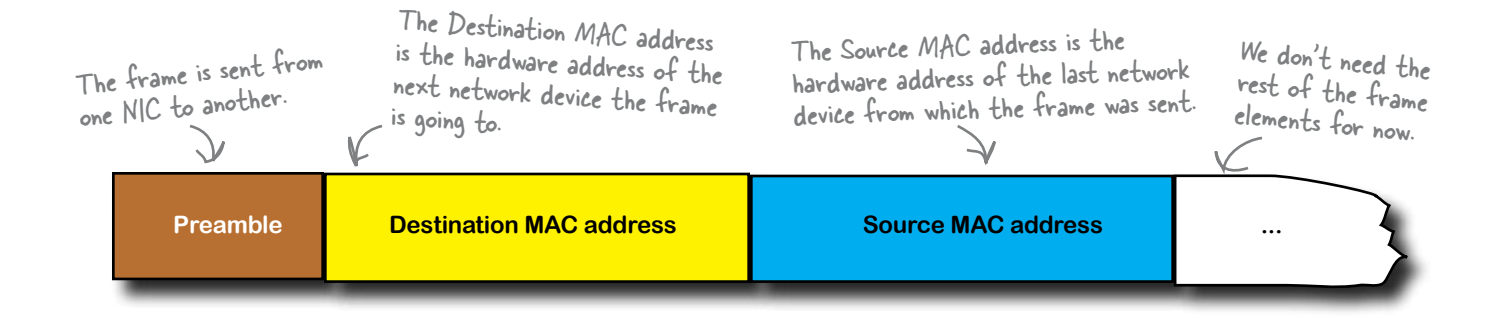

The MAC address of the hardware that sent the rogue message is 00:1f:f3:53:fe:32. So how can we use this to tell us who the mole is?

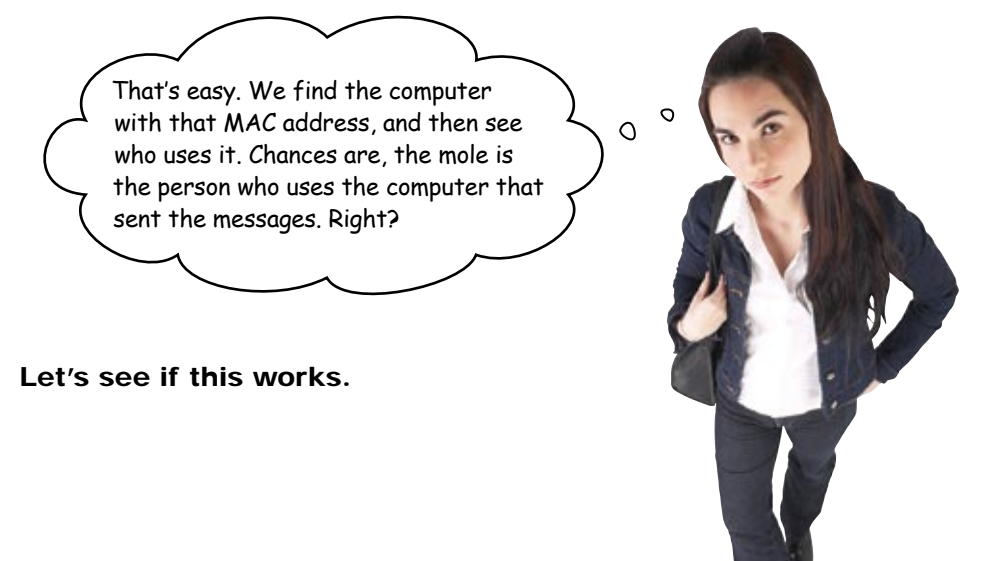

## So who's the mole?

Here's a list of all the MAC addresses at the company you're investigating. So who uses the computer that sent the rogue signal?

The MAC address that sent the rogue signal is 00:1f:f3:53:fe:32. But where is it in the list?

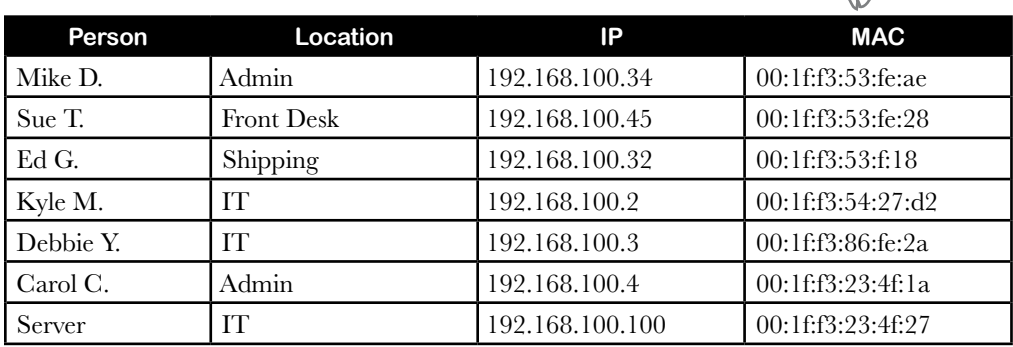

Unfortunately, the source MAC address of the signal isn't in the list, even though the list of computers is up to date. But why?

> I wonder... the list contains MAC addresses for computers, but what if the source MAC address belongs to some other sort of hardware? If that was the case, it wouldn't be on the list.

#### Other types of hardware have MAC addresses.

Let's take a look at the network and see if we can see what's going on.

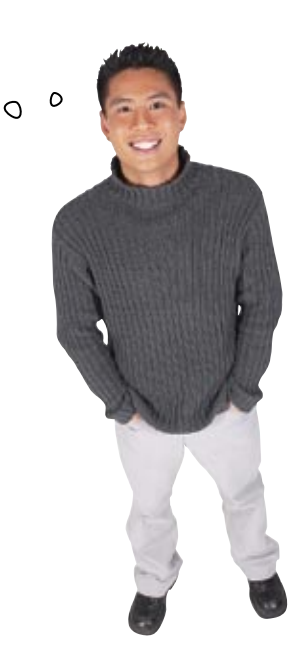

**The Internet is not the same thing as an internet.**

## There's more to networks than computers

The company network isn't just comprised of computers and servers. There's also network devices such as hubs, switches and routers. Hubs and switches work on the local area network (LAN) or intranet, and routers allow us to set up wide area networks (WANs) or internets.

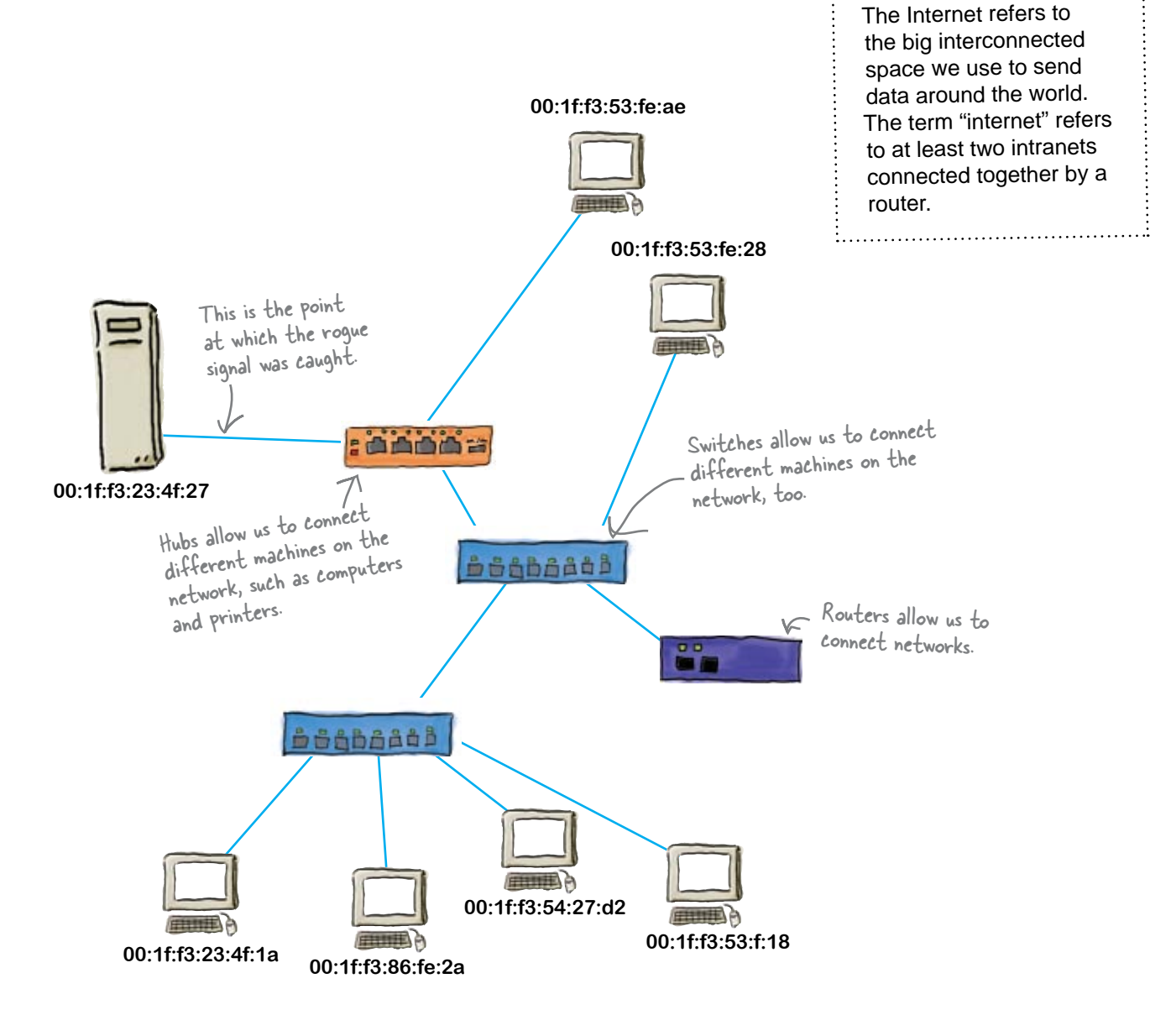

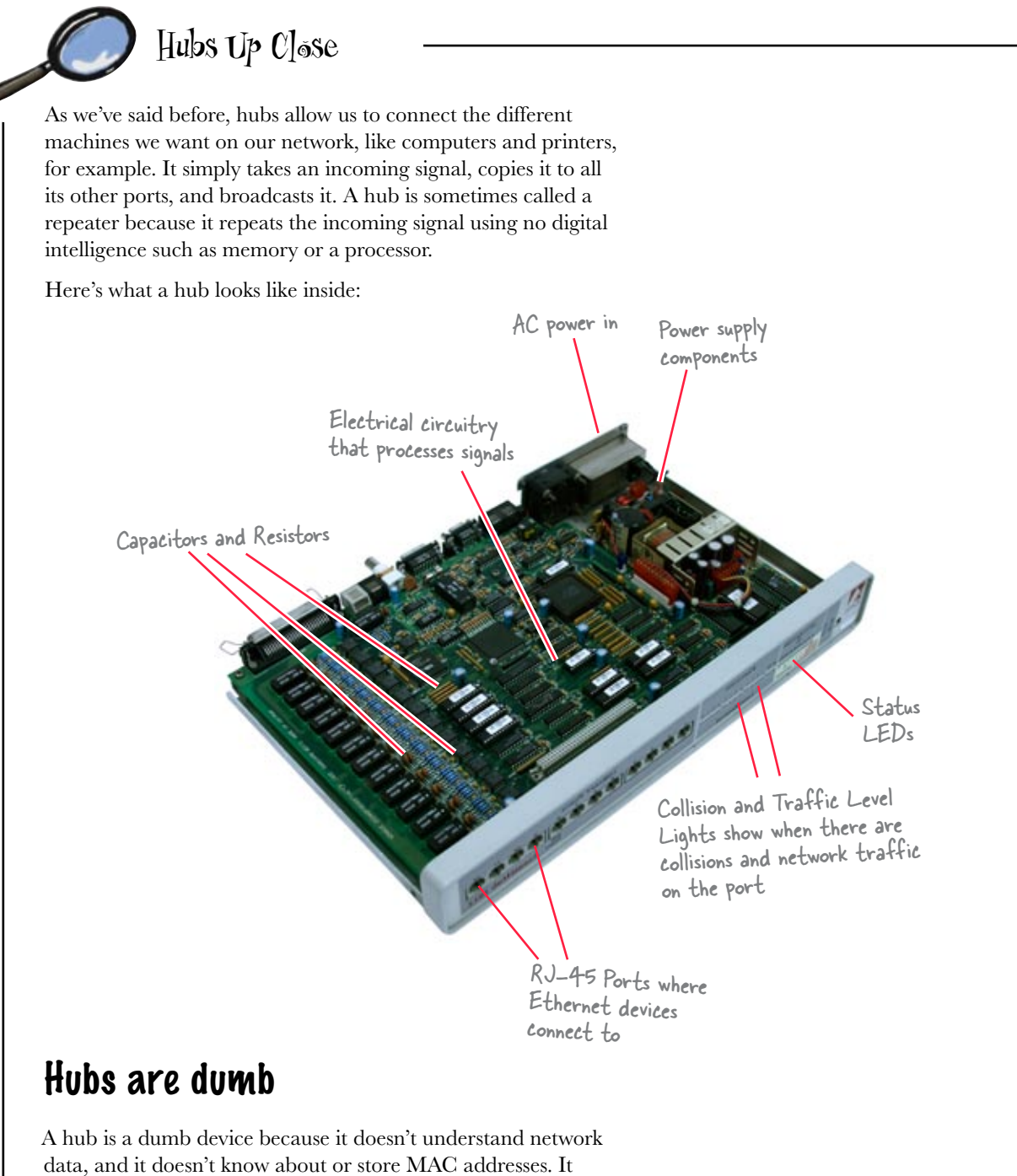

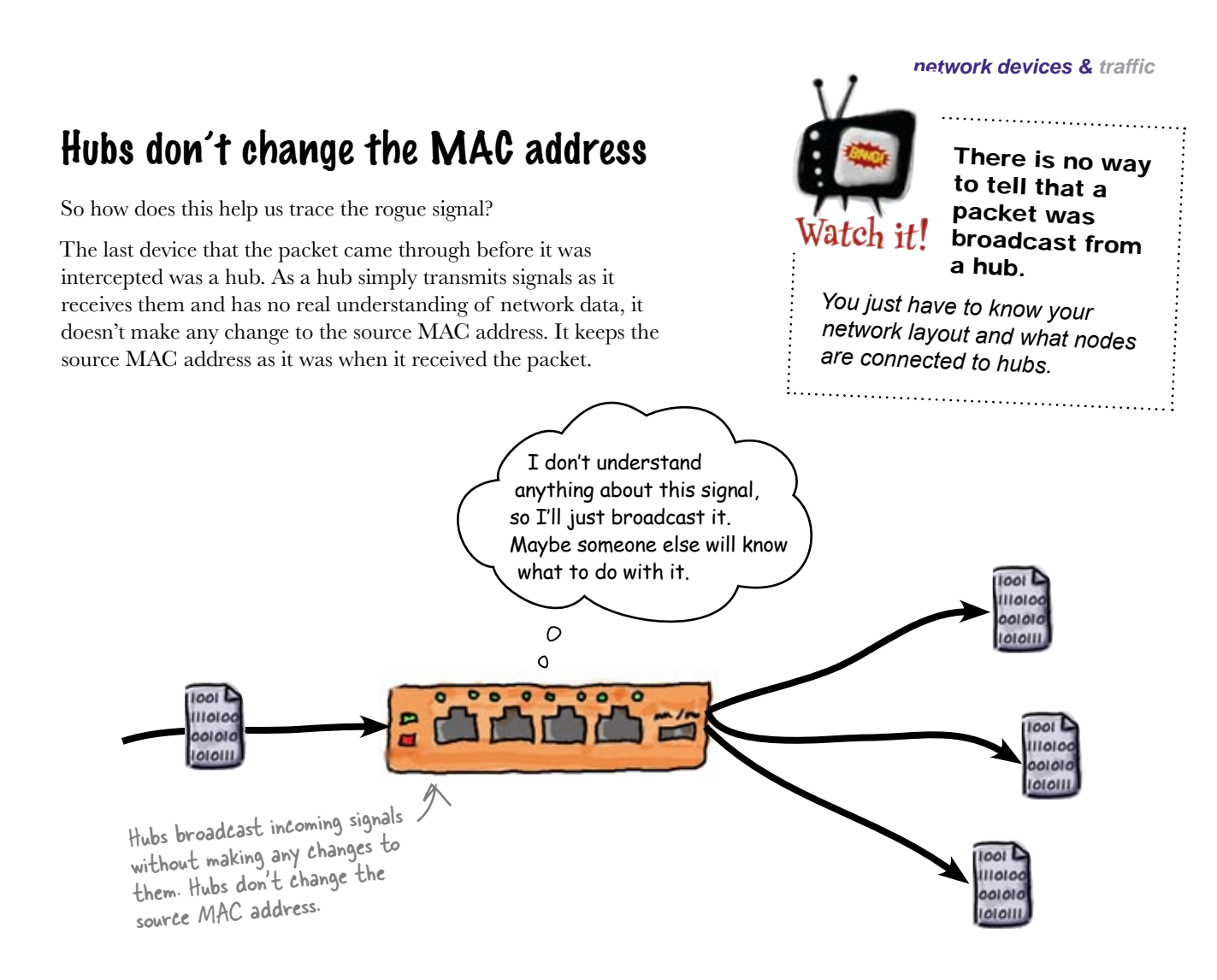

#### So which device sent the packet to the hub?

As the hub makes no changes to the source MAC address, this means that the source MAC address must belong to the device that passed the signal to the hub. We need to look beyond the hub to sniff out the mole.

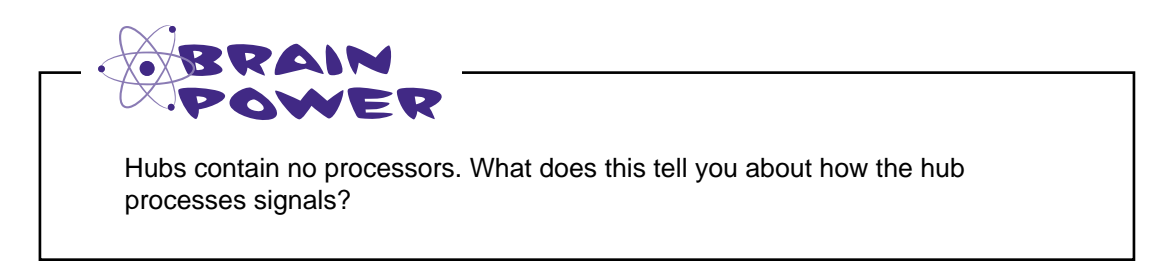

## A hub sends signals, and sends them everywhere

A hub receives incoming signals and sends them out on all the other ports. When several devices start sending signals, the hub's incessant repetition creates heavy traffic and collisions. A collision happens when two signals run into one another, creating an error. The sending network device has to back off and wait to send the signal again.

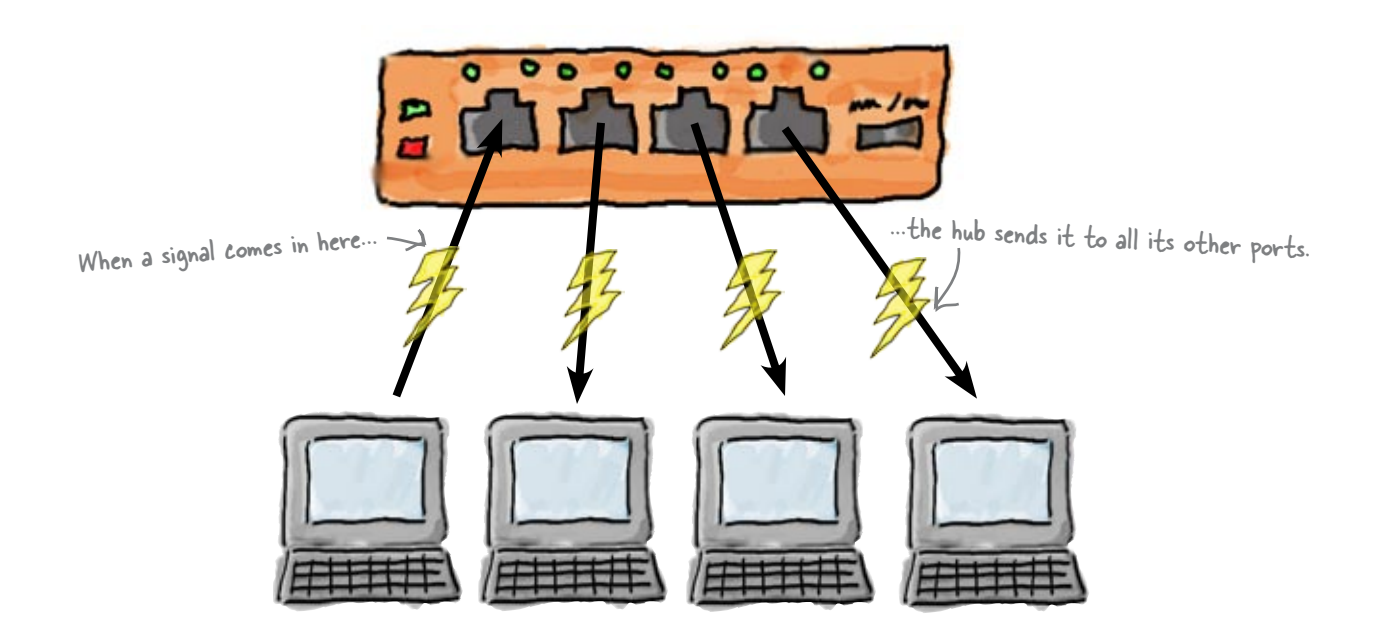

#### Hubs think in terms of electricity

A hub contains no processors, and this means that a hub has no real understanding of network data. It doesn't understand MAC addresses or frames. It sees an incoming networking signal as a purely electrical signal, and passes it on.

So what next?

A hub is really just an electrical repeater. It takes whatever signal comes in, and sends it out on all the other ports.

### So what passed the signal to the hub?

So far we've seen that the signal passed through a hub, but we don't know which network device passed the signal to the hub. Let's go back to the network diagram, this time looking at what other devices are connected to the hub.

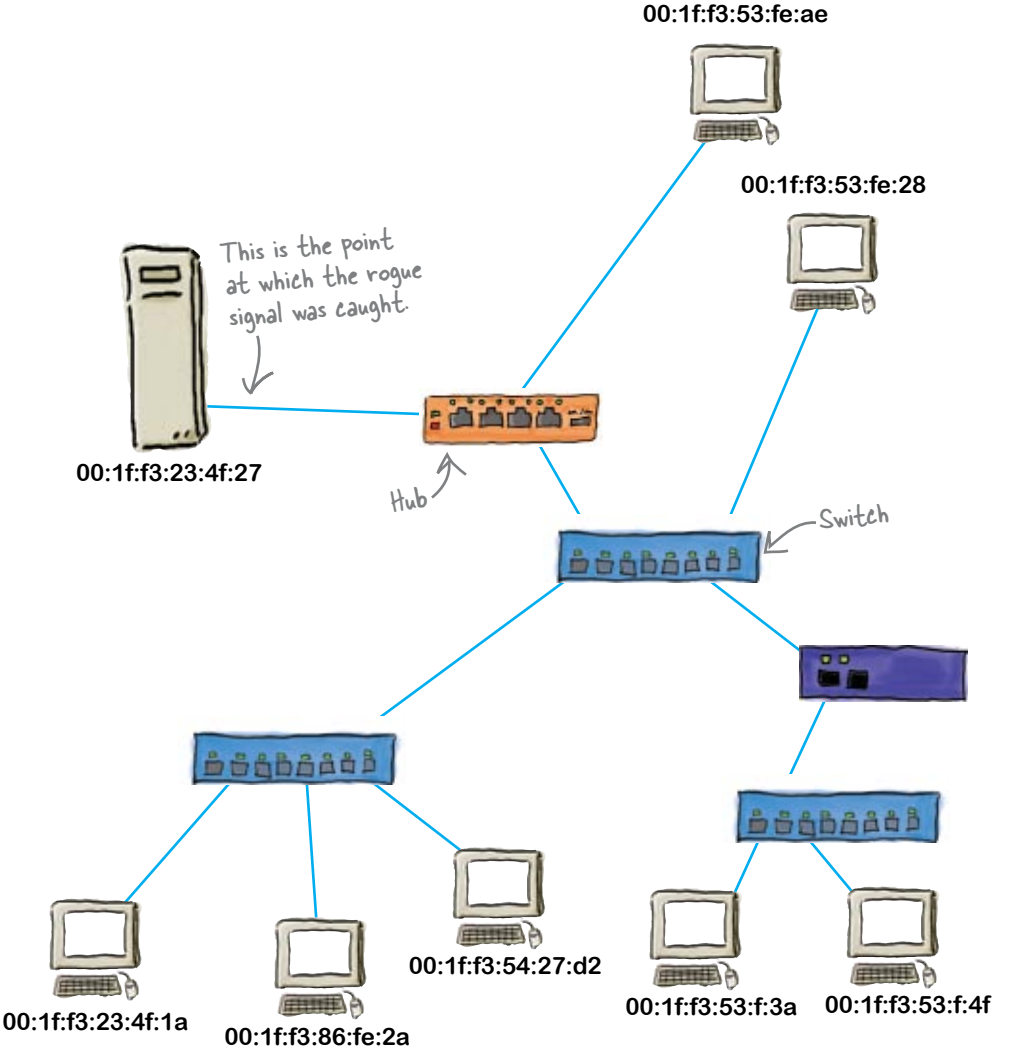

The hub has two devices connected to it that could have sent the signal, a computer and a switch. As the computer MAC address doesn't match the one we're looking for, we know the computer didn't send the signal; it must have been the switch.

So how do switches function?

### A switch sends frames, and only sends them where they need to go

Switches avoid collisions by storing and forwarding frames on the intranet. Switches are able to do this by using the MAC address of the frame. Instead of repeating the signal on all ports, it sends it on to the device that needs it.

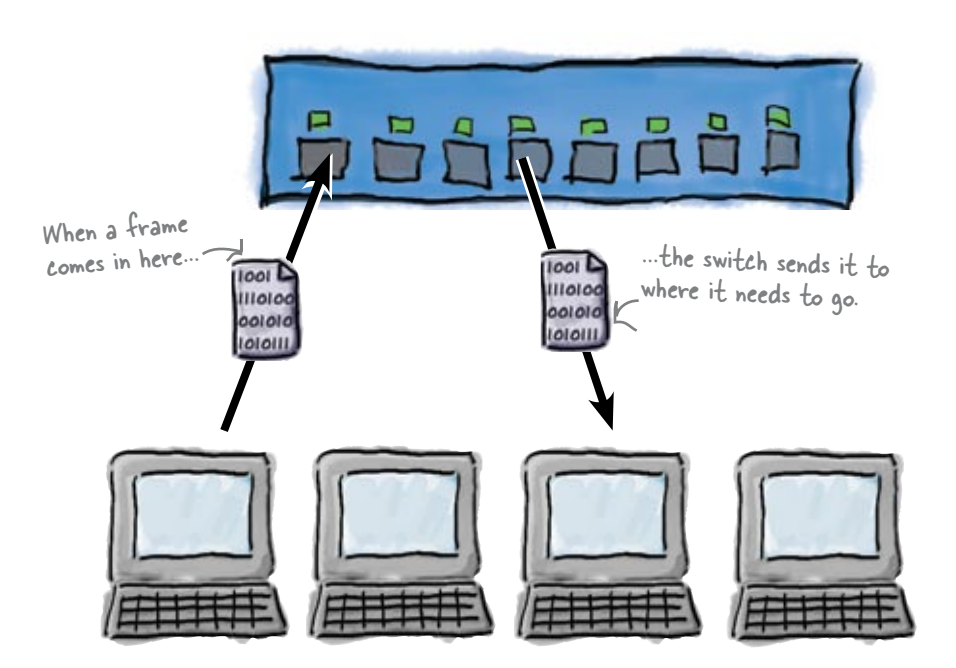

#### Switches think in terms of frames

A switch contains processors, RAM, and ASICS, and this means that a switch can properly process network data. It understands MAC addresses and frames, which means that it can deal intelligently with any incoming networking signal. It can work out where the signal needs to go, and deals with it accordingly.

A switch reads the signal as a frame and uses the frame's information to send it where it's supposed to go.

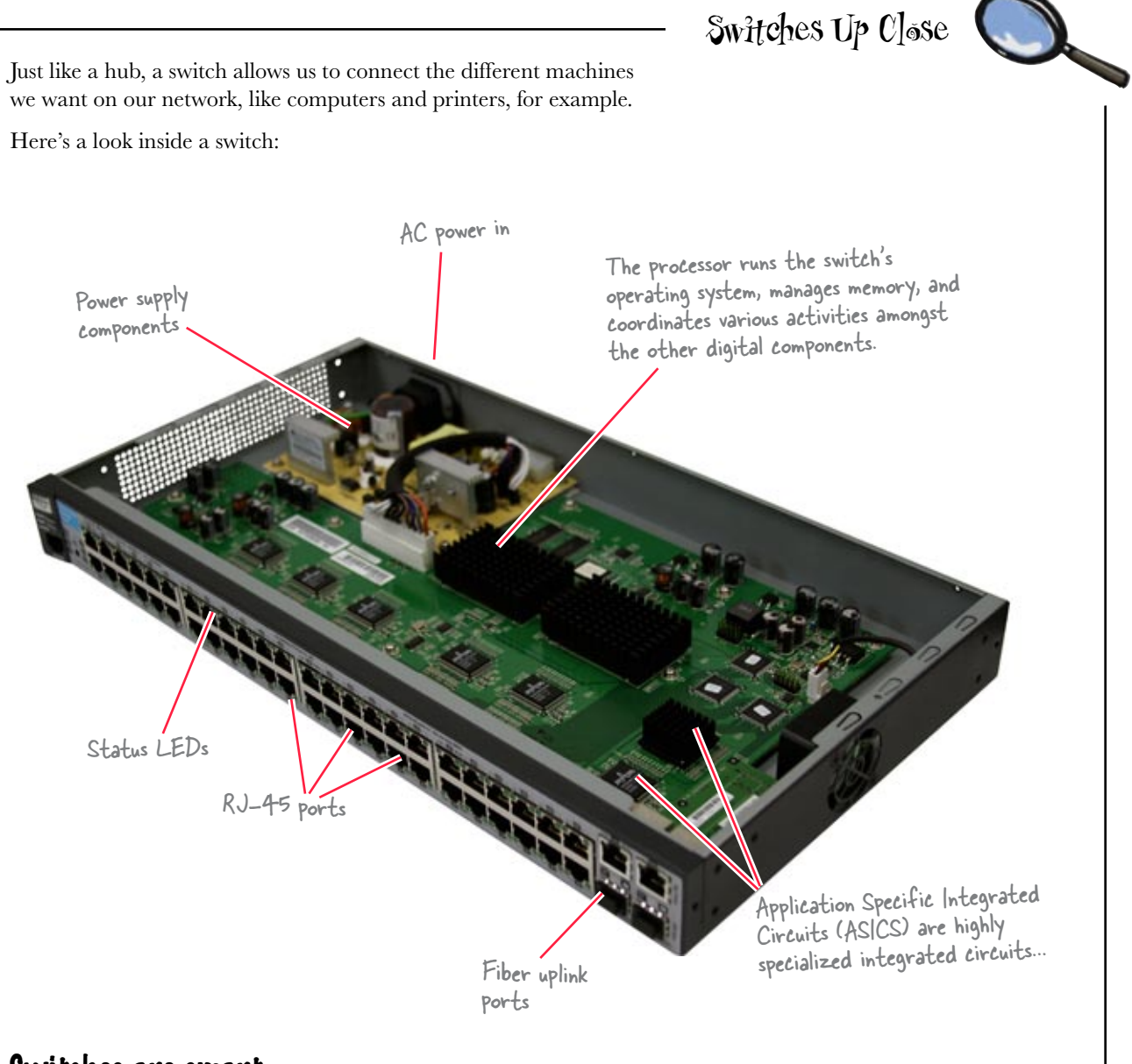

#### Switches are smart

There's a big difference in how hubs and switches deal with signals. A switch can process signals as frames, and also understands MAC addresses. Instead of repeating incoming signals on all ports, a switch can store packets and forward them to their destinations.

Let's take a closer look at this.

**1**

#### Switches store MAC addresses in a lookup table to keep the frames flowing smoothly

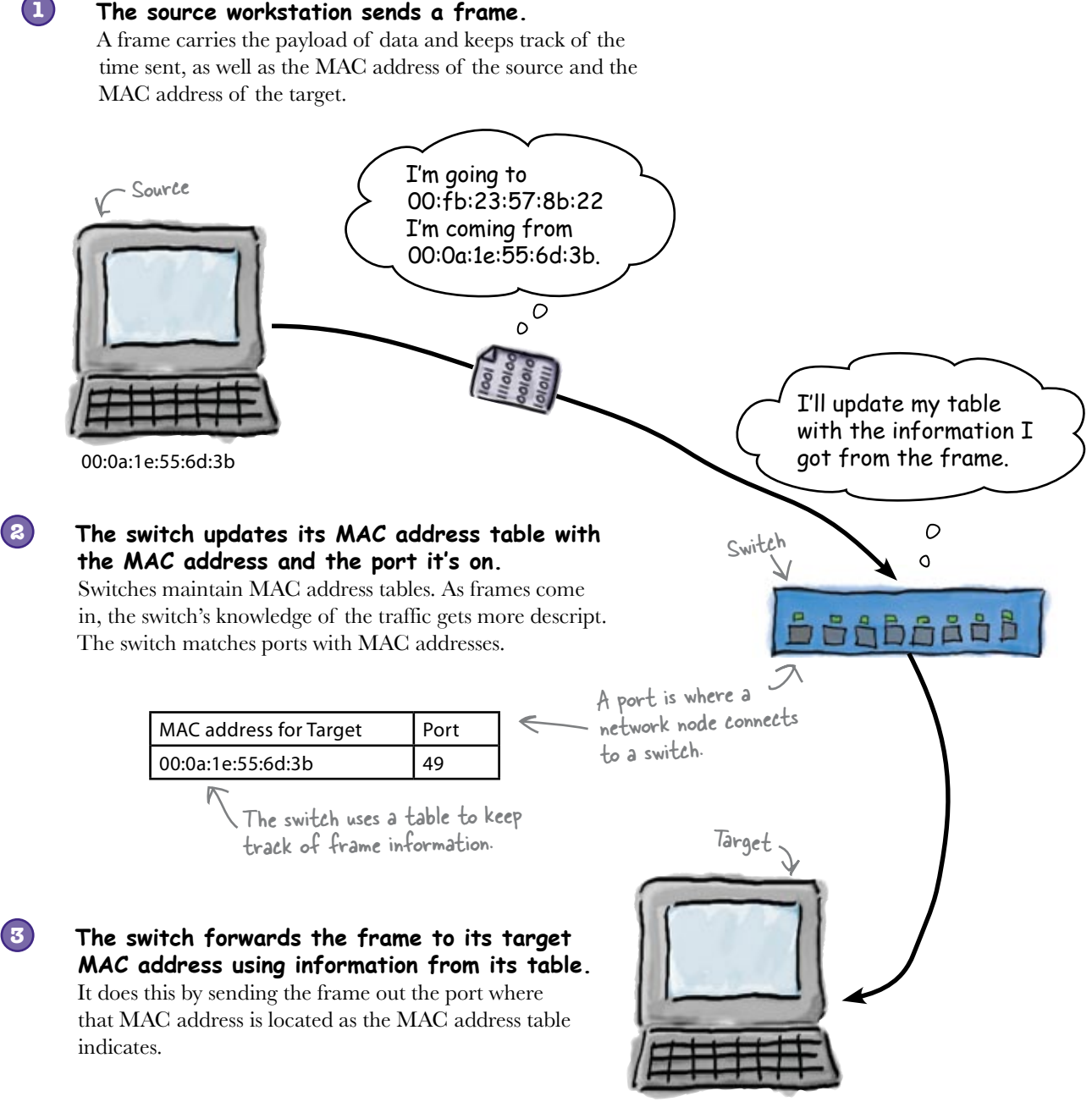

00:fb:23:57:8b:22

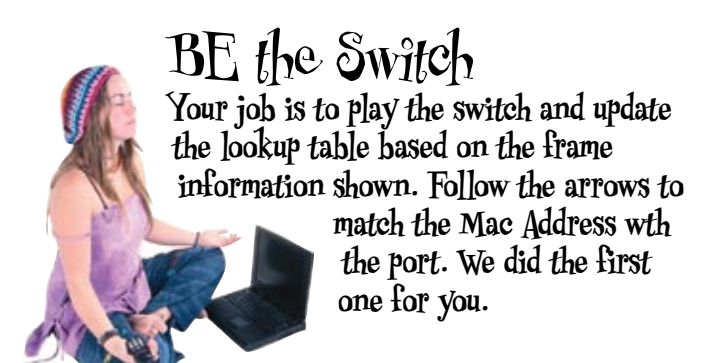

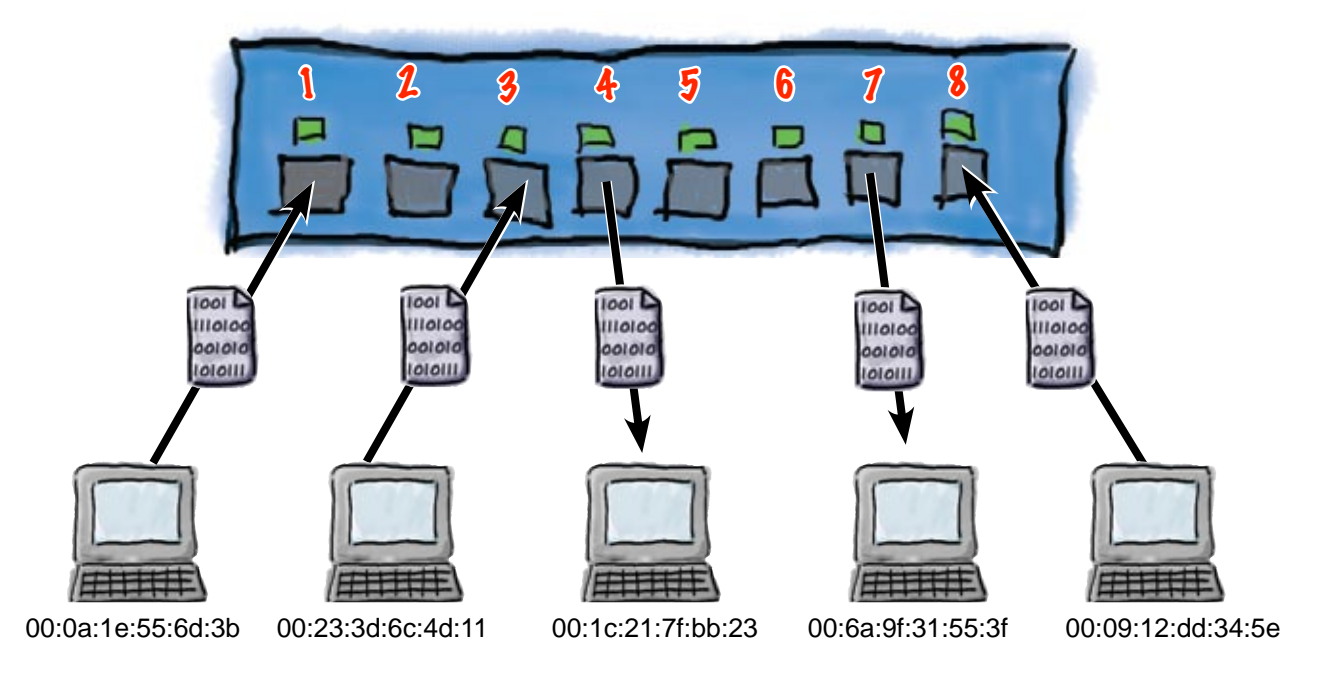

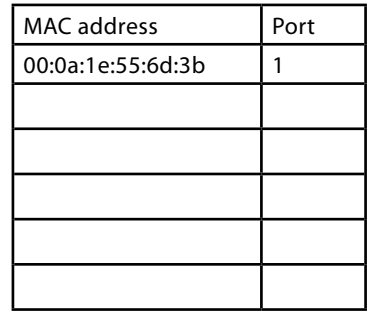

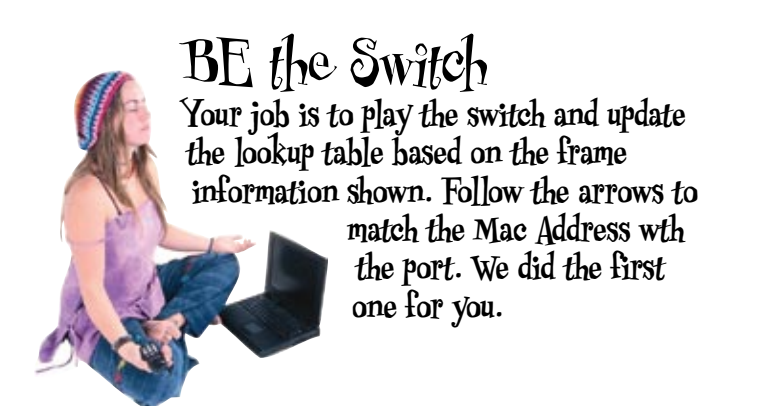

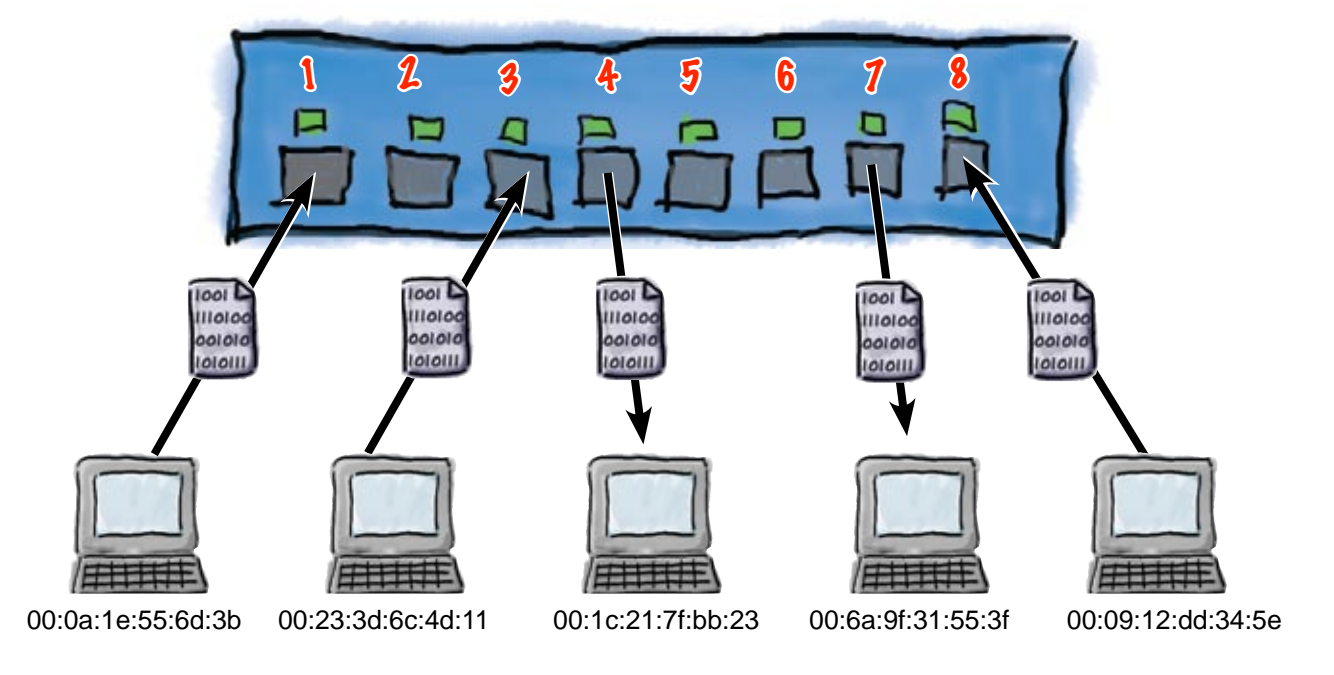

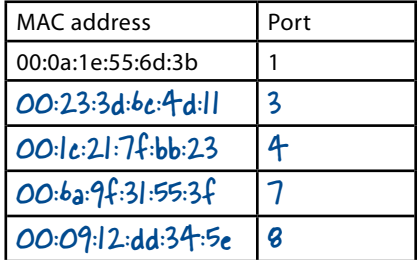

lie. The fact

work in frames.

frames exactly

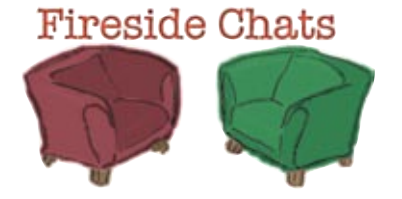

Tonight's talk: **Hub vs. Switch**

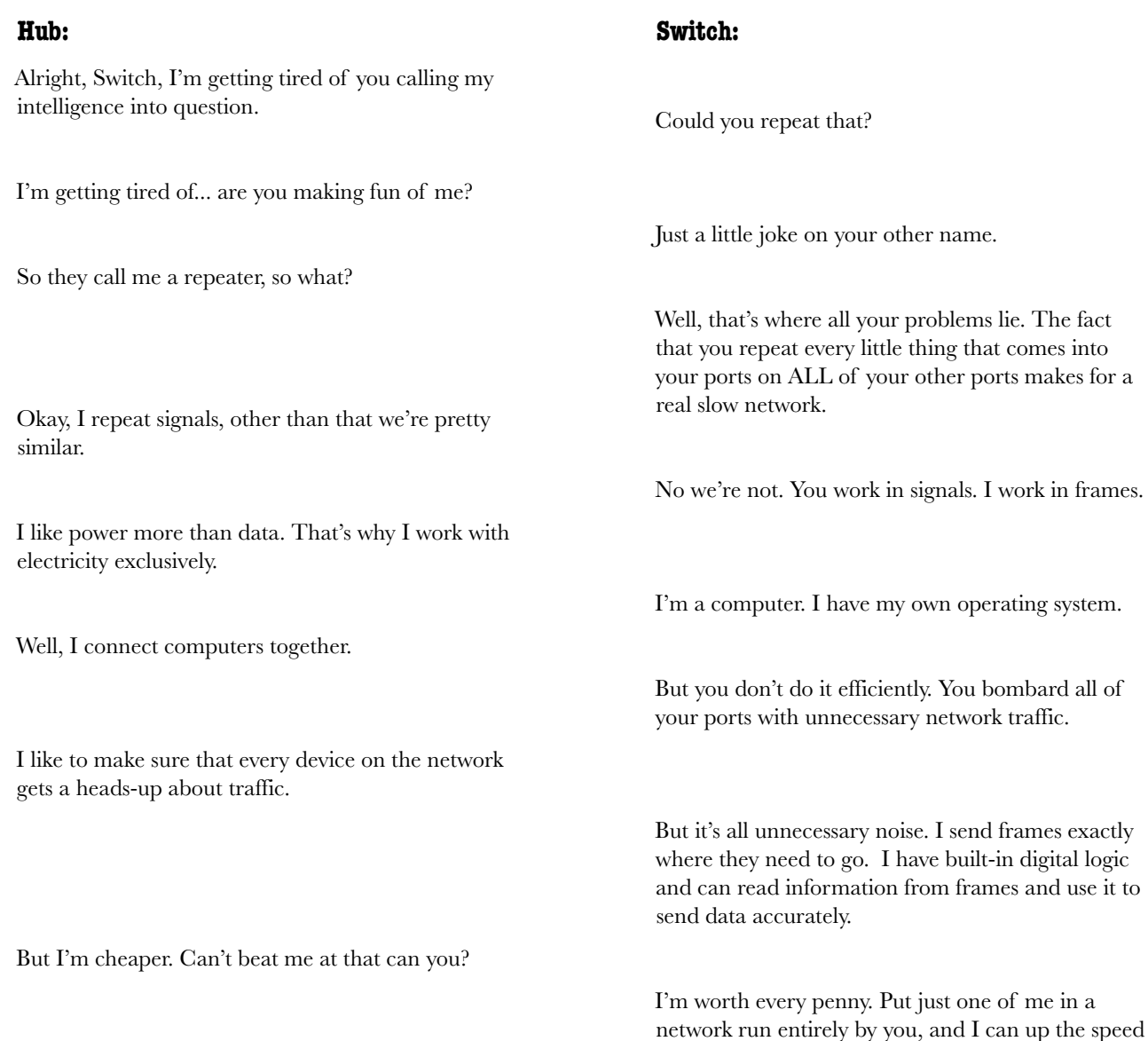

and the bandwidth of the network the minute

someone turns me on.

of me in a

#### The switch has the information...

Since the switch stores MAC addresses, we should be able to connect to the switch and look at its table.

Will this get us the information we need to find the mole?

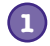

**Connect your computer to the switch with a serial cable.** not generally have You will use this to communicate with the switch.

Low end switches do serial ports on them.

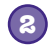

**Open a terminal program such as Hyperterminal, and get to the command prompt of the switch. Type in the commands below:**

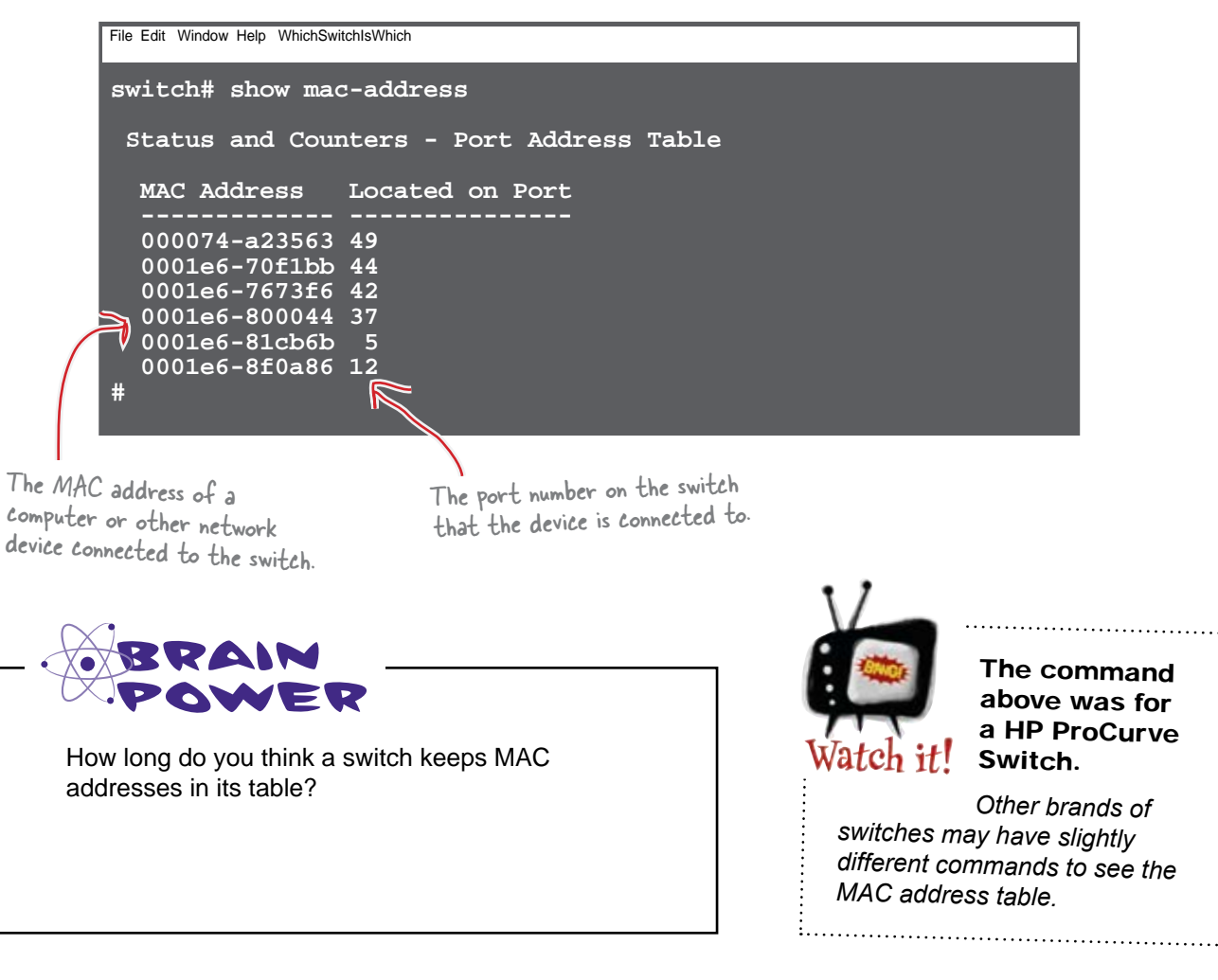

Here are all the MAC address tables. I can't see the rogue MAC address in any of the tables.

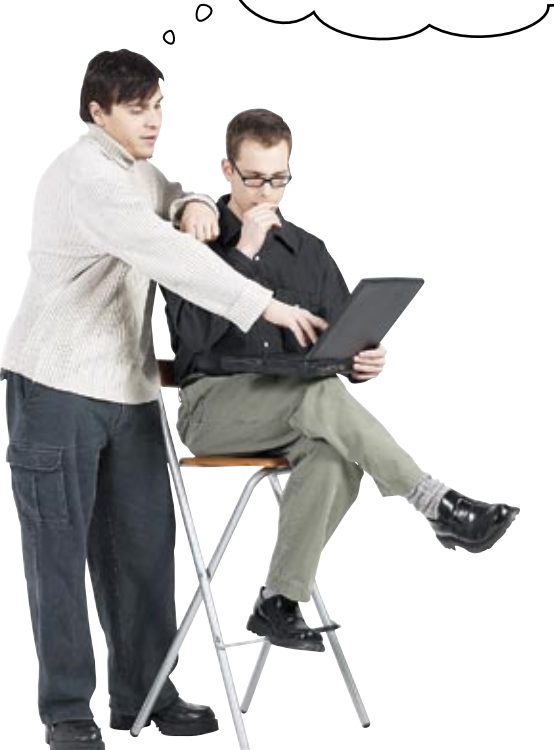

**Frank:** So do you think the switches aren't picking up the MAC address?

**Jim:** No, the problem is that the switches clear out those MAC address tables in about three minutes.

**Frank:** Clear them out?

**Jim:** Yea, if a network device stops transmitting, the switch just deletes the entry to keep the table size small.

**Frank:** So where does that leave us with finding this rogue machine?

**Jim:** Well I've looked at all the PCs and did not find the rogue address.

**Frank:** What's next?

**Jim:** I think we need to capture the network traffic and look for traffic with that source MAC address. I can then get back into the switches to find that address and narrow it down to a port on a switch.

**Frank:** That sounds like a good plan. How are you going to capture traffic?

**Jim:** I need to find some software...

#### We can use software to monitor packets

If you need to monitor network traffic and capture packet information, there's some great software out there that will do exactly what you need— software like Wireshark. To monitor traffic, you install the software on a workstation, and then plug the workstation into the network at the point you want to monitor. The software then gives you information about the packets that pass the workstation.

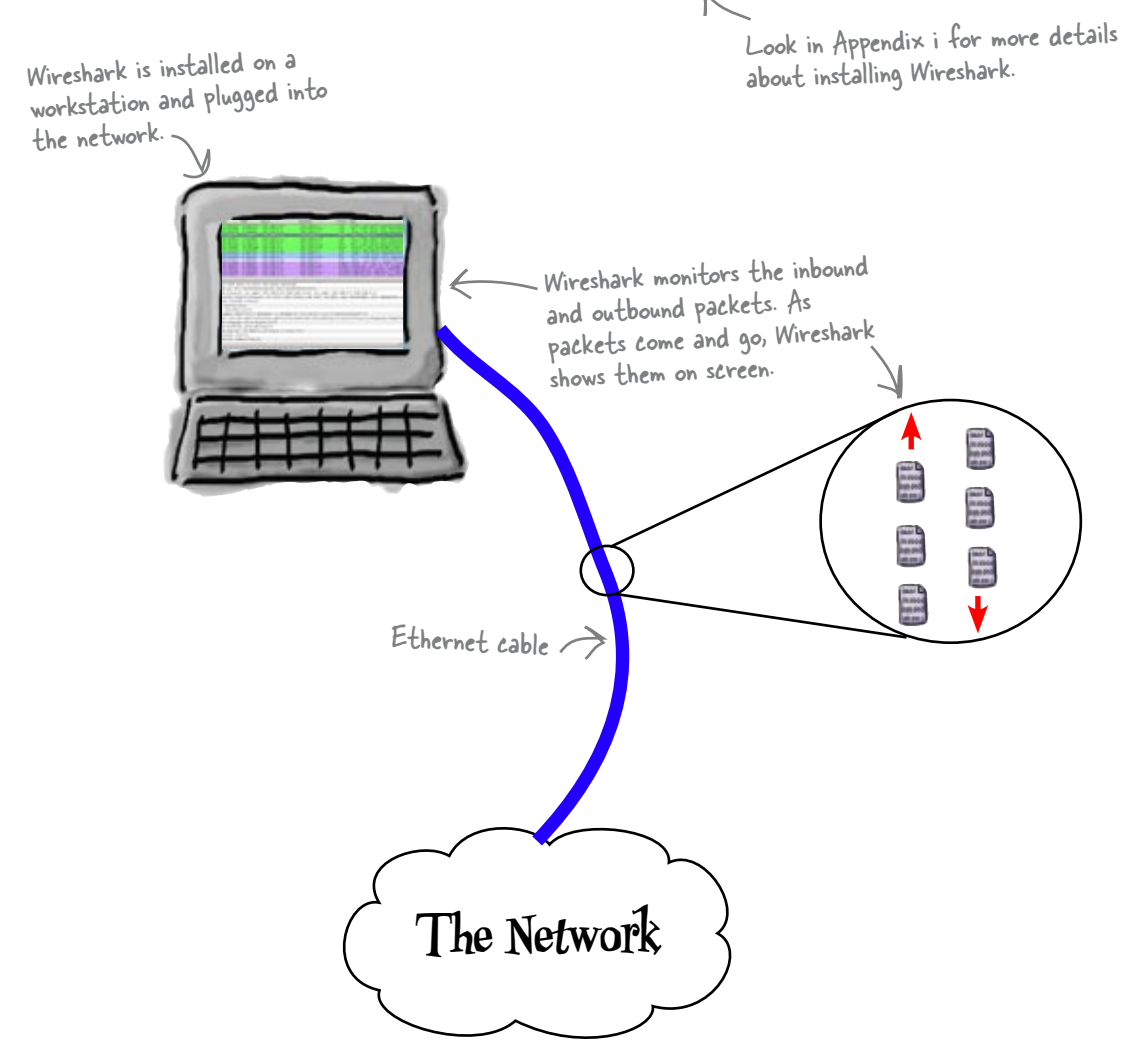

Let's use Wireshark to monitor traffic on the switch. That way we can pick up any more rogue signals the mole sends, and find out what network device sends them to the switch.

#### Let's hook Wireshark up to the switch

So how do we get Wireshark to monitor network traffic going through the switch? Follow these instructions, and you're sorted.

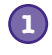

**Connect your computer to the switch with a serial cable.**

You will use this to communicate with the switch.

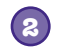

**Open a terminal program such as Hyperterminal and get to the command prompt of the switch. Type in the commands below.**

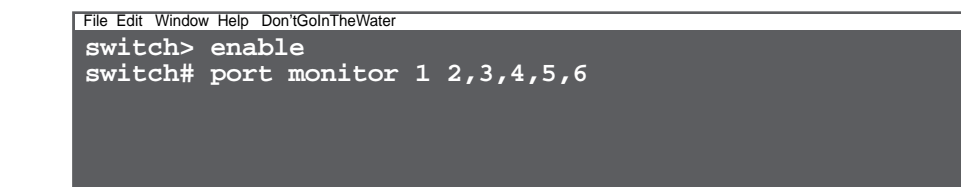

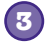

**Hook up your computer to port 1 on the switch with an Ethernet cable.** You will use this to capture network traffic.

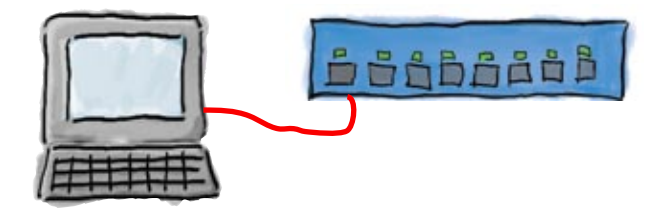

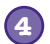

**4 Startup Wireshark and capture some network traffic.**

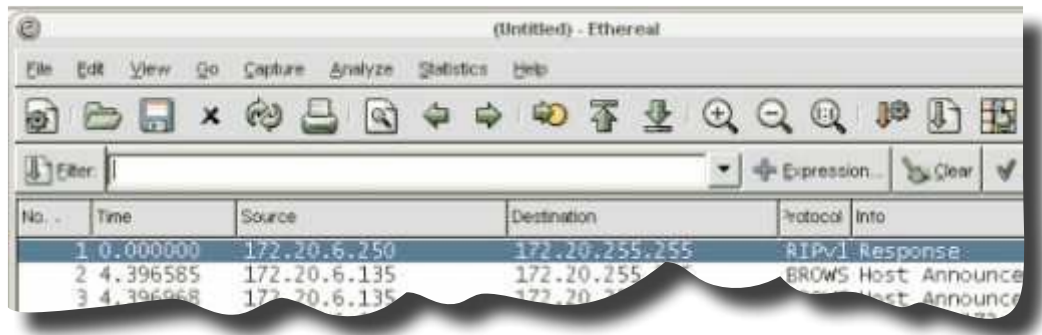

So what does Wireshark actually tell us?

## Wireshark gives us traffic information

Wireshark shows us all the network traffic that the computer is seeing from the switch it is connected to. We can filter the output and look for specific frames if we wish.

What would you like to use for a filter?

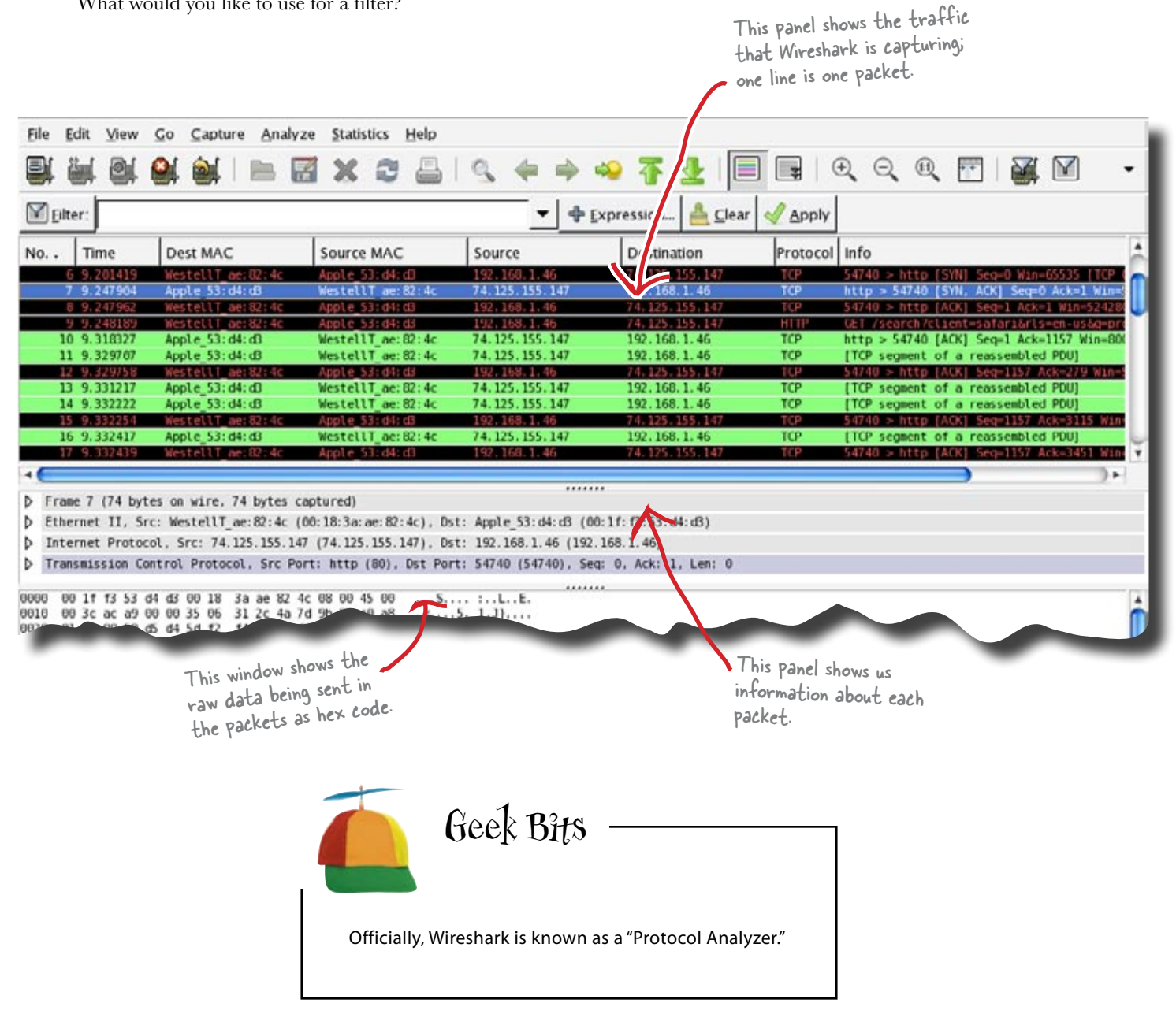

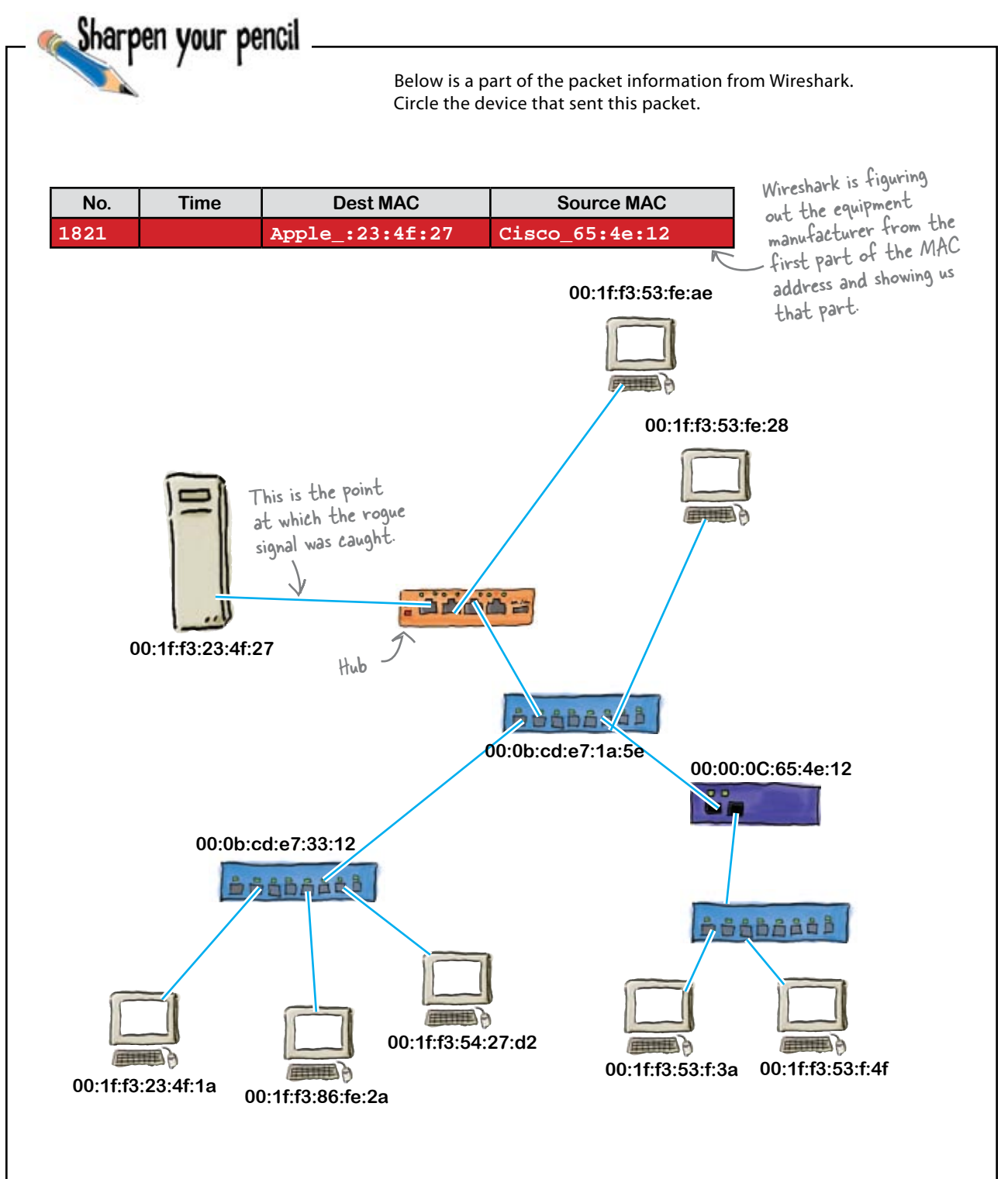

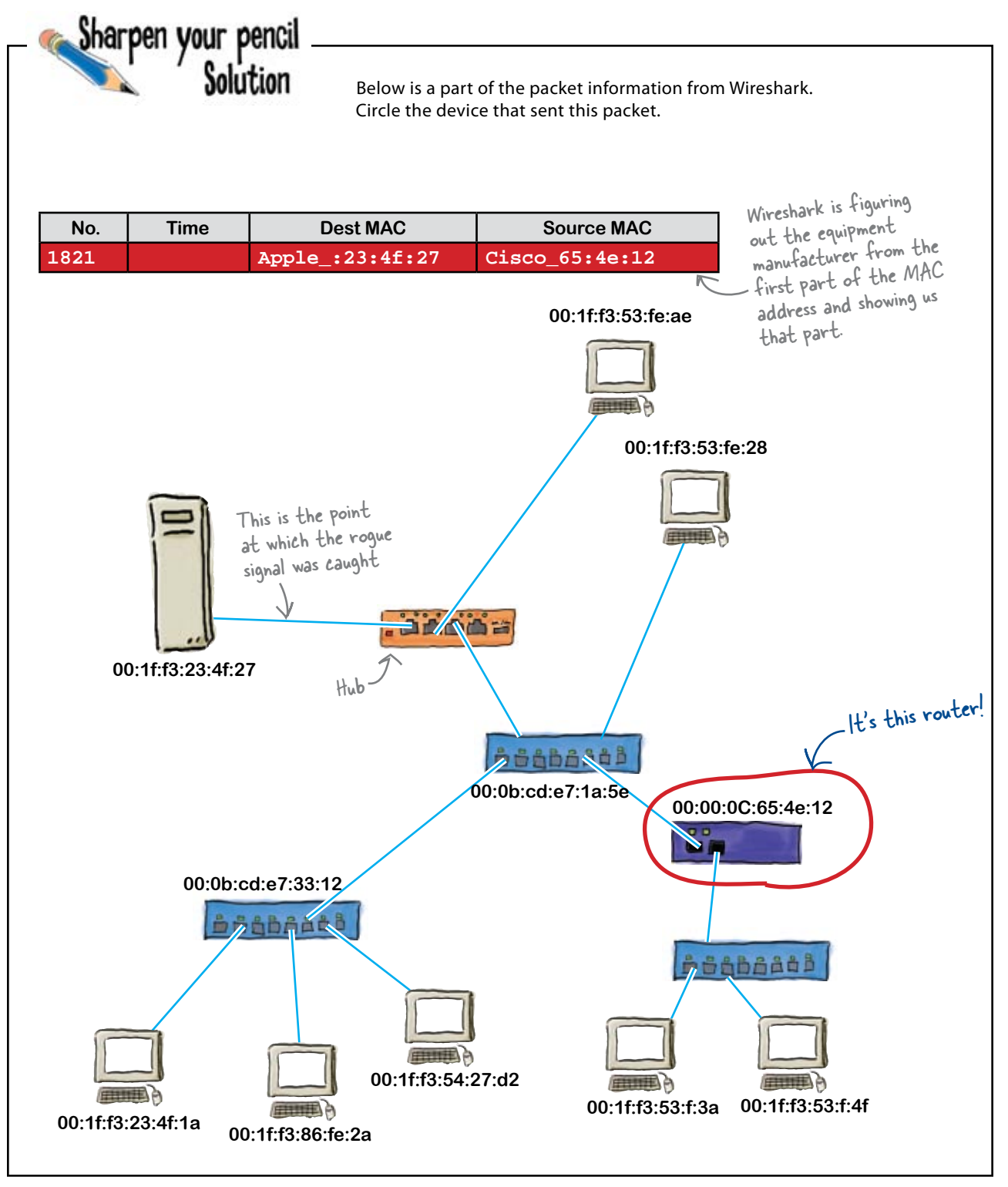

## Routers have MAC addresses too

If network traffic comes from a router, we can only see the router's MAC address. All the workstations behind that router make up what we call an IP subnet. All a switch needs to look at to get frames to their destination is the MAC address. A router looks at the IP address from the incoming packet and forwards it if it is intended for a workstation located on the other network.

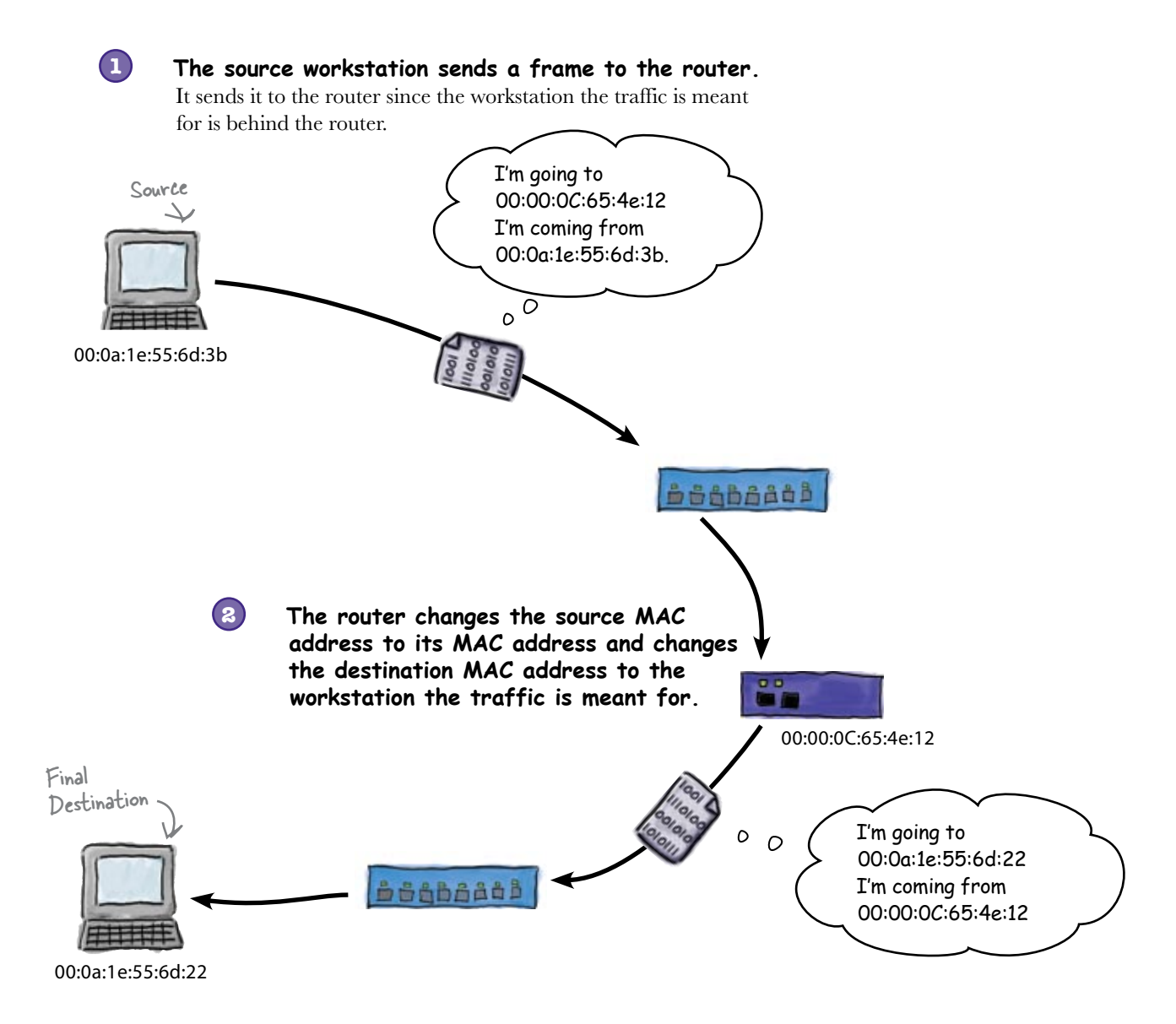

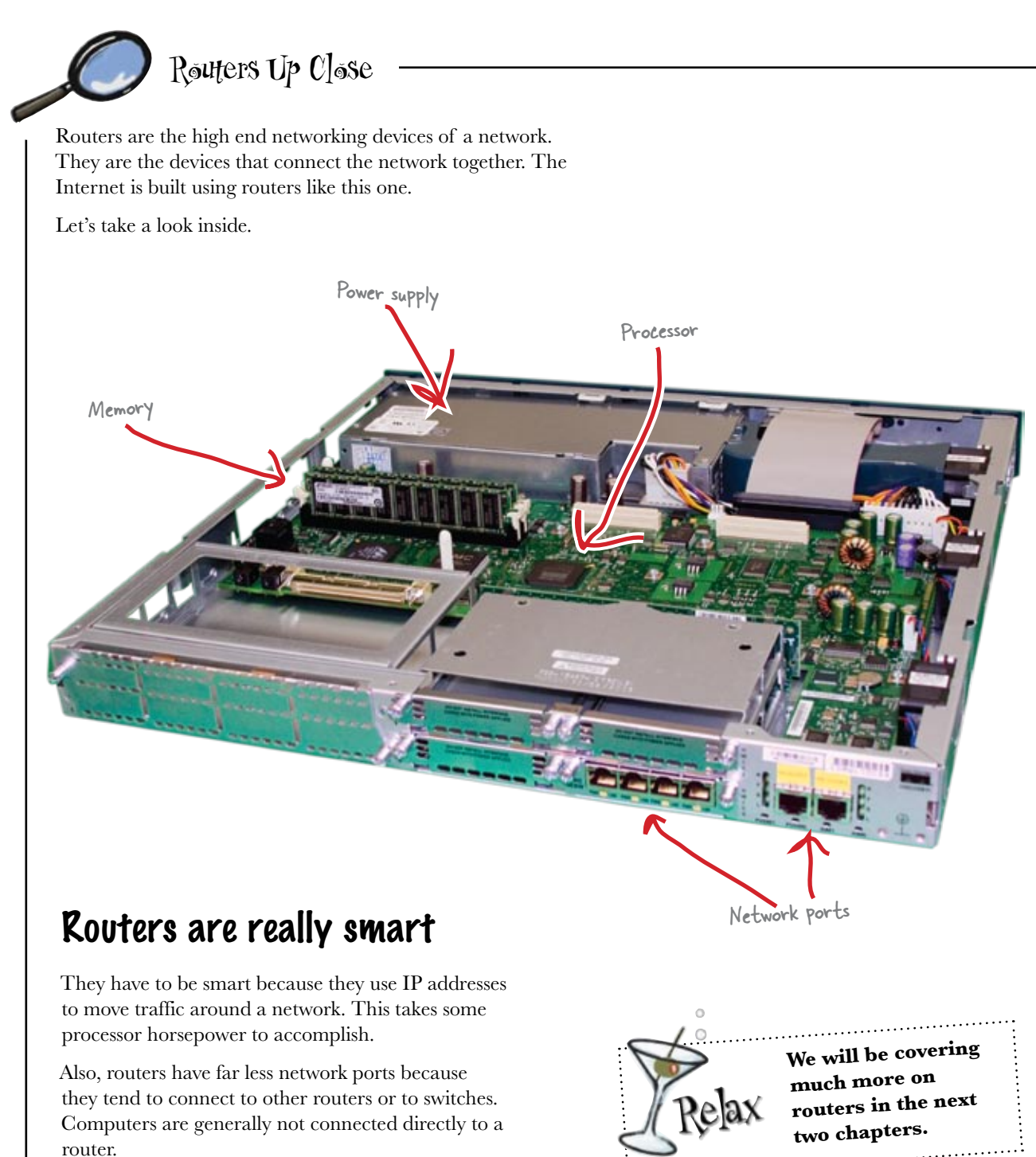

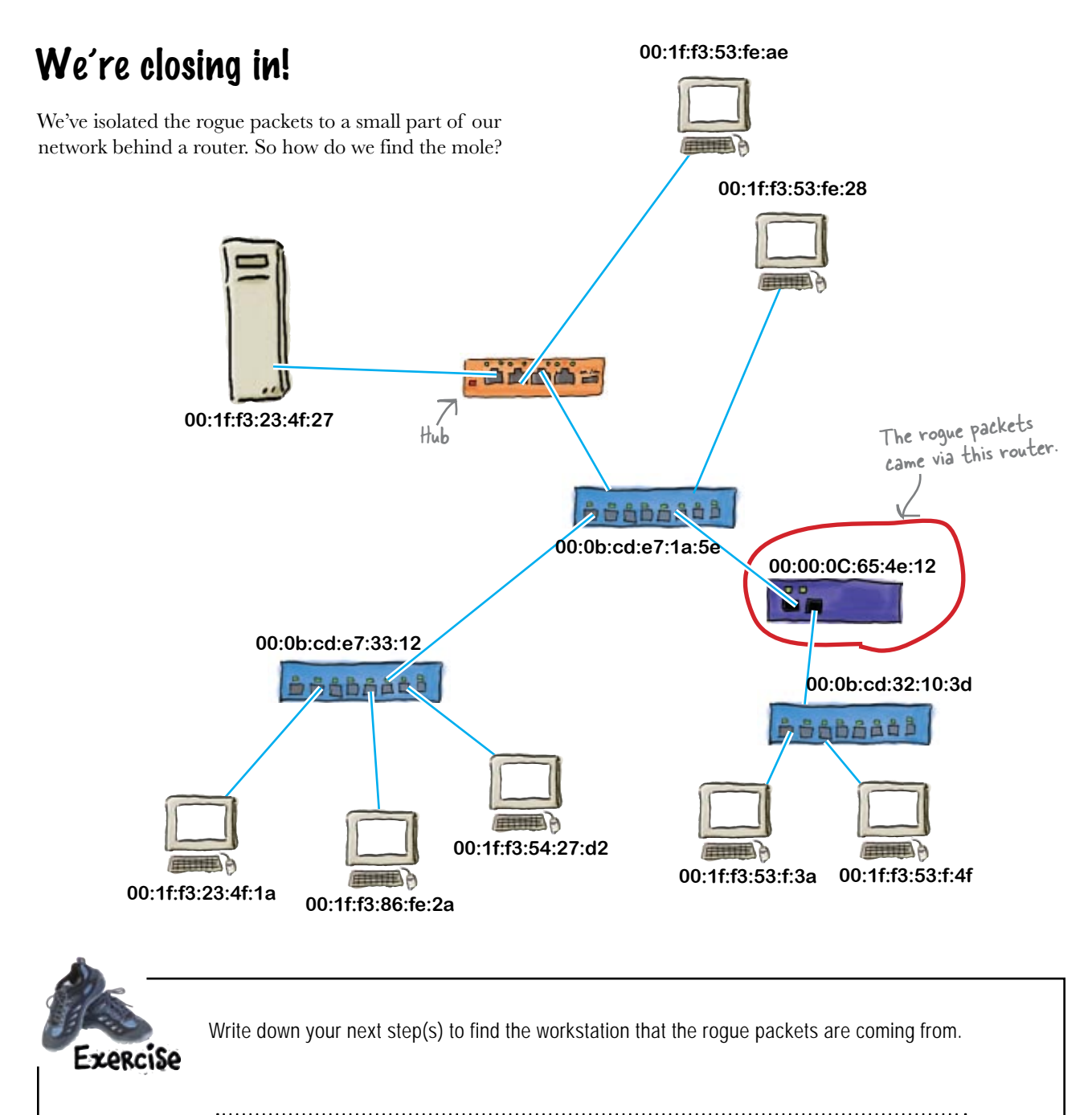

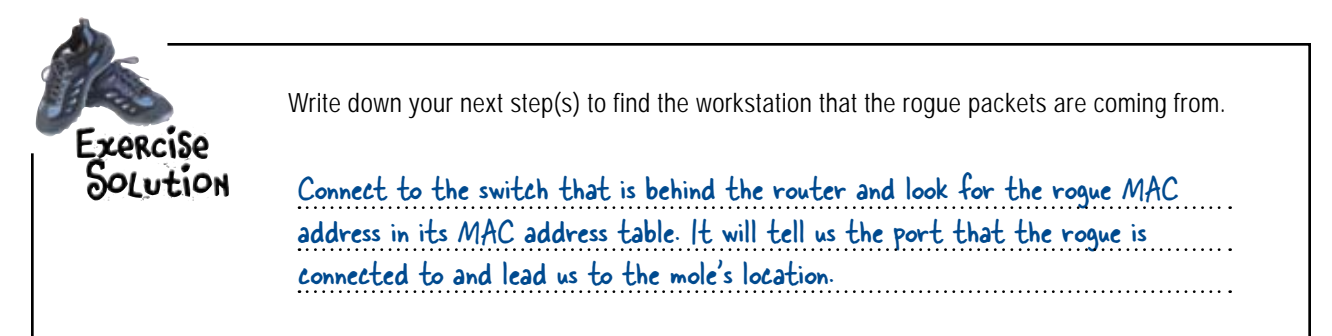

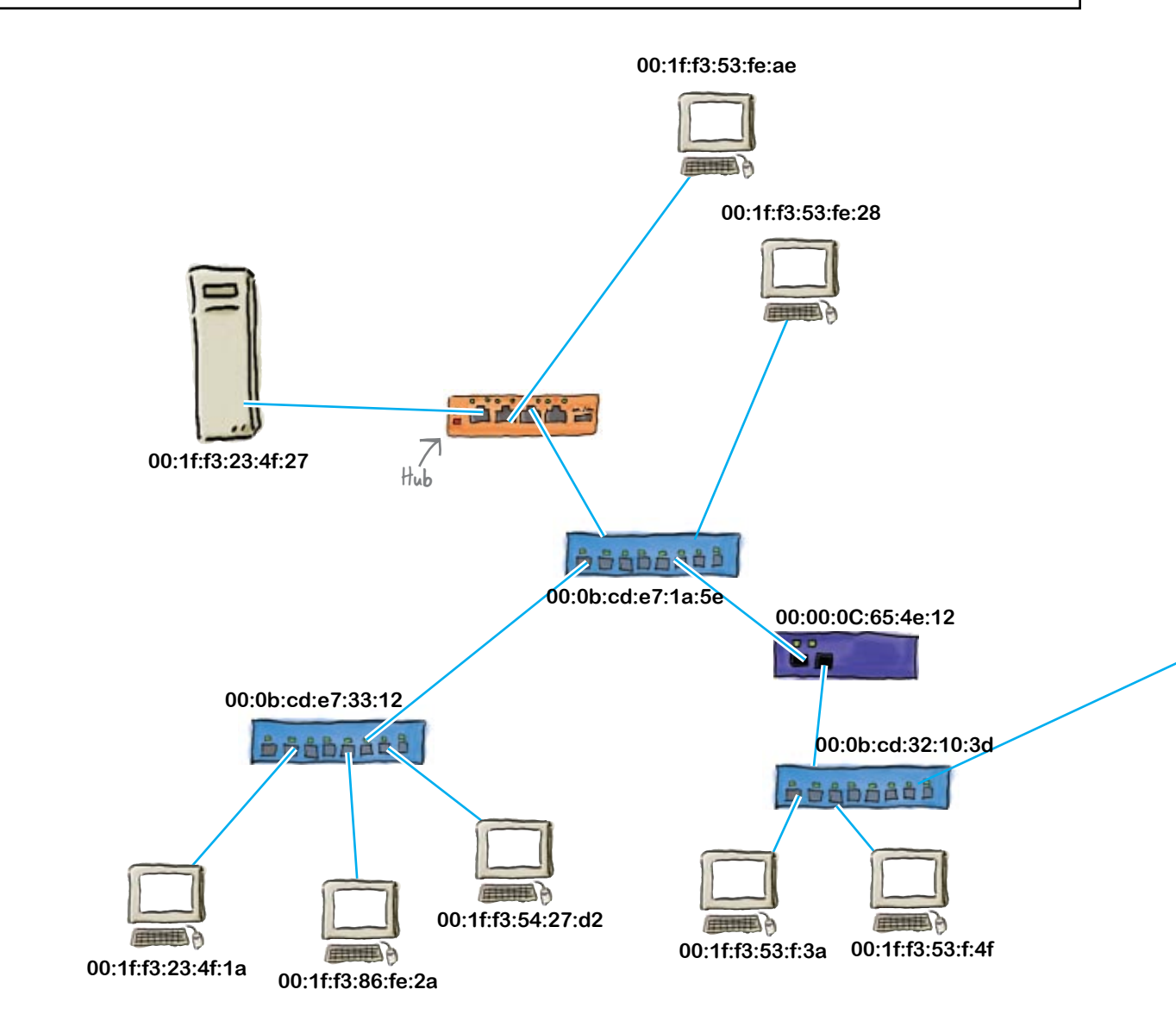

#### You've found the mole!

Thanks to your networking skills, we've found the mole. He's connecting a laptop to a switch that's sitting behind the router. Well done!

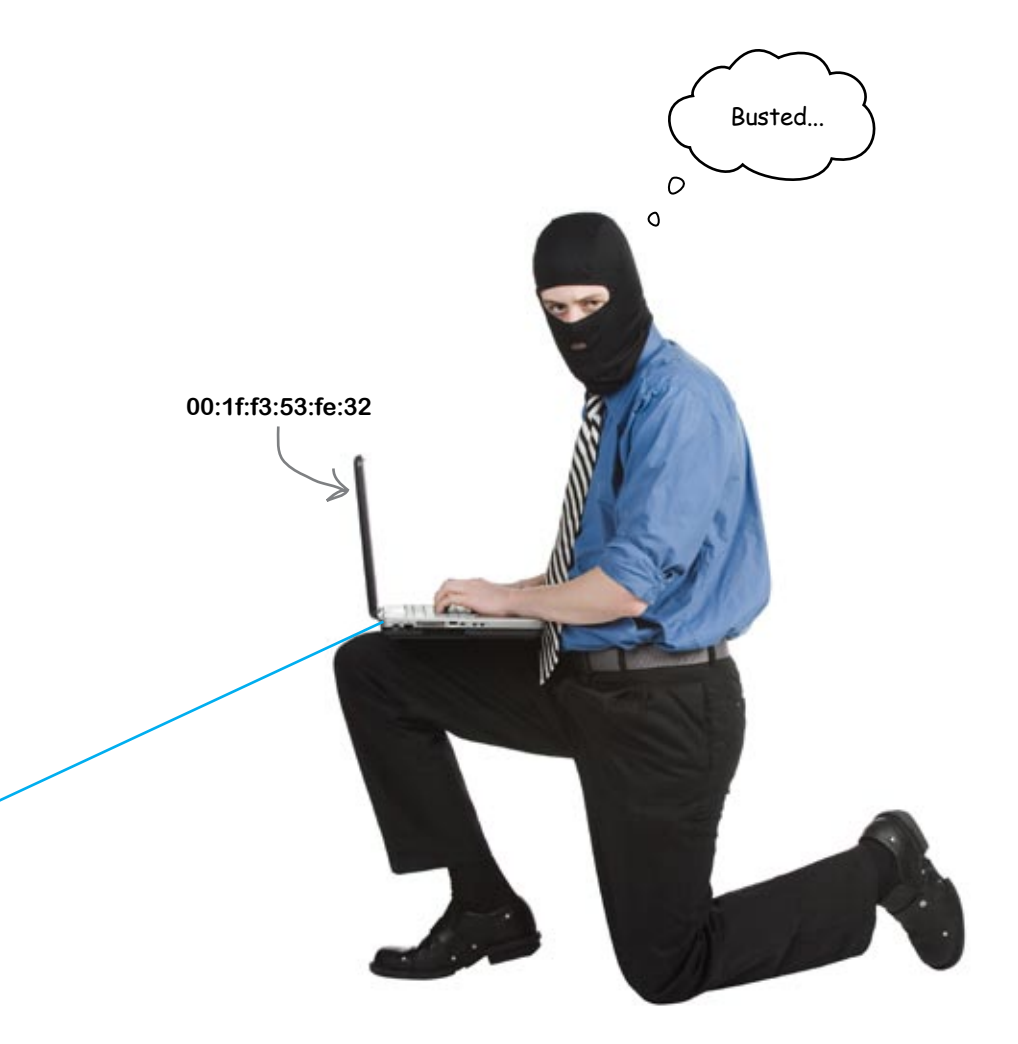

## 6 connecting networks with routers

# $*$  Bringing Things Together  $*$

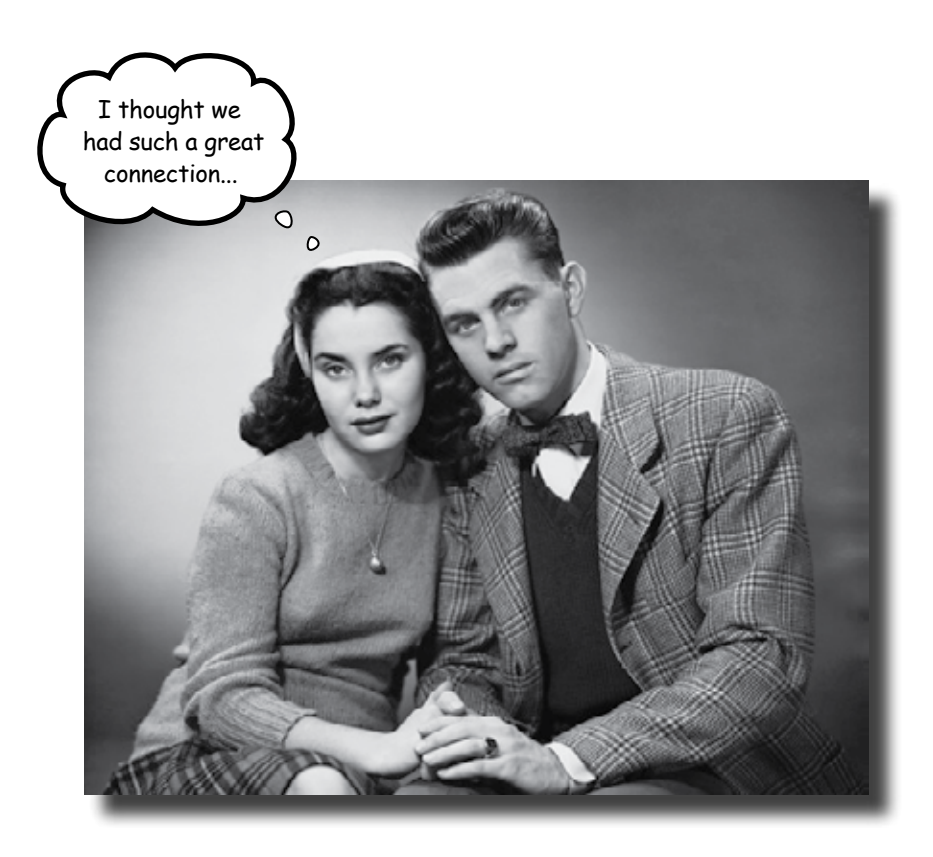

#### **Need to a get a network connection to a place far, far away?**

So far, we've shown you the ins and outs of how you get a single network up and running. But what do you do if you need to **share resources with some other network**? That's where routers come into their own. Routers specialize in seamlessly **moving network traffic** from **one network to another**, and in this chapter you'll learn exactly how they do that. We'll show you how to **program** your router, and how the router itself can help you **troubleshoot any problems**. Keep reading, and you'll find it's out of this world...

# Networking<br>
N<del>Walking</del> on the moon

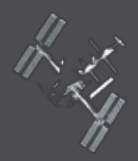

Houston, this is Moonbase. The Network Pro has landed.

 $\circ$  $\circ$ 

> The Moonbase is a NASA command center that's been set up on the moon, and they need to establish a video connection with the International Space Station (ISS). There's just one problem there's no network on the Moonbase to allow them to communicate with it.

#### Think you can help them out?

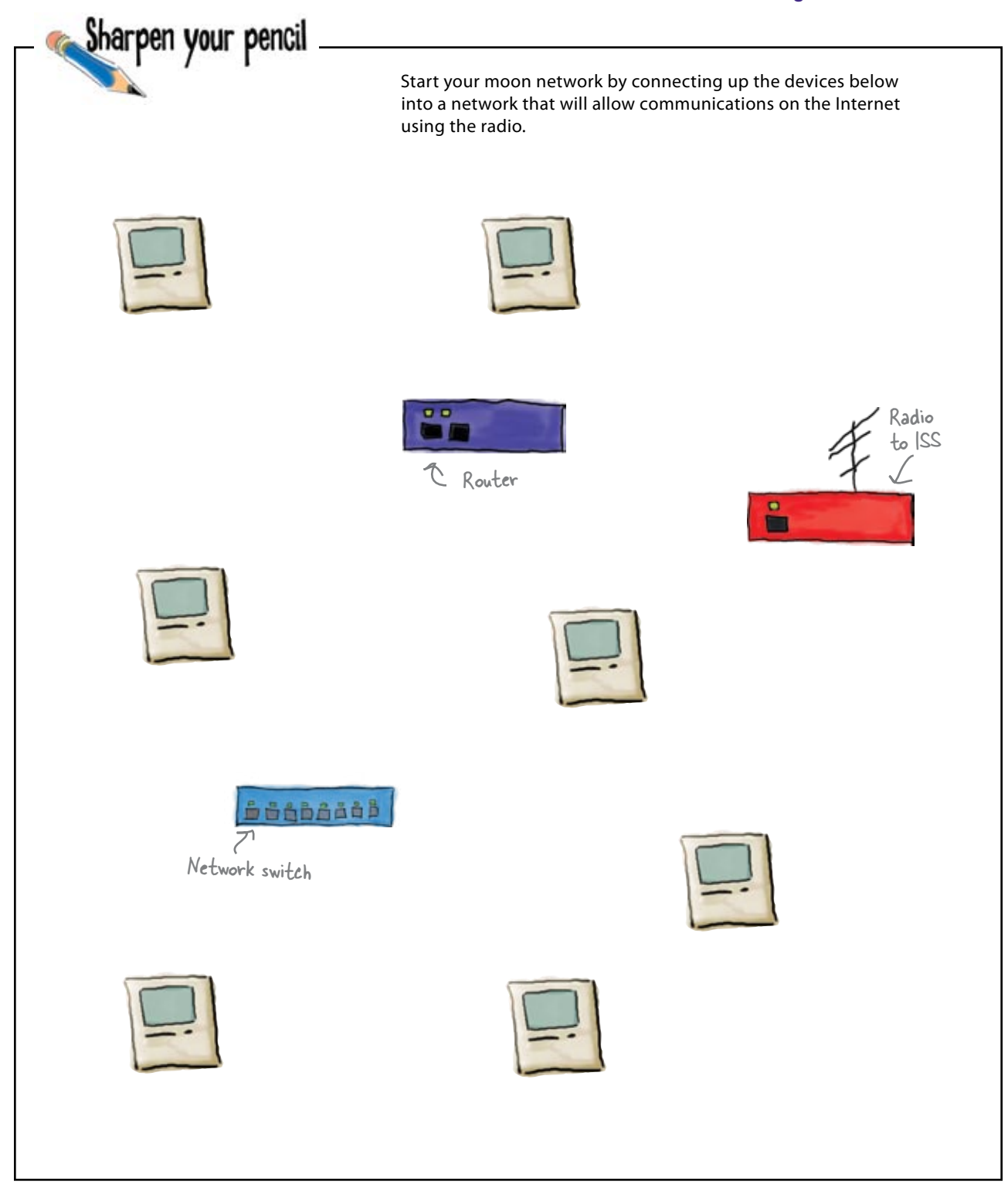

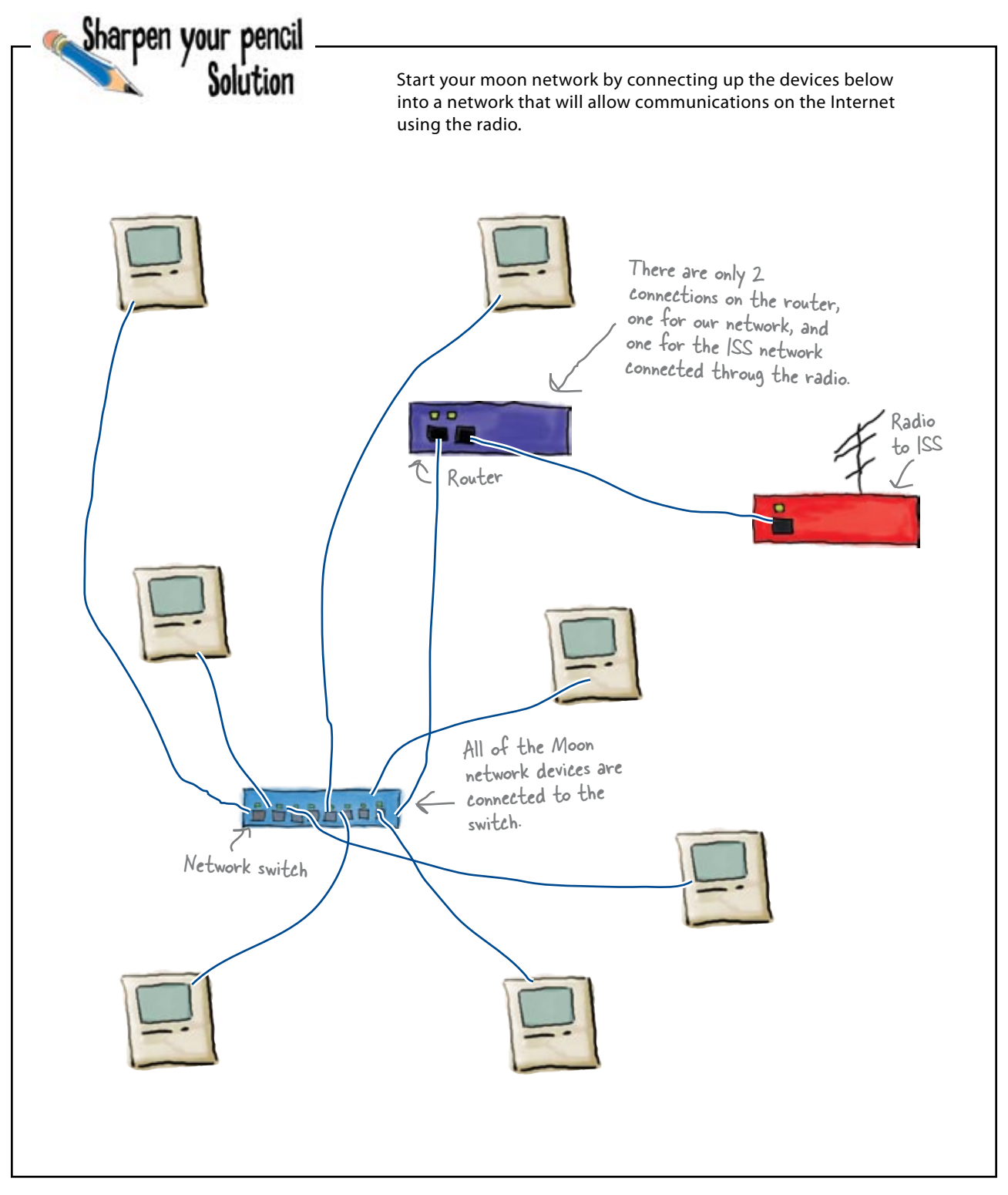

## We need to connect two networks together

So how do you generally connect two networks together? The first thing you need is a working local area network (LAN). Second, you need a connection to that other network. This could be a Cat 5 cable or fiber or even a radio link. Finally, you need a router to connect the 2 networks. The router connects the networks *physically* as well as *logically*.

The physical network is the hardware such as the cables, switches, hubs, and routers.

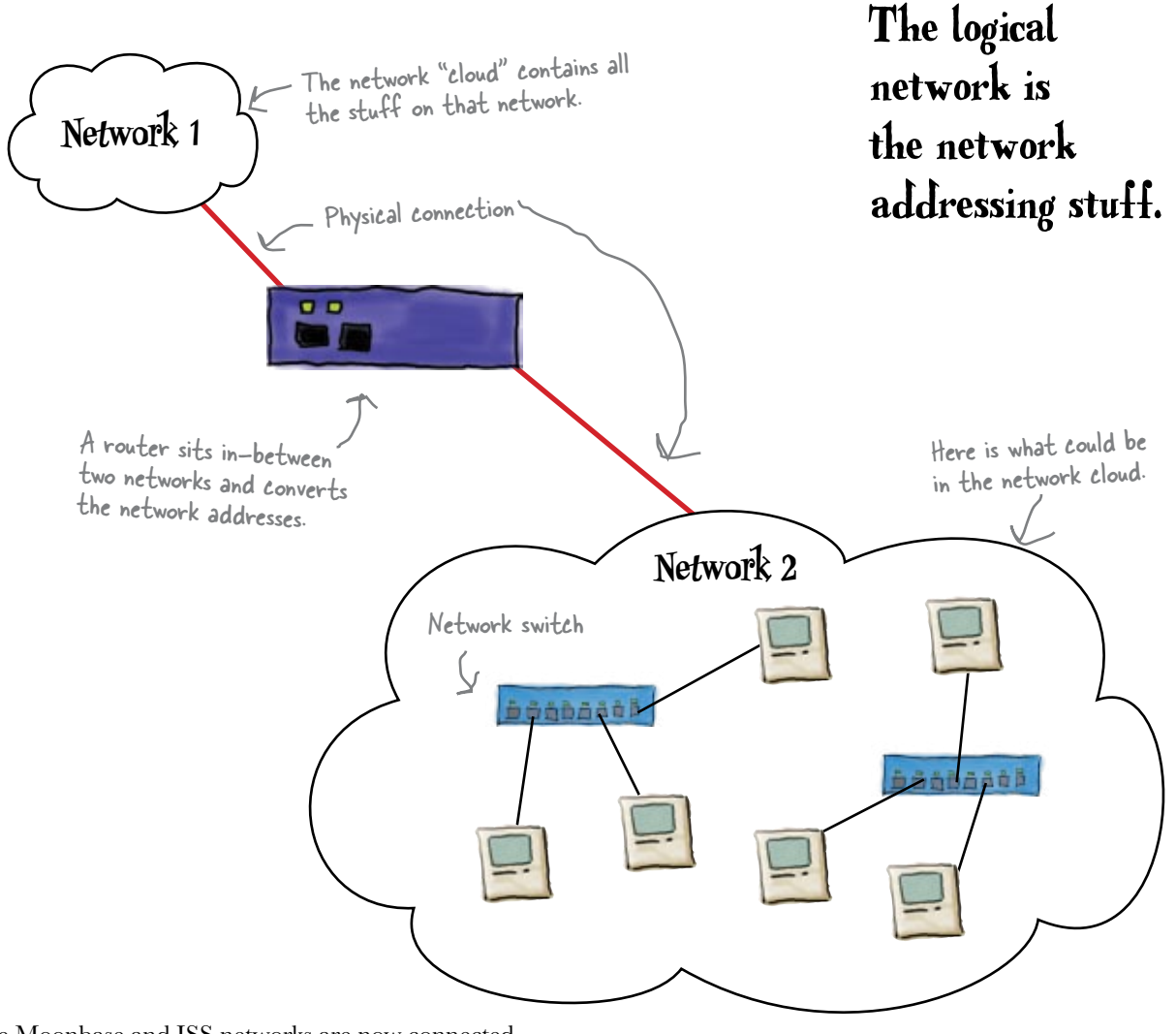

The Moonbase and ISS networks are now connected with a router. So is everything working?

## The light's on, but nobody's home

The LEDs on the Moonbase switch are flashing, but unfortunately, there's still no video connection with the ISS.

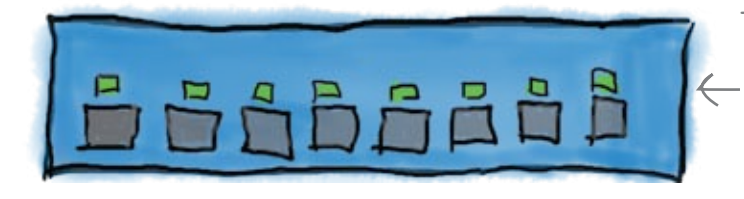

The lights on the switch are flashing, but we're not getting through to the ISS. So what's up?

#### What do you think the flashing LEDs have to do with traffic on the network?

Remember from the previous chapter, that data sent on an Ethernet network travel as discrete units called frames. The LEDs flashing let you know that a particular port is sending or receiving network traffic in the form of these frames. The frames are directed where to go based on the MAC address inside the frame.

So, the LEDs represent network traffic.

**But does that mean your network is working?**

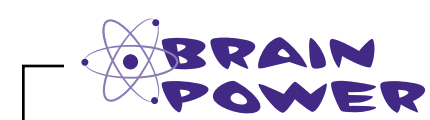

How would you go about monitoring conversations on the network? What would you use?

How would you find out? **Example 2 Remember, every** network device on an Ethernet network has to have a MAC address if it is going to send and receive network traffic.

Q: **So why do we have to use a router? Can't the switch connect to the radio?**

 $A:$  We have to use a router when we connect two networks. The router acts as a "translator" between the two networks. Simple switches do not have the brains for this.

Q: **What is the router "translating"?**

 $A:$  In simply terms: network addresses. The two different networks are like 2 different cities. The router moves the data from one network to another.

## there are no<br>Dumb Questions

Q: **So do I always need to connect a computer to a switch?**

 $\mathcal{A}\colon$  To a switch or to a hub, but never directly to a router.

#### Q: **But I have a DSL router at home, and my computer is directly connected to it. What is that all about?**

 $A:$  Good observation. There are switches that have routing capability and routers that have switched ports. There is not a real clear line between the two devices. It is more about their primary function. Now, in large networks, there are switching routers. These have software that allow them to work as routers on switched ports. They are great to use and make building large sophisticated networks straightforward, but they are very expensive.

Q: **So the difference betweeen my home DSL router and an enterprise switching router is the software?**

 $A:$  The big difference is the hardware horsepower. Your home DSL router probably uses a small embedded processor or microcontroller which does all the processing. Switching routers and heavy duty routers have specialized processors with individual processors on each port. The name of the game is the speed at which is can move packets. Your home DSL router probably has a throughput of about 20 Mbps (Megabits per second), whereas a high end switching router can have a throughput of hundreds of Gbps (Gigabits per second) or more.

## Let's see what traffic is on our network!

A packet sniffer program like Wireshark can show you the network traffic between devices. Wireshark can help you find out when devices are trying to communicate but can't for some reason.

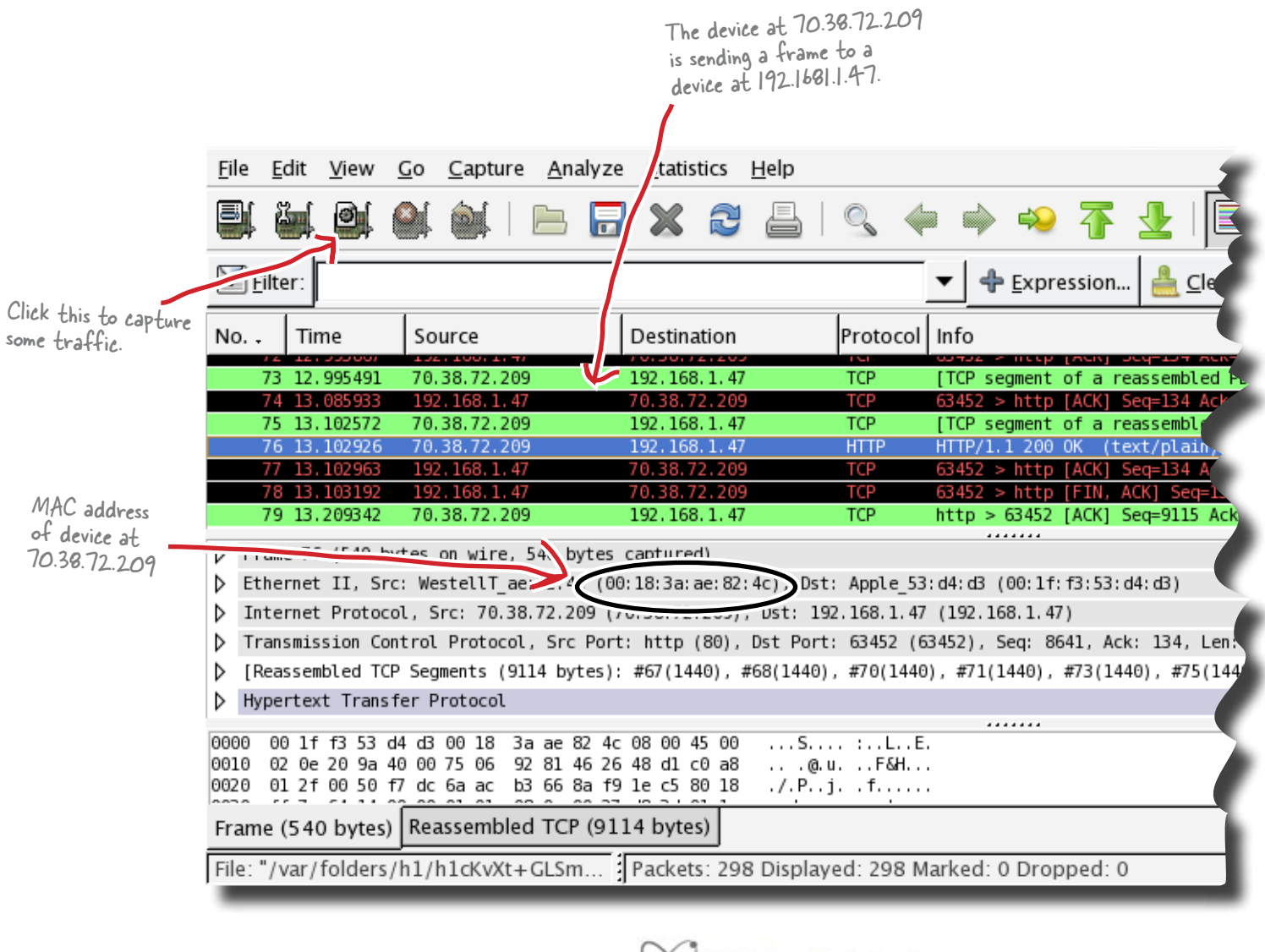

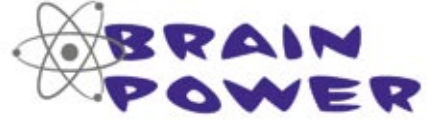

What would you see if a device was trying but failing to have a network conversation?

Here's captured network traffic from the switch. There's lots of traffic here, but it's not making any sense.

> **Frank:** What are all these different from and to addresses in this packets?

**Jim:** Those are IP addresses.

**Frank:** What are those used for?

**Jim:** Well, this is a TCP/IP network, and those are the network addresses of the various devices on the network.

**Frank:** Why are they all different?

**Jim:** They have to be unique on the network, like a telephone number is unique.

**Frank:** I get that, but some of these numbers are really different.

**Jim:** Oh yeah! I didn't notice that. It seems there are a couple of conversations going on, but none of the machines using the one type of address are talking with the other machines.

**Frank:** I bet they are on a different TCP/IP network!

**Jim:** So how can we get them to talk with each other?

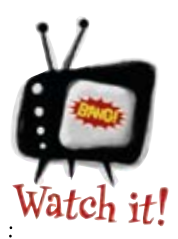

**Only network nodes with the** same IP network address can communicate across a switch.

. . . . . . . . . . . . . . . . . . .

*A switch can only deal with MAC addresses. A router is needed to connect two different IP networks.*

 $\overline{O}$ 

#### MAC address versus IP address

So why can't a MAC address be used to move traffic from one network to another?

#### **It's all in the numbers...**

00:A3:03:51:0E:AC Assigned to the manufacturer by IEEE Determined by manufacturer

A MAC address is assigned to every device connected to an Ethernet network. In your computer, that is the network card. The beginning part of the MAC address designates the manufacturer. The later part, the manufacturer increments, so all their products have unique MAC addresses. It is like a social security number, in that you really can't tell where a person lives just by looking at it.

There is no way to store network information in the MAC address. Each address is specific and unique to the piece of hardware it is assigned to.

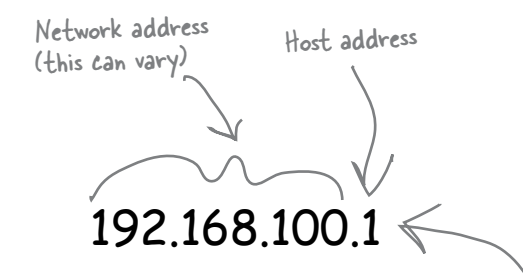

A IP address is made up of a network address and a host address. The host part is the unique bit assigned to a particular network device. It is much like a phone number. which has a country code, area code, and local calling area—finally, your unique individual number.

The ability to create groups of IP address, called IP networks is built into the number itself.

This is the network address of the above IP address.

## 192.168.100.0/24

The /24 tells us that the first 24 bit, or 3 bytes, are the network address and is called the subnet mask.

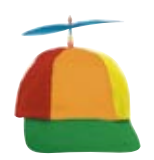

Geek Bits

Each network device on a TCP/IP network needs to have an IP network address, a unique address on the network. But how do you find what it is?

If you're running Mac OS X, open up the Terminal application from your Utilities folder, and type ifconfig. This same command works on Linux as well.

 If you're running Windows XP, 2000, or Vista, click Start, then Run, and then type cmd. When the command window appears, type ipconfig.
## IP addresses give our networks a sense of location, and network nodes a sense of belonging to that location

IP addresses are used to create an address space so that different networks can communicate with each other, much like area codes relate to different geographical areas. The IP address then gives a unique network and specific address to each and every network node.

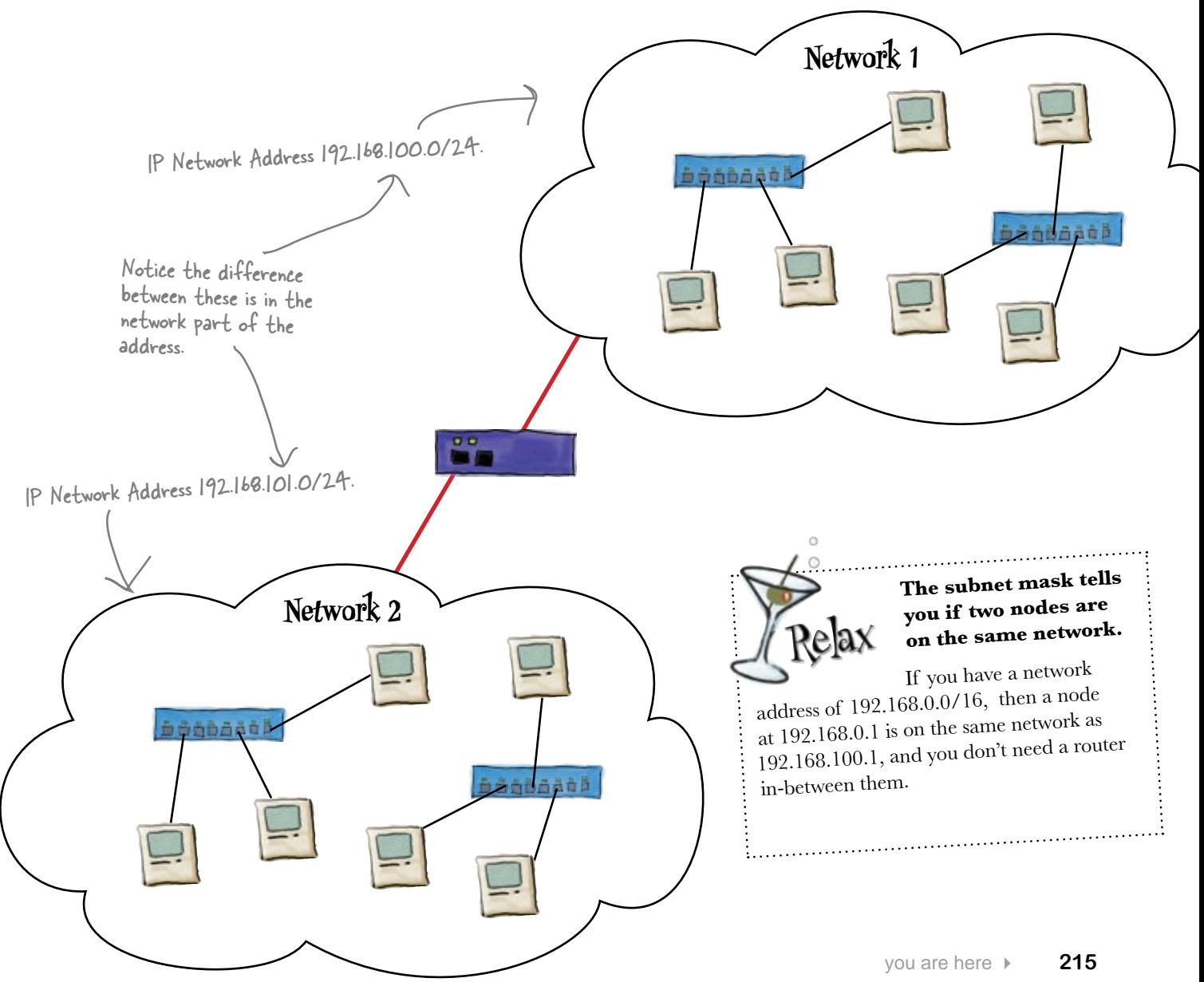

## We retrieve IP addresses using the MAC address and the Address Resolution Protocol (ARP)

Here's what happens when a network device needs to send some data via a switch on a TCP/IP network. The device has to find out the MAC address using the IP address. It does by using ARP.

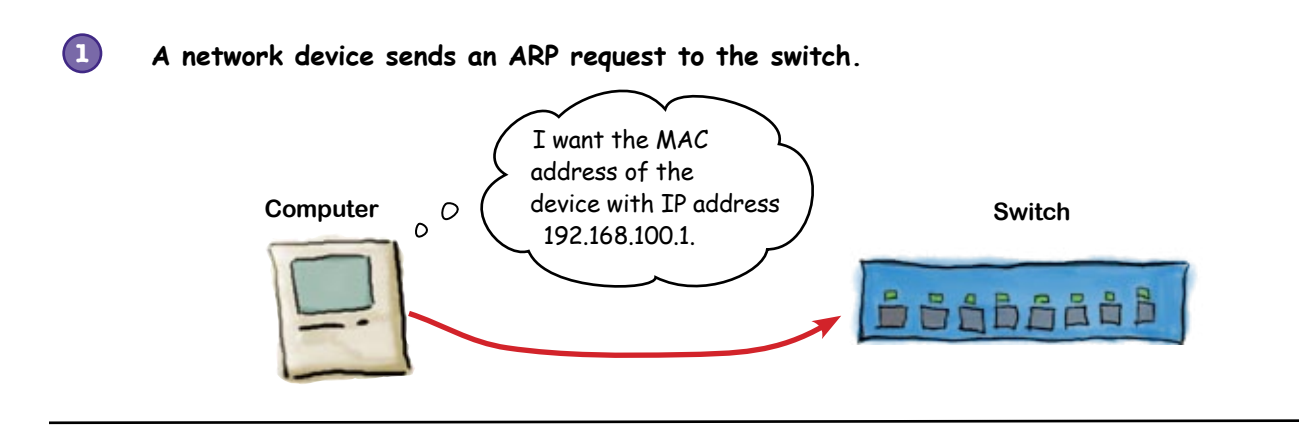

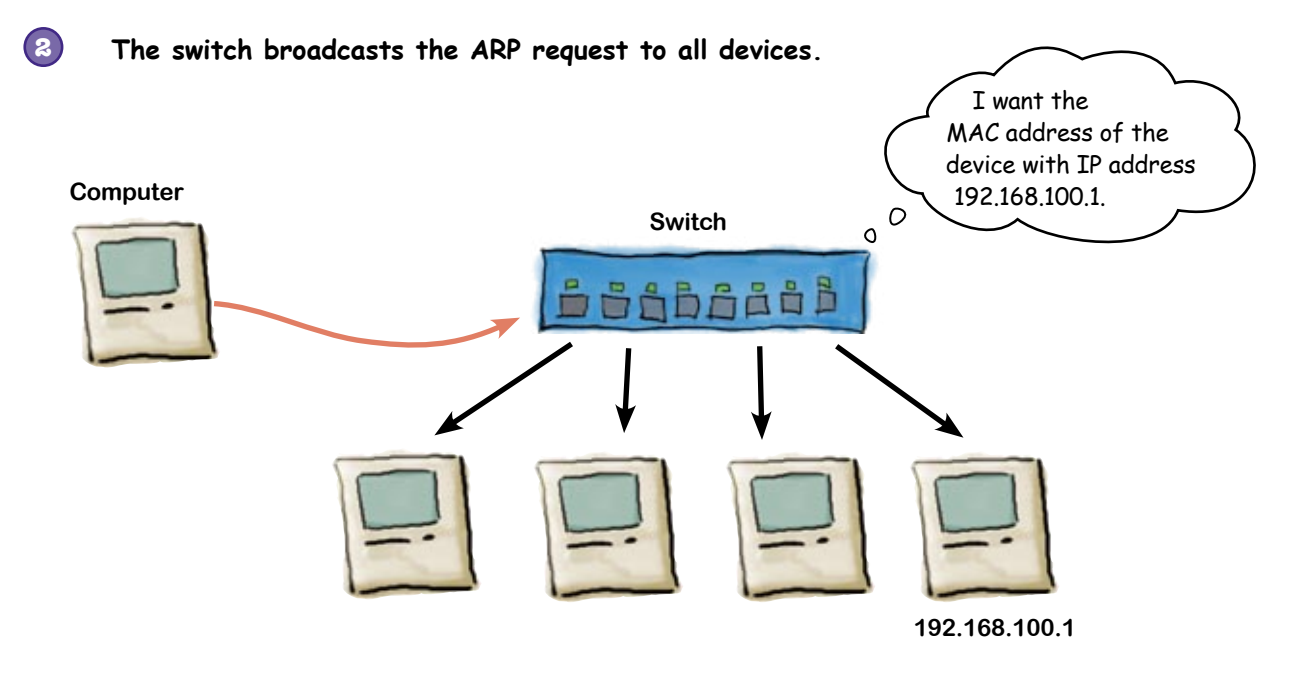

**The device with the appropriate IP address makes an ARP response back to the switch. 3**

#### **Computer**

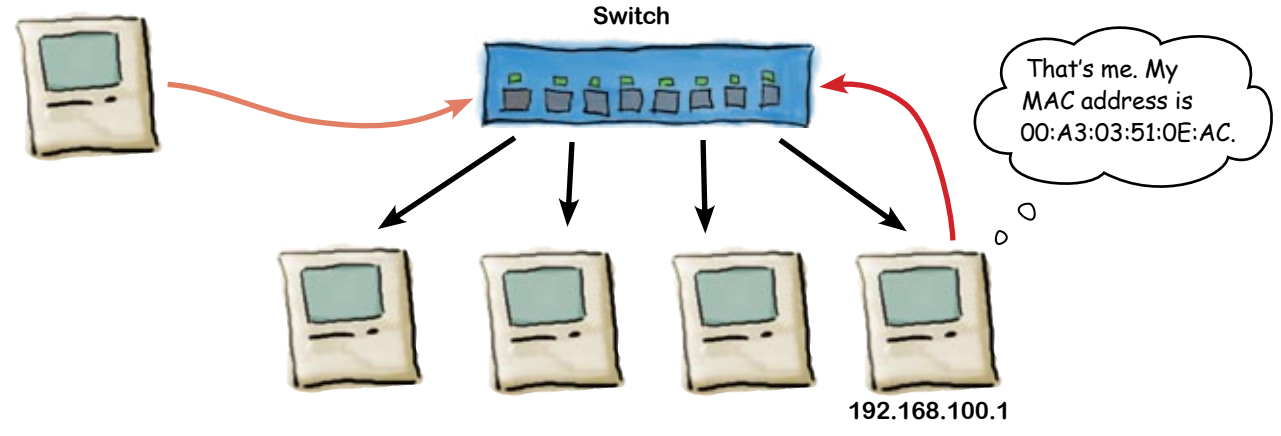

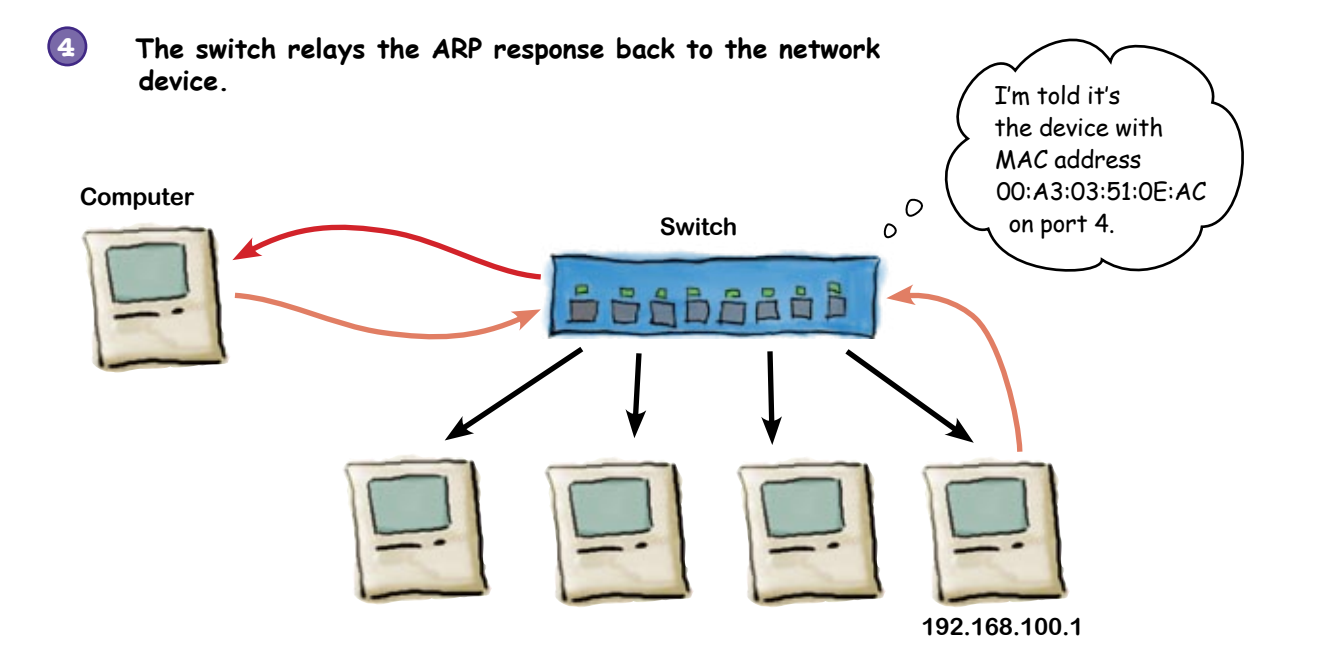

## there are no<br>Dumb Questions

#### Q: **I thought I just needed a MAC address for a frame to get somewhere.**

 $A:$  That's all an Ethernet frame needs to get somewhere. But, remember from the previous chapter that Ethernet frames contain things called packets, and these contain data in the form of protocols. In the case of TCP/IP networks, we need IP addresses to move the packets between networks.

#### Q: **If my computer has an IP address, why does it need a MAC address too?**

 $A$ : A computer can talk multiple network protocols on the same network. For example, on my Mac here, it is talking TCP/IP and Appletalk on the same Ethernet line. So the MAC address allows the Ethernet frames to move between network devices like routers and switches. The network protocols allow the computer to talk to devices on other networks.

#### Q: **What is an IP address used for?**

 $\bm{\mathsf{A}}$ : Every computer connected to the Internet has to have an IP address. It may not be a public address, or it might share a public address with other computers, but it will have some type of IP address.

#### Q: **What do you mean "public" IP address?**

 $A:$  There are some IP network addresses designated as private addresses. The rest are public. Public means that they are routable, whereas private addresses are not routable, i.e., the main routers of the Internet will not move packets from one network to another if they have private IP addresses.

#### Q: **Who designated which IP addresses were public versus private?**

 $A\colon$  Good question. When the TCP/IP protocol was developed, the designers recognized the need to reserve some addresses for use as private networks. These addresses have their own RFC, which is RFC 1918. This designates the private address ranges.

#### Q: **So how do you get an IP address?**

 $A\colon$  Another great question. At home your computer gets its public address from your ISP. A computer at a large business or university would get it from the network administrator who keeps track of all the IP addresses.

#### Q: **So how do ISPs, businesses, and universities get IP addresses?**

 $A:$  In the US, Canada, and nations in the Caribbean, the American Registry for Internet Numbers (ARIN) manages the IP address space. There are four other registry authorities for other regions of the world. You can look at **http://www.arin.net/community/countries.html** to find the Registry that manages each country's IP space.

### Q: **Can anyone get IP address space?**

 $A:$  There are certain requirements to get IP address space. Having the need (i.e., lots of computers that need to be on the Internet) is probably the biggest requirement. But there are others as well.

Sharpen your pencil

Below is some captured network traffic. There are several network conversations shown. Write down four pairs of communicating network nodes.

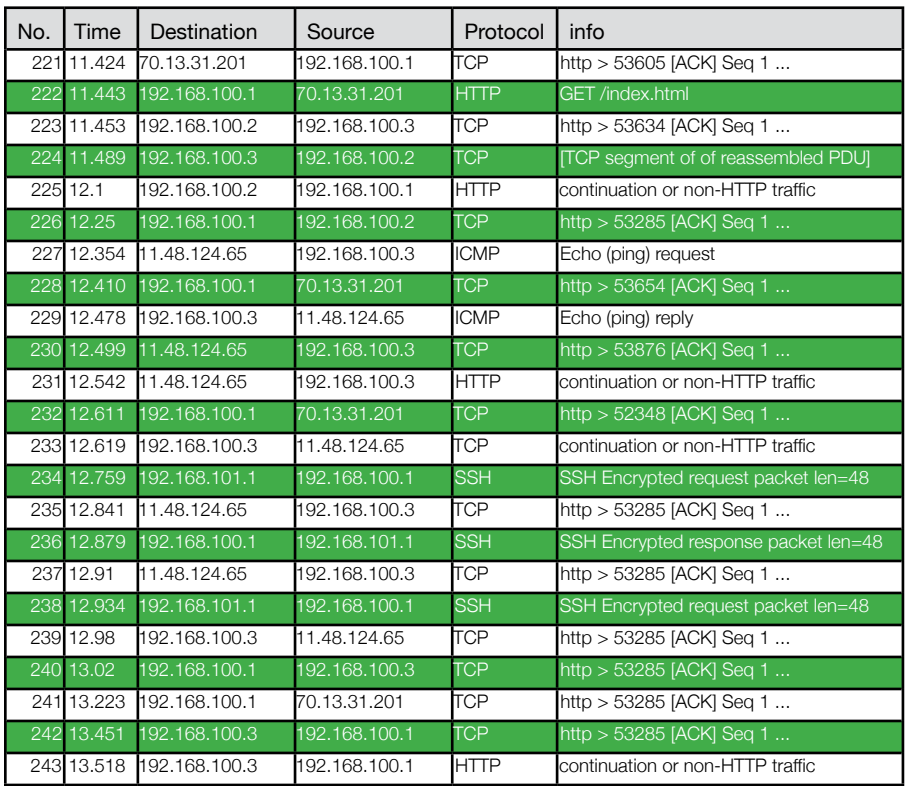

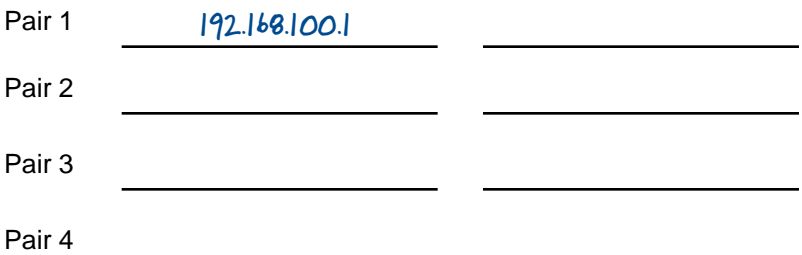

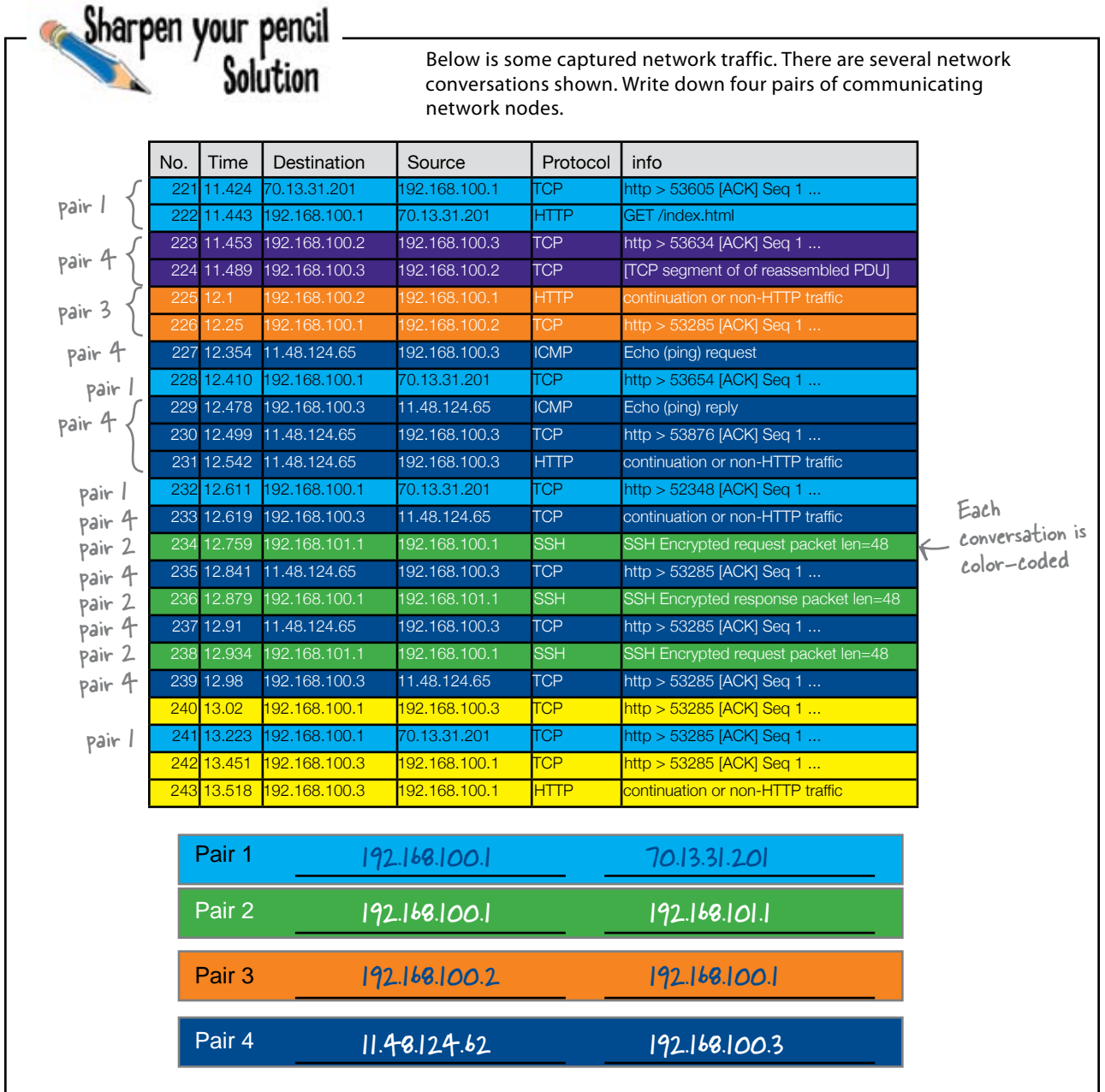

## So what's the problem with the Moonbase?

So far we've seen that the computers on the Moonbase network are communicating using IP addresses rather than MAC addresses. So why aren't the Moonbase and ISS able to communicate?

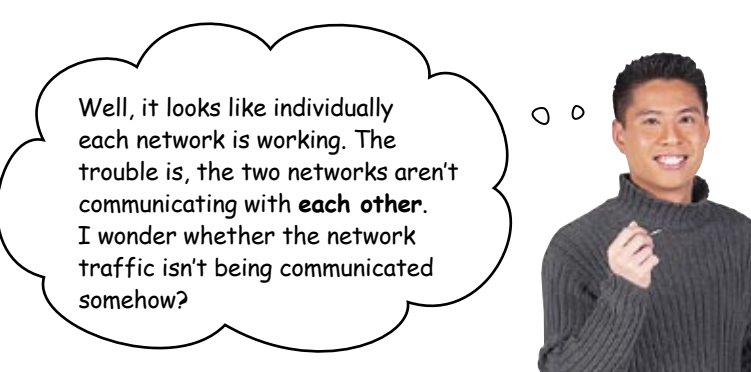

#### Maybe he's right.

So far we've looked at how switches behave on IP networks. But what if the problems aren't to do with the switch, but with how the traffic passes from one network to the other? What device should we look at next?

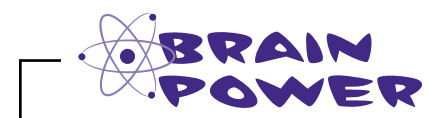

Take another look at the network diagram for the Moonbase. What device controls how traffic is handled between the two networks?

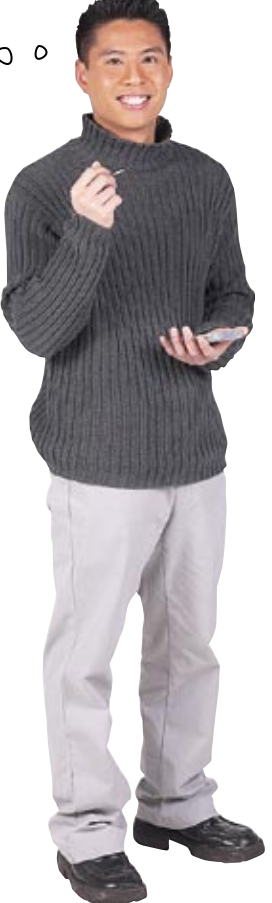

## How do we get network traffic to move between networks?

The problem is that a node on one network does not know how to send *frames* to a node on another network. A router knows how to move traffic from one network to another.

But how does it do this? Doesn't it have to know about both networks, or at least how to get to the outside network?

Also, how does a network node know to send traffic bound for another network to its router?

#### We need to program a router to know about the networks it is connected to, and know how to get to other networks.

Network devices have a default gateway in their network setup. This is the router's IP address. It is where the devices send all network traffic bound for other networks.

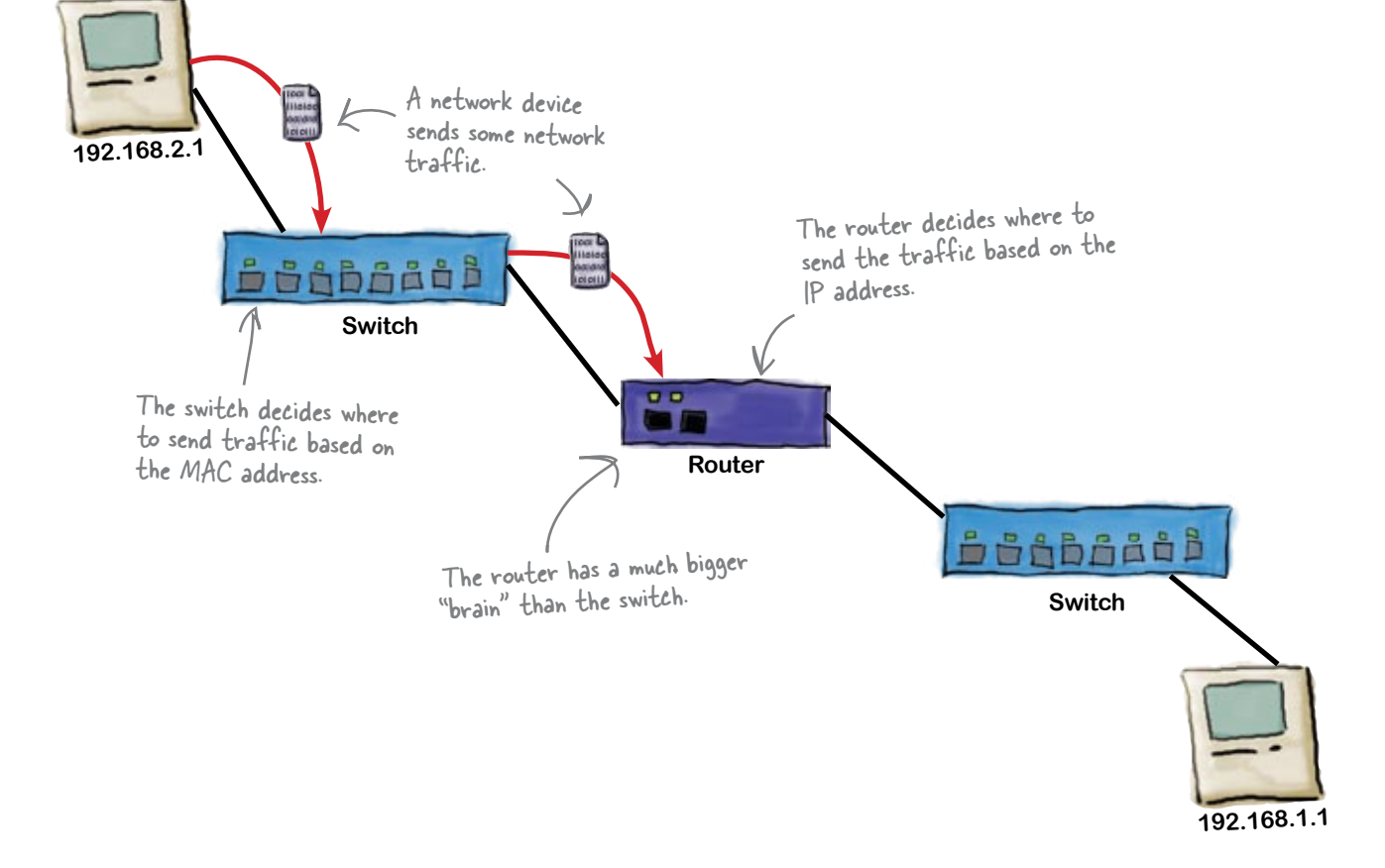

So why can't you just use a switch to move data between networks?

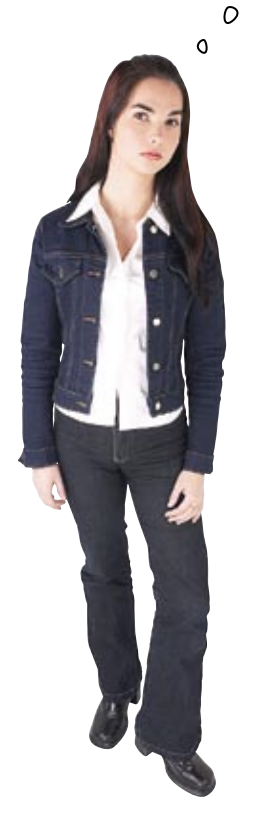

#### Remember, the only addresses the switch understands are MAC addresses.

An Ethernet switch just looks at the MAC address of a frame and forwards that frame to the correct device. It does not modify the frame in any way.

The router has to actually take the packet out of the frame, get the IP address, then modify the frame MAC address if it needs to send it on to a device on another network.

#### Let's take a closer look at this.

## How the router moves data across networks **Computers** are

Here's what happens if a network device wants to send network traffic to another network device located on a different IP network. It needs to send this traffic via a router.

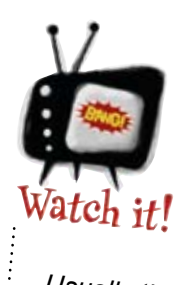

not generally connected directly to a router.

*Usually there is a switch or hub in-between them.*

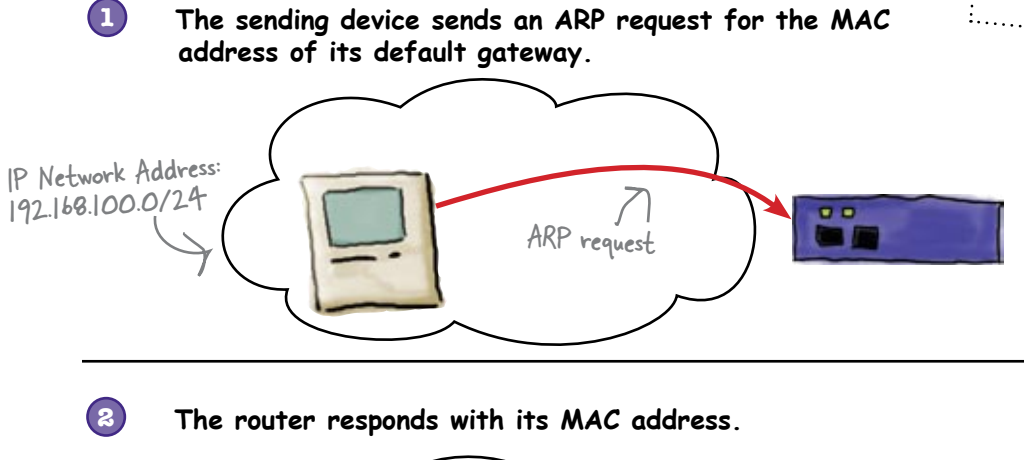

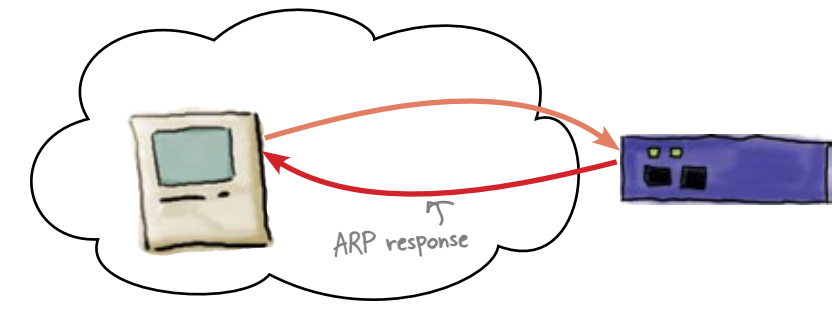

**3 The sending device sends its traffic to the router.**

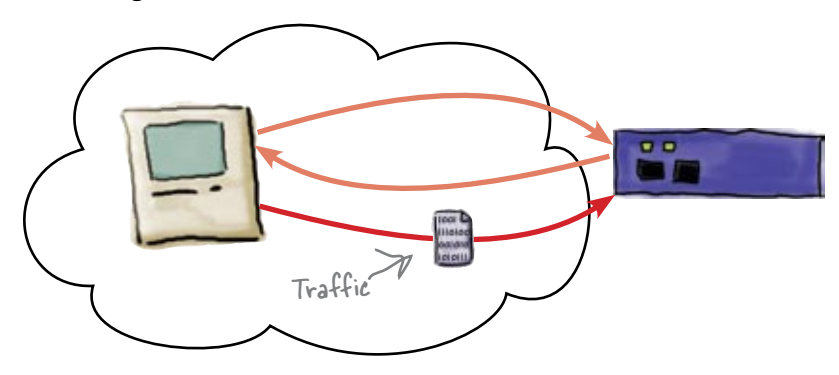

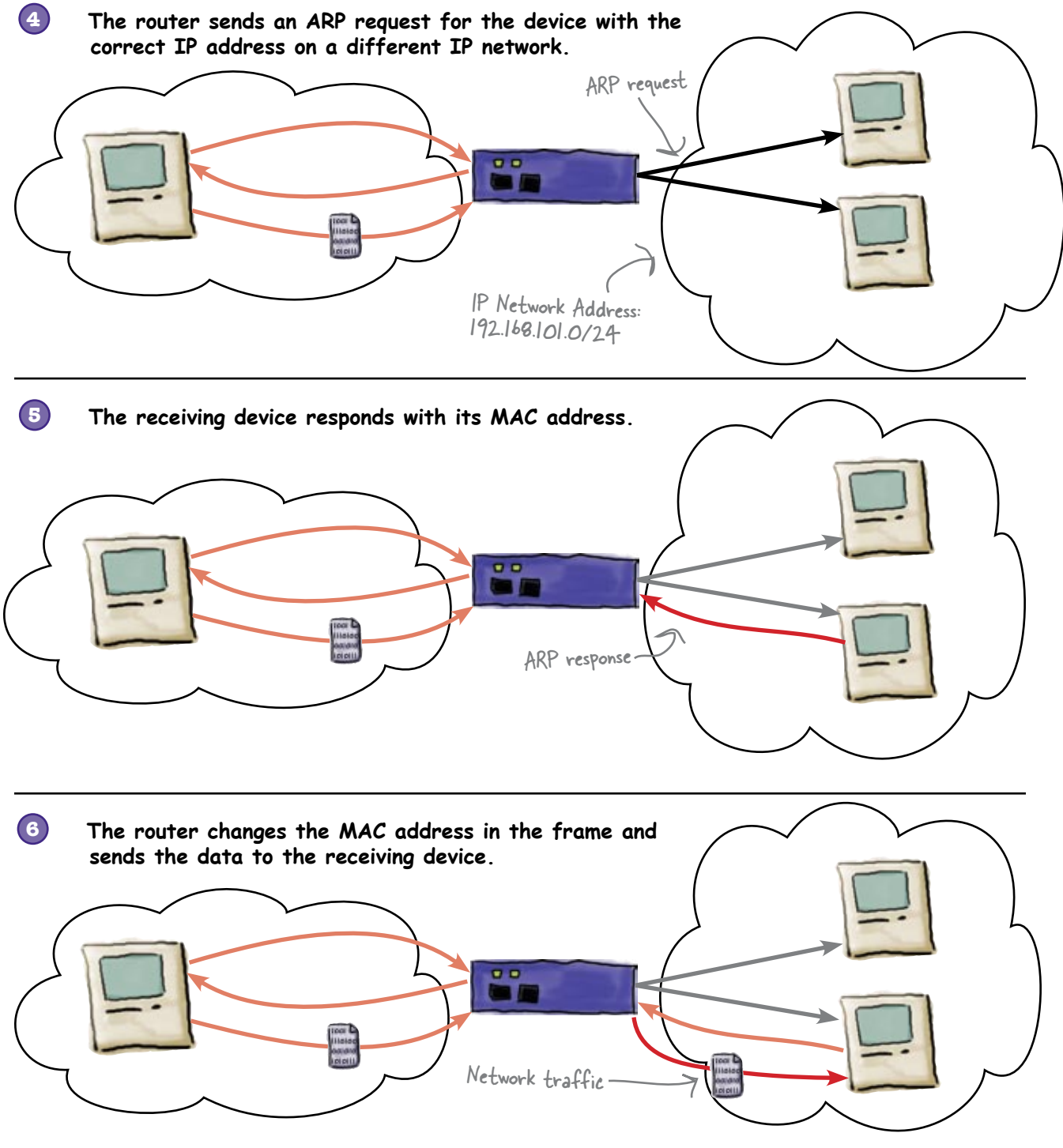

## Back to the Moonbase problem

From the captured network traffic, we can see that devices on the same network are communicating, but devices with different IP network addresses are not. What makes the IP addresses different?

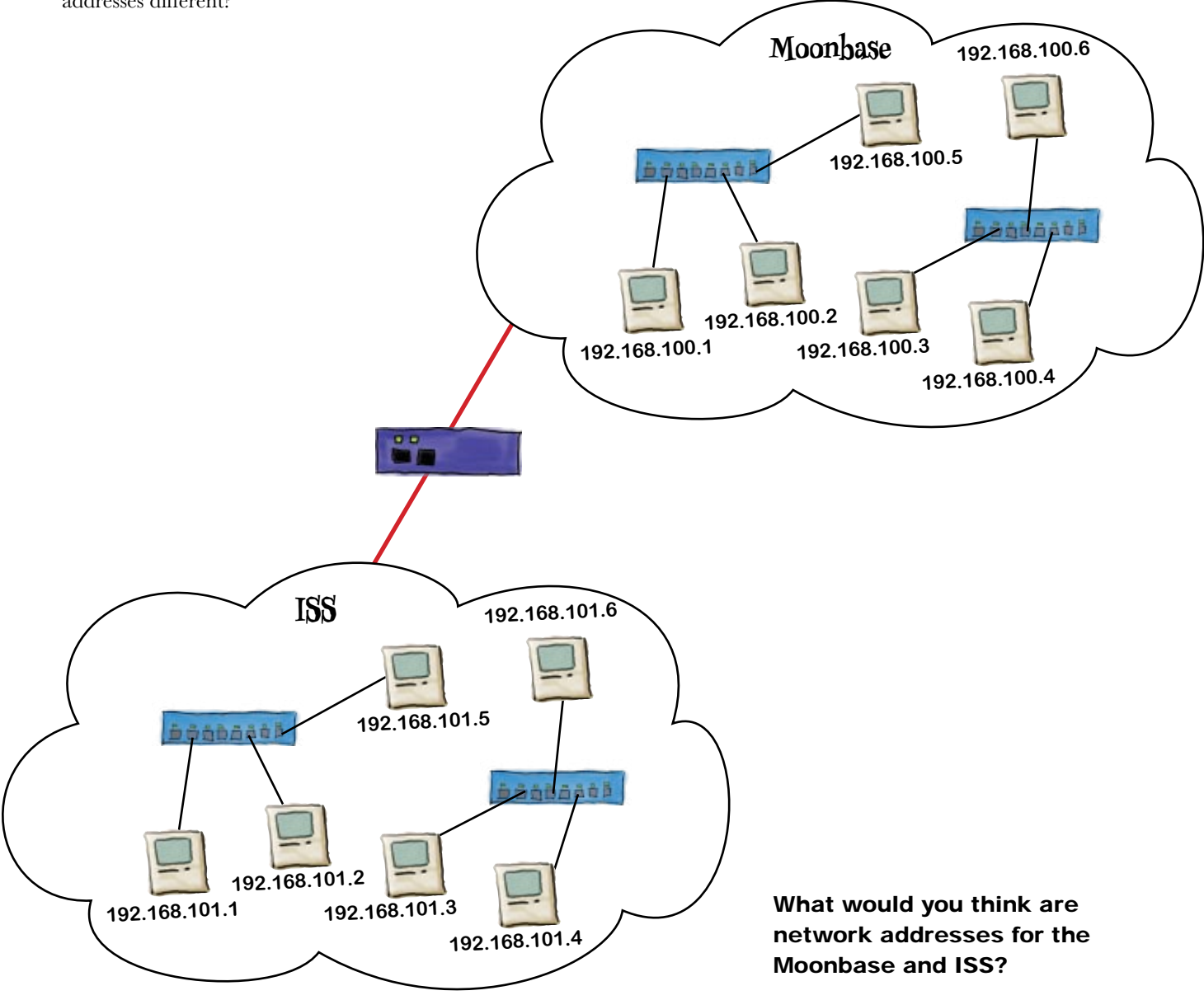

## The secret of IP numbers is...

An IP address is made up of 4 to 8 bit binary numbers which are called octets or bytes. But the real secret is that an IP address is just half of the IP network address. The other part is the subnet mask. The mathematical combination of the IP address and subnet mask is what a router uses to determine the network of some packet it received.

An IP address has 4 octets. Each octet can represent 256 individual bits. So 4 octets of 256 each means that this type of number can potentially represent 2^32 or 4,294,967,296 individual addresses.

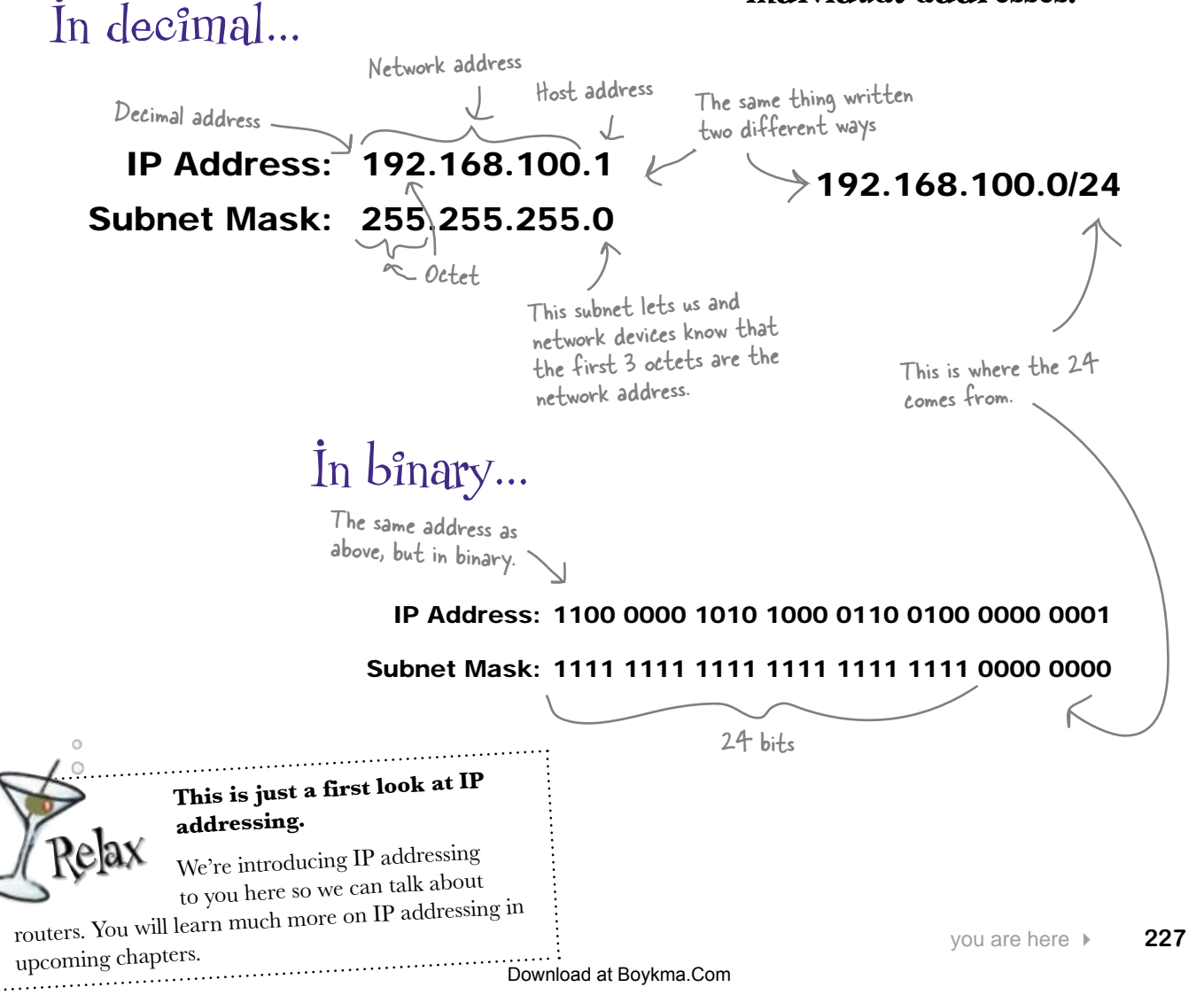

## Routers connect networks by doing the math...

**What type of math do you think a router uses to determine when it needs to route a packet to another network?**

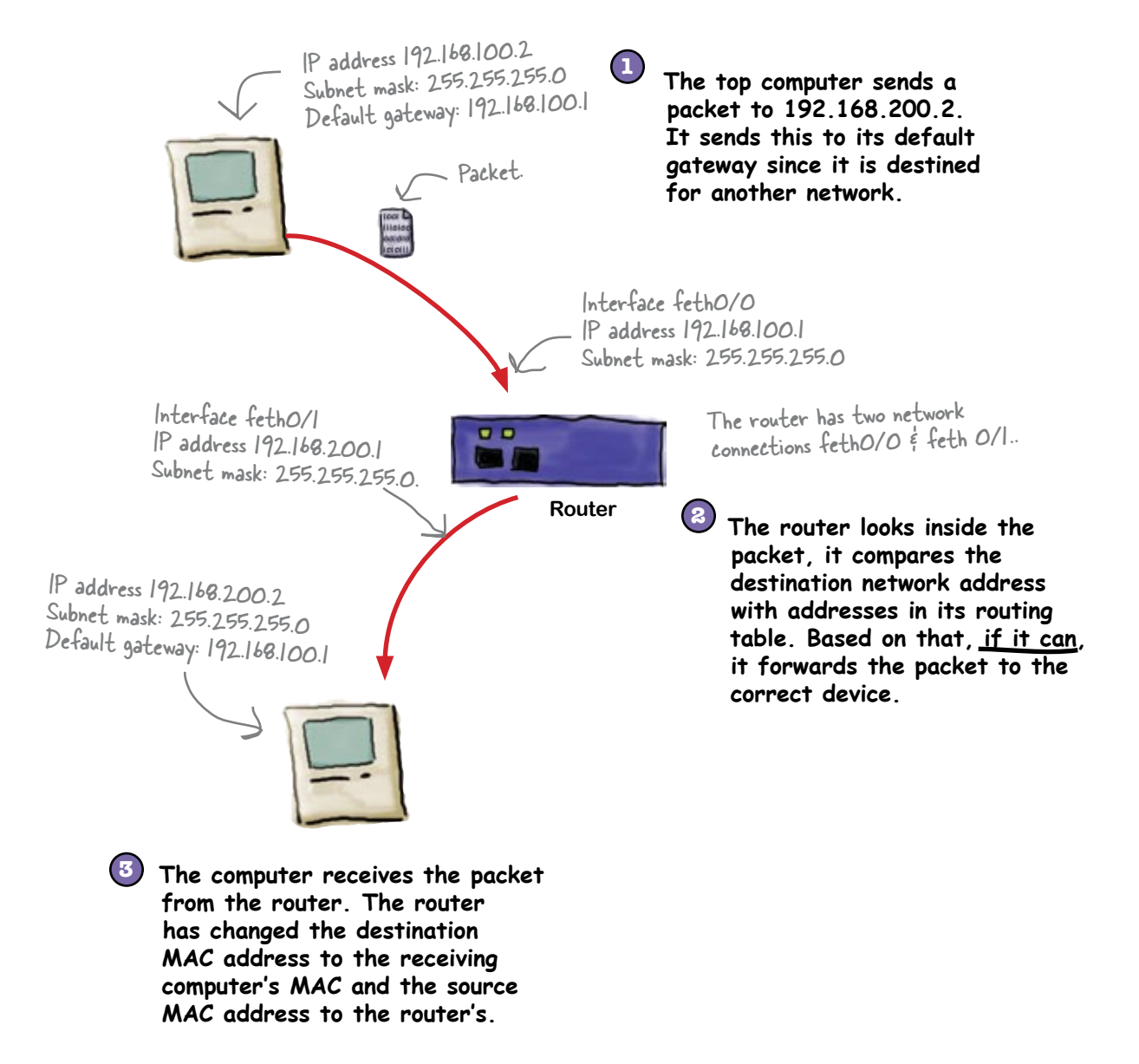

#### BE the Router **Your job is to play router and circle which packets in the trace below need to be moved from one network to another.**

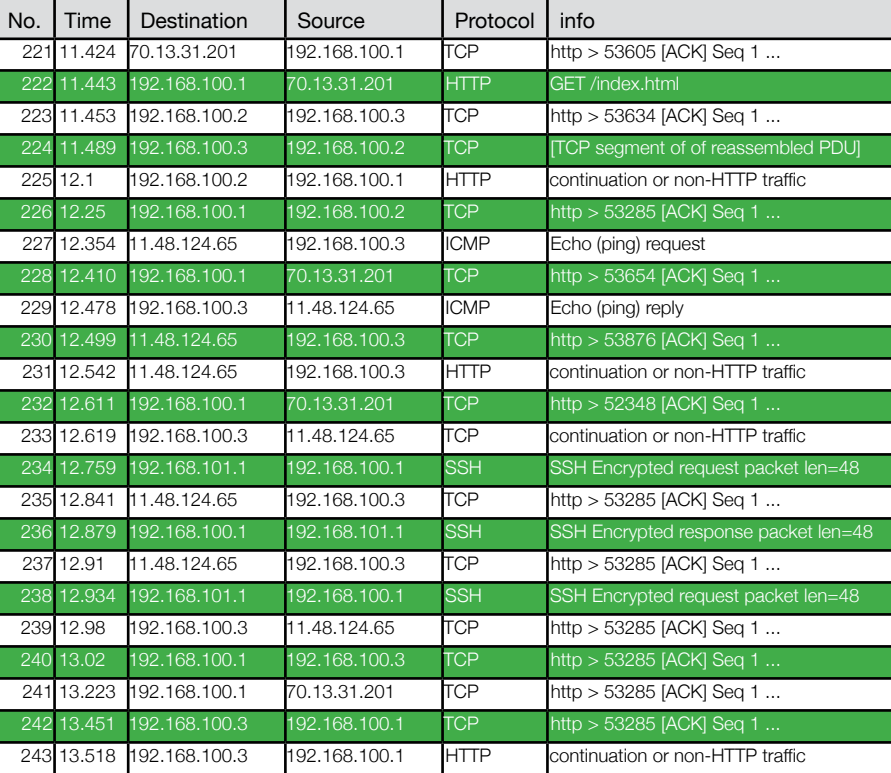

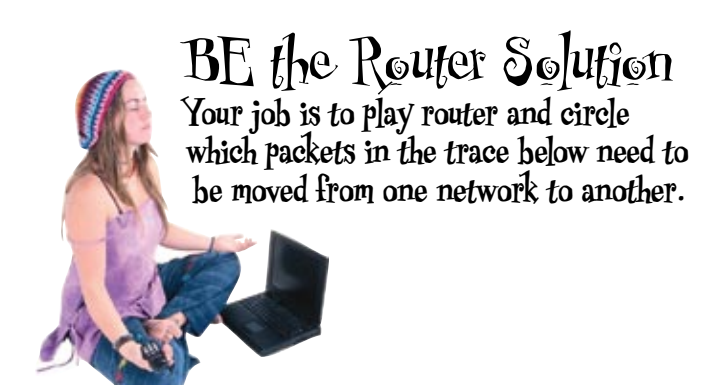

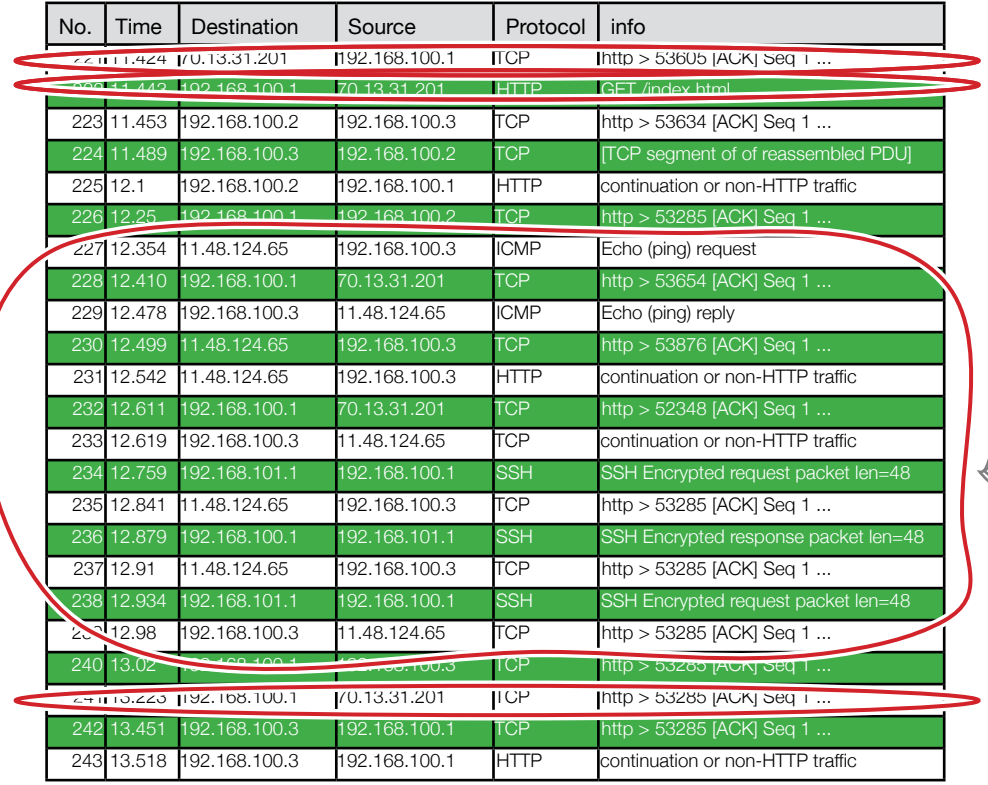

Did you get this one? The P network address is all the numbers except for the one after the third period.

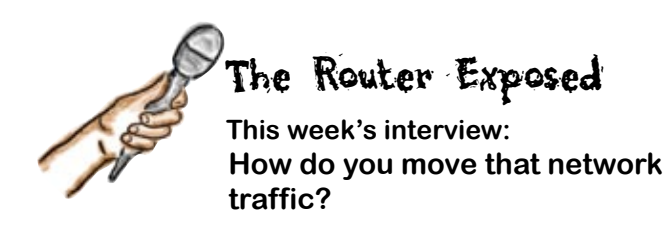

**Head First:** How are you doing this morning?

**Router:** Busy as ever moving those packets. Seems everyone is doing something on the Internet these days.

**Head First:** Packets? I thought routers move frames around.

**Router:** Well, I see the frames, but really they are all packets to me. I have to take them apart and put them back together after all.

**Head First:** That must really slow things down. Can't you just take a peek at the MAC address and send the frame on its way. You really should try that. I think it might help with the speed of the Internet.

**Router:** That's all well and good when you are dealing with one network, but I have to move data from one network to others, and a MAC address just does not let me do that. There is no network information in a MAC address. It is like knowing a house number and street name, but not the city, state, or country.

**Head First:** Isn't that how switches move frames around a network?

**Router:** Key word there is A NETWORK.

**Head First:** So a switch cannot route network traffic, is that what you are saying?

**Router:** That is exactly what I am saying. They do not even have the proper software to deal with routing.

**Head First:** But if we installed software on a switch, it could route then?

**Router:** Then it would be called a router, wouldn't it?

**Head First:** I guess you're right. But aren't there network devices that do switching and routing?

**Router:** Yes there are. These are very expensive enterprise router/switches. They can have both behaviors. The can also route packets using other information besides IP addresses.

**Head First:** Oh you mean like other network protocols?

**Router:** Yes. They can also be very fast because they can combine switching and routing into something called Layer 3 Switching. This essentially means moving routing into the hardware like switching is.

**Head First:** So we've heard that you run the Internet. Is that true?

**Router:** The Internet is built on the back of routers. These routers are called backbone routers. So, yes, it's true.

**Head First:** Well thank you for the interview. Have fun moving those ... packets ... around.

**Router:** It was enjoyable to talk to you as well.

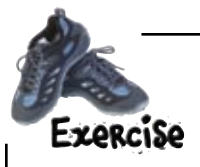

For each IP address/subnet pair, write down the network part of the IP address and the host part of the IP address.

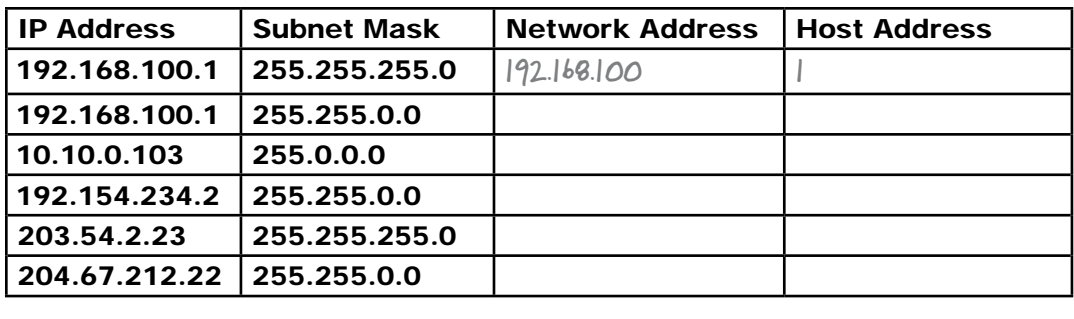

Q: **What is with the number 255? Why can't it be a larger number?**

 $A:$  256 is the decimal number that 8 bits or 2<sup>8</sup> can represent. The standard for TCP/IP address was written using 32 bits divided into 4-8 bit groups. We start counting at 0, so that gives us 255 as the highest number.

Q: **That makes for a lot of addresses. But I have read that the Internet is running out of addresses. How can that be with so many available?**

 $\ddot{\cdot}$  Part of the problem is that historically IP address space has been given out in several different size chunks called Classes. These are Class A, B, and C. The scheme is rather wasteful, so many addresses may not be in actual use. Plus there are many reserved addresses, such as the private IP address spaces.

## there are no<br>Dumb Questions

All of these issues plus the fact that there are a lot of devices connected to the Internet, means that the pool of available IP addresses is pretty limited and getting smaller.

#### So is the Internet doomed?

 $A:$  No, there are some smart people out there. They have designed a new IP address space called IPv6. The old one that we are talking about is called IPv4. This new address space has about 3.4x10<sup>38</sup> addresses available. Plus it has some other mechanisms designed in to help manage the address space.

#### Q: **When is the Internet going to move to that address space?**

 $\ddot{\cdot}$  It is happening as we speak. For about 10 years, a very slow transition has been happening. All of the routers, switches, computers, etc. that are connected to the Internet have to be upgraded to support IPv6, or they have to be replaced. This takes a boat-load of money and time.

**Example:** Back to the subnet, why is it **called a mask?**

 $\mathcal{A}\colon$  The subnet is used as a mask on the IP address to see either the host address or the network address, depending on what it needed. The mask is just like a Halloween mask with eye holes. The mask blocks all of your face except for your eyes. In the case of a subnet, the 255 are all ones, so if you use the boolean AND operator to combine the IP address and subnet mask, you get just the network address without the host part. This is what the router uses to know if it needs to route a packet.

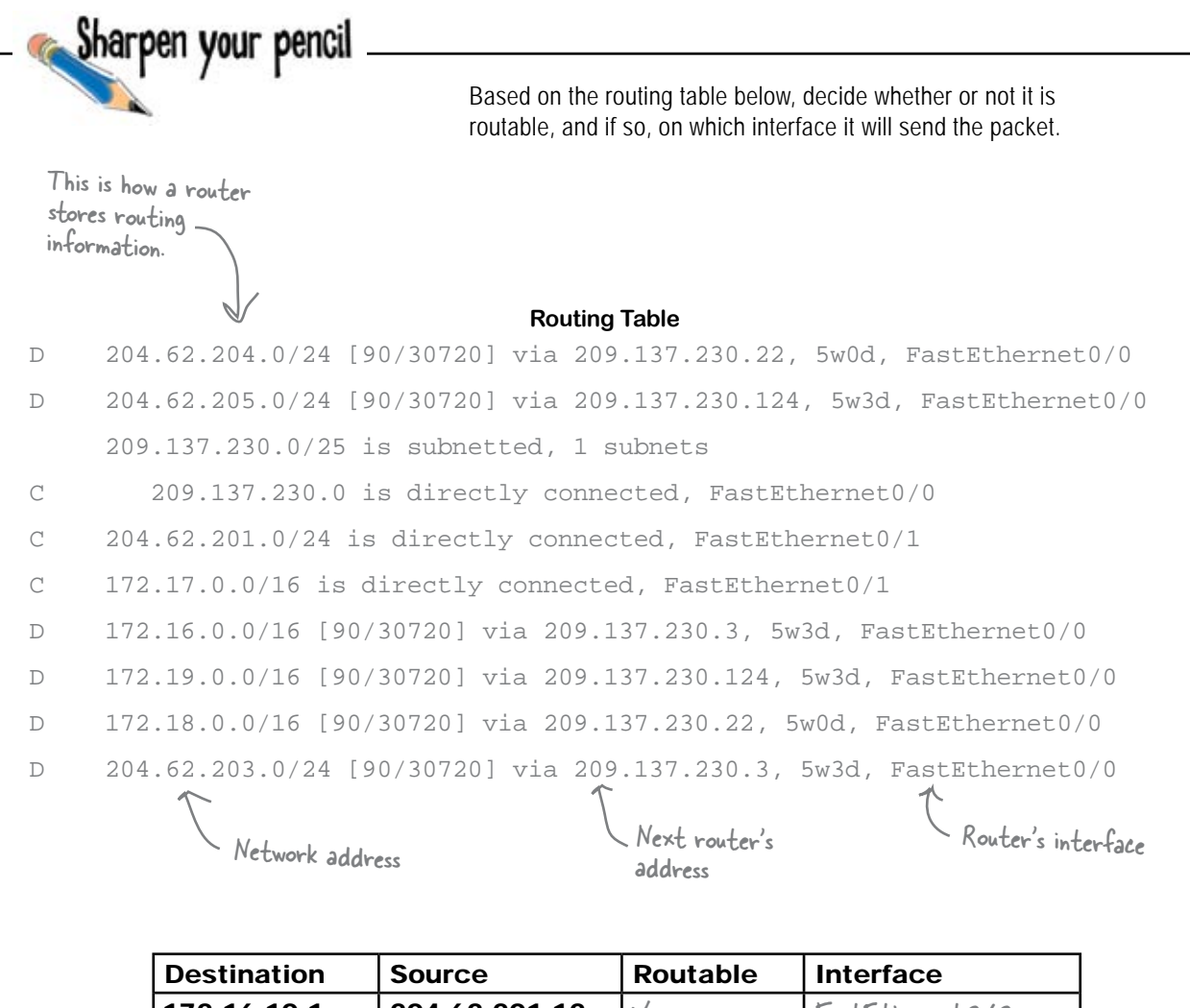

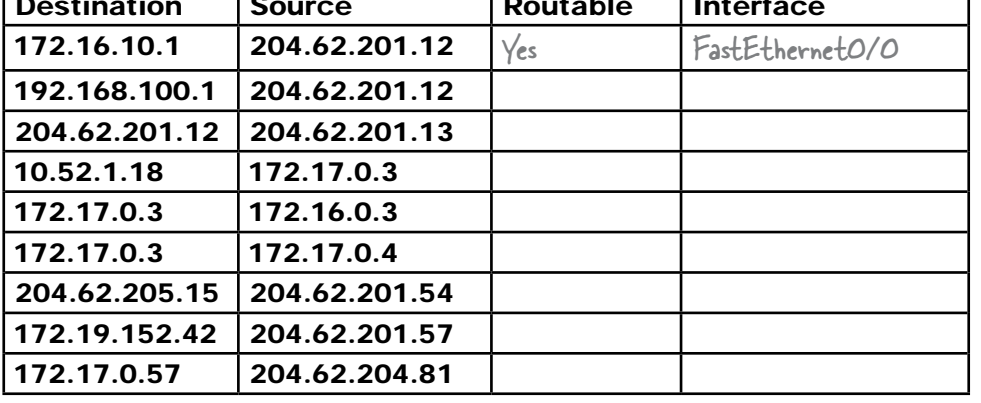

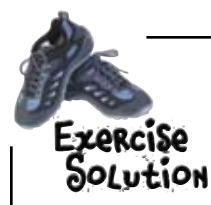

For each IP address/subnet pair, write down the network part of the IP address and the host part of the IP address.

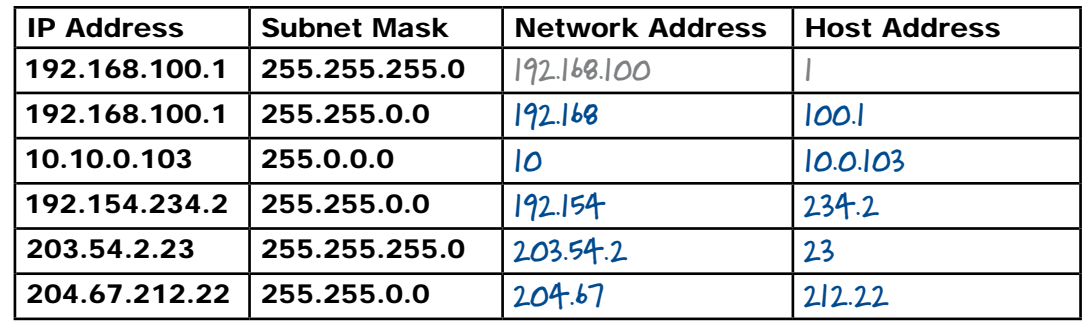

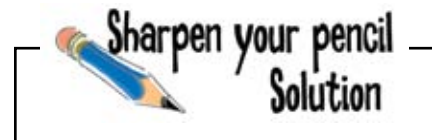

Based on the routing table below, decide whether or not it is routable, and if so, on which interface it will send the packet.

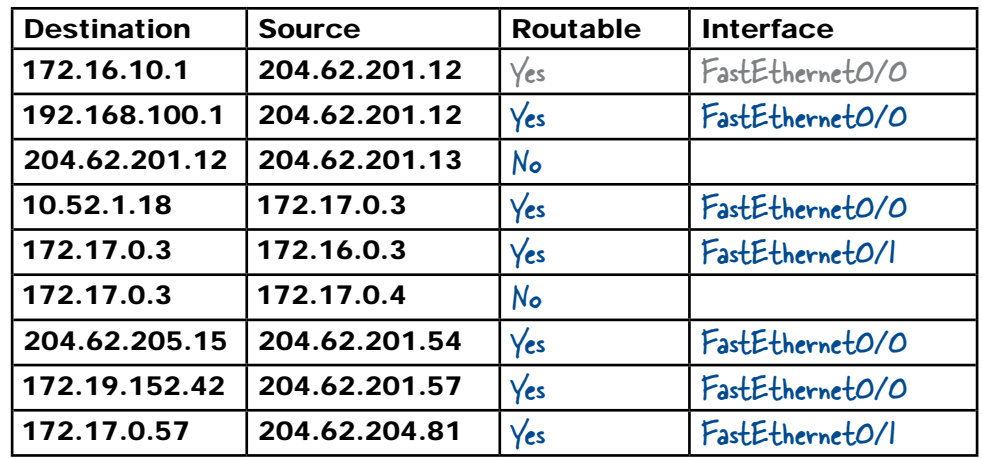

## Back at the Moonbase...

So far we've connected the Moonbase and ISS networks together using a router. The trouble is, we've only connected the two networks together physically, and not logically. In order for the two networks to talk to each other, we need to sort out the logical connection too. In other words, we need to tell the router how the IP addresses of the two networks relate, and to do this, we need to learn how to program the router.

Sound difficult? Don't worry, just turn the page, and we'll show you how it's done.

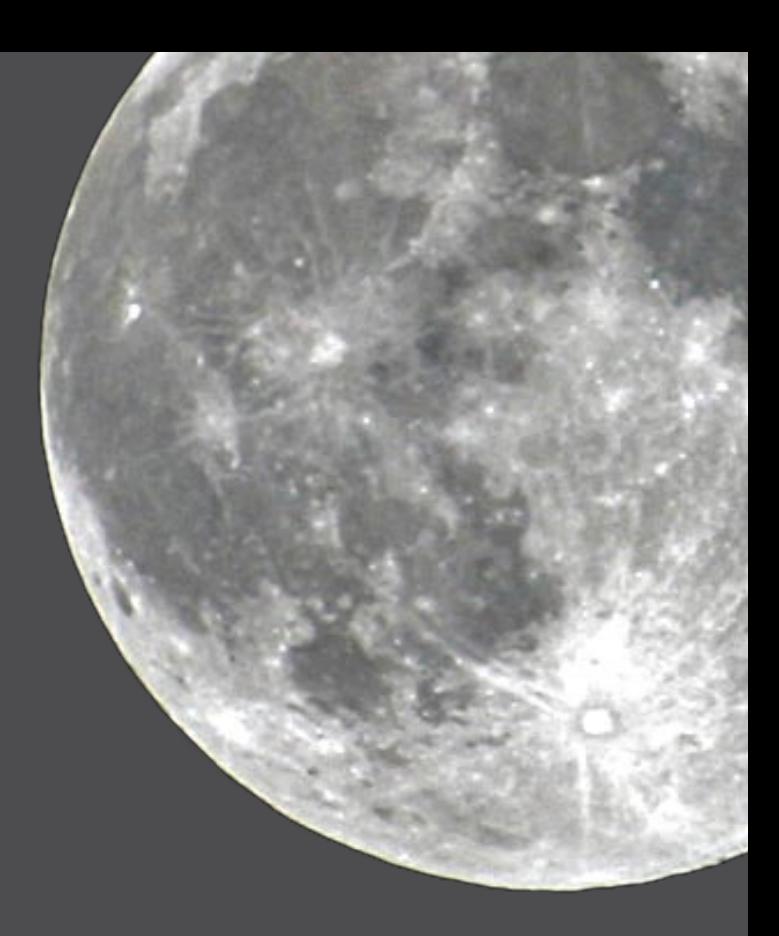

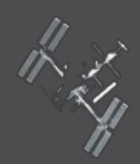

## Are you ready to program the router?

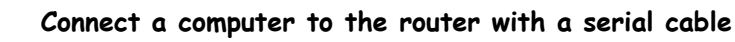

Most routers allow you to connect to them with a serial cable. These days you can get a USB to serial cable, then use a terminal program to actually type commands into the router.

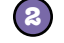

**3**

**1**

#### **Get to the enable or programming mode of the router**

Routers have several modes. The first generally being a read-only mode. In order to program it, you must get it into the programming mode. That generally means first typing a command such as enable to get into a privileged mode, then configure terminal to actually program it.

#### **Select the interface to setup**

Now you have to select the interface that you want to setup. This means the physical connection such as Ethernet or serial. A router should have at least 2 interfaces in order to route anything. In the Cisco IOS the command interface feth0/0 will select the first or "zero" fast Ethernet port on the first or "zero" fast Ethernet card.

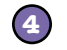

#### **Set the address and start the interface**

The first command, ip address 192.168.100.1 255.255.255.0, sets the ip address and subnet mask of the interface. The second command, no shutdown, tells the router that the interface is in use.

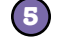

#### **Select the second interface**

Type the command exit, then the command interface feth0/1. This will switch us to the other interface so we can set it up too.

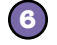

#### **Set the address and start the second interface**

The first command, ip address 192.168.101.1 255.255.255.0, sets the ip address and subnet mask of the second interface.

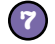

#### **Exit from programming mode and save our setup**

Type exit twice, then write mem to save our configuration to nonvolatile memory. Our router is now configured to route between the 192.168.100.0 and 192.168.101.0 networks.

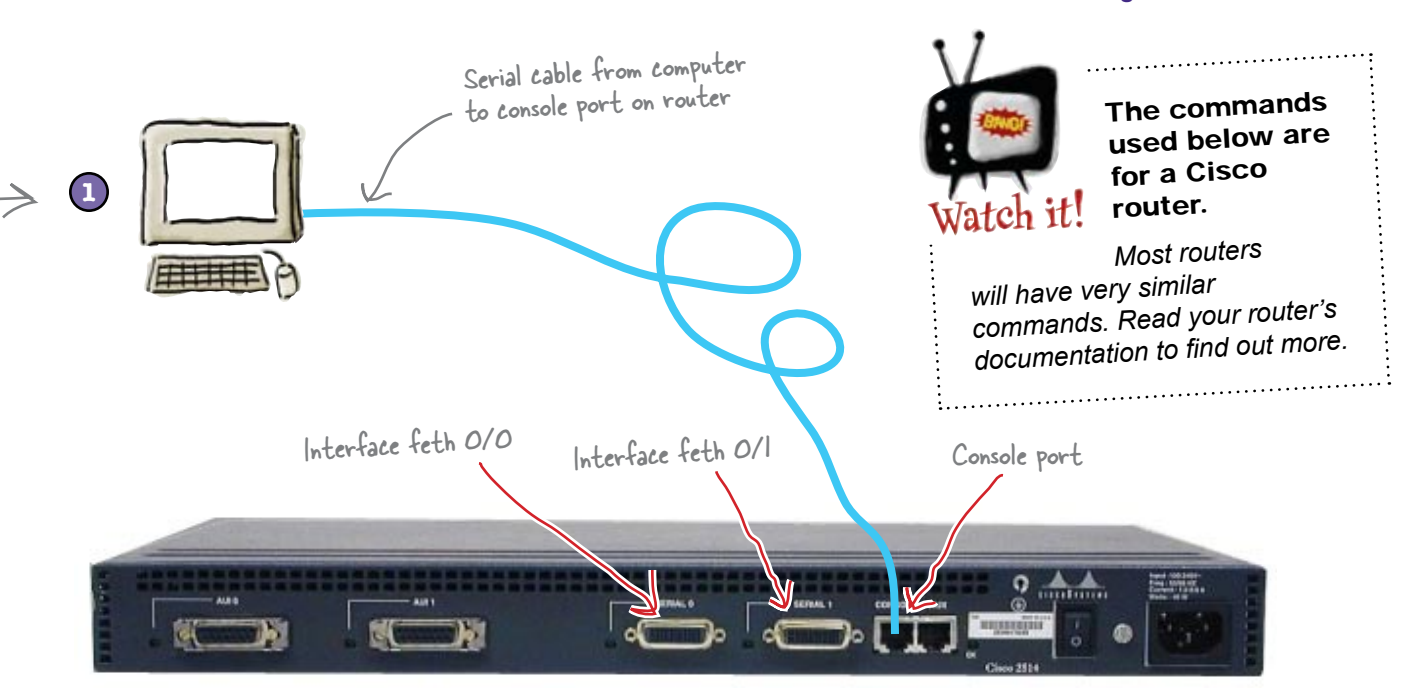

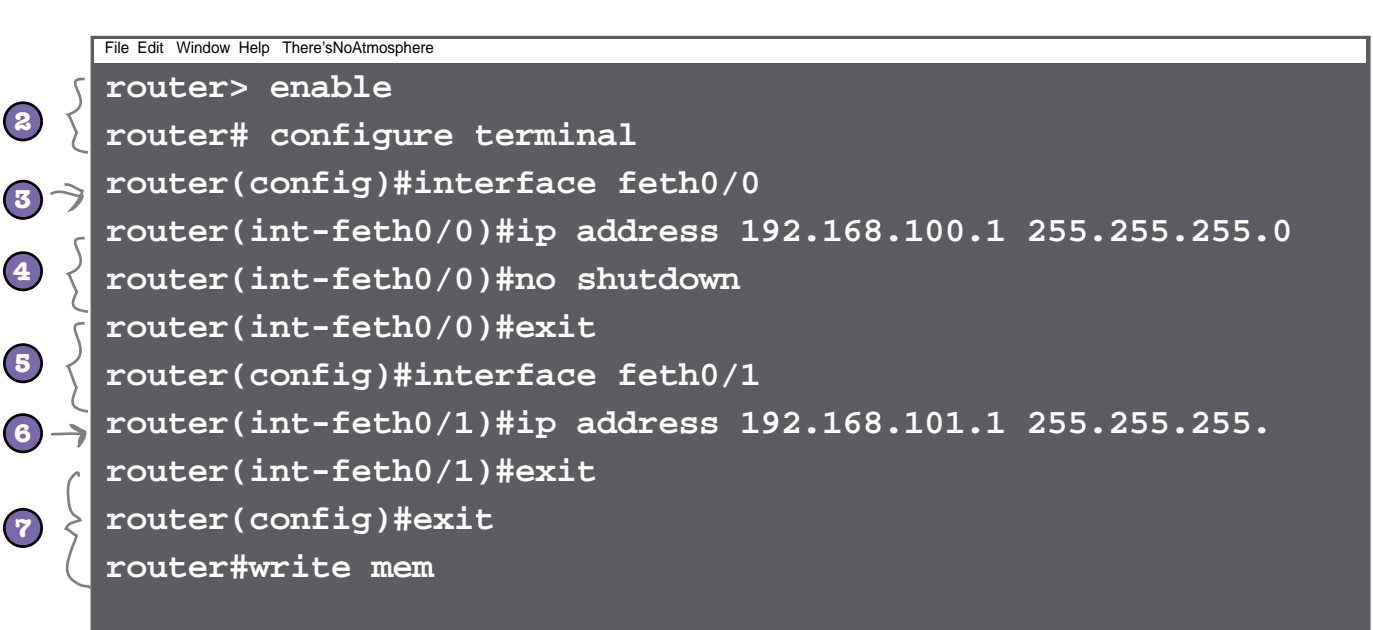

So what did this do?

## You just created this router config file!

On the previous page, when you exited the configuration mode, the router wrote all those commands to the "running-configuration" file. When you typed the write mem command, you saved the running-configuration to the startup-configuration which is generally stored in flash memory.

```
!
ver 12.3
!
interface FastEthernet0/0
   ip address 192.168.100.1 255.255.255.0
   no shutdown
!
interface FastEthernet0/1
   ip address 192.168.101.1 255.255.255.0
!
end
Lets the router operating system know 
                    Version of the router 
                    operating system
                                                     Your configuration 
                                                     commands
             Lets the router operating.
      Comment
```
#### So has this sorted out all the problems?

Routers can download their configuration files from network file servers like tftp servers. You can also create a configuration file with a text editor then upload it to the router using the same type of service.

Well, the router is all hooked up and the interfaces configured. But is still doesn't look like there's any Internet traffic.

O  $\circ$ 

> **Frank:** I can see the computers are trying to send traffic, but the router just doesn't seem to be doing anything with that traffic.

**Jim:** I wonder whether it's a problem with the router configuration. What do you think?

**Frank:** It looks OK to me, but I don't really know that much about router configurations.

**Jim:** We could do with a way of getting diagnostic information from the router. Something like that could really help us out here.

**Frank:** Routers are pretty intelligent, so there must be some sort of command that will show us information on the interfaces.

#### So how do we get diagnostic information from the router?

## Let the router tell us what's wrong...

You can get a lot of information from routers. Sometimes too much. What is important is to find *useful* information. At first looking at all the statistics can be a bit overwhelming, but most problems tends to be rather simple ones. So look for the "low hanging fruit."

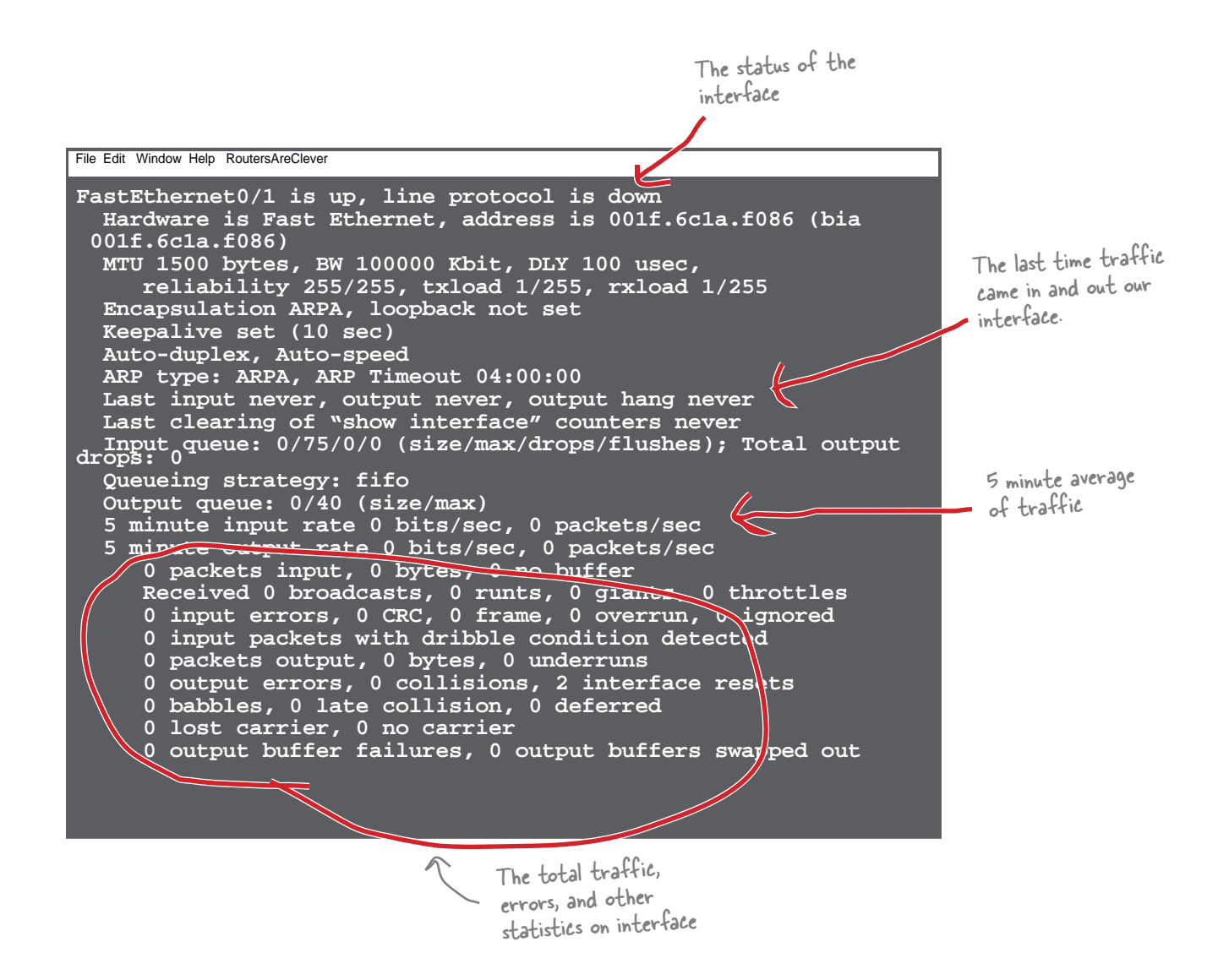

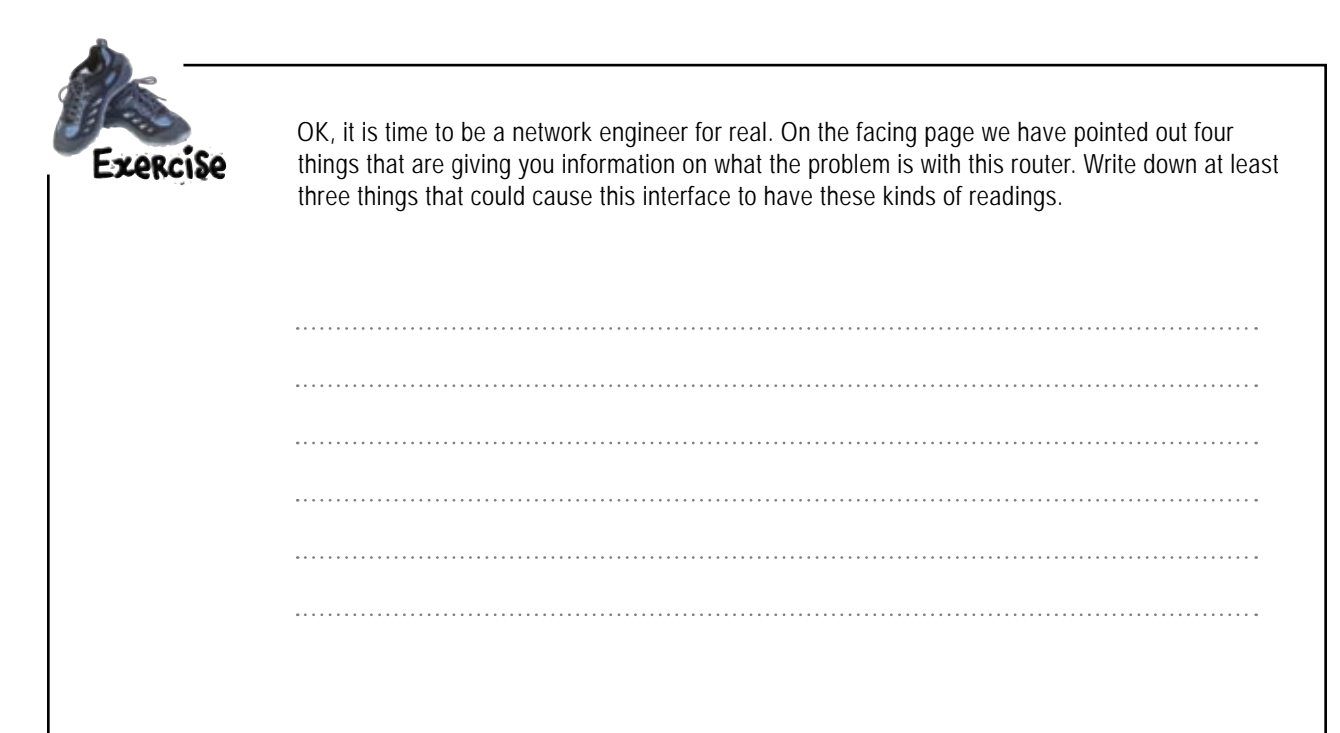

## there are no<br>Dumb Questions

#### Q: **Do routers have anything configured when they are new?**

When you get a new router, there is no configuration on it at all. You have decided how to connect the router up and how it is going to connect between networks.

#### Q: **Does it matter which network interface it's connected to?**

It depends on the physical network cabling. If you are connecting 2 Ethernet networks, then it really does not matter. However, if you are connecting an Ethernet network to another network through a T-1 line, then you must use a serial interface.

Q: **Routers can have more than one interface type?**

 $\ddot{\cdot}$  Routers come with many different network interface types. This includes Ethernet, Token Ring, serial, wireless, ATM, DSL. The list goes on and on. If there are bits traveling on a physical media, there is a router to move those bits to another physical media.

#### Q: **Can a single router have multiple interface types?**

 $A:$  Yes, as many as you are willing to pay for. Also, a router can have different physical media (fiber, copper, radio waves) for a given protocol like Ethernet. Ethernet can travel over fiber or copper lines.

Q: **What are the most common router problems?**

Most router problems are related to a problem with physical media. Once a router is configured properly, generally the only thing that will cause problems is broken cables, disconnected cables, interference, etc. When a network with routers is configured, it can run for years without issues.

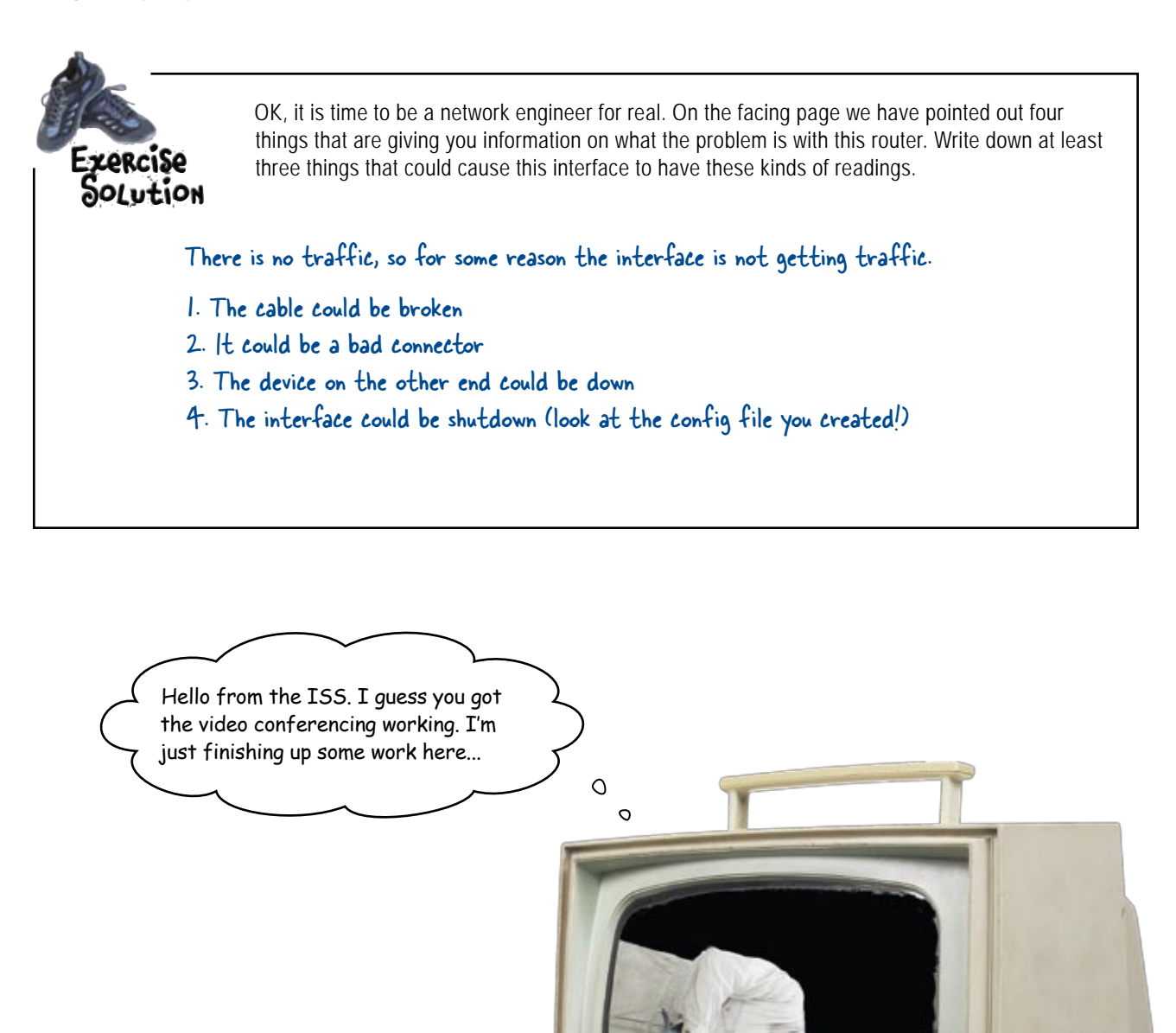

<sup>188 Video</sup> Feed

7 routing protocols

# $*$  It's a Matter of Protocol  $*$

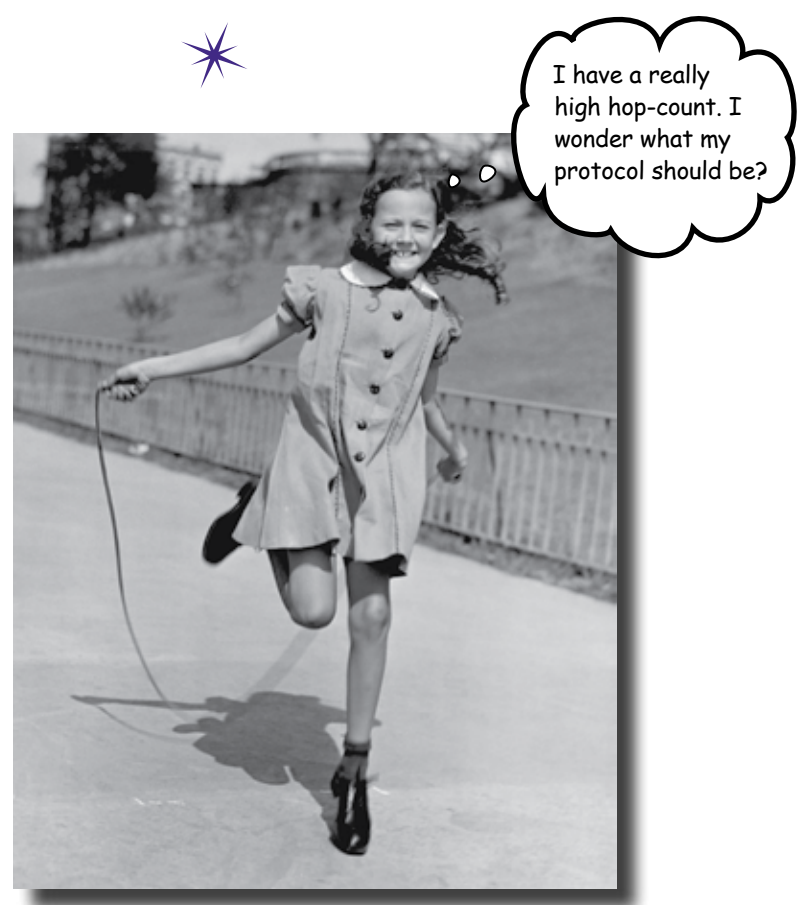

#### **To build big networks, you need to use routers and they have to talk to each other.**

Routers need to exchange routes with each other. They use various routing protocols to exchange routes. In the chapter, you will first see how to manually enter a route, then you will learn how to implement the simple RIP routing protocol. Finally you will learn how to setup EIGRP, an advanced routing protocol.

## Houston, we have a problem...

So far, you've successfully hooked up the Moonbase network so that it can communicate with the ISS. There's just one problem: there are actually *20* bases on the moon, and all the different moonbases need to keep in contact with each other through their network links in case they get into trouble. So is this possible?

When the international community started building the moonbases, they wisely decided to run fiber optic cables to all of the different moonbases. Each moonbase is directly connected to at least one other moonbase, and indirectly connected to all the others through the web of fiber optic cables. As an example, Moonbase 1 is directly connected to three other moonbases, and indirectly connected to all 20 others.

Moonbase 1 is indirectly connected to this router via another router.

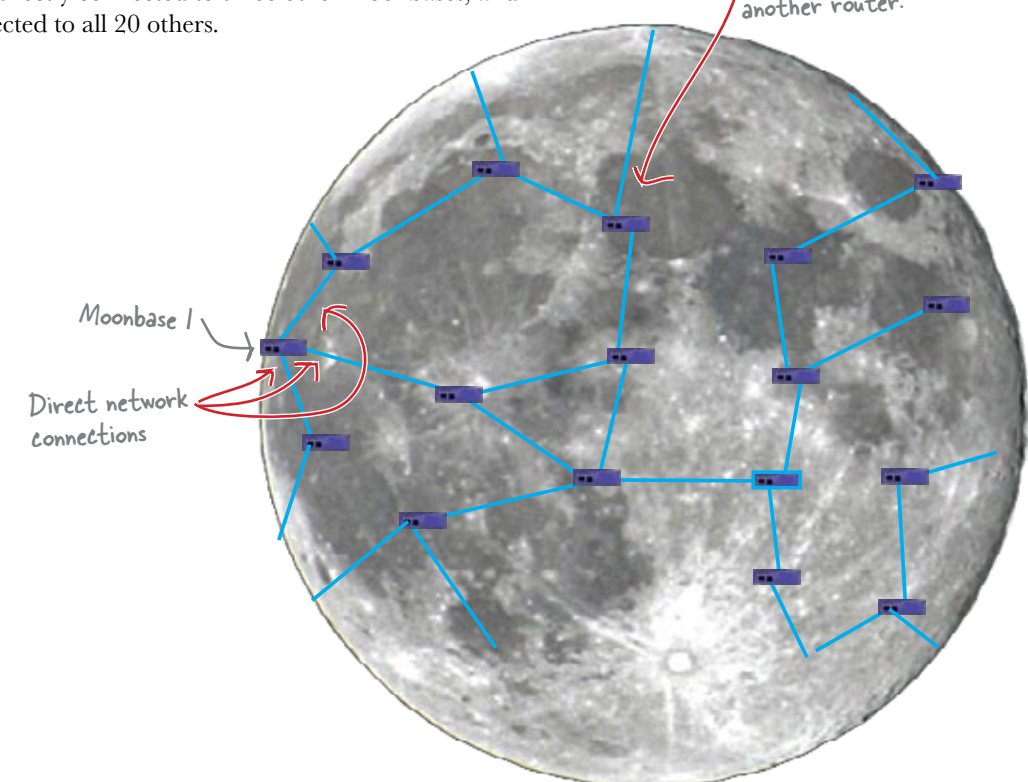

The Moonbase 1 router is able to send packets to the moonbases it's directly connected to, but it can't communicate with any of the other 18 moonbases it's only connected to indirectly.

#### So how do we get routers to communicate with each other when they're not directly connected?

### Routing tables tell routers where to send packets

When two routers share a common IP network space or network address, they can automatically route packets to each other. But what about when routers aren't connected to each other directly?

When routers aren't directly connected to each other, they need to know how to send packets to the other router. They get this information from routing tables, tables which are stored in the memory of the router.

#### We can see routes in the table using the show command

To see the route table on a router, you need to use the show command. On a typical router such as a Cisco, you would run the show ip route command.

```
These codes tell you how the 
                                                        router knows about the routes.
File Edit Window Help TheAngelsHaveThePhoneBox
                                                      V
router1#show ip route
Codes: C - connected, S - static, R - RIP, M - mobile, B - BGP
        D - EIGRP, EX - EIGRP external, O - OSPF, IA - OSPF inter area 
        N1 - OSPF NSSA external type 1, N2 - OSPF NSSA external type 2
        E1 - OSPF external type 1, E2 - OSPF external type 2
        i - IS-IS, su - IS-IS summary, L1 - IS-IS level-1, L2 - IS-IS level-2
        ia - IS-IS inter area, * - candidate default, U - per-user static 
route
        o - ODR, P - periodic downloaded static route
Gateway of last resort is 209.137.230.1 to network 0.0.0.0
D 204.62.205.0/24 [90/30720] via 209.137.230.124, 2d18h, FastEthernet0/0
 209.137.230.0/25 is subnetted, 1 subnets
C 209.137.230.0 is directly connected, FastEthernet0/0
C 204.62.201.0/24 is directly connected, FastEthernet0/1
C 172.17.0.0/16 is directly connected, FastEthernet0/1
D 172.16.0.0/16 [90/30720] via 209.137.230.3, 2d19h, FastEthernet0/0
D 172.19.0.0/16 [90/30720] via 209.137.230.124, 2d18h, FastEthernet0/0
D 204.62.203.0/24 [90/30720] via 209.137.230.3, 2d19h, FastEthernet0/0
     S* 0.0.0.0/0 [1/0] via 209.137.230.1
router1#
```
Let's take a look at what the contents of the routing table actually mean.

## Each line represents a different route

The route table is a type of address book for the router. It looks at a packet's destination IP address, then looks that up in its routing table. Based on that lookup, it sends the packet to the right place.

Each line in the routing table has two parts. The first part is a letter which tells how the route was established. The second part tells the router how to get to the route. The route table is constantly kept up-to-date by the router so it knows where to send packets.

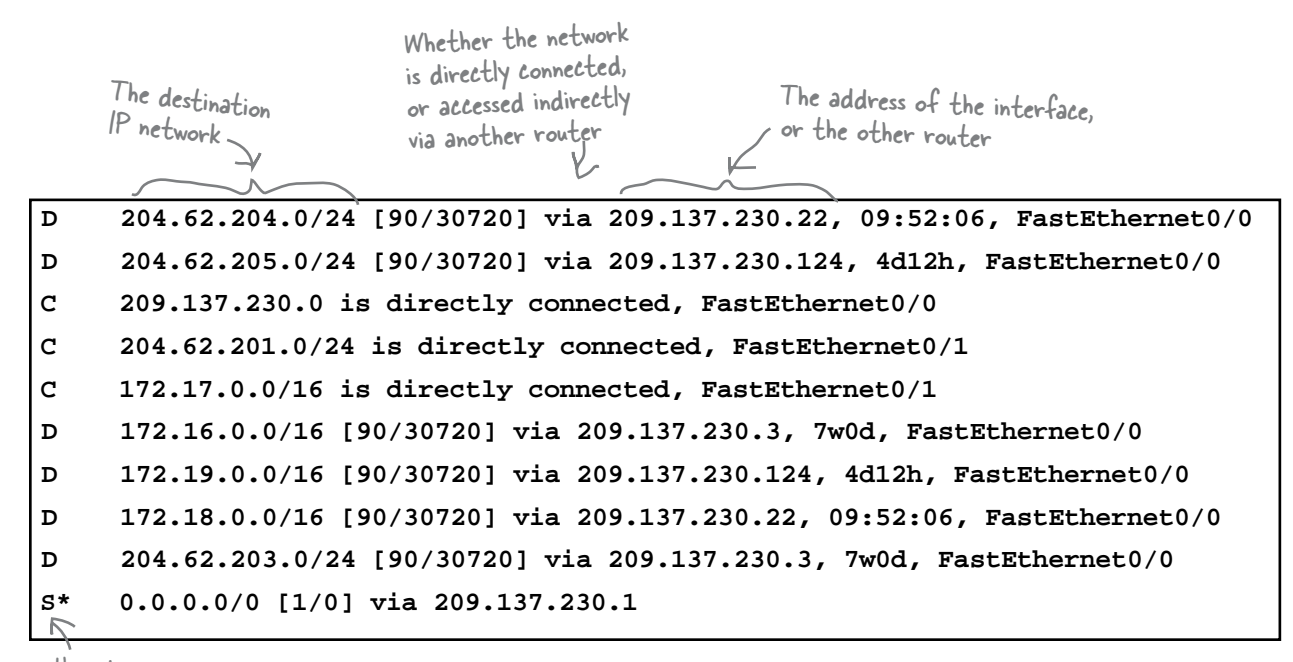

How the router got the route

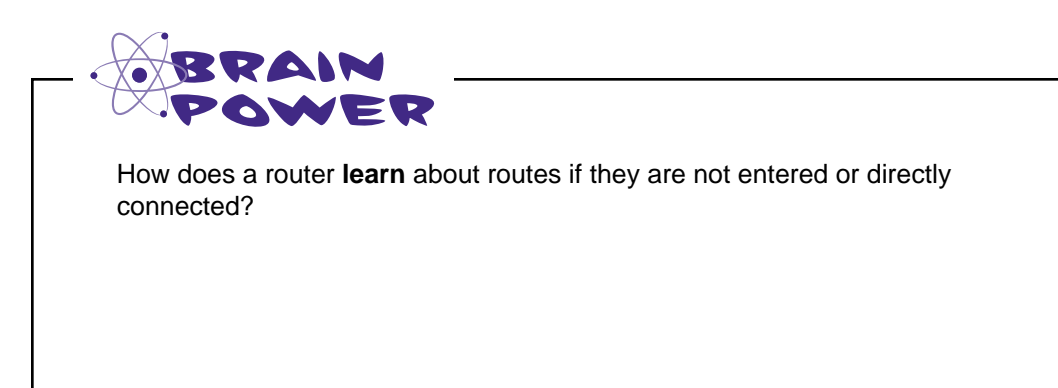

The letter tells you how they get in there, but what do the letters mean?

 $\overline{O}$  $\Omega$ 

#### Routes in a table come from several sources.

When you assign an IP address to an interface, this automatically places an entry in the routing table for that IP network. These are the routes that are **directly connected** and have a C in the front of their table entry. Routes that are entered by hand are static and have a S in front of them. Finally routes that are learned have different letters based on how the route was learned.

The simplest way to get routes into a table is just type them in. Those are called static routes because they don't change unless you change them.

These letters tell you how the particular network route got into the table.

**D** 204.62.204.0/24 [90/30720] via 209.137.230.22 **D 204.62.205.0/24 [90/30720] via 209.137.230.124, 4d12h, FastEthernet0/0** C 209.137.230.0 is directly connected, FastEth C 204.62.201.0/24 is directly connected, FastEt **C** 172.17.0.0/16 is directly connected, FastEth **D** 172.16.0.0/16 [90/30720] via 209.137.230.3, 7 **D** 172.19.0.0/16 [90/30720] via 209.137.230.124, **D** 172.18.0.0/16 [90/30720] via 209.137.230.22, **D 204.62.203.0/24 [90/30720] via 209.137.230.3, 7w0d, FastEthernet0/0**

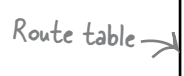

### So how do we enter routes?

The first thing you need to do is get a connection to the router. You can either ssh into the router via the network or connect with a serial cable. You did this in Chapter 6.

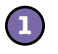

**1 At the router's console, issue the command enable**

This puts the router into the privileged mode. You will probably need a password.

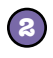

**2 At the router's console, issue the command config t** This puts the router into configuration mode.

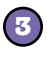

**3 Type ip route 192.168.102.0 255.255.255.0 eth0/1 192.168.101.1** This command enters a static route for the 192.168.102.0 network into the route table. This network is reached via the eth0/1 interface, and the router that can deal with that network is 192.168.101.1.

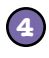

#### **Type exit**

This exits the router from configuration mode.

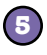

#### **5 Type write memory**

This saves our new configuration to memory.

#### *routing protocols*

## Routes help routers figure out where to send network traffic

So you need to enter all the network addresses that you want your router to be able to send traffic to.

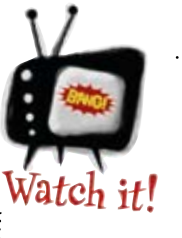

You can't possibly enter all the networks of the world into your router's table.

*You have to set a default gateway. This is the location, another router, where your router sends all the traffic it does not know where to send.*

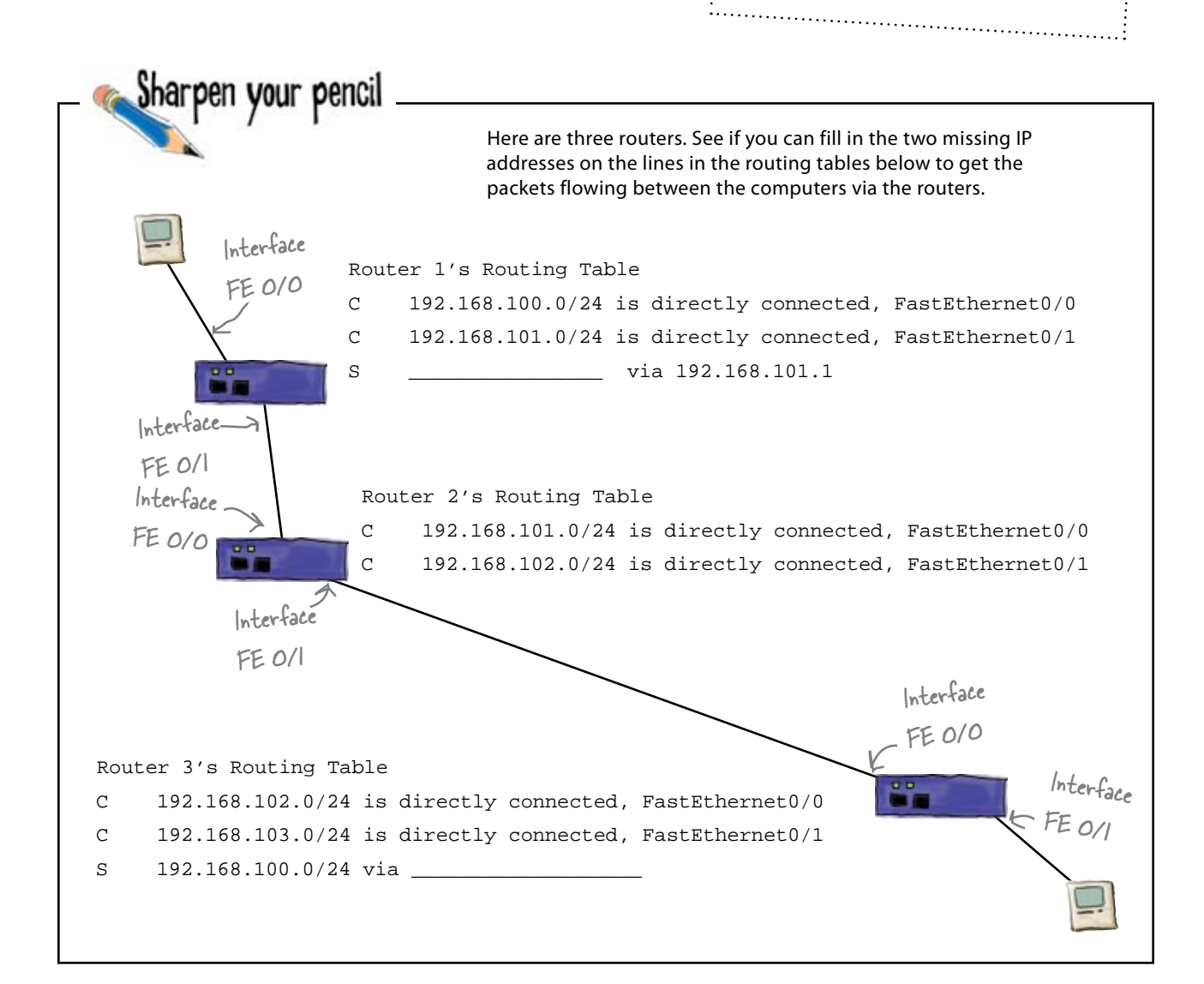

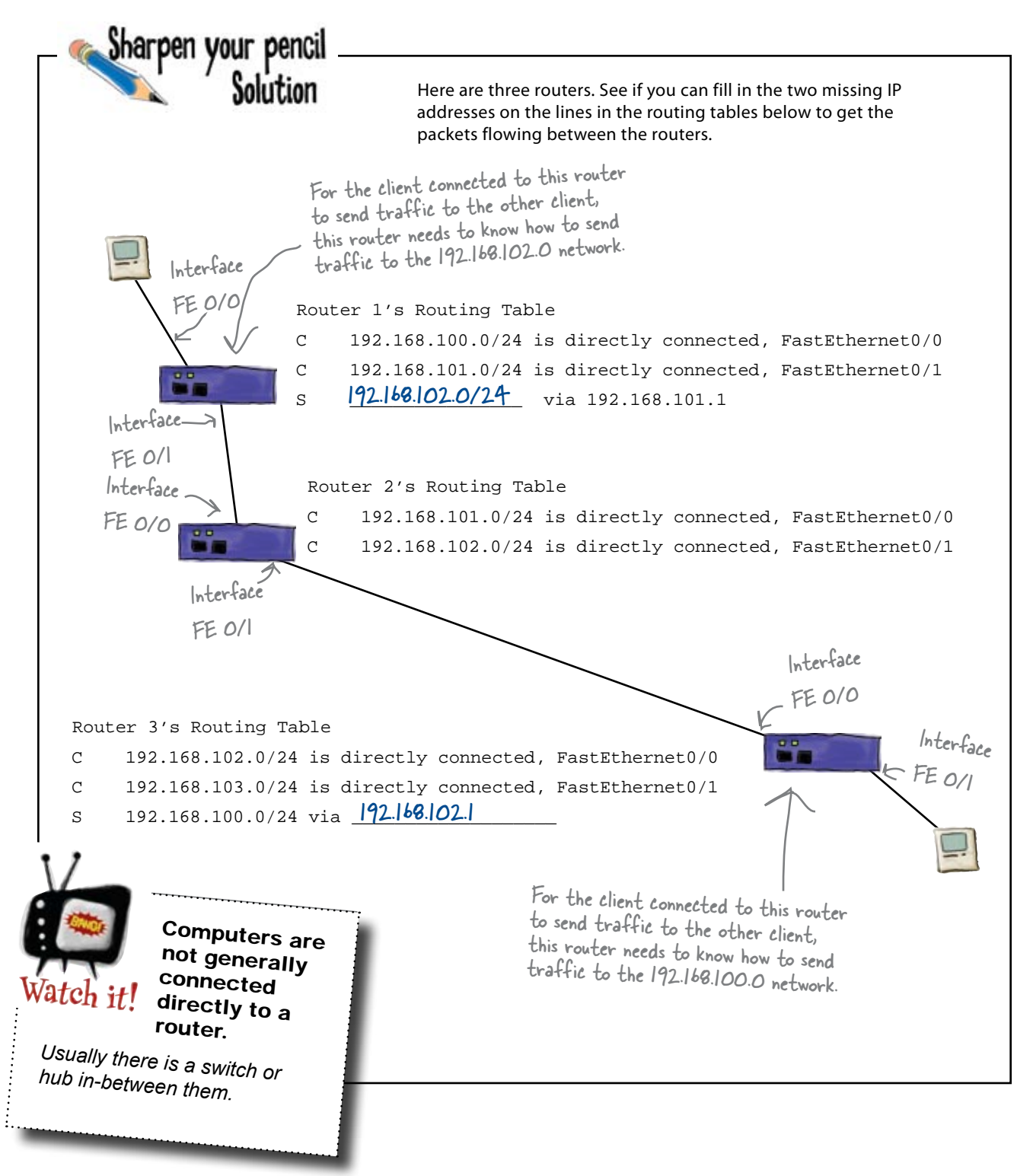
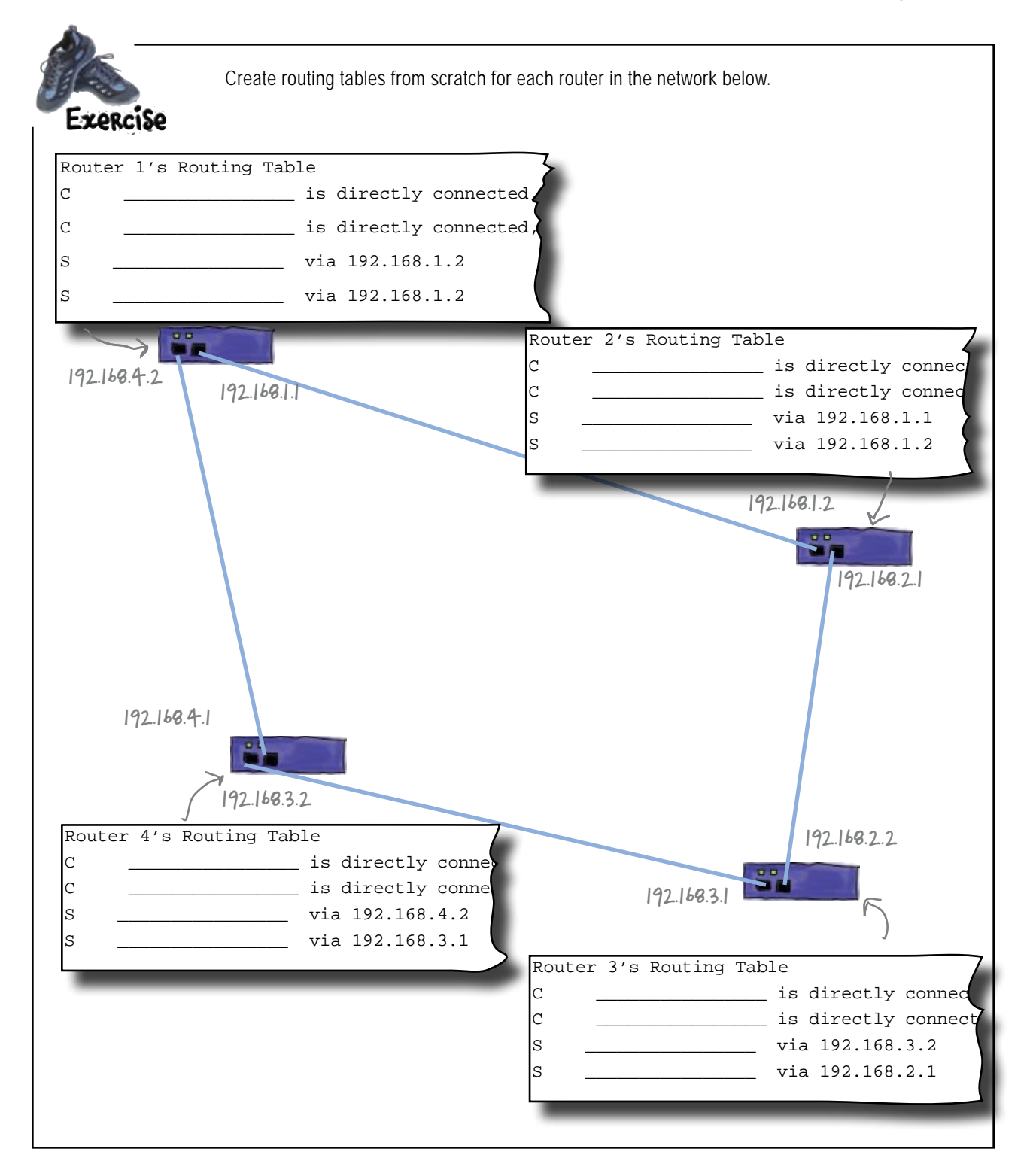

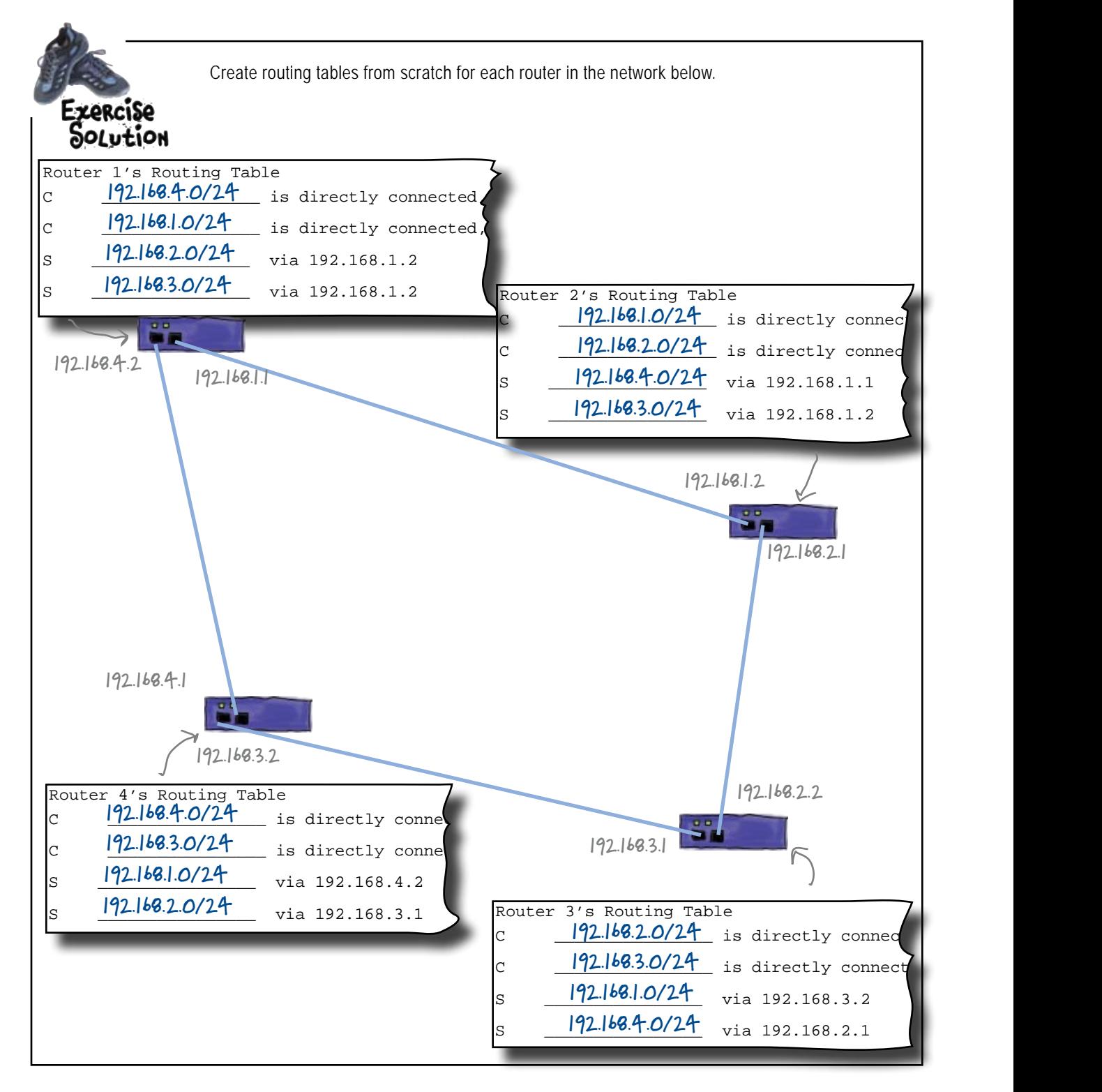

# So are the moonbases now connected?

Let's try sending a message from a computer at Moonbase 1 to a computer on Moonbase 3 and see what happens.

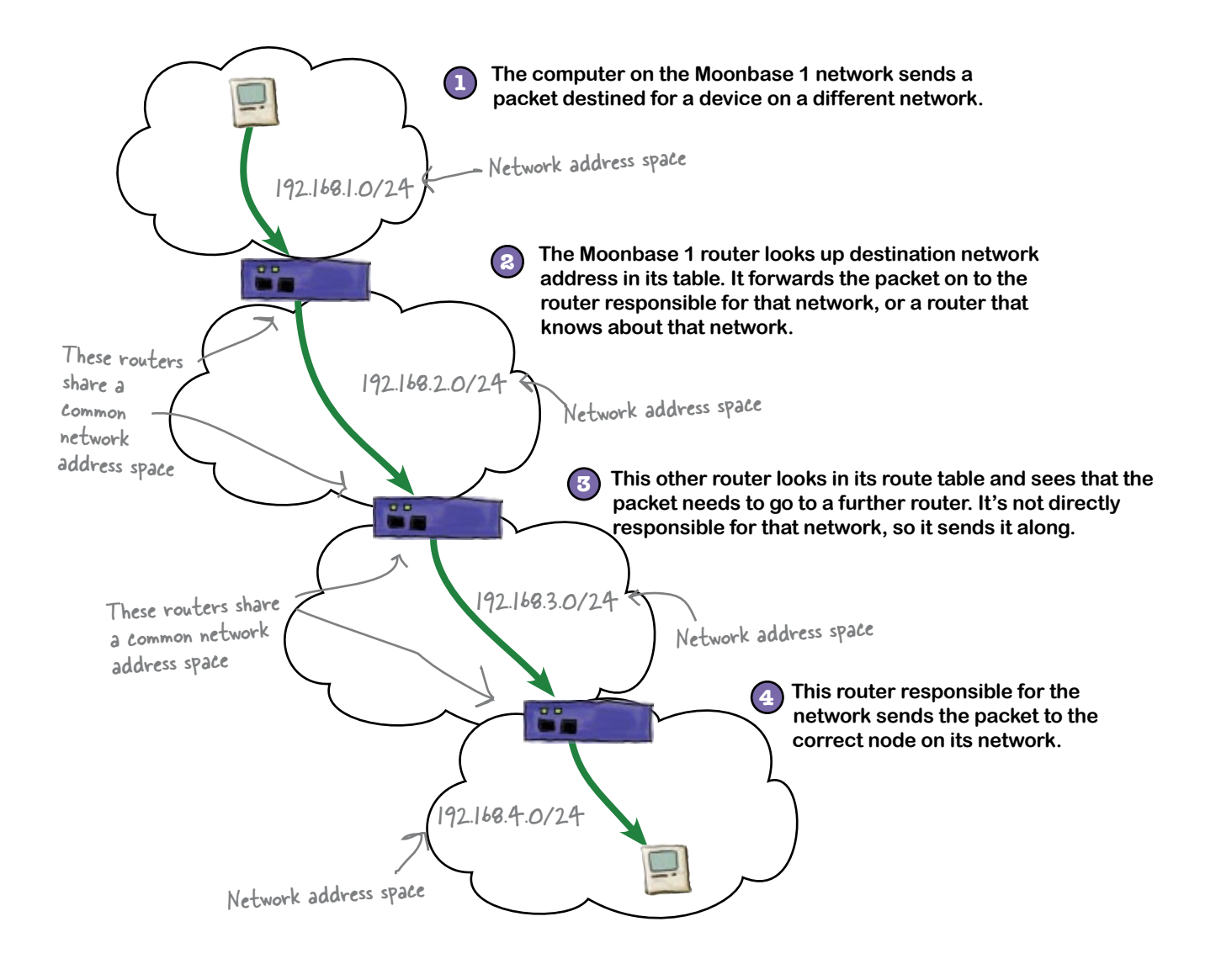

# there are no<br>Dumb Questions

## Q: **What do you mean by interface?**

 $A:$  Interfaces are the physical network connections that a router has installed. These can be Ethernet RJ-45 type connectors, serial connectors, or even fiber optic connectors.

### Q: **What is the 0/0 and 0/1 in the interface name?**

The first 0 represents the interface card in a router. Many routers support multiple interface cards, and each card can have multiple connections. So the second number represents that actual interface on a given interface card. So 0/1 refers to the number 1 interface on the number 0 card installed in the router. If the router has other cards, you could see interface numbers like 1/1.

Q: **In the "via" bit, do I need to specify something that the router's directly linked to?**

 $A\colon$  When you enter a static route, you need to specify the IP address of the router that will handle that network route. It is optional to enter the interface number as well.

Q: **Does the routing table just contain IP addresses of routers? What about other devices?**

 $A\!\!:\,$  Yes, it contains only IP addresses of other routers. Remember, the route table tells the router where to send network traffic to another network. So it is saying "to send network traffic to network X, you have to send it via router V, which knows how to send traffic to network X.

No other device addresses are entered into a route table.

# Back on the moon...

Moonbase 1 calling Moonbase 16, can you hear me? Hello? Anybody there? Hellooooooo!

 $\circ$ 

## Moonbase 1 still has problems

The Moonbase 1 routing table has been populated with all the static routes to the other moonbases, but unfortunately, network traffic isn't getting through to one particular moon base. So what's wrong?

How do we troubleshoot routes if the data isn't getting through?

*routing protocols connecting networks with routers*

Here's an example:

# So how do we troubleshoot bad routes?

If there's a problem on an interface, the router can tell you whether the interface is up or down. But there isn't really much it can tell you about a static route. It doesn't know if the route is up or down; all it knows is that it can't send traffic via it when it is down. Fortunately, there's something that can help you—the **ping** command.

## We can start with the ping command

The ping command is a great command line utility that can help you troubleshoot bad routes. It basically tells you whether or not the network and host are reachable. To use the ping command, type ping at a command prompt, followed by the IP address you want to check.

The ping command tells you if the network and host are reachable.

 **\$ ping 204.62.201.1 PING 204.62.201.1 (204.62.201.1): 56 data bytes 64 bytes from 204.62.201.1: icmp\_seq=0 ttl=248 time=96.559 ms 64 bytes from 204.62.201.1: icmp\_seq=1 ttl=248 time=94.576 ms 64 bytes from 204.62.201.1: icmp\_seq=2 ttl=248 time=72.130 ms 64 bytes from 204.62.201.1: icmp\_seq=3 ttl=248 time=101.589 ms 64 bytes from 204.62.201.1: icmp\_seq=4 ttl=248 time=79.381 ms** File Edit Window Help AreYouThere? This tells you how long to get a reply.

### So how does the ping command work?

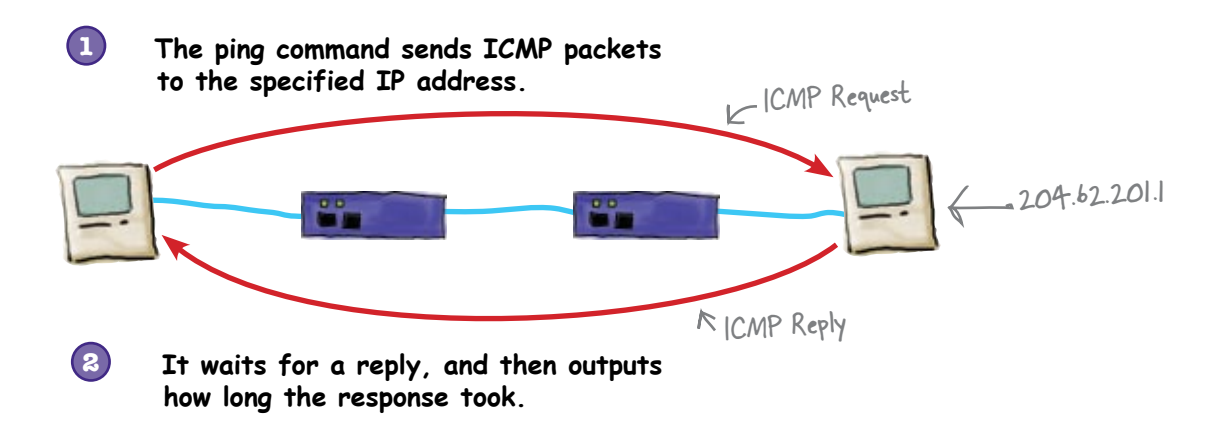

## The traceroute command is useful too

The traceroute command traces the route that the packets take to get to the destination IP address. This route is represented by the IP addresses of the routers in-between the sending host and the destination IP address.

Here's an example:

**1**

**2**

**3**

**5**

The traceroute command shows you the route your shows jour one to get to an IP address.

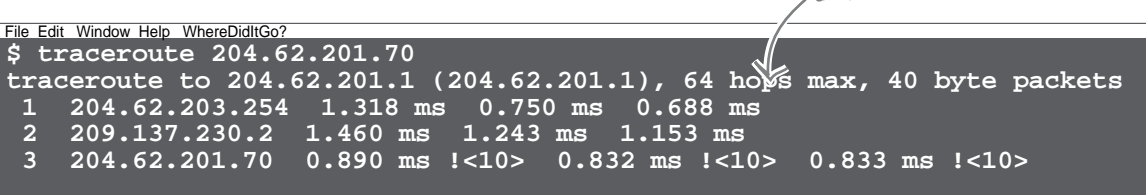

- Traceroute from client A sends a block of three packets with a value of 1 in their time-to-live (TTL) field to client D.
	- Router B responds with a ICMP packet back to the client A because the packets have a TTL of 1.
- Traceroute from client A then sends a second block of three packets with a value of 2 in their time-to-live (TTL) field to client D. Router B changes the packets TTL to 1 and sends them on the Router C.
- Router C responds with a ICMP packet back to the client A because the packets have a TTL of 1. **4**
	- Traceroute from client A then sends a third block of three packets with a value of 3 in their time-to-live (TTL) field to client D. Router B changes the packets' TTL to 2 and sends them on the Router C, which changes the packets' TTL to 1 and sends them on to client D. Client D sends an IMCP packet back to client A.

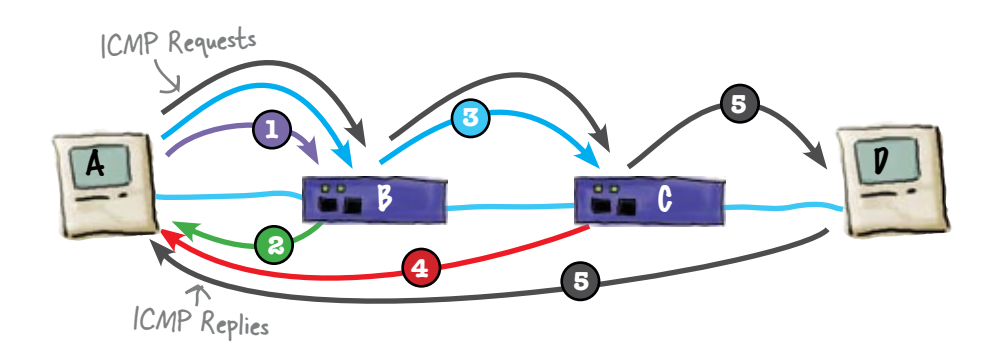

Let's see if we can use these tools to help us troubleshoot the Moonbase 1 routes.

# there are no<br>Dumb Questions

### Q: **Can I ping any IP address on the Internet?**

 $A:$  Yes, you can. Whether you get a reply is another question. Many times firewalls block ping packets. So you will not see any reply in that case.

### Q: **When I ping some of the example addresses in the book, sometimes I get a response, and sometimes I don't.**

 $A\colon$  Remember private IP addresess back in Chapter 6? Well most of the addresses we use in the book are private IP addresses. On your home network, some of these might be used by your local router, or your ISP might be using them as well.

### **F**: It seems like you could write a program to constantly ping **some devices on the network and alert you when the pings fail. Would this be a cool tool or what!**

 $A\colon$  There are many tools like this. Nmap is one such tool. Nagio is another. Nmap is a network scanner. You enter in a range of IP addresses to scan, and it lets you know if there is a machine there or not. Nagios is more of a monitoring tool like you described above. It can alert you when devices go off line.

### Q: **Can I control how many ping packets I send?**

 $A:$  Good question. Yes, you can. Many ping program have different options that control how many packets you send or even what information is inside the ping packets. Type ping --help or ping /h to find out more.

### Q: **Are those times on the return ping packets very important?**

 $A$ : A good network engineer learns what the various ping times around her network are. We are not saying you should memorize them, but you should have a good feel for what the times should be roughly. That way, when things go out of whack, with some simple pinging, you can tell what is and isn't behaving properly.

### Q: **Isn't traceroute a fancy ping?**

Well traceroute sends ICMP packets just like ping does, but it is doing something totally different in that it sends out those series of packets to get the routers to respond in-between you and the destination.

Q: **Sometimes my traceroutes seem to hang up then all of a sudden start going again. What is that all about?**

 $\mathcal{A}$  : If you are having traceroute look up the DNS names of the routers, sometimes those routers don't have DNS entries, so your ping command has to wait for the DNS request to timeout. This can take a bit. Plus, if it is doing this on a number of routers, it can really take some time. Run the traceroute command with the -n flag to turn off DNS lookups.

### Q: **Sometimes I see a little star when I run the traceroute command. Does the little star mean that the router is down?**

 $\bm A\bm{\colon}$  No, often it means that the routers is configured to not respond to ICMP packets. This is done as a security measure.

Q: **So each router along the path to the destination has to respond for my command to work?**

 $A:$  No, traceroute will just timeout the packets going to that device and move on to the next one until it gets to the destination.

### Q: **How does it know when it gets to the destination?**

Simple, it just keeps incrementing the TTL of the ICMP packets until it gets a response from the destination IP address.

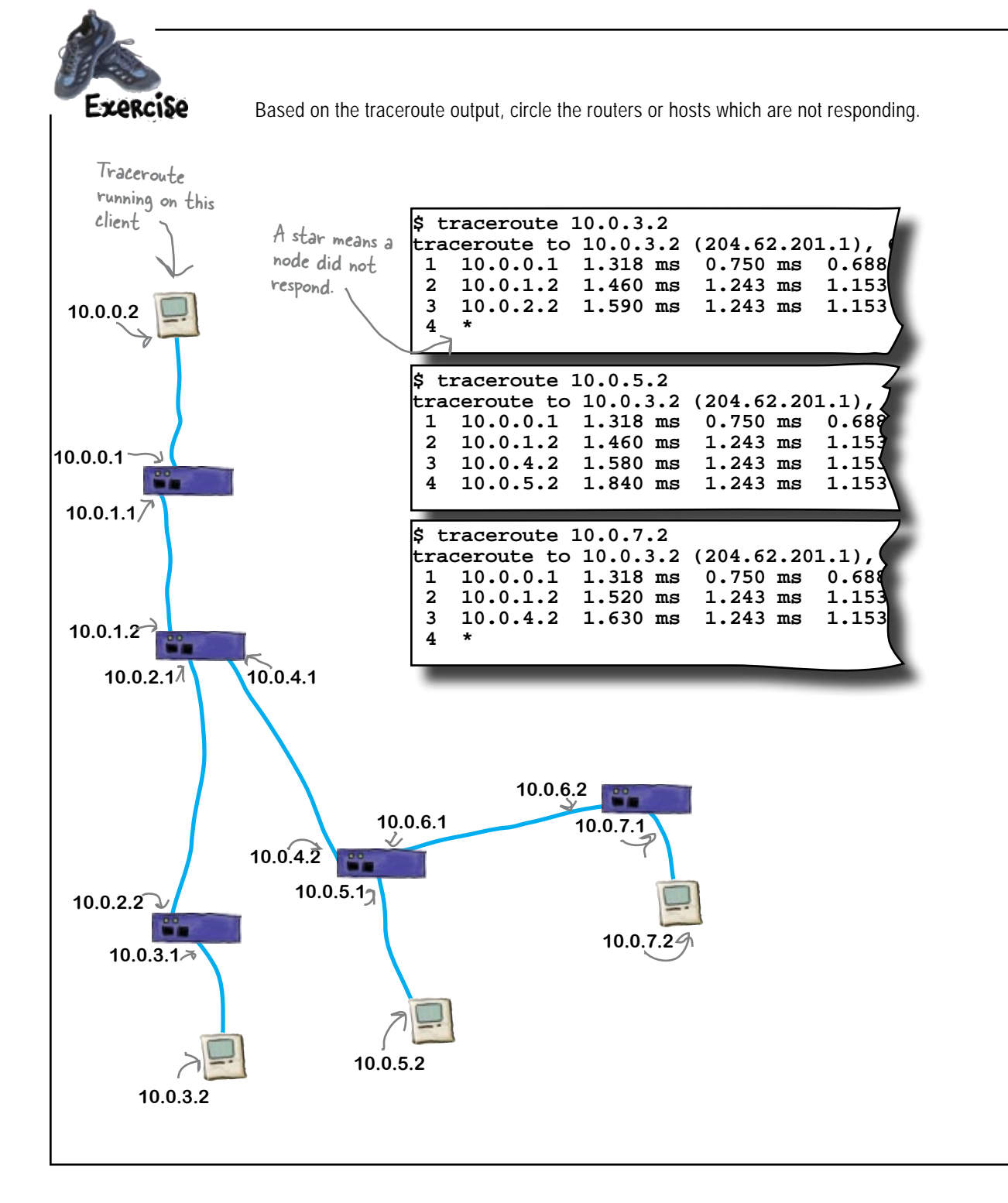

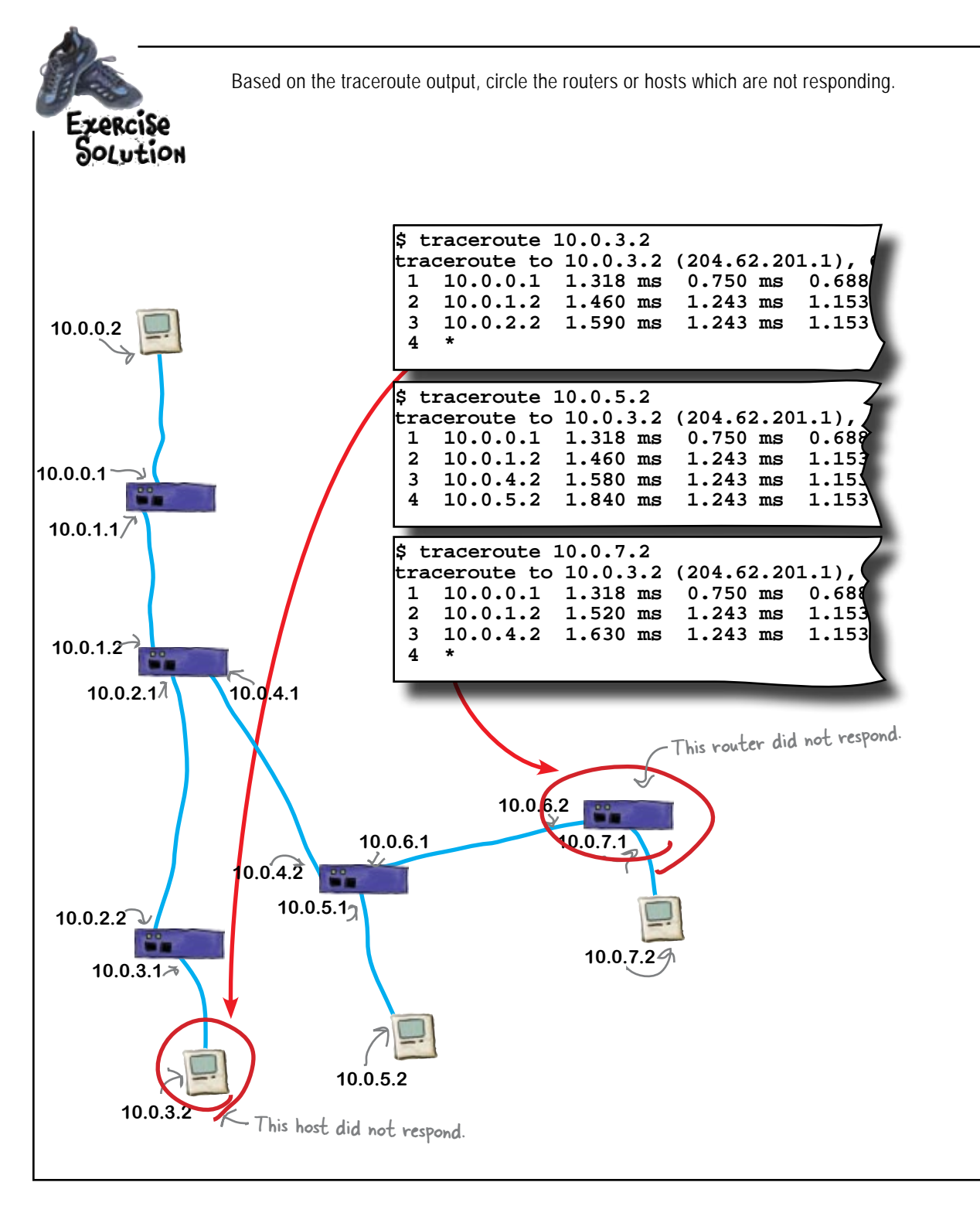

## So what's the problem with the network connection?

Unfortunately for Moonbase 1, it looks like Moonbase 16 and Moonbase 17 changed the network address their routers were using. As the Moonbase 1 router only had the old network addresses in the routing table as a static route, this meant that the router no longer knew where to send network traffic destined for these two networks.

So how do we fix this?

When there are changes to routes, you have to modify those routes in your router's route table to keep it current.

Well, that's easy. All we have to do is change the route in the routing table for the changed network addresses.

What sorts of problems do you anticipate with this?

### Static routes don't change automatically.

This means that if you have static routes in your routing table, you need to change them manually

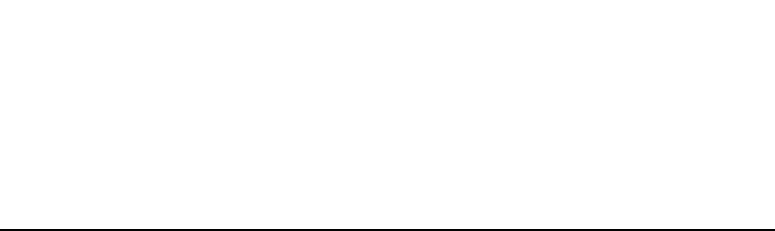

 $\circ$  $\circ$  To: Moonbase 1

Network changes

Subject: Network changes

From: Moonbase 6

 $\frac{1}{2}$ <br>Netwe're now routing 10.32.12.0/24<br>5.0/24.

instead of 10.000 and 10.000 and 10.000 and 10.000 and 10.000 and 10.000 and 10.000 and 10.000 and 10.000 and 1<br>Moonbase 1

 $C<sub>C</sub>$ 

instead of 10.1.3.0/24.

 $\equiv$   $\approx$ 

 $\mathbf{B}$ 

Subject: Network changes<br>
Subject: Network of the now routing subject: Network<br>
Sing Collection Address Forts Colors substanting The Troom: Net

Just to let you know that we have a subsequently discovered to 10.89.4.0/24

# The network address changes keep on coming...

Unfortunately, they aren't the only moonbases to change their network addresses. With all the growth on the moon, other moonbases are changing their network configurations too. Before too long, Moonbase 1 is swamped with notifications from other moonbases that their network addresses have changed too.

To: Moonbase 1

Address

**O** Fonts Colors Save As D

Subject: Network changes

From: Moonbase 13

 $\frac{24}{1000}$ 

These are all static routes. How on earth can I keep up with making all these changes? Isn't there a better way?

 $\begin{array}{ccc} \n\text{#} & \text{#} \\
\text{#} & \text{#} \\
\text{#} & \text{#} \\
\hline\n\text{#} & \text{#} \\
\hline\n\text{#} & \text{#} \\
\hline\n\end{array}$ 

Ta: Moonbase 1

Subject: Network changes

From: Moonbase 10

 $C_{\rm C}$ 

 $\equiv$   $\bullet$ 

 $\circ$  $\circ$ 

To: Moonbase 1

**International Communication** 

Subject: Network changes

From: Moonbase 19

 $c_{c}$ 

 $\equiv$  v

 $000$ 

Sena

Te: Moonbase 1

Attach

Subject: Network changes

instead of 10.34.3.0/24.

Just to let you know that we're now routing 10.0.84.0/24 instead of 10.0.5.0/24.

ia)

Just to let you know that we have a color state we have a color of the state were now state over 10.1.126.0/24

 $\mathbf{u}$  and  $\mathbf{v}$ 

Just to let you know that we're now routing 10.1.67.0/24 instead of 10.0.28.0/24.

Colors Save As Draft

Photo Browser Show Stat

 $\equiv$ 

**262** *Chapter 7*

Download at Boykma.Com

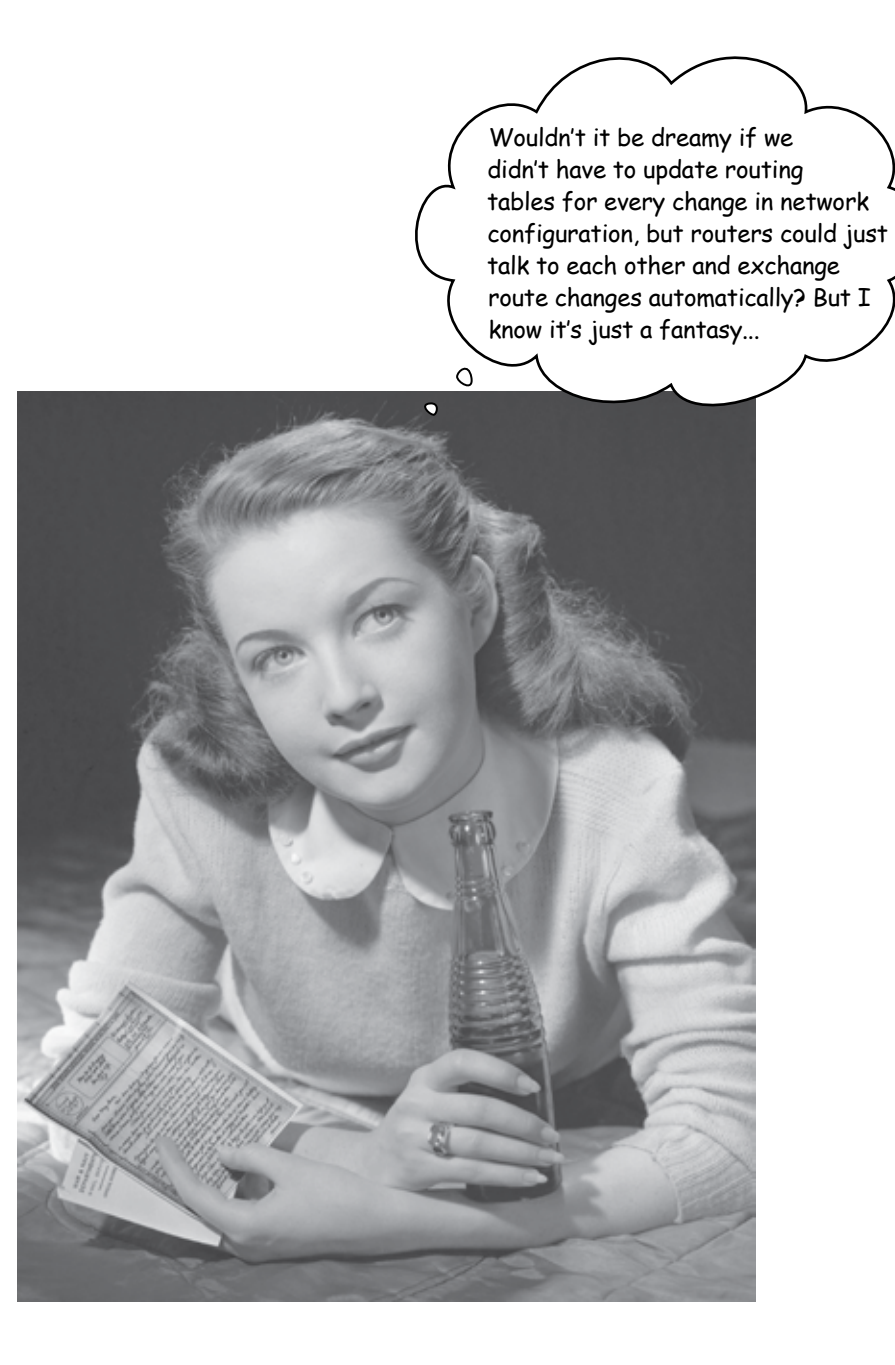

# Use RIP to get routes to update themselves

If you want to make your life easy, invest some time in getting a dynamic routing protocol running on your network. RIP, or Routing Information Protocol, is one such dynamic routing protocol. RIP is a way for routers to share network addresses. Routers use RIP to talk to each other, sharing their route information and allowing them to keep their route tables up-to-date.

**1**

**Every 30 seconds, the router sends out its router table.** It sends out its entire route table to all other routes in the form of RIP update packets. This means that any changes that have been made to the routing table since the last time are included.

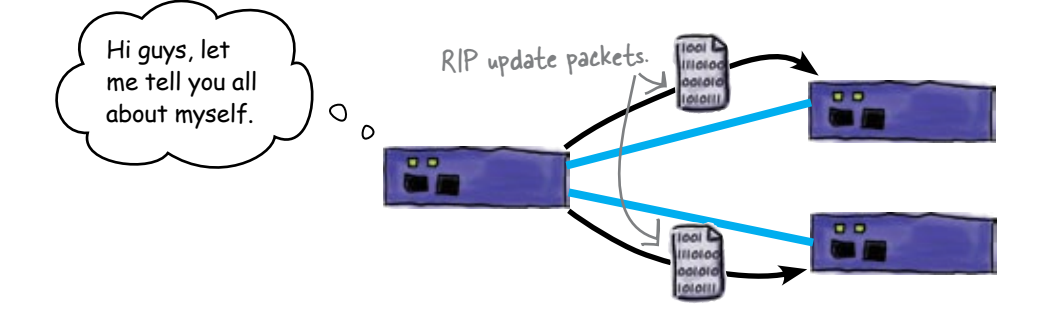

**Other routers receive the route information and check their route tables. 2**

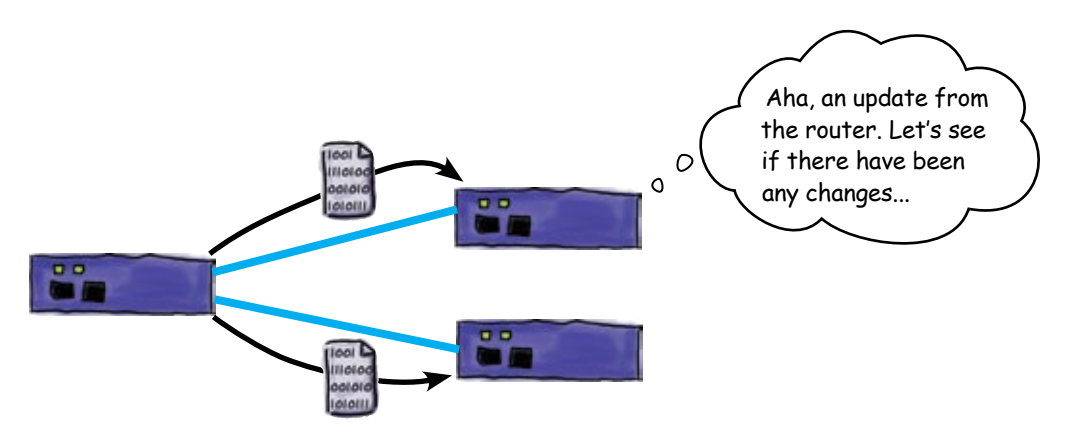

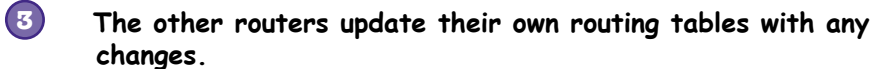

Any new routes are added, existing routes are updated, and deleted routes are removed.

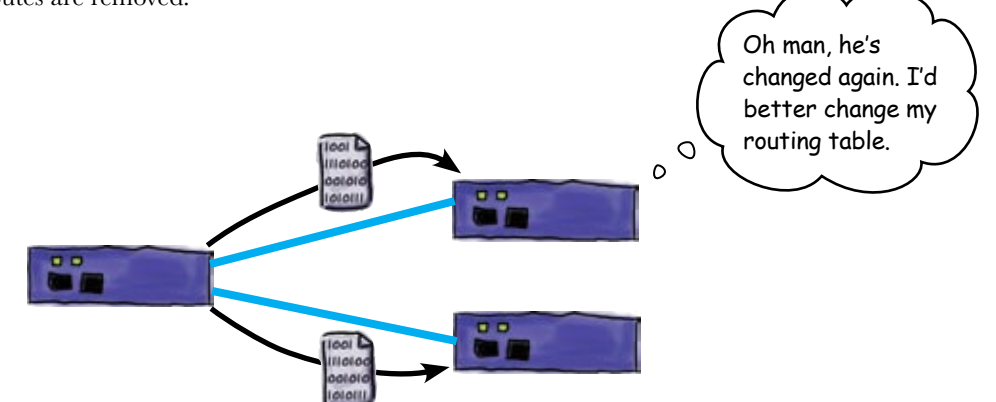

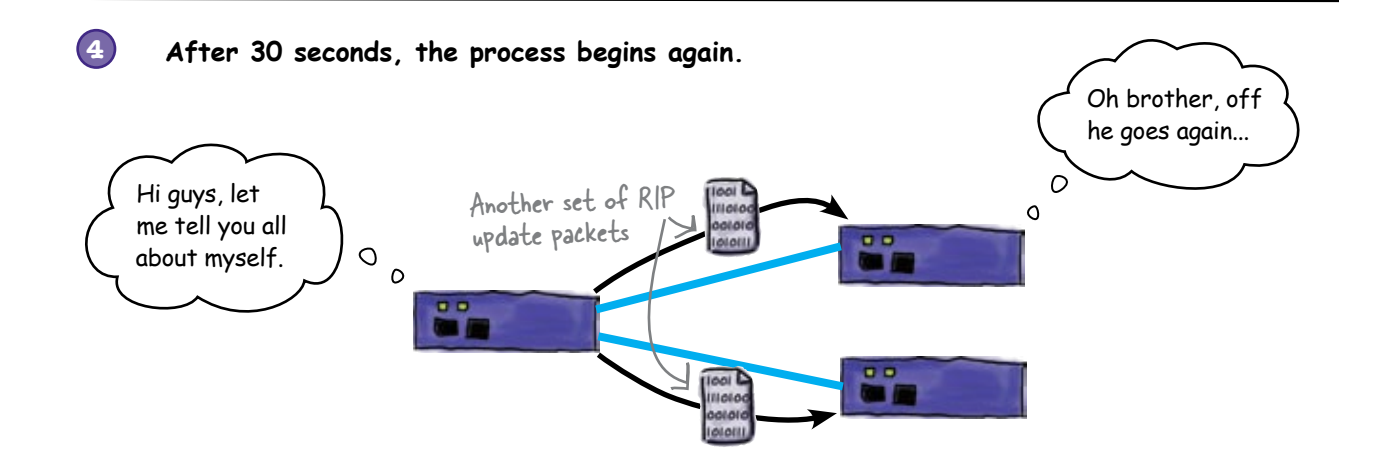

## So what does this mean for Moonbase 1?

By implementing RIP across all the moonbases, we no longer have to maintain static routes for all the indirectly connected routers. Instead, we can let the routers maintain the routes for us—which makes life much easier.

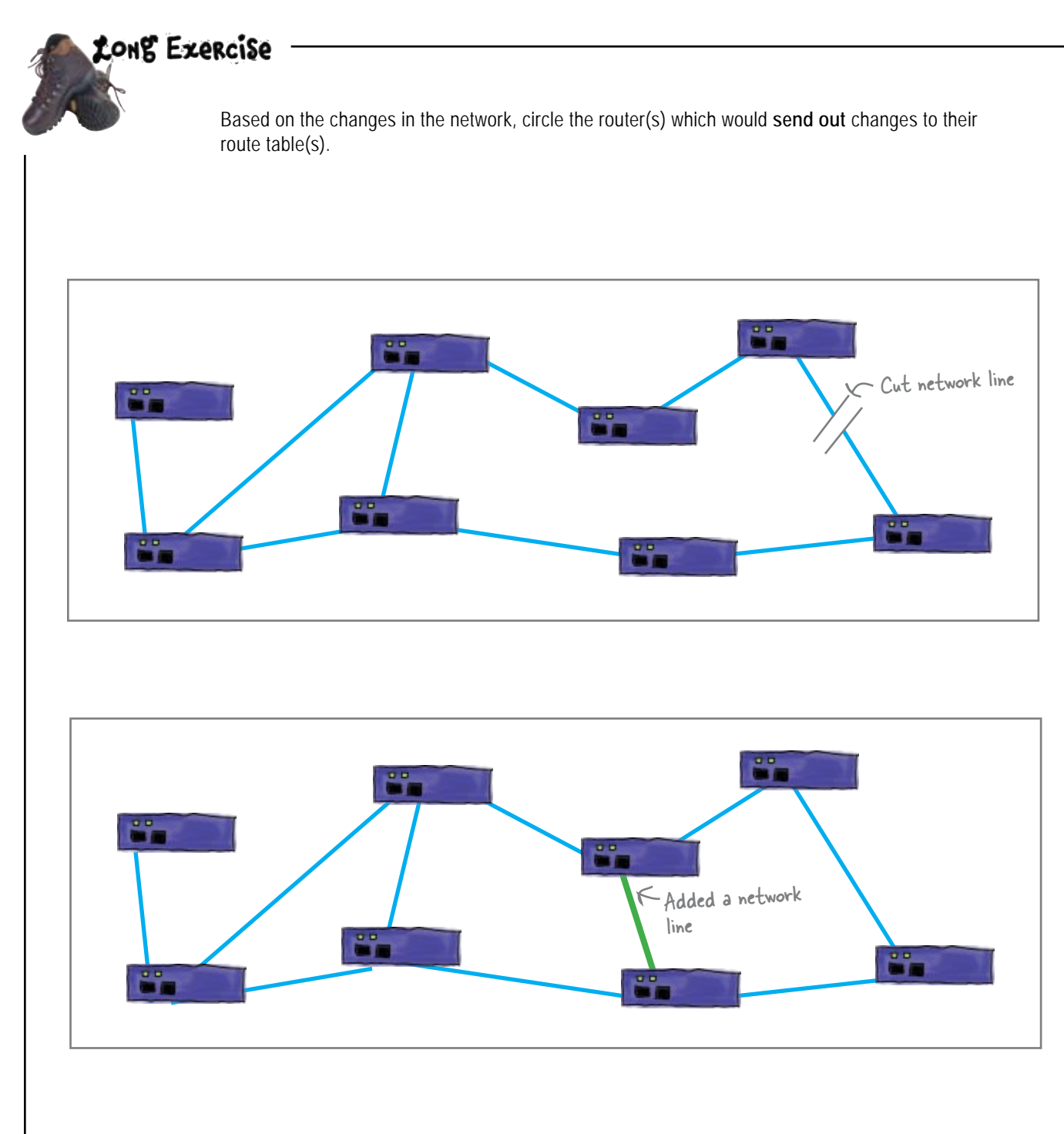

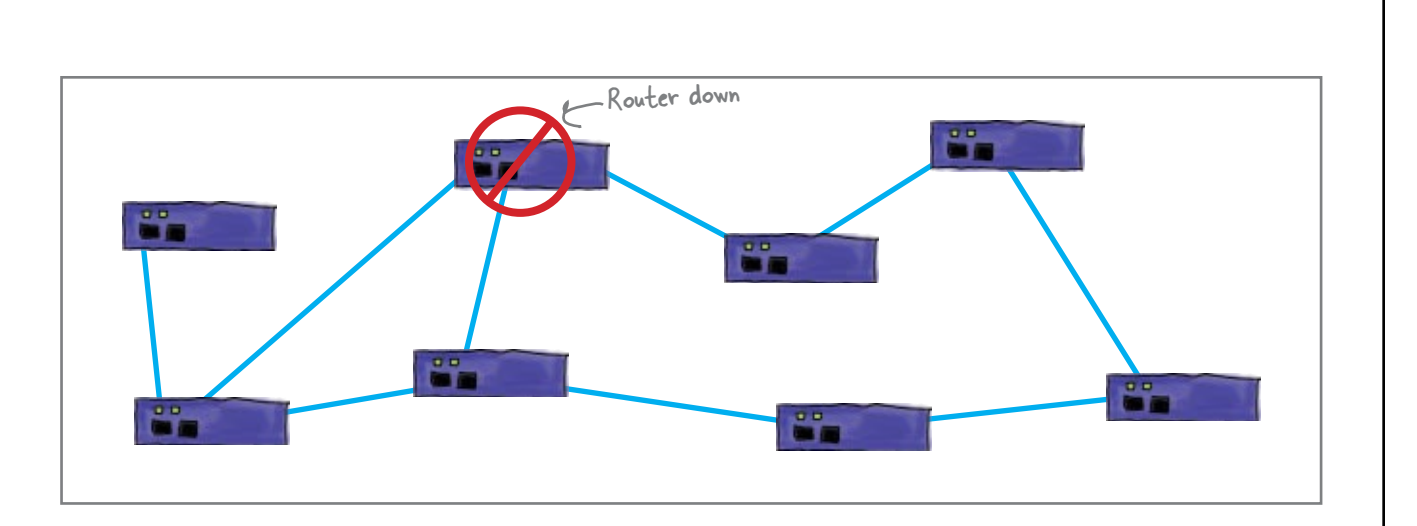

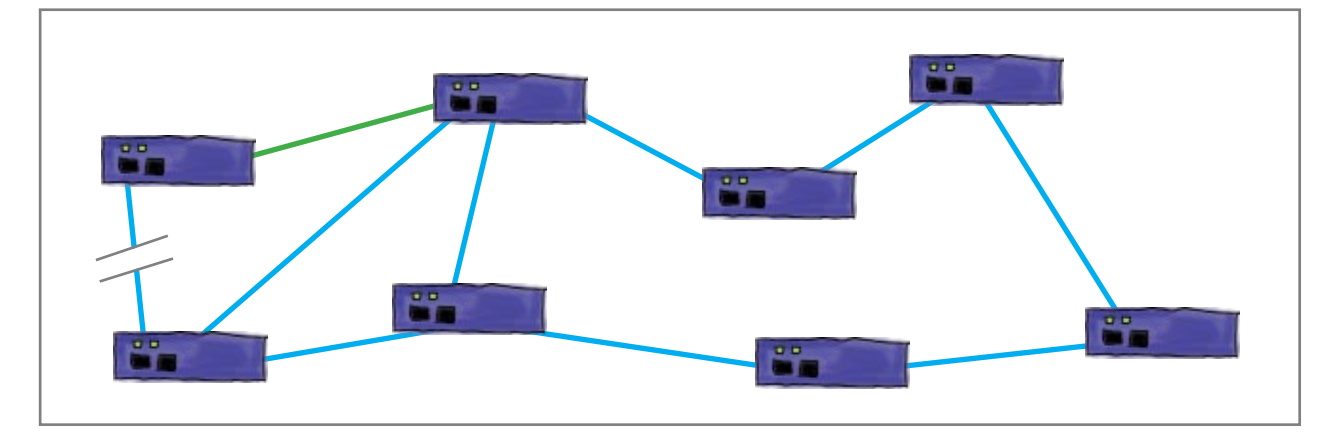

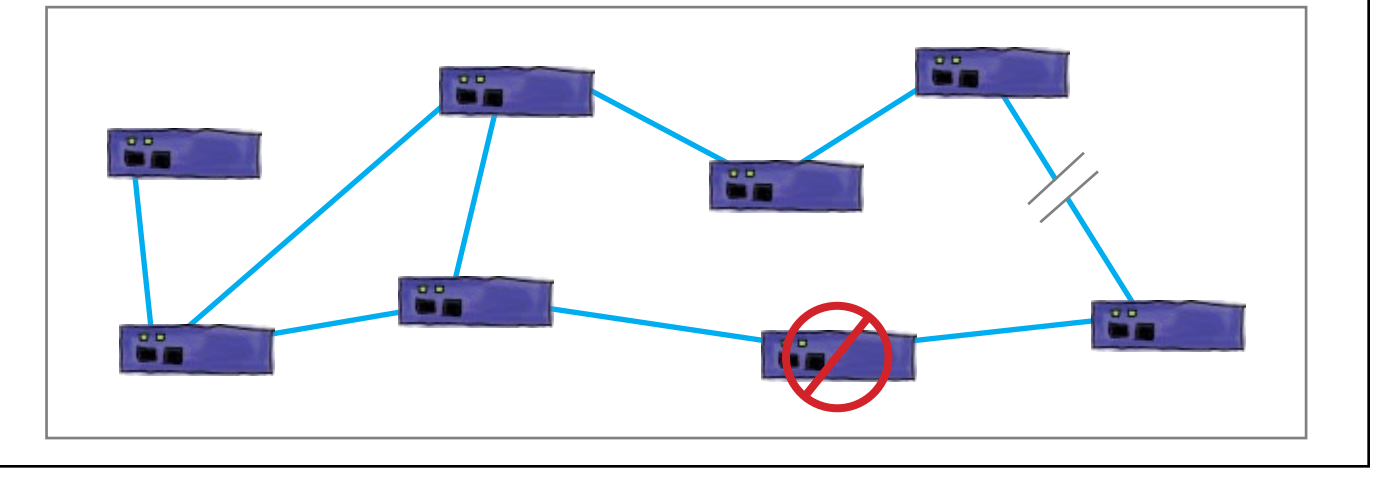

ä.

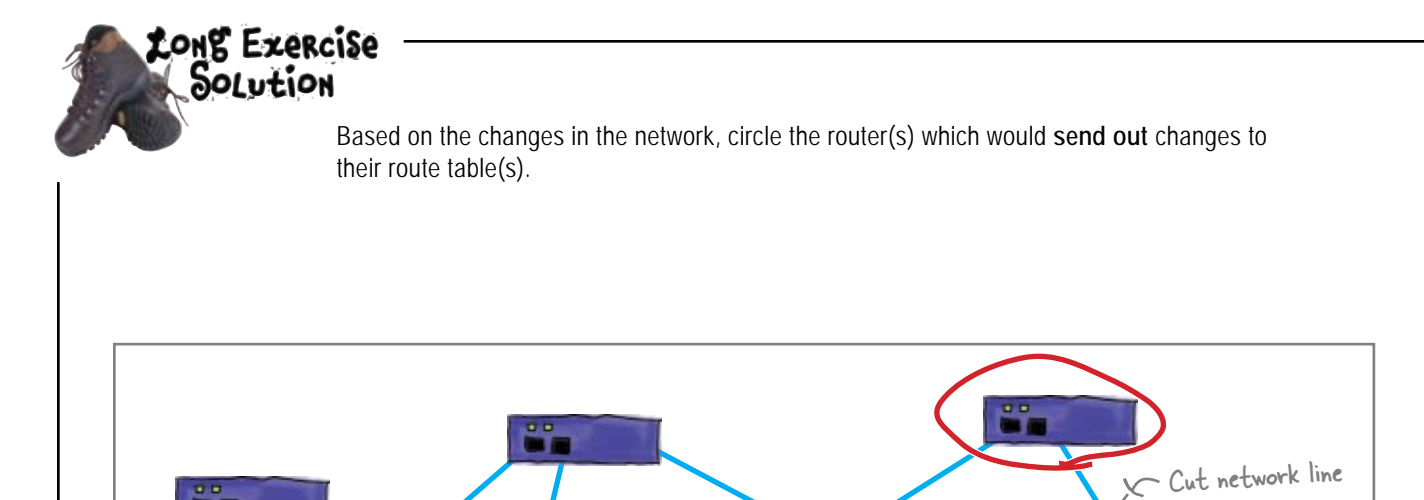

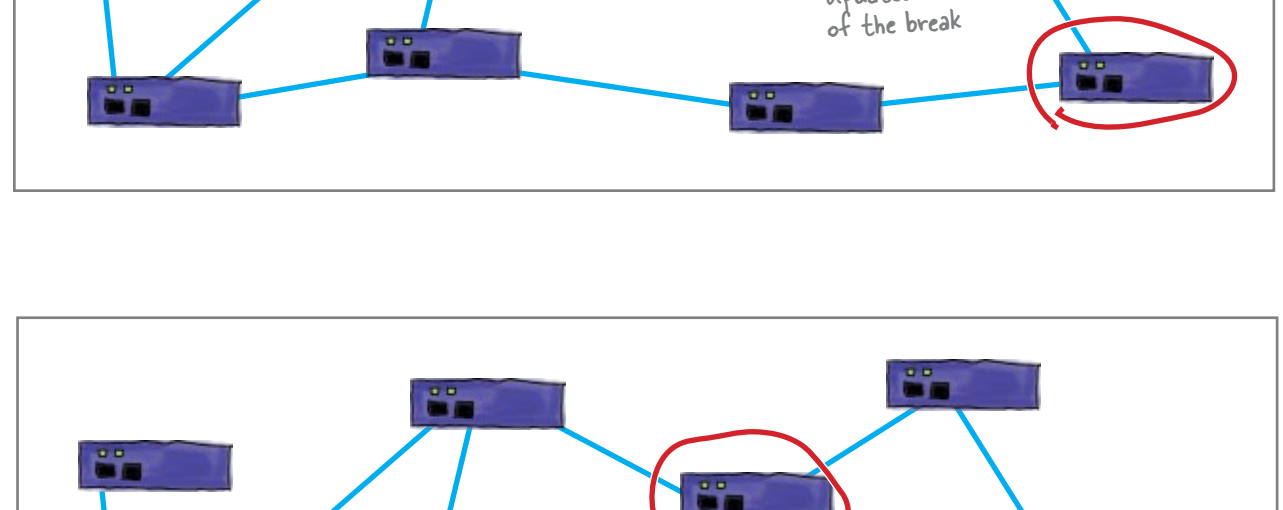

G.

Updated because

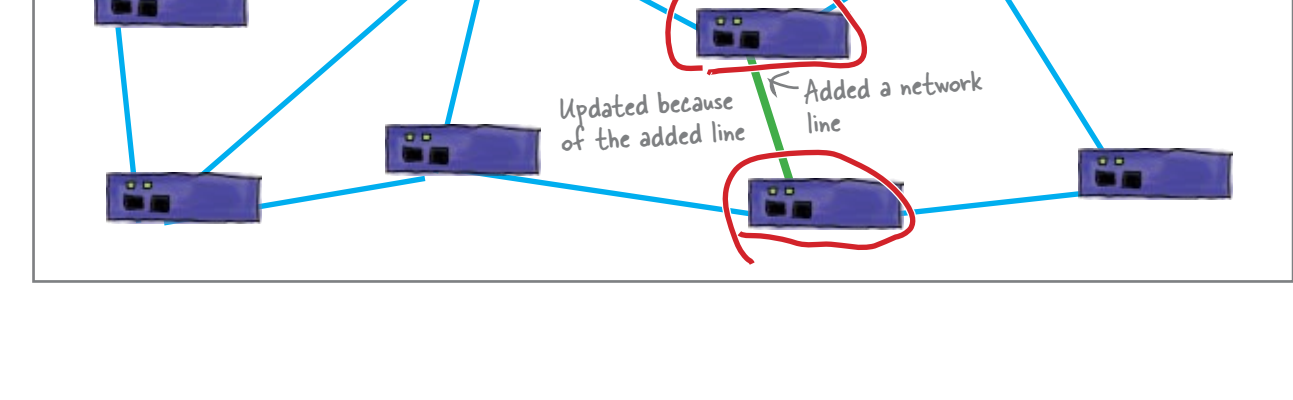

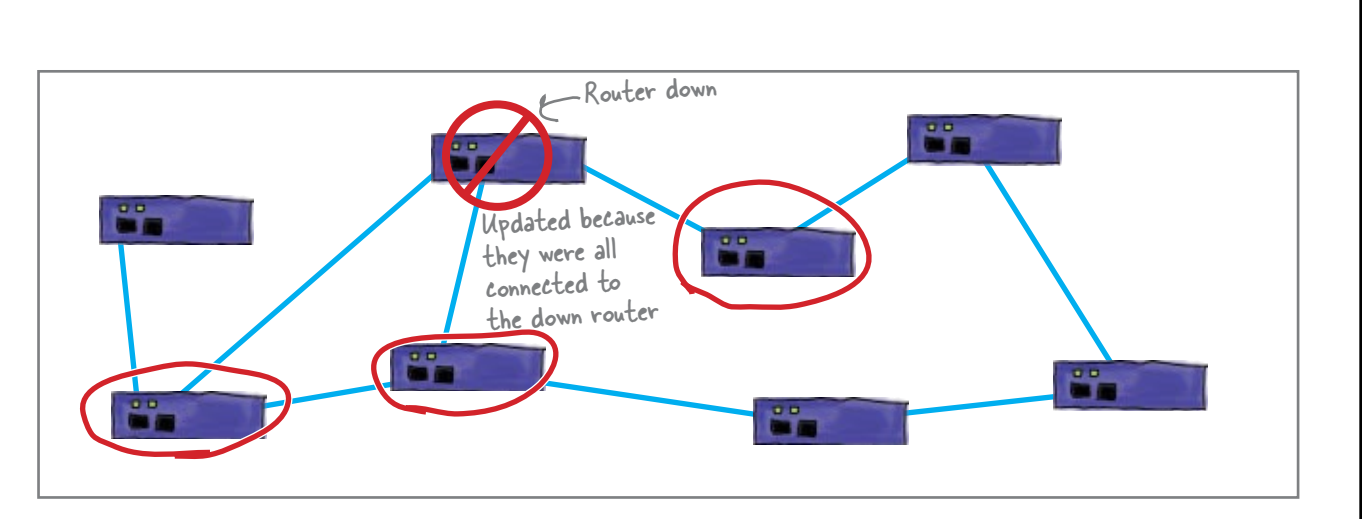

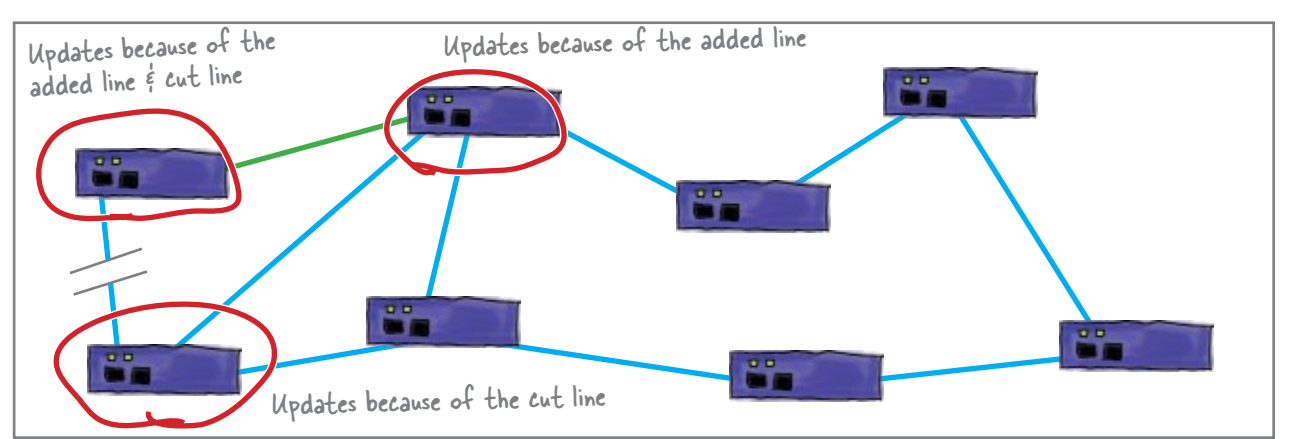

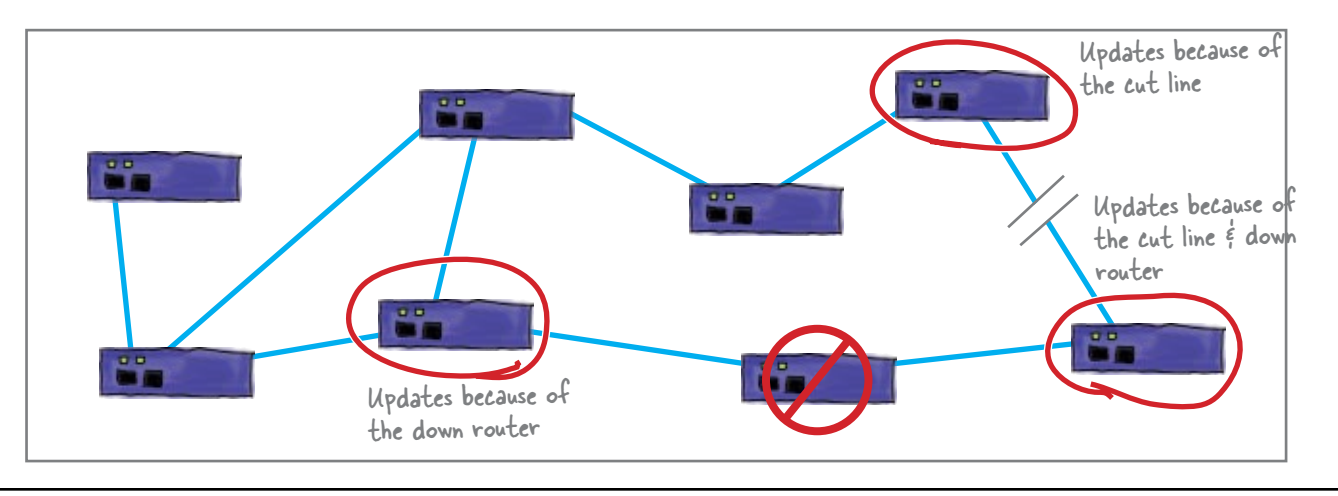

# So how do we set up RIP?

Setting up RIP on a router is really simple. You enter the config mode on the router, then we enter the router rip configuration. When you add some networks, the router turns on RIP. Remember to save your changes with the write memory command when you exit the command mode.

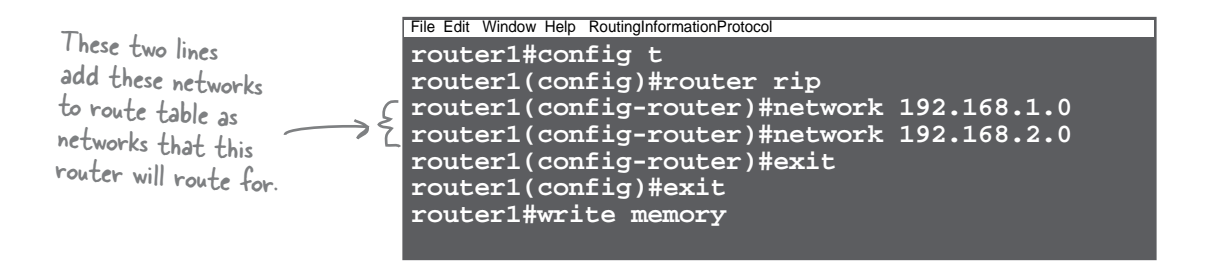

# there are no<br>Dumb Questions

Q: **Does every type of router run RIP?**  $A:$  Just about any router you will come across will have a version of RIP available.

Q: **Is RIP a program running on the router?**

 $A:$  You could say that. It is an mixture of software running, a network protocol to communicate route information, and the configuration files. Depending on the type of router, it usually is some software function in the OS of the router.

Q: **How do you guard against someone hooking their own router up and sending bad routes?**

 $\bm A\texttt{:}$  There is really nothing to prevent that with the RIP v1 protocol. In RIP v2 there is simple password authentication, but those passwords are sent in plaintext, so if someone is connected to your network, they could probably get these.

Some routers have mechanisms such as peers that allow you to control which routers you receive updates from.

Q: **It seem like it could take a while for routers to share all their changes if there are more than a few routers with lots of changes.**

 $A:$  Yes, that is one of RIPs problems. This is called convergence. Since a router broadcasts its router table every 30 seconds, it could take minutes for a change to propagate around even a small network.

# But there's still a problem...

Unfortunately, there's now a problem getting data to Moonbase 20. So what's the problem?

Here's the output from the traceroute command:

File Edit Window Help Yikes

**\$ traceroute 192.168.116.1 Unable to reach destination address**

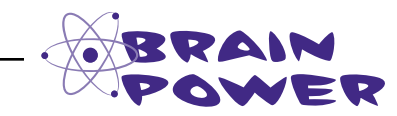

Take a look at the output above. What do you think the problem is? What could you look at on your router to help figure out this problem?

## There are too many hops

Given a choice, the RIP protocol always chooses the route with the fewest number of routers in its path, or the fewest number of "hops." We call the number of hops in a route the hop-count.

Unfortunately, the maximum number of hop-counts that the RIP protocol allows is 15—and it takes more than 15 hops to get to Moonbase 20.

The Hop-Count is the number of routers a packet must "hop" through to get to a particular IP network.

So RIP always chooses the route with the lowest hop-count. But what about the speed of the line, doesn't that make a difference?

O O

#### RIP can only use the hop count to find the best route.

RIP doesn't know the speed of a particular network line, so it treats all lines equally. This means that if there are two possible routes to a particular nework, RIP will choose the one with the lowest hop count, even if the other route is really fast.

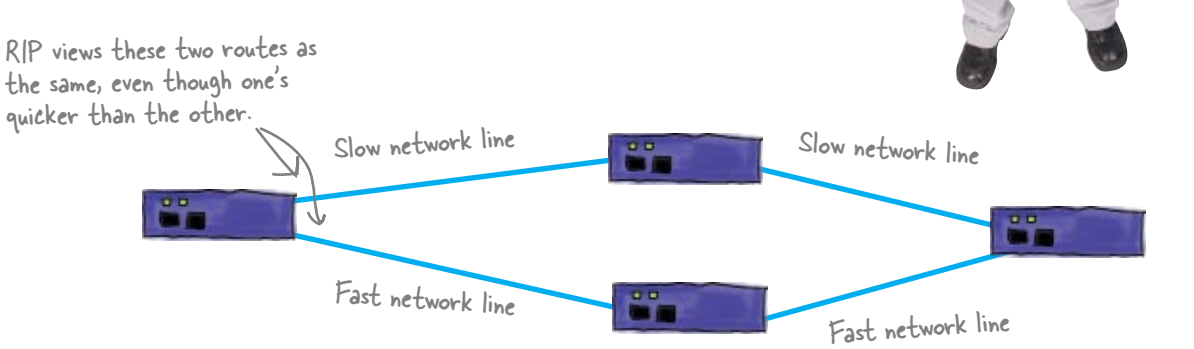

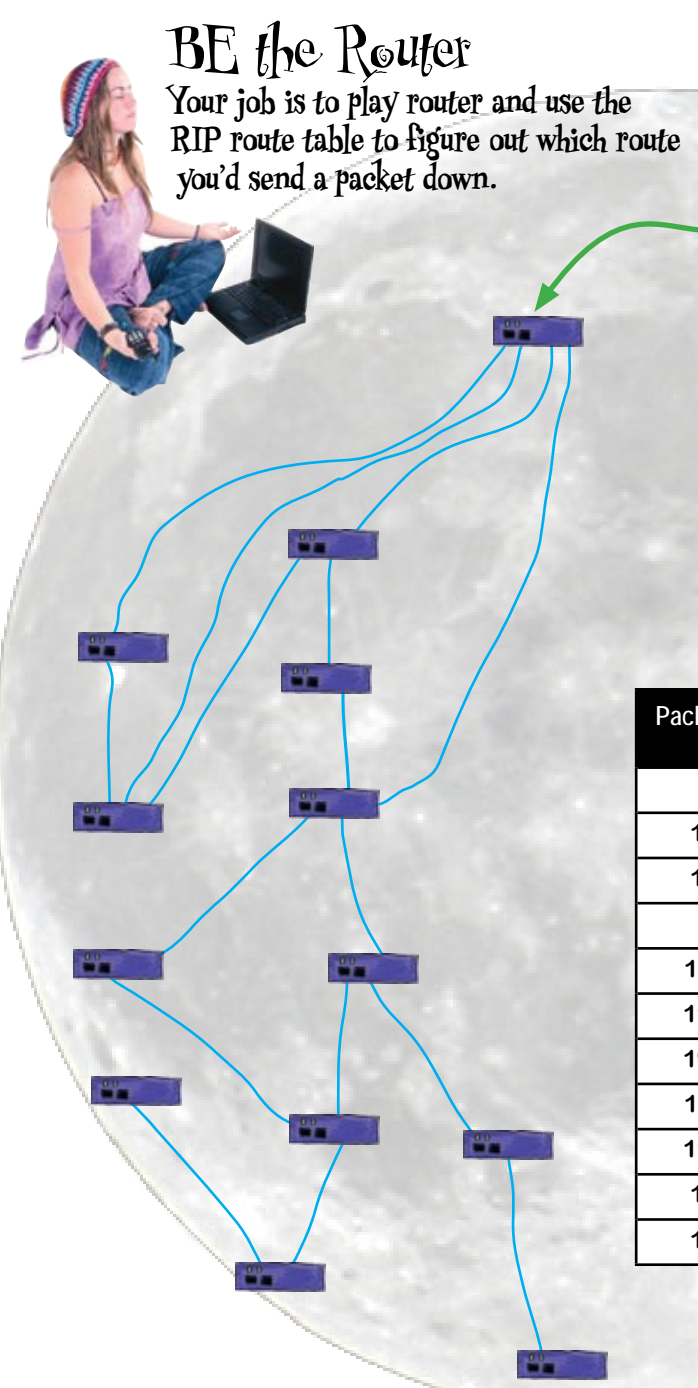

The route with the lowest hop count is the best route.

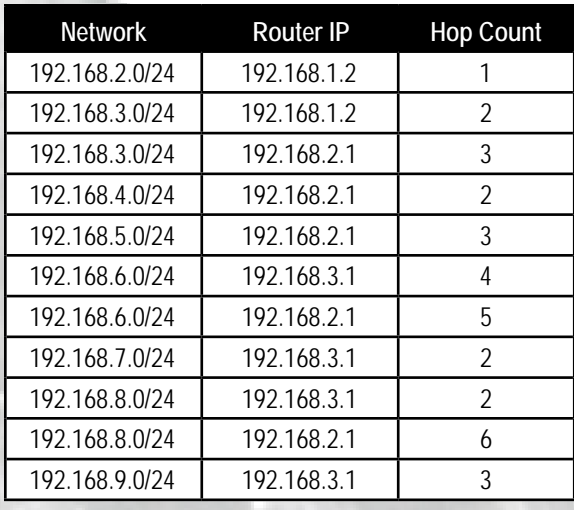

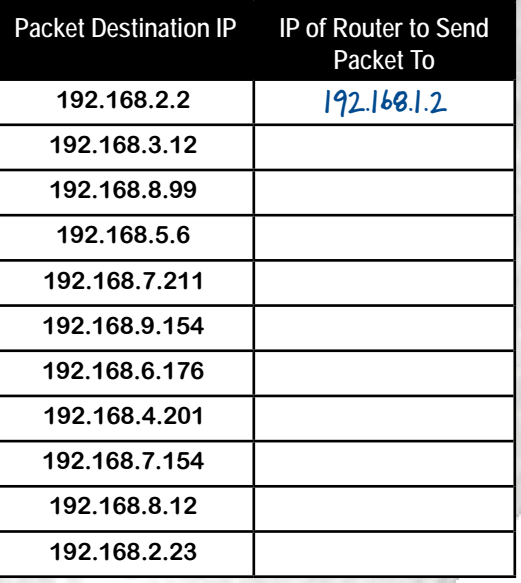

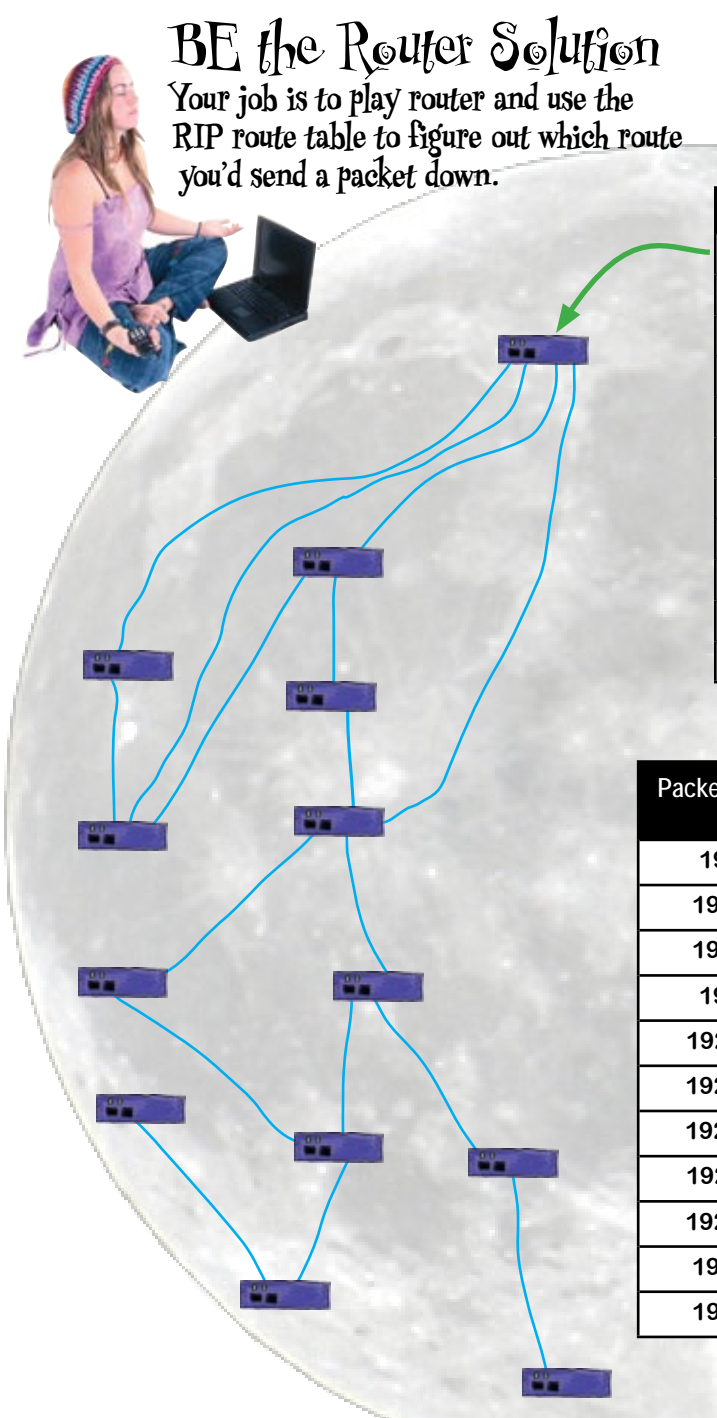

The route with the lowest hop count is the best route.

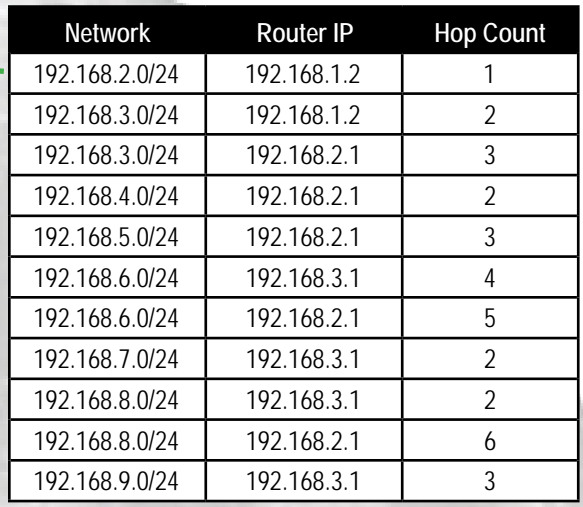

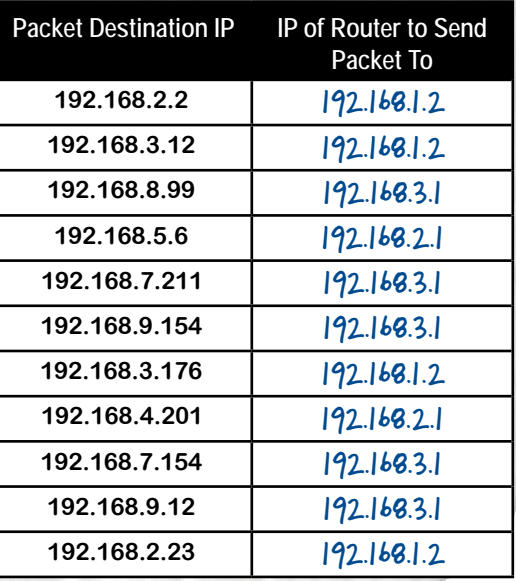

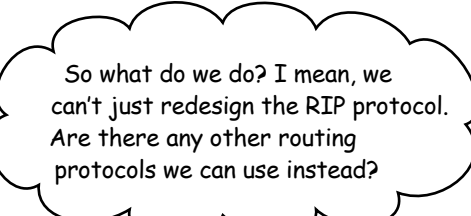

#### There are other routing protocols.

Earlier in the chapter, we had you use the RIP protocol, which works fine for a network with a small number of routers and paths, but it just does not scale. There are several other advanced IP routing protocols available. These include OSPF, IGRP, EIRGP, and BGP. IGRP and EIGRP are Cisco proprietary routing protocols. IGRP is now considered obsolete. It was replaced by EIGRP, but you may come across it here and there. These protocols are only available on Cisco routers. OSPF and BGP are routing protocols that are standards based and run on many different brands of routers.

#### **But, which one do you choose?**

If you are running all Cisco routers on your network, then using EIGRP is probably best. But if you have to interact with routers from other manufactures, then OSPF (Open Shortest Path First) and BGP (Border Gateway Protocol) are best. *Also, if you are hooking a router into an existing network, you will need to use the routing protocol that the rest of the routers are using.*

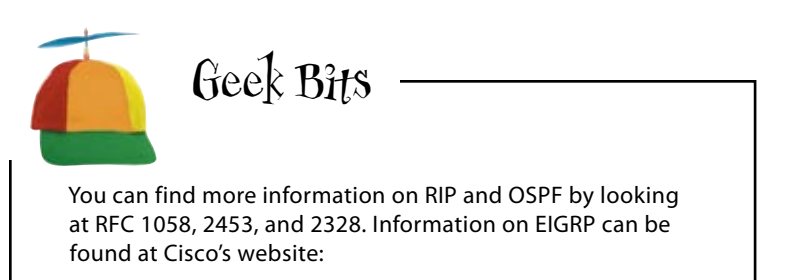

**http://tinyurl.com/cb6ny9**

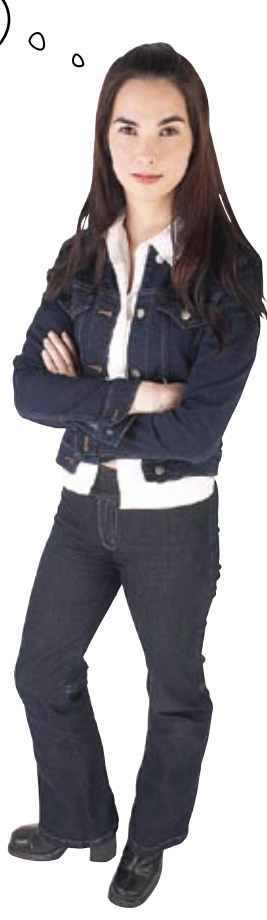

# The routing protocol zoo

So what are the differences between the routing protocols? Let's take a look.

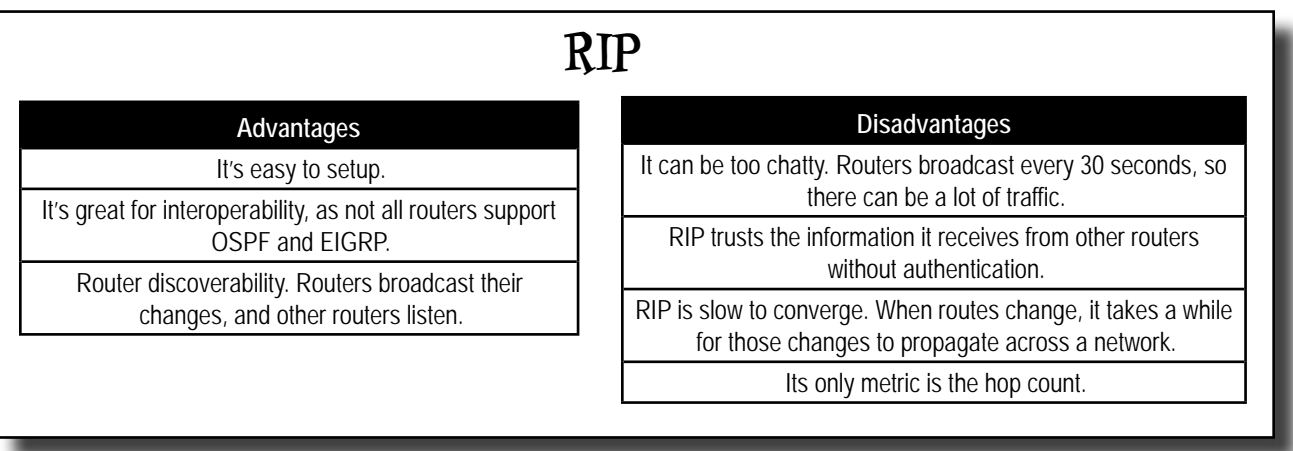

# **OSPF**

#### **Advantages**

There are lots of metrics to adjust.

It needs authentication. It doesn't trust information sent from an unauthenticated router.

It's fast to converge. When routes change, they are quickly propagated across a network.

It's widely supported by different brands of routers.

**Disadvantages**

It can be complex to setup. It needs lots of router memory

# **EIGRP**

**Advantages** There are lots of metrics to adjust.

It needs authentication.

It's fast to converge.

It's easy to setup.

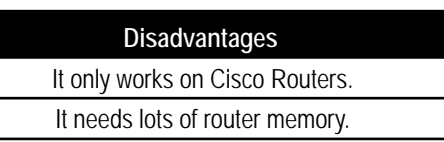

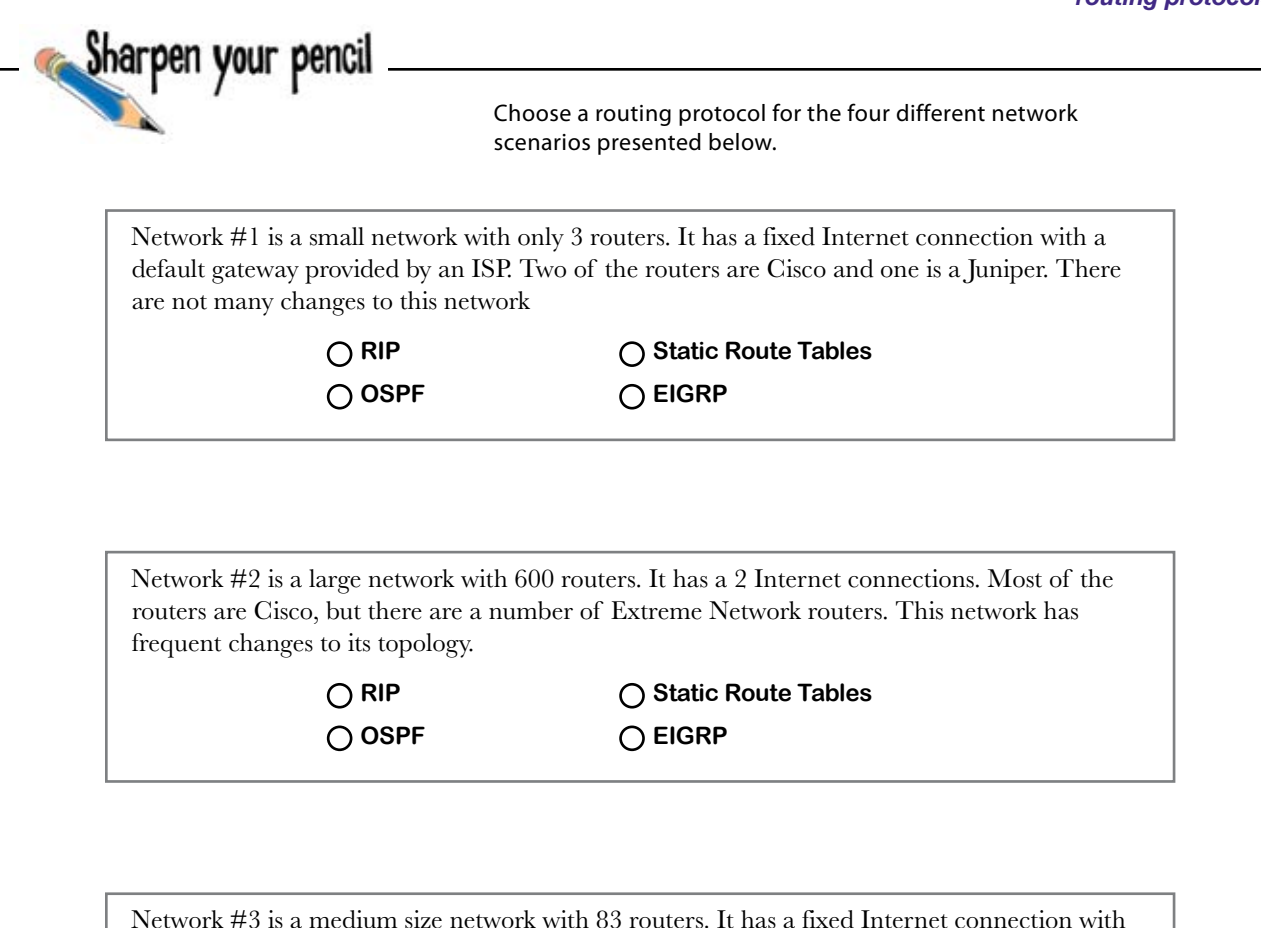

a default gateway provided by an ISP. All of the routers are Cisco. There are multiple paths amongst the routers.

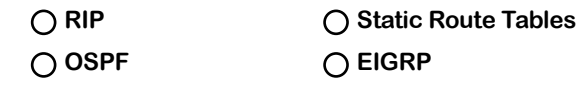

Network #4 is a medium size network with 52 routers. It has a fixed Internet connection with a default gateway provided by an ISP. The routers are all different brands. There are not many changes to this network.

◯ RIP () Static Route Tables O OSPF ○ EIGRP

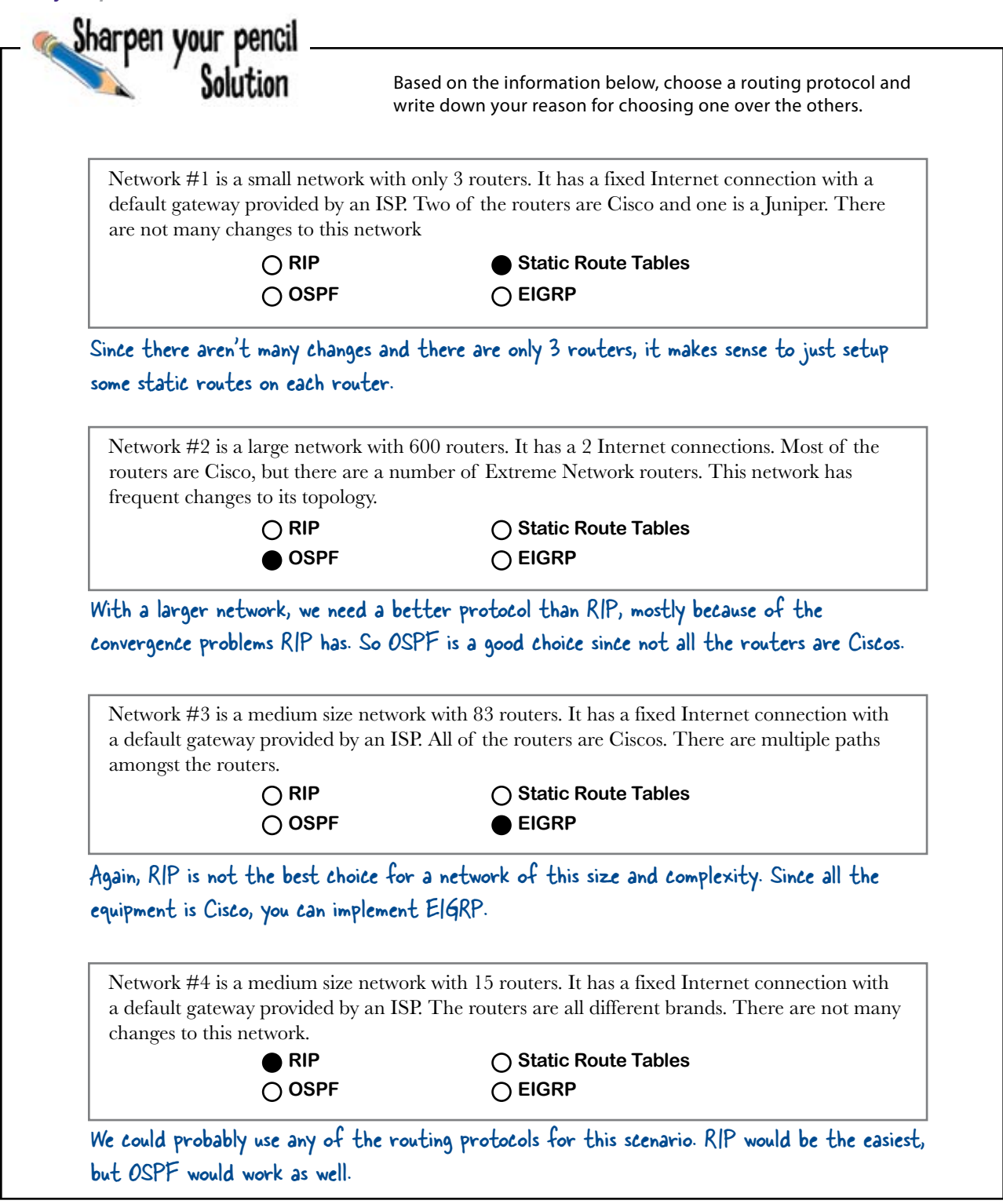

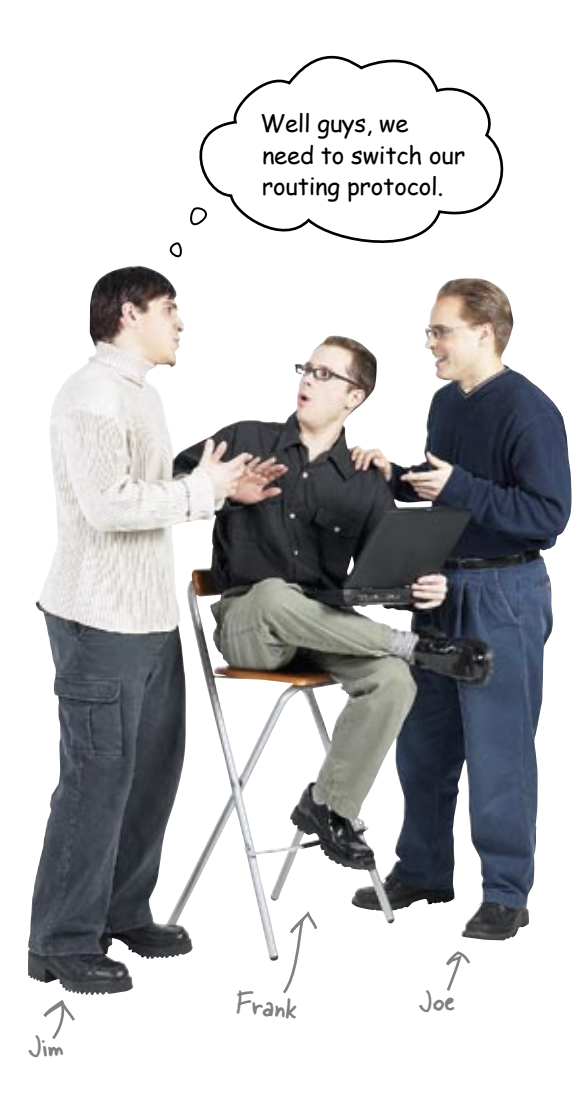

**Frank:** Why is that, what is wrong with RIP?

**Jim:** Just too many moonbases to hook-up. Some of the bases are more then 15 hops away from us, and that does not work with RIP.

**Joe:** So what are our choices?

**Jim:** OSPF or EIGRP.

**Frank:** What's the difference?

**Jim:** OSPF is an open standard for routing, and most routers support it. It is fast to converge to boot.

**Joe:** Well that sounds good; let's use OSPF.

**Frank:** But what about EIGRP?

**Jim:** EIGRP is comparable to OSPF. The fact that it only runs on Cisco hardware is probably the big downside.

**Frank:** Well Cisco got the moonbase equipment contract, so all the routers are Ciscos. That's not an issue.

**Joe:** Are there network techs up here that have experience with one or the other?

**Jim:** I know a couple of techs at the other bases have experience with EIGRP. They say it is pretty easy to setup.

**Joe:** I say that we go with EIGRP. It sounds like we have people that can help get it going, and it is a straightforward setup. Sound good?

**Frank:** Sounds good!

**Jim:** I'll get it going...

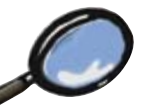

## EIGRP Up Close

So what makes EIGRP so great? Let's take a look.

## Neighbors

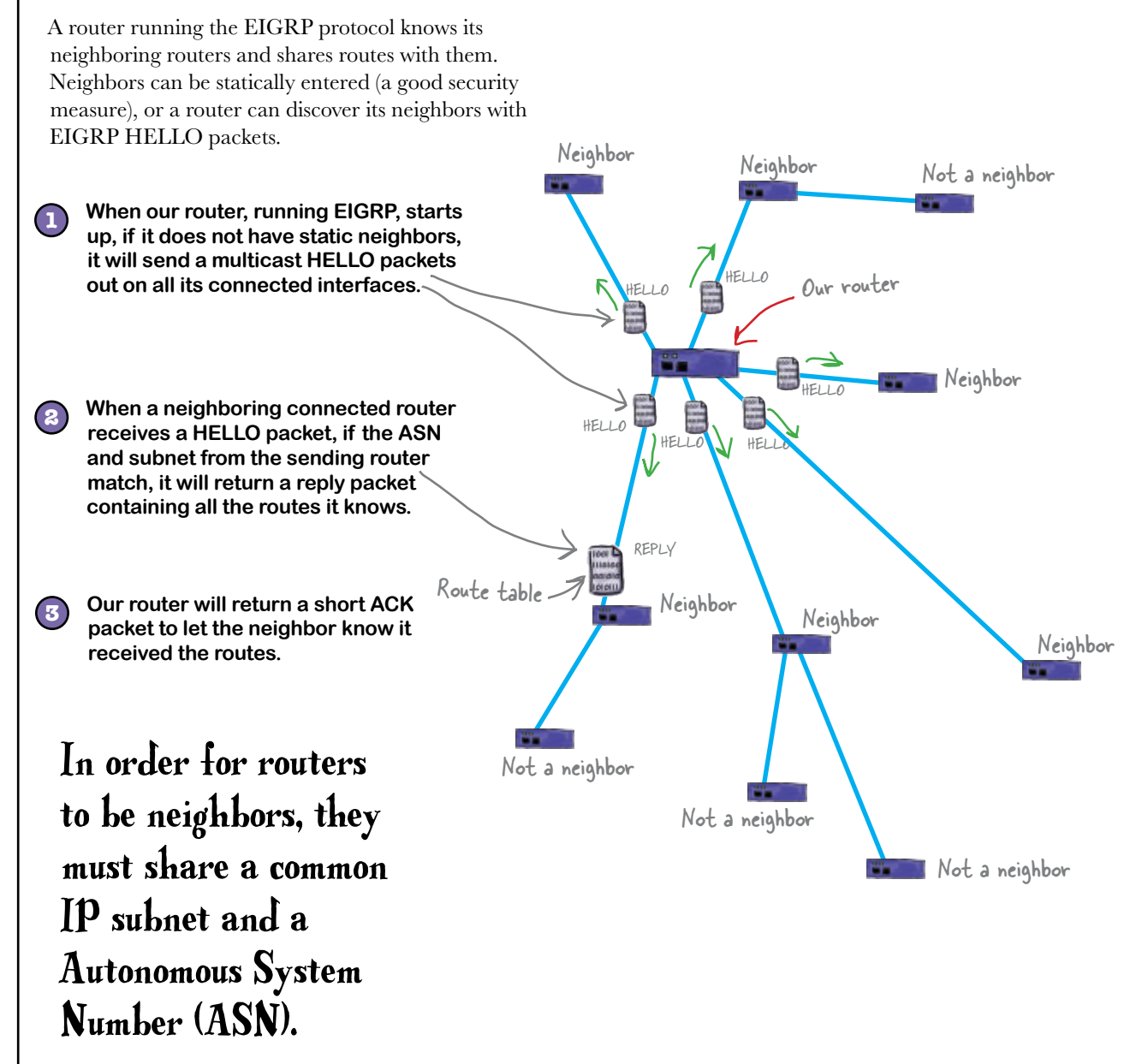

## EIGRP uses the Diffusing Update Algorithm

The Diffusing Update Algorithm (DUAL) is a way of calculating routes when there are changes to a network topology. It helps keep routes **loop free**.

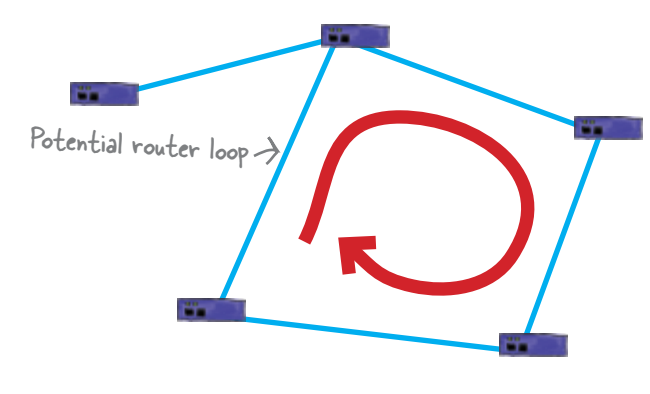

### EIGRP uses the Reliable Transport Protocol to send its information

RTP assures that EIGRP route information a router sends reliably gets to its neighboring routers in the correct order with no errors.

## EIGRP only sends route updates when there are changes

A router only updates other routers when it has a change in the network topology it is connected to. This allows for very fast convergence of a network.

A router loop is where packets would just go from one router to the next and never get anywhere. They just go around the circle.

A network is said to "converge" when all the routers have the correct routing information for the network.

# So how do we setup EIGRP?

Setting up EIGRP on a router is pretty straightforward. You enter the config mode, then enter the router EIGRP configuration. When you add some networks in here, the router turns on EIGRP. You will need to add the neighbor routers that this router will exchange EIGRP route information with. Remember to save your changes with the write memory command when you exit the command mode.

File Edit Window Help MoreHopsWithEIGRP

```
router1#config t
router1(config)#router eigrp 1
router1(config-router)#network 192.168.1.0
router1(config-router)#network 192.168.2.0
router1(config-router)#neighbor 192.168.2.2
router1(config-router)#neighbor 192.168.1.3
router1(config-router)#exit
router1(config)#exit
router1#write memory
```
 $\mathbf{Q}$ : How does a router know when a **route goes down with EIGRP?**

 $\bm{\mathsf{A}}\mathbf{\mathsf{:}}$  Great question. When a router detects that one of its interfaces goes down, like a broken cable or a router dies, it sends out an EIGRP update with that route being down. That way all the routers get the message and adjust their route tables.

# there are no<br>Dumb Questions

Q: **OK, the big question is, what do I do if not all my routers are Ciscos?**

 $A:$  If you don't want to run RIP (who could blame you), then OSPF is your choice. It is widely supported, even on Cisco equipment.

### Q: **Is OSPF much different than EIGRP?**

 $\mathsf{A}\colon$  Yes and no. It has very similar performance to EIGRP, but it is conceptually very different. Also its setup can be a bit more complex.

Q: **So why doesn't everyone use EIGRP?**

 $A$ : Because it is Cisco's proprietary routing protocol, and they have not licensed it to anyone else that we know of.

Does someone own OSPF?

 $A:$  Nope, OSPF is an open standard. Any router manufacturer can implement it on their routers.

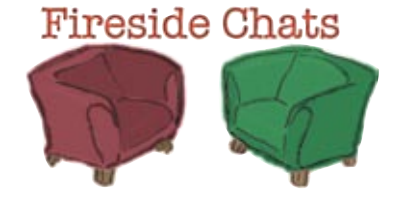

Tonight's talk: **RIP vs. EIGRP**

**RIP:**

Hey youngster, how are you doing?

### **EIGRP:**

Well, I am not really that young. I am based on IGRP after all. And that was developed in 1986. Now where were you developed?

My RFC was written in 1988, but I was in development a lot earlier than that. But that is all besides the point. I want to talk about setup with you. I mean I just need to know the network address and the router's IP address, and I can get down to business. You know what I mean?

Yes, like every 30 seconds I send out my entire route table, keeping everyone on the network up-to-date.

Well I don't really worry about that. I mean, I don't deal with that many other routers.

WOW! You can deal with some really big networks then.

There still is the setup issue.

I don't think I like that last comment...

Man you sure are chatty. Do you talk this much all the time?

Ah, well I just think it is easier to let the other routers know when one of my routes changes.

Yes, I have heard you have a 15 hop count limit. Mine is 244.

And because I just send out changes to routes, the network converges really fast.

Not really, you just have to know what you are doing when you set me up. No newbies.

#### *fix those moon routers*

## LONS Exercise

Based on this network diagram of router connections, finish the EIGRP configuration. Because of security concerns, we want to statically enter this router's neighbors.

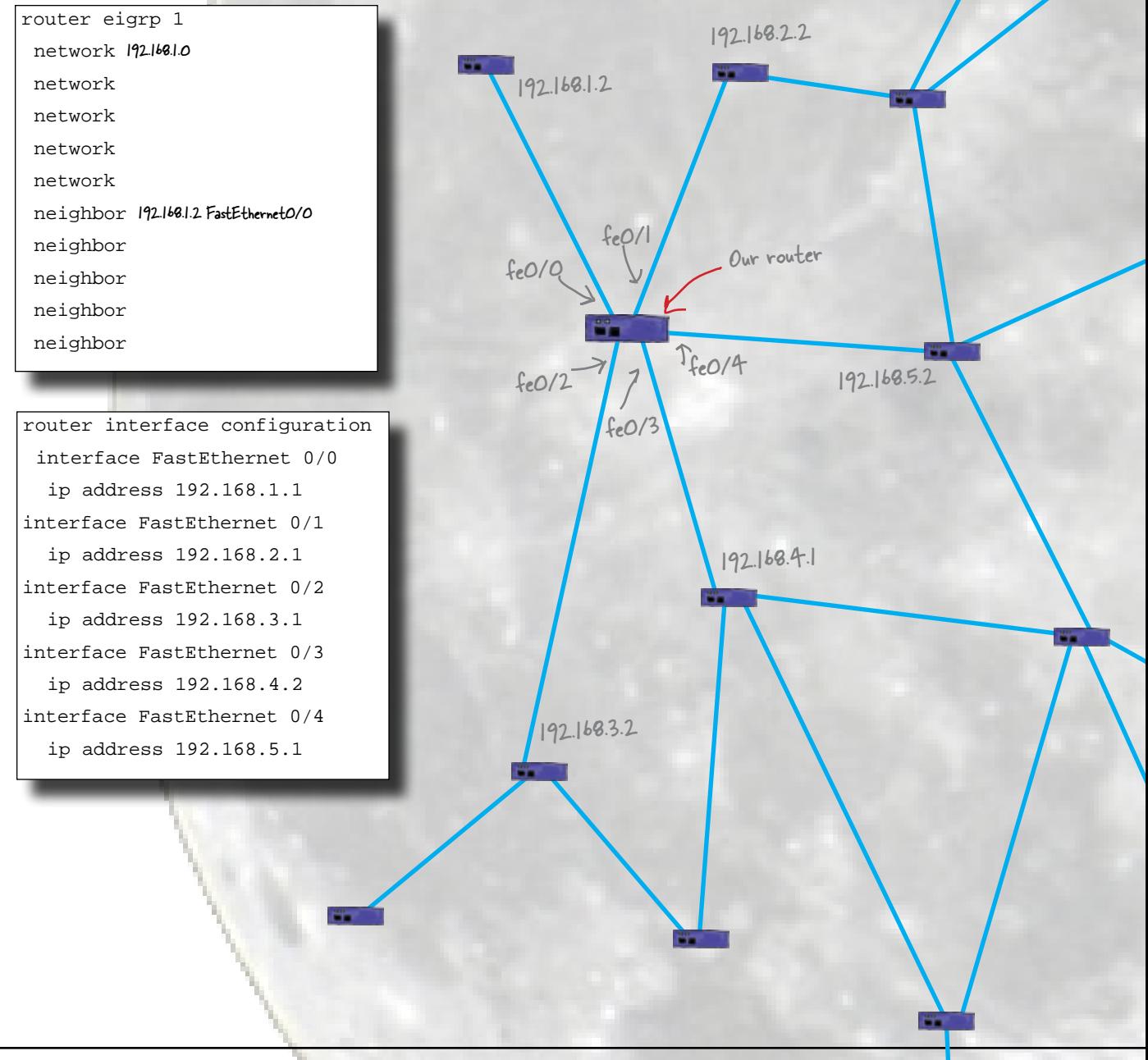

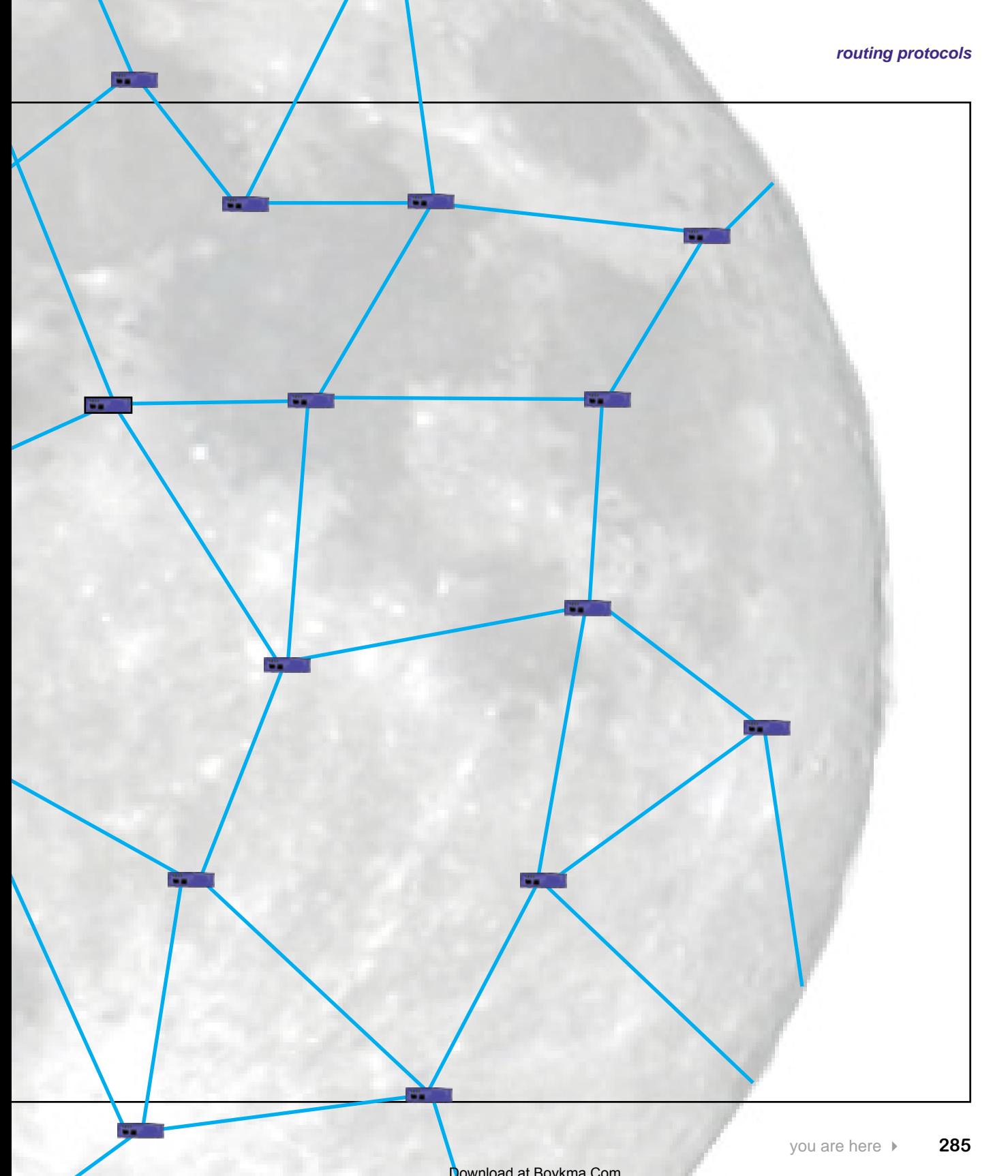

# Long Exercise

Based on this network diagram of router connections, finish the EIGRP configuration. Because of security concerns, we want to statically enter this router's neighbors.

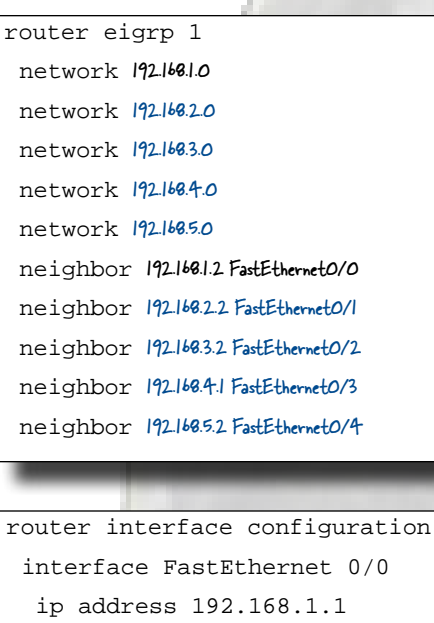

interface FastEthernet 0/1

 ip address 192.168.2.1 interface FastEthernet 0/2

ip address 192.168.3.1

interface FastEthernet 0/3

ip address 192.168.4.2

interface FastEthernet 0/4

ip address 192.168.5.1

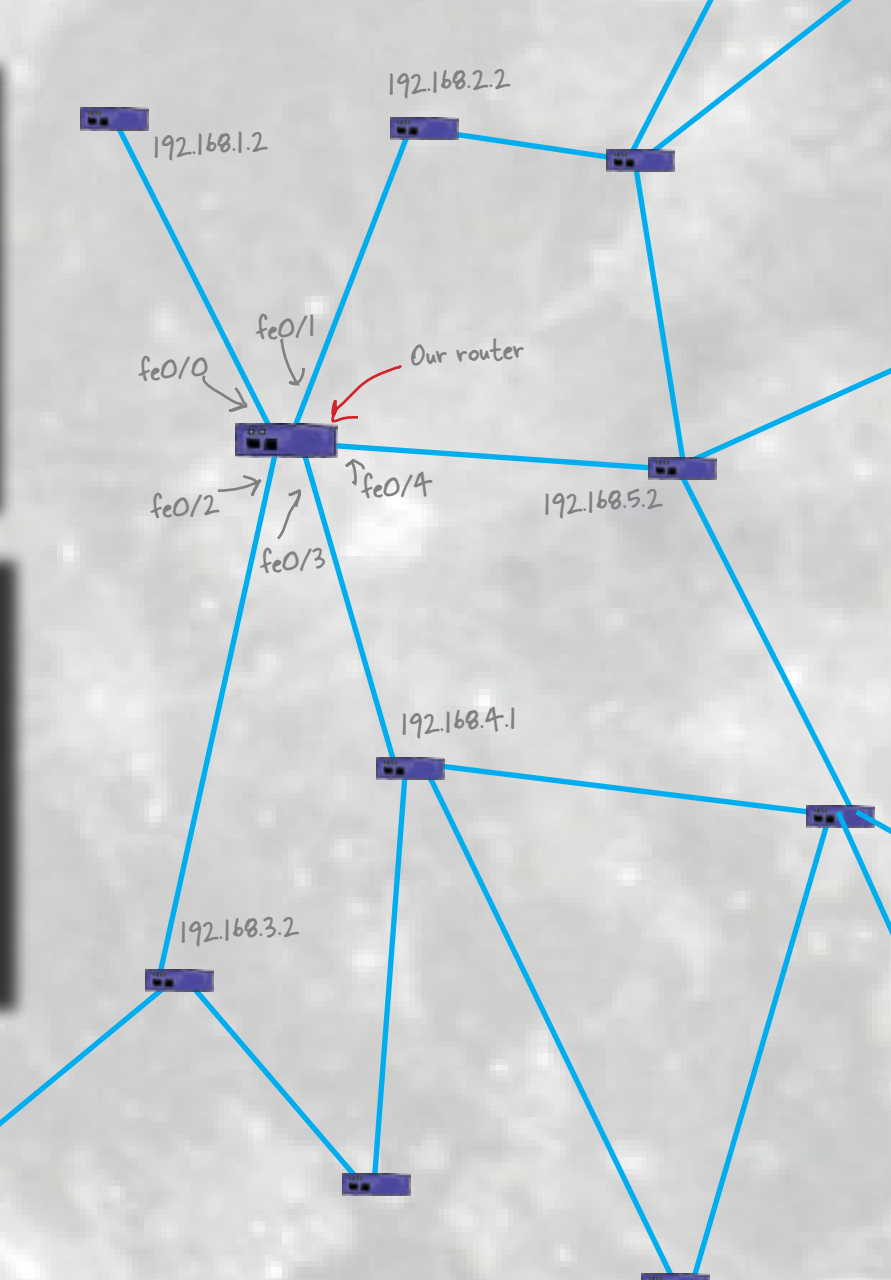
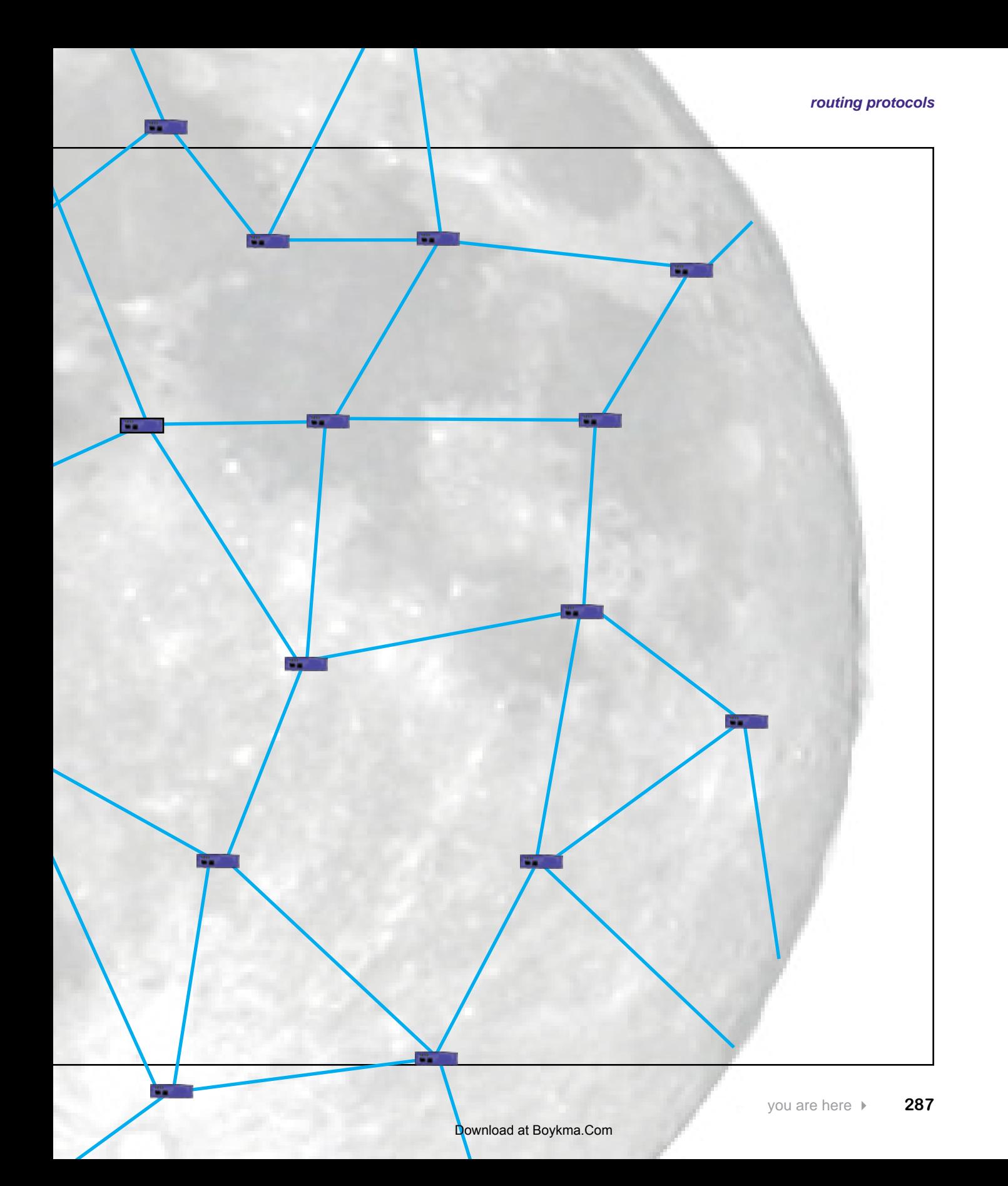

*houston, we're good here*

### We have lift off!

Thanks to your efforts, all of the moon bases are now able to communicate with each other through their individual network devices. Congratulations!

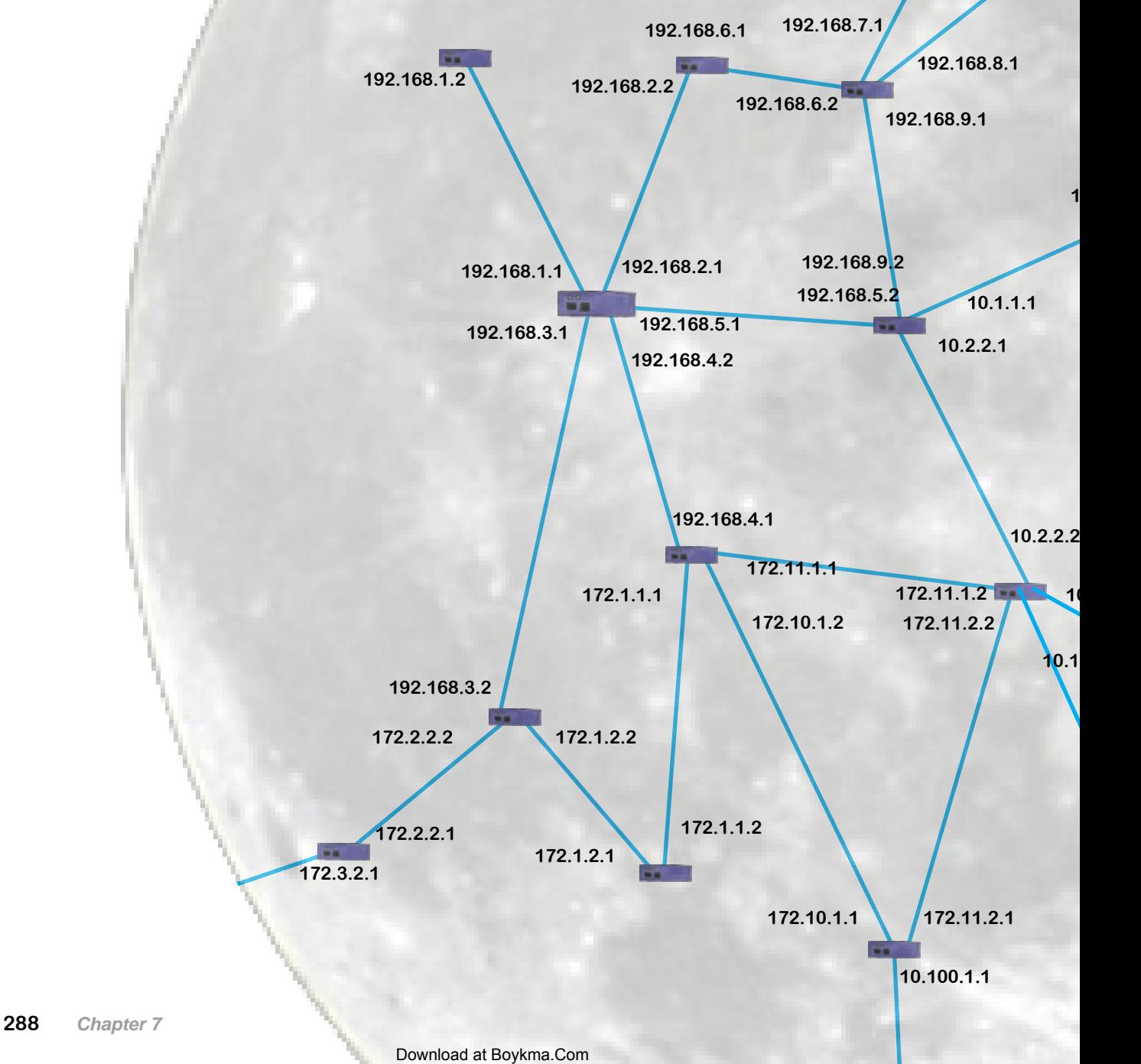

**10.83.1.2**

**192.168.7.2**

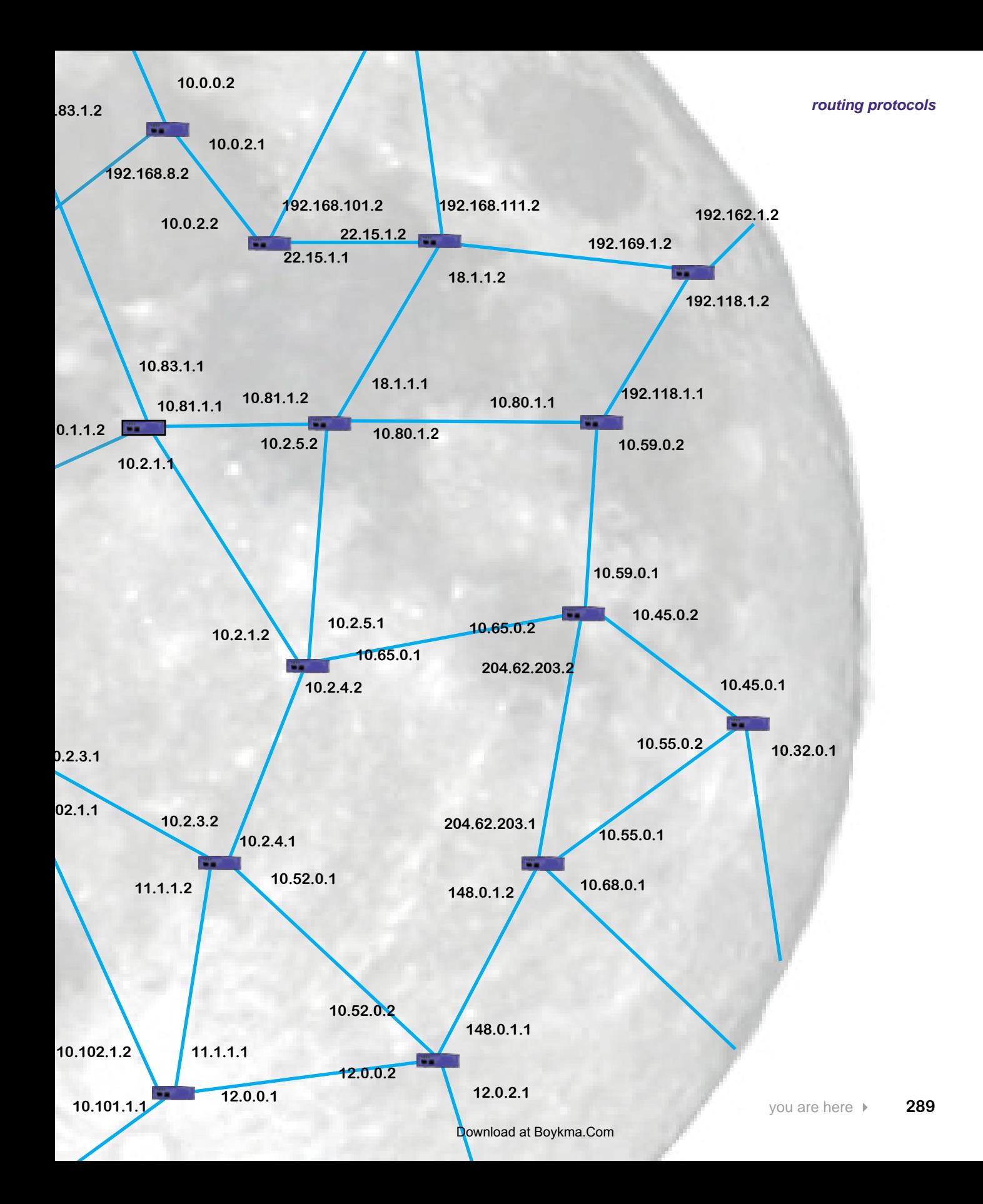

## 8 the domain name system

# $*$  Names to Numbers  $*$ You say your name is Patrick? That  $\circ$ must mean you're  $\circ$ Number 6.

#### **You probably don't even think about it, but when you type a URL into a browser, how does your computer find an IP address for that server?**

In this chapter you will discover the world of Internet domains. You will find out how there are 13 root servers that deal out domain name information for the entire Internet. You will also install and configure your own DNS server.

### The Head First Health Club needs a website

The Head First Health Club prides itself on its ability to find the perfect class for everyone. Whether you want to learn how to swim, practice martial arts, or get your body into shape, it has just the right class.

Unfortunately, competition between the different health clubs is fierce. In a bid to attract more customers, the CEO has decided that the Head First Health Club needs to have a website.

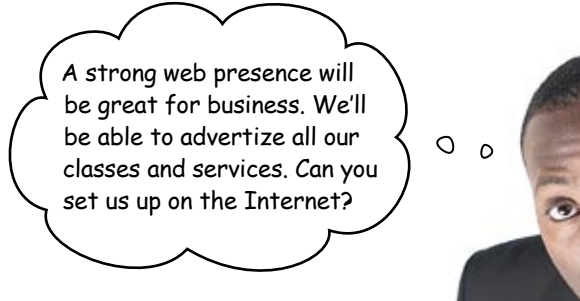

The CEO already has web page developers handling the actual web pages that need to go on the site, and web servers for the site itself. What *you* need to do is get a domain for the website.

So what's a domain?

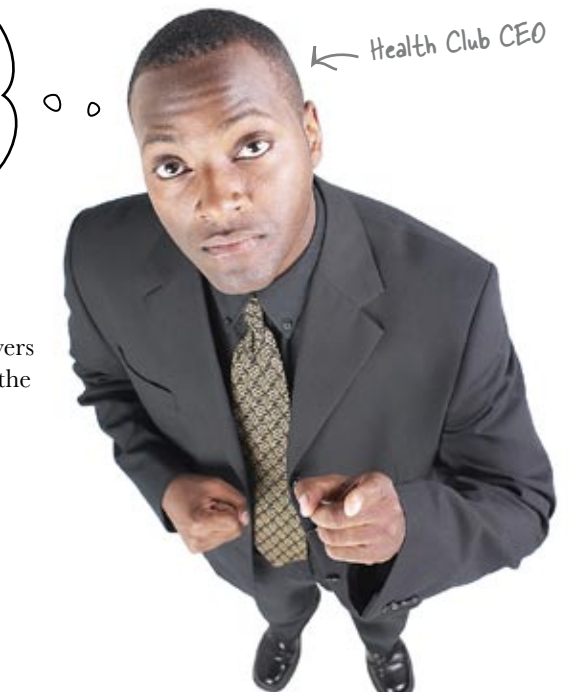

### Hello, my name is... domain

Even if you've never heard of a domain name, you've seen and used a zillion of them; you know... google.com, yahoo.com, amazon.com, headfirstlabs.com, and maybe a few you wouldn't want us to mention.

So what's a domain name? Well, it's really just a unique name that's used to locate your site. Here's an example:

**www.hfhealthclub.com** This is the host name. It's This is the not a specific server<br>the name of a specific server<br>IN the domain.

The main reason why you should care about domain names is that it gives you a unique, specific, and memorable name for your site.

There's one other thing you should know. Domain names are controlled be a centralized authority (called ICANN) to make sure that only one person at a time uses a domain name. Also, you pay a small annual registration fee to keep your domain name (you knew it was coming).

### So how do we get a domain name?

The easy answer is to go to a domain registrar and step through the process of searching for an unused domain name that you would like to register. Some offer great tools to manage your domain names and extra tools for web pages, email, and other servers. But like most things, that comes at a price. You really need to shop around and find the best deal and service for what you need.

Here's a list of some of the top domain registrars you might want to try out. *[Note from Marketing: are they paying us for this?]*

> EuroDNS.com godaddy.com tucows.com Sibername.com Dotster.com These are taken from a list of the top domain registrars in 2008, but there are plenty of others to choose from.

This is called a fully qualified domain name (FQDN) because all the parts are present. It's basically the name of the website.

The domain ending is the top level domain name. There are different ones for different purposes: .com, .org, .gov; and also for different countries: .co.uk, .co.jp, and so on. You need to pick the one that best fits you.

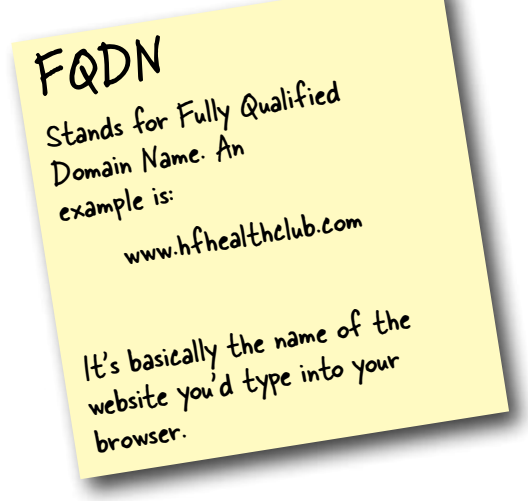

### Let's go buy a domain name

The Health Club CEO likes the domain hfhealthclub.com, and a quick search reveals that it's available to buy. Before too long, you've bought up the domain and linked it to the Health Club web server. When the web page developers have deployed the web pages onto it, you're good to go.

# there are no<br>Dumb Questions

 $\mathbf{Q}$ : Why is it called a "domain name" rather than a "website" **name"?**

 $\bm A$  : Because they are different things. If you look at www.hfhealthclub.com, that's the web server's name that is hosting that website, but only the "hfhealthclub.com" part is the domain name. You could also create other websites that use the same domain name, like corporate hfhealthclub.com or employees.hfhealthclub.com. So the domain name is something you can use for a lot of websites.

#### Q: **But I thought www.hfhealthclub.com was the name of a website?**

 $A\colon$  Yes and no. With regards to DNS, it is the name of a specific web server. A given web server can host lots of different websites, and it uses the domain name to decide which website to serve out.

Q: **If I was going to get the domain name for the Health Club, wouldn't I want to get the name www.hfhealthclub.com? Everyone seems to use websites with the "www" at the front.**

 $A:$  Again, don't confuse a domain name with a web server's name: hfhealthclub.com is a domain name, while www.hfhealthclub.com is the name of a web server. Buying a domain is like buying a piece of land—let's say 100mainstreet.com. On that land, you can set up as many web servers as you like, for example, home.100mainstreet.com, toolshed.100mainstreet.com and outhouse.100mainstreet.com. So www.hfhealthclub.com is just one web server in the hfhealthclub.com domain.

Q: **What if I don't have my own web servers?**

 $A:$  In that case, you can use those of a hosting company. They often have package deals for hosting web pages, registering domain names, and so on. Your best bet is to figure out what you need, and then shop around for the best deal.

Q: **What's so great about a domain name anyway? Do I really need one? My hosting company says I can just use their name, www.dirtcheaphosting.com.**

 $A\colon$  If that meets your needs, there's nothing wrong with using their name, But (and it's a big but) here's the disadvantage: should you ever want to choose another hosting company, or should that hosting company go out of business, then everyone who knows your site will no longer be able to easily find it. If, on the other hand, you have a domain name, you can just take that with you to your new hosting company. Your users will never even know you've switched.

#### Q: **I don't know how to develop web pages. Is that a problem?**

 $A:$  Not at all. We're assuming that a separate group of web page developers are doing the web page development and deploying it to the server. If, on the other hand, you're interested in learning more about how web pages are developed, *Head First HTML with CSS & XHTML* is a great starting point.

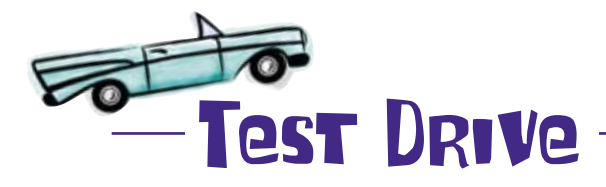

Let's try browsing to www.hfhealthclub.com and see what happens.

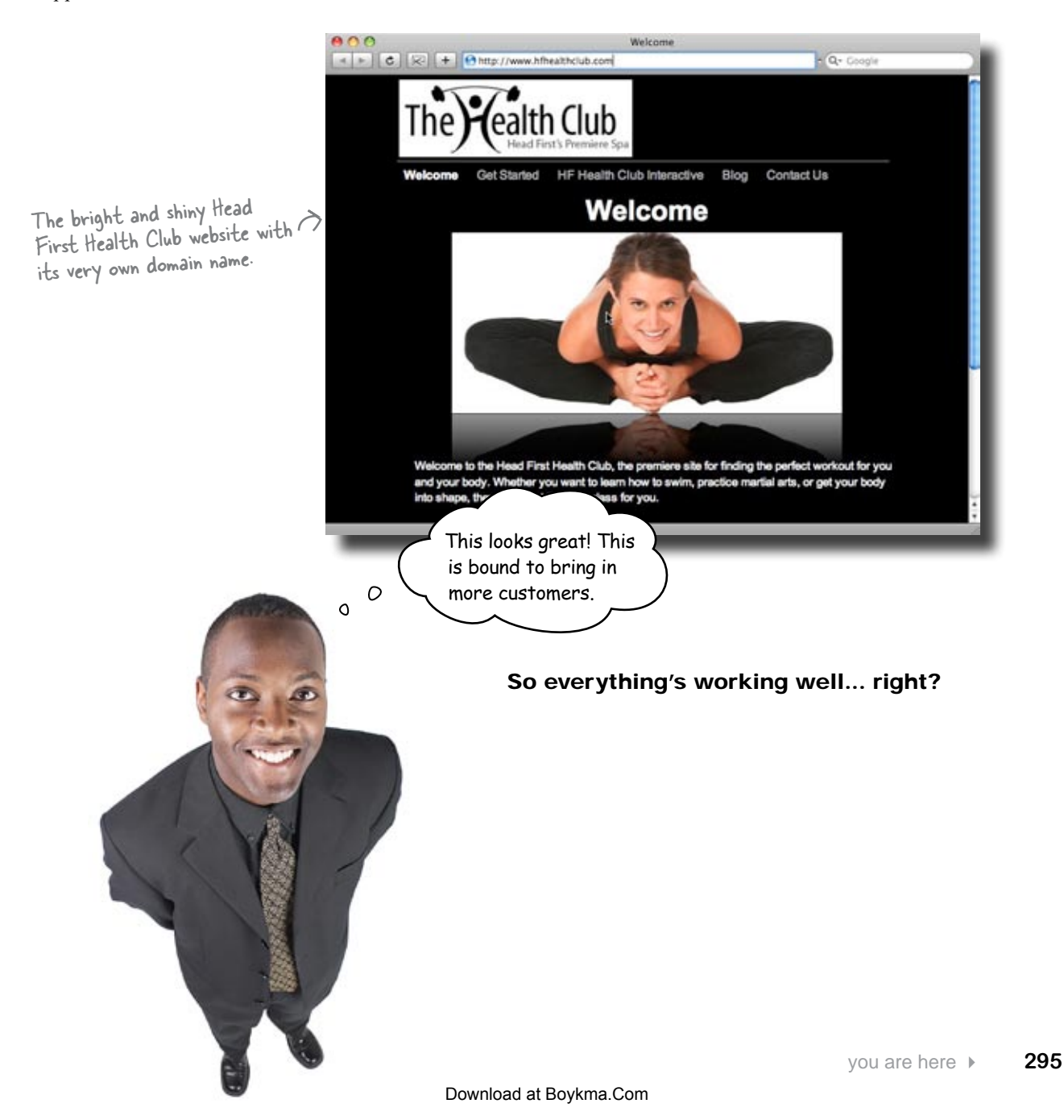

### Uh-oh! We're in trouble

Everything seemed to be going well, but before too long, a customer reported a problem.

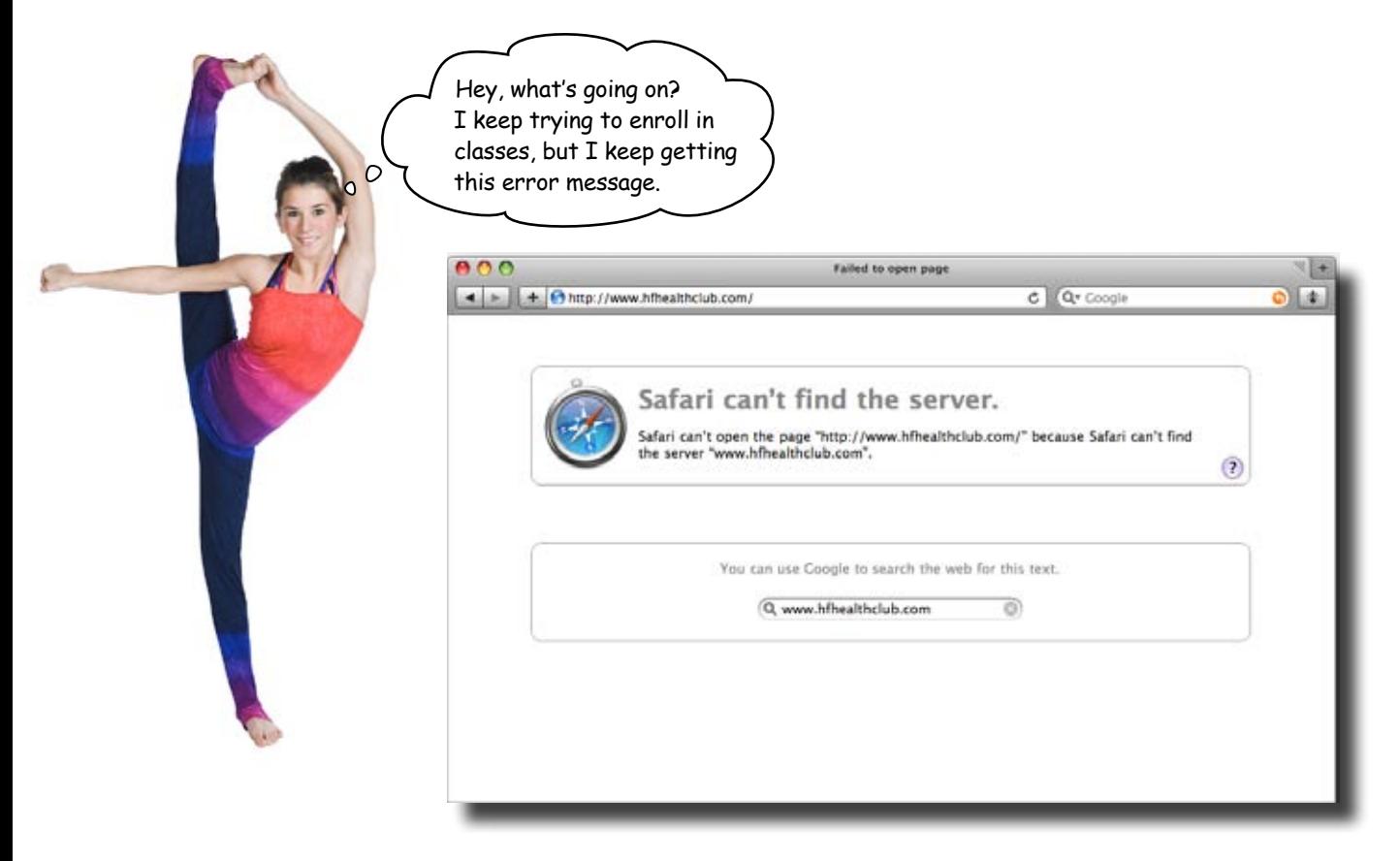

#### And she's not the only one

Before too long, the Head First Health Club is getting lots of complaints of intermittant problems and timeout issues.

So what could the problem be? And what can we do to fix it?

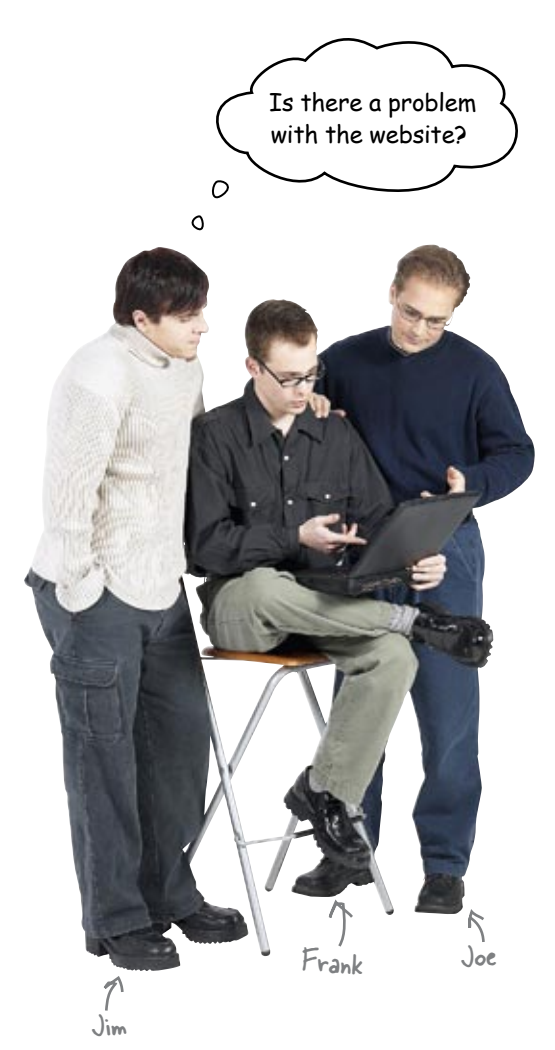

**Frank:** No, I saw what the developers have done; it looks great.

**Jim:** Well I can't seem to get to it, and we have had some customer complaints as well.

**Joe:** I know the web server is running. I was just looking at it this morning. There were no errors or anything on it.

**Jim:** What else could be the problem?

**Frank:** I am trying to pull it up right now on my browser, and I am just getting an error.

**Jim:** That does not sound good.

**Joe:** What error message does the browser give?

**Jim:** It says it can't find the server www.hfhealthclub.com.

**Frank:** Sounds like our domain is not available, or at least that server's domain name is not available.

**Joe:** Did our domain registrar update the DNS records for the new web server?

### Introducing the DNS

Before we look at how the client can find the web pages on www.hfhealthclub.com, we need to take a look at how DNS works. So what's that?

DNS stands for Domain Name System. It translates fully qualified domain names that are meaningful to humans into IP addresses that computers understand. It's a bit like an address book for the Internet that tells clients where to access resources.

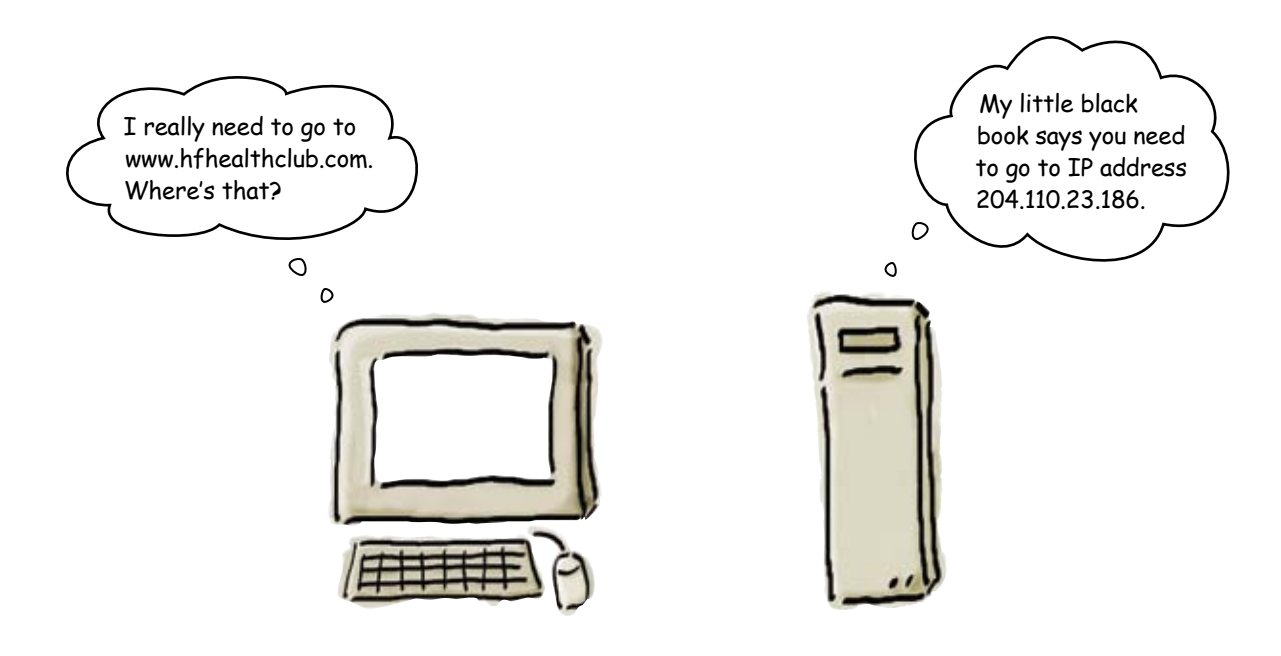

### The DNS relies on name servers

The translation between domain name and IP address is made possible because of a hierarchy of name servers. By a name server, we mean a server that can give an answer to a DNS query. So if we want to know which IP address is mapped to domain www.hfhealthclub.com, the name servers can tell us.

Let's take a closer look at this.

### How the DNS sees your domain

You can think of the DNS as being like an upside down tree. The name servers are like the branches, and the leaves are like the domains. To get to a particular domain or leaf, we trace our way through the relevant name servers (branches) to get to where we want to be.

Let's look at www.hfhealthclub.com as an example.

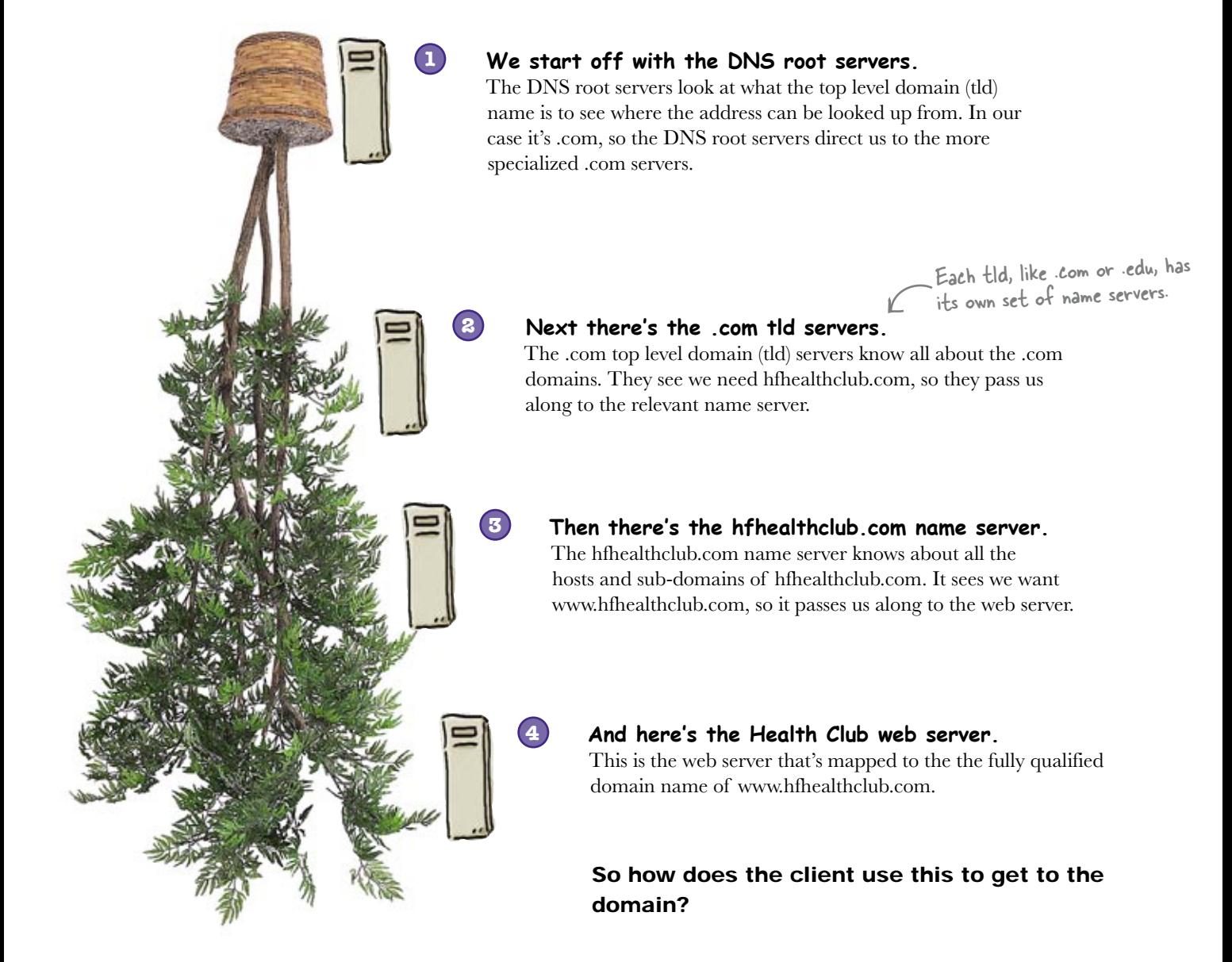

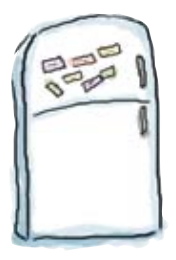

# DNS Magnets

Take a look at the following fully qualified domain names:

www.apple.com

en.wikipedia.org

oreilly.com

icann.org

Your job is to use the magnets below to say what the top level domain name, domain name, and host name is for each one.

Domain name Top level domain name Host name

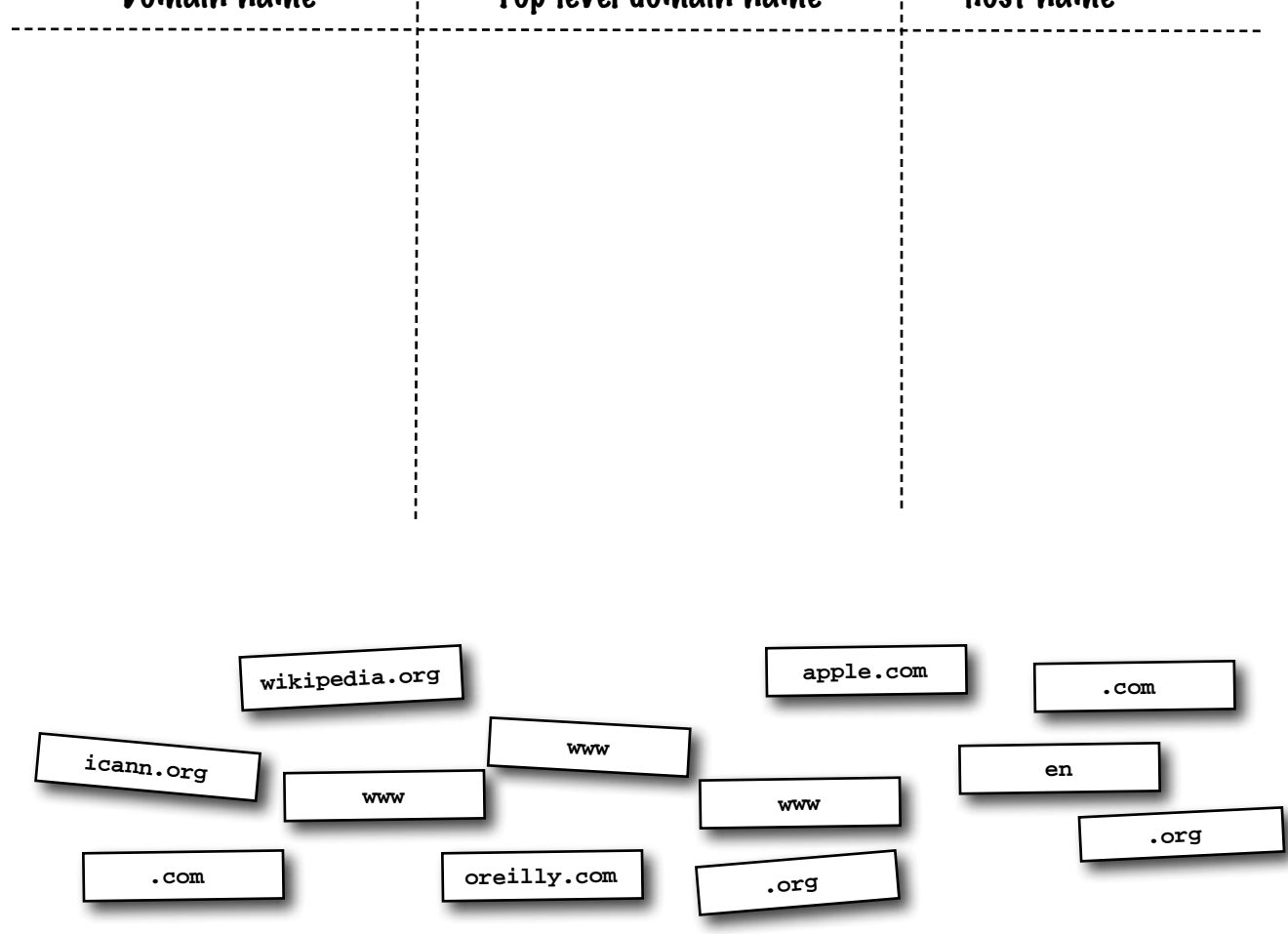

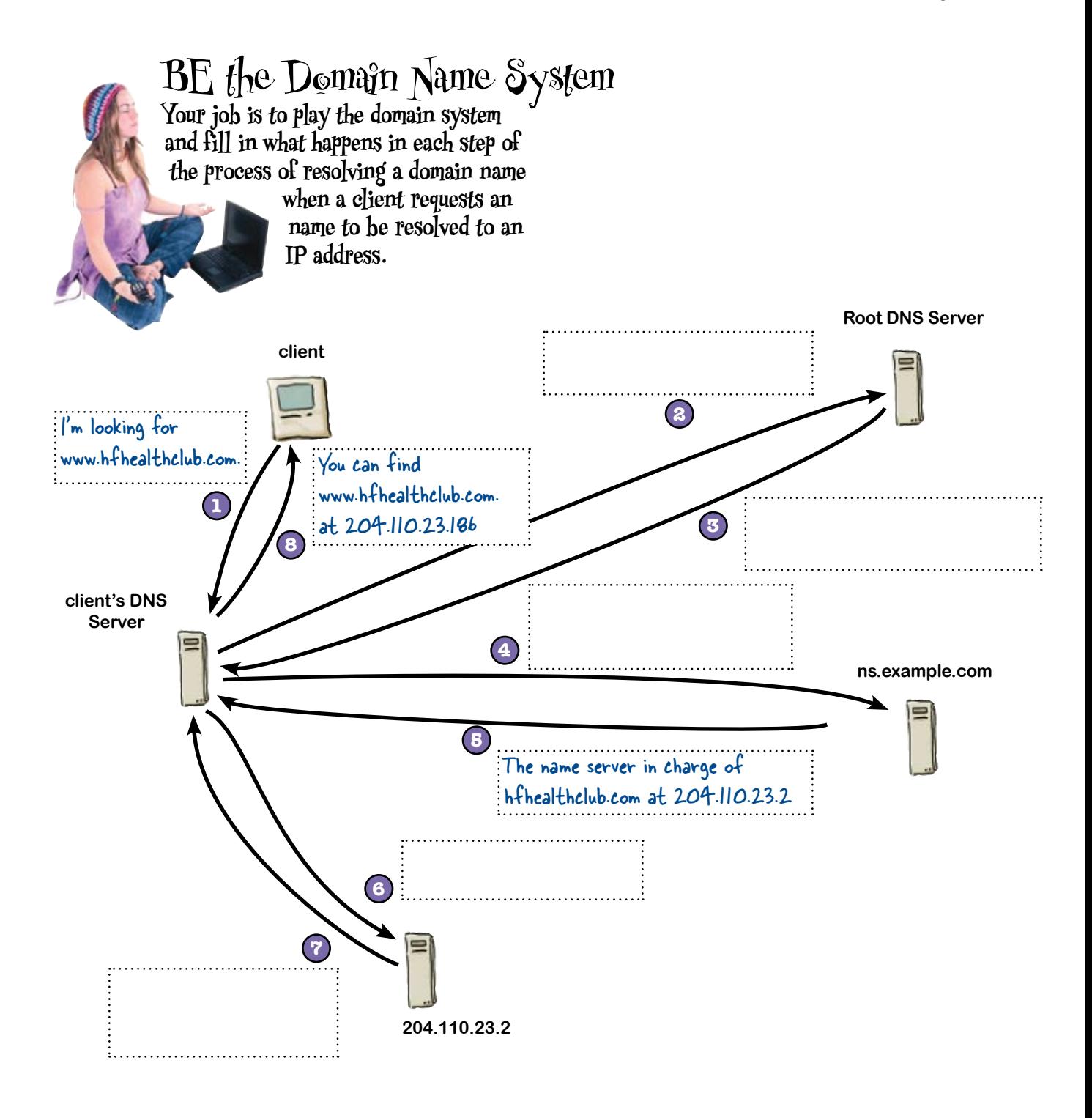

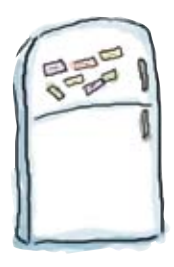

### DNS Magnets Solution

Take a look at the following fully qualified domain names:

www.apple.com

en.wikipedia.org

oreilly.com

icann.org

Your job is to use the magnets below to say what the top level domain name, domain name, and host name is for each one.

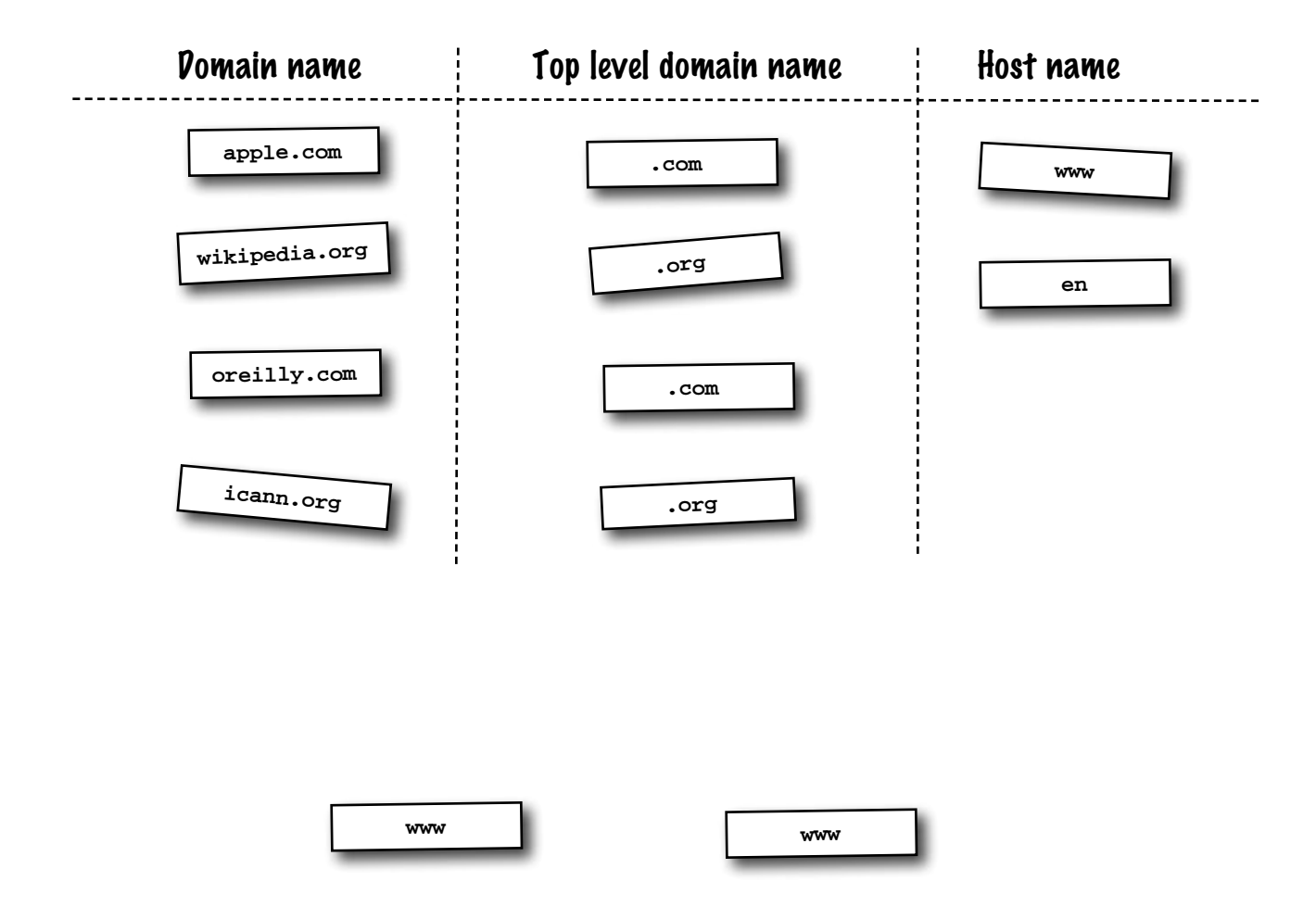

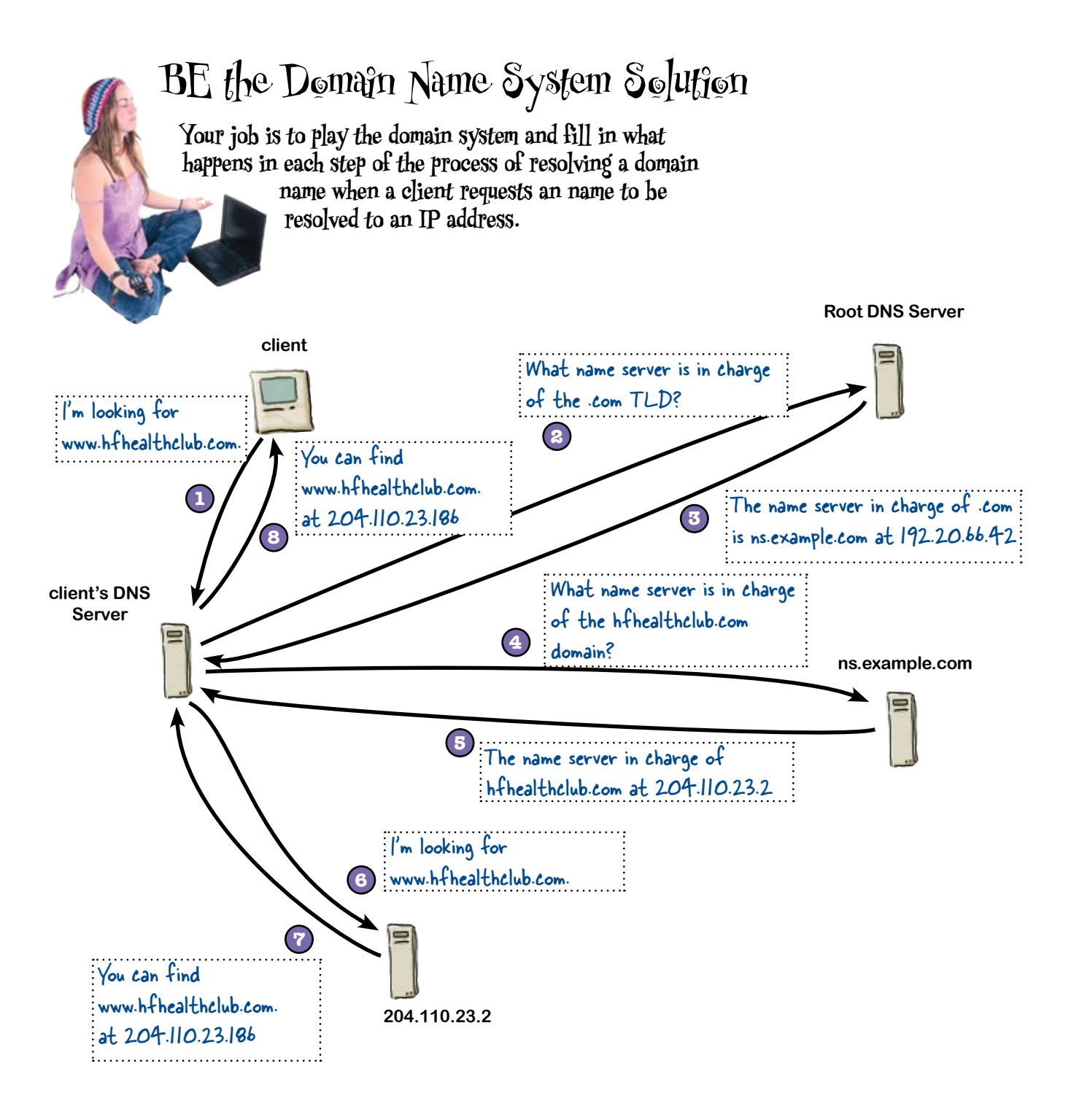

### So how does this affect the Health Club?

So far we've seen how the DNS relies on name servers, and how the name servers resolve IP addresses. But why might this be causing a problem for the Health Club? Why are the customers getting server timeout errors?

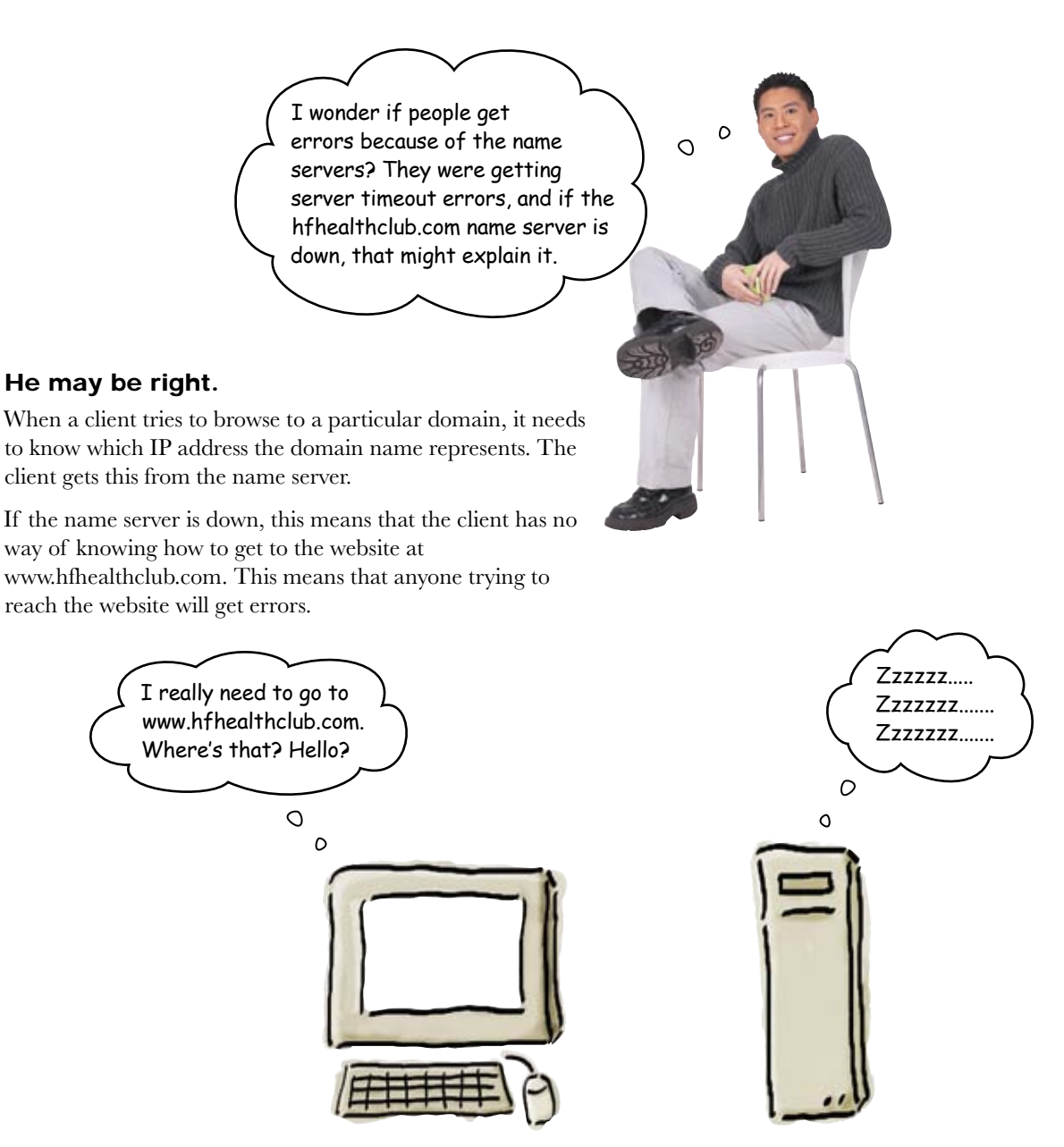

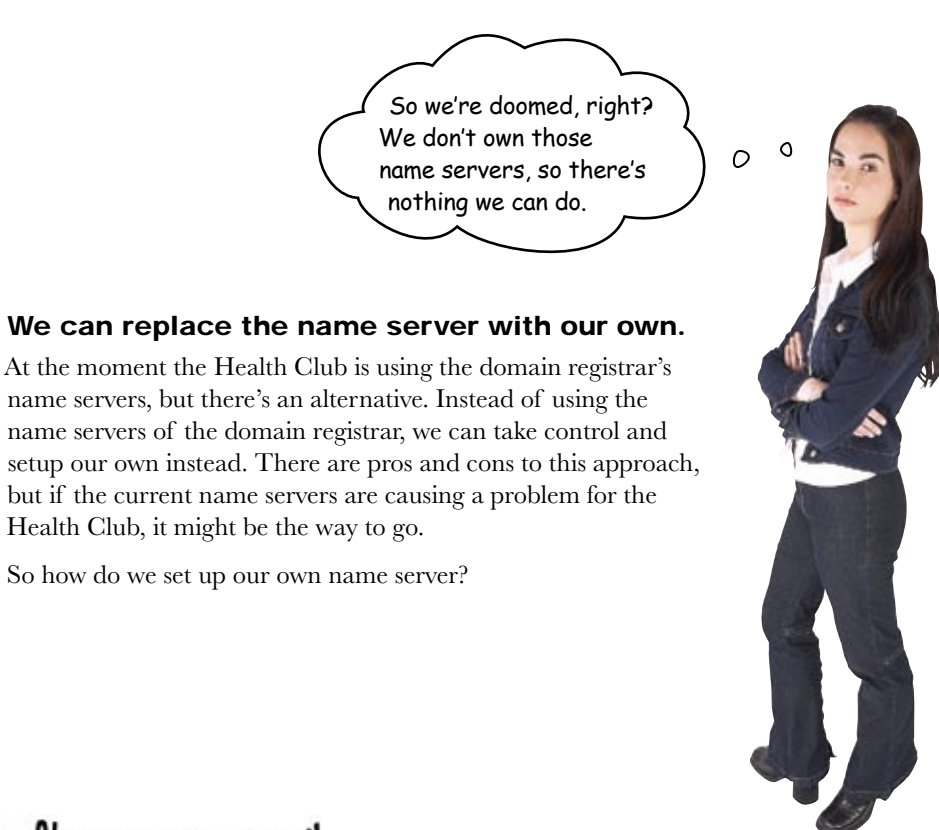

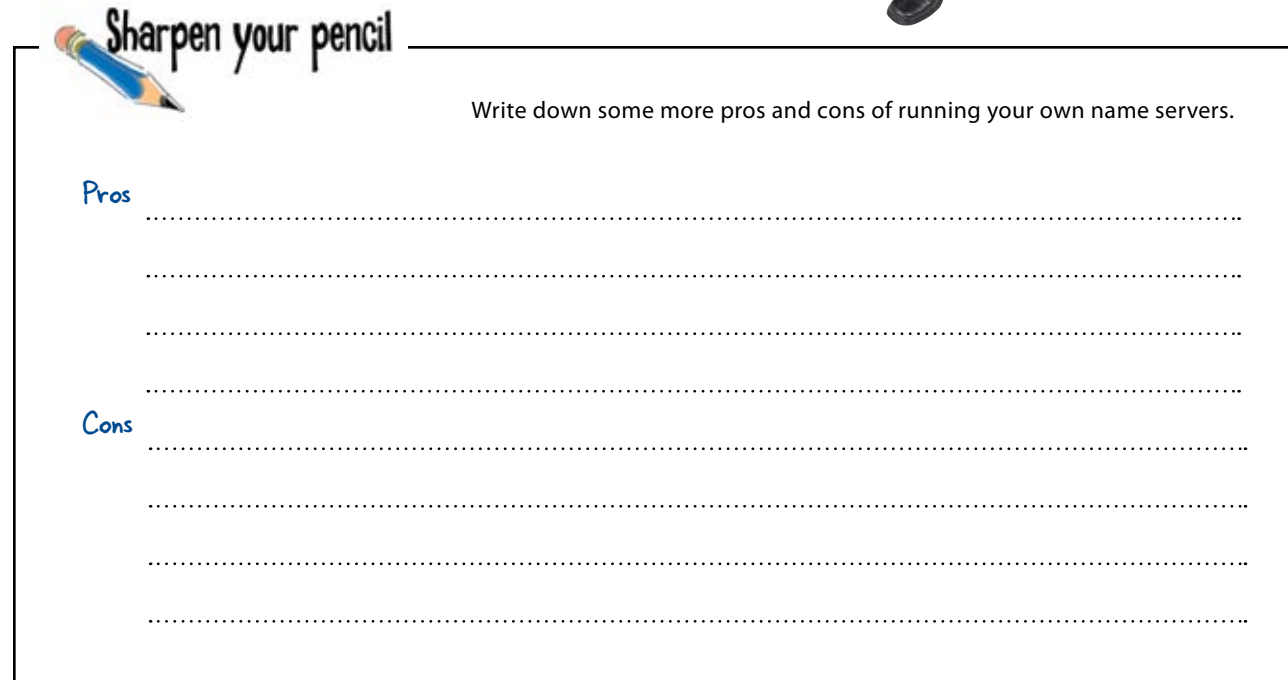

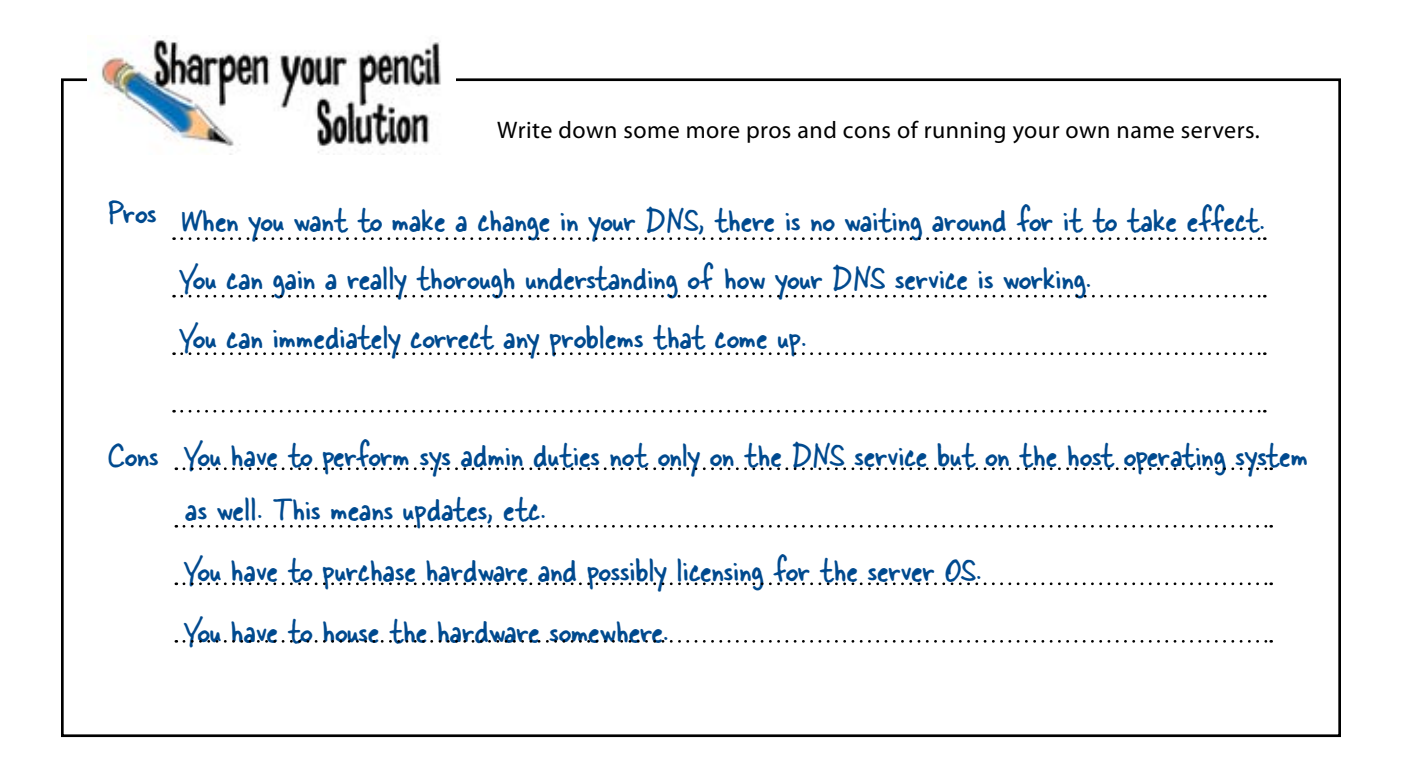

### First install a DNS name server...

A DNS name server is basically just an application that runs on an operating server. That means you have to have a server running Windows Server OS, Mac OS X Server, or a Linux variant. There are hardened servers that just do DNS. For some of these, you purchase subscriptions to keep the server up-to-date.

The most commonly used DNS server on the Internet is BIND. Installing BIND is relatively simple, but there's  $\sim$ something else we need to do too. We need to configure the name server so that it can translate fully qualified domain names into IP addresses.

We've put some instructions on how to install the BIND DNS server in Appendix iii.

### ...then configure the name server

Your name server uses something called a DNS zone file that translates a FQDN to an IP address. Let's look at an example.

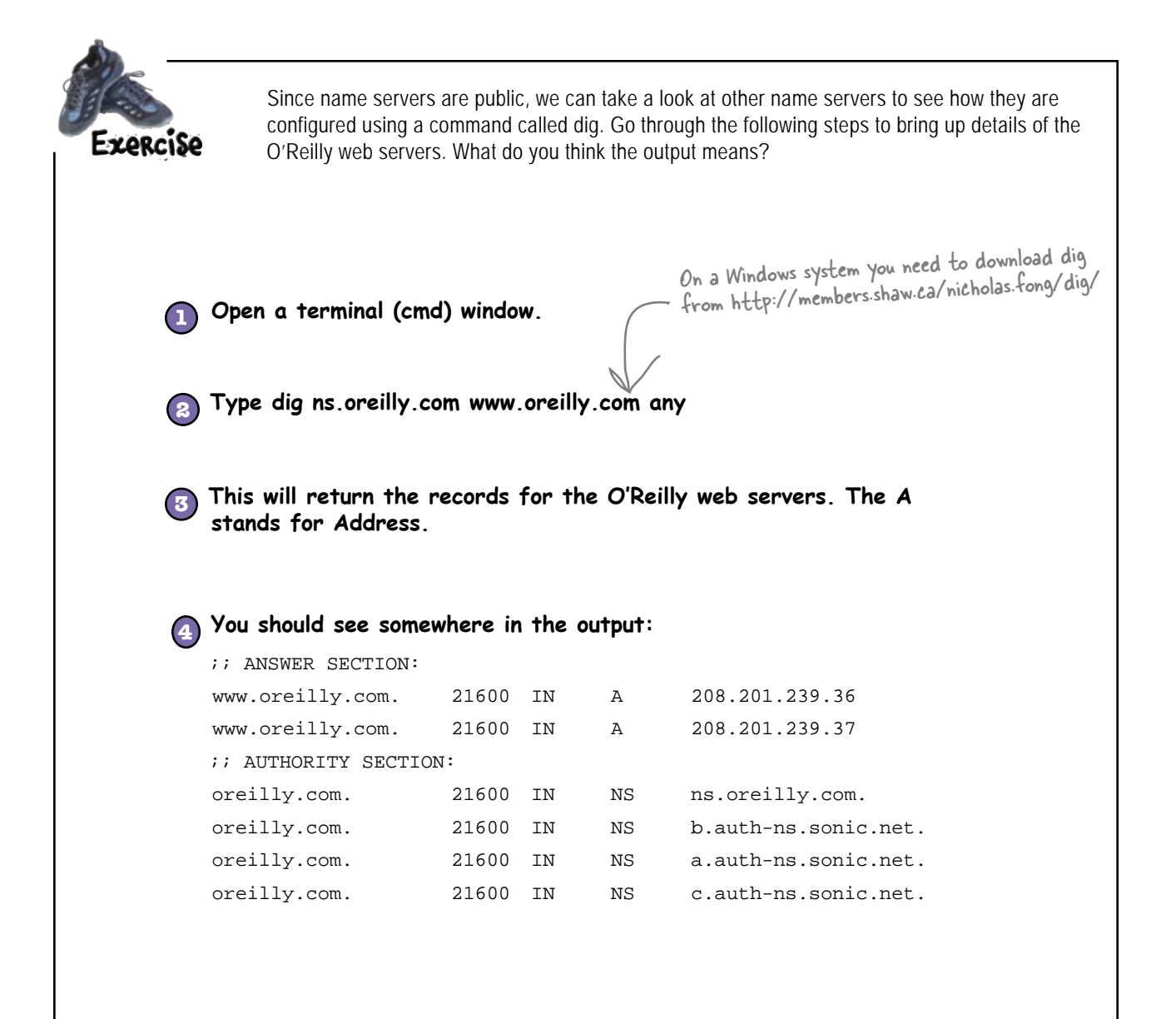

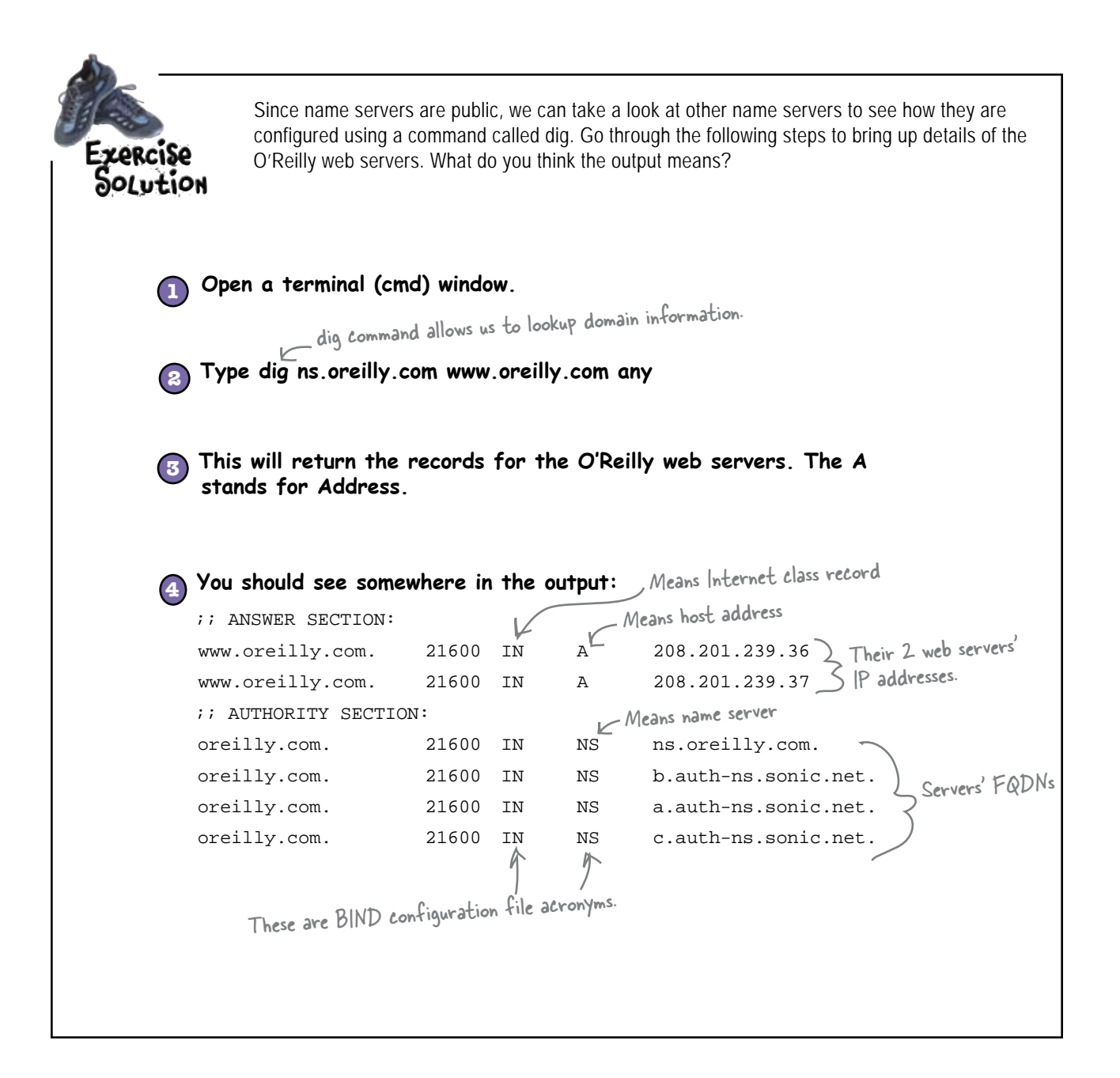

A bunch of BIND configuration file acronyms are playing the party<br>game "Who am I?" They give you a clue, and you try to guess<br>who they are, based on what they say. Assume they always tell<br>they hannen to say something that game "Who am I?" They give you a clue, and you try to guess who they are, based on what they say. Assume they always tell the truth about themselves. If they happen to say something that could be true for more than one guy, then write down all for whom that sentence applies. Fill in the blanks next to the sentence with the names of one or more attendees.

#### **Tonight's attendees:**

**SOA, CNAME, IN, MX, A, NS, PTR**

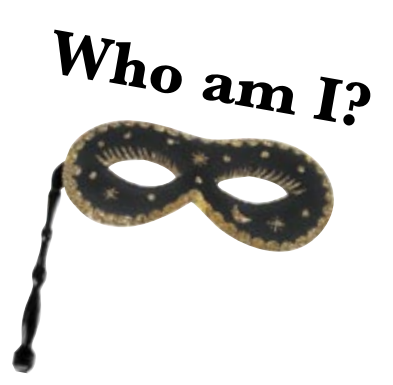

#### Acronym

I specify hosts used for handling email.

I designate a host address.

I point to a domain name.

I designate a name server.

I mark off the start of a zone of authority.

I define an alias.

I designate an Internet class record.

A bunch of BIND configuration file acronyms are playing the party game "Who am I?" They give you a clue, and you try to guess who they are, based on what they say. Assume they always tell the truth about themselves. If they happen to say something that could be true for more than one guy, then write down all for whom that sentence applies. Fill in the blanks next to the sentence with the names of one or more attendees.

#### **Tonight's attendees:**

#### **SOA, CNAME, IN, MX, A, NS, PTR**

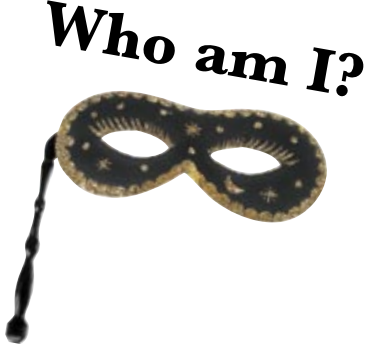

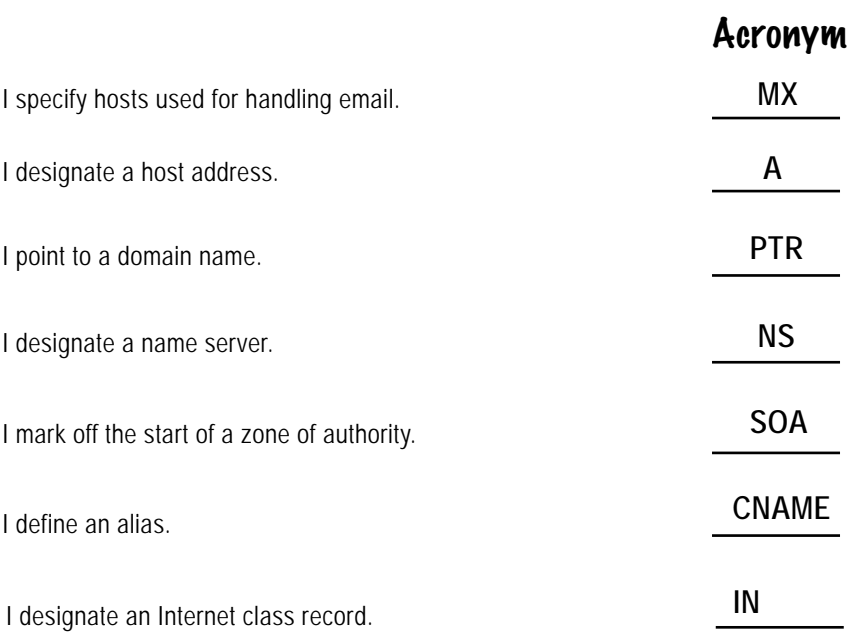

# Pool Puzzle

Your **job** is to take Bind elements from the pool and place them into the blank lines in the Health Club Bind configuration file. You may **not** use the same Bind element more than once, and you won't need to use all the Bind elements. Your **goal** is to make a complete Bind configuration that will properly serve out IP addresses.

Hint: You'll need to use some of the BIND configuration file acronyms from the previous exercise.

\$ORIGIN hfhealthclub.com \$TTL 86400<br><sup>@</sup> TN IN dns1.hfhealthclub.com. hostmaster.hfhealthclub.com. ( 2001062501 ; serial<br>21600 ; refresl 21600  $\qquad$ ; refresh after 6 hours<br>3600  $\qquad$ ; retry after 1 hour 3600 ; retry after 1 hour 604800 ; expire after 1 week ; minimum TTL of 1 day

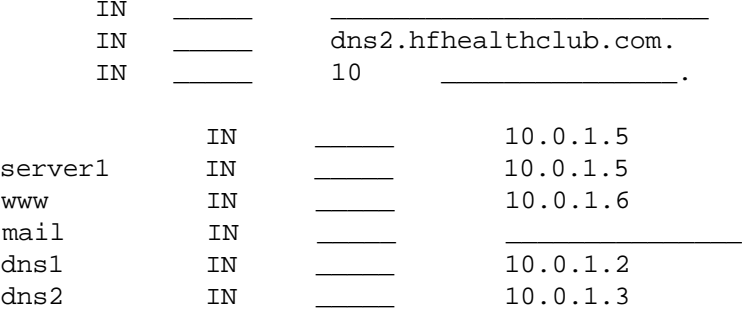

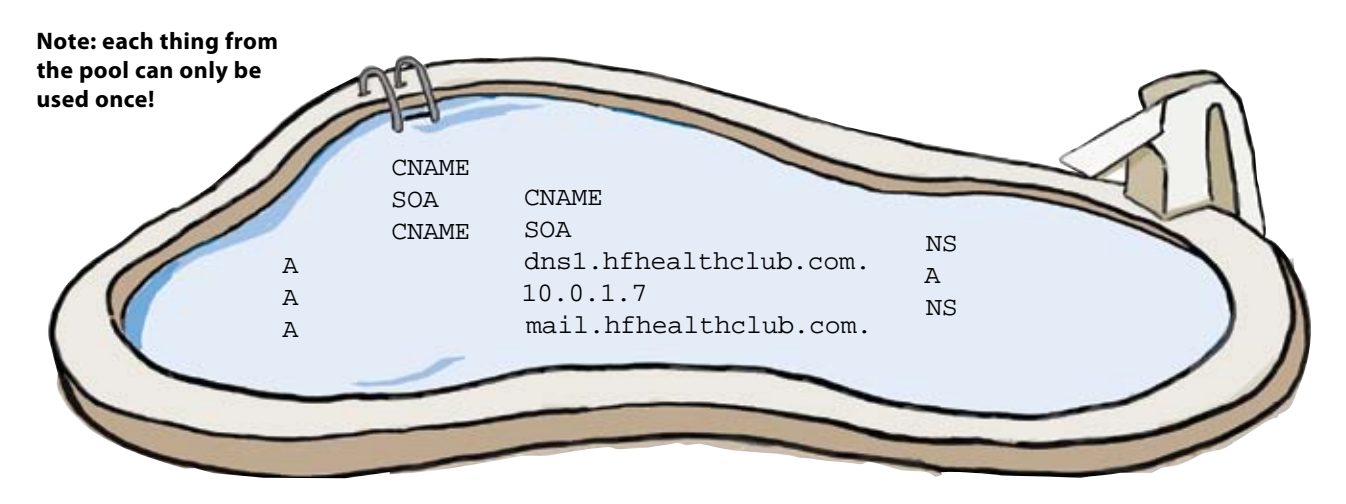

# Pool Puzzle Solution

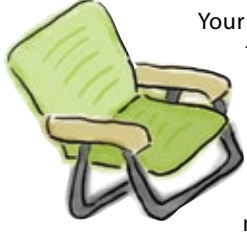

Your **job** is to take Bind elements from the pool and place them into the blank lines in the Health Club Bind configuration file. You may **not** use the same Bind element more than once, and you won't need to use all the Bind elements. Your **goal** is to make a complete Bind configuration that will properly serve out IP addresses.

#### \$ORIGIN hfhealthclub.com

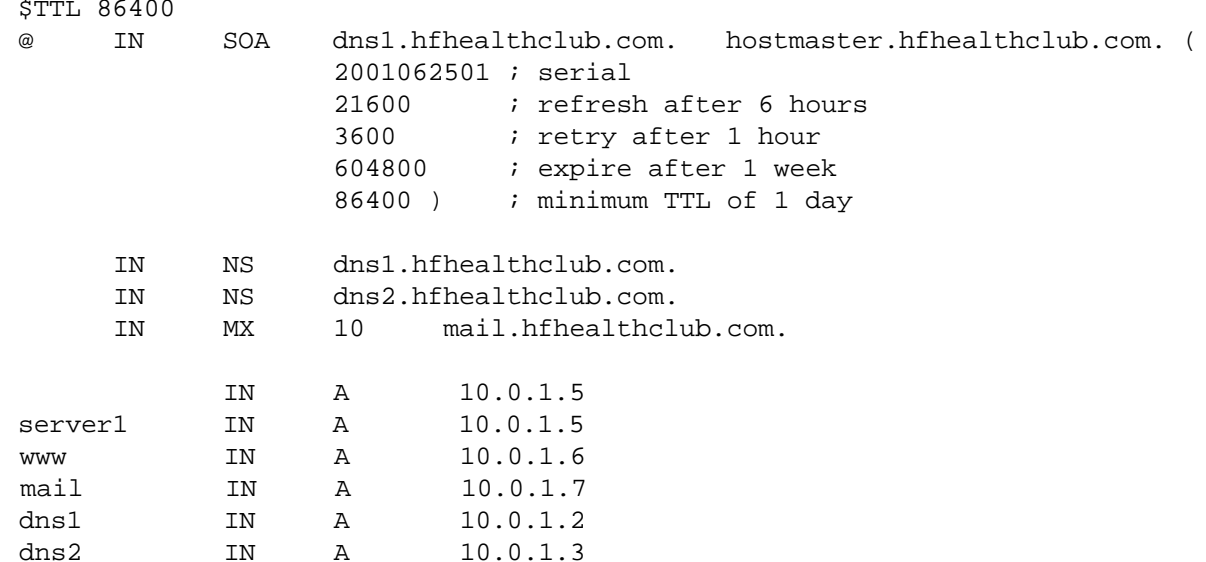

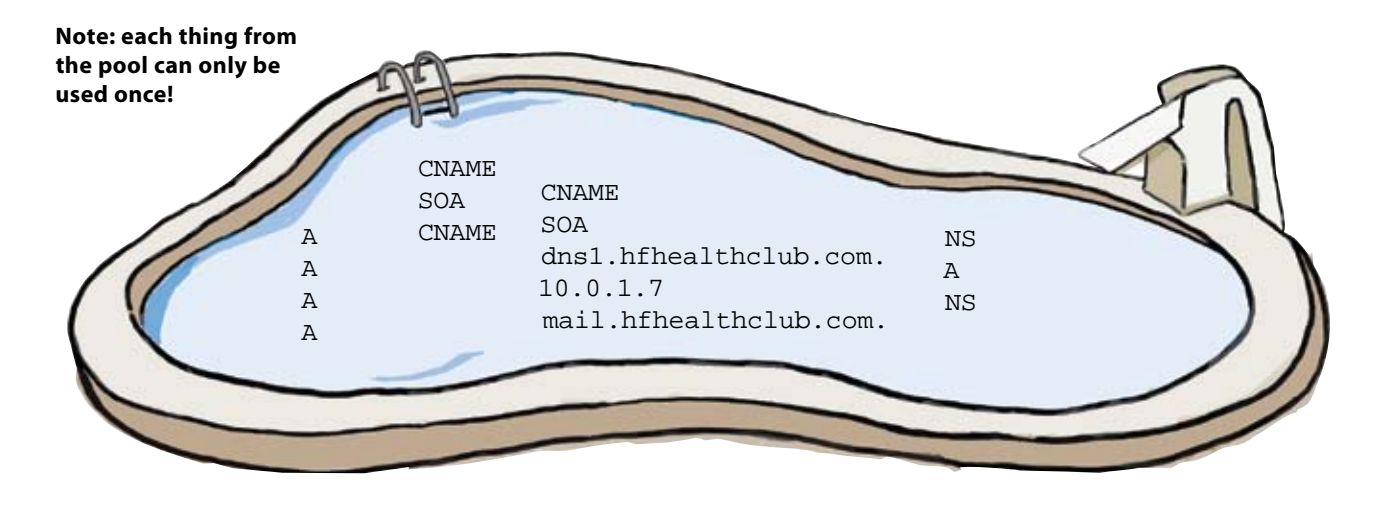

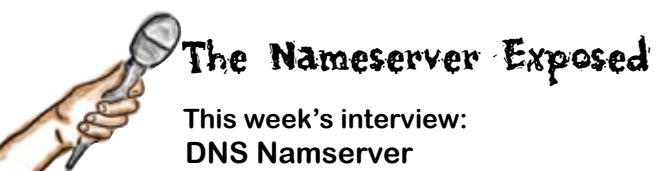

**Head First:** Good morning! How are you?

**DNS Namserver:** I don't recognize that request.

**Head First:** Excuse me? I was just saying good morning and asking how you are doing.

**DNS Namserver:** My apologizes. I am so used to answering requests for names. I sometimes just can't seem to do anything else. I am great this morning.

**Head First:** So what is it like being a DNS nameserver? Busy all the time?

#### **DNS Namserver:** Yes.

**Head First:** OK .... Could you speak a little more to what kind of things you do?

**DNS Namserver:** Yes, I get requests for IP addresses. Other computers send me a FQDN for the domain that I am responsible for, and I return an IP address. I do other requests as well.

**Head First:** What would be some other request types?

**DNS Namserver:** I do a lot of NS and MX types. The NS type is when they are looking for my or my partner's IP addresses. The NS stands for NameServer. The MX type is for email servers for our domain. When I get a request of that type, I return the IP address of the email server responsible for our domain.

**Head First:** Are there other types of DNS records that you deal with?

**DNS Nameserver:** Oh yes, I also deal with PTR records. These are fun because there are a reverse lookup. The computers making these requests give me an IP address, and I return a FQDN to them.

**Head First:** Why would a computer want to do that?

**DNS Namserver:** You can tell if a computer is lying about who they are. It is very easy to say you are email.somewhere.com, but your IP address will not match. A reverse lookup enables someone to verify that you are who you say you are.

**Head First:** Are there other things that you do besides this?

**DNS Nameserver:** Besides this? My kin and I are the heart of the Internet. Without us you would not be able to get to your precious online shopping or news websites. You would have to memorize all those IP addresses. But we make it so easy; you just type in a name and voilà, there it is.

**Head First:** I am sorry, that is not what I meant to say. I was asking more about other things you do with regards to DNS.

**DNS Nameserver:** My apologies. I go off sometimes. I think one cool thing I do is loadbalancing. I can load balance a web server by doing a round robin lookup. How that works is that I have the IP addresses of several web servers, and I rotate amongst them to distribute the workload.

**Head First:** Thank you for taking the time to answer my questions.

### The anatomy of a DNS zone file

So what's really going on inside the Health Club DNS zone

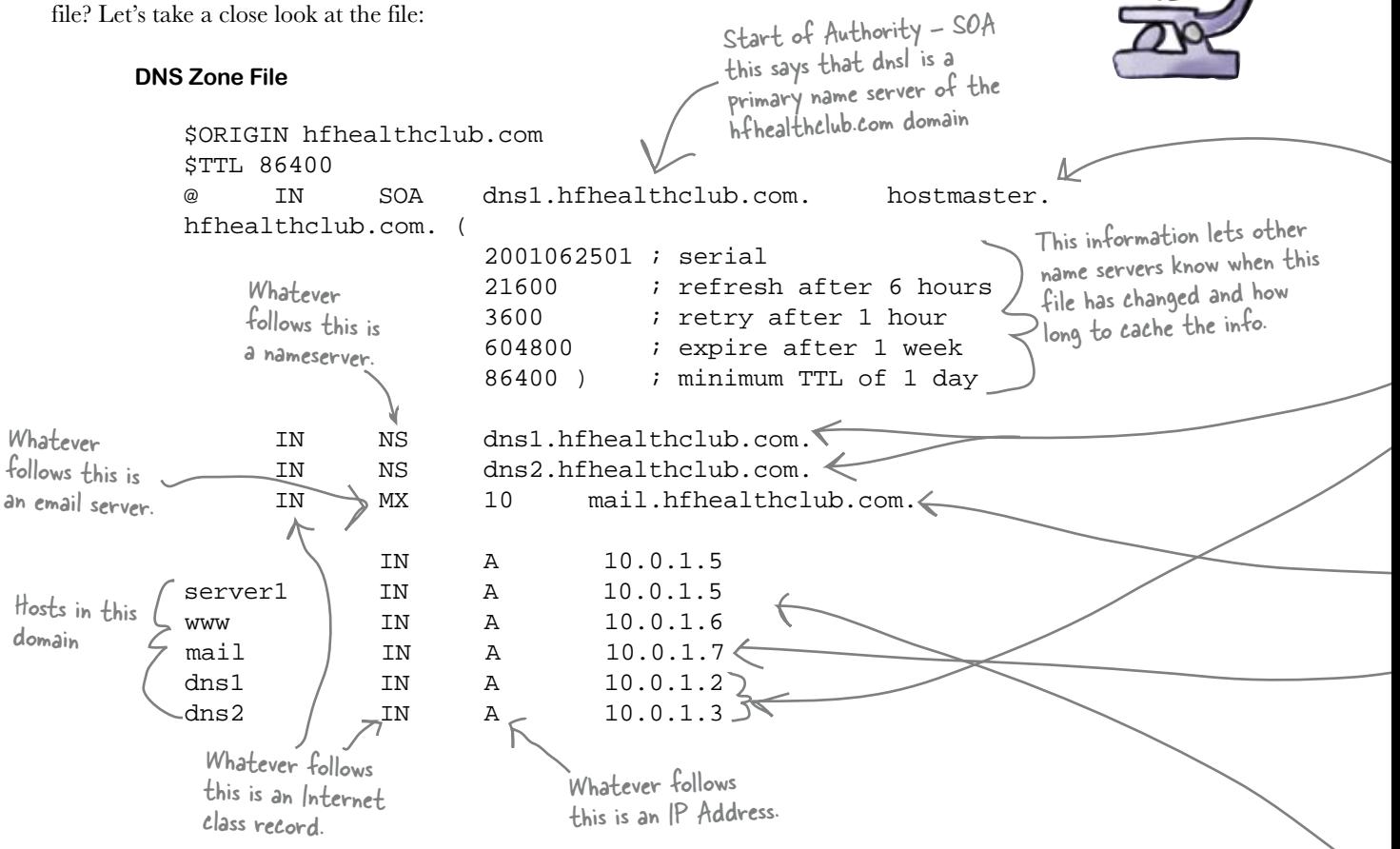

The best way to interpret this is to start reading from the bottom of the DNS zone file upwards.

The last set of lines in the file tell us that there are five servers that the name server knows about. These servers have IP addresses 10.0.1.5, 10.0.1.6, 10.0.1.7, 10.0.1.2 and 10.0.1.3, and they're known by host names server1, www, mail, dns1 and dns2. These are all within the domain hfhealthclub.com.

The next batch of lines tell us that dns1 and dns2 are name servers, while mail is used as a mail server.

Finally, the top of the file tells us that the primary name server for domain hfhealthclub.com is dns1.

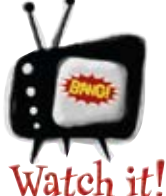

#### **Every host** name needs an IP address.

*Every host name in a zone file needs to have an IP address or a CNAME record pointing to another host.*

### Here's what the DNS zone file tells us about the Health Club servers

So how do we visualize this? Here are the servers described in the zone file.

### **Name Servers**

There are two name servers, 10.0.1.2 and 10.0.1.3. These are known as dns1 and dns2 within the domain hfhealthclub.com. The main name server is dns1.

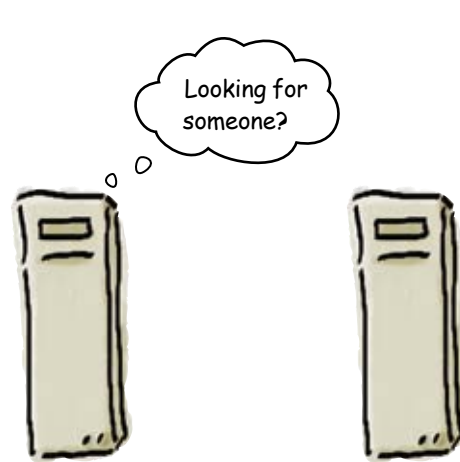

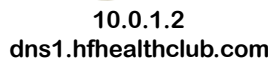

**10.0.1.3 dns2.hfhealthclub.com**

### **Mail Server**

There's one mail server, 10.0.1.7. This has a host name of mail within the domain hfhealthclub.com.

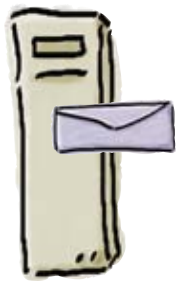

**10.0.1.2 mail.hfhealthclub.com**

**Other Servers**

There are two other servers mentioned in the DNS zone file. The first of these is 10.0.1.5 and is known as server1. The second is 10.0.1.6 and is mapped to www. This is the server you get if you browse to www.hfhealthclub.com, so it's the server that holds the Helath Club website. **10.0.1.5**

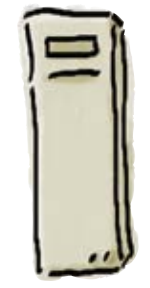

**server1.hfhealthclub.com**

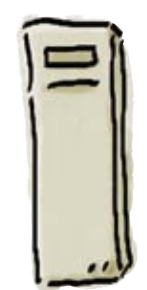

**10.0.1.6 www.hfhealthclub.com**

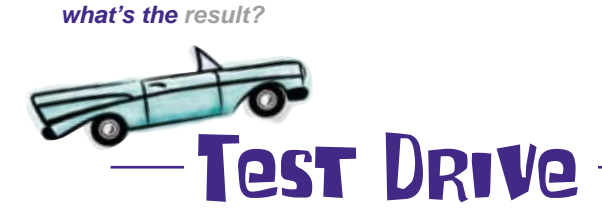

The DNS zone file has been configured as a name server for the Health Club, and the domain registrar notified. In the future, all DNS queries relating to hfhealthclub.com will come via the Health Club name server.

So what effect has adding our own name server had on the Health Club website?

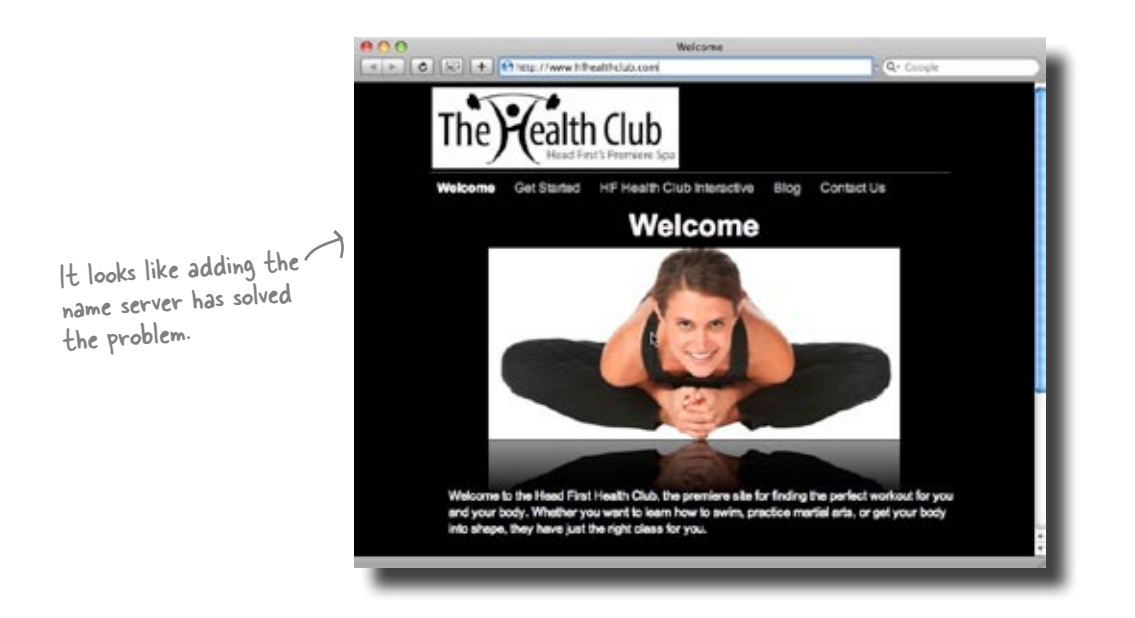

Before too long, business is booming, and more and more customers are signing up for classes. But then something weird happens to email...

### The Health Club can't send emails

When the DNS server was up and running, everything was great... until someone tried to send an email.

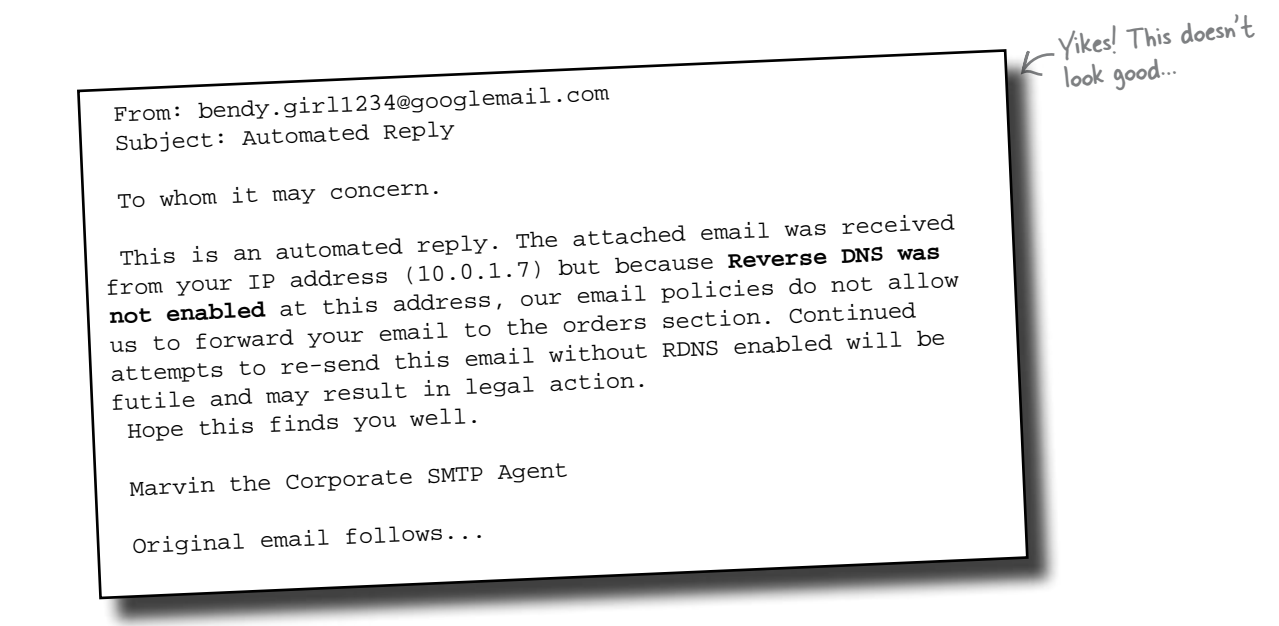

Ever since the name server was swapped over, the Health Club has been unable to send emails to their customers, even though they're still able to receive them. This means that they can't send email confirmations to their customers about classes they're interested in, and that's bad for business.

So what do you think the problem could be?

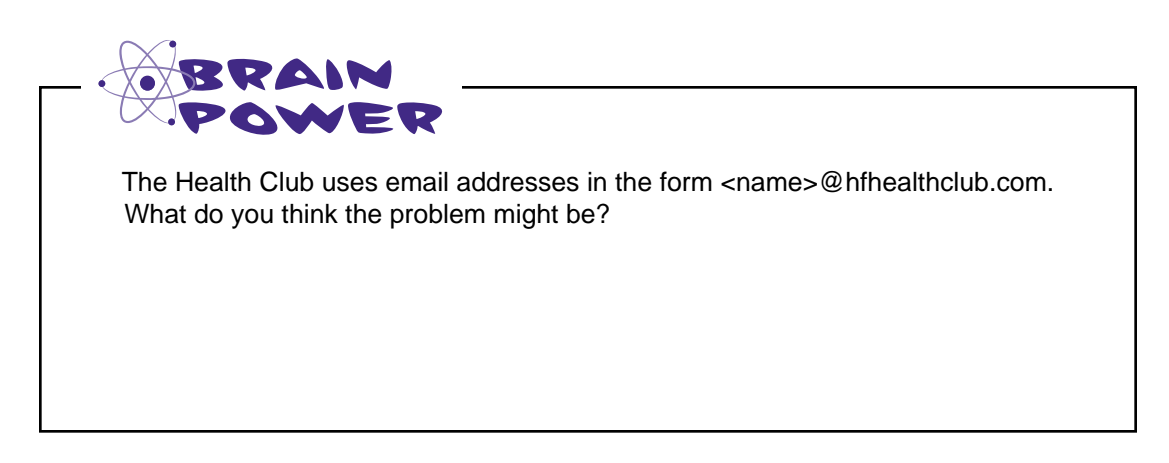

### So what's the problem?

The DNS server we've set up allows people to find our IP addresses from fully qualified domain names like this:

### www.hfhealthclub.com  $\rightarrow 10.0.1.7$

The trouble is, the DNS server doesn't allow us to do a Reverse DNS lookup. So what's that?

Reverse DNS lookup allows us to find a fully qualified domain name from an IP address like this:

### **10.0.1.7 www.hfhealthclub.com**

So why is this a problem? Why didn't the recipient's email system simply pass on the email?

### Email servers use RDNS to fight SPAM

SPAM email is a huge problem on the Internet, and email servers have to do a lot of work to protect themselves from being submerged under a pile of junk mail. One common trick that they use is to check the domain name of the email server that sent them the email.

So why would they do that?

Well, the main reason is they need to be sure that the email comes from a reliable source. A spammer might decide to set up an email server on their PC at home. They could then make a connection to the Internet and flood the world with millions and millions of pieces of junk email.

So how does a reverse DNS lookup prevent this from happening?

Reverse DNS (RDNS) let's you find a domain for an IP address.

### Check your sources with reverse DNS

To prevent that from happening, email servers look at the IP address of the server that sent the message and do a *Reverse DNS lookup* to see which domain the message came from.

If the email message comes from a domain that's on a blocked list, then the email will be rejected.

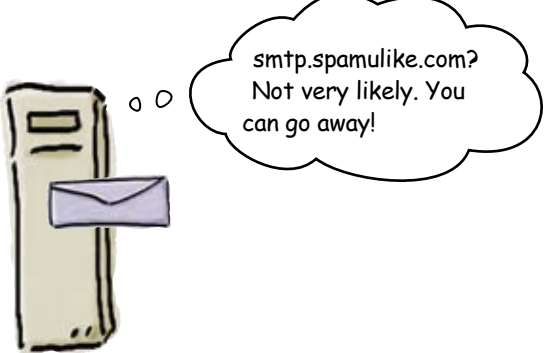

But it will *also* be rejected if the sending server's reverse DNS lookup IP address does not match its real IP address. Spammers try to do this by using a fake domain name.

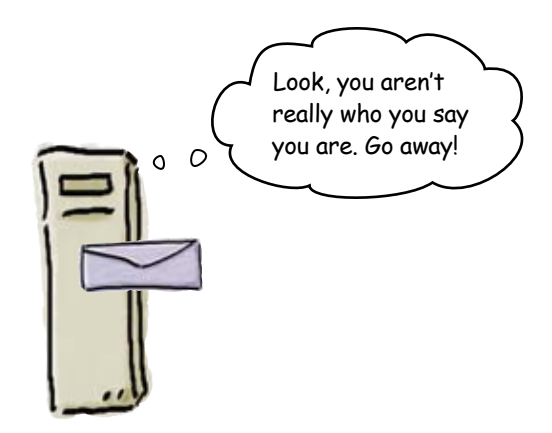

In this way Reverse DNS is used to **challenge** the sending server. It's key to preventing chaos on the email system.

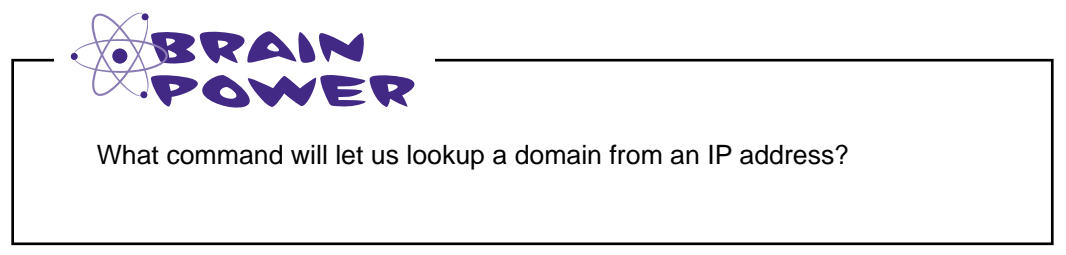

### The dig command can do a reverse DNS lookup

We've already used a command that can perform a Reverse DNS lookup—the **dig** command.

The name dig stands for **Domain Information Groper**, and it's your window to the DNS system. It lets you interrogate DNS servers by asking just about any question.

You already know that you can find an IP address from a domain name by using the dig command:

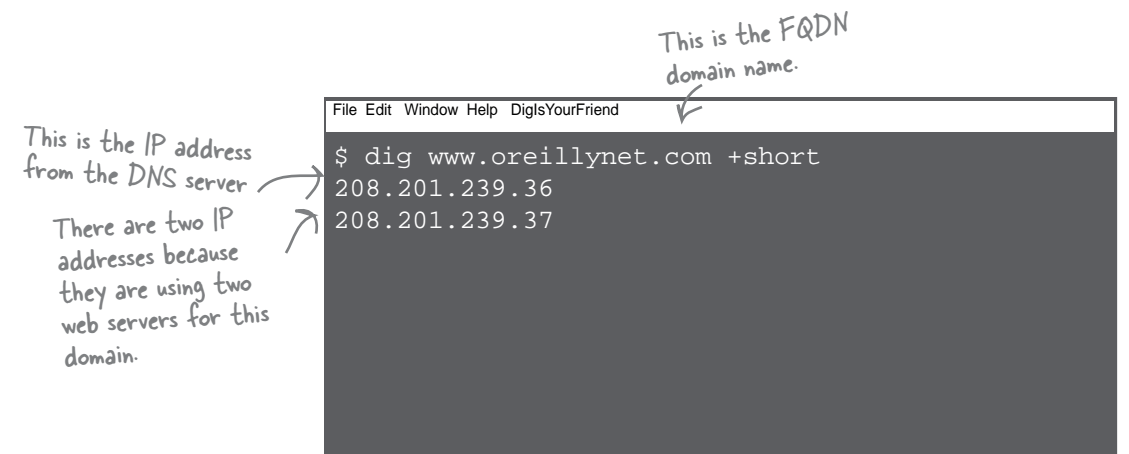

You can use the dig to go the other way too:

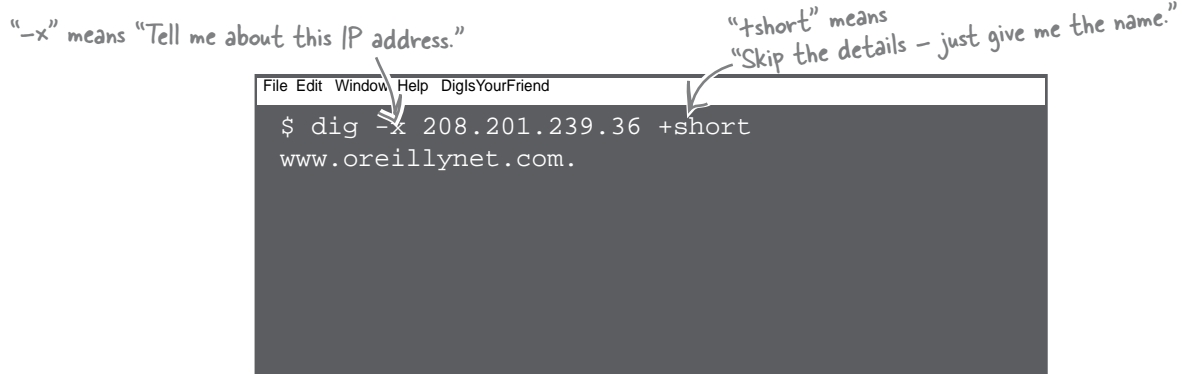

#### So what happens if we try to do a Reverse DNS lookup on our new server?

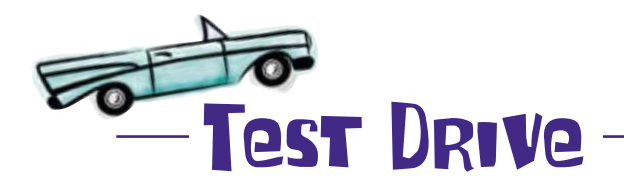

So are we able to do a reverse DNS? Let's try it and find out.

**\$ dig -x 10.0.1.7 +short** File Edit Window Help DigIsYourFriend

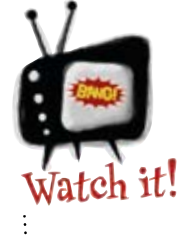

10.0.1.7 is a private IP address, and the below command will no<sup>t</sup> work in real life.

*10.0.1.7 is not assigned to any domain, so the dig command will not return anything if you try this at home.*

Oh dear—the command didn't return anything. This means that the reverse DNS isn't working.

So how can we fix it?

**\$**

# there are no<br>Dumb Questions

Q: **Why didn't the dig command return the domain that the ping command asked about?**

 $A\colon$  Sometimes DNS servers associate several domain names with a particular IP address. That allows large companies like Google to give hundreds and thousands of servers the same IP "www.google.com".

Q: **Why would they want to do that?**

 $A:$  Scalability. They can spread millions of requests across thousands of servers.

### Your name server has another important zone file...

That is the reverse lookup zone file. This is where all the PTR or pointer records go. Your name server uses this file to do DNS lookups using an IP address to return a FQDN.

```
$ttl 38400
1.0.10.in-addr.arpa. IN SOA skc.edu. hostmaster.1.0.10.in-addr.arpa. (
     2007080609
     10800
     3600
     604800
     38400 )
1.0.10.in-addr.arpa. IN NS dns1.hfhealthclub.com.
5 IN PTR www.hfhealthclub.com.
```
So in order to do reverse DNS lookups, we need to make changes to this file.

```
$ttl 38400
1.0.10.in-addr.arpa. IN SOA skc.edu. hostmaster.1.0.10.in-addr.arpa. (
     2007080609
     10800
     3600
     604800
     38400 )
1.0.10.in-addr.arpa. IN NS dns1.hfhealthclub.com.
5 IN PTR www.hfhealthclub.com.
7 IN PTR mail.hfhealthclub.com

DNS lookups for our mail server.
                                          This line will allow our name server to answer reverse
```
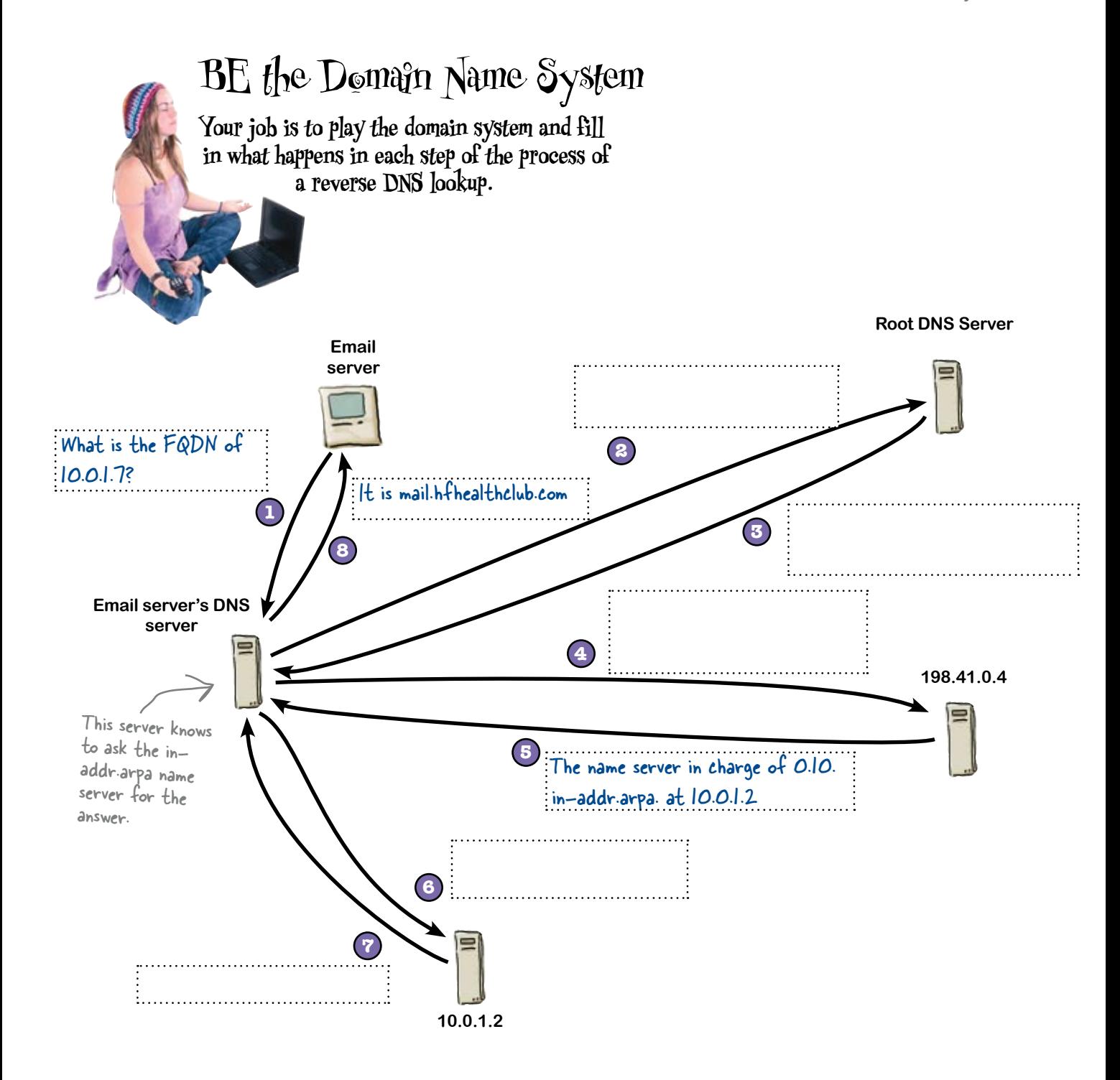

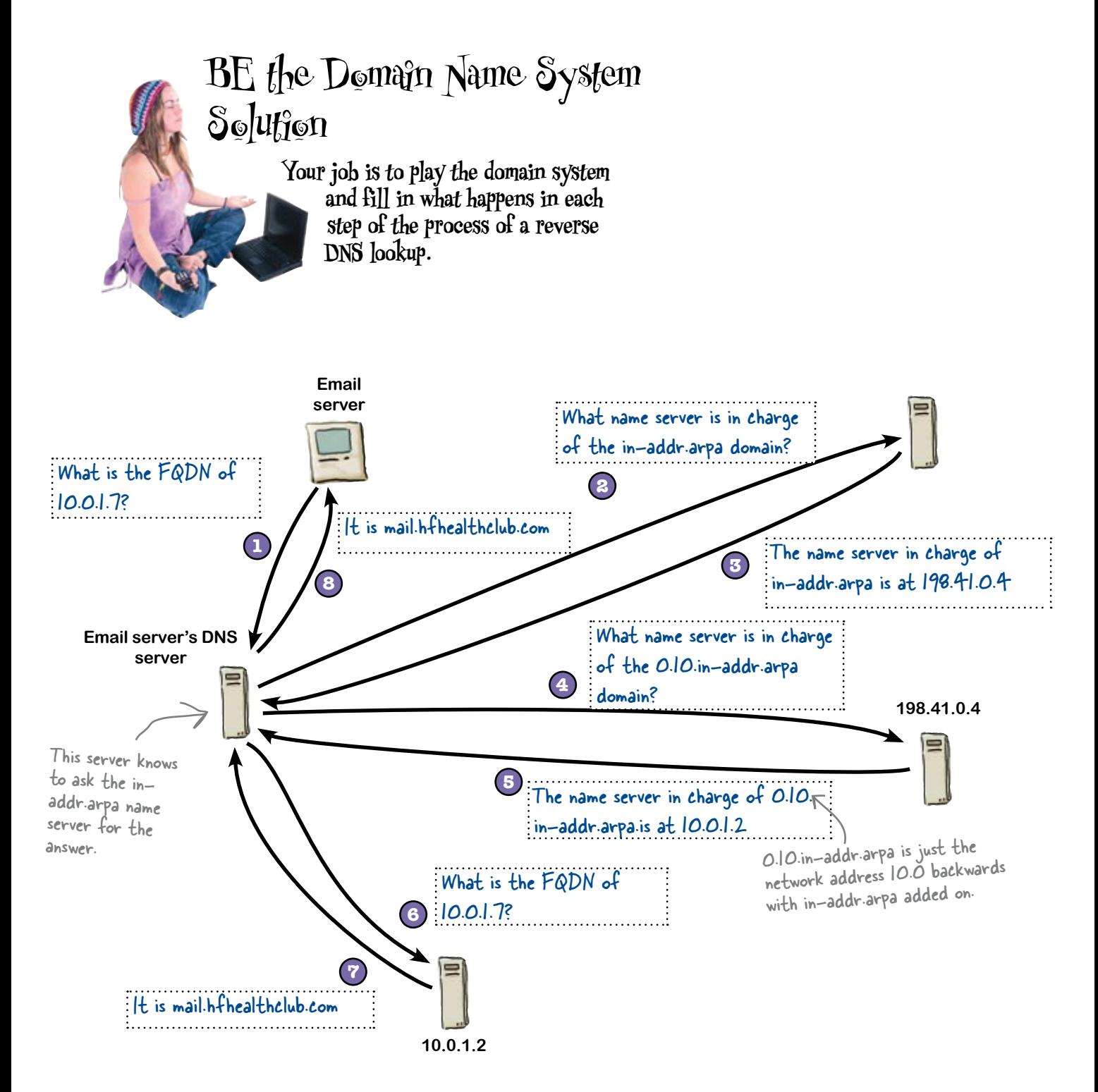

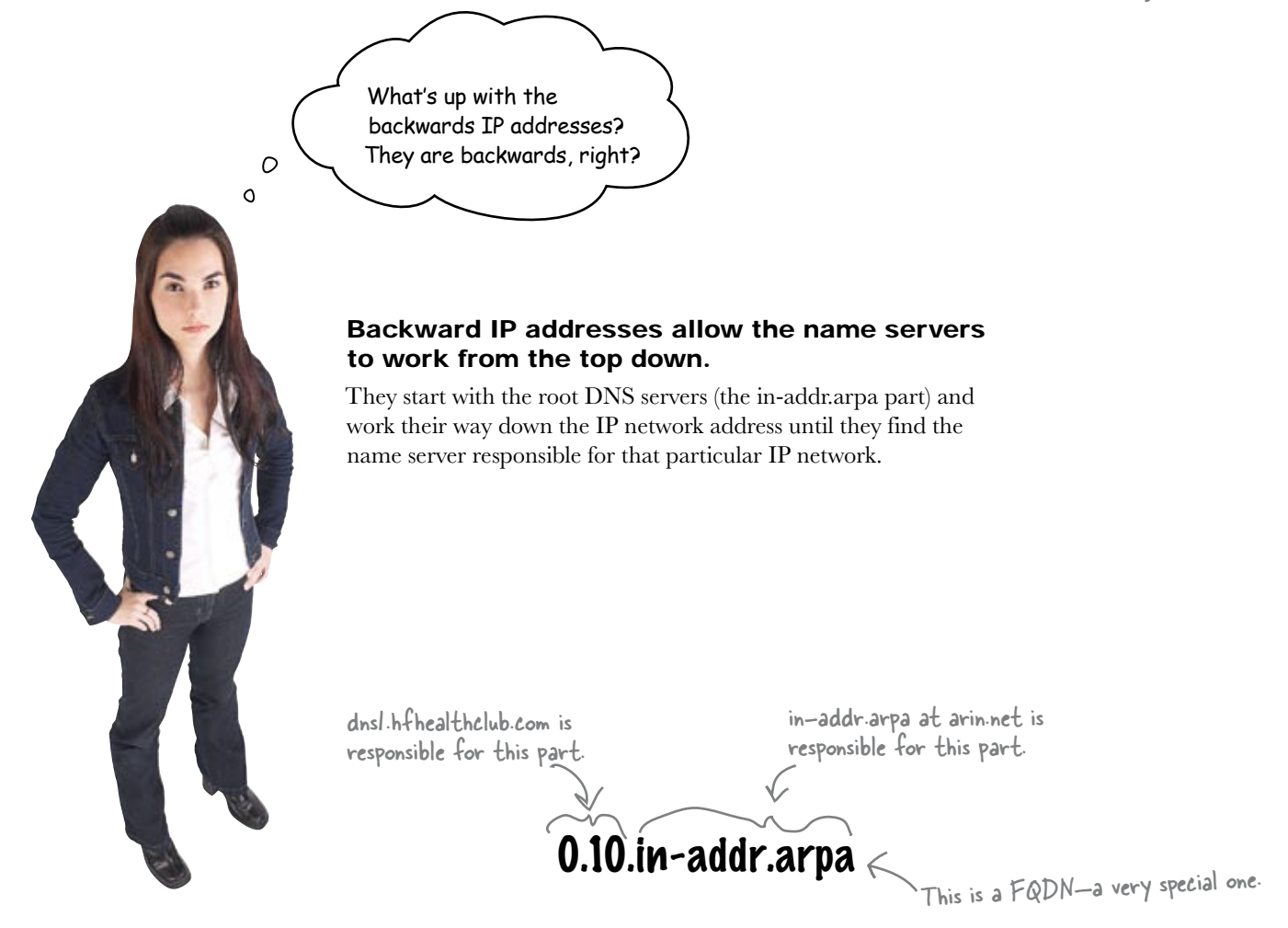

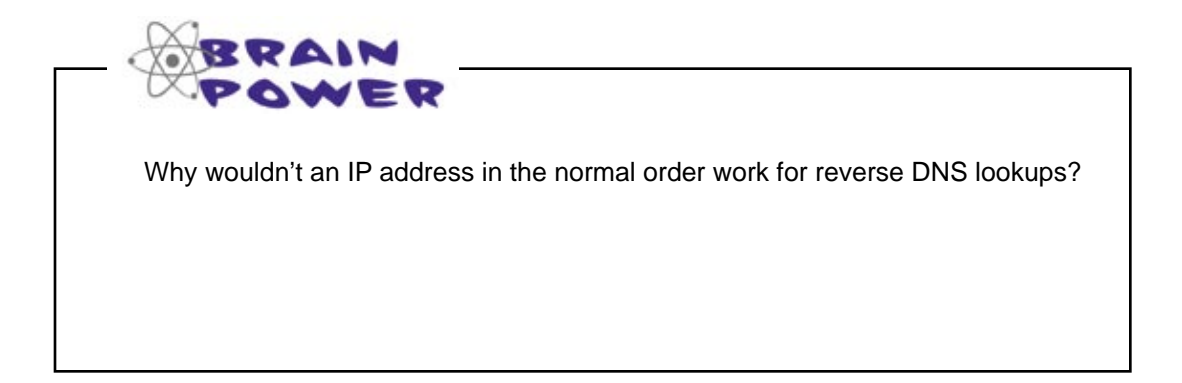

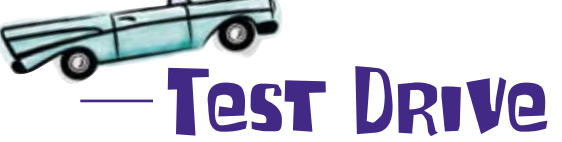

Let's try doing a reverse DNS lookup again using dig.

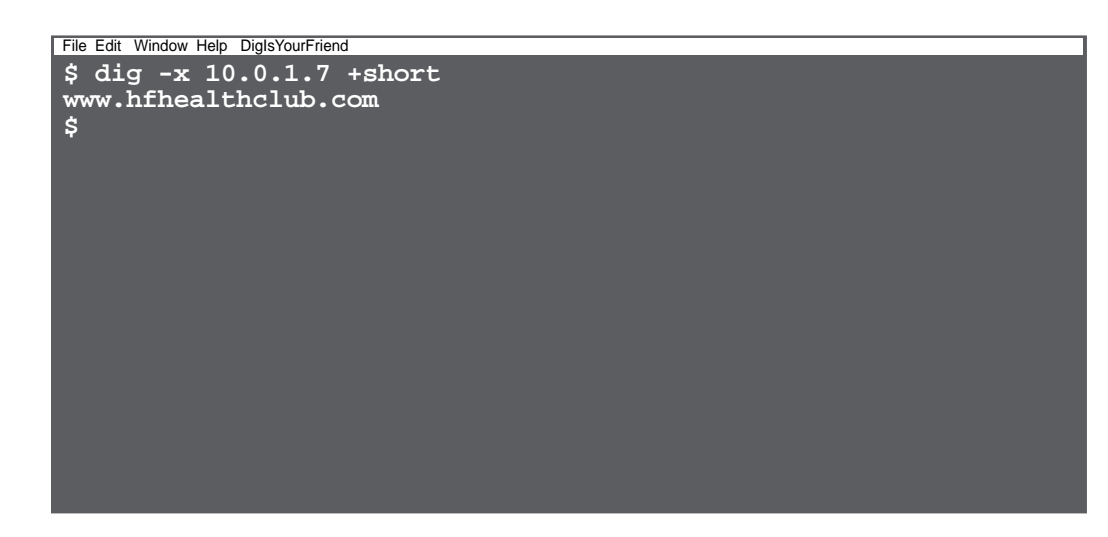

The Reverse DNS is working! That means your server now works both ways—it's made the link from the FQDN to the IP address:

## $www.hfhealfhclub.com \longrightarrow 10.0.1.7$

And by using Reverse DNS, it's also made the link from the IP address to the FQDN:

## **10.0.1.7 www.hfhealthclub.com**

So has this fixed the email problem?

## The emails are working!

Following your change, the Health Club can successfully send emails to their customers, which means that they can send email confirmations telling customers which courses they are enrolled in. Before too long, all of their classes are filled to capacity.

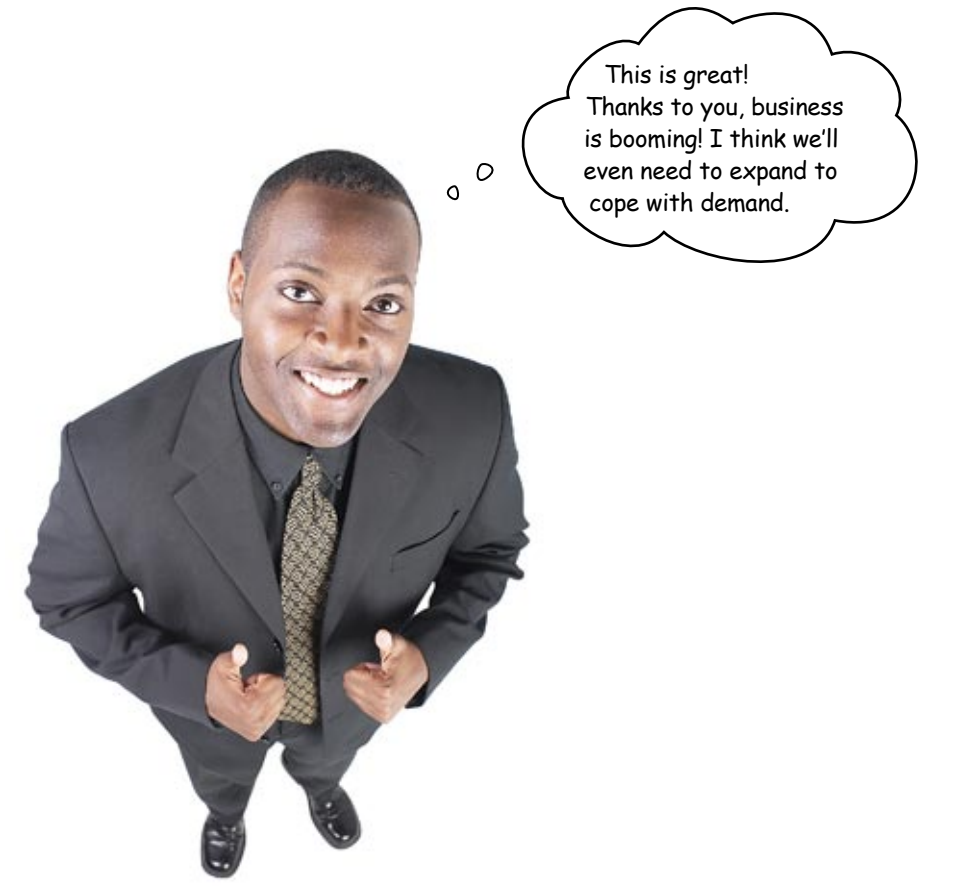

9 monitoring and troubleshooting

# $*$  Network's Troubles  $*$  $^*$ Listen to Your  $\;\;\ast$

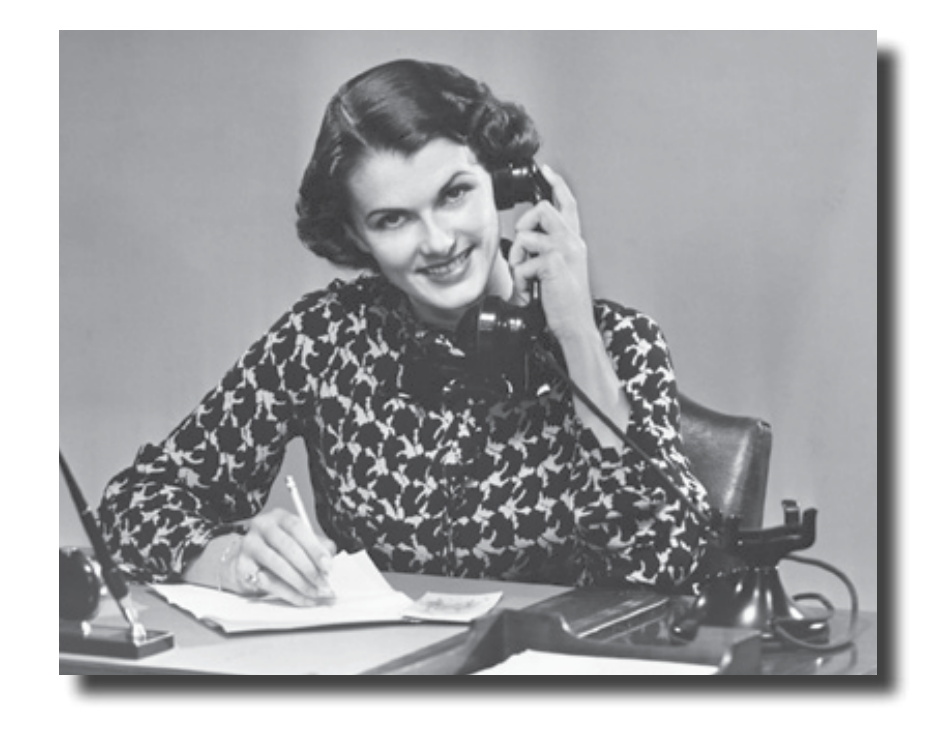

### **Listening to your network can save you lots of heartache!**

Well, you have your network up and running. But like anything, it needs to be monitored and maintained. If it's not, one day it will just stop working, and you will have no idea why. You will discover in this chapter various tools and techniques to help you listen to your network and understand what is going on with it, so you can deal with any problem before it becomes a bigger problem.

## Pajama Death are back on tour

Punk band Pajama Death have a large and dedicated fan base, and they've just announced their latest world tour. Tickets go on sale in just two hours, and fans are already lining up to buy prized tickets. The ticket agency expects it to be a sell-out, but there's just one problem: can their network cope with the strain?

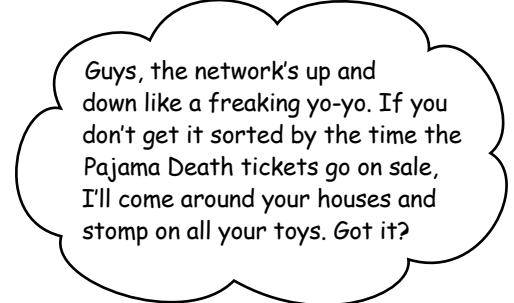

## So here's your challenge...

The ticket agency needs to be up and running in two hours time, which means that you need to troubleshoot the immediate problems. What's more, you need to make sure that the network remains stable. You need to deal with network problems before they become bigger problems. Think you can do it?

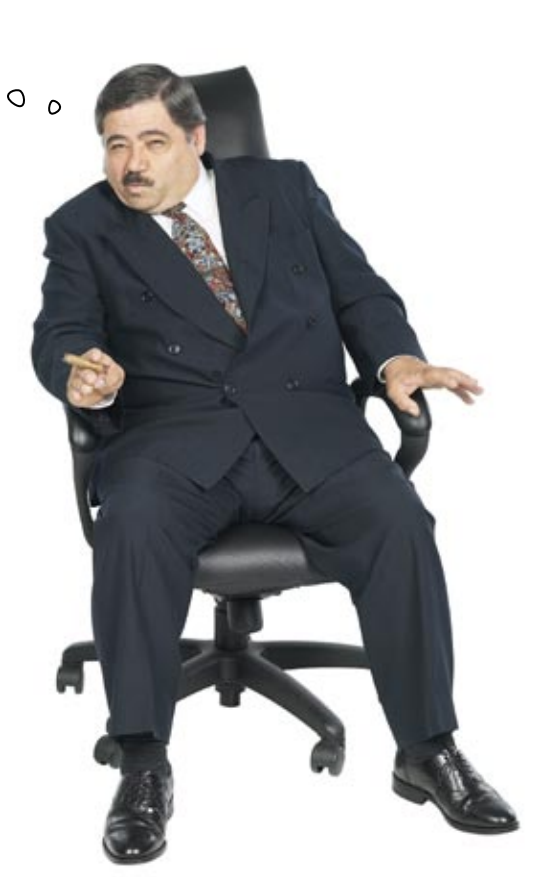

## So where would you start troubleshooting a misfiring network?

Since you have made it this far in this book, you know there are many things that can go wrong on a network. Anything from bad or disconnected cables, switch and router issues, and even individual computer issues. Troubleshooting network issues requires a methodical approach. If you just start running around with your network analyzer, plugging and unplugging connections, you will find troubleshooting a very exhausting and frustrating endeavor.

### Getting information from your network is the key to successful troubleshooting.

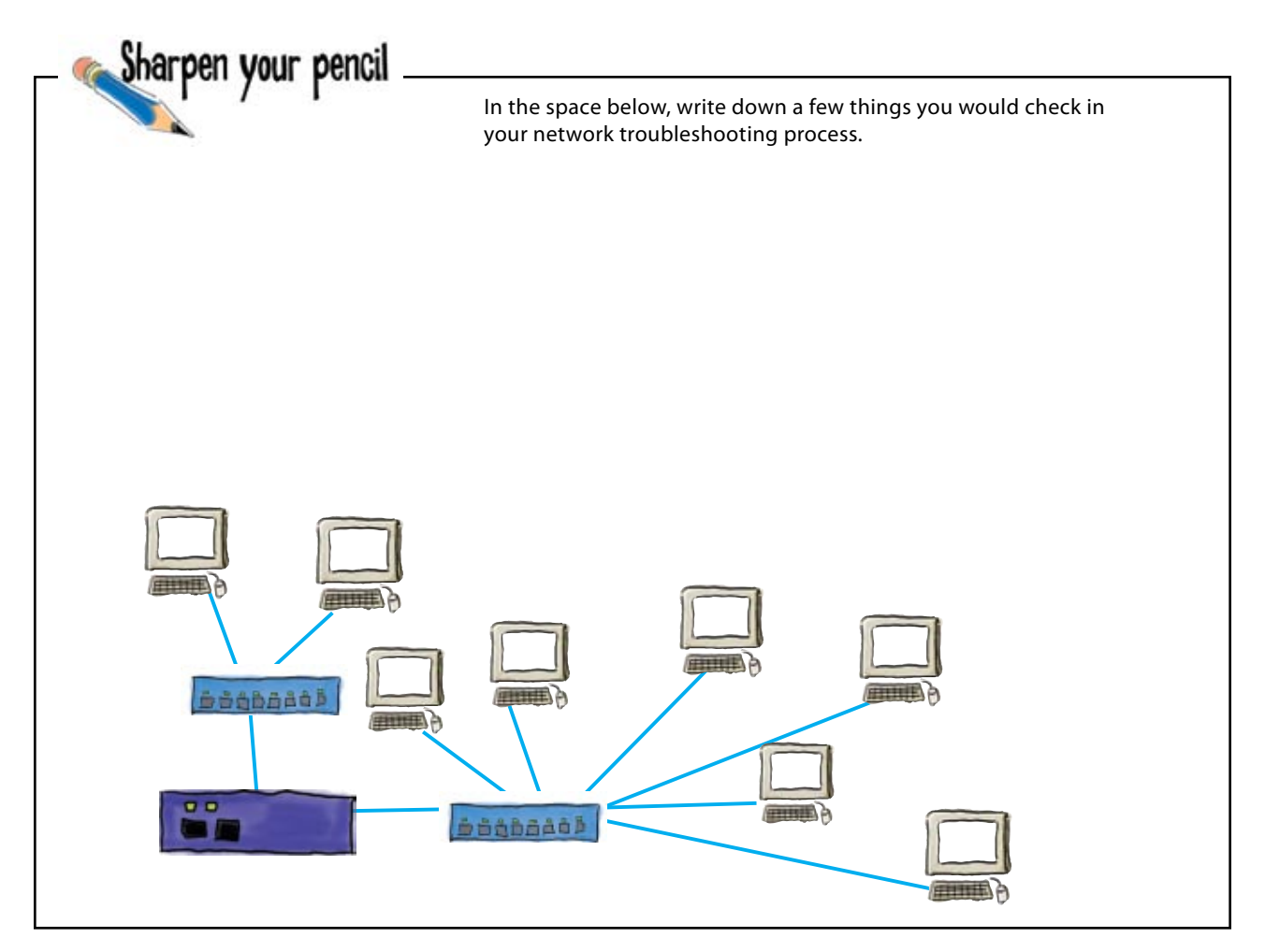

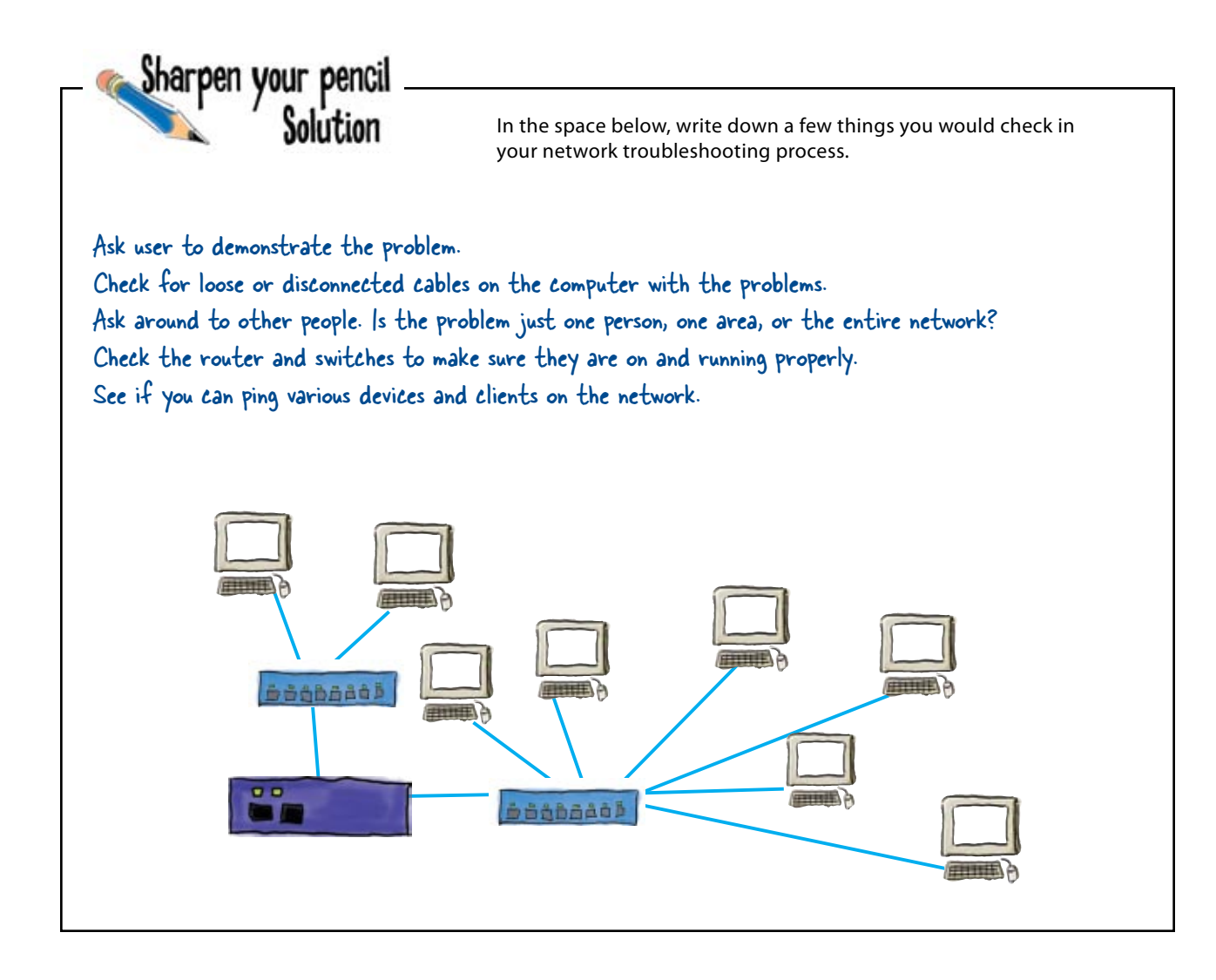

## Start troubleshooting your network problems by checking in with your network devices

You want to start troubleshooting network problems by gathering information from your devices. In chapter 5 and 6, you learned the ping command and how to communicate with a switch and a router. You can use those tools to troubleshoot your network.

> **Start off by pinging the IP addresses of the computer's**  As an example, ping 192.168.1.1 **default gateway.**

If you can do this without the ping timing out, then you know that  $\swarrow$ the network is working minimally.

**2**

**3**

**1**

**Connect a computer to the router with a serial cable or**  $\leftarrow$  You did this back in chapter b. **via SSH or telnet.**

SSH is the preferred way to access your devices, although sometimes devices only support telnet. That way, you do not have to run all over the place with a cable. Besides, SSH is more secure than telnet.

**Use the appropriate commands (like show) to look at a device's status and counters.**

Routers and switches can collect lots of information that is very valuable in troubleshooting your network. The most common command is the **show** command. It shows you various counters and status information on your devices.

#### **Interpret the statistics to gain some insight on how your network is behaving. 4**

This is the hardest part, how to interpret that data. You will want to start looking at the obvious things, like interfaces being down or ports with excessive errors. After that, you have to become more of a detective and look at traffic volume. Often you will have to look at information from multiple devices in order to form an opinion.

## Troubleshoot network connectivity with the ping command

The ping command is the best tool to get a quick read on the overall status of your network and individual devices on your network. It can tell you whether or not your network is functioning, or whether a particular device is on the network.

### If you can ping, you get timings

Here's what the output of a successful ping looks like. It tells you how long it takes your device to respond to the ping. Comparing these times with what you'd expect to get can give you some useful diagnostics.

```
000Terminal - bash - 85 \times 23\sim $ ping -c 5 -v 192.168.1.1
PING 192.168.1.1 (192.168.1.1): 56 data bytes
64 bytes from 192.168.1.1: 1cmp_seq-0 ttl-64 time-0.582 ms
64 bytes from 192.168.1.1: icmp_seq-1 ttl-64 time-0.575 ms
64 bytes from 192.168.1.1: icmp_seq=2 ttl=64 time=0.576 ms
64 bytes from 192.168.1.1: 1cmp_seq-3 ttl-64 time-0.574 ms
64 bytes from 192.168.1.1: icmp_seq-4 ttl-64 time-0.590 ms
--- 192.168.1.1 ping statistics ---5 packets transmitted, 5 packets received, 0% packet loss
round-trip min/avg/max/stddev = 0.574/0.579/0.590/0.006 ms
 - S III
```
## But what if you can't ping?

If a ping command fails, this means that you can't get to the device at the specified IP address. If you can't ping anything, you've got BIG problems. If you just can't ping one device, that really narrows down what you have to look at.

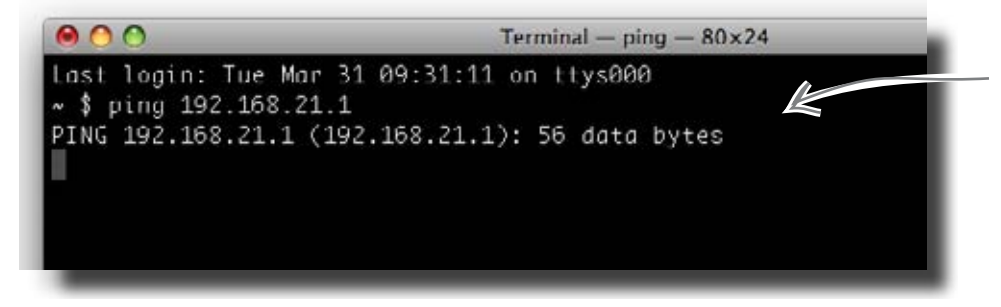

Yikes! If you get this sort of message, you need to do more investigating.

The ping command can be used to ping anything with an IP address, including other computers.

> The time here is how long it takes your ping to get to the device. It's useful to know how long this should take.

## If the ping fails, check the cables

So what do you do if you can't ping anything?

The first thing to do is check your computer's network cables and network configuration. Try the ping command from another computer. If your computer's stuff checks out and the ping command on the other computer fails as well, then you need to physically go to the network devices.

So what sorts of things do you need to look out for?

**Did the power go out?**

**Is the computer even connected to the network?**

**Did a construction worker rip up a cable?**

**Did a critical network device fail?**

Did the janitor pull the plug?<br>Did a circuit breaker blow?

These are all real things that happen to your network, so look out for them.

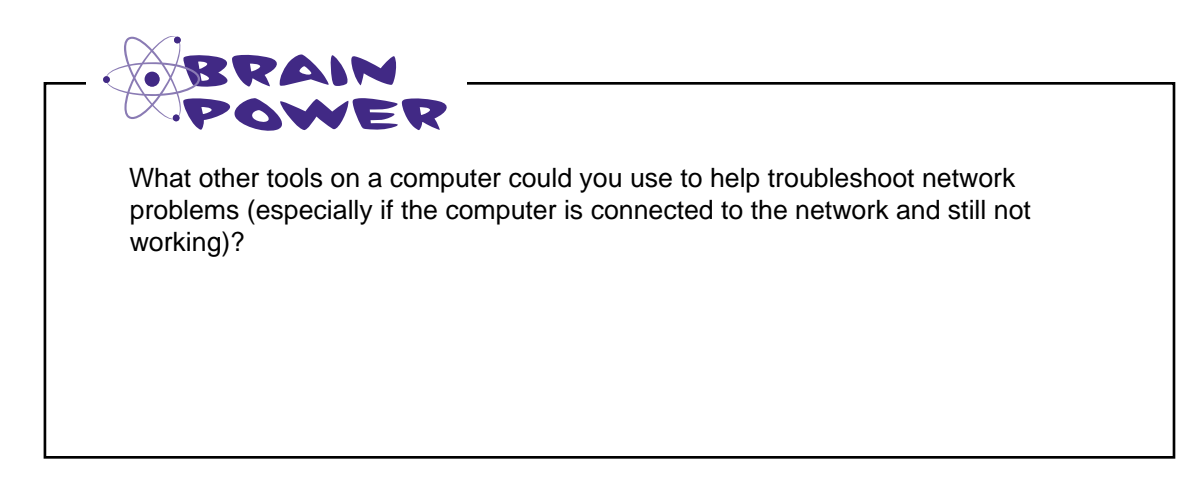

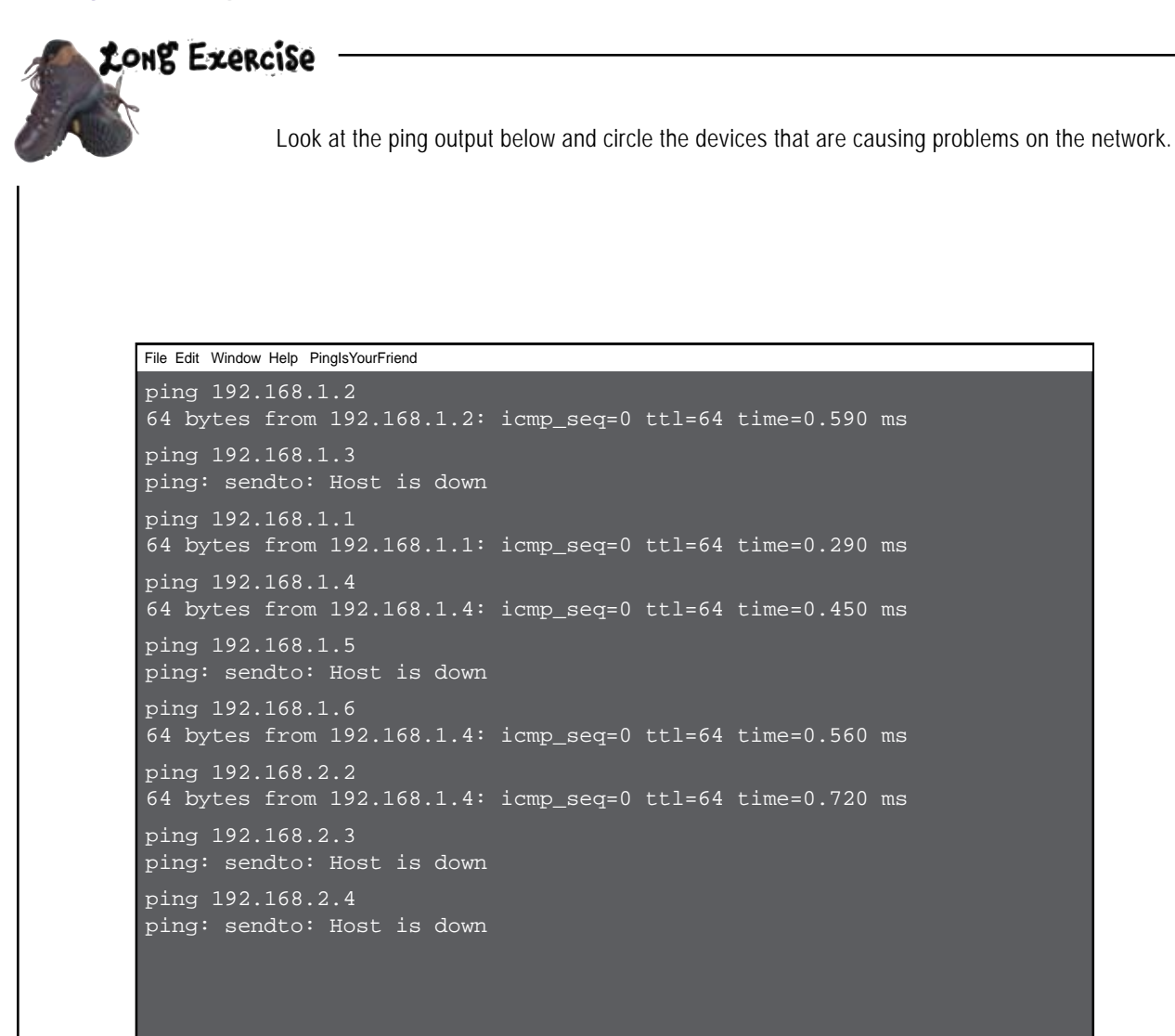

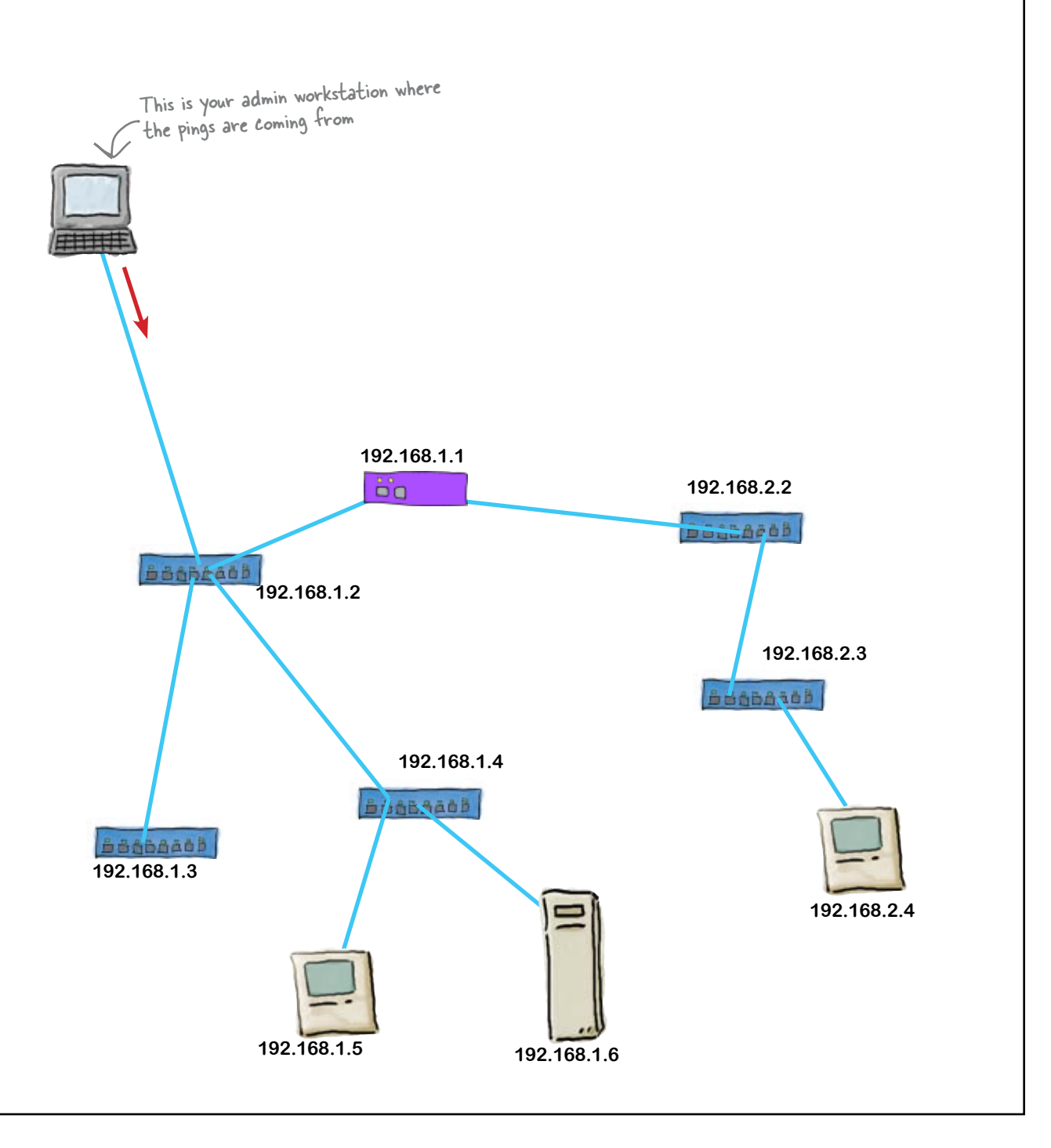

ping 192.168.2.2

ping 192.168.2.3

ping 192.168.2.4

ping: sendto: Host is down

ping: sendto: Host is down

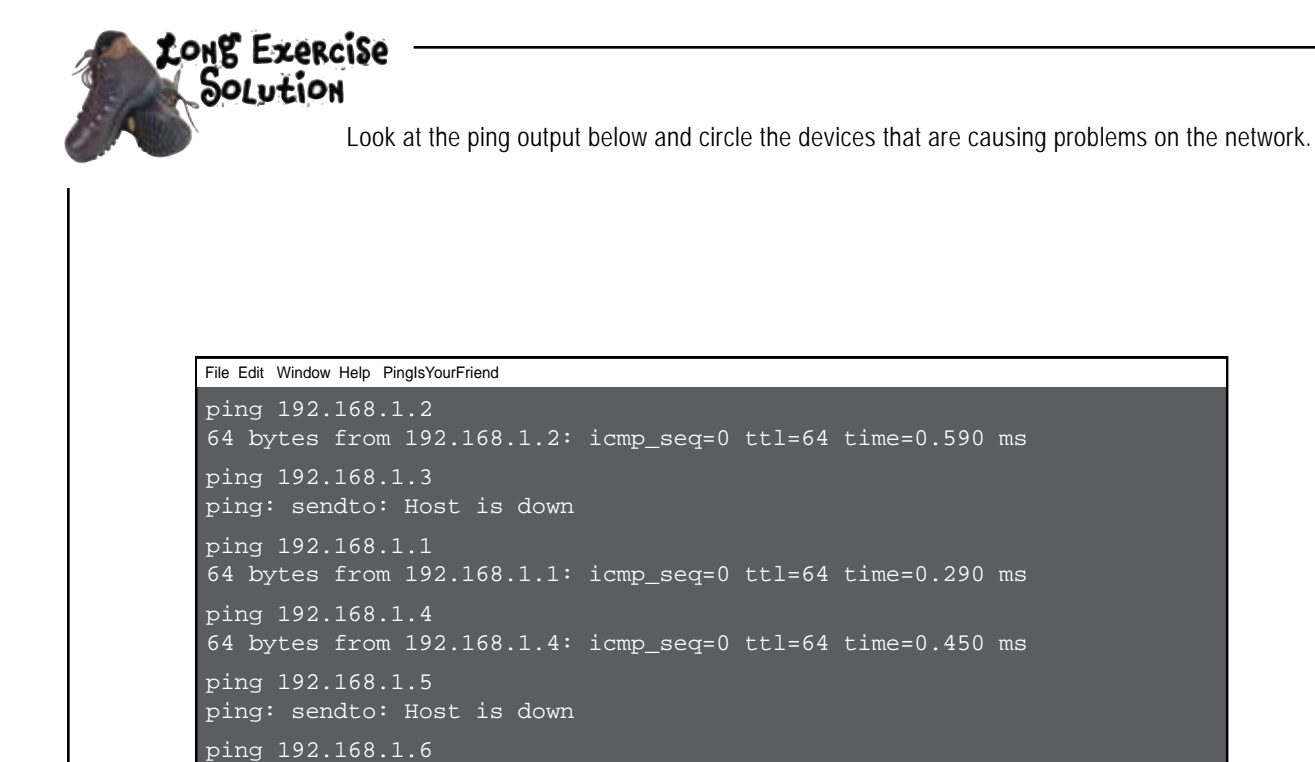

64 bytes from 192.168.1.4: icmp\_seq=0 ttl=64 time=0.560 ms

64 bytes from 192.168.1.4: icmp\_seq=0 ttl=64 time=0.720 ms

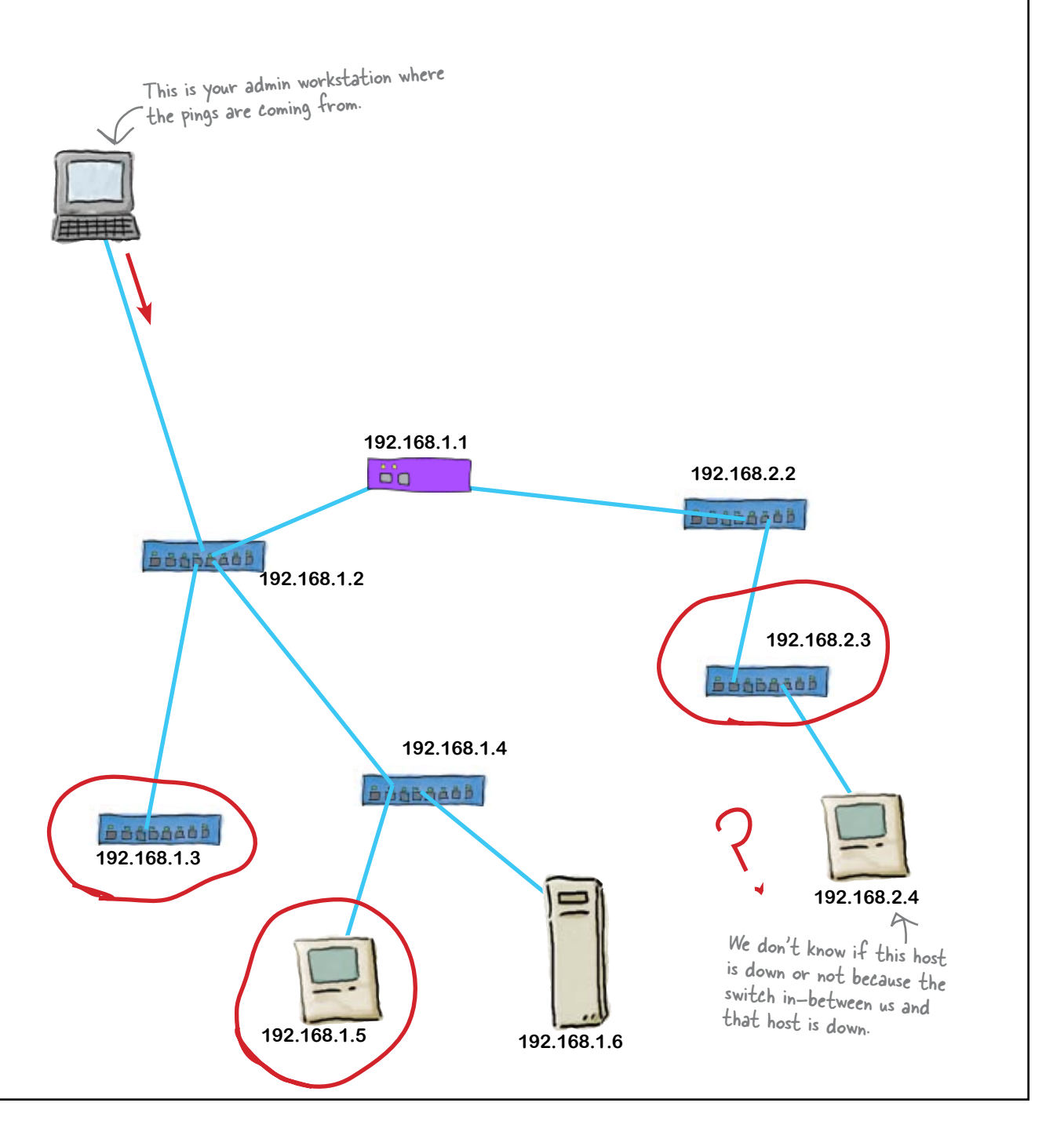

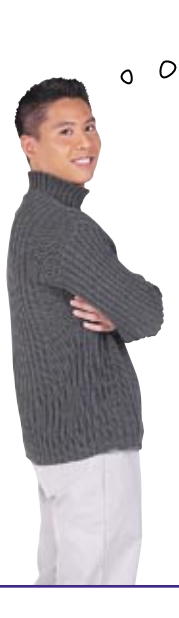

But what if we need more information than ping can give us? What then?

### Sometimes ping just doesn't give you enough information to work with.

The ping command is very effective in helping you with connectivity issues. But when it comes to network issues such as slowdowns or sporadic connectivity, ping does not help much. We need to pull out the big guns and talk to the switches and routers themselves.

### Q: **What kind of information can a switch give me?**

 $\mathcal{A}$ : It can give you the number of frames going in and out of particular ports. It can give error rates on its various ports. It can tell you if a port has an active client or not.

### Q: **How about a router?**

 $A:$  A router is a whole other animal when it comes to information. Even a mid-range router will give you an incredible amount of information. This includes packet counts, error rates, and interface status, just like a switch. But it can also give you the status of routing and even the status of other routers.

## there are no<br>Dumb Questions

Q: **Can computers give me this type of information?**

 $\cdot$  Yes, they can. Most modern operating systems can collect information. Some of it is easily accessible from the command line or from logs that the OS keeps. It is similar information to what a switch collects.

### Q: **Is the ping command available on all computer operating systems?**

 $A:$  The ping command is available on just about every computer and router operating system out there.

### Q: **Is there any time the ping command will not work?**

Yes, a router can be configured to block the ICMP packets. ICMP is the packet type that the ping command uses. If a router is blocking these, you will not see anything until the command times out, then you will get an error.

### Q: **Can a computer block a ping?**

Yes, pings can be blocked by computers as well. The firewall can be configured to just ignore ping requests and drop them without responding.

### $\bigcup$ : Why would you want to block **pings?**

One of the techniques that hackers use is that of scanning a network for hosts. One of the tools they use is the ping command or software that acts like a ping command. If your computer or router responds to a ping, then the hacker knows that there is a device at a particular IP address and can start figuring out a way to get into the system.

## Get started with the show interface command

The show interface command is the best command to get started with. It will give you the most concentrated information on the status of your device's network connection. It works on most network devices, including switches and routers.

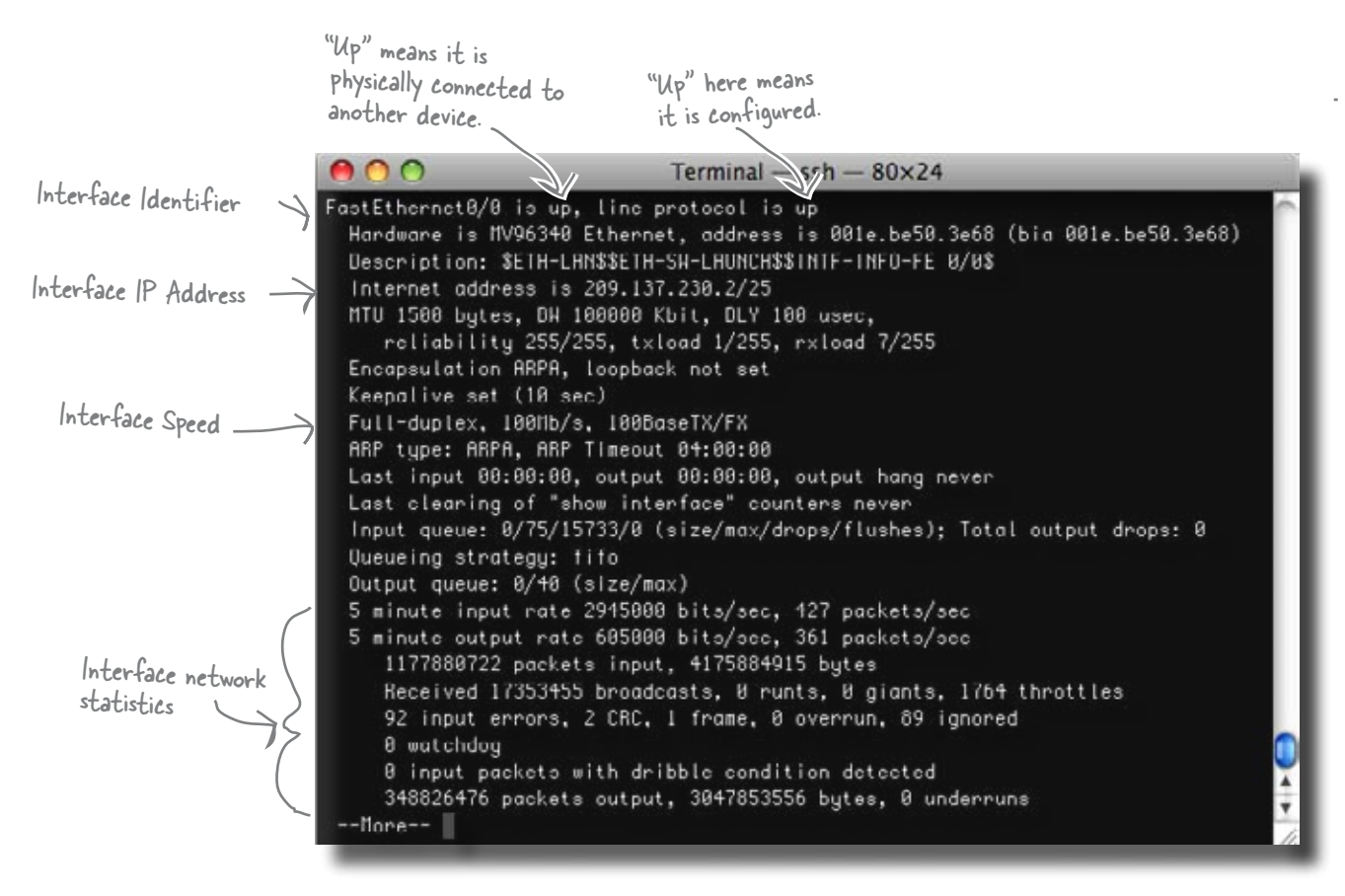

### The interface's network statistics are a gold mine of troubleshooting information

You can tell how busy the network connected to a particular interface is by looking at the number of packets being input and output from that interface. After looking at this a couple of times, you will be able to judge whether the number is of the correct magnitude. You can also see any errors. Some errors are normal, but high error counts should lead you to investigate the portion of your network connected to that particular interface.

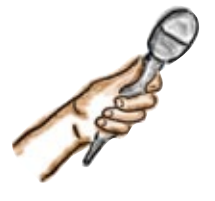

## Cisco Show Command Exposed

**This week's interview: Can you tell us all you know about the hardware you are running on?**

**HeadFirst:** It is great to get a chance to talk with you. How are you doing today?

**Show Command:** What specific part of today are you asking about? I can tell you about many aspects of my day.

**HeadFirst:** OK, I was just trying to make some small talk. But to get started, what can you tell me about the network device you are running on?

**Show Command:** You need to be a little more specific than that. I can tell you things about the interfaces, the system itself, the software version, the IP statistics, the TCP statistics, the IP routing statistics, the processor's information and statistics, the SNMP statistics, the startup and running configurations, the...

**HeadFirst:** Whoa, whoa! That is a lot of information. What would you recommend if I wanted to know how the devices' interfaces are doing?

**Show Command:** That would be "show" interfaces." With that command I will show you whether the interface is connected to another device, whether it is configured or not, the interface's IP address and subnet, and network statistics about the interface.

**HeadFirst:** Will you tell me about all the interfaces?

**Show Command:** If you just ask me to show interfaces, I will give all that information I just mentioned all the interfaces that are on the device even if they are not configured.

**HeadFirst:** Great, is there anything else that you can tell me that might help troubleshoot network problems?

**Show Command:** I can tell you about IP statistics with the show ip traffic command. I'll give you all sorts of information about the various IP protocols the device is running, including traffic amounts and various errors.

**HeadFirst:** Now I noticed that you like to have commands issued in a very certain way. Can you tell me a little more about that?

**Show Command:** Sure, obviously you have to type "show" then follow it with what you are interested in. For example, "show interface," which we already talked about. But, you can get more specific information by adding modifiers after that initial command.

**HeadFirst:** Can you give me an example?

**Show Command:** OK, say you want to see the the EIGRP routes in the device route table. You would type "show ip route eigrp." Then I would display all the EIGRP routes that are in the table.

**HeadFirst:** That's cool! So what if I don't know what command to type?

**Show Command:** Easy, type show. I will display a list of commands with descriptions. Then if you find a particular command, then you can type "show ip," and I will display the commands available under the ip command.

**HeadFirst:** Thanks for the interview. You are indeed a valuable command to learn.

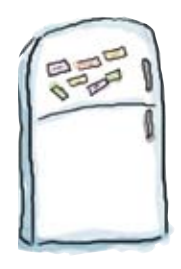

## Show Command Magnets

The show command from the Cisco IOS is a hierarchy command. You build a show command by walking down a tree until you get to the information you need. Arrange the magnets into the proper structure.

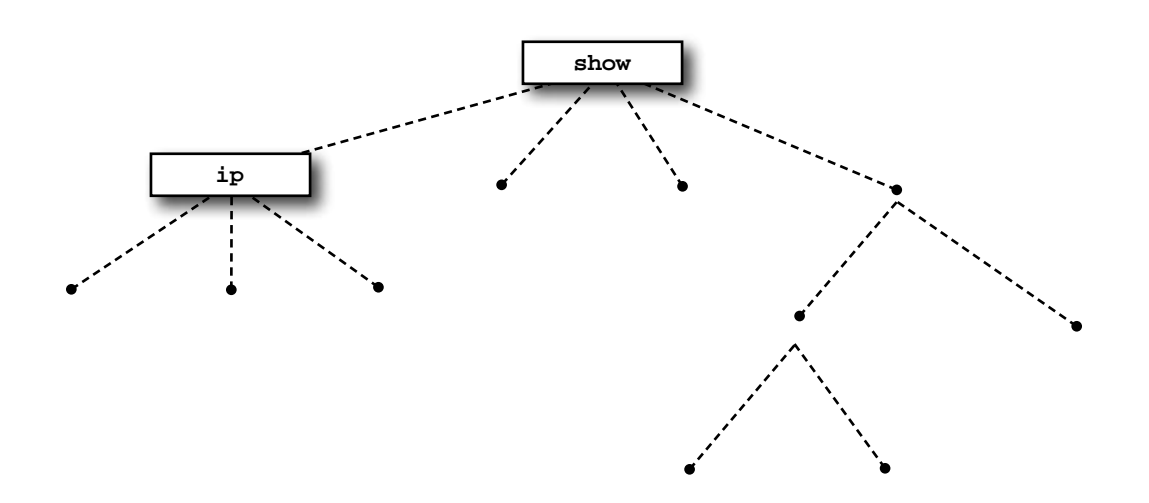

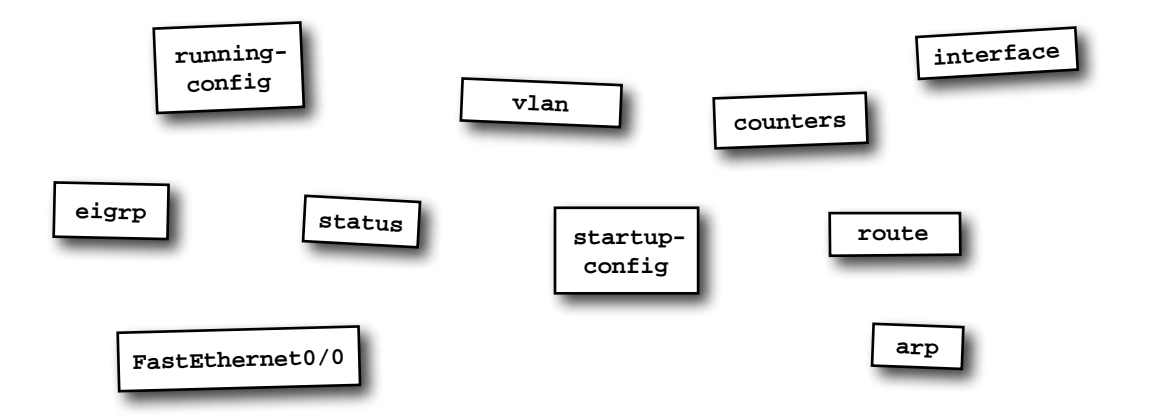

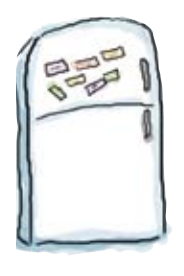

## Show Command Magnets Solution

The show command from the Cisco IOS is a hierarchy command. You build a show command by walking down a tree until you get to the information you need. Arrange the magnets into the proper structure.

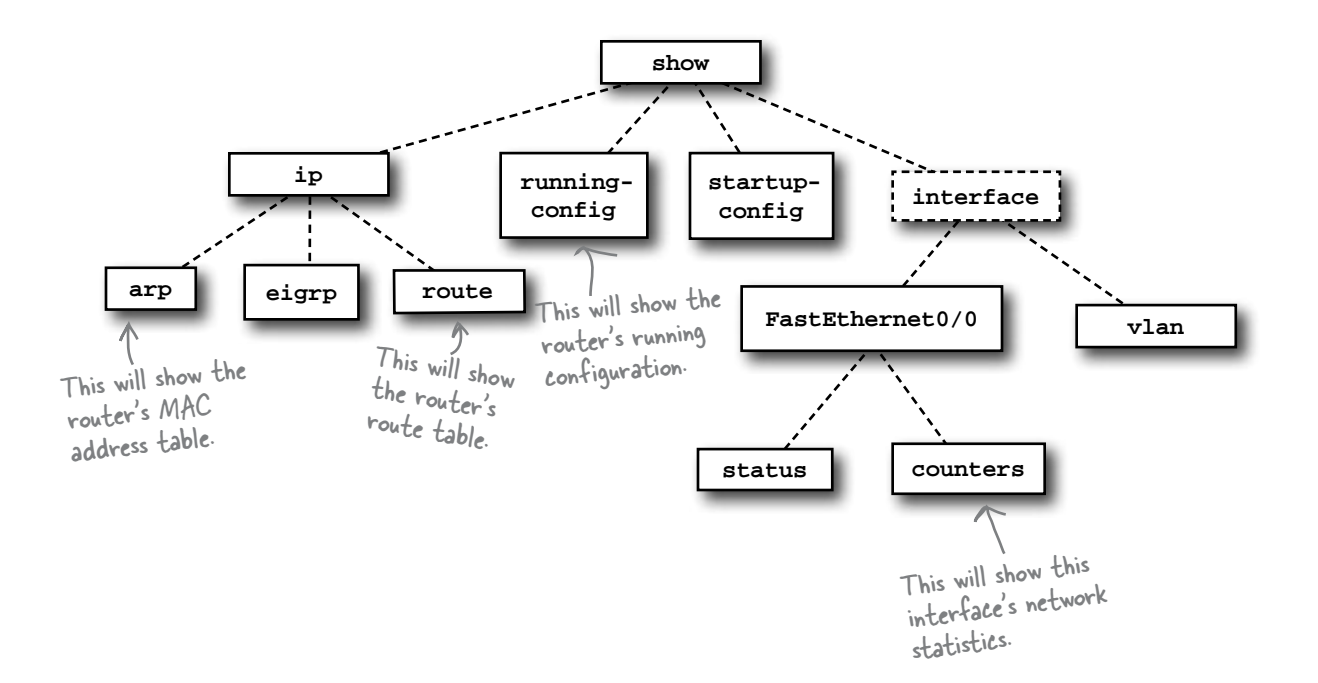

## The ticket network's still not fixed

Time's ticking on, and the ticket agency network still has problems. So what's causing the hold up?

> This is really serious! We can't get to all of the network devices with SSH or  $\circ$ telnet. That means I have to run round hooking my laptop up to each one of them to find out what's wrong. It's taking me forever, and the Pajama Death tickets go on sale soon. What can we do?

### How can we quickly troubleshoot networks without SSH or telnet?

The trouble with SSH and telnet is that they're not always available. While we could visit each network device and connect a laptop to it to get diagnostics, this approach is time-consuming and inefficient. So is there a better way of troubleshooting the network?

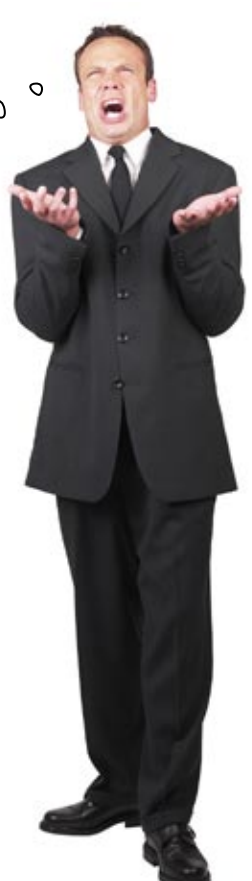

## SNMP to the rescue!

SNMP (Simple Network Management Protocol) is a way to talk to your network devices and get all kinds of information from them **without having to connect each device to a laptop.** You can use a software program to automatically question any or all your network devices every so often. This allows you to check on their health and their workloads. The protocol uses simple commands to access a database of information on the target device.

The information database of an SNMP managed device is called the MIB (Management Information Base).

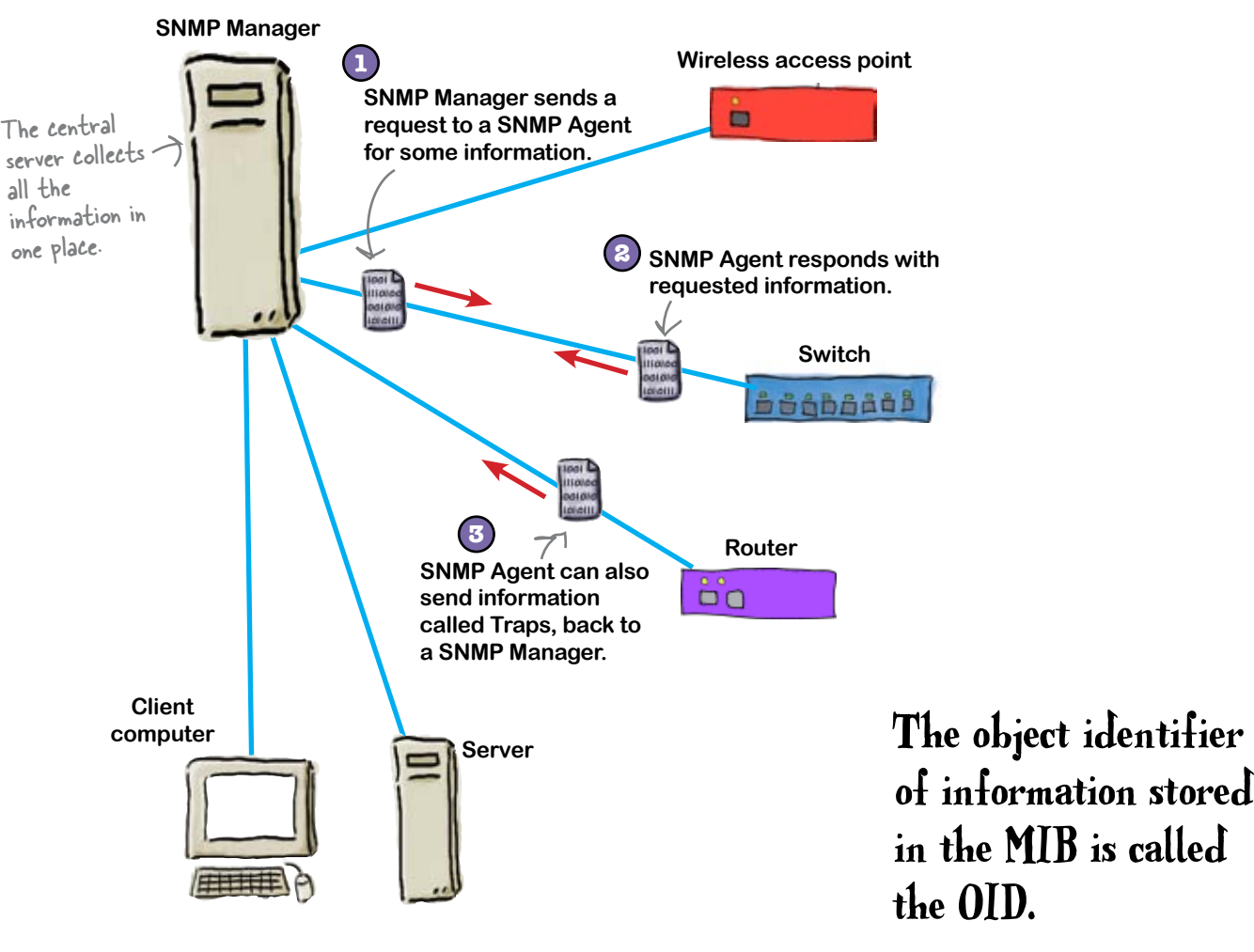

## SNMP is a network admininistrator's communication tool

SNMP has been designed so simple software such as scripts can be used to query different information from a network device. It uses a simple set of commands to retrieve and set information. SNMP gets a bit complicated in the implementation of the MIBs. There are standardized sets of MIBs that are available to network equipment manufacturers to implement in their devices. As long as a manufacturer has implemented the MIB properly, there usually isn't a problem retrieving information via SNMP. The problems occur when network devices have custom MIBs. Then in order to read this information, a network administrator has to include the modified SNMP template on the SNMP requester so it knows the correct OID to ask for from the SNMP agent.

> $\circ$  $\Omega$

So what prevents just anybody from getting to that information? It is secure, right?

### SNMP does allow some access control

SNMP does have one feature allowing you to control access. When you setup SNMP on a network device, you can create a group name that can have read-only access and a group name that can have read-write access. The problem is that **the group name is the password.** That's not a very good scheme, so that's why SNMP version 3 has an authentication system built into it.

Most devices default with public being the group to have read-only access.

### So how do we set up SNMP?

Did you know that there are three versions of SNMP? SNMP v1, SNMP v2, and SNMP v3.

SNMP v2 is just an expanded version of SNMP v1.

SNMP v3 is a whole rewrite of the protocol. It has authentication built into the protocol.

## How to configure SNMP on a Cisco device

Let's take a look at how to get a basic setup of SNMP on a Cisco device. You'll need to type these commands at the device command line in  $A$  basic setup of config mode.

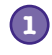

### **Start SNMP service on router.**

Actually, there's no specific command for this. The first snmp-server command you enter, regardless of the command, will enable the SNMP service on the device.

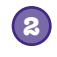

**Create a community access control for SNMP.** To do this, type the command:

**snmp-server community public ro**

This will give public read-only access.

## **3**

### **Set some basic system info.**

To set up your contact information, type the command:

#### **snmp-server contact yourname**

To set up the location of the device, type the command:

**snmp-server location place**

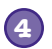

#### **Save your setup.**

To save your config setup, type the commands:

**exit**

**write memory**

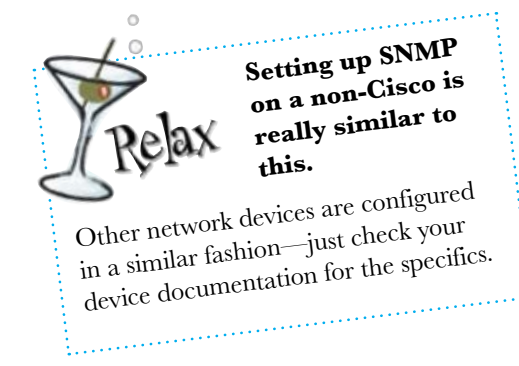

SNMP is all you

need to access

lots of handy

information.

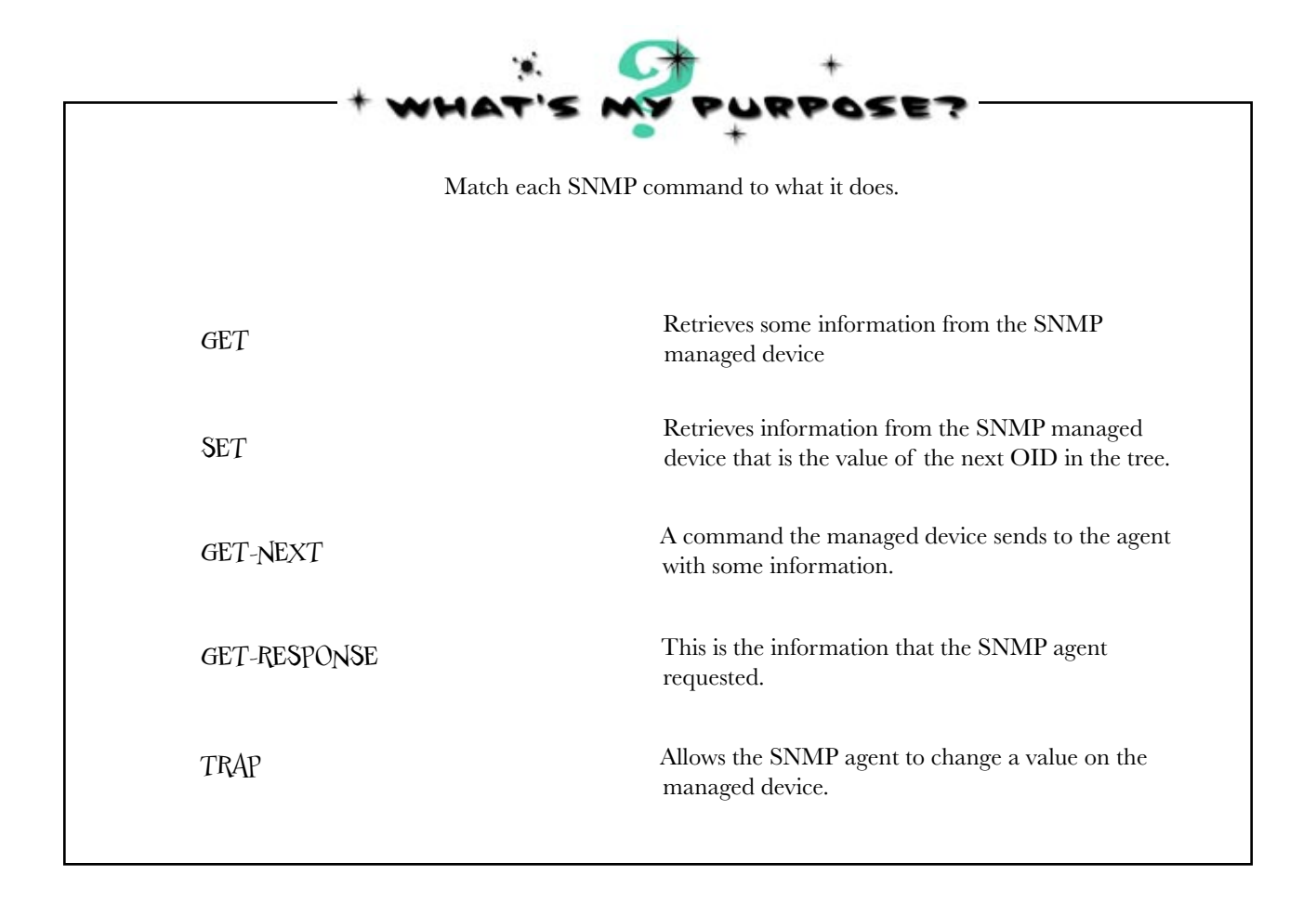

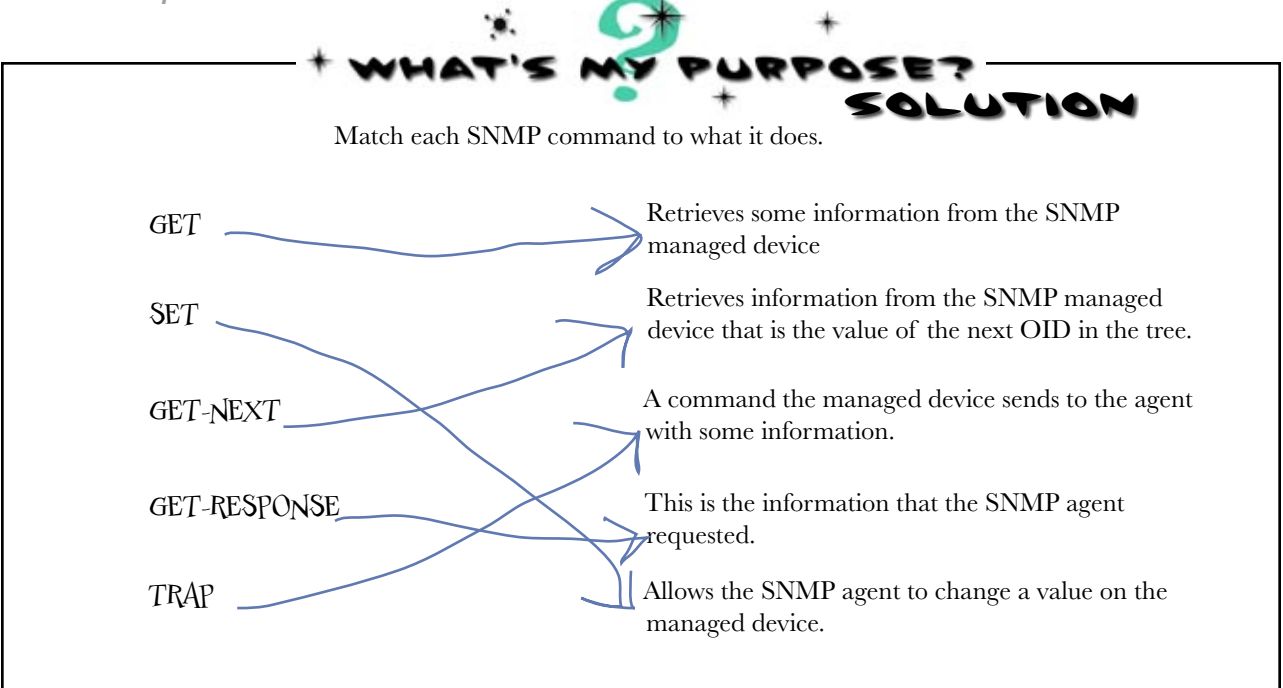

## there are no<br>Dumb Questions

### Q: **Can I tell a device what type of information I want to receive from it via SNMP?**

 $A:$  No, the MIB is essentially coded and, in some cases, in the hardware. So you really can't have a device collect different information from what the manufacturer decided to put into the MIB.

Q: **Why do the OIDs have such odd and complex names?**

 $\bm{\mathsf{A}}$ : The first thing that makes them complex is that no spaces are allowed in an OID. So they looked all crammed together. Second, there are so many types of information that people want to collect; that leads to some pretty complex names.

Q: **Is a OID the whole name of the information I want to get?**  $\mathcal{A}$  : No, the entire name is from the top of the tree down. And the name is actually a number like .1.3.6.1.2.1.2.2.1.2.

Q: **How do I find anything? These numbers don't tell me what I am looking at.**

 $\bm{\mathsf{A}}$ : Good question. Like we said, many of these OIDs and MIBs are standard. So you can look up the standards, RFC1213, and it will tell you all the OIDs that this MIB has.

Q: **Is there software to help me manage SNMP?**

 $\bm A$  : There is open source software like Nagios and MRTG available to help monitor your network. There is also tons of commercial software available. Some of these have great network maps with traffic flows and colored network devices. The big network monitoring centers of ISPs use software like this to keep tabs on their networks via SNMP.

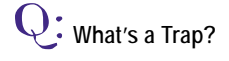

 $A$ : A Trap is a message that a SNMP end device sends to the SNMP manager. It is just a message sent because the Agent has trapped an event and is configured to send that trapped event message to the SNMP manager.

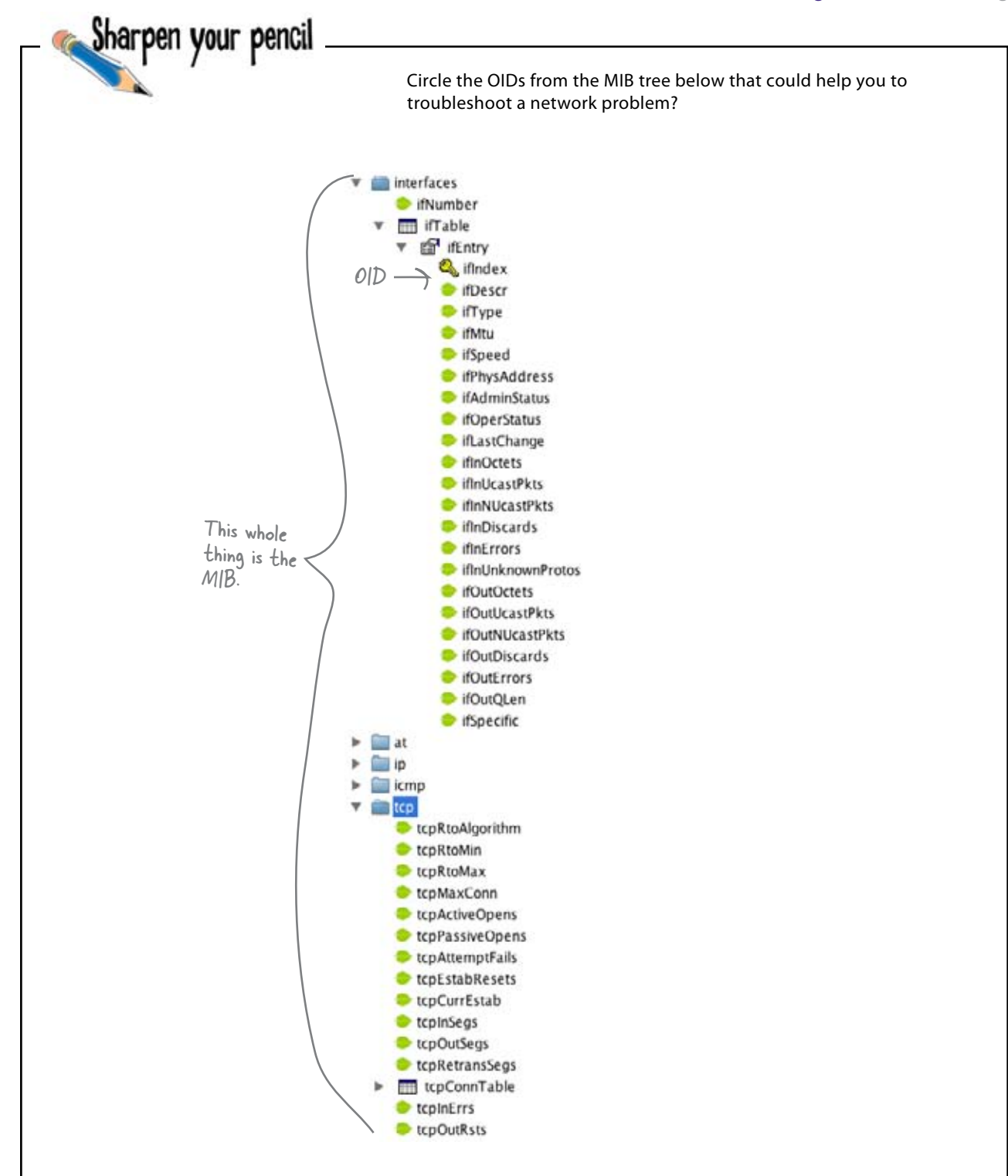

```
find the oids
```
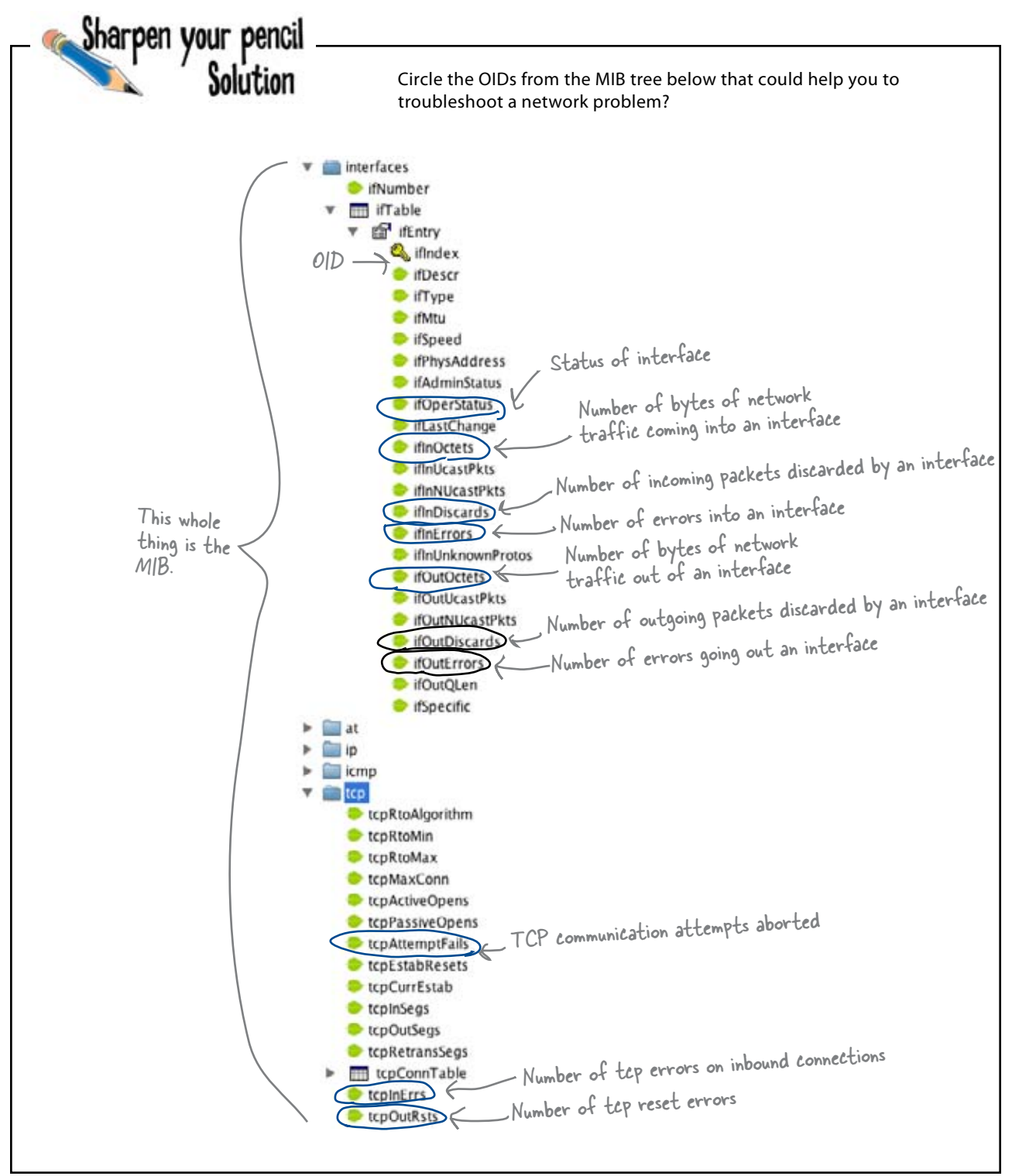

## One hour to go...

There's one hour to go before the Pajama Death tickets go on sale. Unfortunately, the ticket agency network still has problems...

SNMP has helped me clear up some of the network problems, but there are other diagnostics we can only get from the server logs. I can't get to these using SNMP. Are we back to connecting to each device? There's not much time Ó Ó left, and the boss knows where I live... SNMP gets most of the information, but not all of it. A lot of the time, network devices send errors to a console or to a log, and these errors are often not accessible via SNMP. So how can we gain access to this logged information? Are we back to connecting to each device individually?

## Get devices to send you their problems

There is a tool that devices can use to send their errors to a central server called a syslogd. The d stands for daemon, which is a little service program running on a server.

Instead of a network device sending error messages to a console screen, it can send them to the syslogd server. This means that instead of checking the local log files on each individual device, we can just check the syslogd server.

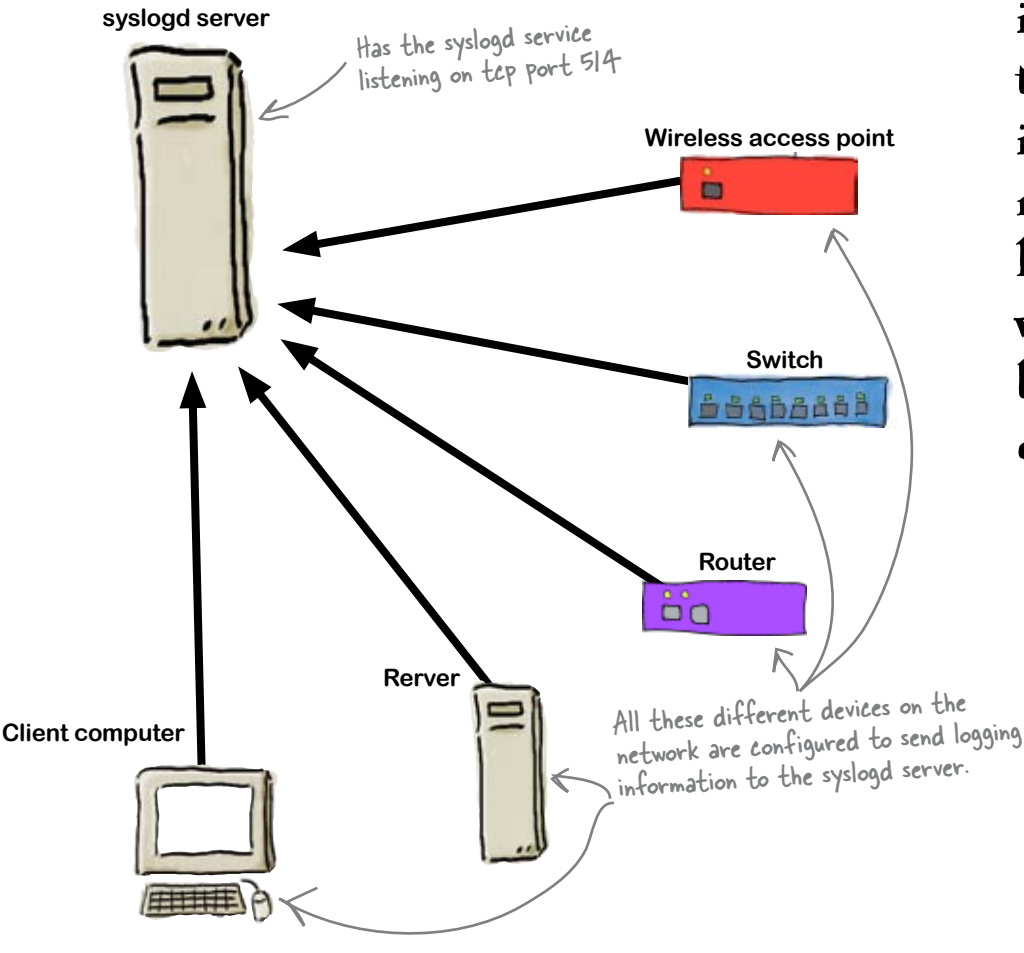

A syslogd daemon allows you to have all sorts of network devices send information to that server. That information normally would have being written to a local log file on that device.

So how do we set up syslogd?

## How to configure syslogd on a Cisco device

Let's take a look at how to set up syslogd on a Cisco device. You'll need to type these commands at the device command line in config mode.

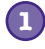

**Set up timestamping on the logs.** To do this, type the command:

**snmp-server community public ro**

This will put date and time stamps on each log entry in the format specified.

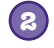

**Stop the logging to the console and monitor.** To turn off logging to the console window, type:

**no logging console**

To turn off logging to the non-console windows, type:

**no logging monitor**

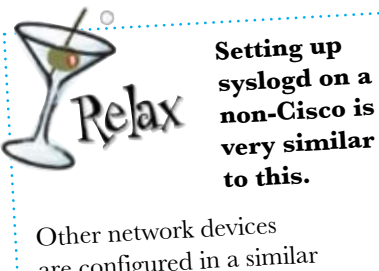

 $\circ$ 

are configured in a similar fashion—just check your device documentation for the specifics.

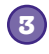

#### **Set up the router to send logging to the syslogd server.**

To replace the logging IP address with your syslogd server's IP address, type:

**logging 192.168.100.1**

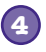

### **Set the logging level.**

To set the router to send log messages that are just warnings, or worse, to the syslogd server, type:

**logging warning** There is a whole scale of log severity from 0-Emergency to 7-Debug.

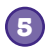

#### **Save your setup.**

To save your config setup, type the commands:

**exit**

**write memory**

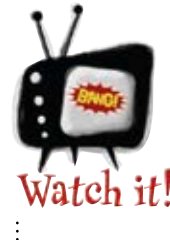

**Only use** the debug level when you need to debug.

*It can really tax a router's memory and processor.*

So now that syslogd has been configured, how do we access the logs?

## How do you tell what's in the logs?

One of the great things about syslogd is that you can get applications that watch the logs. Whenever an interesting logged event is received, it can fire off a message to the network admin.

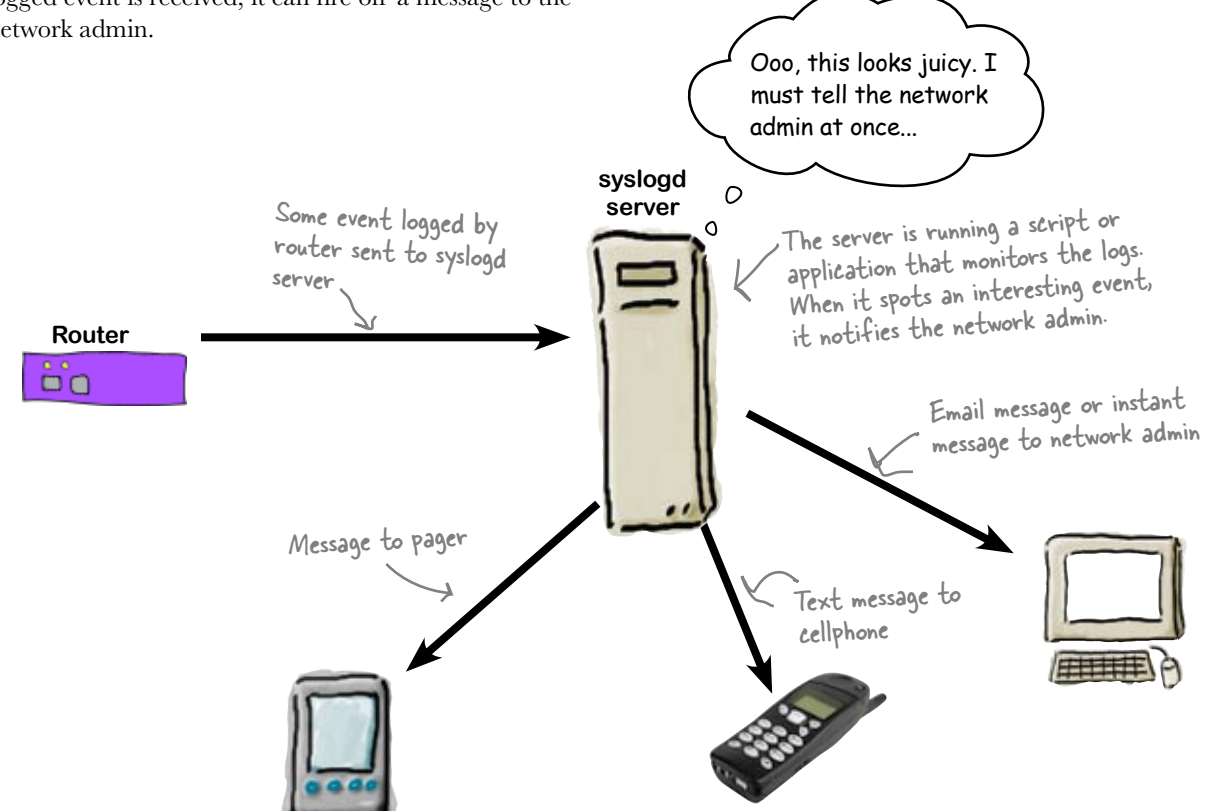

## syslogd lets you fix problems before they're problems

The beauty of syslogd is that you can get devices to alert you to events that might lead to severe network difficulties in the future. This means that you can effectively deal with problems before they happen—making your network much more stable as a result. As an example, if a router tells you that its power supply voltage is fluctuating, you can replace it before it becomes a huge problem.

You can usually choose which messages are sent to the network admin via which devices. So how do you choose?

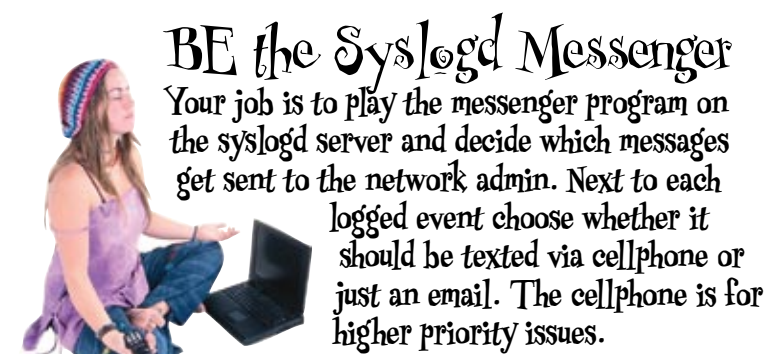

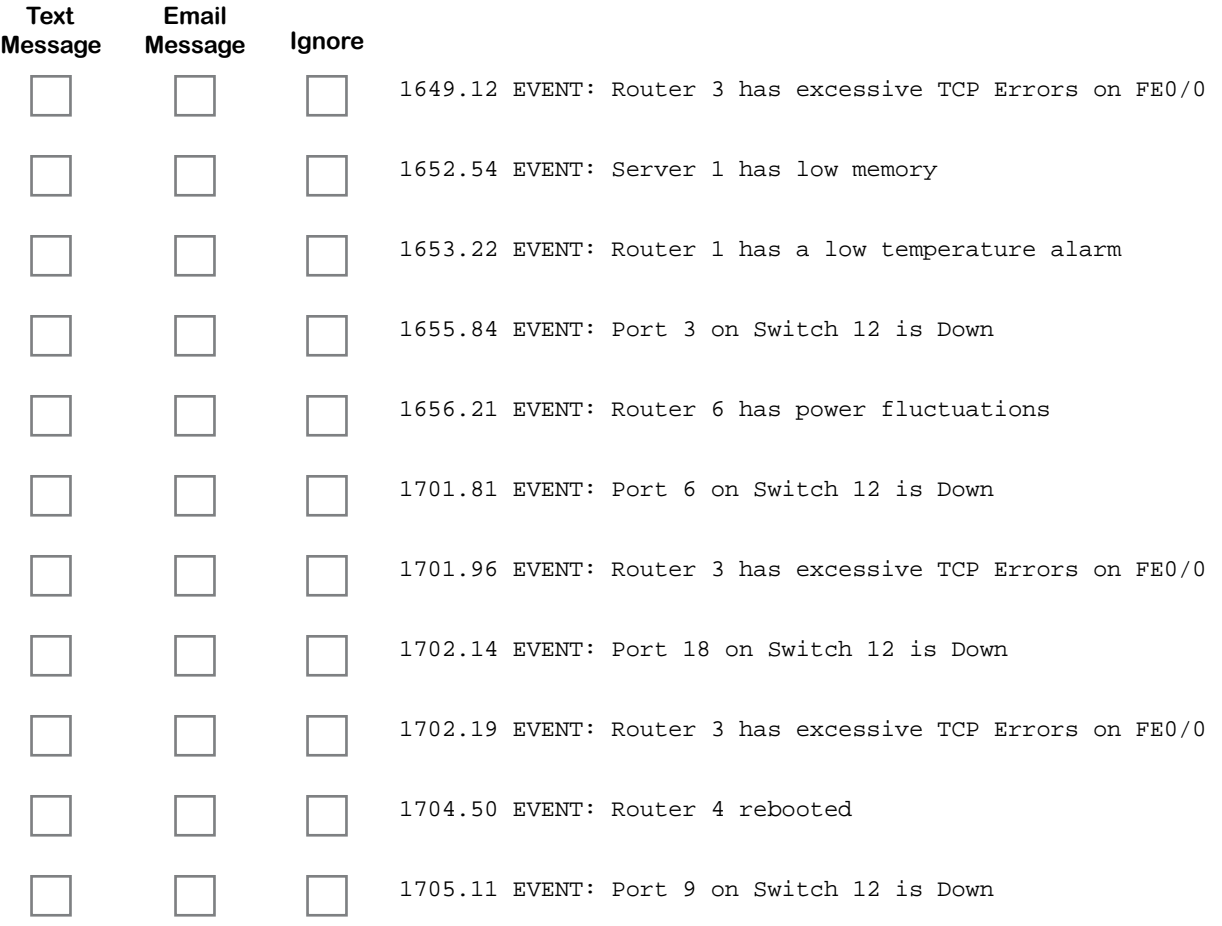

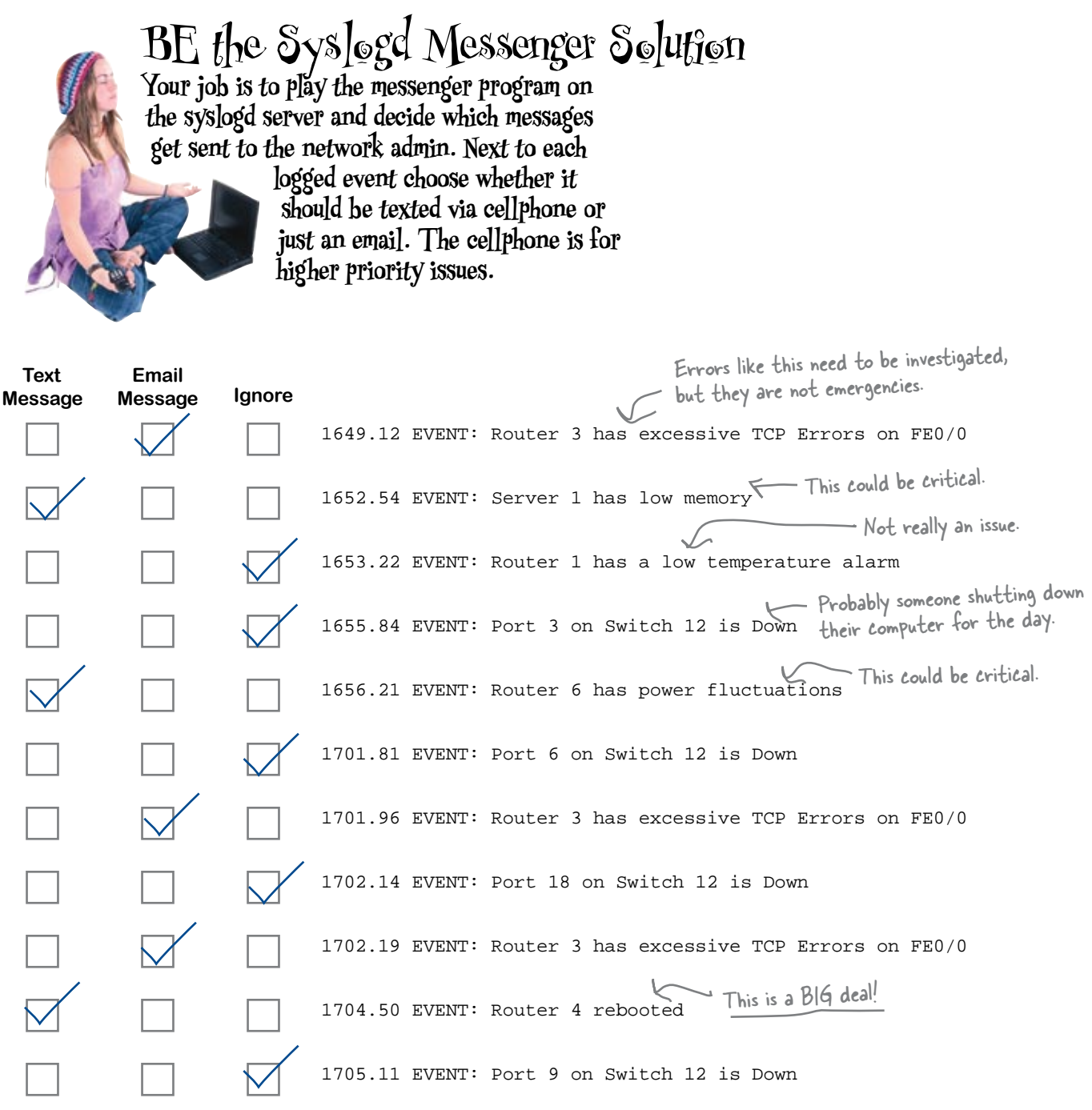
### Too much information can be just as bad as not enough

Getting just the right information sent to you is the real challenge when it comes to syslogd. It takes some tuning to get just the right information flowing. So when you set up the different message systems, don't just turn it all on; think it through carefully.

> I can't believe how many messages I am getting about network events. What does all this mean? I am sooooo tired. I really need to get a handle on this...

 $\circ$ 

### What you need is relevant information

The thing that's most important is that you get information that lets you know when there are real problems. And remember that low priority events can be emailed to you, rather than sent as a high priority text message to your cellphone or pager.

#### So how do you choose what's relevant?

### How do you know which events are important?

If your network devices are getting lots of network type errors, i.e., tcp or frame errors, something is going wrong on your network. Generally this means some hardware is failing. Other important errors include interfaces going down, routes flapping (going up and down), and hardware health issues such as power supply voltages, temperatures, and memory.

Once you know what events are normal on your network, you'll be able to fine-tune the messages you receive so that only things that aren't normal are messaged to you. In the meantime, here's a quick guide:

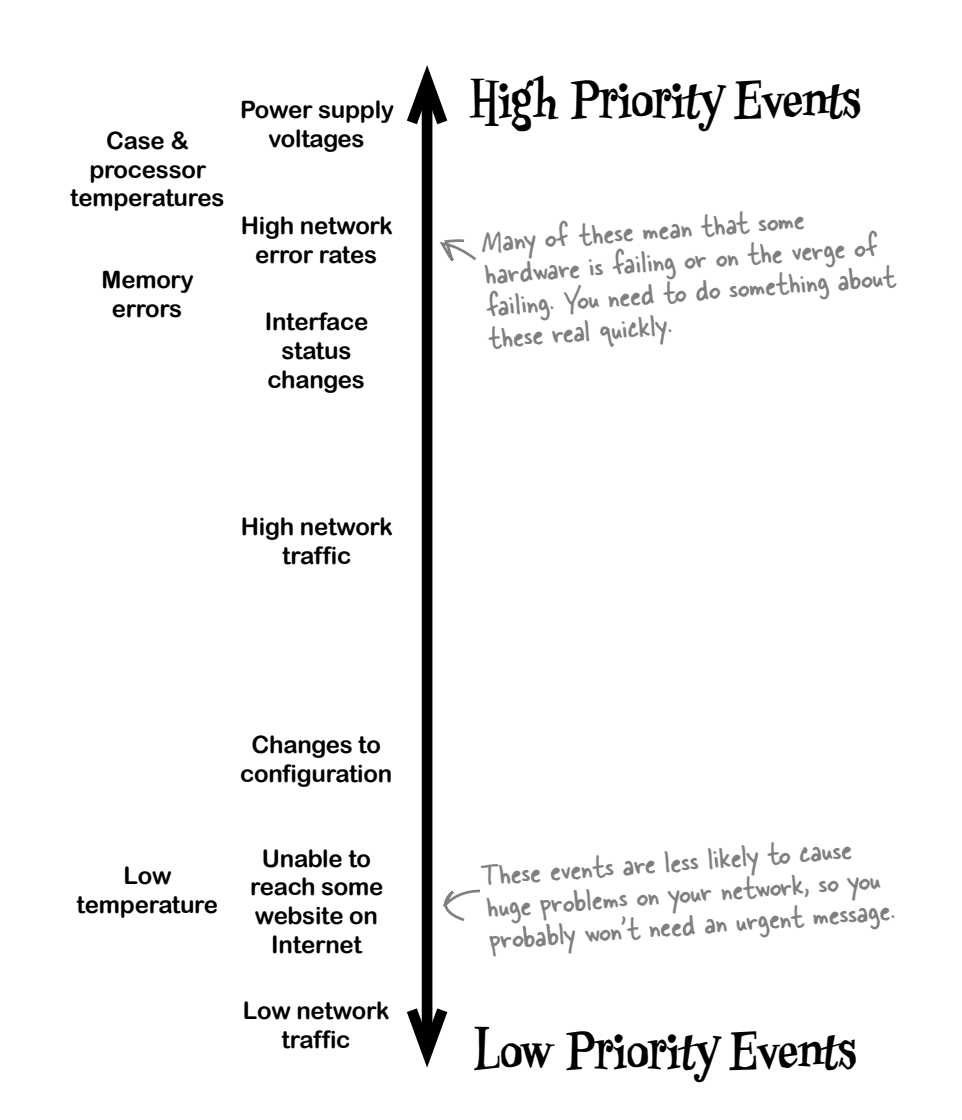

## Pajama Death's a sell-out!

Thanks to your network troubleshooting, the Pajama Death tickets went on sale without a hitch. Ticket sales were so successful that the entire tour sold out in record time, and the syslogd messages helped the network guys react to high priority events before they became problems.

The CEO of the ticket agency is so impressed with the help you've given them that he's given you front row tickets to opening night.

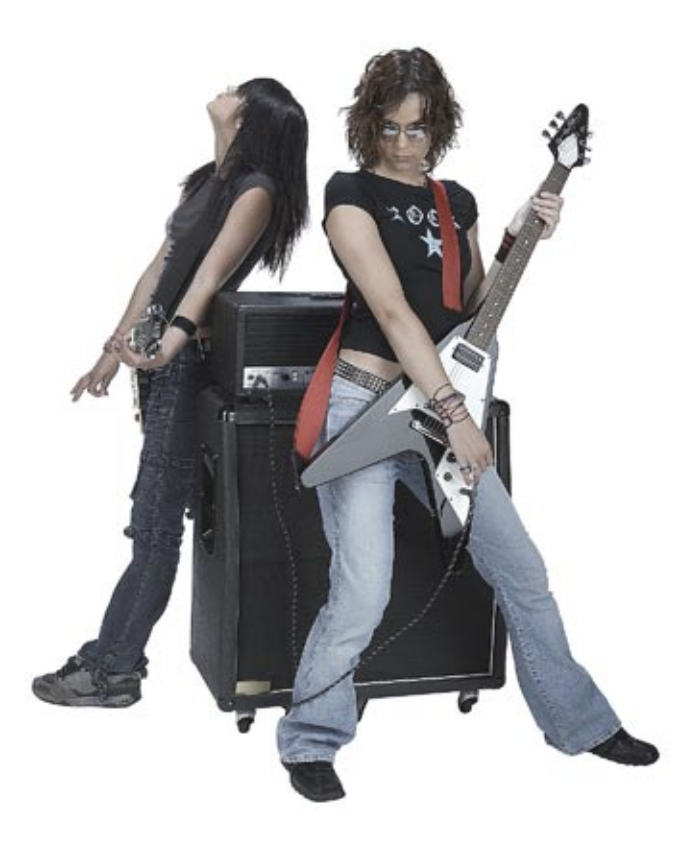

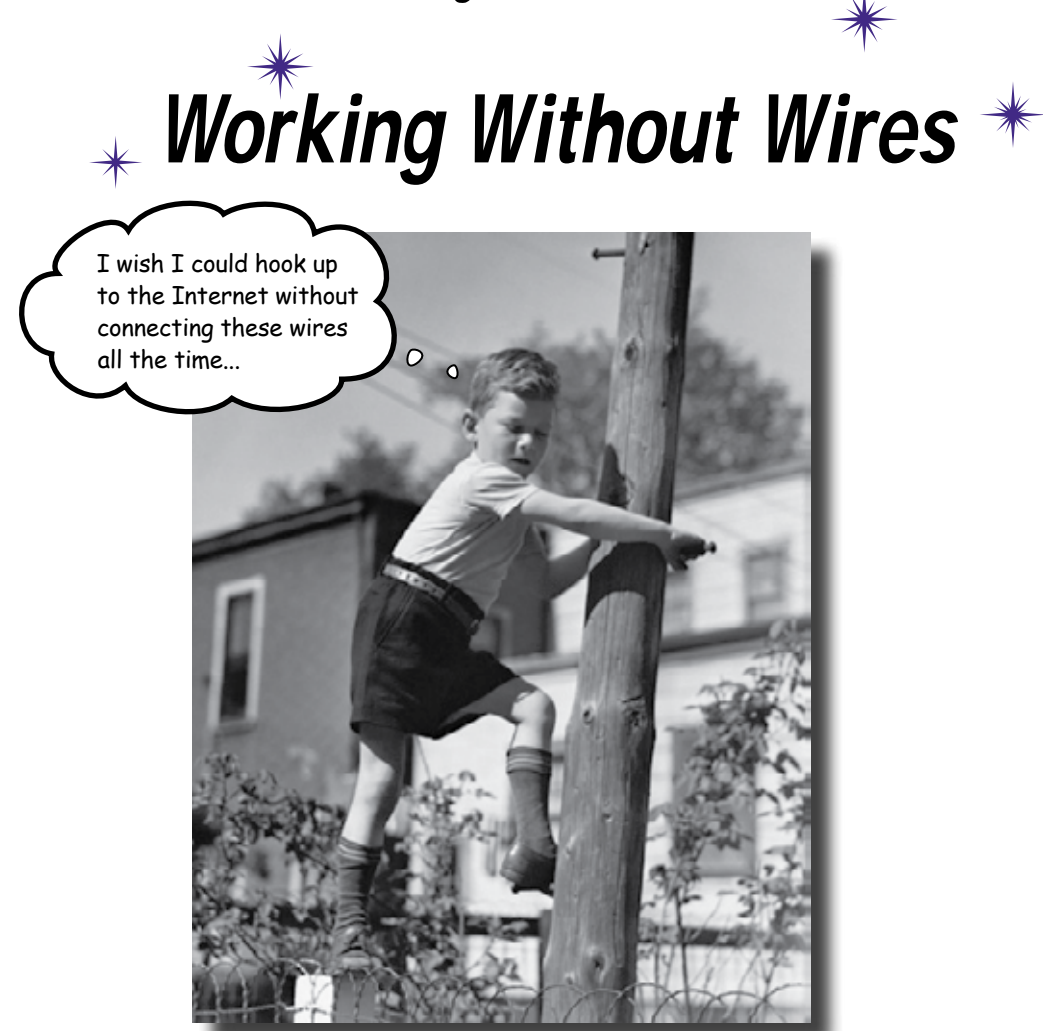

#### **Surfing the Internet without wires is great!**

This chapter will show you all the things that you need to think when setting up a wireless access point. First you need to consider the physical location, because radio waves can be blocked. Second, we introduce some more network acronyms, NAT and DHCP. But don't worry, we'll explain them, so at the end of the chapter you will be able to have one great wireless network up and running.

### Your new gig at Starbuzz Coffee

Starbuzz Coffee has made a name for itself as the fastest growing coffee shop around. If you've seen one on your local corner, look across the street; you'll see another one.

The Starbuzz CEO has a great idea for enticing new customers into his coffee shops. He'll offer free in-store Internet access to all Starbuzz customers.

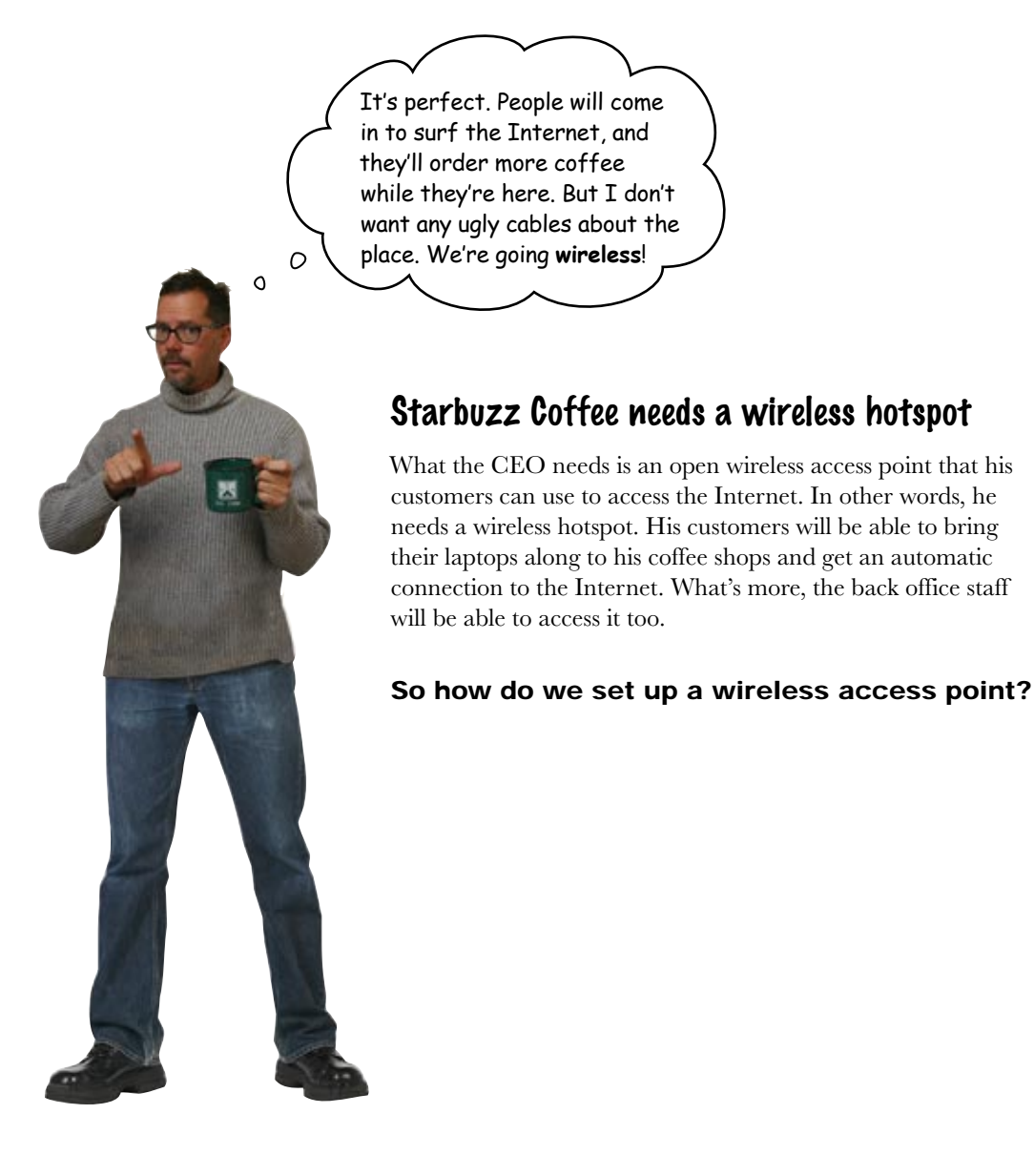

### Wireless access points create networks using radio waves

Let's start by looking at how wireless access points work.

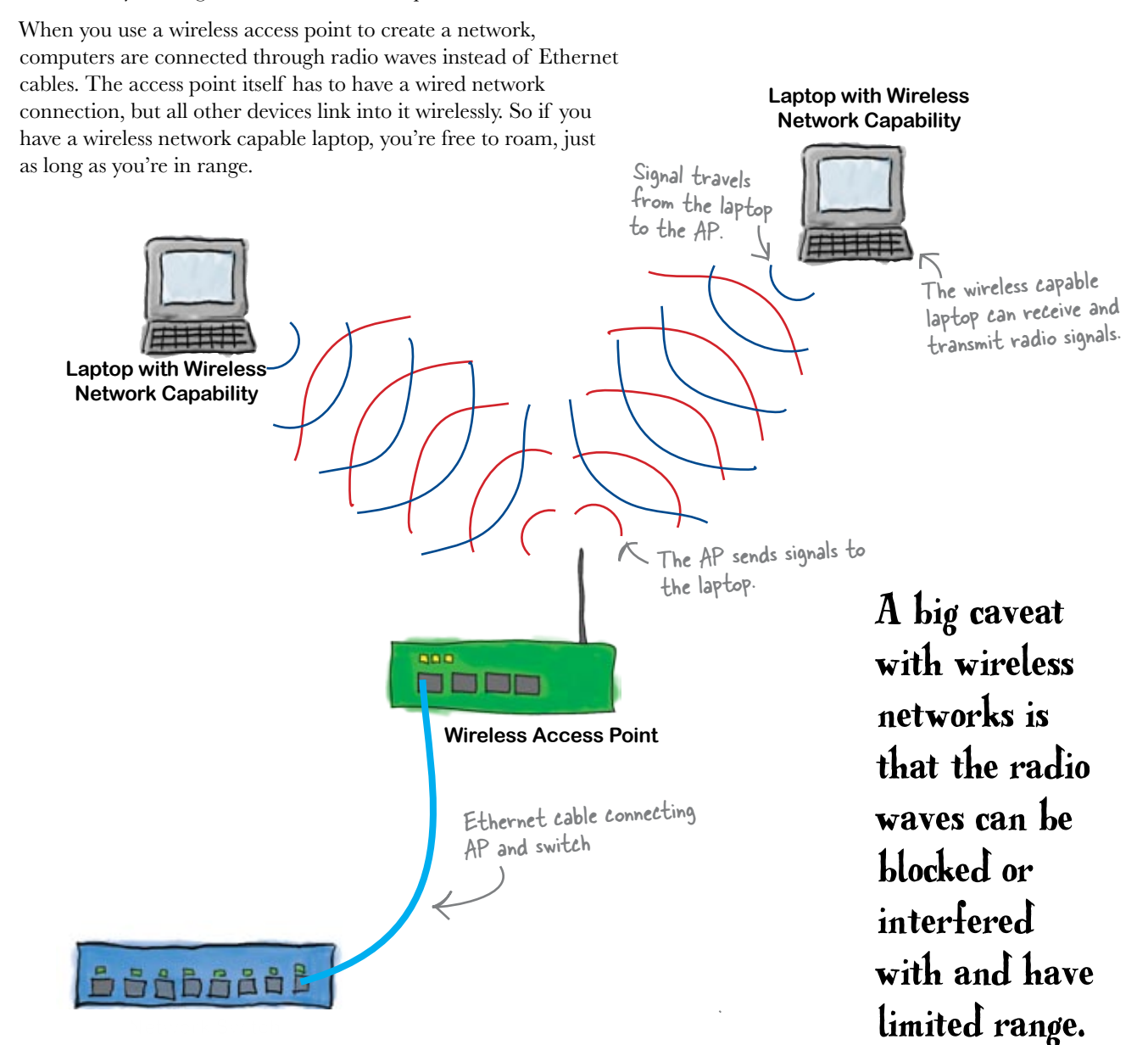

#### So how do we install a wireless access point?

## Let's fit the wireless access point

Physically fitting a wireless access point is actually pretty simple. Once you have you have your wireless access point device, just take it out of the box, put it somewhere nice and safe where the radio waves can't get blocked, and hook it up to your network.

Here's what a typical wireless access point looks like:

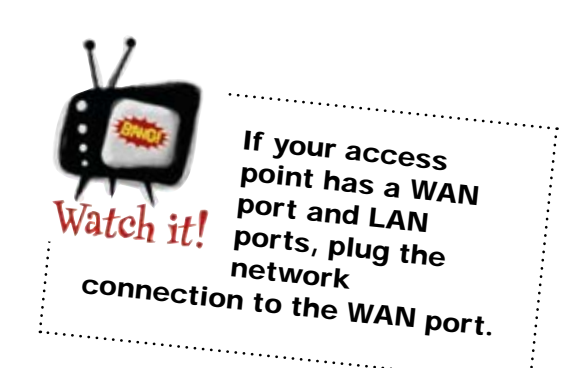

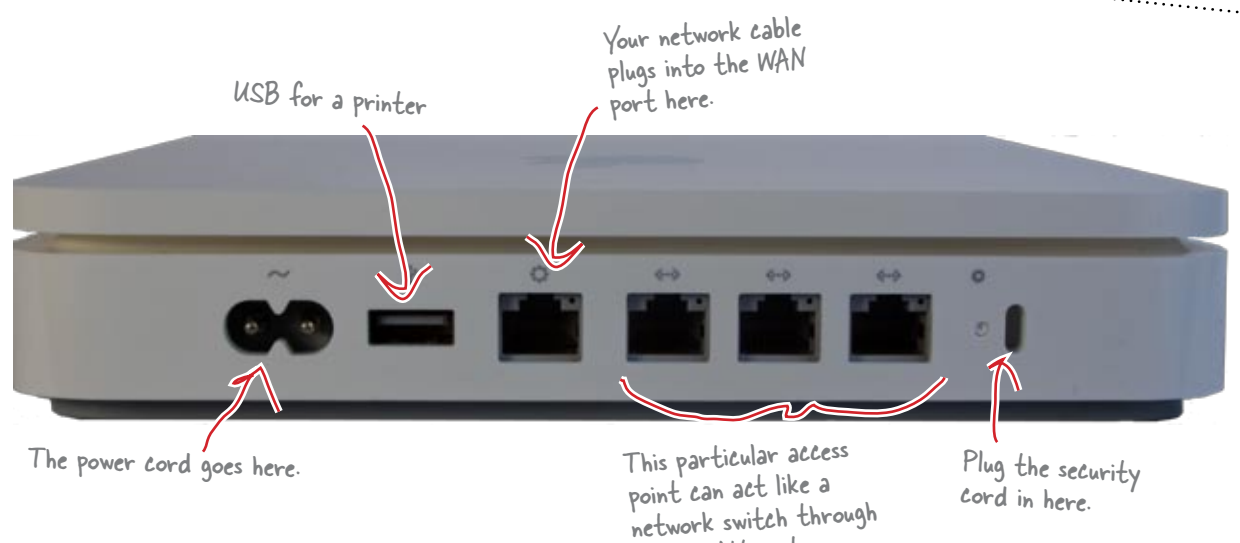

these LAN ports.

#### So where should we put the Starbuzz Coffee wireless access point?

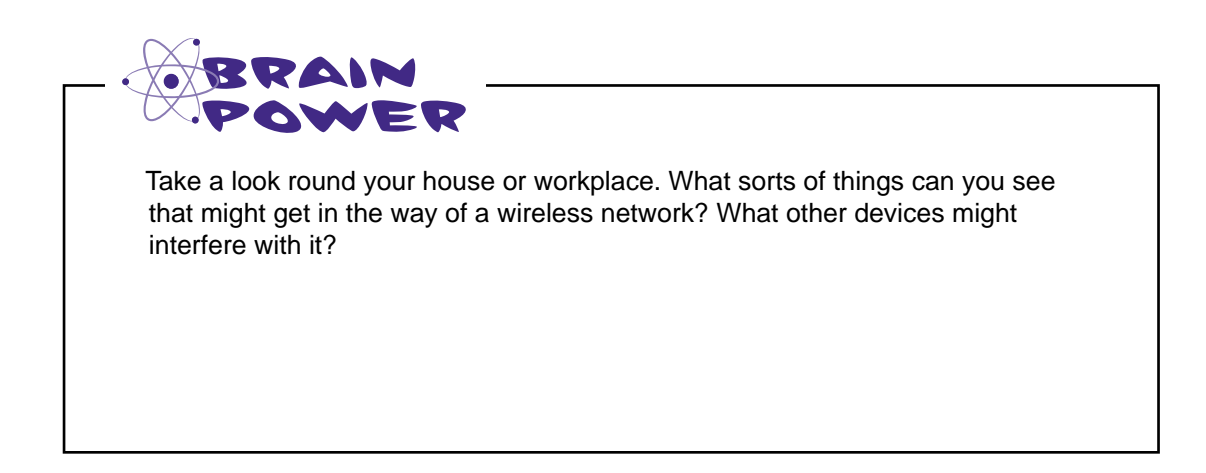

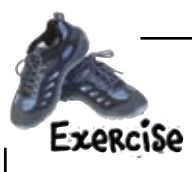

Here's a floor plan of one of the Starbuzz Coffee shops. Where would you put the access point? Draw in where you think the best position for it is.

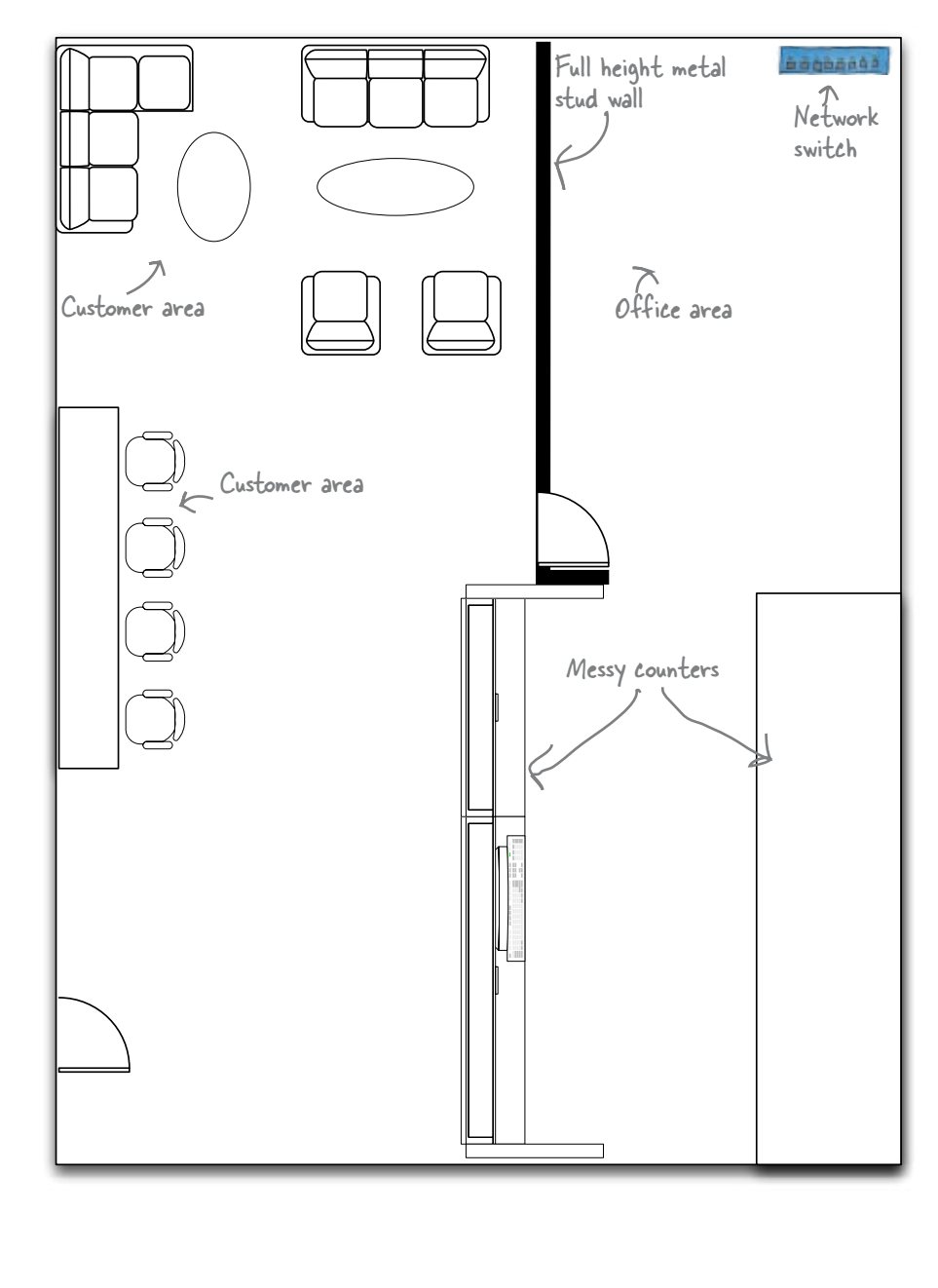

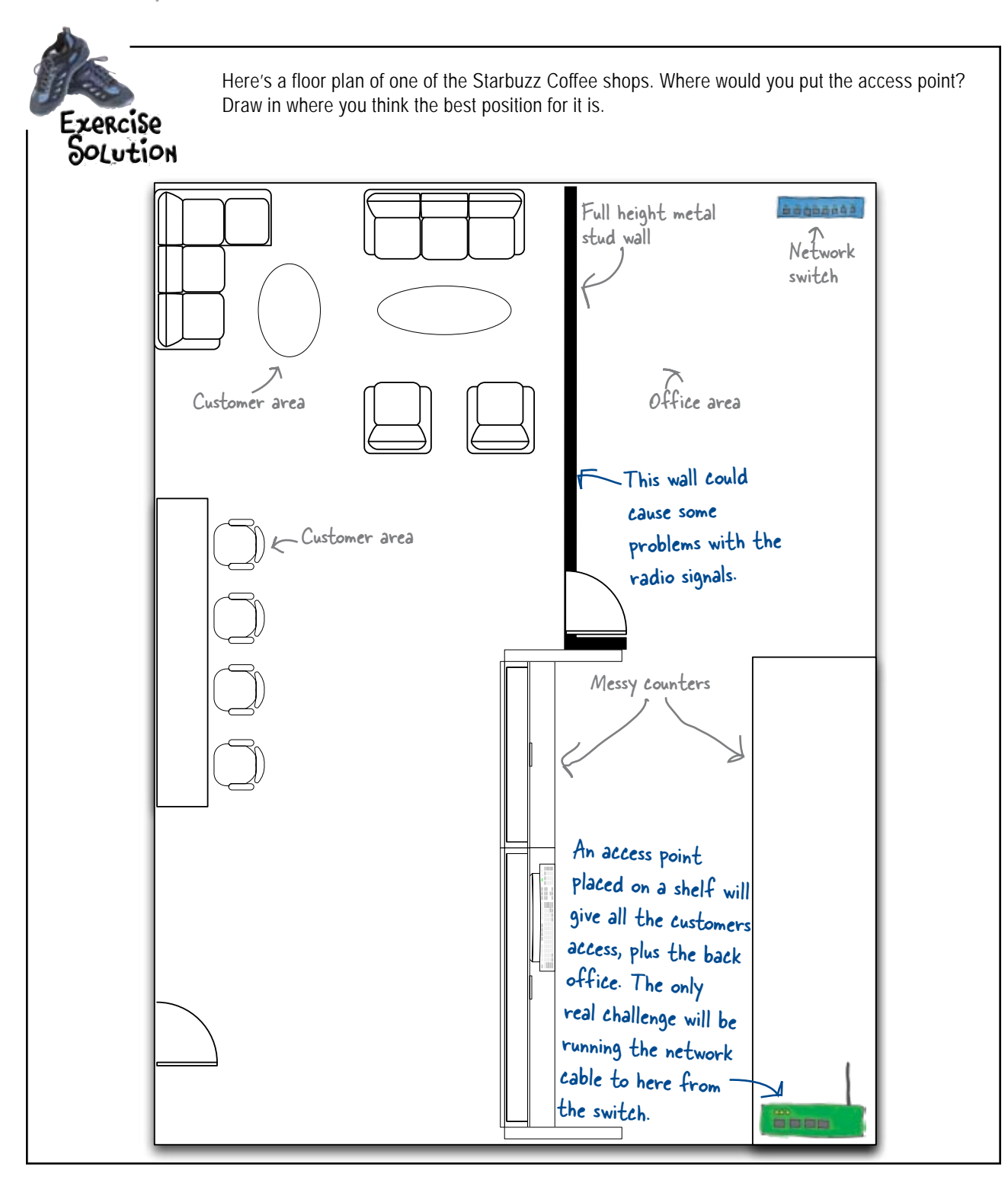

# there are no<br>Dumb Questions

Q: **So a 802.11G wireless card in, say, a laptop can only talk to an 802.11G access point?**

 $A$ : Yes, but most wireless cards and built-in wireless interfaces can access multiple types of access points.

Q: **Why are there old access points that don't support newer protocols around still?**

 $A:$  Because someone invested money in them and does not want to spend the money to replace them.

Q: **Can a single access point talk to different wireless clients with different standards?**

 $A:$  Most of the time this is true. Many access points can "speak" different wireless standards at the same time. Many times you can turn this off because usage of older wireless standards can slow down the new standards.

Q: **Can one brand of wireless card, say a Dell, connect to an access point of another company, like Apple?**

 $A:$  Yes, as long as they are using the same wireless standard, they will communicate together fine.

Q: **Are inexpensive access points just as good as the expensive ones?**

 $A:$  Depends. If the features are the same, then you really have to look at the quality of the components. They are inexpensive for a reason. Many of the more expensive access points have additional features such as printer and external hard drive support.

Q: **Why would you connect a hard drive to an access point?**

 $A:$  An access point with an external hard drive attached to it provides a Network Attached Storage unit. Anyone with wireless access can store file on that hard drive.

*not so fast...*

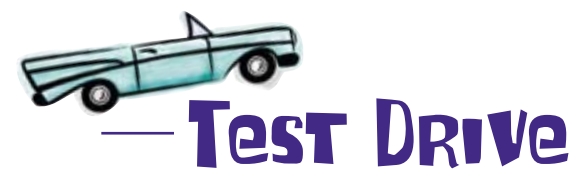

The wireless access point's all hooked up, so let's put it to the test. Let's try connecting a computer to it and see what happens.

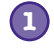

#### **Turn on the wireless networking on the computer.**

In some older machines, this may have to be installed. But most modern operating systems have wireless ready to go.

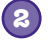

#### **Connect to the access point.**

Essentially you should see a list of access points; select yours from the list to attach to it.

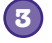

#### **Enter any password required.**

Most access points have some type of security. Most of the time it is a password that you have to enter when you attach to the access point.

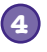

#### **Test your connection.**

At this point you should be able to access network resources such as the Internet via the access point.

So is the wireless hotspot working okay?

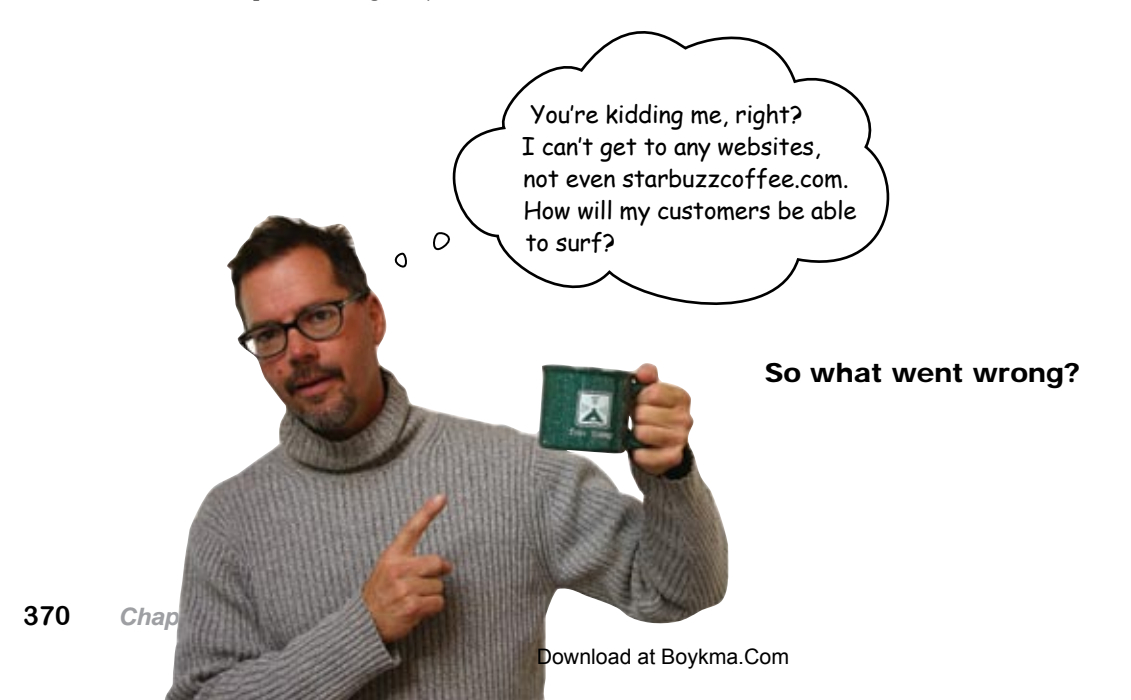

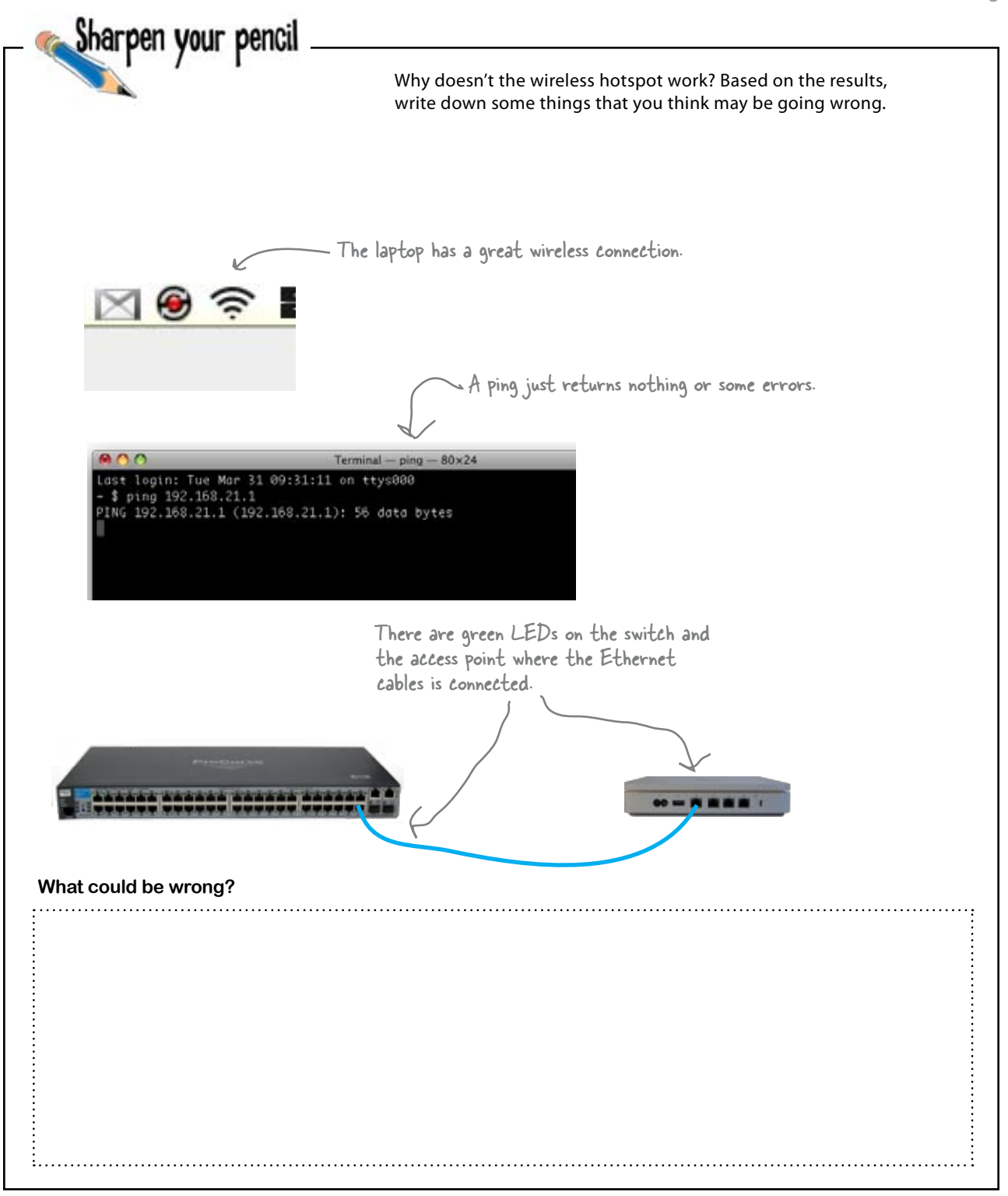

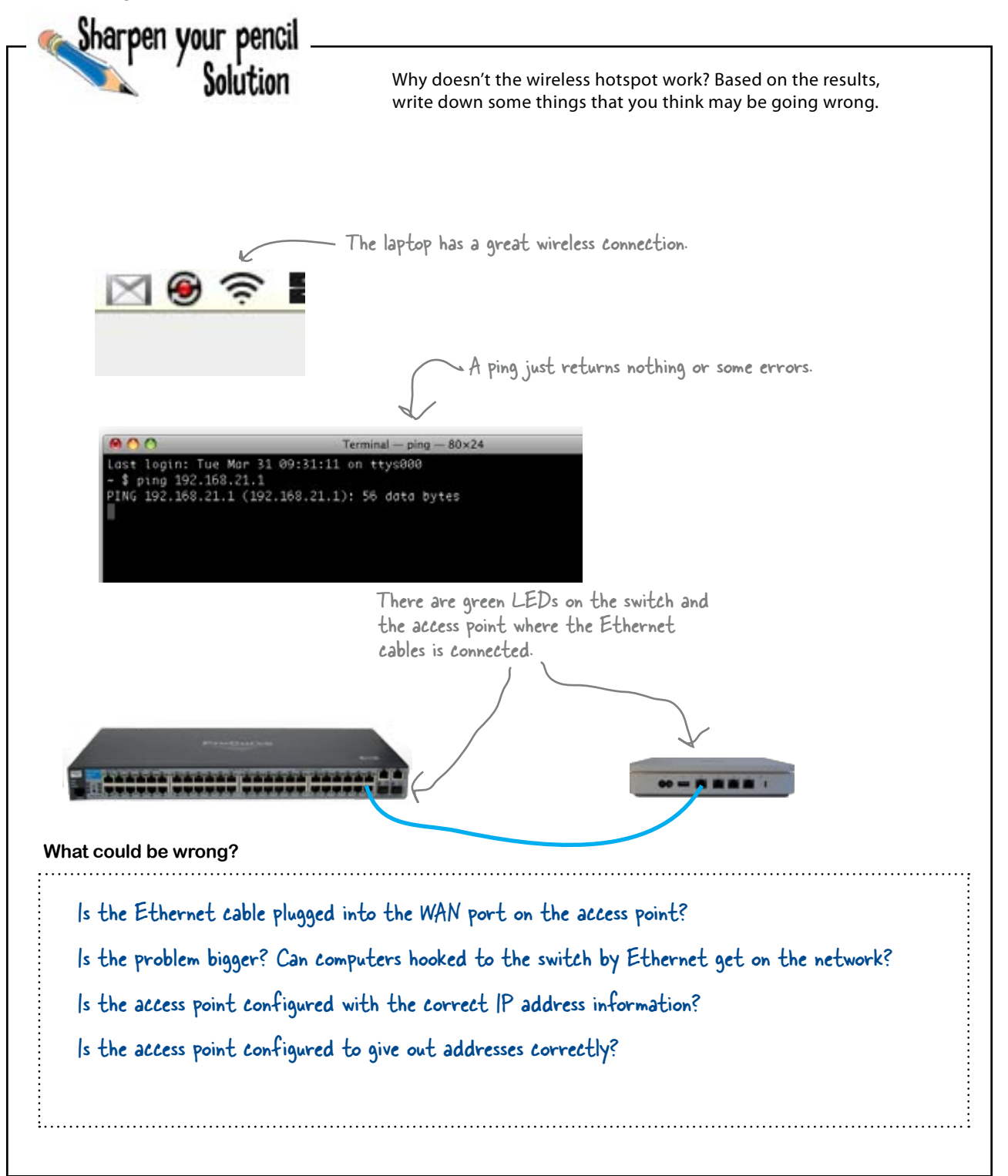

### What about the network configuration?

When we set up a wireless access point, it's not enough to just plug it in. We need to say which computers can use the wireless access point.

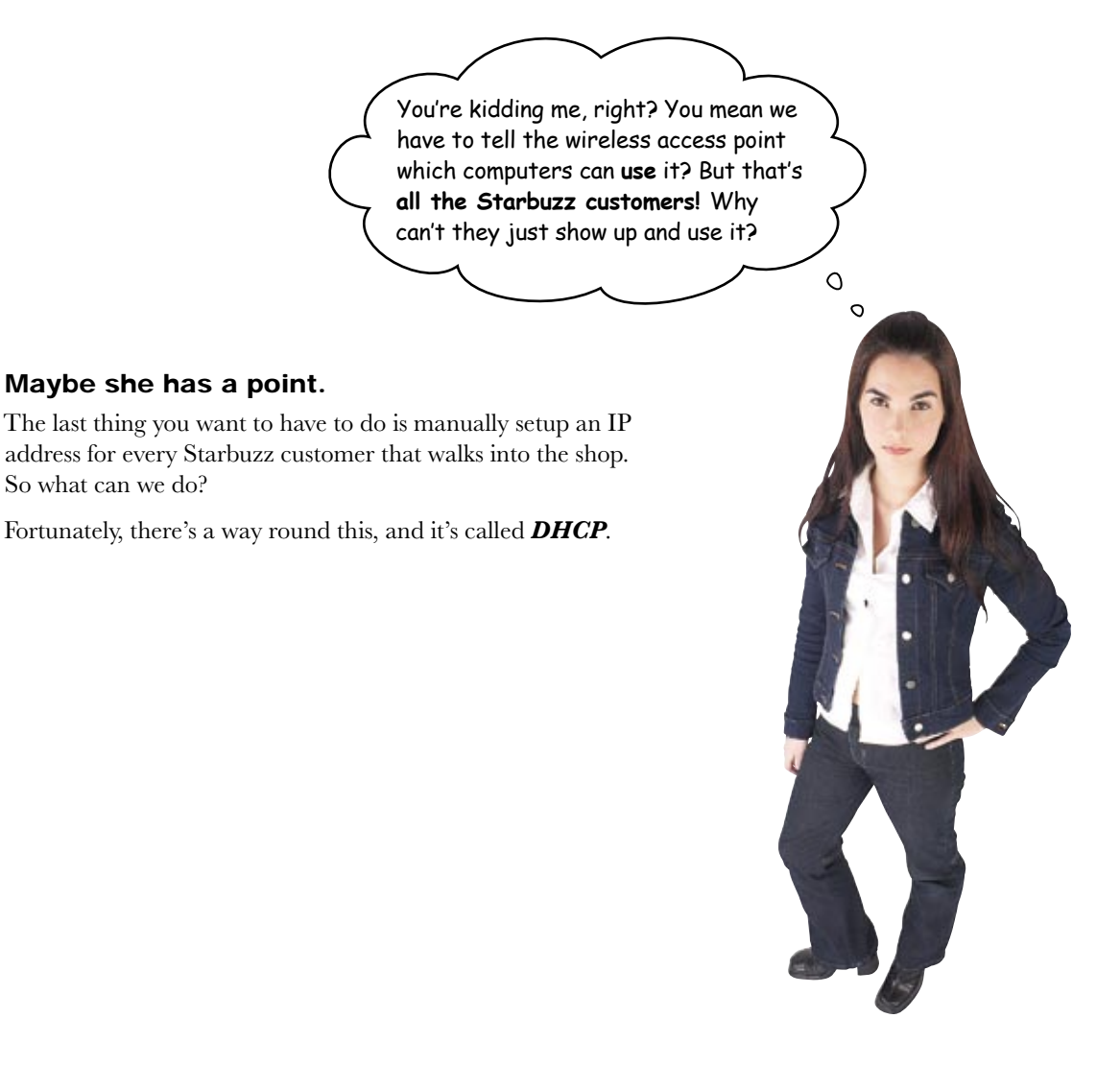

# So what's DHCP?

DHCP stands for Dynamic Host Configuration Protocol. It's a way of automatically allowing devices onto your network with no manual intervention on your part.

Here's how it works.

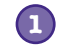

#### **DHCP Discovery.**

The client broadcasts to find available servers. To do this, it needs an IP address network interface configured to use DHCP.

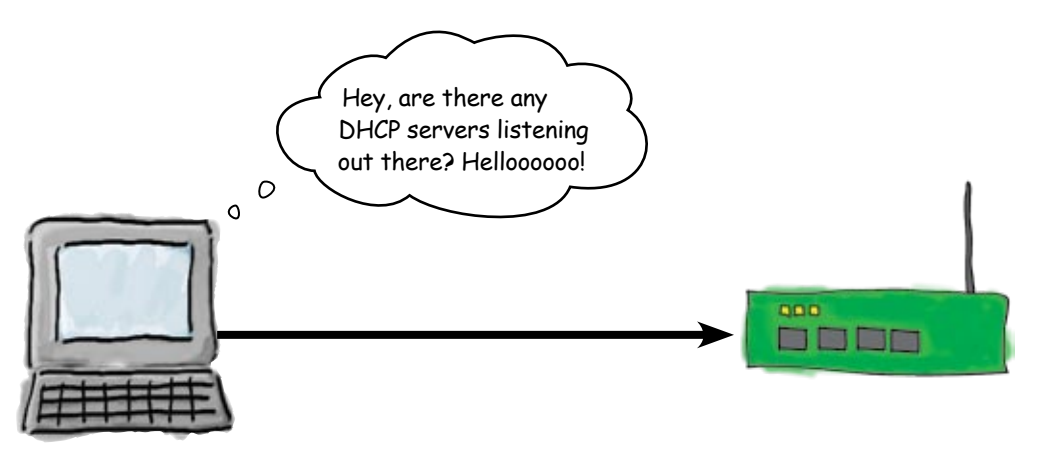

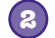

#### **DHCP Offers.**

The DHCP server in the wireless access point responds to the client broadcast by offering the client an IP address. The IP address is within a pre-defined range that the DHCP server has configured in its pool of available addresses.

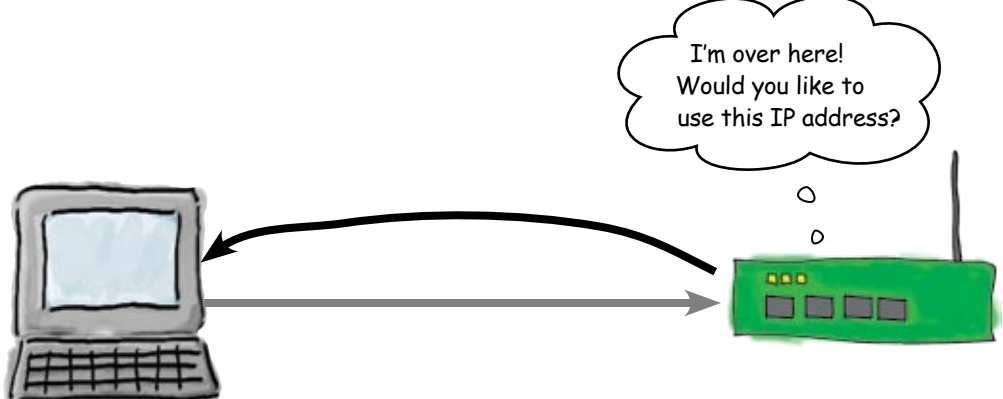

#### **DHCP Requests.**

The client broadcasts a DHCP request message, accepting the offer of the DHCP server.

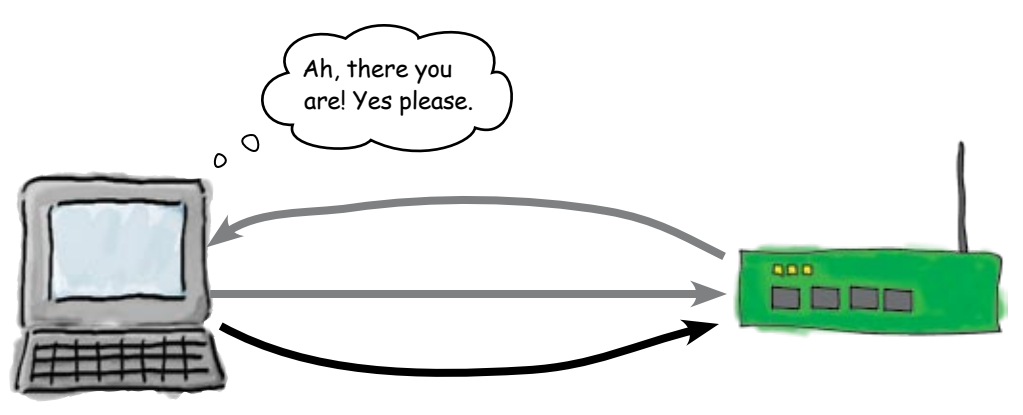

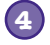

**3**

#### **DHCP Acknowledgement.**

The DHCP server sends a DHCPACK packet to the client. The packet gives the client the length of time it can hold and address (lease duration), and any other configuration details that are needed.

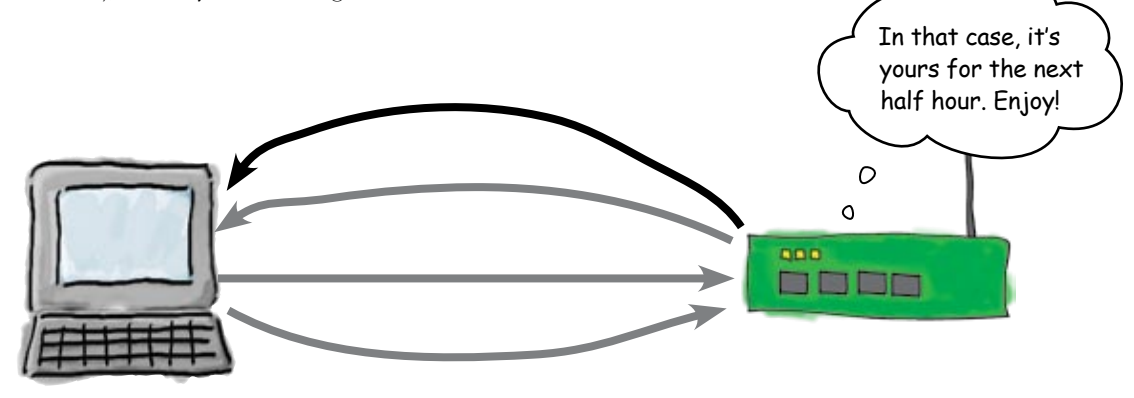

### DHCP allocates IP addresses

DHCP makes our life easy by offering to clients IP addresses it has in its pool of available addresses. This sounds like just the sort of thing that Starbuzz Coffee needs, as it means clients will be able to come into the store, open up their laptops, and start surfing.

#### So how do we set up DHCP?

### First make sure the client has DHCP turned on...

You configure this in the client's network configuration.

Internet Brotocol (TCP/IP) By

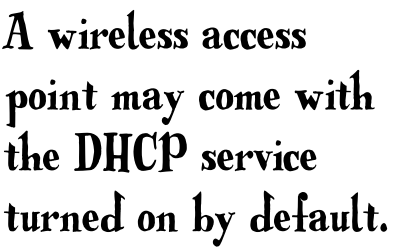

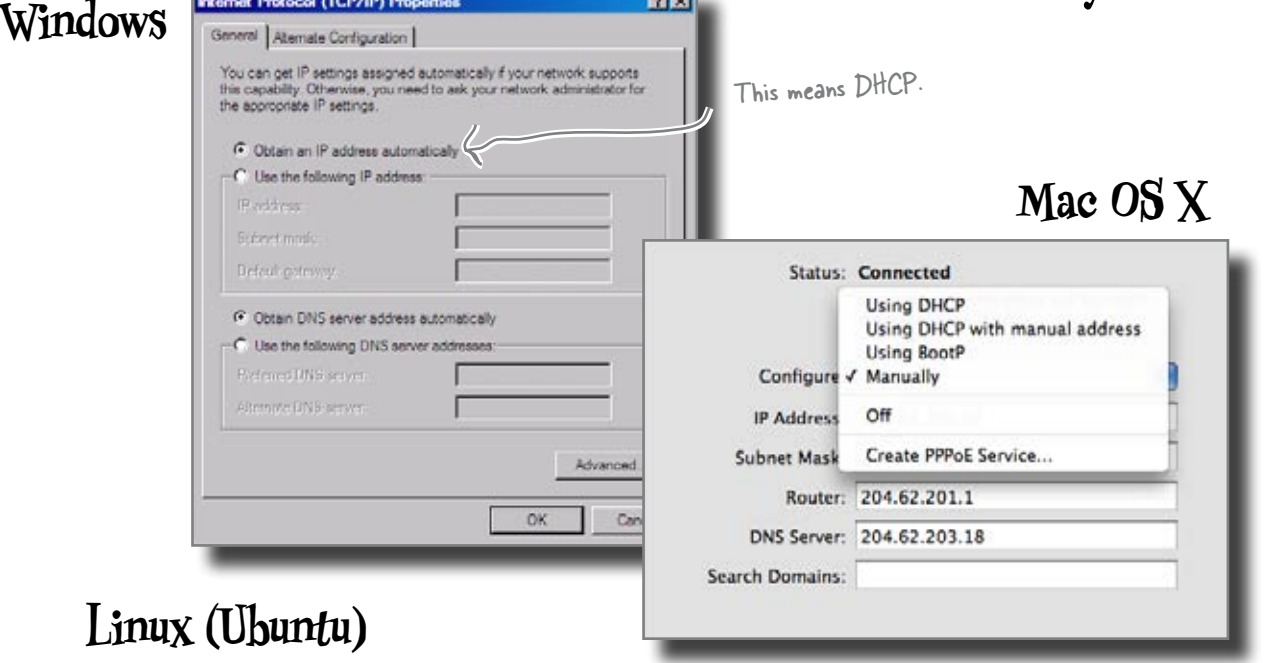

**Divi** 

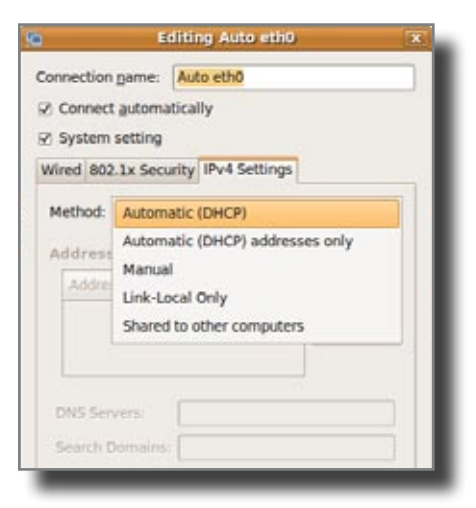

### Second, make the wireless access point a DHCP server...

The first thing we need to do is turn on the DHCP service on the wireless access point. This tells the wireless access point that you want it to be a DHCP server.

The wireless access point may come with DHCP switched on by default, but in case it doesn't, here are the settings you need to change.

 *The gateway and DNS are set in different places depending on the particular DHCP* 

*server.*

### ...and then specify an acceptable range of IP addresses

**a** Wi

address with DHCP.

After you've told the wireless access point you want it to be a DHCP, you need to tell it which IP address ranges to give out. You also configure information such as the gateway and DNS name server addresses, and how long the client can keep hold of the IP address for.

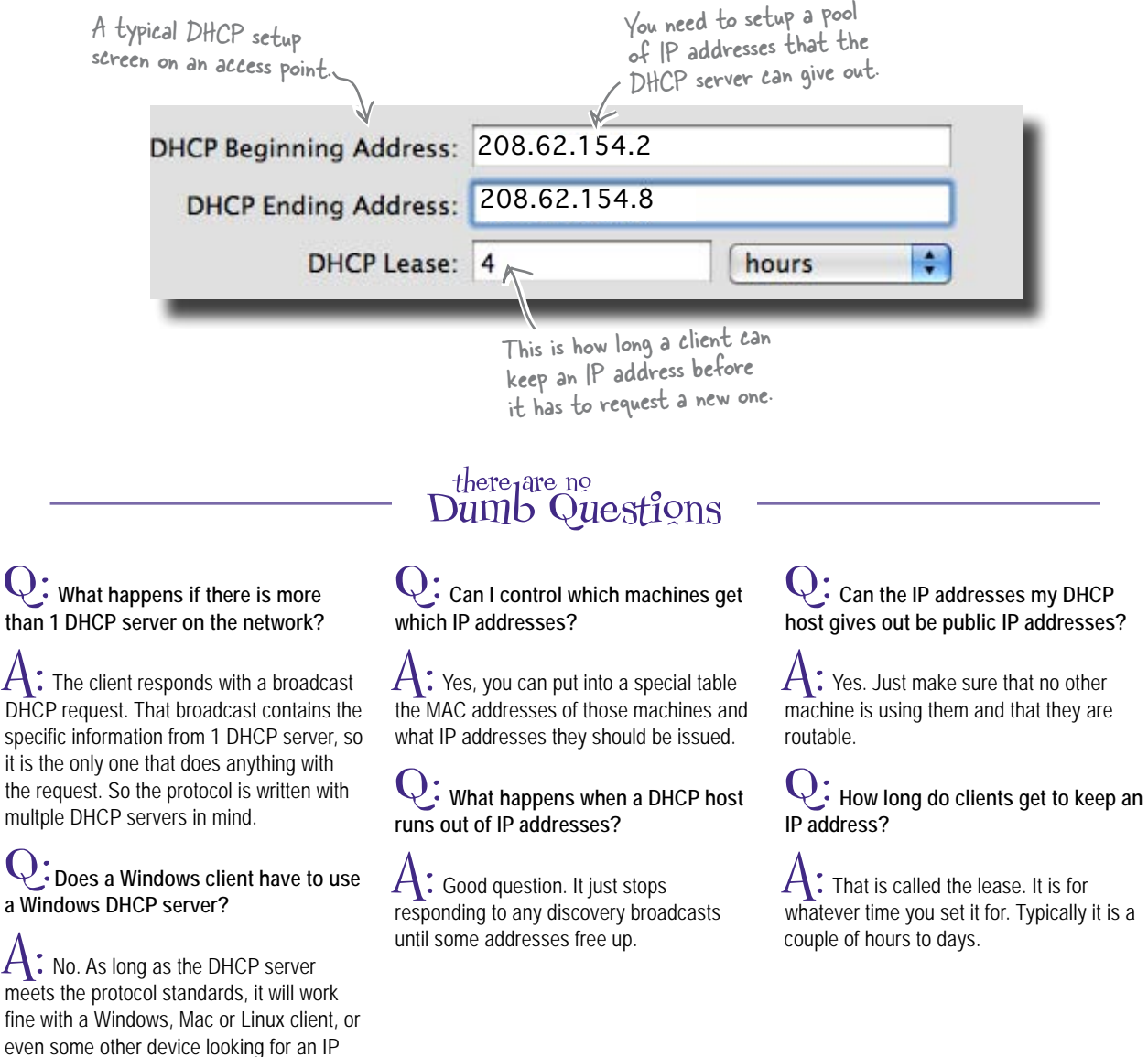

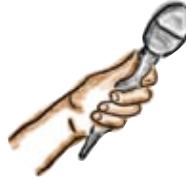

### The DHCP Server Exposed

**This week's interview: Secrets of the DHCP Server**

**Head First:** Hello.

**DHCP Server:** Hello, here is an IP address: 192.168.100.1, with a gateway of...

**Head First:** Hold on a second! What is all this?

**DHCP Server:** Oh sorry, I don't normally get into conversations outside of work.

**Head First:** So you work pretty hard?

**DHCP Server:** Man, it is just request after request after request. It never ends. It seems just as I give a client an IP address, they are back for another one.

**Head First Server:** Wow, it sounds like your lease time is set too low.

**DHCP Server:** Yea, that is what I think, but I really have no way of letting the network administrator know that other than logging it.

**Head First:** Let's hope she checks the logs once in a while. So do you ever deny a request for an IP address?

**DHCP Server:** Once in a while. The admin has a pretty good number of IP addresses in the pool. It meets the demand.

**Head First:** Do the clients get mad when they get denied?

**DHCP Server:** No, they just sit and keep trying and trying.

**Head First:** Don't they get mad at you?

**DHCP Server:** I don't offer anything to them, so they do not know that I am around. I keep my mouth shut until I have some addresses available.

**Head First:** That sounds like a smart thing to do. Well thank you for the interview, and we hope you get some time off soon.

### So has setting up DHCP solved the problem?

The connection works! Before too long, the wireless access point is live, and people start flocking in even greater numbers to the Starbuzz Coffee shops.

Geek Bits

You can read more about DHCP by reading the RFC located at **http://www.faqs.org/rfcs/rfc2131.html**

### This time it's personal

Things were going fine until one particularly busy day in the coffee shop...

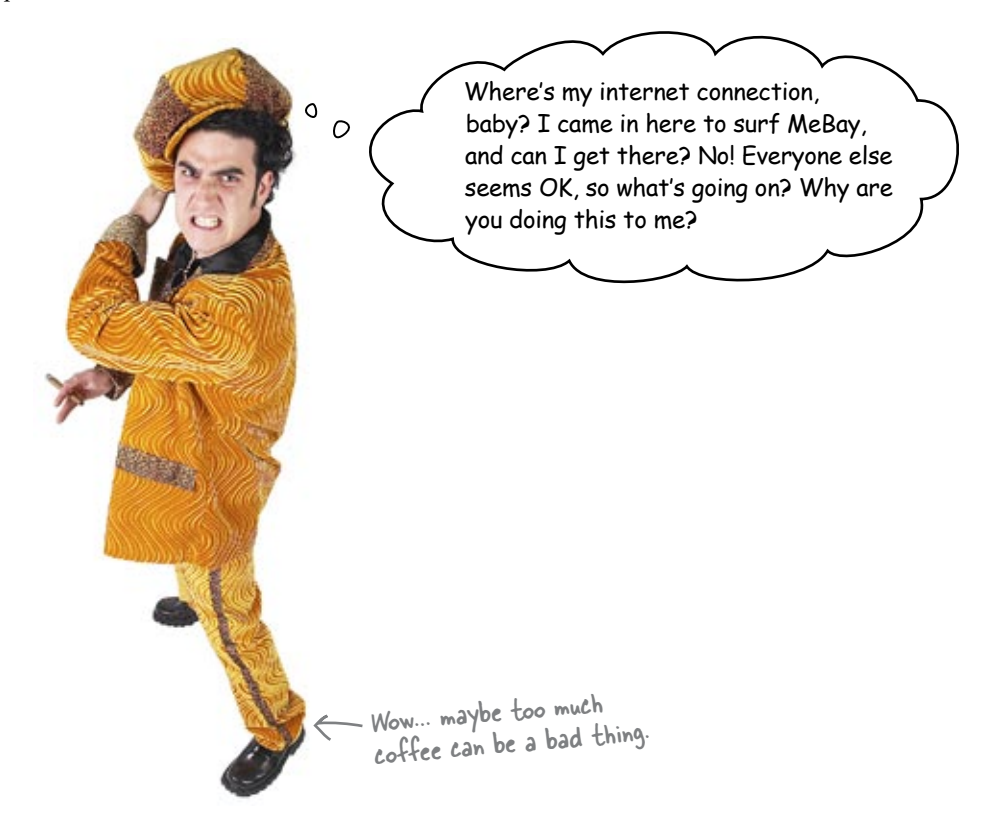

Uh-oh! Everyone who came into the coffee shop before this guy is happily surfing the Internet. The trouble is, everyone who came in afterwards can't get a connection.

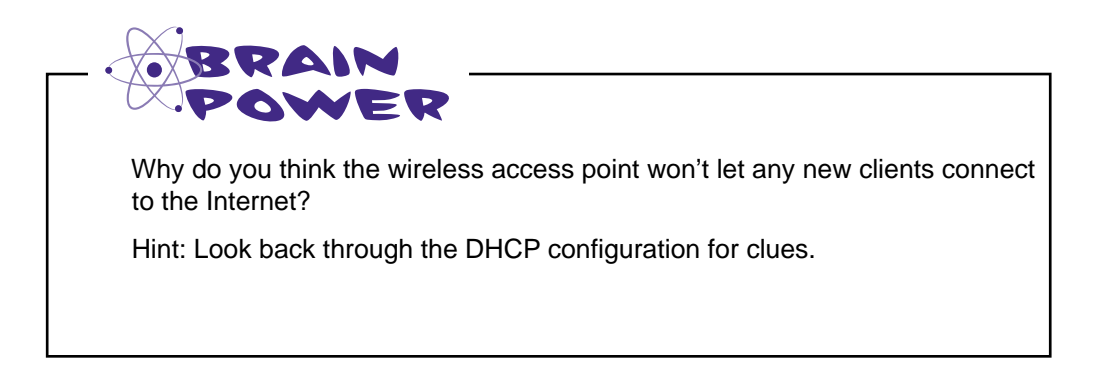

### We've run out of IP addresses

Can you remember when we set DHCP up on the wireless access point? We configured a range of IP addresses that the DHCP server could allocate to clients. Our ISP only gave us 12 IP addresses and the other 5 are being used by other computers on Ethernet.

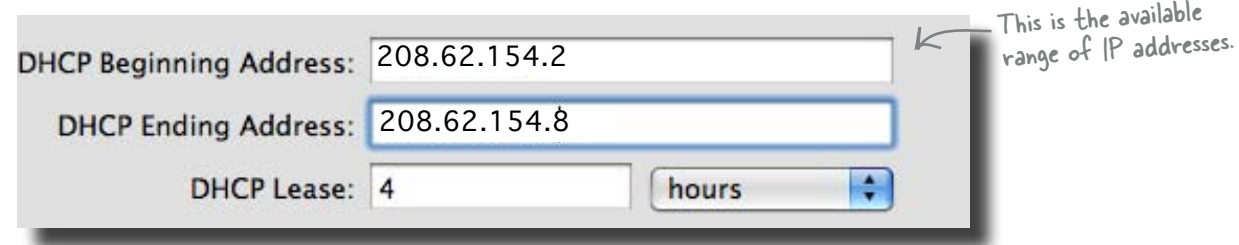

But what happens when we have more clients than available IP addresses? The DHCP server can only give out a limited range of IP addresses, and when it runs out, that's it. It can't offer any new clients a connection. So what can we do to get around this?

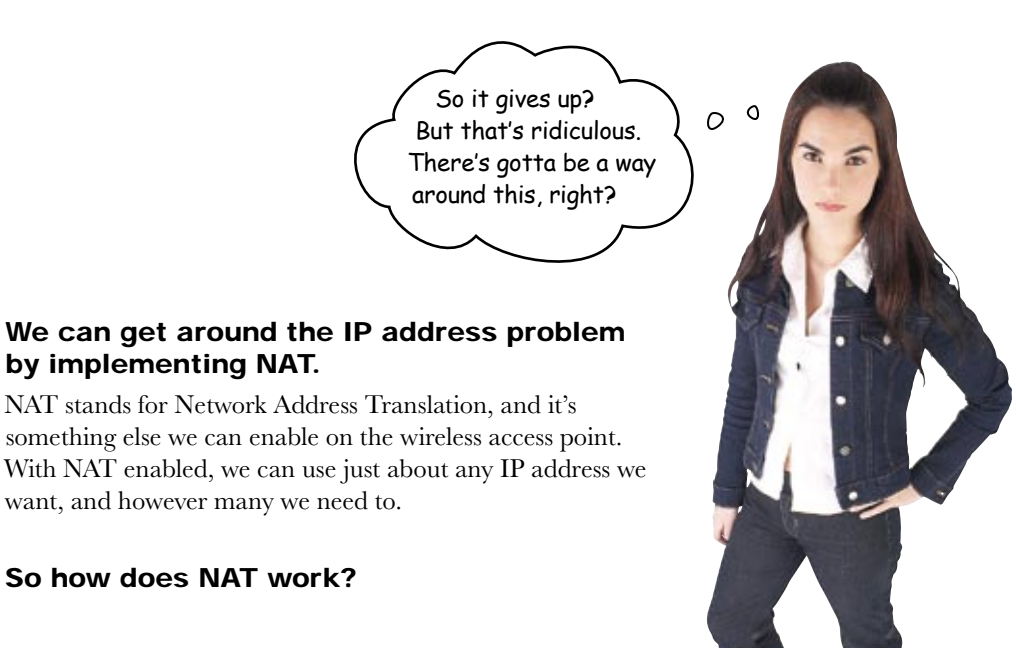

### NAT works by reallocating IP addresses

Here's what happens when a client accesses a website using NAT.

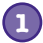

#### **The client sends a packet to the wireless access point.**

In this case, it uses 192.168.1.1 for the source IP address on the packets.

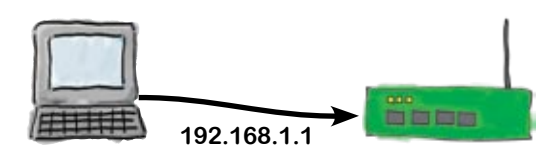

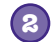

#### **The access point sends the packet on to the web server.**

But it changes the packet's source IP address to a public IP address such as 204.62.201.18, and records it in a table of inside addresses translated to outside communication streams.

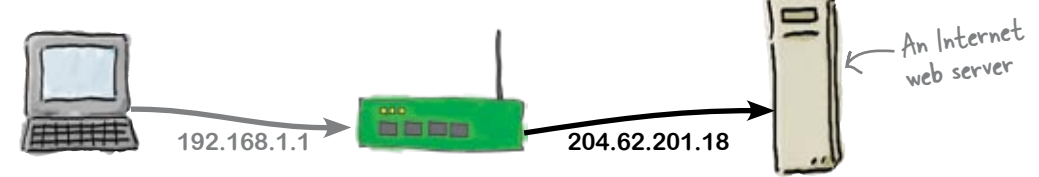

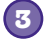

#### **The web server responds.**

It sends the requested information to the public IP address 204.62.201.18.

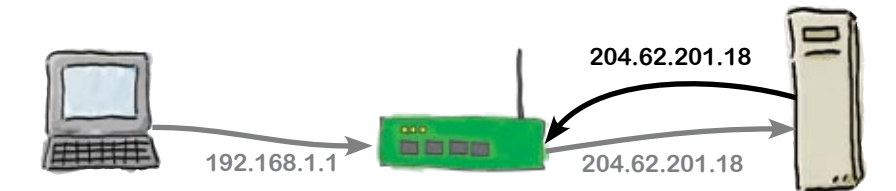

**4**

#### **The access point forwards the traffic to the client.**

But it changes the destination IP address of the packets back to the private 192.168.1.1 by checking its translation table.

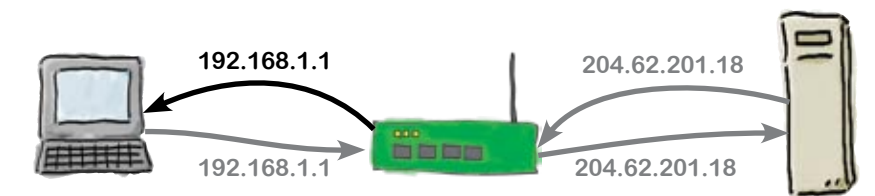

## So how do we configure NAT?

Let's set up NAT on the Starbuzz wireless access point. Wireless access points sometimes come with NAT switched on by default, but in case yours doesn't, here's the setting you need to change:

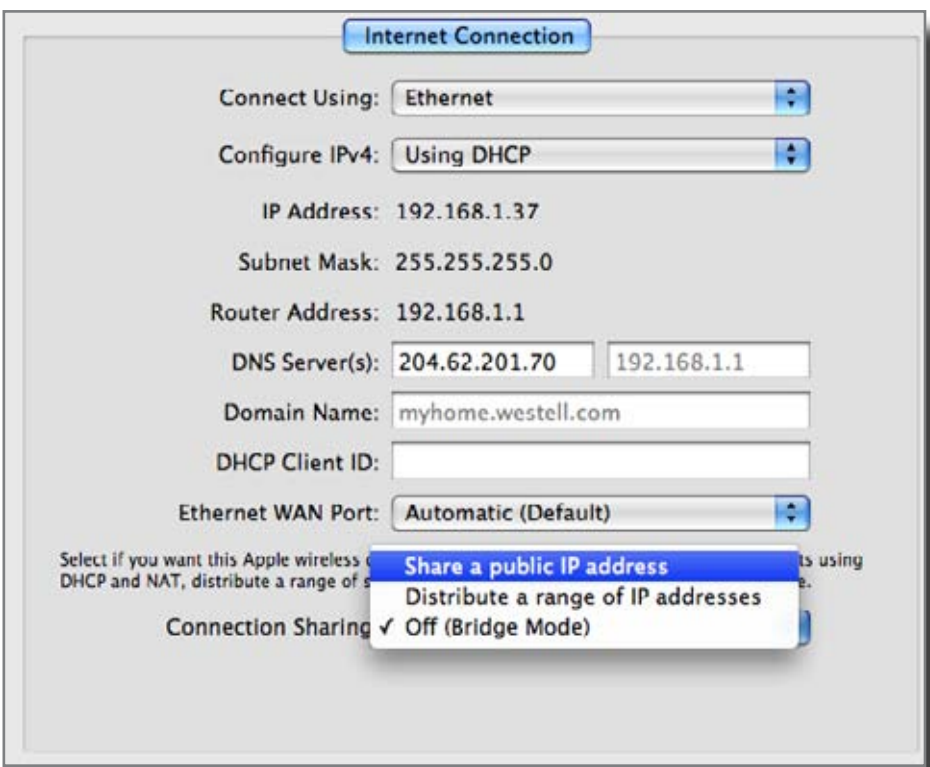

**Configuring** NAT on most access points consists of turning it on, and that's about it.

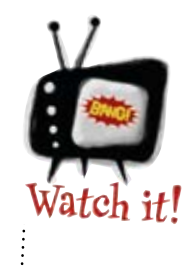

Each brand of access point has its own interface for doing this.

*The concepts are the same, but the interface may look different.*

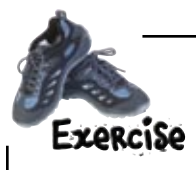

Using the **NAT Table** below, fill in the inside client IP address on the **bottom table**. This is how a NAT device gets packets back to the original device hidden behind the NAT server.

#### **NAT Table**

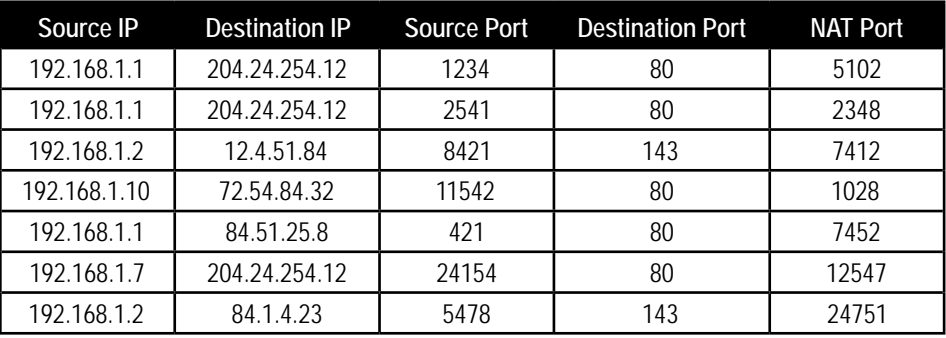

You fill out this part

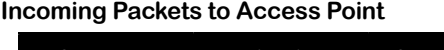

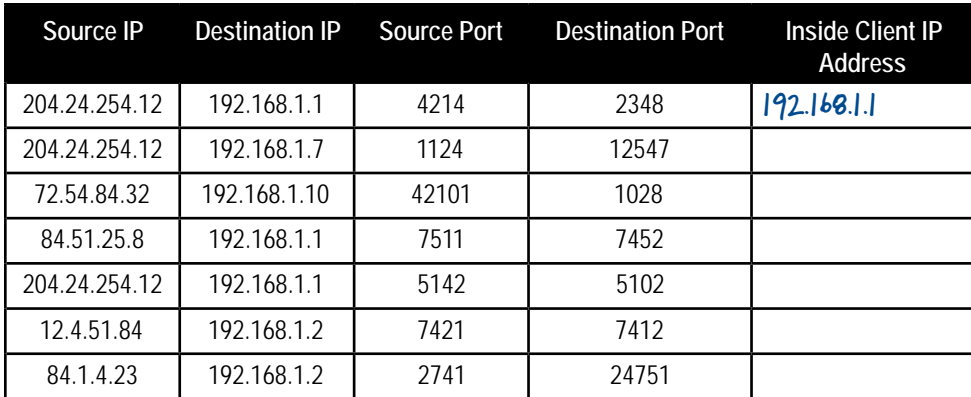

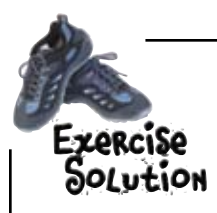

**Incoming Packets to Access Point**

Using the **NAT Table** below, fill in the inside client IP address on the **bottom table**. This is how a NAT device gets packets back to the original device hidden behind the NAT server.

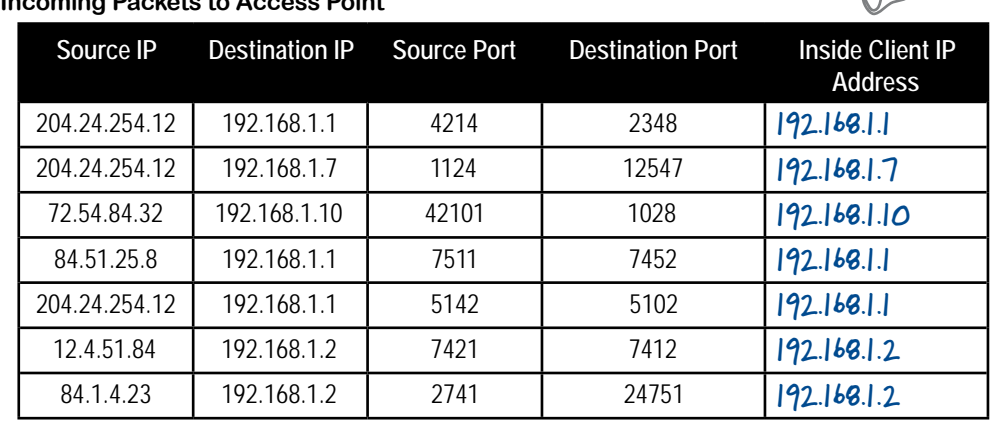

# there are no<br>Dumb Questions

Q: **Do the IP addresses behind the NAT have to be private IP addresses?**

 $A:$  No, they can be public. But why not use the private IP addresses. There are tons available.

Q: **Do I have to set up the NAT table?**

 $A:$  No, the device doing NAT uses this table for each and every packet that is going in and out of the device.

Q: **Does NAT have to use the public address of the access point?**

 $A:$  No, it can use other public addresses. You can create a pool of public addresses that can be used to send outside traffic.

Q: **What happens if I need multiple web servers behind the NAT to be publicly accessible?**

 $A:$  That is where the pool of public addresses comes in. On a device that can do advance NAT, you port map that public IP address and port 80 to the second NAT'd web server.

Q: **What type of devices can do NATing?**

 $A:$  Routers, firewalls, access points, some switches, servers.

Q: **Is there a RFC that deals with NAT?**

You fill out this part

 $\mathcal{A} \colon$  Of course. Doesn't is seem like there is a RFC for just about everything in networking? The original RFC on NAT is RFC 1631. Another one is RFC 3022, and finally there is RFC2663. Use your favorite search engine to look these up.

Q: **Couldn't NATing cause problems with some network protocols?**

 $A:$  Great question! It certainly can. There are some protocols that put IP addresses in other places inside a packet. A NAT device will not change these other IP addresses. This will cause connection problems for these protocols through a NAT device.

### So has this fixed the problem?

After implementing NAT on the Starbuzz wireless access point, all of the customers are able to surf the Internet while inside the coffee shop, even on the busiest of days. That is, until one day...

Why can't my laptop get to the Internet? I know my laptop's old, but it's still wireless capable. I can surf the Internet through **any** wireless hotspot except this one. I'm going to tell all my friends not to come here.  $\circ$  $\circ$ So what went wrong this time?

### There's more than one wireless protocol

The problem this time comes down to the age of the laptop and the available wireless protocols.

Wireless network started being developed in the late 1990's. The first standards were called 802.11A and 802.11B. In 2003, 802.11G came onto the scene. Lately, 802.11N equipment has become available. The big differences between the older versions and newer ones is speed, bandwidth, and range.

The problem is that *all the standards are incompatible*, so, for example, 802.11G equipment will not talk to 802.11N access points. And if you're using an old laptop, you might not have the wireless protocol that the access point requires.

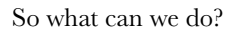

### Most newer access point support multiple protocols

Hardware engineers are a smart bunch. They have built access points that support multiple wireless protocols; you just have to configure the access point to allow access via different protocols. On most access points, it's just a matter of selecting the right mode in order to turn on other protocols.

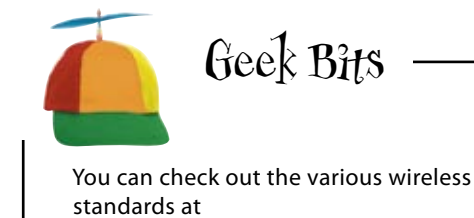

**http://en.wikipedia.org/wiki/802.11**

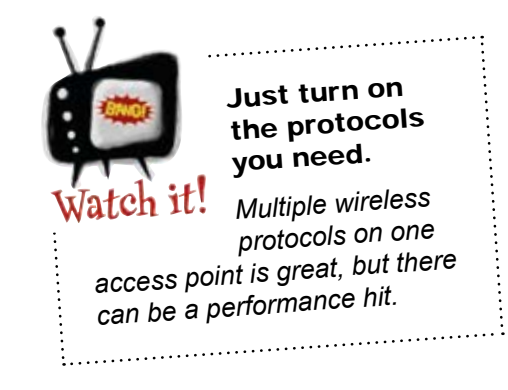

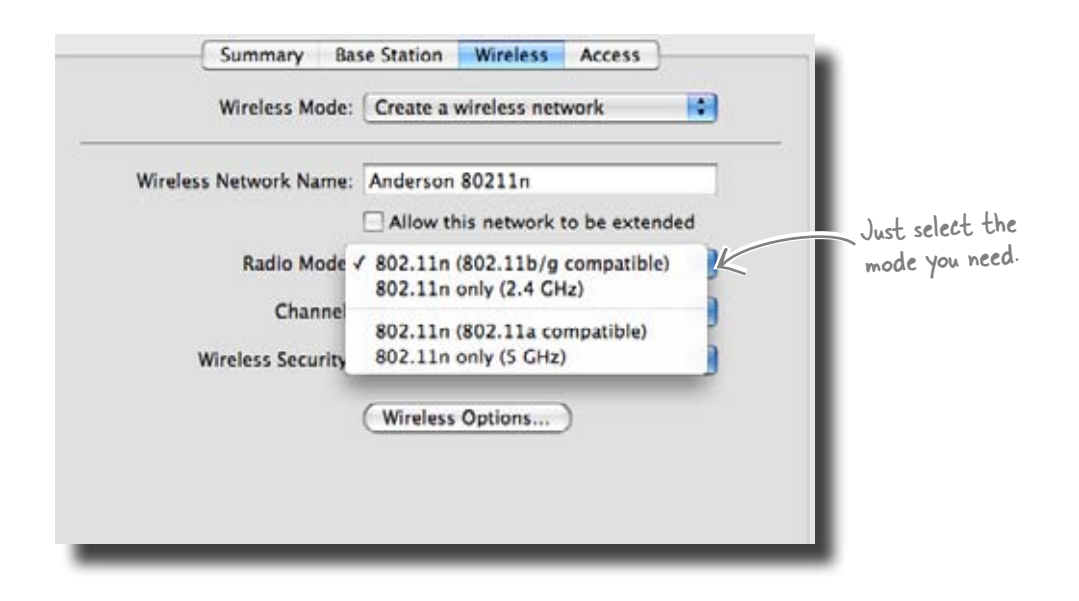

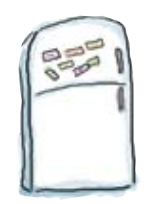

# Wireless Standards Magnets

Drag the magnets onto the chart below where you think the wireless standards should go based on their performance.

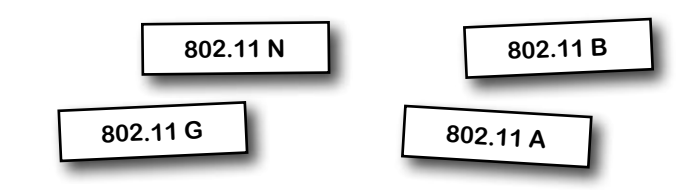

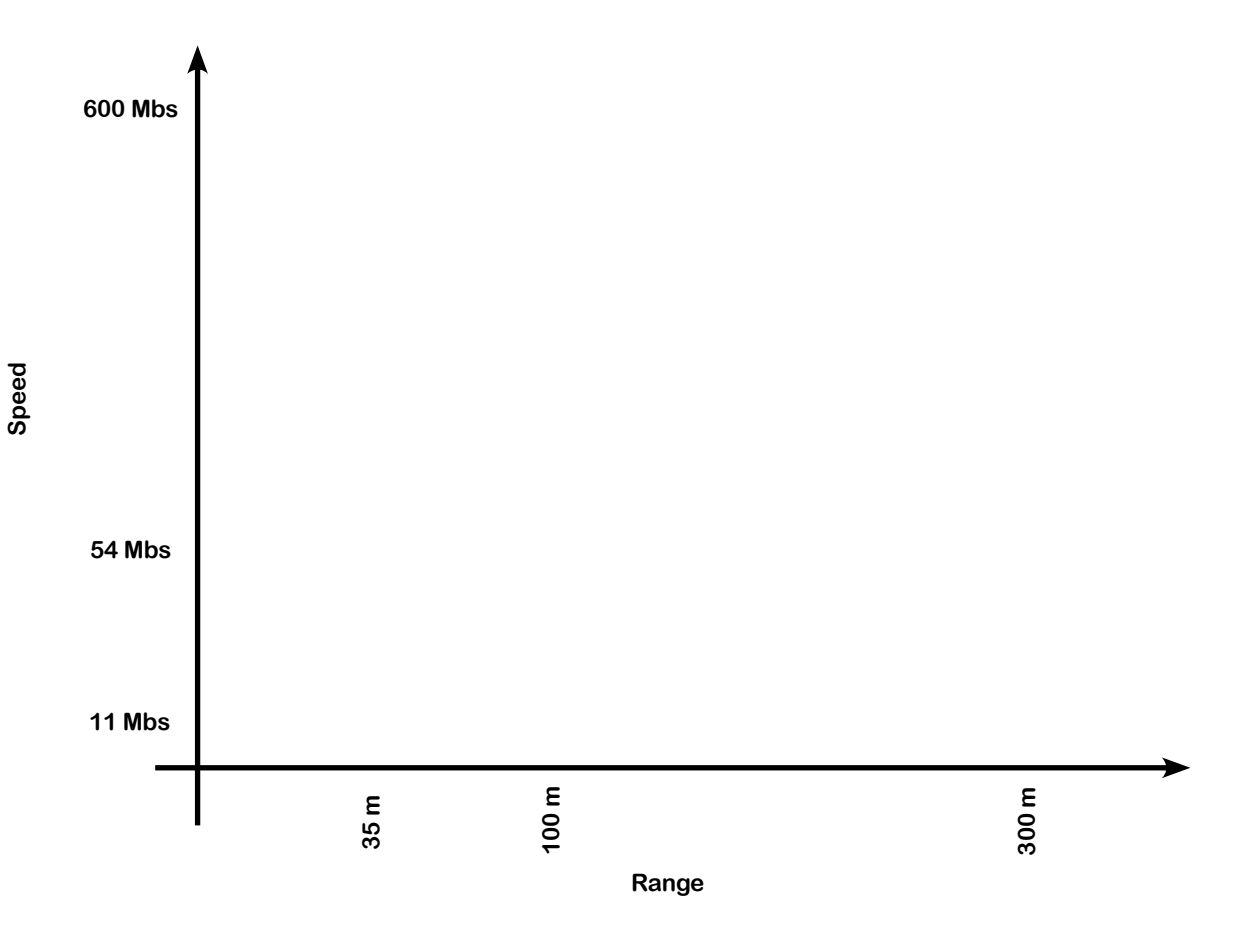

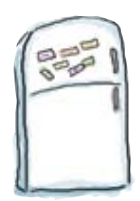

# Wireless Standards Magnets Solution

Drag the magnets onto the chart below were you think the wireless standards should go based on their performance.

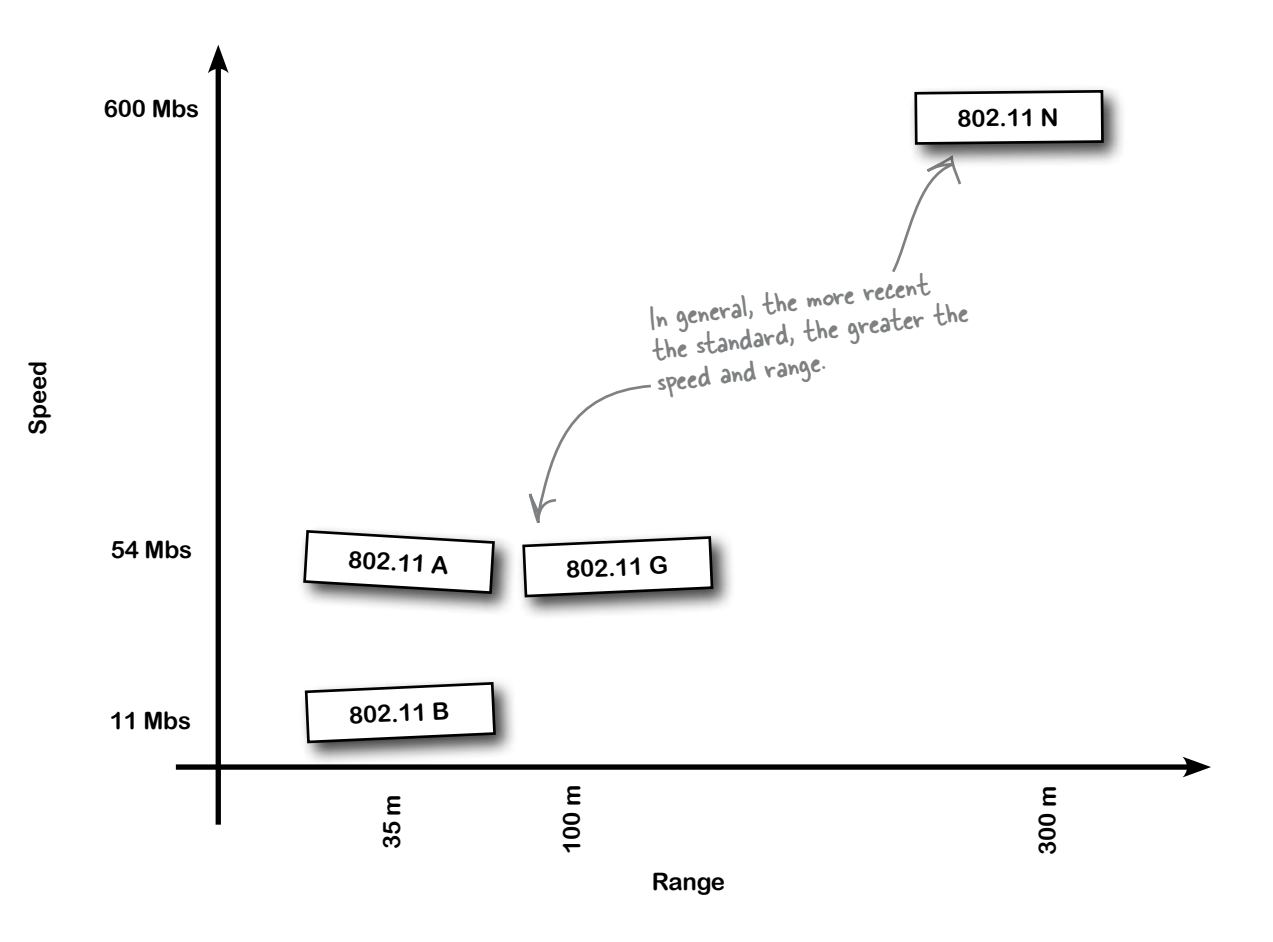

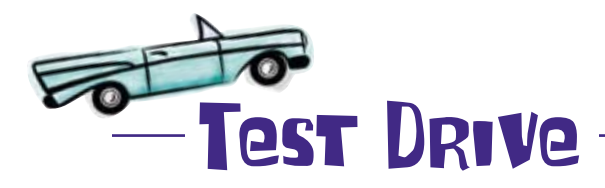

So how are the Starbuzz customers getting on?

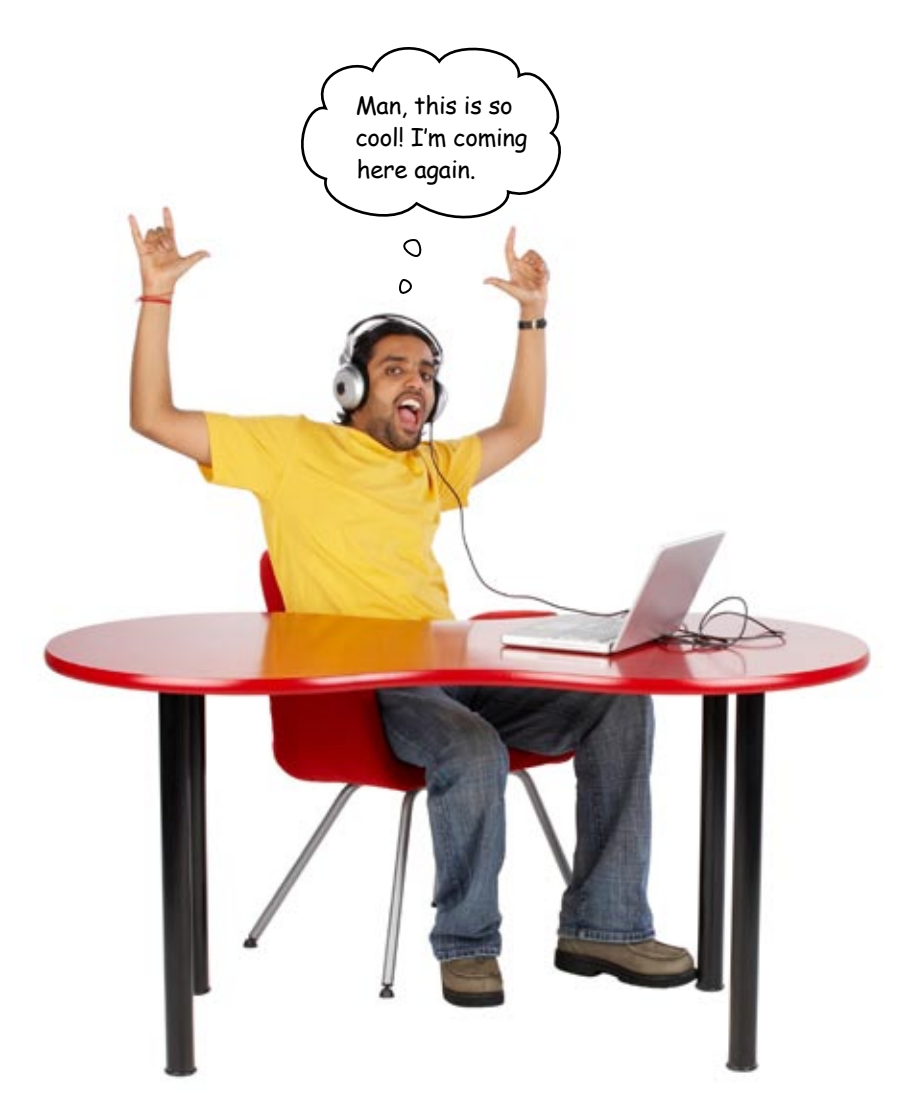

### So is the Starbuzz wireless access point sorted?

Well, nearly. There's just one more problem that needs to be figured out...

### The central Starbuzz server needs to access the cash register

So far, we've looked at implementing the wireless access point so that it's set up for the Starbuzz customers. But there's another requirement too. There's a central Starbuzz server that needs to access the coffee shop cash register so that it can keep track of the daily profits.

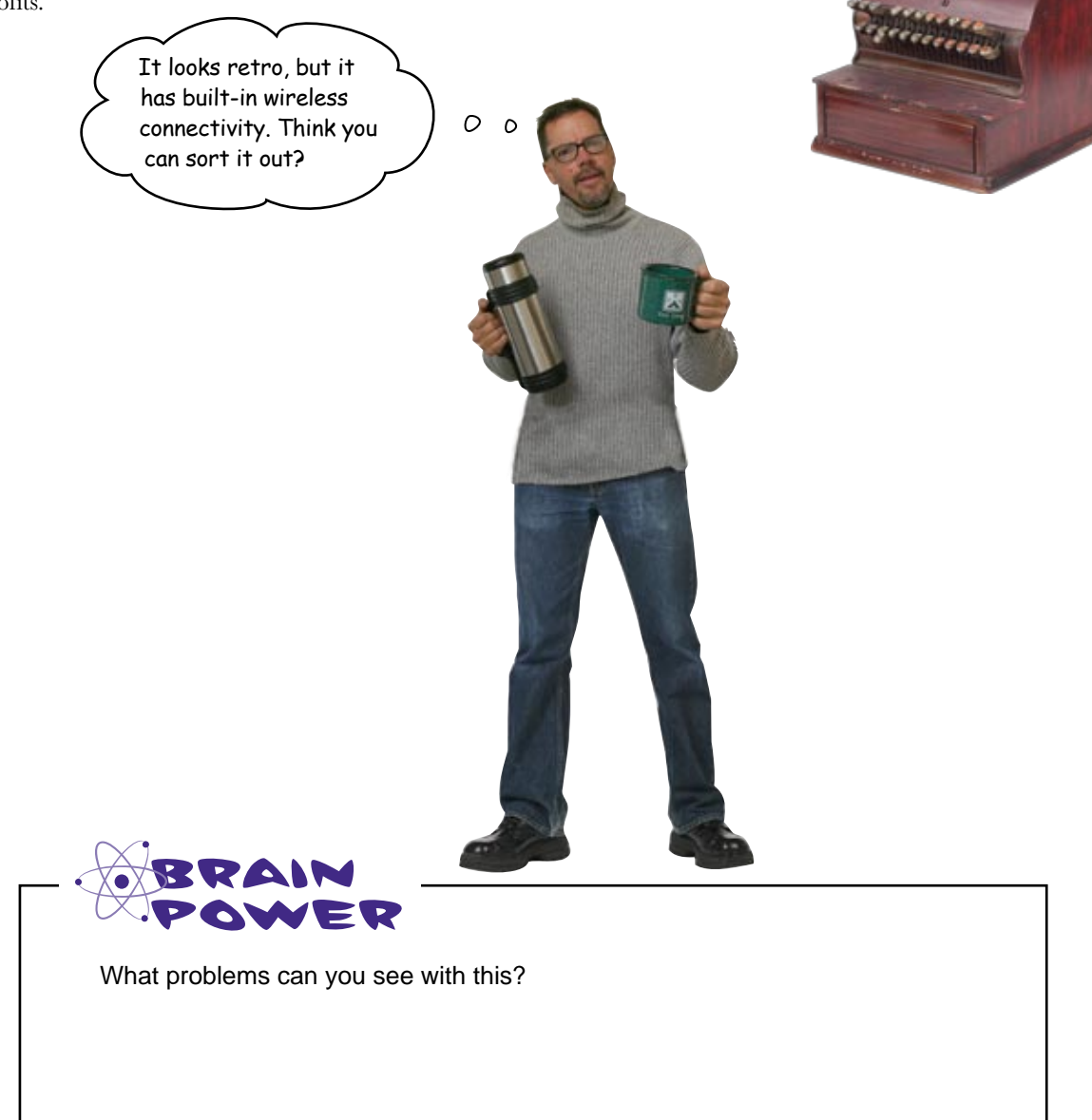

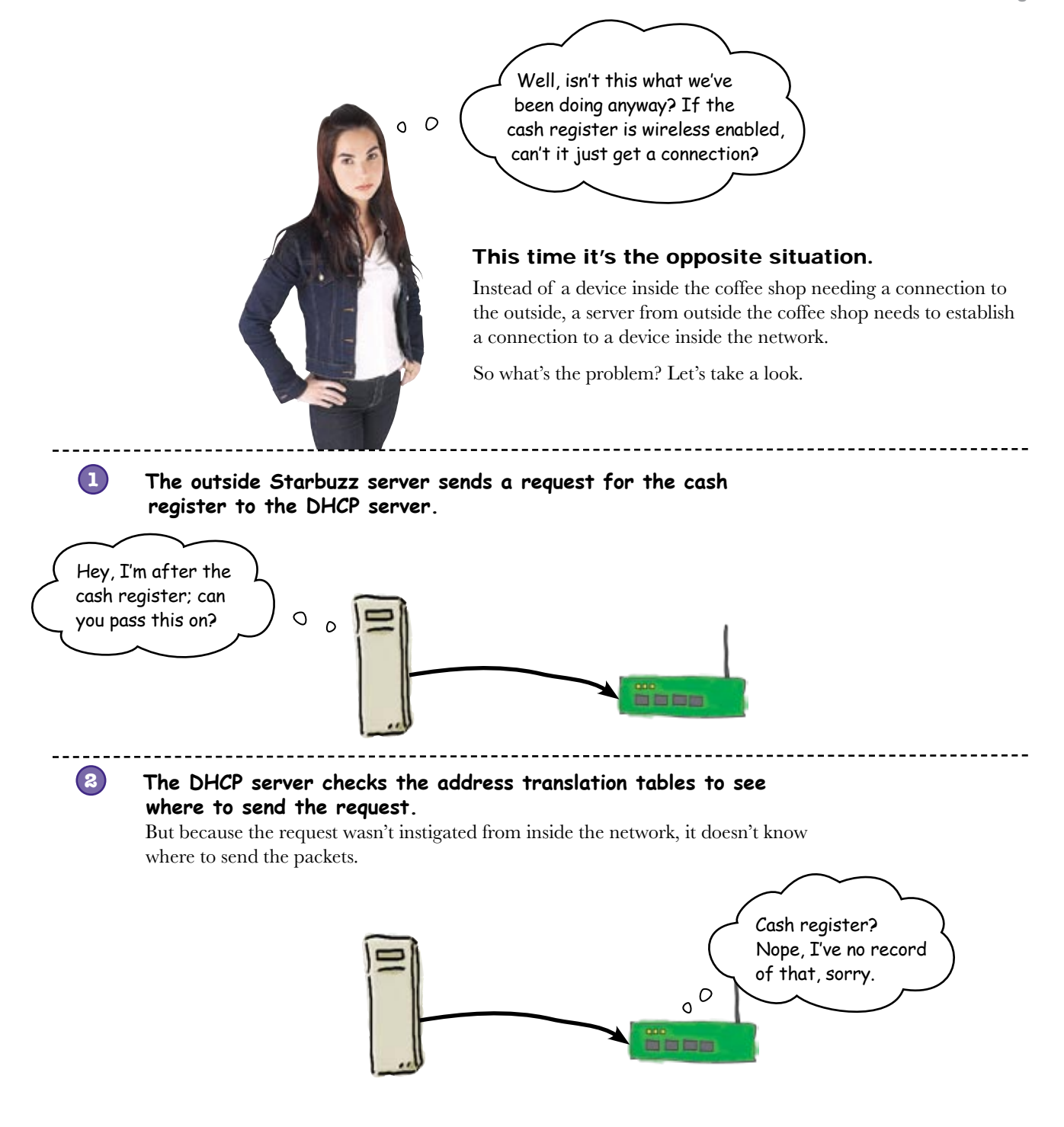

So what's the way round this?

### Port mapping to the rescue!

The way around this problem is to use port mapping. Port mapping means that we specify a port in the address translation table for a particular device, and any traffic that comes in on this port is forwarded to the corresponding device. It's essentially a very specialized form of routing using TCP and UDP port numbers instead of IP addresses to decide where to send packets.

Here's how it works:

**1**

**2**

**The outside Starbuzz server sends a request for the cash register to the access point, specifying a particular port.**

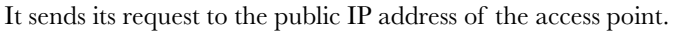

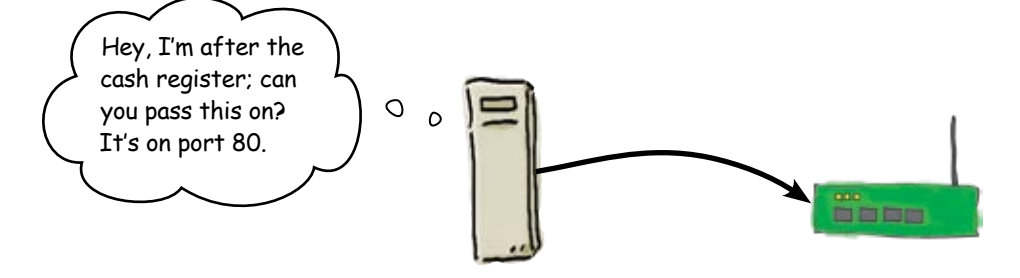

**The access point sees that it forwards port 1032 packets to the inside cash register.**

But it changes the packets' destination IP address to the web server's private IP address.

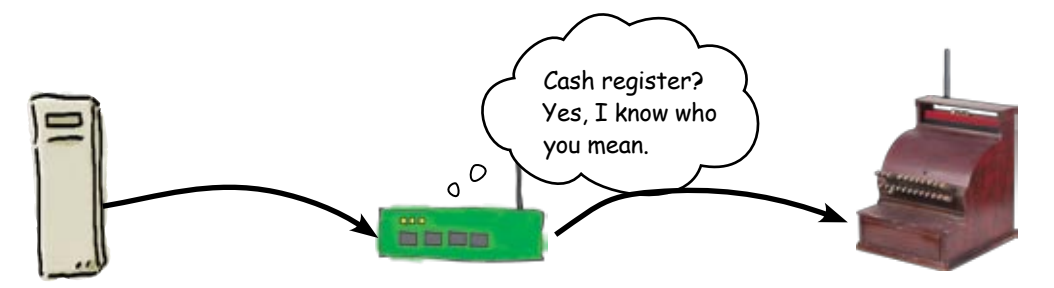

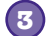

#### **The cash register responds.**

It sends the requested information to the access point.

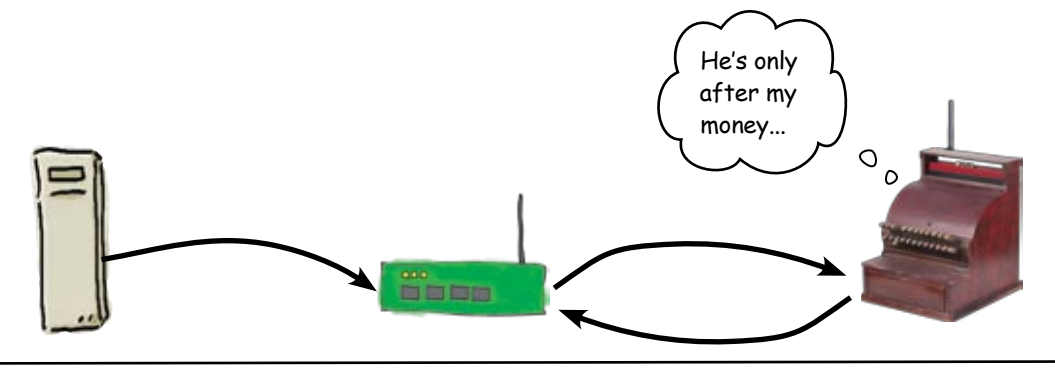

#### **4**

#### **The access point forwards traffic to the public computer.**

But it changes the source IP address of the packets back to the public IP address of the access point.

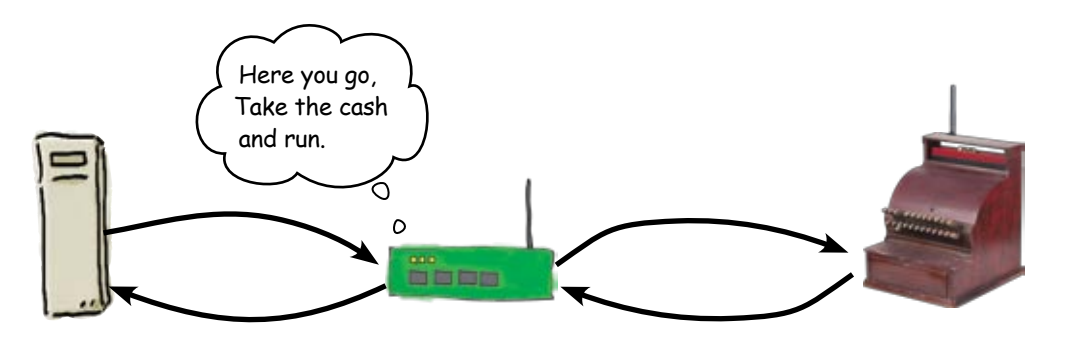

#### So port mapping is a bit like NAT in reverse

It's a way of making sure that devices outside of the internal network can get to devices inside.

#### So how do we configure port mapping?

### Let's set up port mapping on the Starbuzz access point

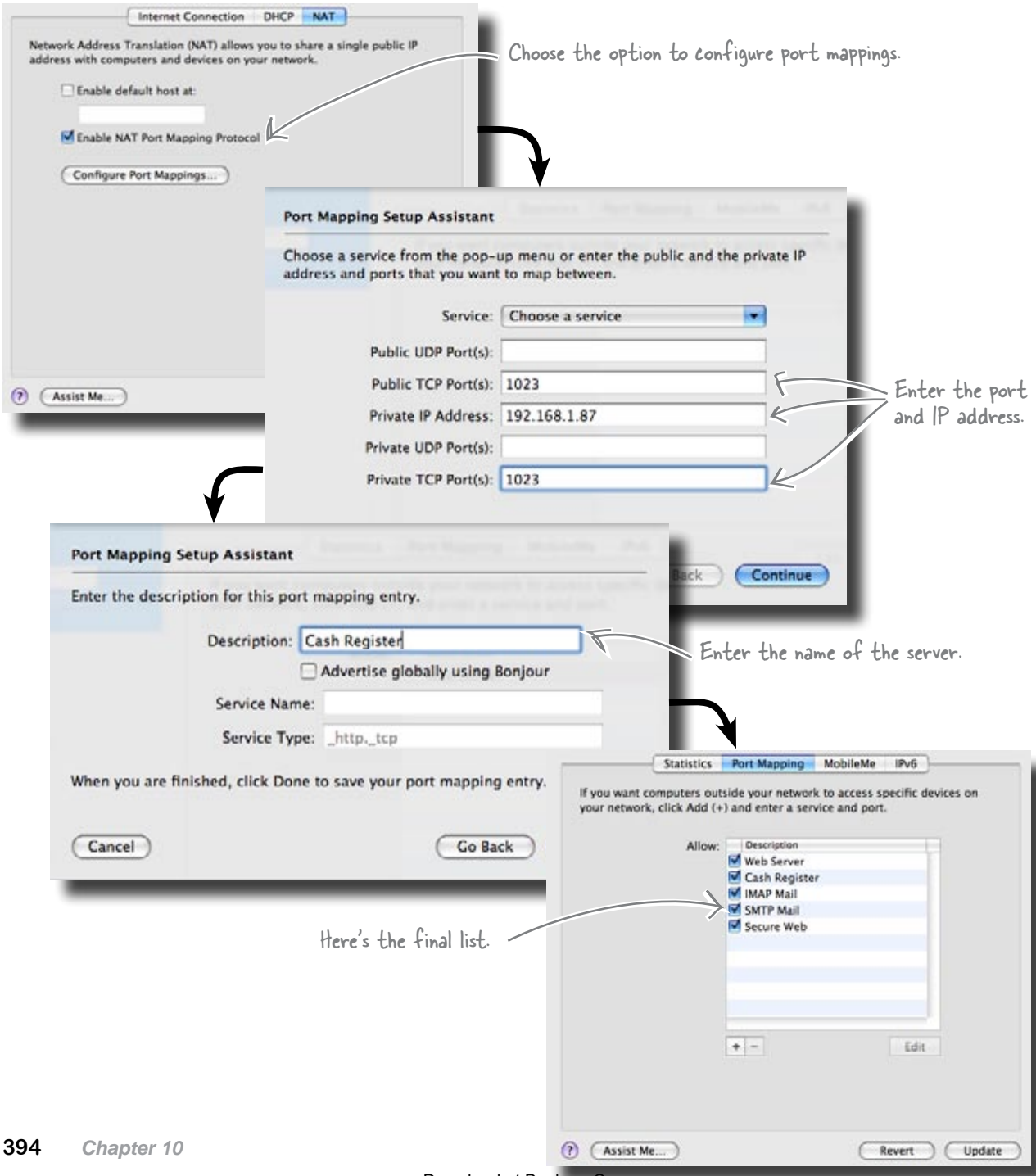
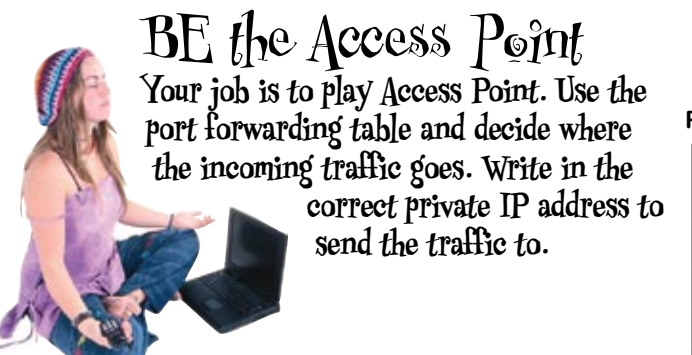

**Port Forwarding Table**

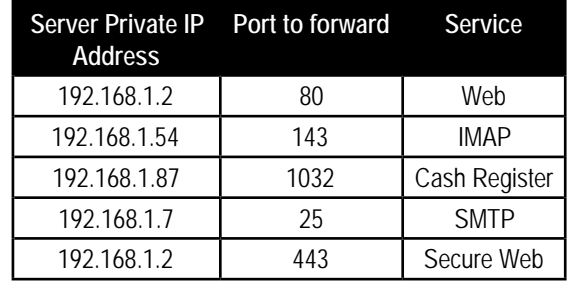

You fill out this part.

206.252.212.2 is the public IP address of the access point.  $\bigcup$ 

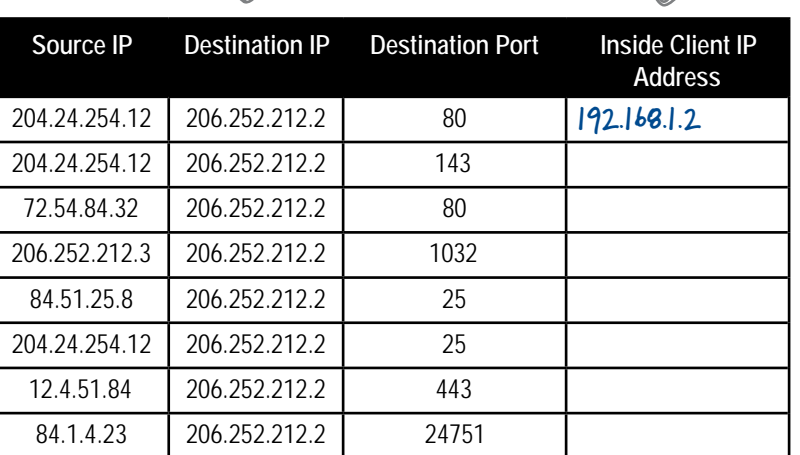

The access point changes the destination IP address of each packet to this.

## BE the Access Point Solution

**Your job is to play Access Point. Use the port forwarding table and decide where the incoming traffic goes. Write in the correct private IP address to send the traffic to.**

### **Port Forwarding Table**

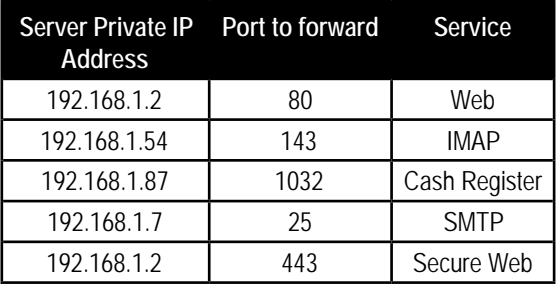

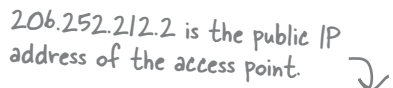

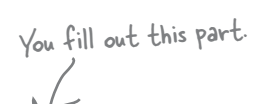

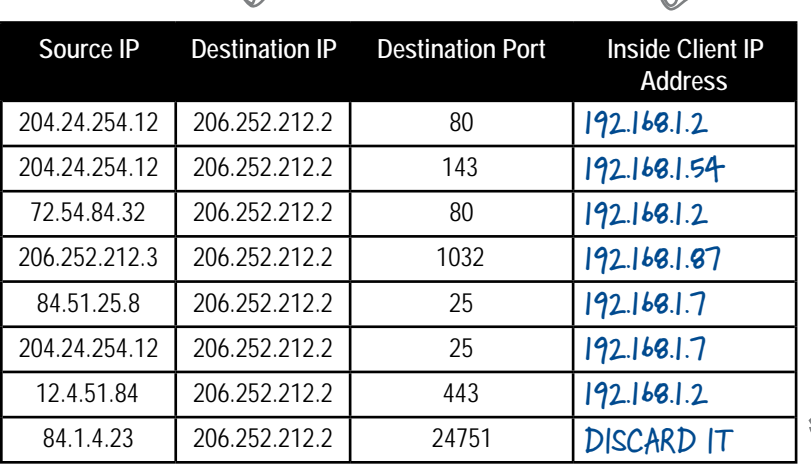

OK, we tricked you, but the access point would probably just discard this packet since it has no ports mapped for this port.

The access point changes the destination IP address of each packet to this.

## Wireless Security Up Close

You can control who can connect to your wireless access point two ways. One is to enter the MAC addresses into a table on the wireless access point and only allow those computers that have their MAC addresses in the table to connect. The second way is to use a password or some other form of authentication. There are several methods including WEP, WPA, and RADIUS. These are all forms of password authentication protocols. WEP and WPA rely on passwords that the access point and the client computer share. RADIUS is an outside service that the access point uses to confirm the credentials of a client computer trying to get connected.

## there are no<br>Dumb Questions

Q: **So using port mapping will secure my server from hackers, right?**

 $A\colon$  Nope. If you allow access to a server via port mapping, it is no different than if the server was sitting beyond the NAT with a public IP address.

Q: **Isn't port mapping what firewalls do?**

 $A:$  Yes, but firewalls use access control lists to decide who gets to talk to the server that is being NAT'd. Plus most firewalls have other safeguards in place.

Q:**Can I change the port that a server talks on?**

 $\bm A$  : Yes, you can. But this is done on the server. So if you wanted to move a web server to port 1024, for example, that would be done on the configuration of the web server. The only thing you would do on the NAT server is change the port number to the new one.

Q: **What I meant was can the NAT server change the port number?**

 $A\colon$  Good question. On some NAT servers, they can port map to a different port. They can take traffic on port 80 and change it to a different port.

Q: **Can port mapping work with any port?**

 $A:$  Yes, it can. As long as there is a device behind NAT that will communicate on that port.

Q: **Is port mapping limited to TCP, or does it work with other protocols, like UDP?**

 $\bm A\colon$  It works with just about any protocol. The issues are similar to regular NAT. If the packets contain addressing information that the NAT server does not change, it will break that particular protocol.

Q: **Does port mapping work with DNS?**

 $\bm{\mathsf{A}}$ : Yes, it would be the public IP address of the NAT server that would be a FQDN.

## The wireless access point is a success!

Thanks to your skill in setting up the wireless access point, coffee sales within the coffee shop are soaring. More and more people are using the facilities to browse the Internet, which means that extra coffee is being sold in the store.

Added to this, you've also given the central Starbuzz server access to the state-of-the-art wireless cash register.

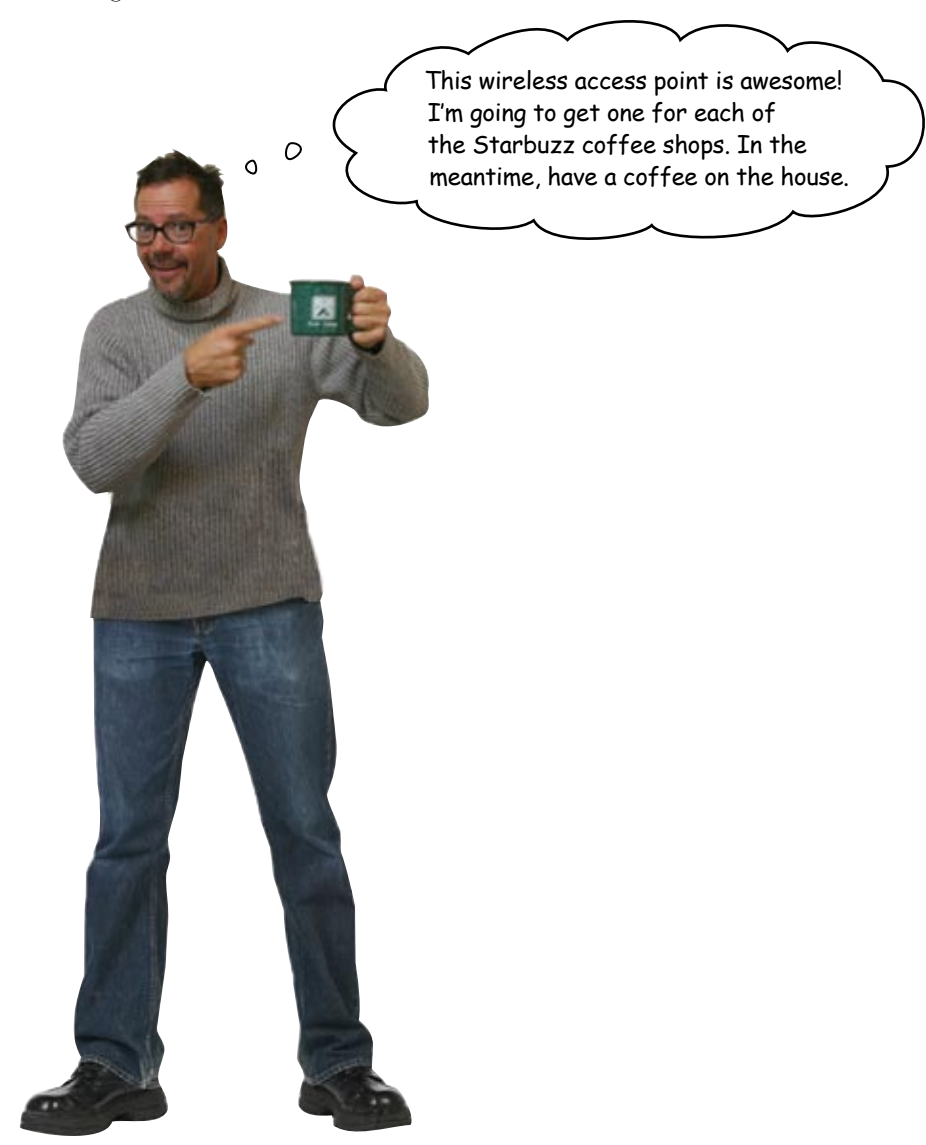

## 11 network security

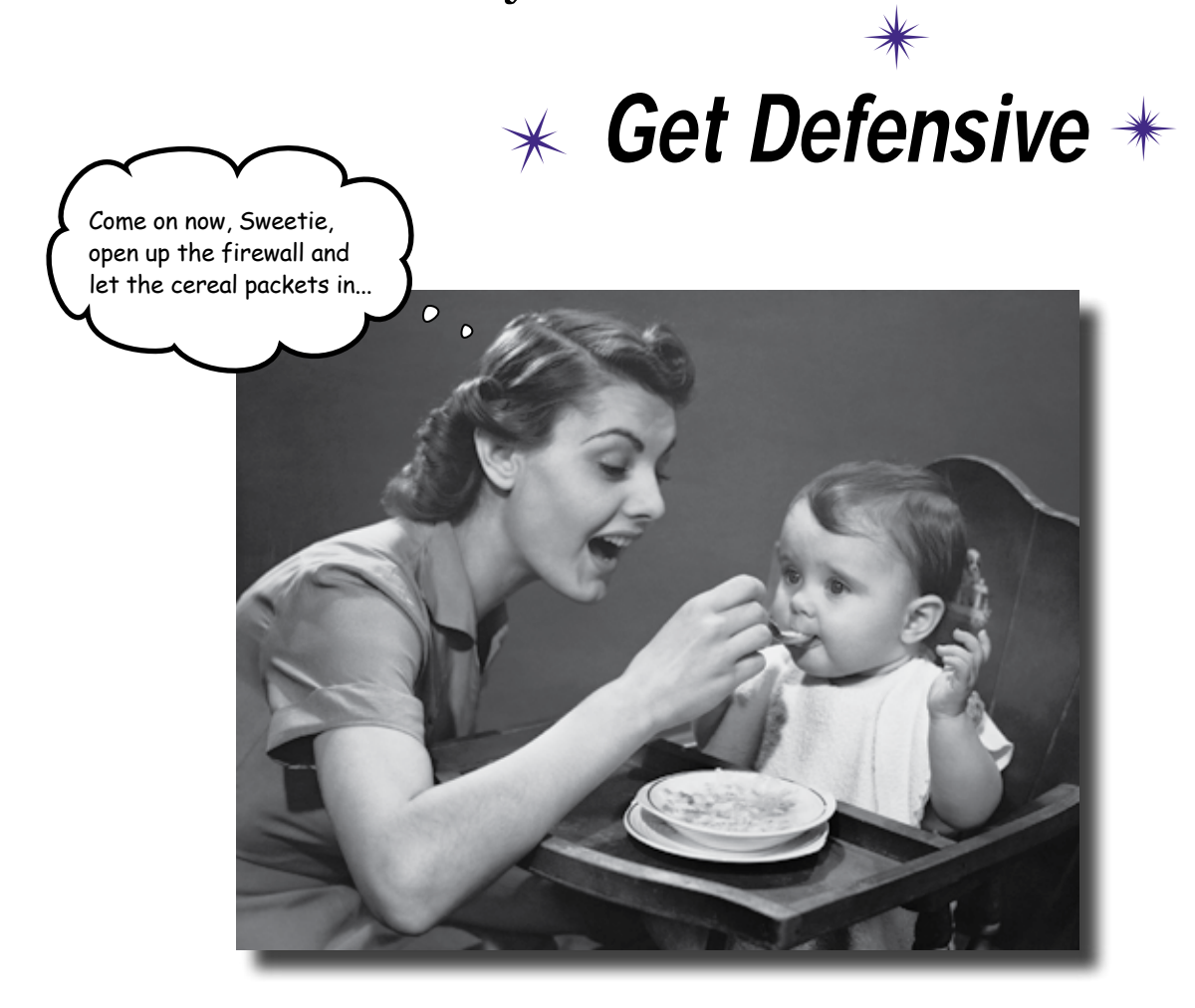

### **The network's a dangerous place to make a living.**

Attackers lurk around every corner: rootkits, and script kiddies, and bots... oh my! You've got to buck up and harden your network, or the barbarians will crash the gates. In this chapter, we expose you to the seedy underworld of the network, where attackers spoof MAC addresses, poison your ARP cache, infiltrate your internets, sneak packets into your network, and trick your co-workers into coughing up their passwords. Get defensive, dude! Let's keep our precious data in and the interlopers out.

## The bad guys are everywhere

You've put together crucial services like DNS, you've used troubleshooting to keep your network free of bugs, and you've set up a wireless network. The last thing you need now is someone infiltrating your network and messing up all the crucial data you have flying back and forth at top speeds.

As a network professional, you need to protect your networks from the bad guys and stop them from stealing information and launching deadly attacks on your servers.

It is not unusual to have a new server attacked within minutes of being turned on.

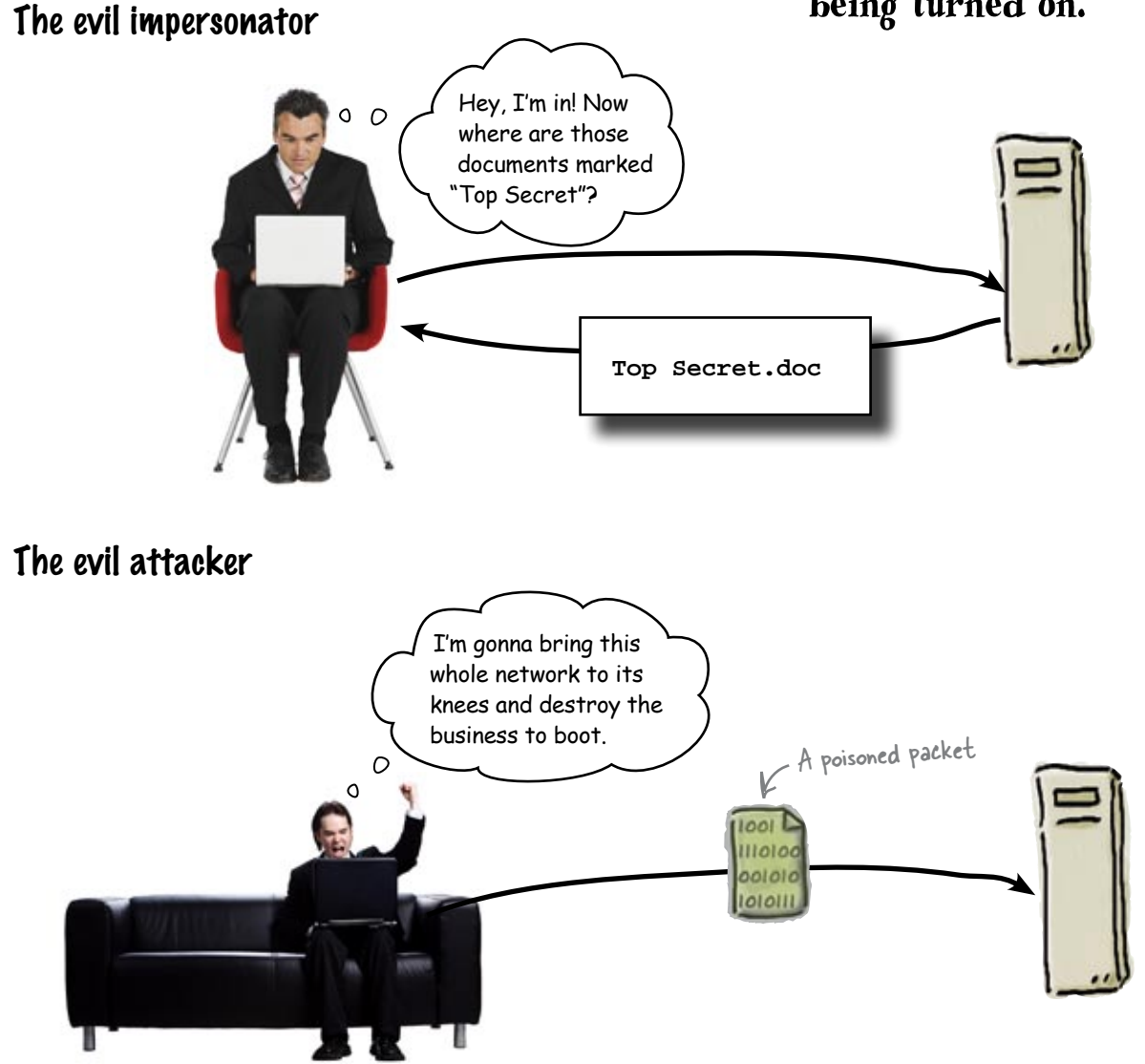

## And it's not just the NETWORK that gets hurt...

Eavesdroppers can be the worst. Not only are they trying to burn your business, they can hurt some of your good customers too. A double hit. If the eavesdropper is successful, he'll swipe your client's credit card information and charge up a storm.

## The evil eavesdropper

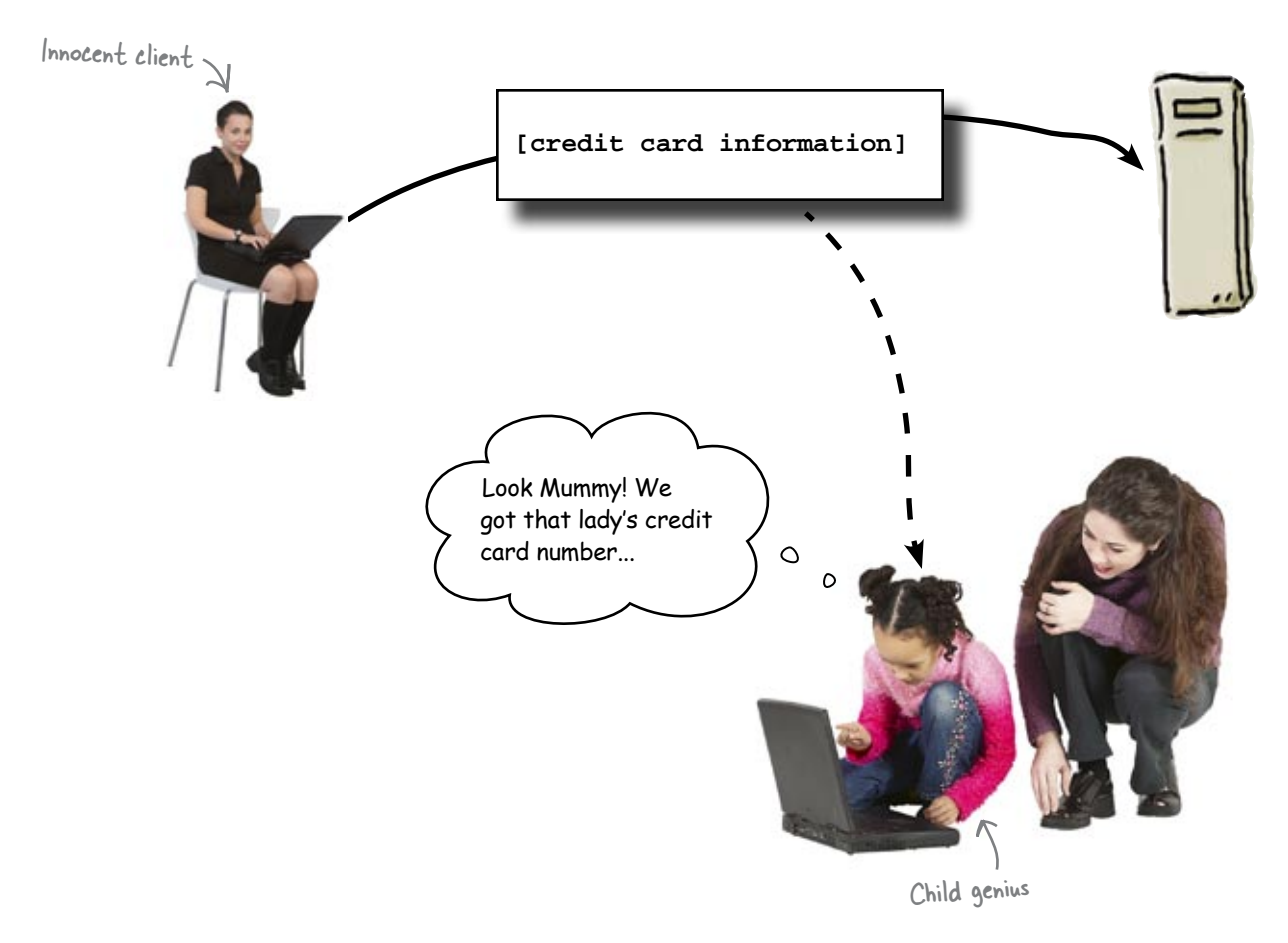

So how can we protect our networks against bad guys like these?

## The big four in network security

Network security helps you—the network professional—foil the bad guys. It basically boils down to four key areas:

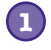

### **Harden your switches.**

Your switches are vulnerable to MAC address spoofing and ARP poisoning.

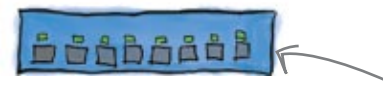

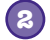

### **Harden your routers.**

Out of the box, your routers are not secure. Turn on Access Control Lists and Port Security to keep attackers out.

To harden your network, you need to analyze the devices that make up your network and where those devices sit in the network topology.

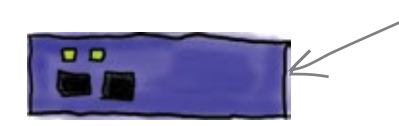

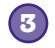

**4**

### **Install a firewall.**

A firewall is essential for keeping attackers out and crucial data in.

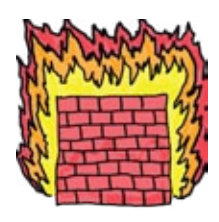

### **Write and enforce a security policy.**

All the cool technology stuff you do to protect your network means nothing if an attacker can get at your resources with "social engineering." A good security policy will help to avoid this.

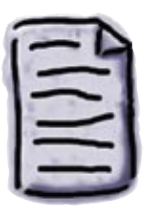

## there are no<br>Dumb Questions

Q: **So are we talking about hackers?**

We prefer the term "attacker" to "hacker." The old school use of the term hacker refers to ingenious problem-solvers rather than the creeps and criminals who infiltrate networks.

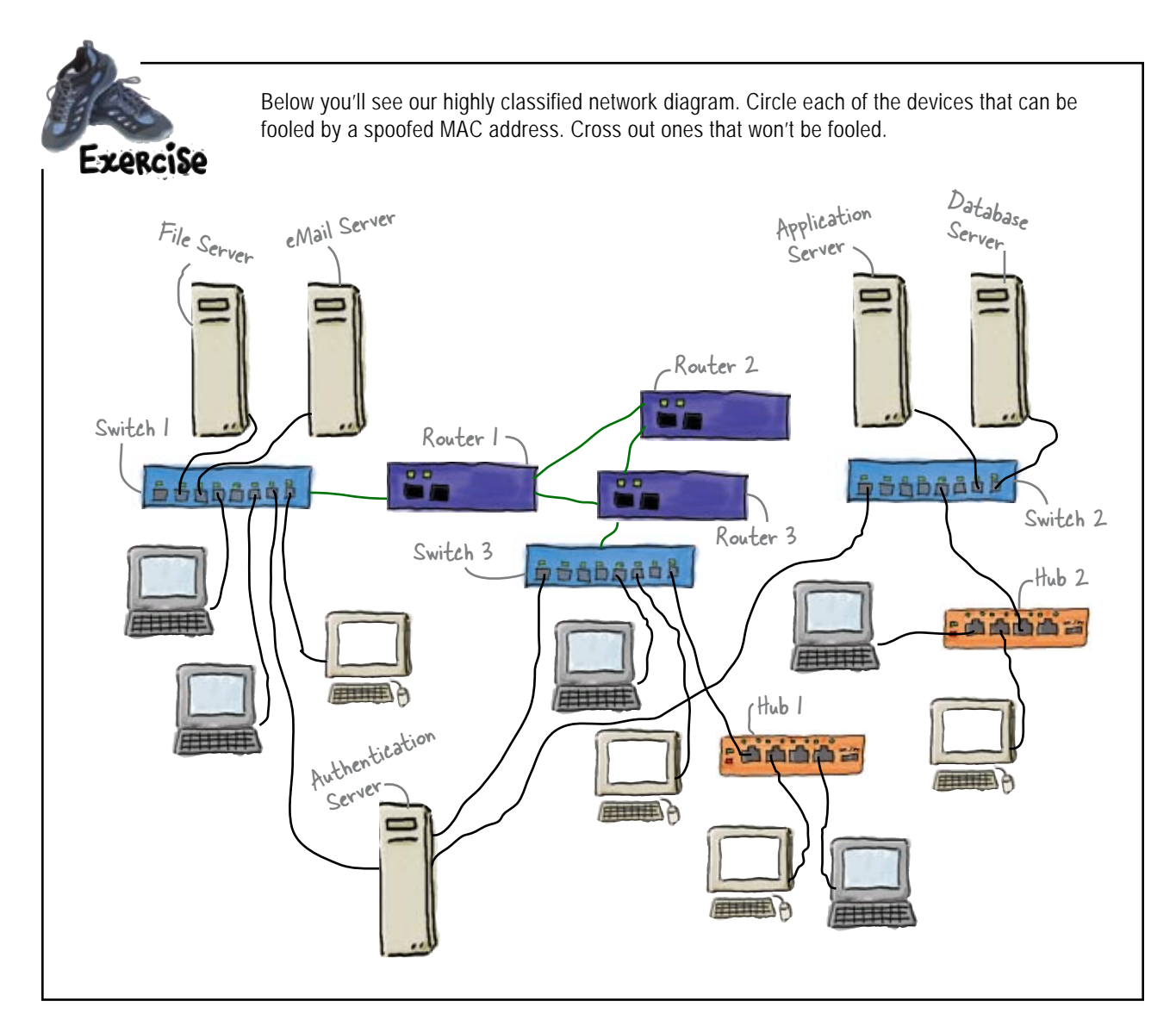

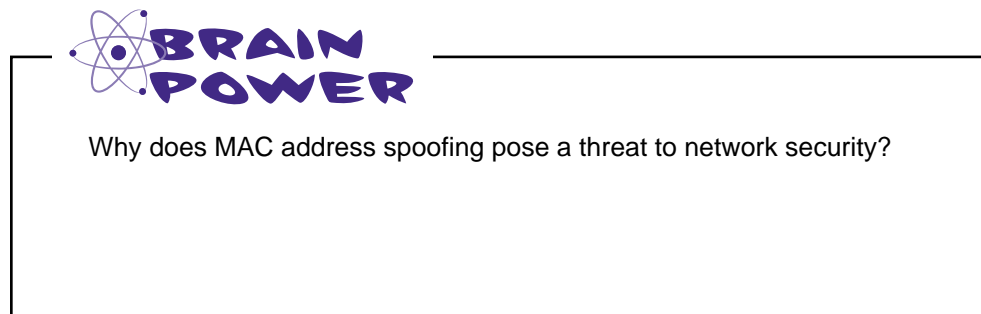

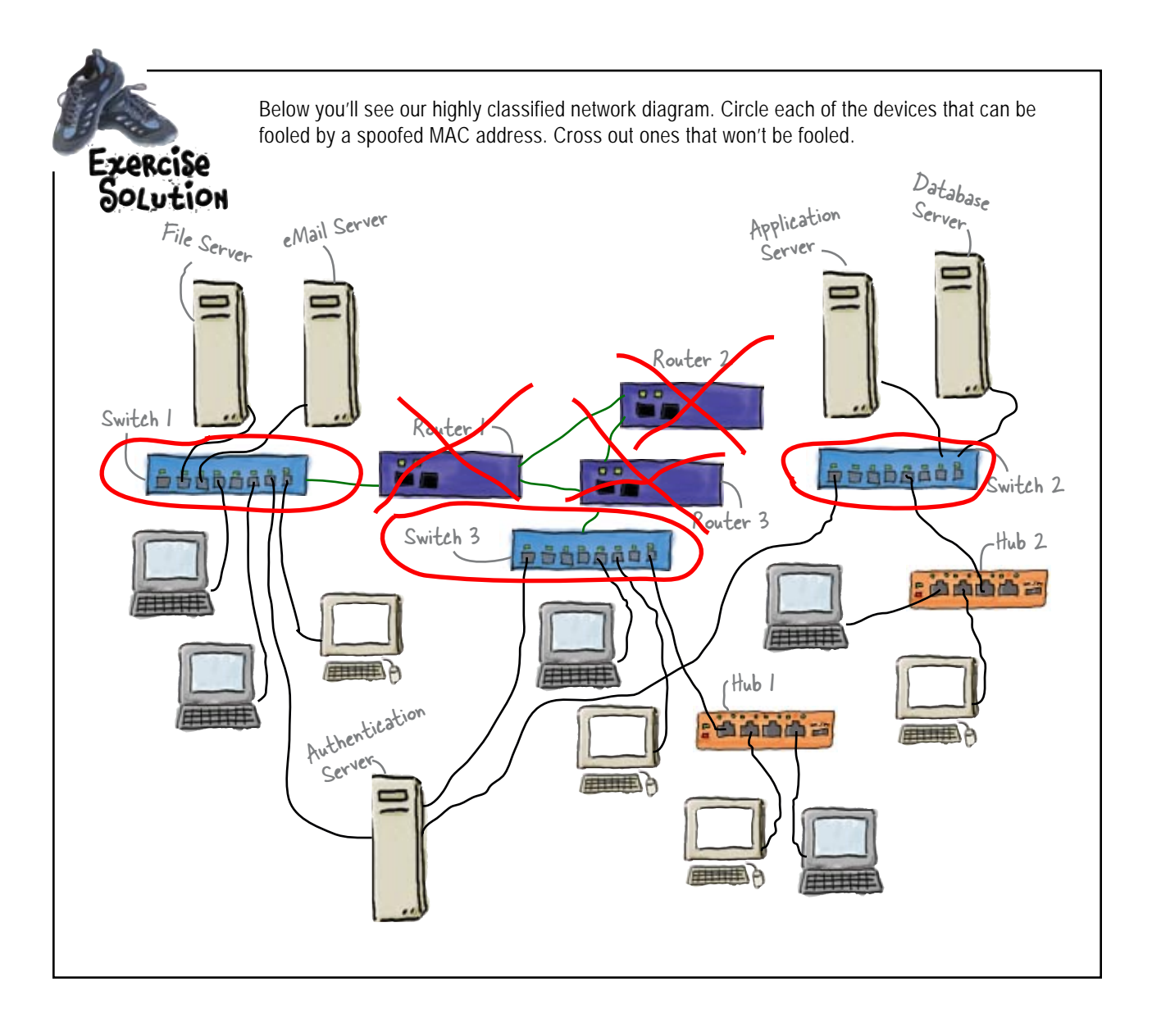

## Defend your network against MAC address spoofing

MAC address spoofing is what happens when an attacker changes their MAC address so that it matches another device on the network. It allows an attacker to pretend that the hardware they're using belongs to someone else—like the boss.

By spoofing a MAC address, an attacker can pose as an approved network device and fool other devices into thinking that it's okay to send network traffic to, or receive traffic from, the spoofed device. So if the boss's computer has been spoofed, this means that the attacker can con the switch into sending it information that only the boss should see.

Here's how it goes:

**1**

**The attacker changes their MAC address to match that of the boss and requests information across the network.**

The hardware looks like it belongs to the boss, even though it doesn't.

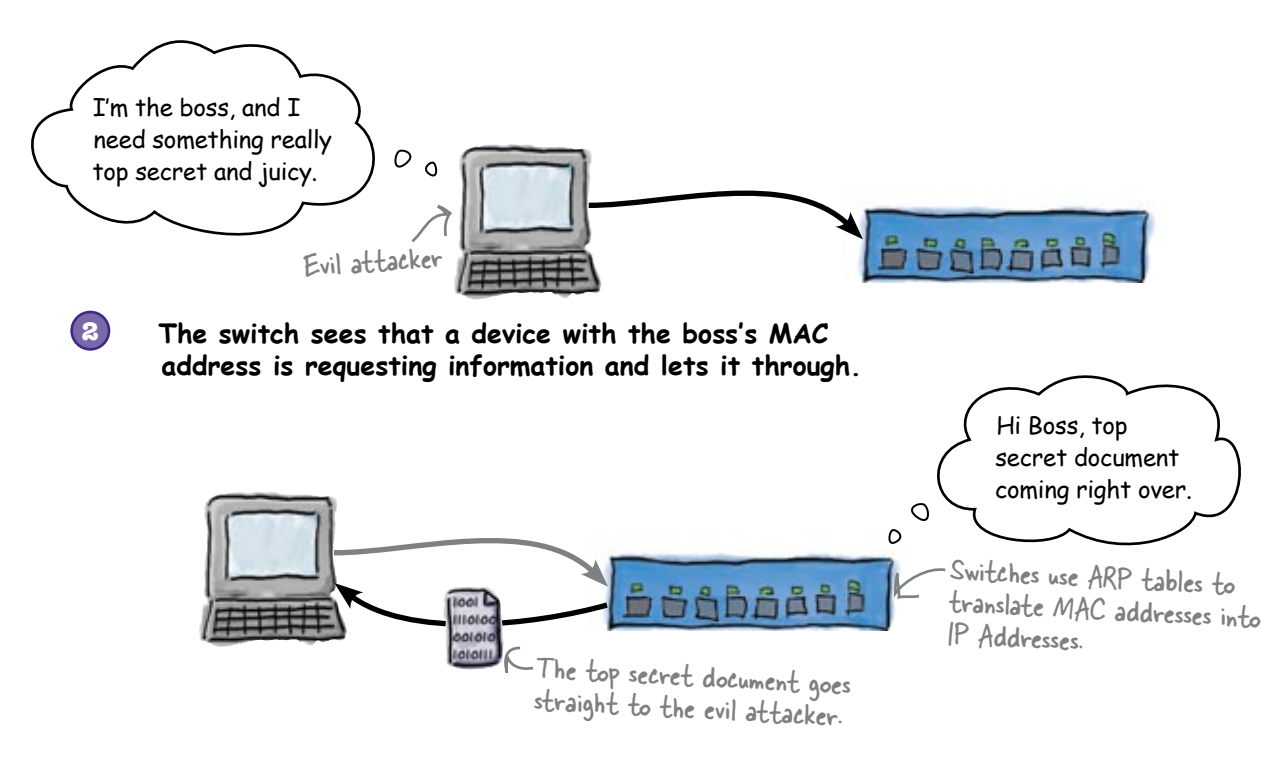

So how can we harden a switch against this sort of attack?

### LONE Exercise

Below is the vulnerable network. On the next page, redesign the network so that its resources can be hardened against MAC address spoofing.

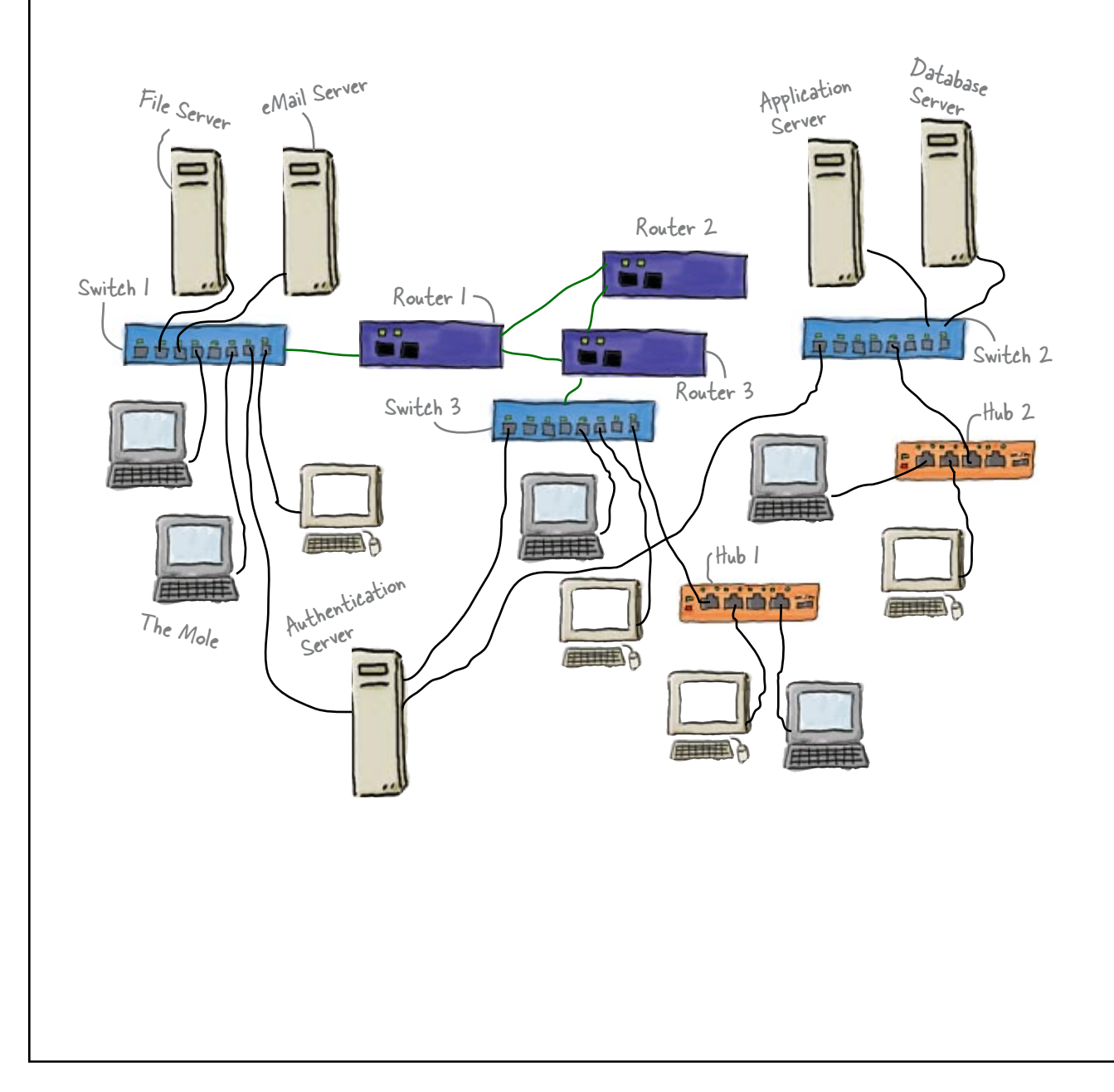

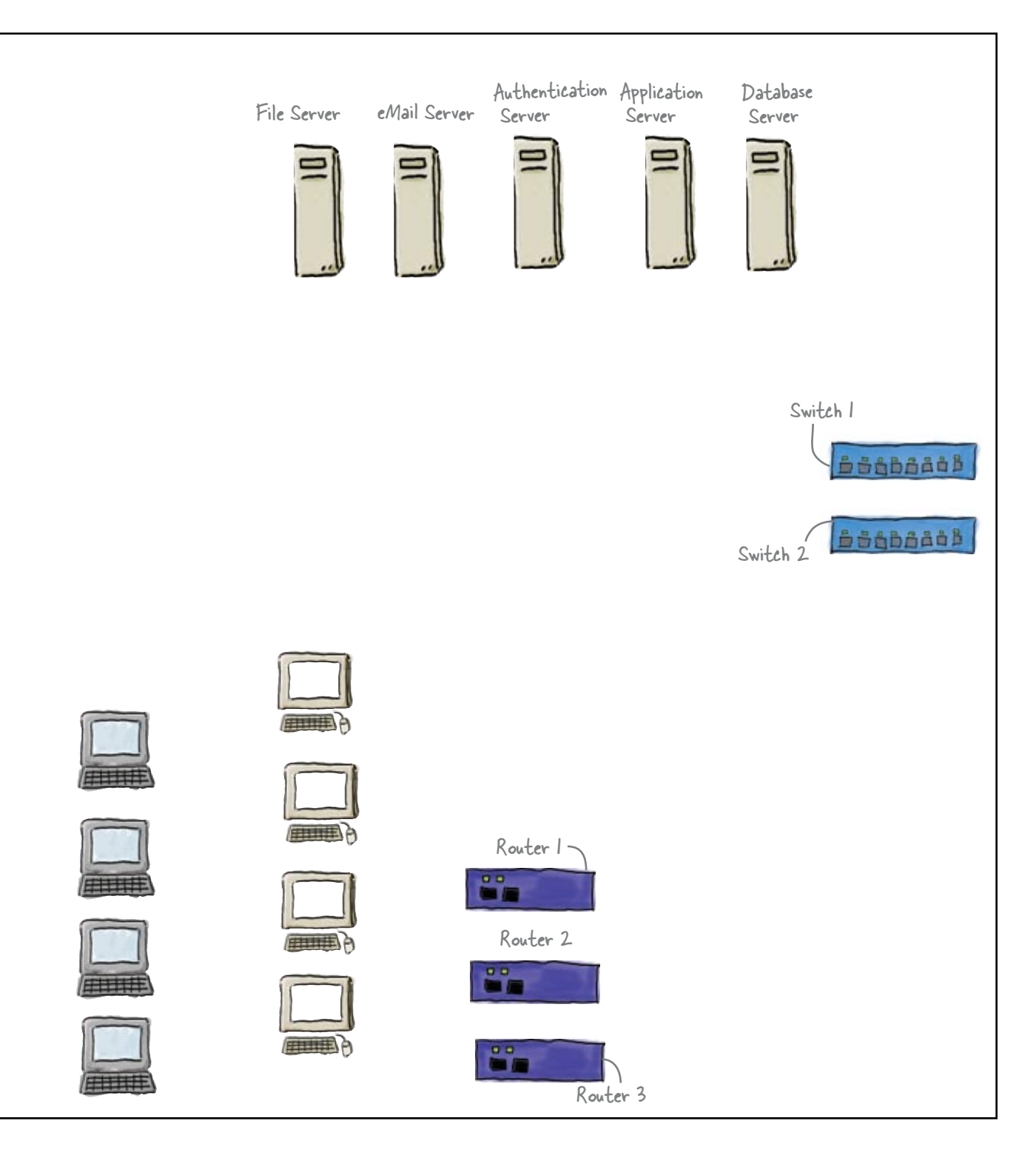

### Long Exercise<br>Colution Below is the vulnerable network. On the next page, redesign the network so that its resources can be hardened against MAC address spoofing.  $D_{\text{a}t_{\text{a}b_{\text{a}s_{\text{c}}}}$ Application Server eMail Server File Server Server Router 2  $\mathbf{B}$ ΞF Switch 1 Router 1 å, å, **Seabook** 山岛西南南岸 Switch 2 Router 3 Switch 3  $-Hub<sub>2</sub>$ **DBADAAAA** a minimizi **FILLER FILLER** Hub 1 Authentication **Permanent** 生理学 The Mole Server **FILED**

**FRITTEN** 

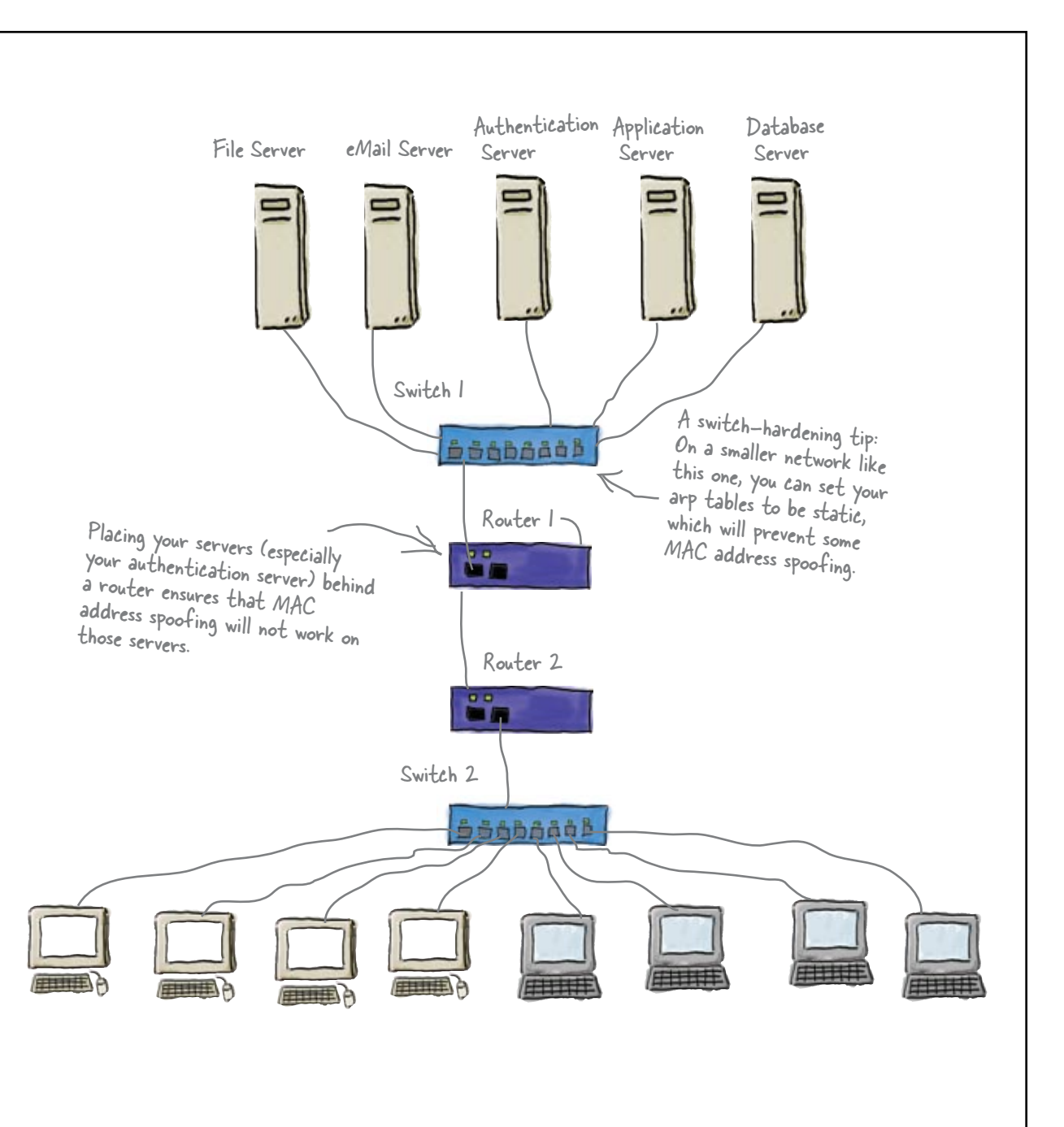

## So how do we defend against MAC address spoofing?

Switches are susceptible to MAC address spoofing, while routers are unaffected because they deal with IP addresses. Your key defense against MAC address spoofing is to place your servers (especially your authentication server) behind a router. This means that MAC address spoofing will not work on these servers.

Another defense for a smaller network is to set the switch ARP tables to be static. This will prevent some MAC address spoofing.

But there's more to network attacks than MAC address spoofing...

### **The Case of the Stolen Messages**

At the offices of Yellow Pad Inc., manufacturers of fine legal pads, Talula works in cubicle 4. During her lunch hour, Talula likes to send instant messages to her sweetie, RJ, in cubicle 21. When she sends the messages, she signs them with her secret nickname, "Kung-Fu Princess," whereas RJ signs his with his secret nickname, "Kid Rye."

One morning, when Talula boots up her workstation, she sees a message on her screen that says, "Another device with the address 204.08.22.68 is connected to the network. Change your IP address to join the network."

The same day, the office busybody, Dwight, walks past RJ and asks him, "How's the Kung-Fu Princess, Kid Rye?"

When RJ tells Talula the story, she thinks a while and says, "I think I know how he did it, but we'll fix his wagon."

RJ asks, "How did Dwight find out our secret nicknames? And how are we going to fix him?"

### *How were the messages intercepted?*

Five Minute Mystery

## Defend your network against ARP poisoning attacks

Another sort of attack is the ARP (Address Resolution Protocol) poisoning attack that bad guys can use to completely bring down your network. Let's see how this works.

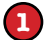

### The attacker sends a poisoned packet.

The attacker broadcasts a packet with an IP address, along with a MAC address that's either faked or simply doesn't exist.

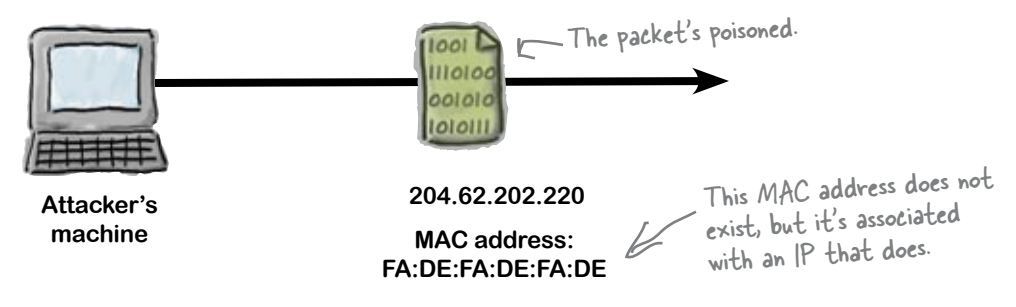

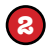

### Network devices update their ARP tables, which poisons them.

Other workstations and network devices receive the broadcast packet and update their ARP tables (aka caches) with the bad information. Those devices are now using information that is poisoned, or intentionally corrupted.

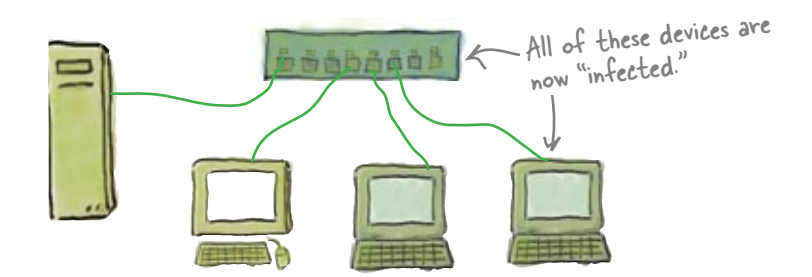

**3**

### The exploit proceeds.

Now that the AR tables are poisoned, the attacker can use one of three attack methods: Denial of Service, Man in the Middle, or MAC flooding.

Because the Address Resolution Protocol has no way of verifying whether a MAC address is valid, an intruder can "poison" a network device by giving it false information.

## So what can we do about ARP poisoning attacks?

The key thing with this sort of attack is to harden your switch. Most switches have port security features which let you assign only one MAC address per port, and this is one of your best defences against this sort of attack. If the wrong MAC address comes into the wrong port, the switch won't let it through.

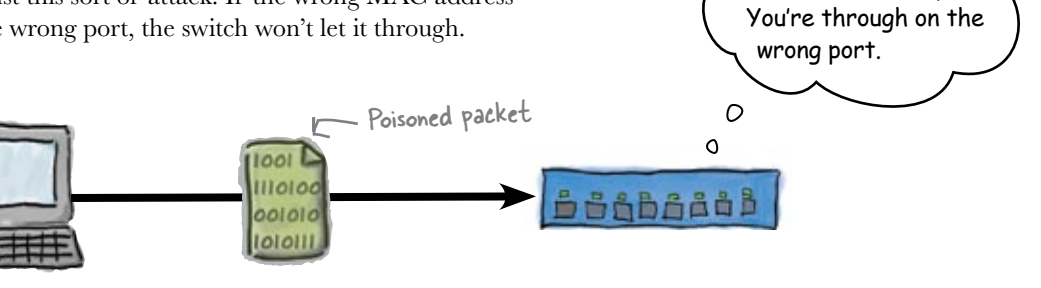

**Attacker's machine**

# Q: **Is there any way to find out if**

**someone is sending ARP poisoning attacks on my network.**

 $A:$  An intrusion detection system (IDS), like Snort, will monitor your network for ARP requests that seem out of the ordinary.

### Q: **How does an attacker create a poisoned packet?**

 $A$ : Programs like "Dsniff" come packaged with smaller apps like "arpspoof." Using arpspoof inside a switched network, the attacker can create and send poisoned ARP packets, which open up other exploit possibilities.

## there are no<br>Dumb Questions

Why won't MAC spoofing and ARP **poisoning affect a router?**

 $\mathsf{A}\mathpunct{:}$  Good question. Remember that routers work at the IP Address level. Routers can't be fooled by these attacks the way switches can.

### Q: **You mentioned a few different types of ARP attacks. First off, what's a Denial of Service attack?**

With an ARP-based DoS attack, you trick other devices on the network into sending traffic to an IP address that is valid, but you give it a MAC address that can't be found on the network. Once all of the ARP tables are poisoned, other machines on the network start sending traffic intended for the router to a device that doesn't exist. In effect, you isolate the local network from getting beyond the router in question.

### What about a Man in the Middle **attack?**

You say you're the boss? No way!

 $A$  : An attacker finds a way to intercept traffic intended for the router, or another workstation, and forwards it on to another device. It would be like changing your mailbox number so that the mailman believes your mailbox is actually your neighbor's. That way, you could get their mail before they do. You can then deliver the mail to your neighbor so that they never know what happened. However, you get a chance to filter through mail that was intended for your neighbor. You become the "man in the middle" between the mailman and your neighbor.

### Q: **And a MAC flooding attack?**

\* You can eat up the switch's resources by overwhelming it with tons of ARP requests that ask for hardware (MAC addresses) that don't exist. You clobber the switch's memory.

Five Minute

Mystery

Solved

### **The Case of the Stolen Messages**

### *So how were the messages intercepted?*

Talula tells RJ, "Dwight used a 'man-in-the-middle' attack. He poisoned

the ARP tables of the Yellow Pad, Inc. network by intercepting traffic that was supposed to go to my workstation, RJ."

RJ says, "How did you figure it out, Talula?"

Talula says, "I noticed this morning that when I booted up my machine, another machine on the network had the same IP address as mine. Then, when you told me what Dwight said, I realized that he had probably poisoned the ARP tables so that he could associate his MAC address with my IP address."

"Slow down," RJ says. "You know I'm not a techie, Talula."

Talula says, "Here's how it works, RJ: An attacker finds a way to intercept messages intended for another workstation, and forwards it on to another device. The attacker gets a chance to read your messages before you do. Then sends them on to you without your knowledge.

"I get it." RJ says, "So how are you going to fix him?"

"I already did." Talula says, "I performed a counter-attack by becoming the 'man-in-the-middle' and sending all of Dwight's network traffic to the boss. Won't the boss be surprised when she finds out how many hours a day Dwight spends playing Warlocks of Worldcrash?"

RJ says, "Darn your smart, Talula!"

## It's all about the access, baby!

So far we've dealt with switch hardening, but that's not the only device we need to tighten security on. We need to tighten security on the router, too.

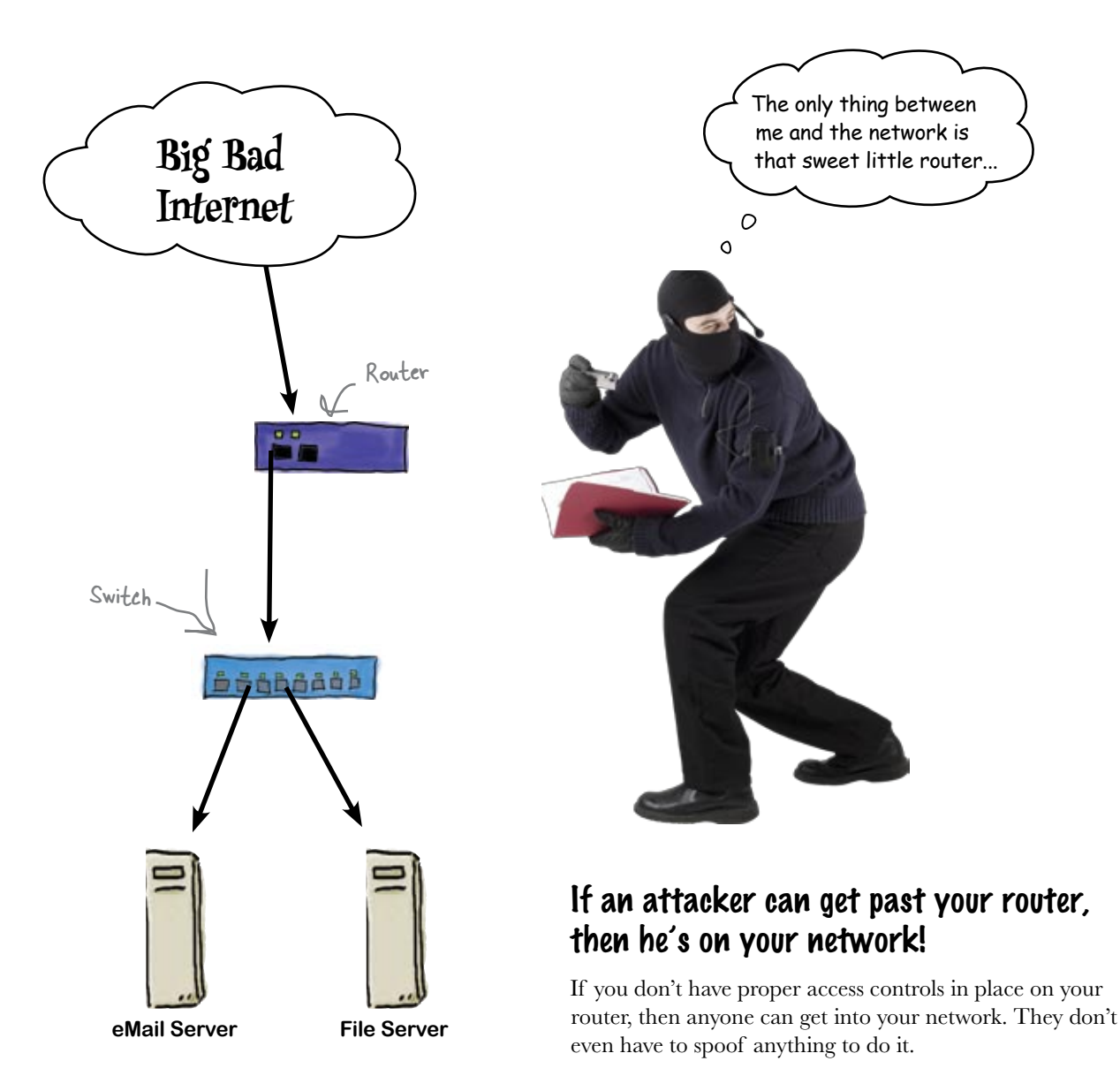

## Set up your router's Access Control Lists to keep attackers out

The meat-and-taters of hardening your router comes in the form of Access Control Lists (ACLs). An Access Control List is a simple table that a router uses to keep track of which IP Addresses are allowed to cross the router. You configure the table so that particular IP addresses are either allowed or denied access.

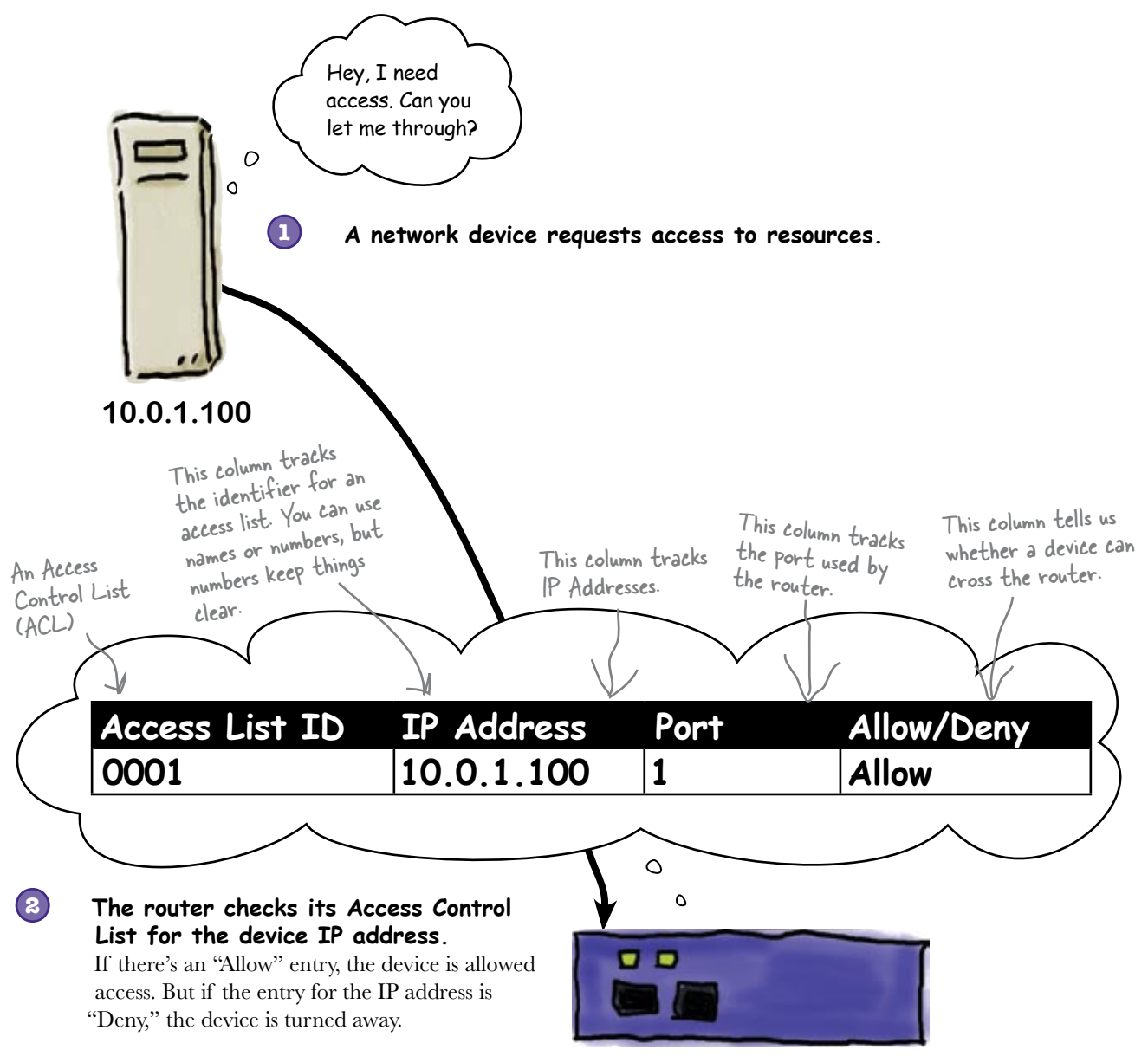

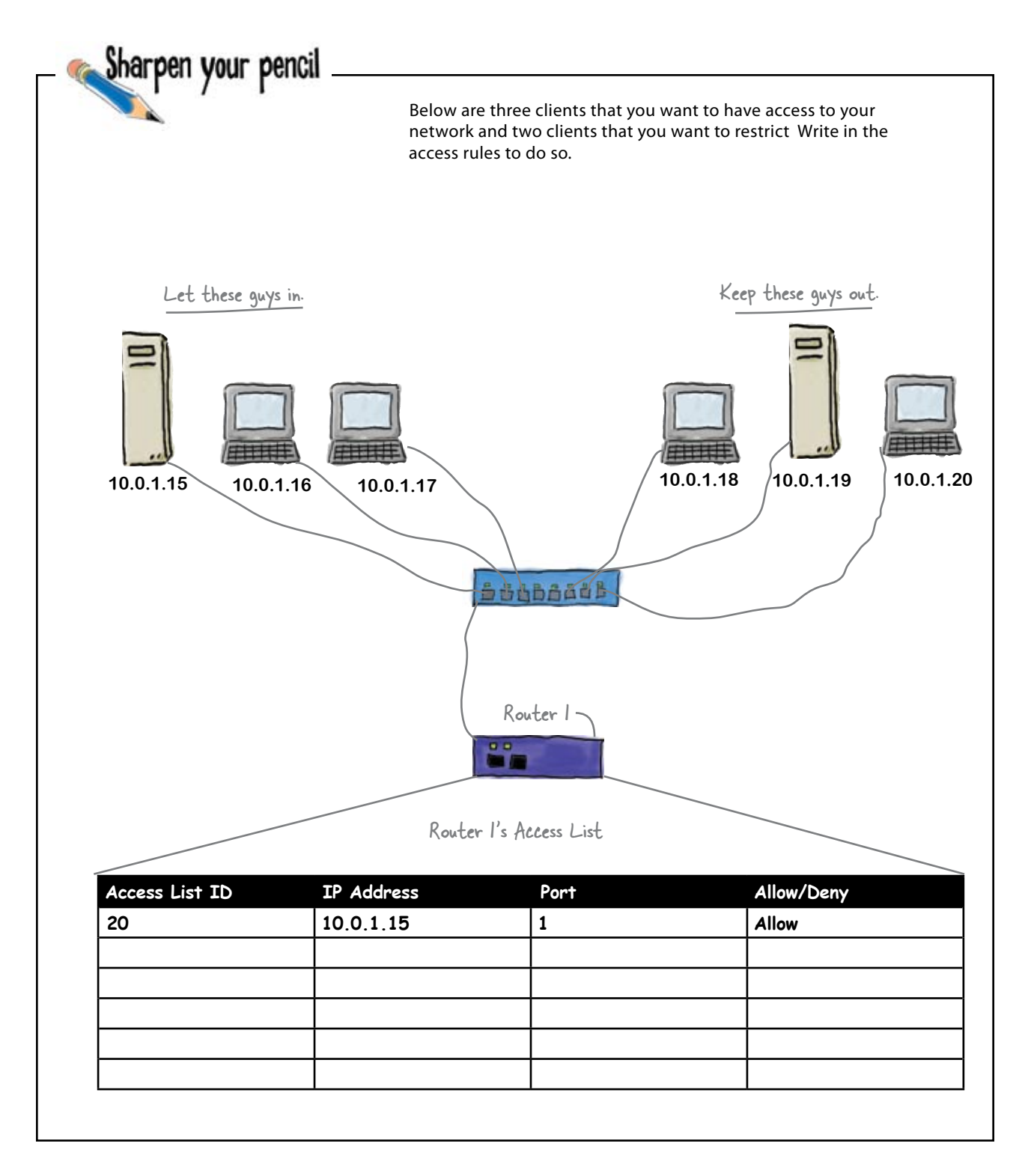

## So how do we configure the Access Control List?

To set up permissions in the router Access Control List, you open up a terminal and use commands to configure the permissions. Here's an example:

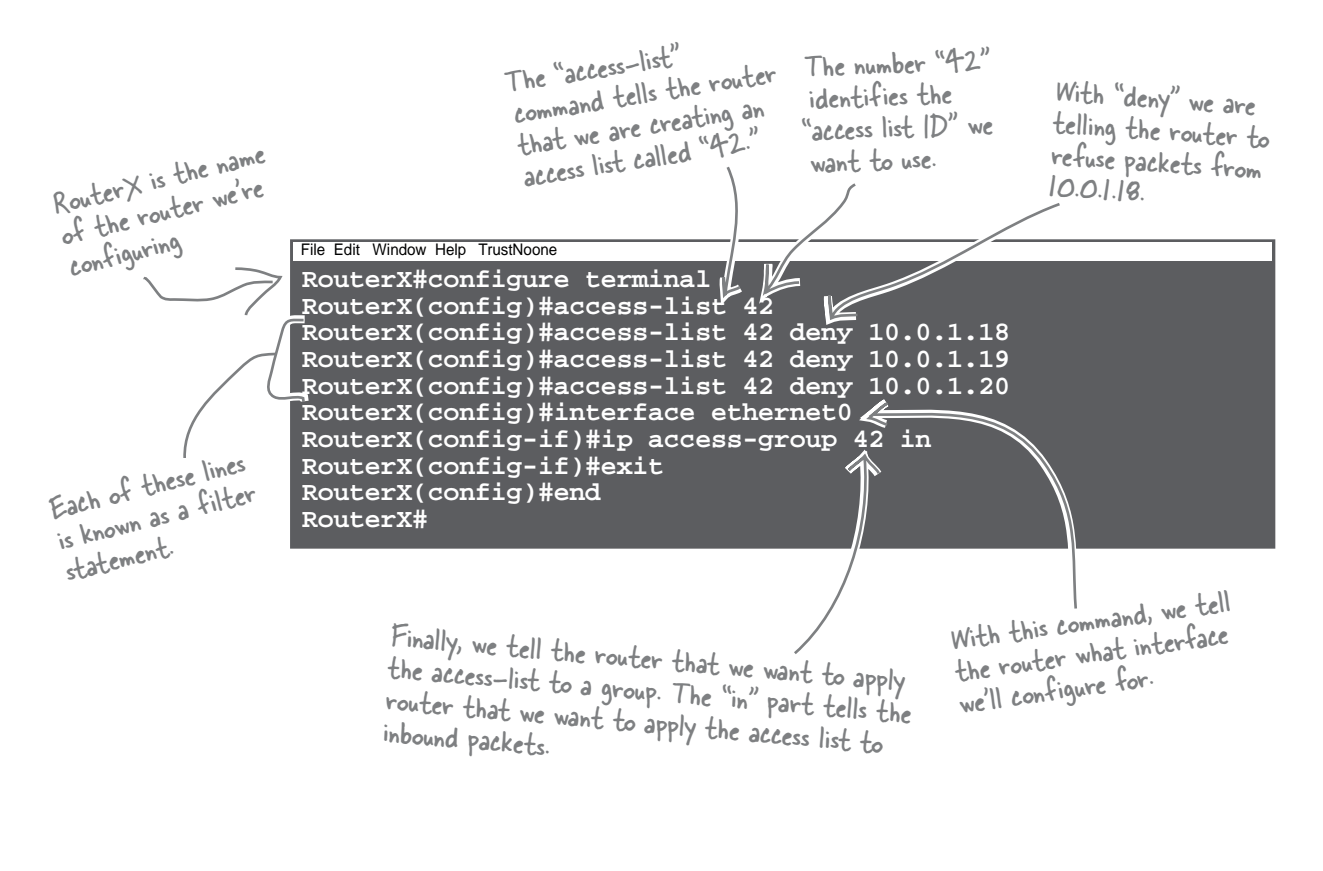

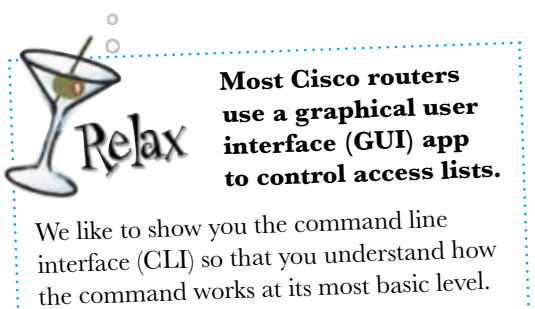

you are here  $\blacktriangleright$  **417** 

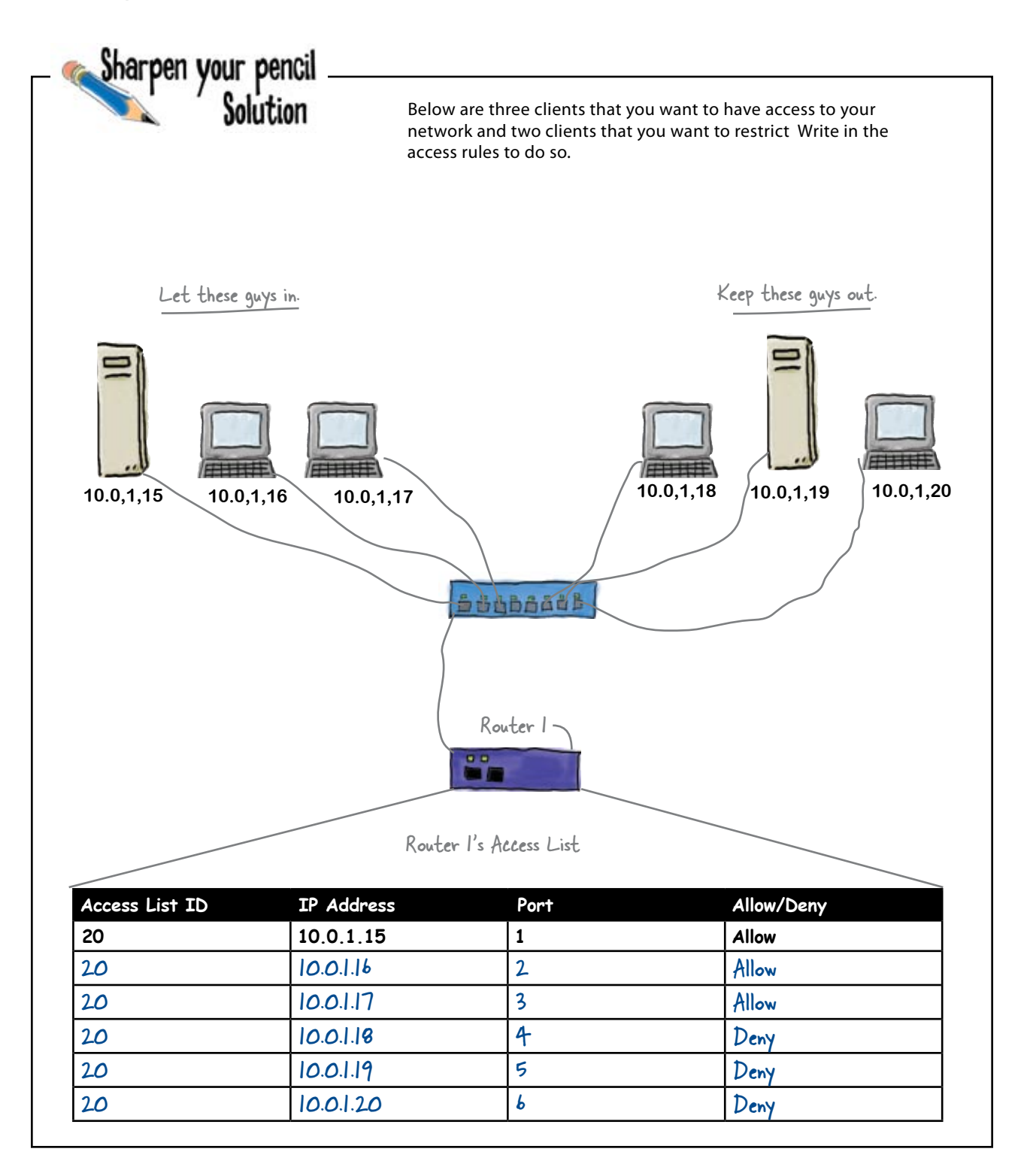

Ha, switch and router hardening won't stop me! I'm gonna bring your network to its knees from the outside.

0  $\circ$ 

ı

### You've hardened your switches and routers, but that's not enough.

If you're not careful, the bad guys will attack your network from the outside. You need to defend your network from dangerous outside influences with an effective firewall.

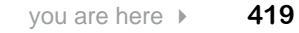

## Firewalls filter packets between networks

A firewall filters packets that travel between networks by applying rules for access. Firewalls can be hardware devices, or they can be a piece of software on a device.

Cisco manufactures an older series of firewalls called "Pix Security Appliances" and a new series of firewalls called "Adaptive Security Appliances" (ASAs). A regular router can be set up as a firewal, and most Linux installers allow you to configure a workstation as a firewall. Tons of software apps offer you a software firewall solution. Our purpose here is not to tell you which kind to choose and use, but to explain how they work and how they protect your network.

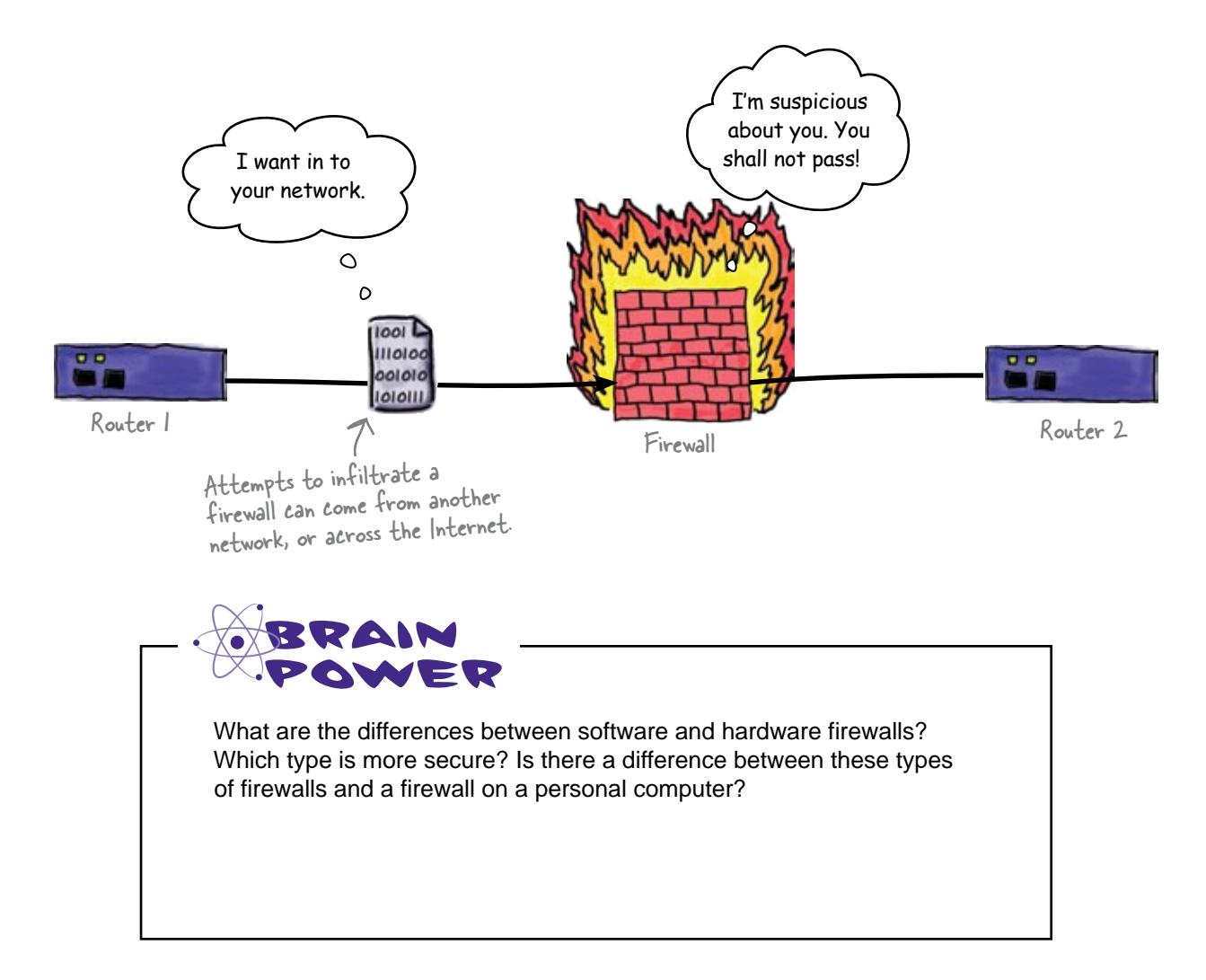

## Packet-filtering rules!

So a firewall filters packets, but how does it do so? By applying rules that are a little bit like a router's ACLs. The big difference is that a router's ACL applies to an IP-based device, where a firewall's packet-filtering rules apply to ... well ... packets.

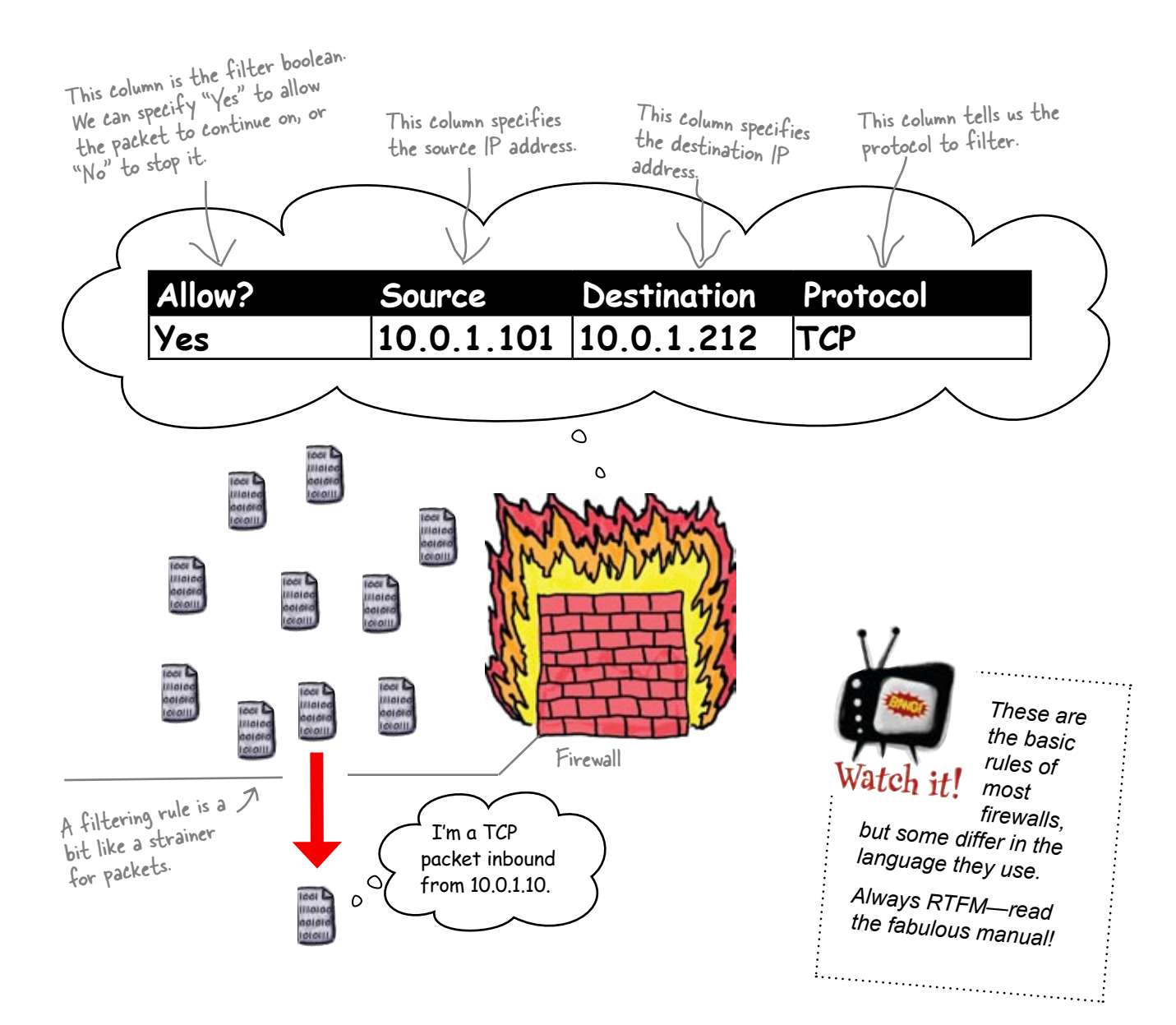

## Master the static packet filter

A firewall uses static packet-filtering and stateful packet-filtering. Obviously, you should grasp the simple rules first. Then, we can get a bit more complex.

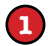

### Analyze the packet header.

The packet header contains all the information a firewall needs to apply its rules. Like a border security guard, the firewall gathers information on the travelers who want to get to one side or the other.

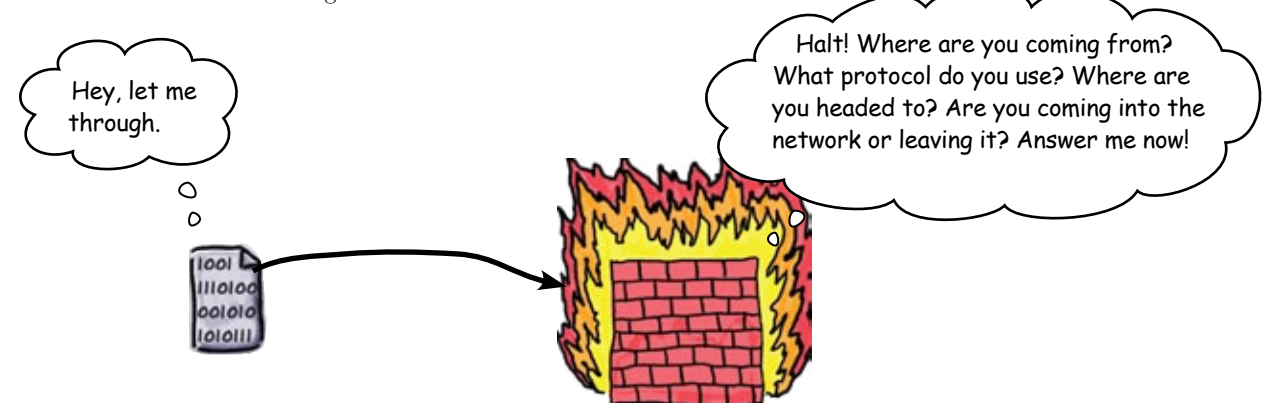

**2** Allow or deny access based on the rule.

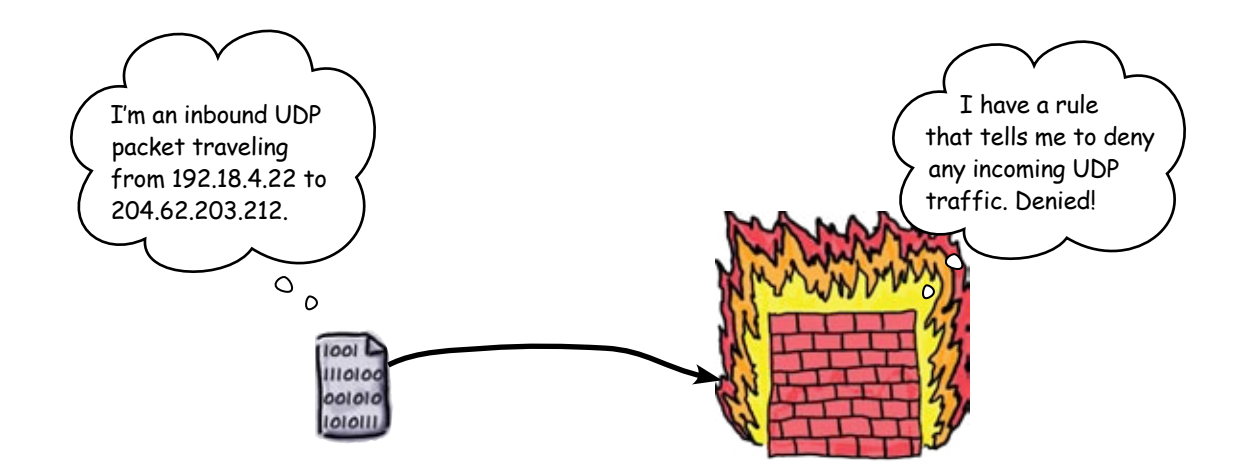

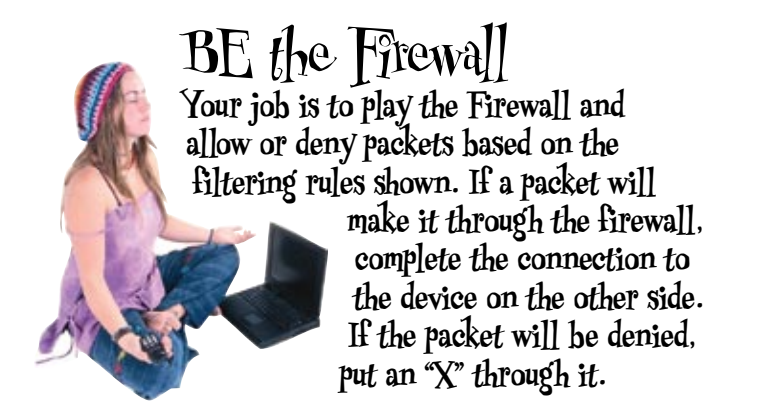

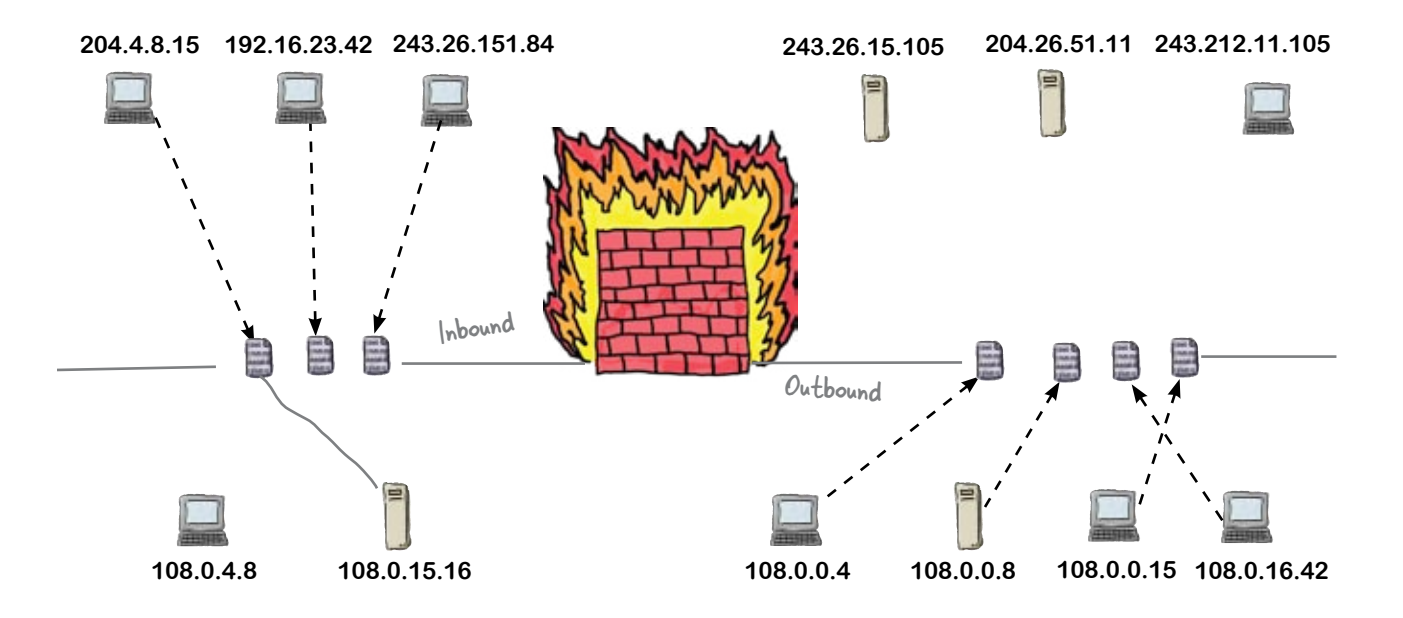

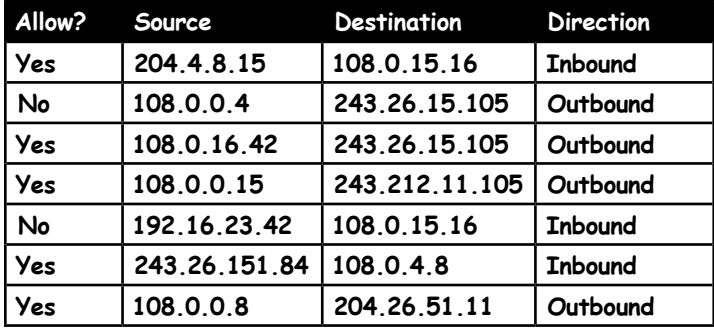

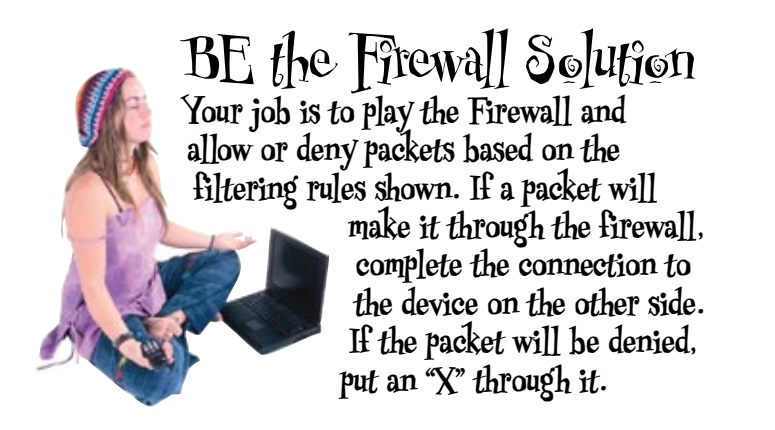

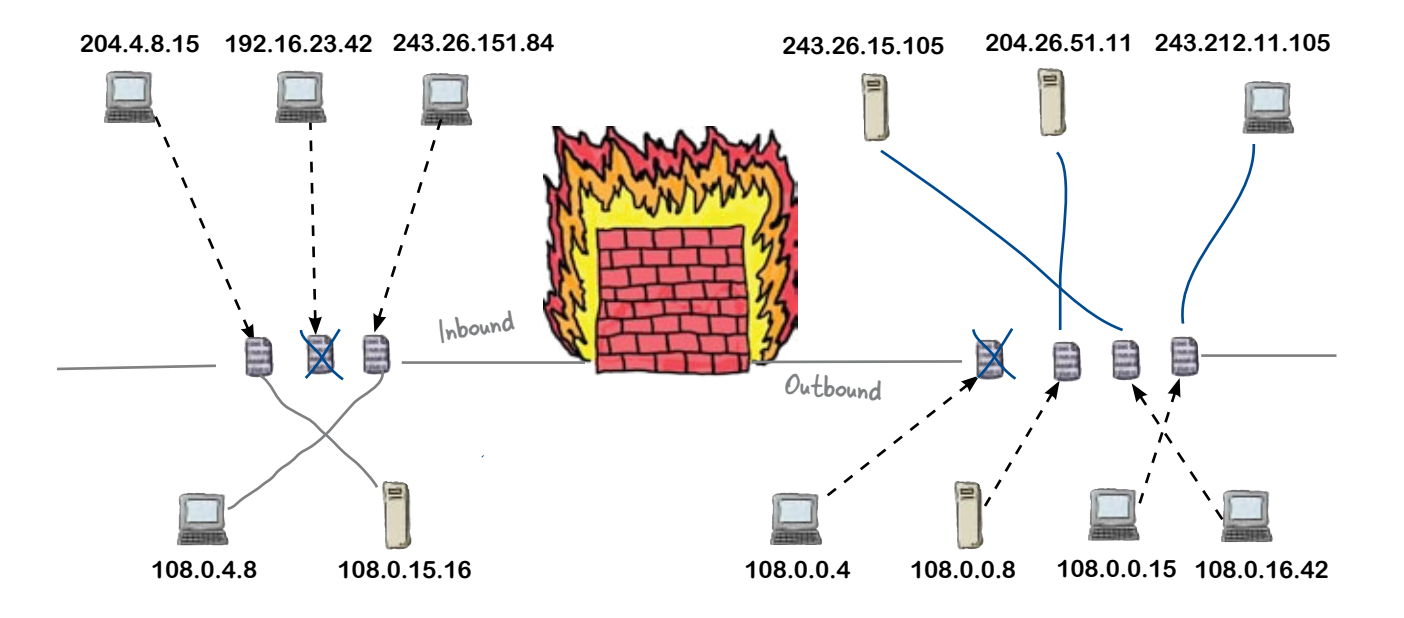

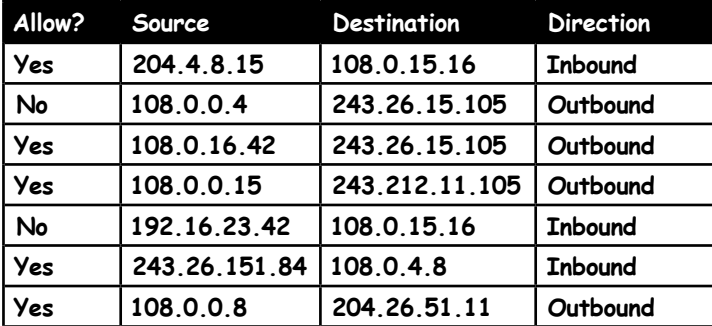

Packet-filter, shmacketshmilter. I'll just use a dumb little UDP packet to slip past your simple filters.

 $\circ$  $\mathsf{o}$ 

### Applying static packet filtering isn't enough.

Because static packet-filters rely on header information, they are often not descript enough to catch traffic cloaked in a simple protocol like UDP. So how do we defend against this little conundrum?

We need something that doesn't just analyze the packet's basic characteristics, but can also look at the packet's state. Enter, the stateful packet filter...

## Get smart with stateful packet-filters

The problem with static packet filters is that their packet-filtering rules are static, meaning they can't be changed. Static packet filters use a simple table to check packets, and they have no way to remember which packets have come through and when. Hackers can take advantage of the amnesiac, rigid nature of static packet filters. Fortunately, we have a more dynamic way to firewall: the stateful packet filter.

### **1** Analyze the packet header AND manage a state table. Like static packet filters, a stateful packet filter analyzes packet headers. However, a stateful packet filter adds some brains to its operations in the form of a state table, which allows it to keep track of which packets have come through and when. ...now, let me check Let me check if I have any your packet header records on you. I want in to your first... network  $\frac{1}{\sqrt{2}}$  $\circ$   $\circ$ lool **C** 1110100 001010 1010111

**2** Allow or deny access based on rules and the state.

State Table

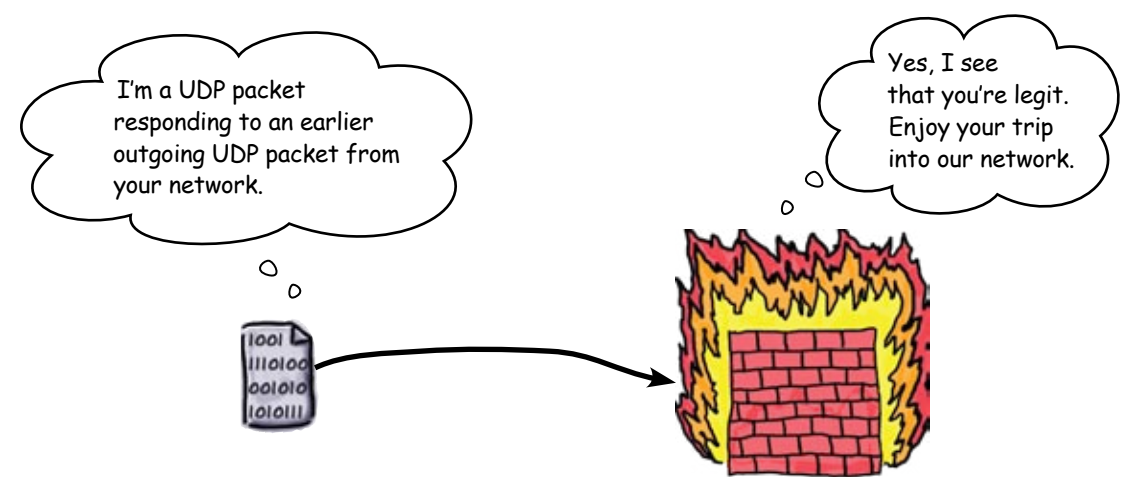

A bunch of security technologies, in full costume, are playing the party game "Who am I?" They'll give you a clue, and you try to guess who they are based on what they say. Assume they always tell the truth about themselves. Fill in the blanks to the right to identify the attendees.

**Tonight's attendees:**

**Router Access Control List (ACL), Static Packet Filter, Stateful Packet Filter, Firewall, Switch, Honeypot, Intrusion Detection System (IDS), Antivirus Program** 

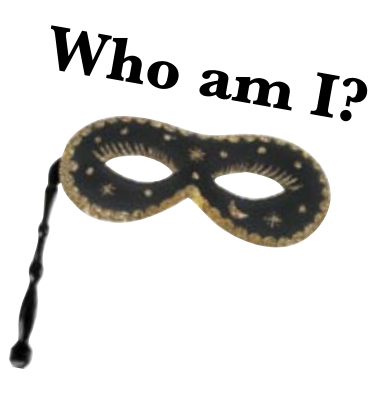

### Name

I am the night watchman of security technologies. I am always listening to network traffic.

I am smarter than the static packet filter. I do pretty much the same thing but with some memory.

I can use static MAC address tables to block MAC spoofing

I set traps for hackers

I look for computer viruses and worms, then I kill them.

I give access based on destination and source IP addresses and port numbers.

I deal with IP addresses and protocols coming through a router.

I use various filters and rules to control access to networks.

A bunch of security technologies, in full costume, are playing the party game "Who am I?" They'll give you a clue, and you try to guess who they are based on what they say. Assume they always tell the truth about themselves. Fill in the blanks to the right to identify the attendees.

**Tonight's attendees:**

**Router Access Control List (ACL), Static Packet Filter, Stateful Packet Filter, Firewall, Switch, Honeypot, Intrusion Detection System (IDS), Antivirus Program** 

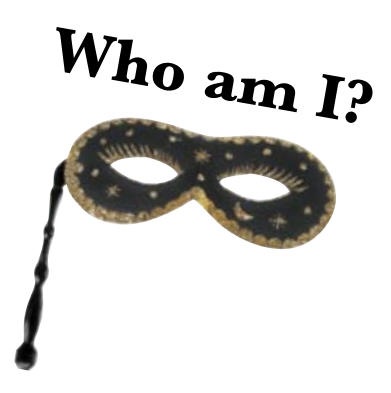

### Name

ACL Stateful Packet Filter Switch IDS Antivirus Program Static Packet Filter Homeypot Firewall I deal with IP addresses and protocols coming through a router. I am smarter than the static packet filter. I do pretty much the same thing but with some memory. I can use static MAC address tables to block MAC spoofing I am the night watchman of security technologies. I am always listening to network traffic. I look for computer viruses and worms, then I kill them. I give access based on destination and source IP addresses and port numbers. I set traps for hackers I use various filters and rules to control access to networks.

## Humans are the weakest link in your security chain

You've hardened your network, but you missed the most crucial element to security: the human beings that surround you. No matter how intense your security technology, if the human element breaks down, the attacker can hit you where you live.

Social engineering refers to the practice of using human interaction and trust to gain access to vital network resources.

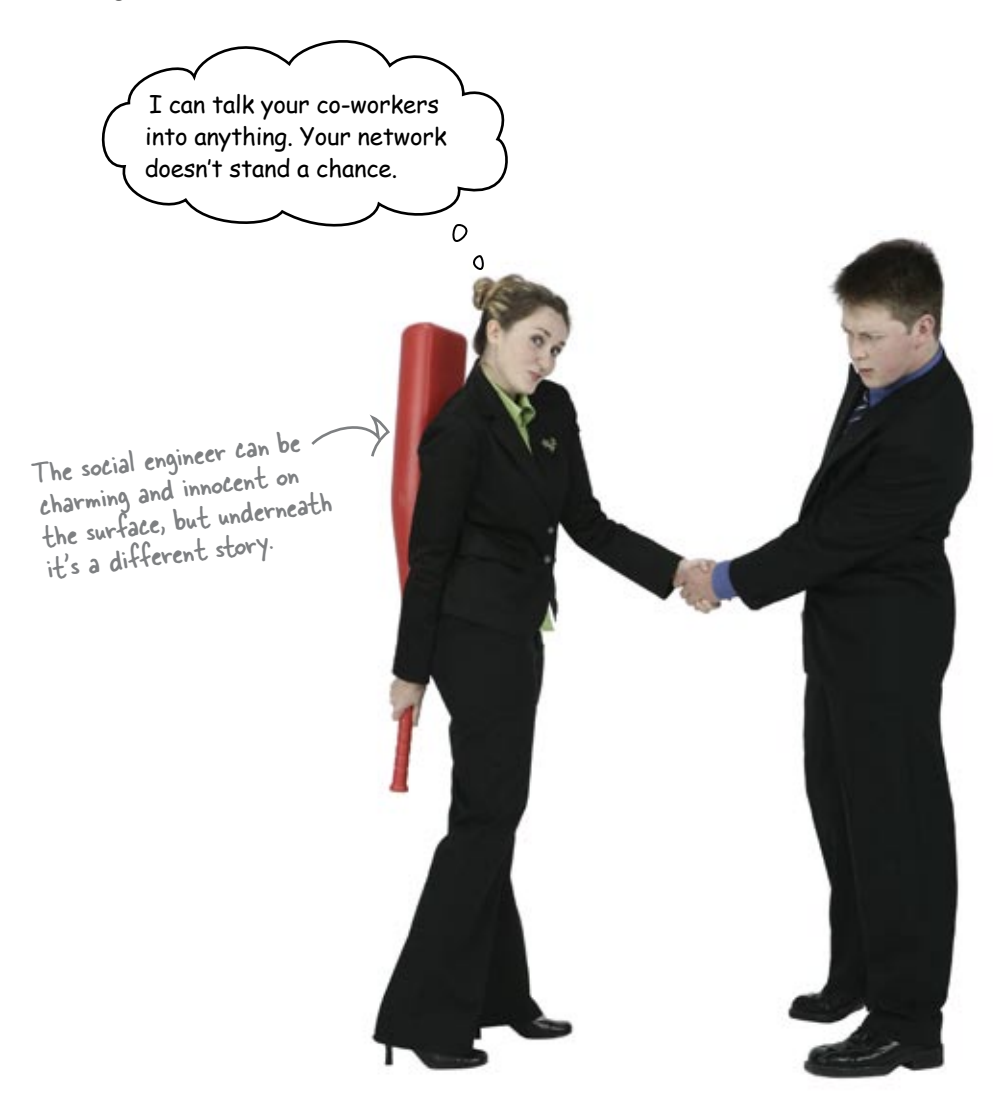

## So how do social engineers operate?

Let's take a look.

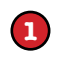

### Gain trust.

The social engineer operates by, first of all, gaining the trust of people who have access. Like good con men, they work by appealing to basic human nature.

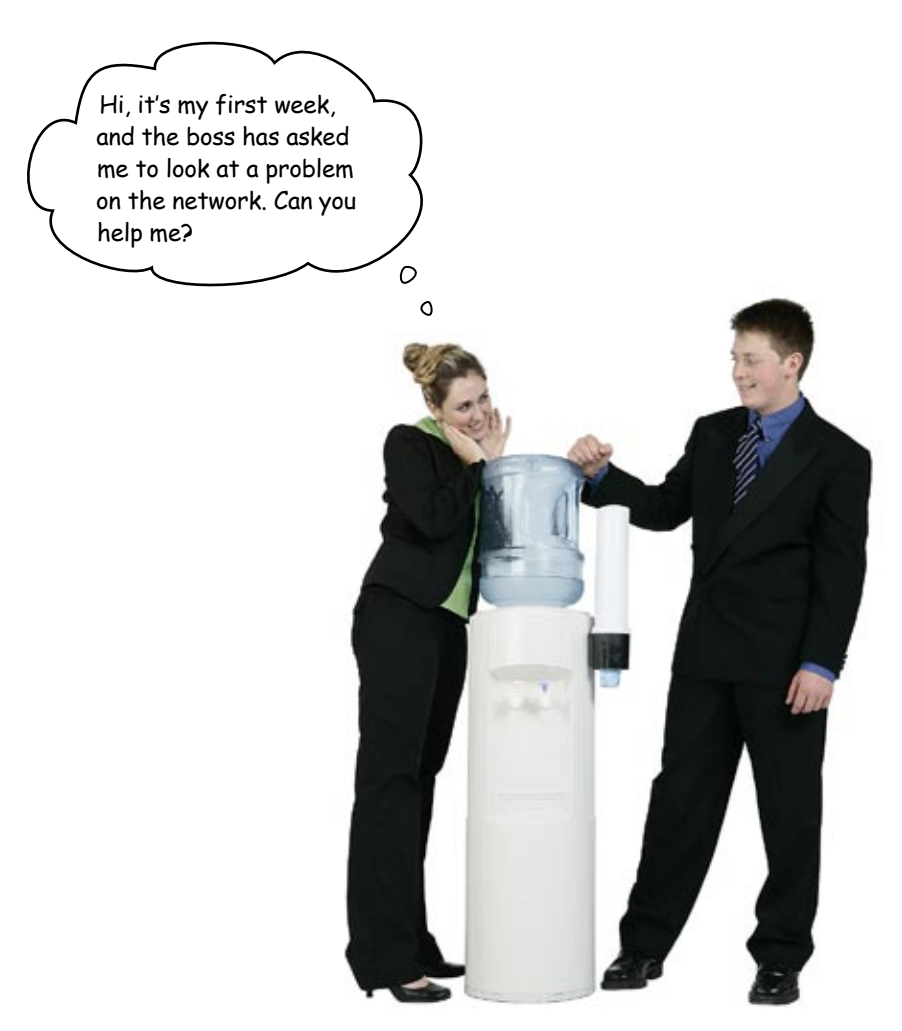
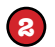

**3**

#### Gain access.

Once the social engineer has gained trust, they use that trust to gain access. As an example, they might con or sweet talk an employee into giving them access to the wiring closet where the switch is located.

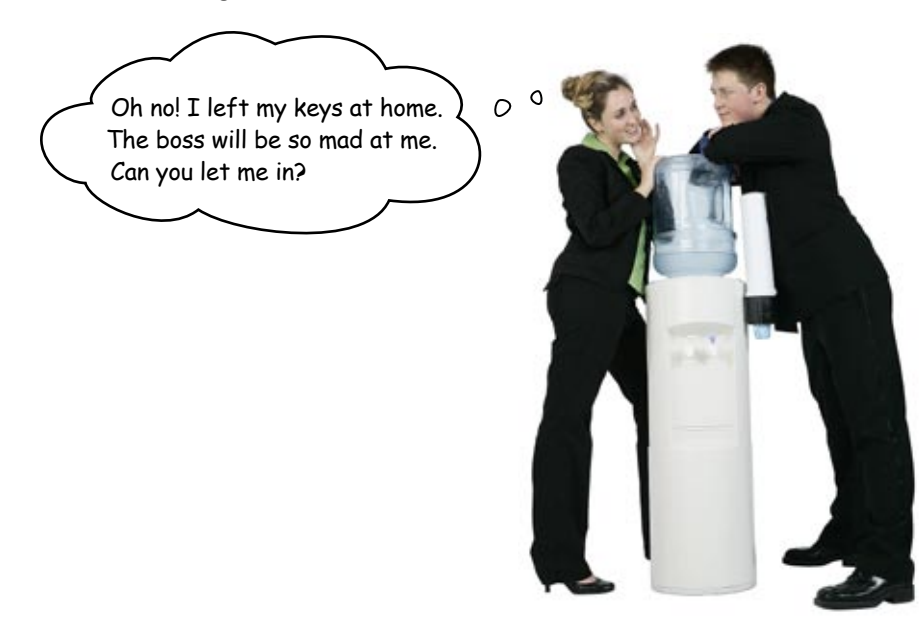

#### Exploit what they want.

Once the social engineer has gained access, they wreak havoc on the network, therby nullifying all the hard work you did securing the network.

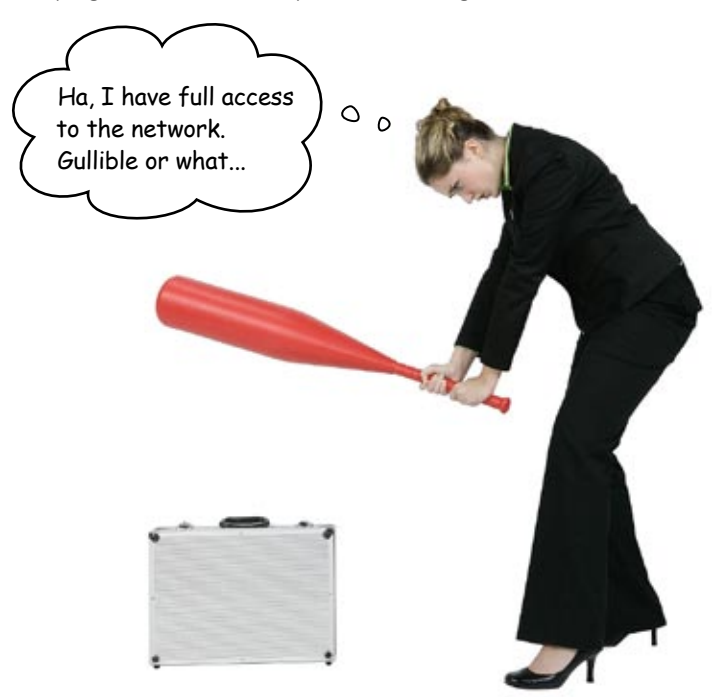

### Smash social engineering with a clear and concise security policy

The easiest way to defend against social engineering is to write a well-crafted security policy. A security policy describes how the company operates in regards to protecting access to its physical and logical assets. In other words, who can get into the wiring closets, who can login to routers and switches, and what rights must someone have to change things (read-only or admin).

### An effective security policy is embraced by an organization; otherwise, it is just more useless policy.

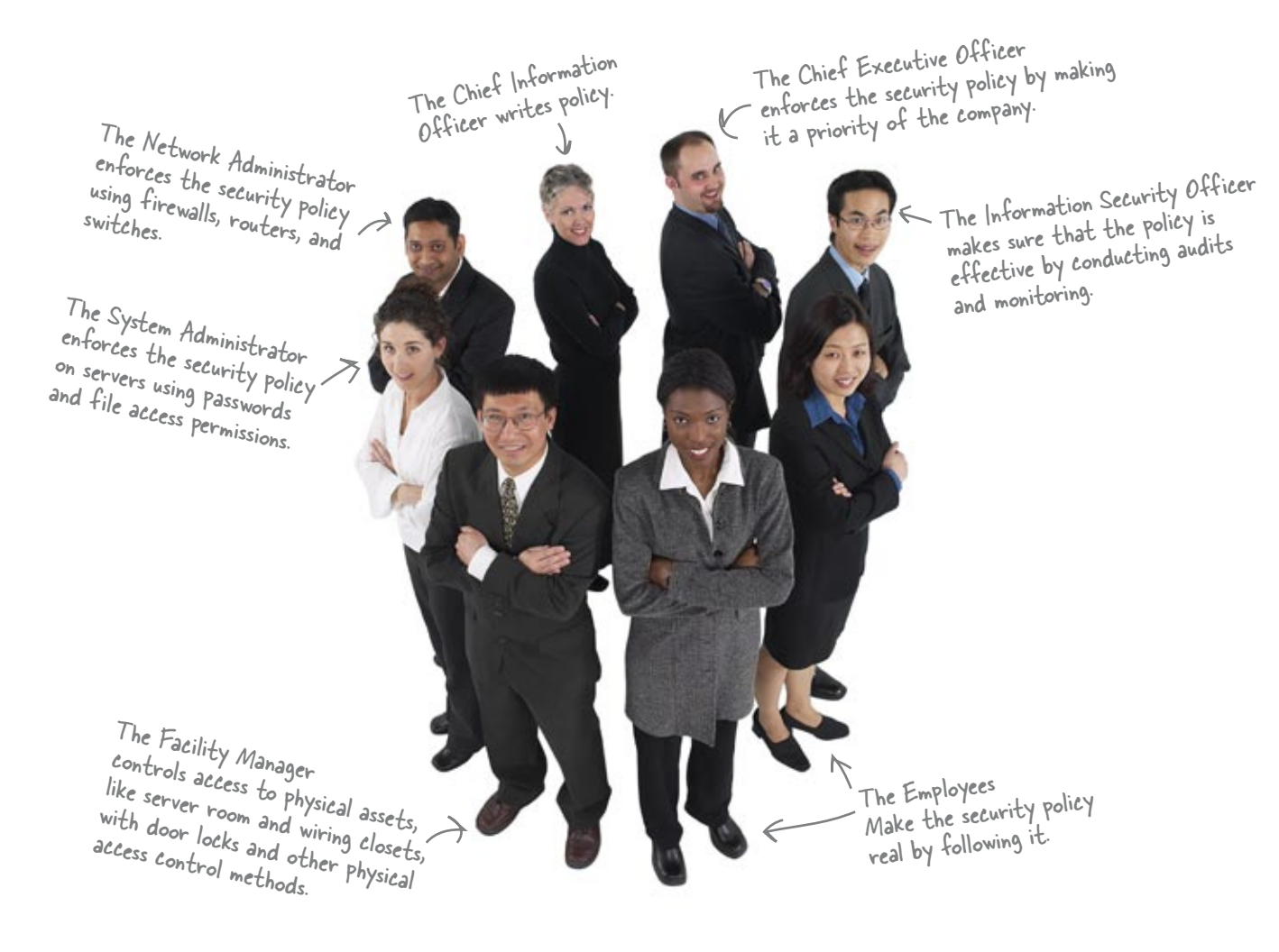

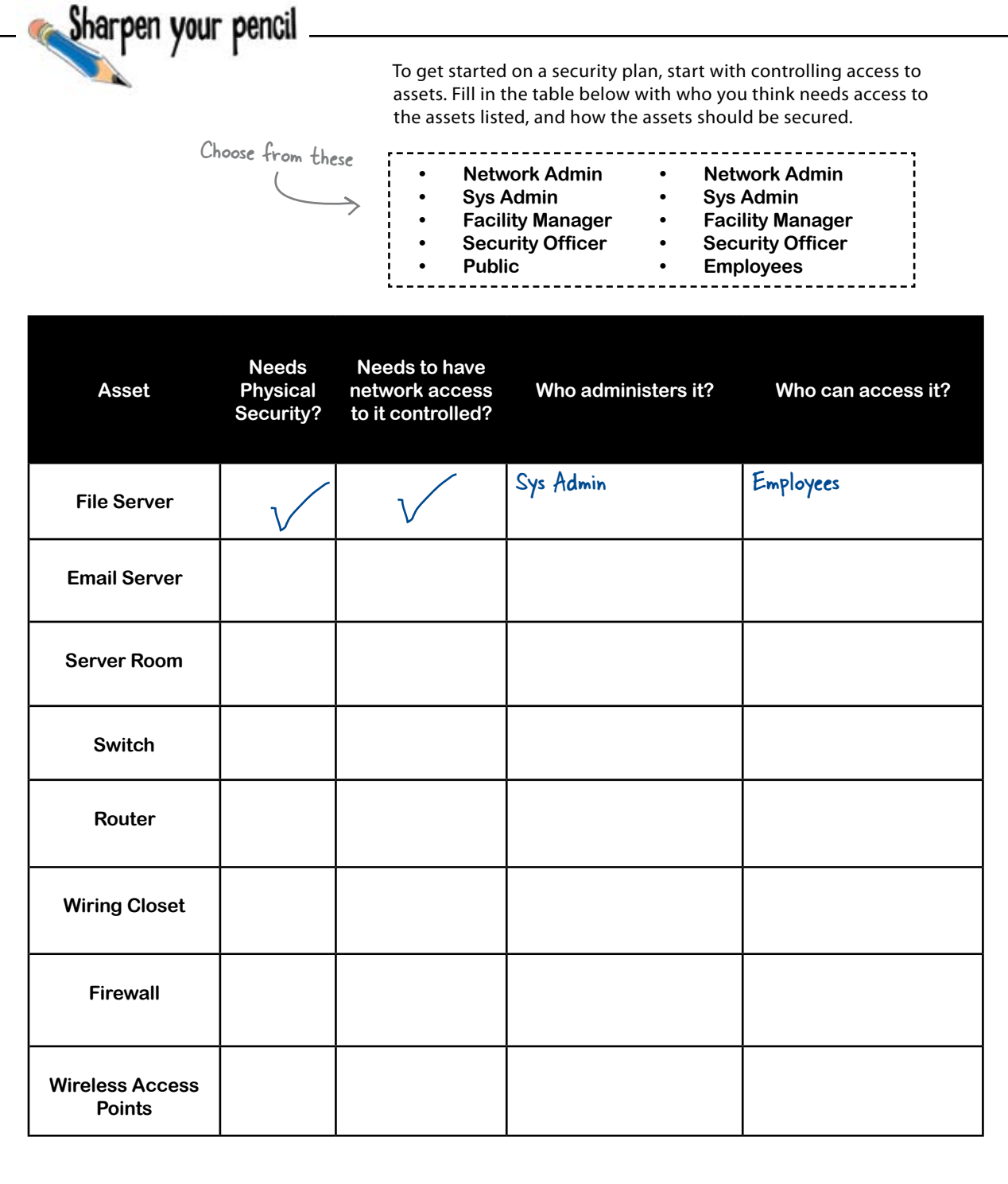

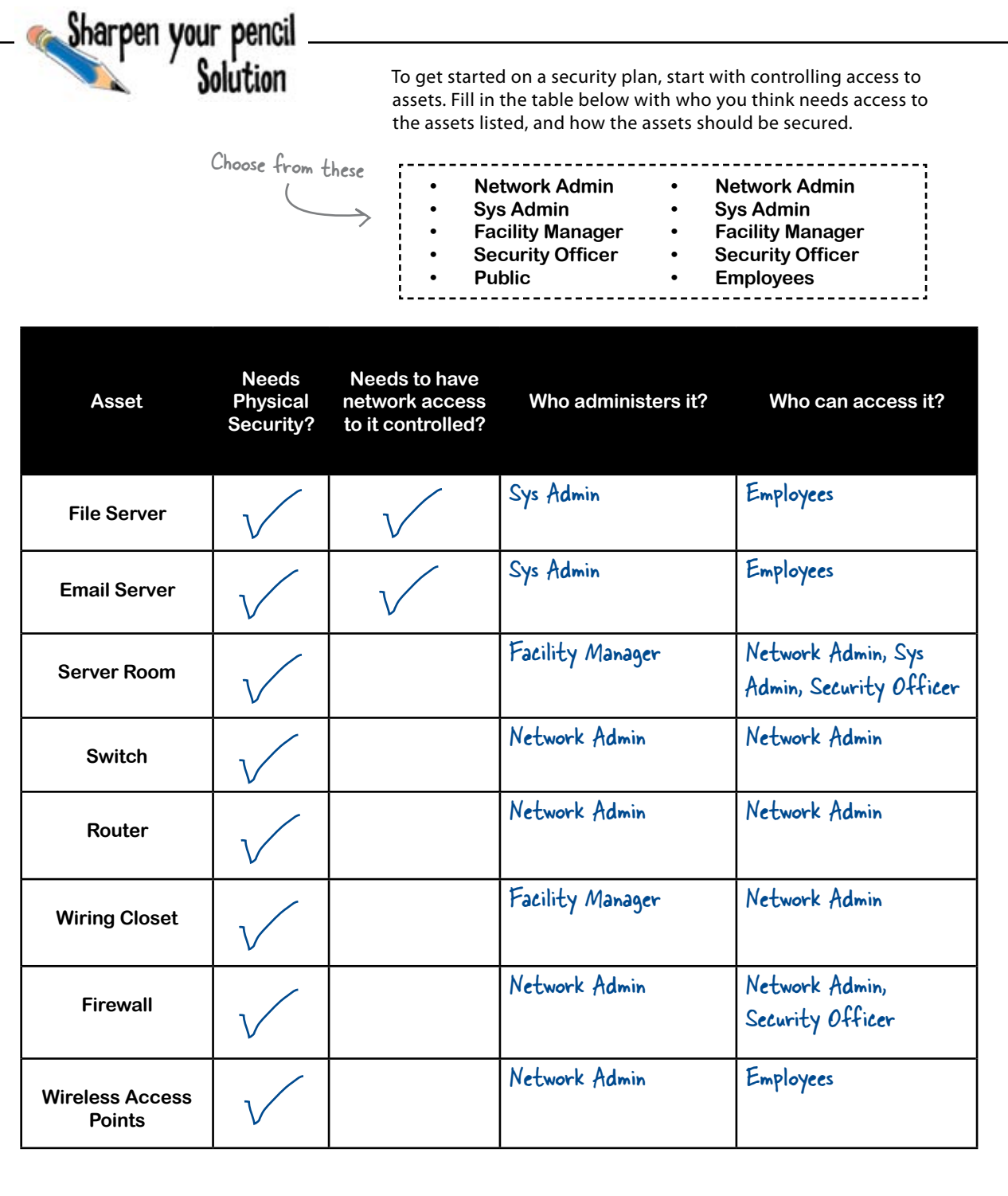

### You've hardened your network

Congratulations! Through the course of this chapter, you've learned about various attacks that the bad guys can make on your network, and you've discovered a variety of techniques for keeping them out. You've seen how hardening your switches and routers prevents many attacks, and how your firewall guards your entire network against outside infiltration. Finally, you've seen how to deal with social engineering by implementing a good security policy.

Your network is in safe hands.

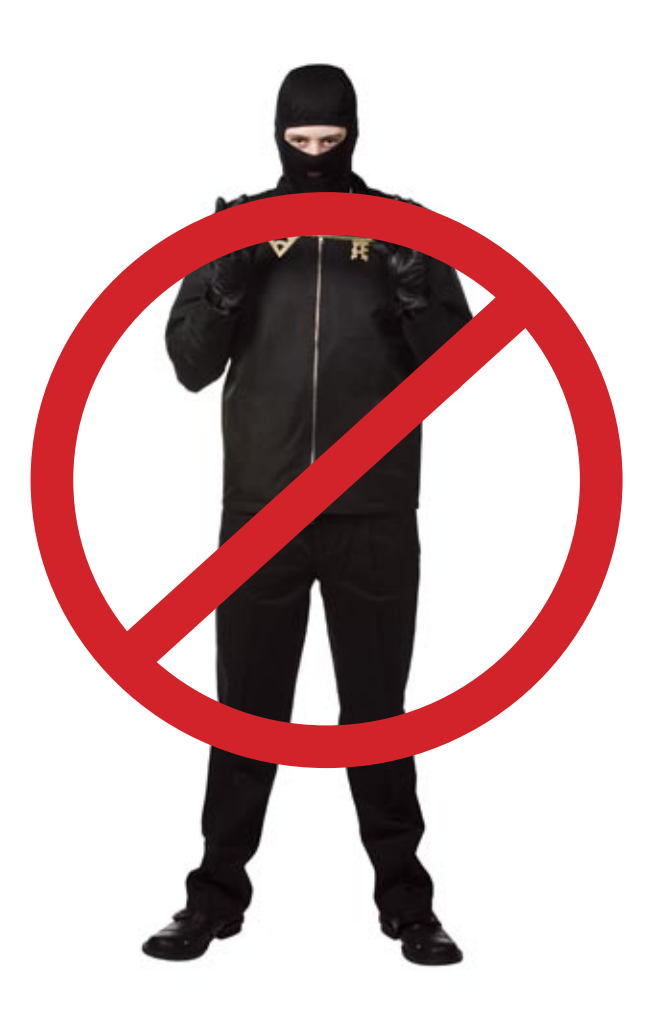

### <sup>12</sup> designing networks

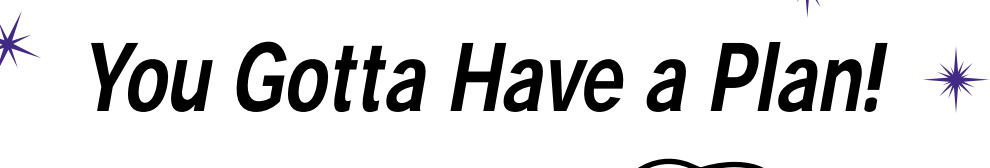

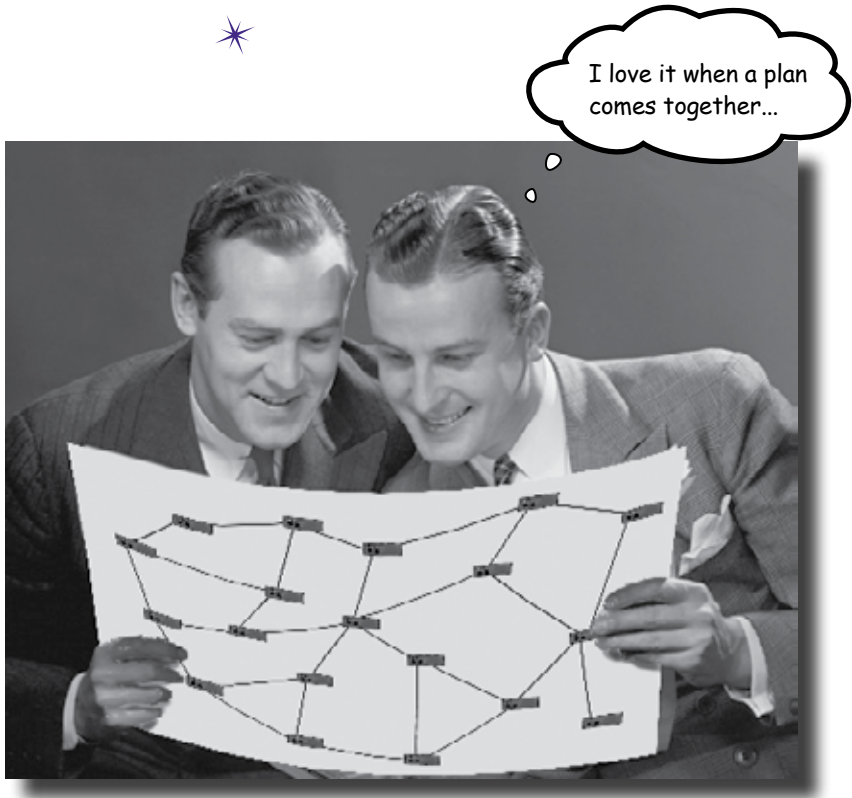

#### **When it comes to networks, a good plan means everything.**

You've learned an awful lot about networking since those early days in Chapter 1. You've learned how to implement physical cable networks, how wireless access points work, how to make the most of your intelligent network devices, and all sorts of troubleshooting techniques to get you out of the hairiest network dilemmas. It's now time for you to put everything you've learned into practice and see just how far you've traveled on your networking journey. We know you can do it!

 $\overline{O}$  $\mathsf{o}$ 

Hey there! Are you ready for a new project? We need you to come up with a network design from scratch. Think you're up to the challenge?

### Now you have to plan a network from scratch!

In an earlier chapter, you essentially reran some cables and put in some trays. But the challenge here is to plan all aspects of a network on a building that, at this point, is just a rough floor plan.

This is the best possible point to get going with your network design, when there is not even a blueprint yet, just an idea. You can make sure that the network you plan will meet the needs of the building's occupants and accomodate future growth.

The most important thing to do at this early stage is to talk to people. Talk to the future occupants, to the bosses, to the contractors, and to your IT people. Gather as much information as you can. Armed with all this information, you can make informed decisions about your network design.

# A network design includes:

Physical layout of wire and network drops Network hardware configuration Logical network design An implementation plan

**438** *Chapter 12*

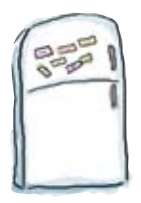

### Action Plan Magnets

Let's hit the ground running and create an action plan. Drag each step for creating a network design into the correct slot. Pay attention to the order of the steps.

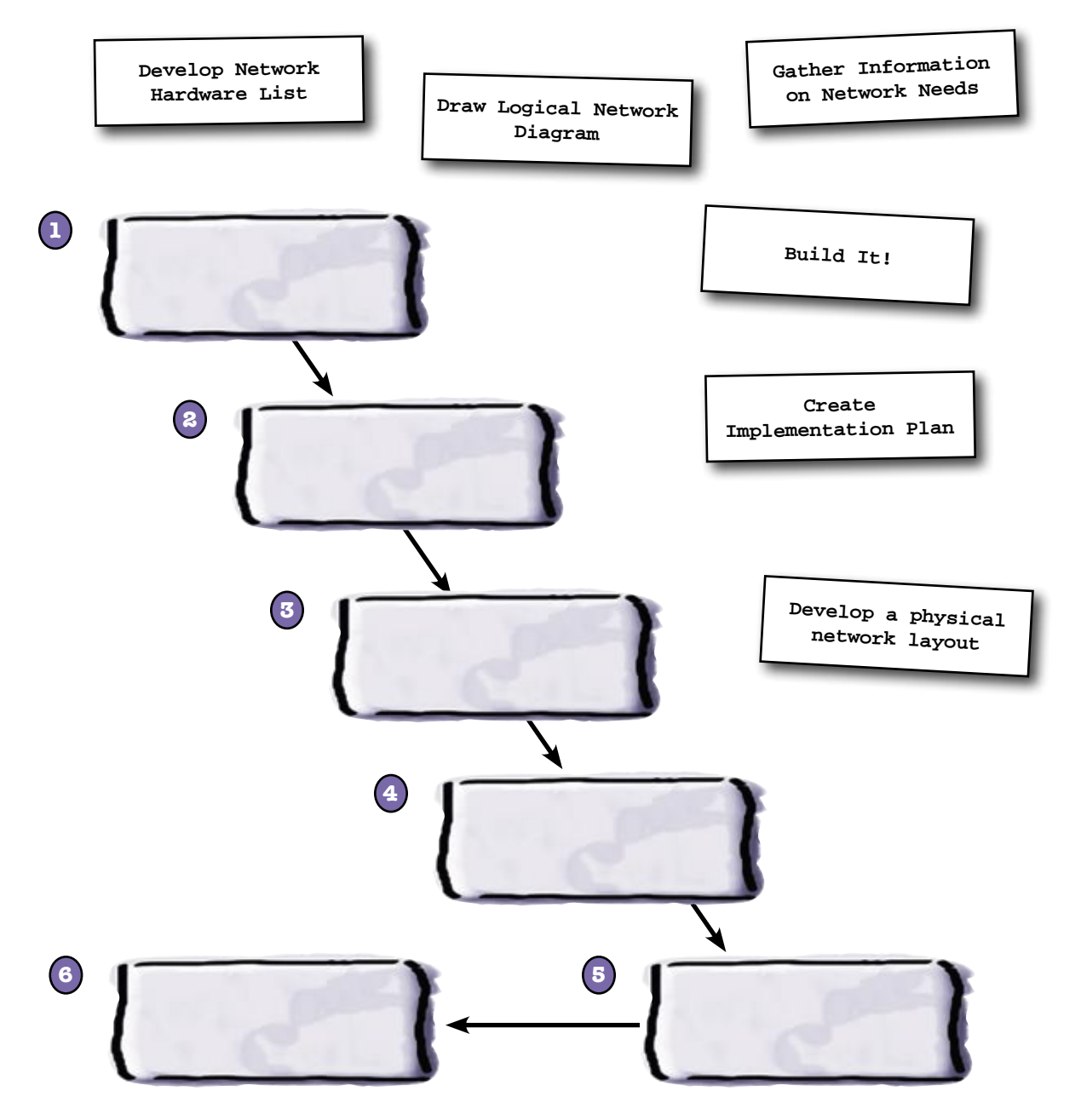

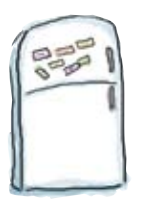

## Action Plan Magnets Solution

Let's hit the ground running and create an action plan. Drag each step for creating a network design into the correct slot. Pay attention to the order of the steps.

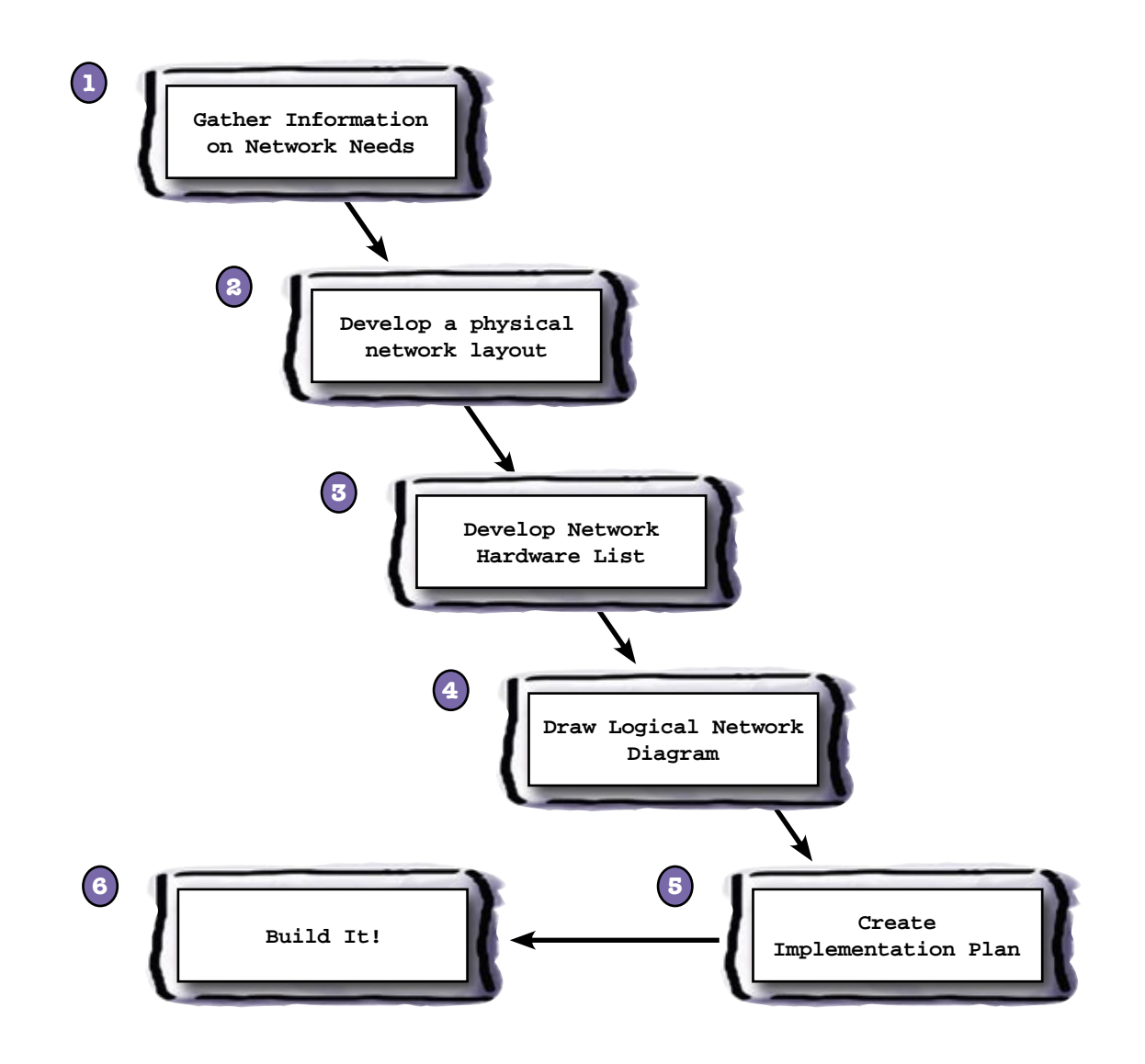

### You have to know what the needs are before you can plan

The first thing you need to do is gather requirements for your network. You have to be thinking in terms of network size, type, growth potential, equipment location, logical configuration, etc. This means that you have to be asking a lot of questions. Questions to the people in charge, questions to the users, and questions to the architects.

#### *And remember to write it all down!*

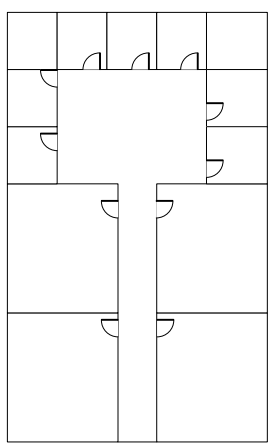

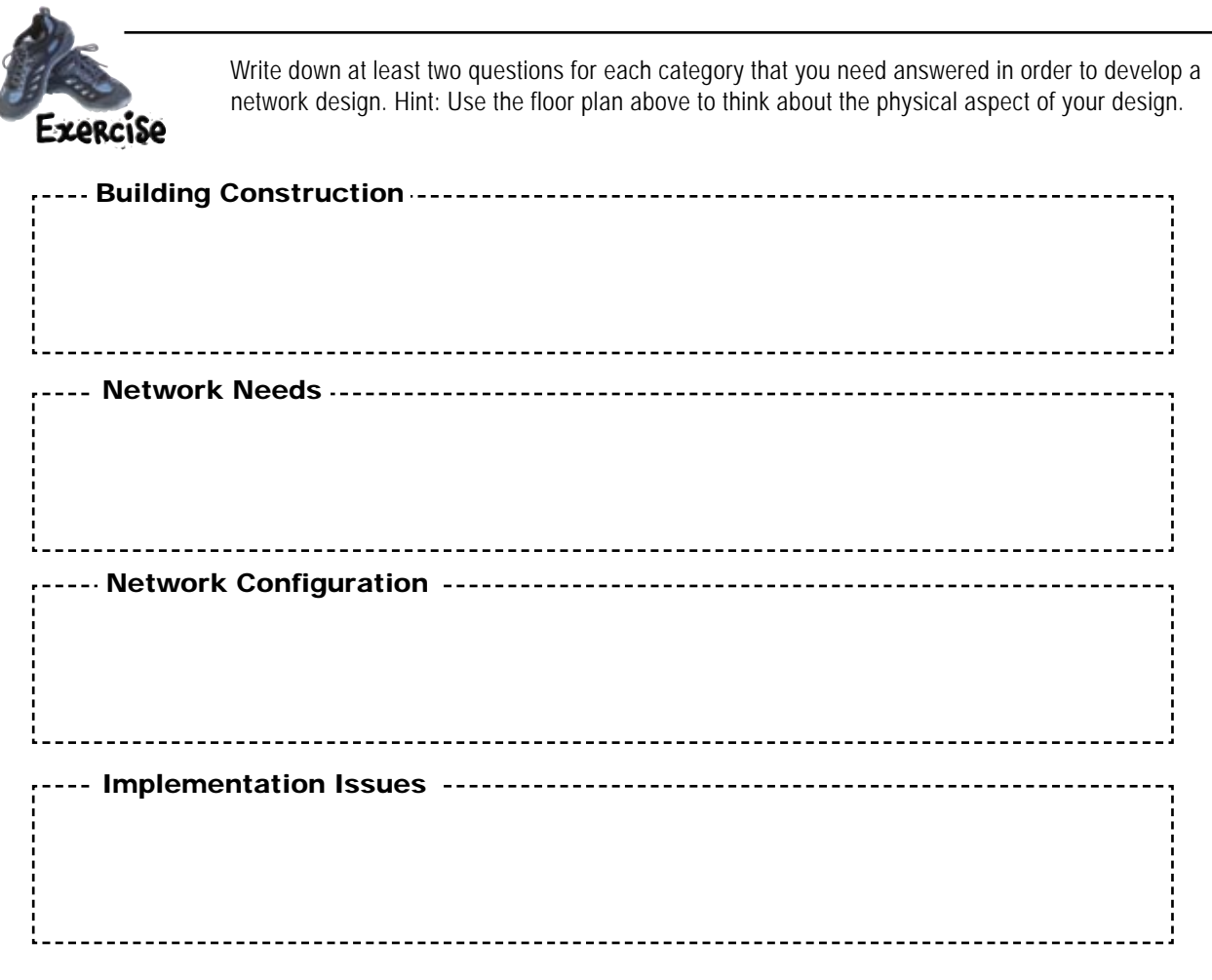

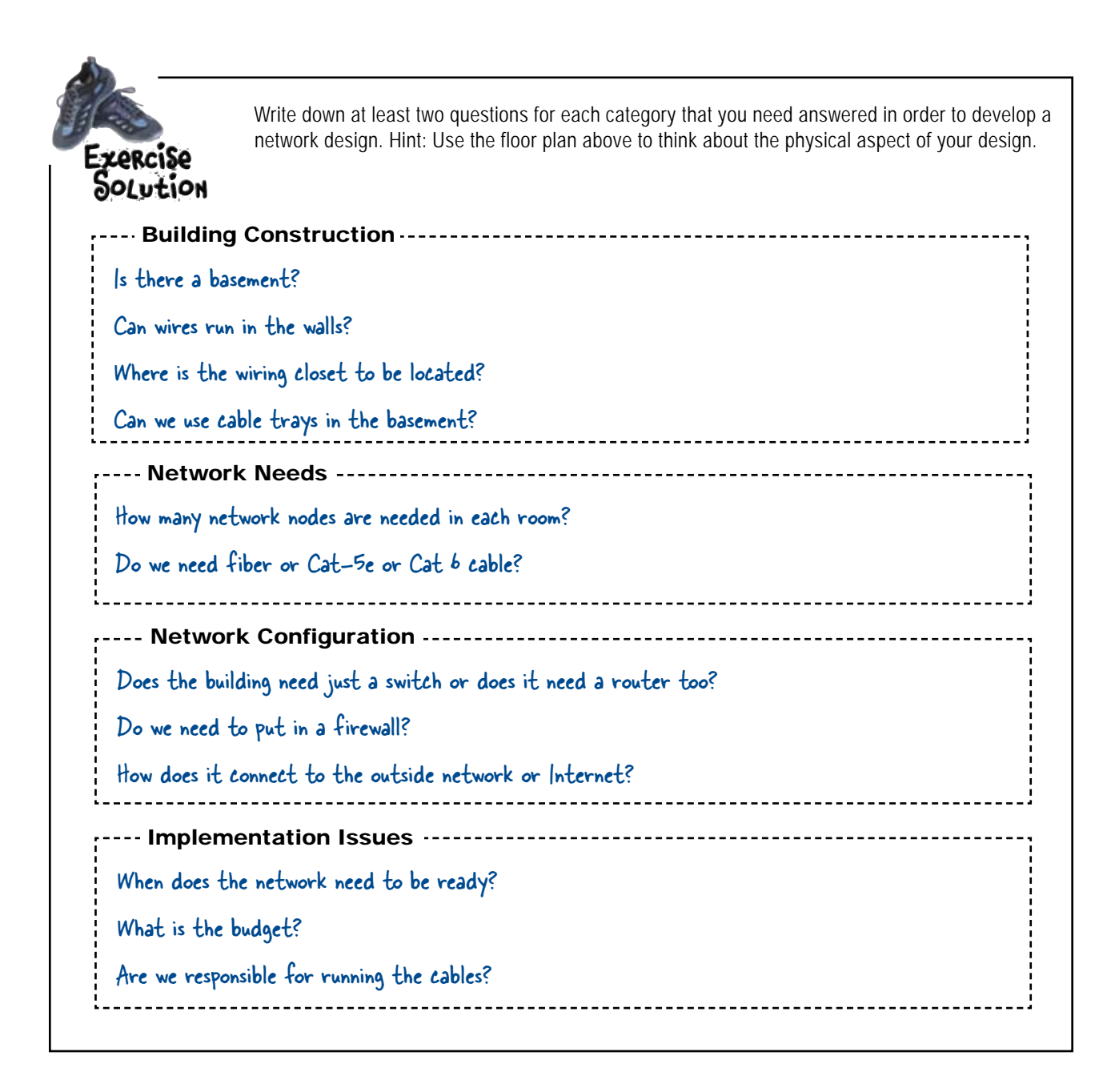

### So you've developed your questions, now what?

You've got to ask them. First thing is to find out who all the stakeholders in the building are. This could include the people in charge, the users, the architects, and even the contractors. Talk to them all and ask them your questions.

#### *And make sure you write it all down!*

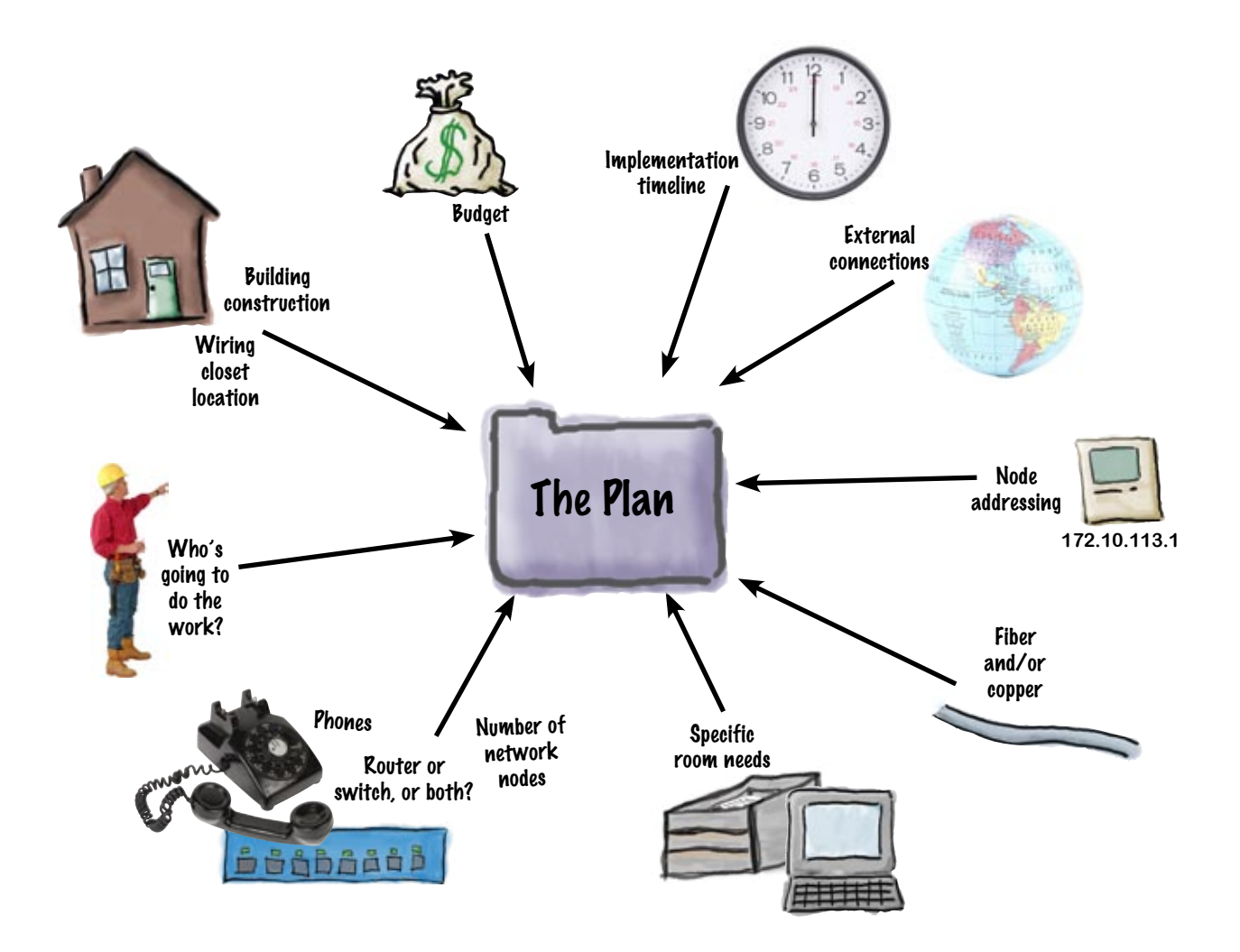

 $\circ$  $\circ$ 

OK, I now have a great big file folder of information. So what's next?

### Look at your action plan

The next step is to draw up a physical network plan. You can use a floor plan to get started. Your goal is to figure out where your cables are going to run and where your equipment is going to be located.

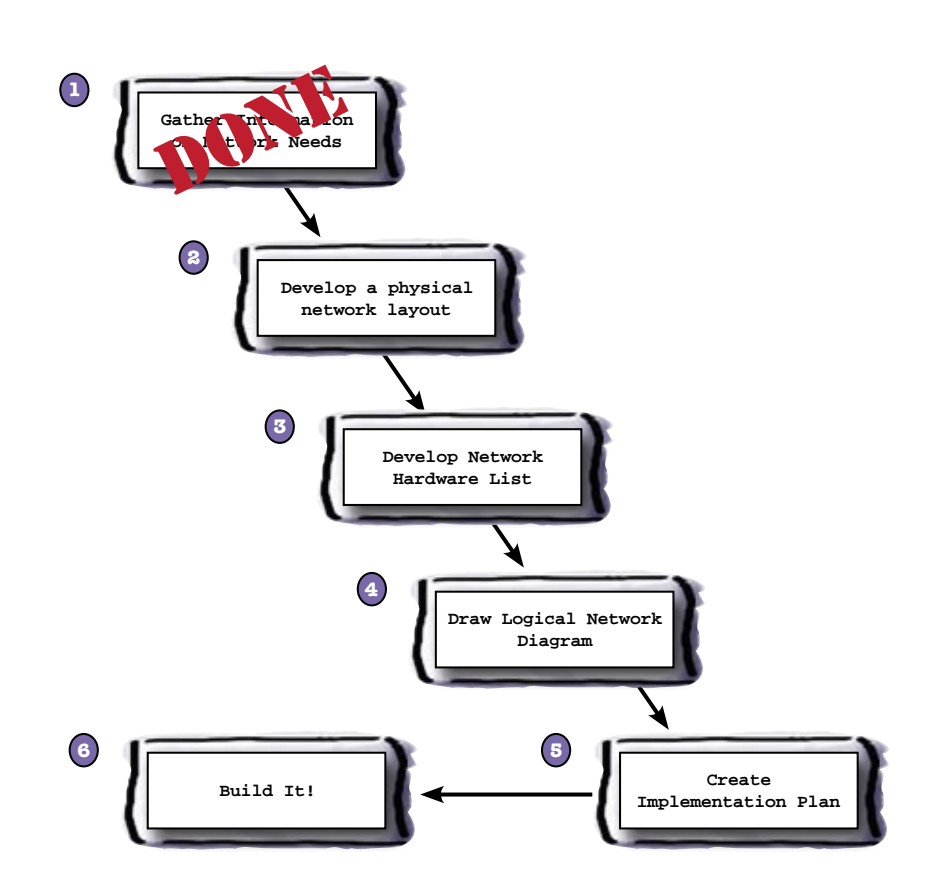

# Sharpen your pencil

Use the network requirements to draw up a physical network diagram. Include network drops, switch location, and cable tray location.

#### Physical Network Needs & Information

Room 101 is the wiring closet; 110 is the mechanical room. Rooms 102, 103, 113, 112, 111, & 109 have 1 computer and 1 phone each. Room 108 will house a printer and a fax machine. Room 107 will house a tech support area with 5 computers on the wall opposite the door. Room 106, 105 & 104 will house 15 computers each. They will be in rows of 5 in the middle of the rooms. Cat 5e will be used for all the connections.

The building just needs switches.

It will have a fiber network connection run from the main building under the wiring closet.

The building will have an 8' crawlspace, so trays and wiring can go down there.

The CIO wants at least 3 network drops in each office.

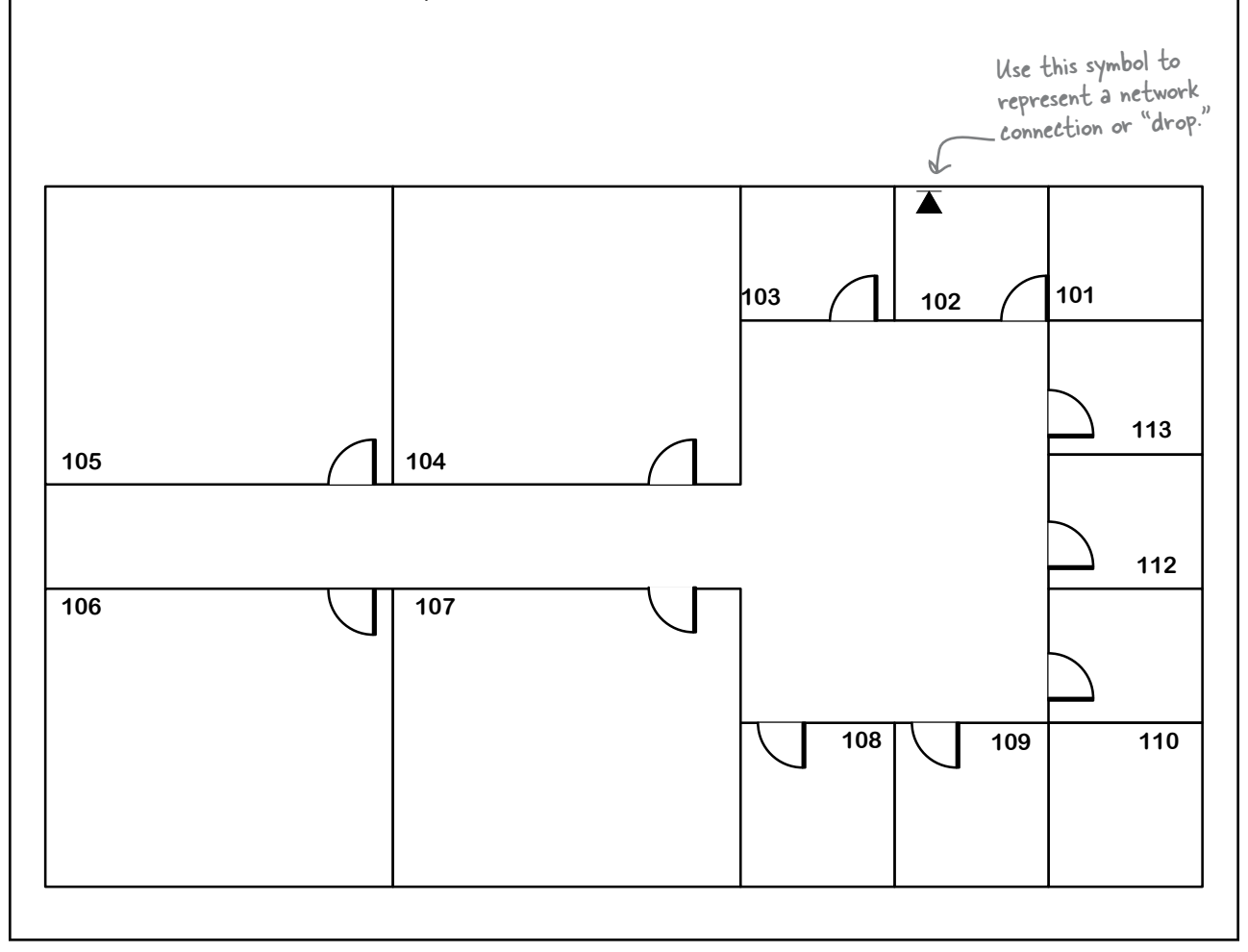

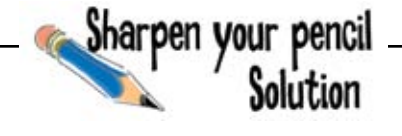

Use the network requirements to draw up a physical network diagram. Include network drops, switch location, and cable tray location.

#### Physical Network Needs & Information

Room 101 is the wiring closet; 110 is the mechanical room.

Rooms 102, 103, 113, 112, 111, & 109 have 1 computer and 1 phone each.

Room 108 will house a printer and a fax machine.

Room 107 will house a tech support area with 5 computers on the wall opposite the door.

Room 106, 105 & 104 will house 15 computers each. They will be in rows of 5 in the middle of the rooms.

Cat 5e will be used for all the connections.

The building just needs switches.

It will have a fiber network connection run from the main building under the wiring closet.

The building will have an 8' crawlspace, so trays and wiring can go down there.

The CIO wants at least 3 network drops in each office.

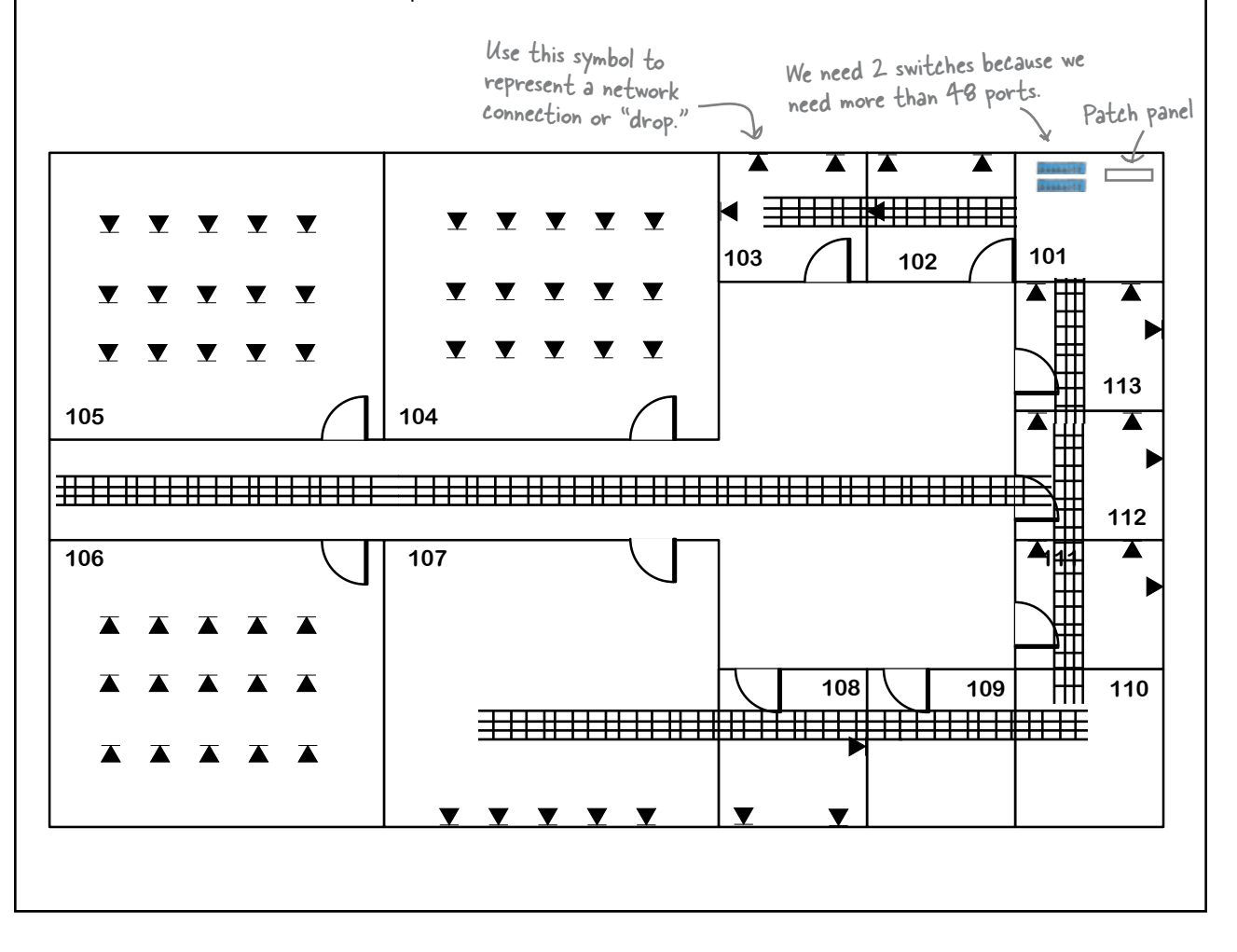

### So you have a physical layout, what's next?

Well, our action plan is missing a step. There is something we need to do between 2 and 3. When you get your physical network diagram done, you need to compare it to the actual building to make sure everything will fit, but the building does not exist yet.

#### You need to review the building's blueprints!

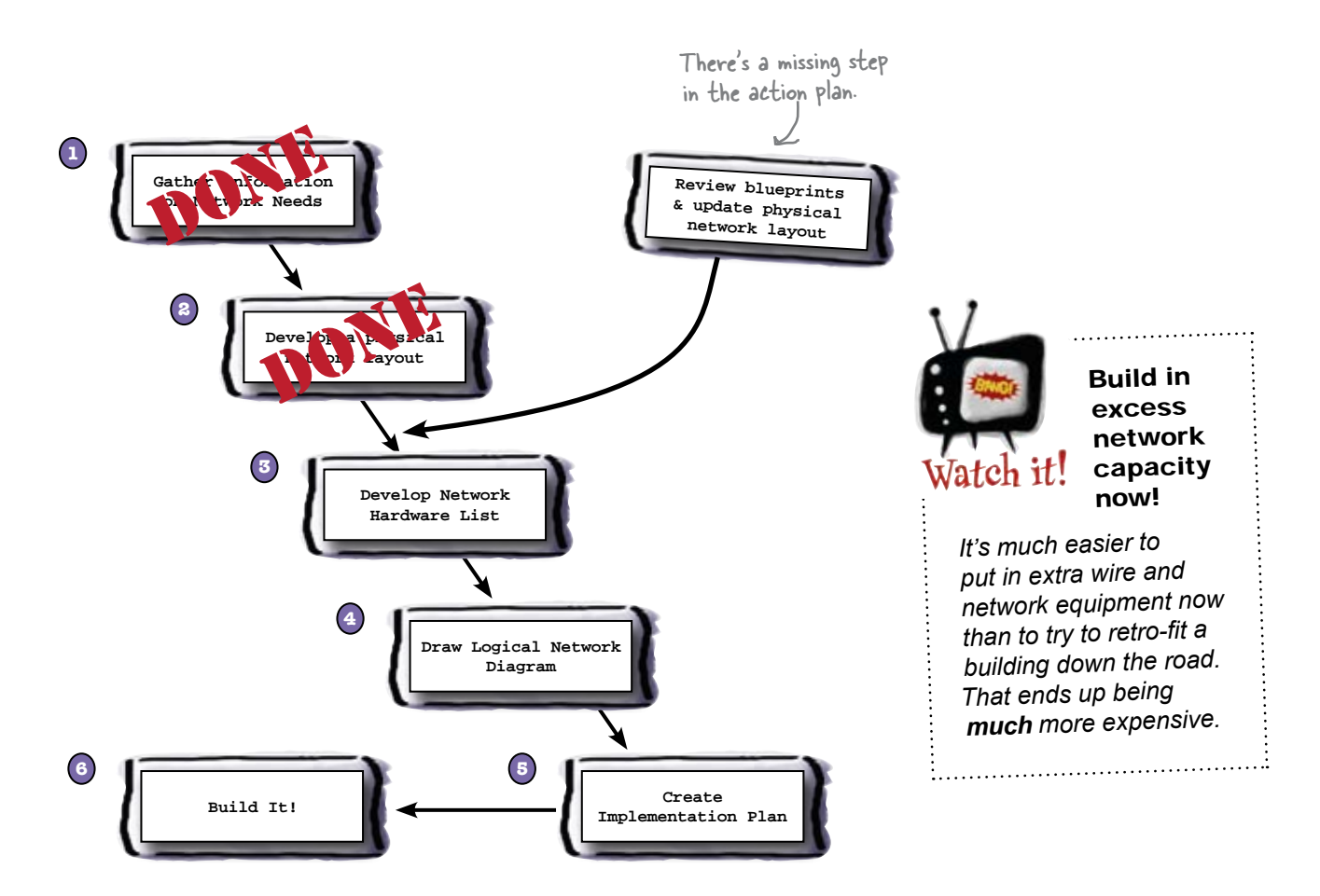

### Blueprints show everything in a building's design

A blueprint consists of many pages. They are generally broken down into sections corresponding to specific areas like framing, HVAC (heating, ventilation and air conditioning), plumbing, electrical, and surface covering, such as flooring. The electrical section is where network stuff usually is found.

You need to be familiar with all the pages to see how your design is impacted by the different parts of the building.

Be sure you read the notes for each section of the blueprint. Often these are located on the first page of the section.

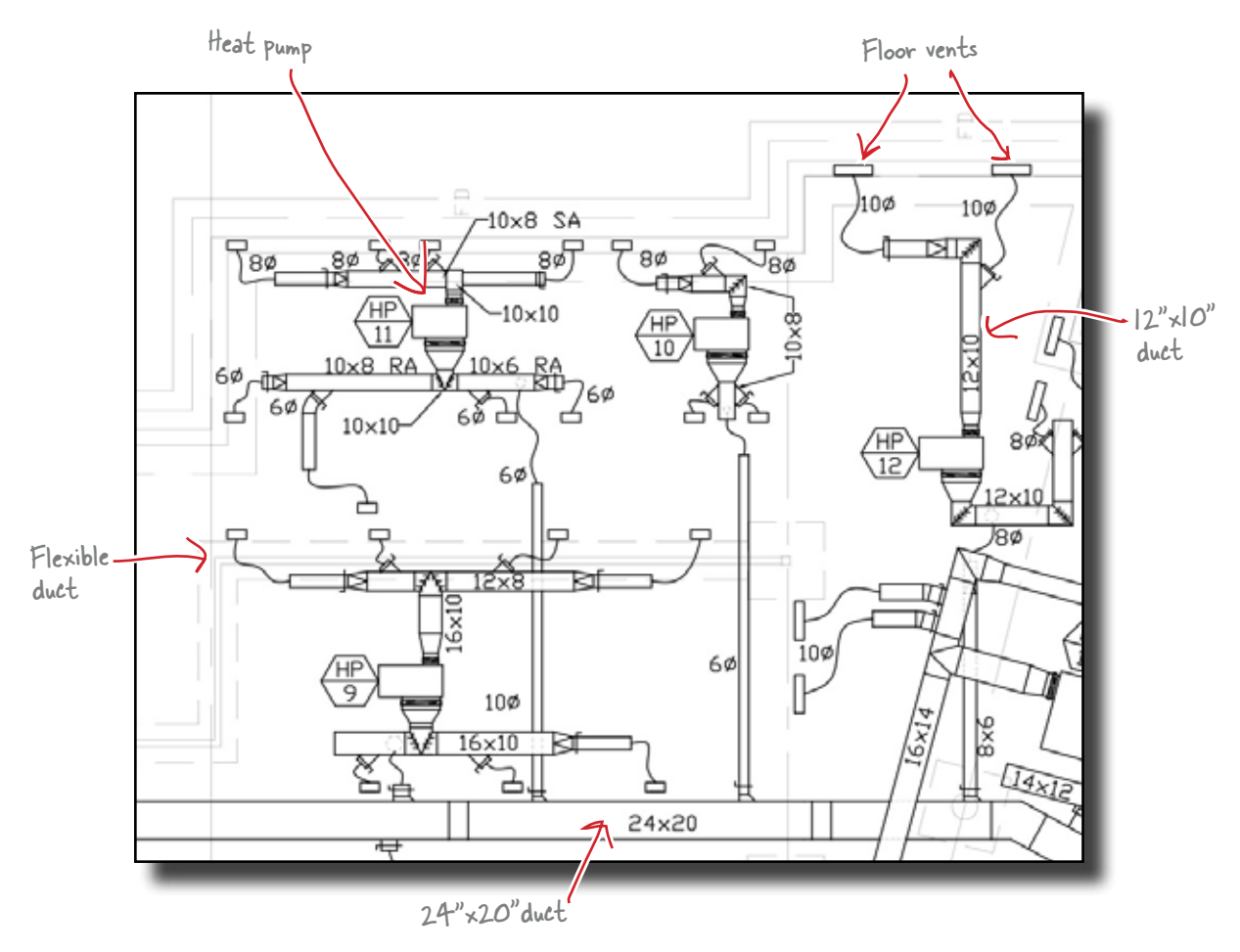

Most of this ductwork will hang via hangers from the floor joists, hanging down about 2'.

### You may have to modify your network design based on what you see in the blueprints!

Many times, after reviewing blueprints, you will find that aspects of your network design conflict with parts of the building design. Frequently these involve the HVAC and plumbing components.

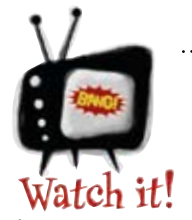

When the blueprint changes, your plan may change.

*As construction of a building progresses, you will frequently find the blueprints have changed. You need to watch for these, and adjust your design accordingly.*

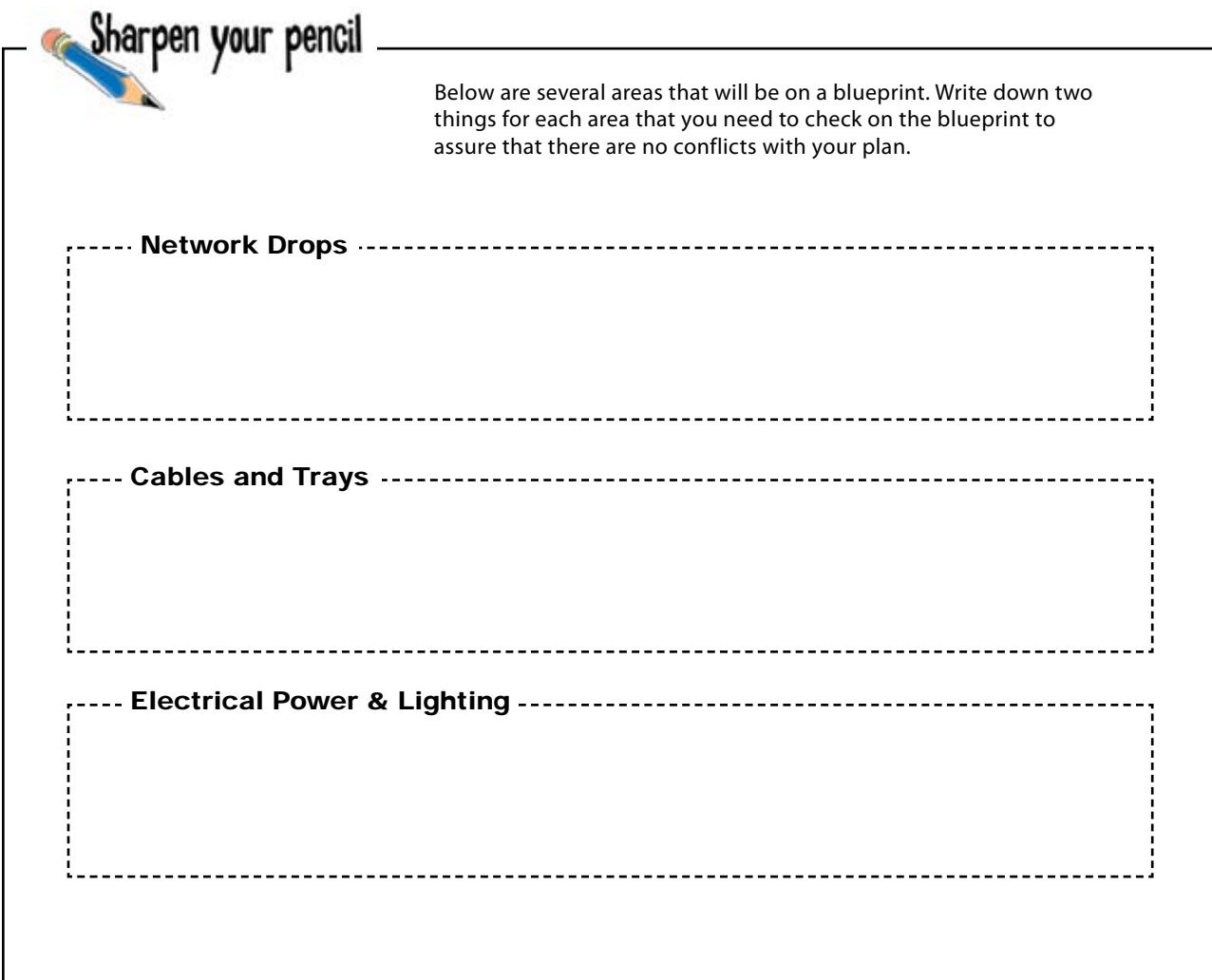

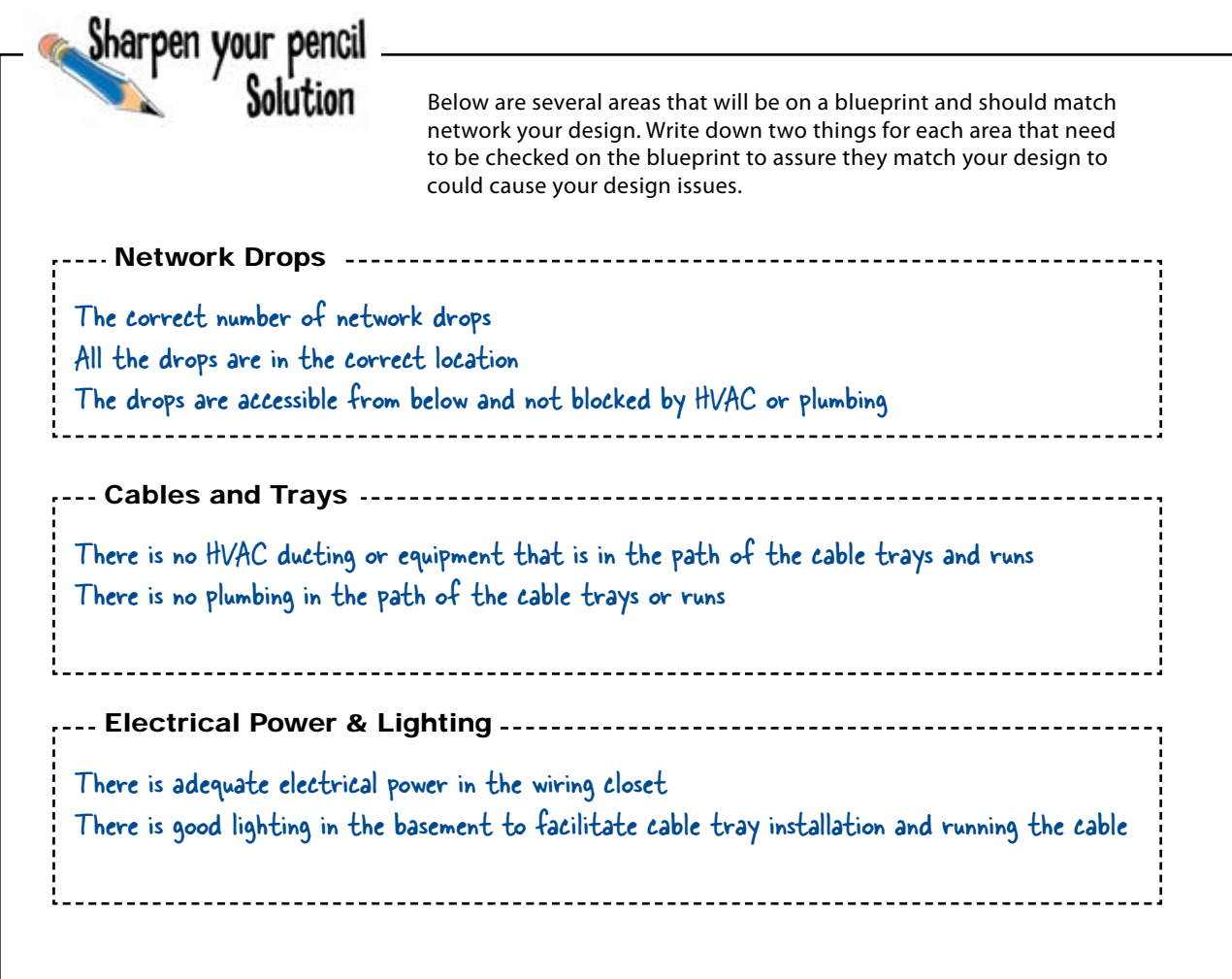

Q: **So, if I work for a big company, there could be a lot of people that are going to use the new building. Do I talk to all of them?**

 $A\colon$  No, but it is important to talk to a good cross section of people. The people at the top don't always know the nitty-gritty details of how stuff is working.

#### Q: **But can't I rely on the architect and her engineers to design the network?**

 $A:$  Sure, if you are willing to pay them lots of money. Often they have an idea of how things are, but only you and the people working with the network really know. The more time an architect and engineer spend interviewing people and gathering requirements, the more it costs you.

#### Q: **You mentioned phones a couple of times. Do they use the same wire?**

 $A:$  Yes, they do. Usually you terminate all the cables coming into wall boxes into a patch panel, regardless of whether a phone or computer gets connected to it. Then at the patch panel end, you connect it to either a phone system or a network switch.

# there are no<br>Dumb Questions

 $\bigcup$ : Aren't there phones that work on **the network? Do I do anything different with those as far as cabling?**

 $A:$  Yes, you are correct. These are called voice over IP phones, or VOIP. They use your regular network wiring. The only caveat is that certain phones require a voltage on the network cable to actually run. You can purchase special Ethernet switches that put power out over the network cable for these types of phones.

#### Q: **You did not really mention how I should document my network plan. How should I do that?**

 $A:$  Great question. When you are gathering requirements, you will collect information from all sorts of sources, including different types of documents such as speadsheets, memos, and emails.

When you are collecting the information, it is best to keep a folder on your computer as well as a paper folder with all your information. When you are ready to start documenting the plan, use a good word processor that can include graphics and tables so you can document all of your information nicely and professionally.

Q: **What about network diagrams? How do I produce those?**

 $A:$  There are a lot of graphics programs out there, including Microsoft Visio and OmniGroup OmniGraffle. These programs have the icons and tools to create professional diagrams. Whatever you do, do NOT try to use Word or some other word processing program to create diagrams. It will only end in disaster as your diagrams get more complex.

#### Q: **What is the difference between a floorplan and a blueprint?**

 $A:$  A floorplan is generally a rough idea of what a building should be. It is not used for anything except large scope planning, and maybe some space planning.

A blueprint is the actual guide for the various contractors on how to put the building together. As such, it has to be very detailed and specific. Often a blueprint will contain a floorplan as well.

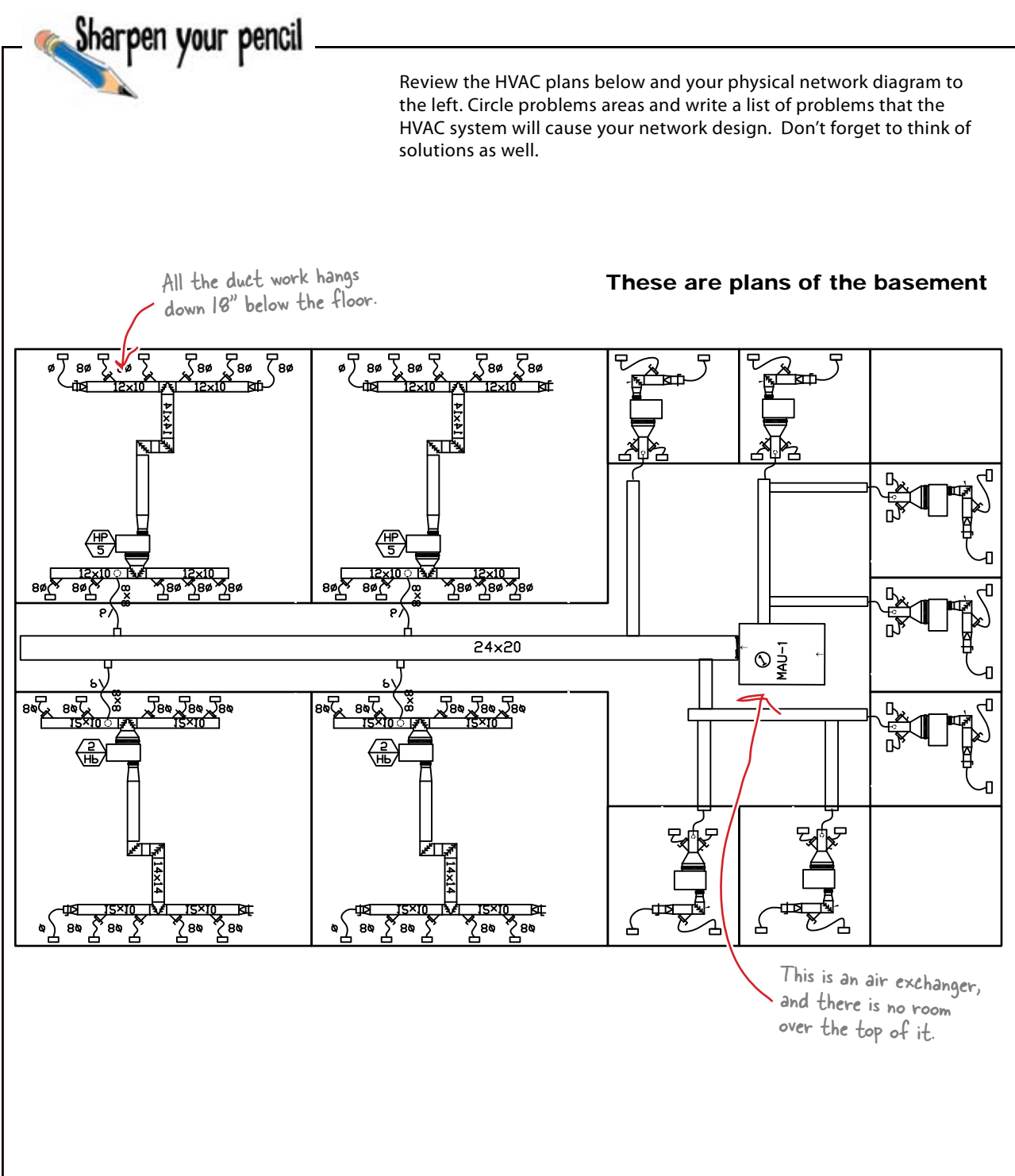

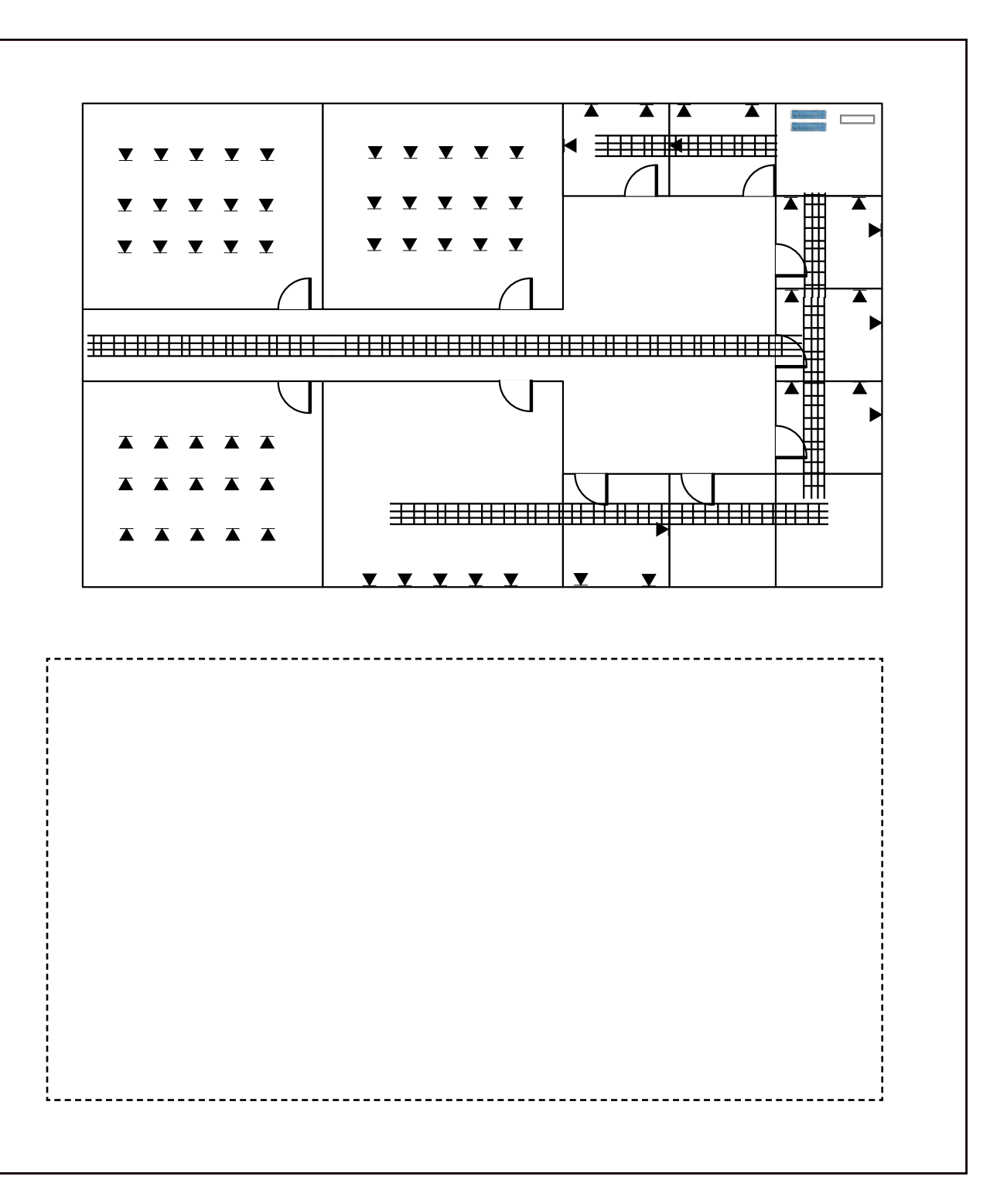

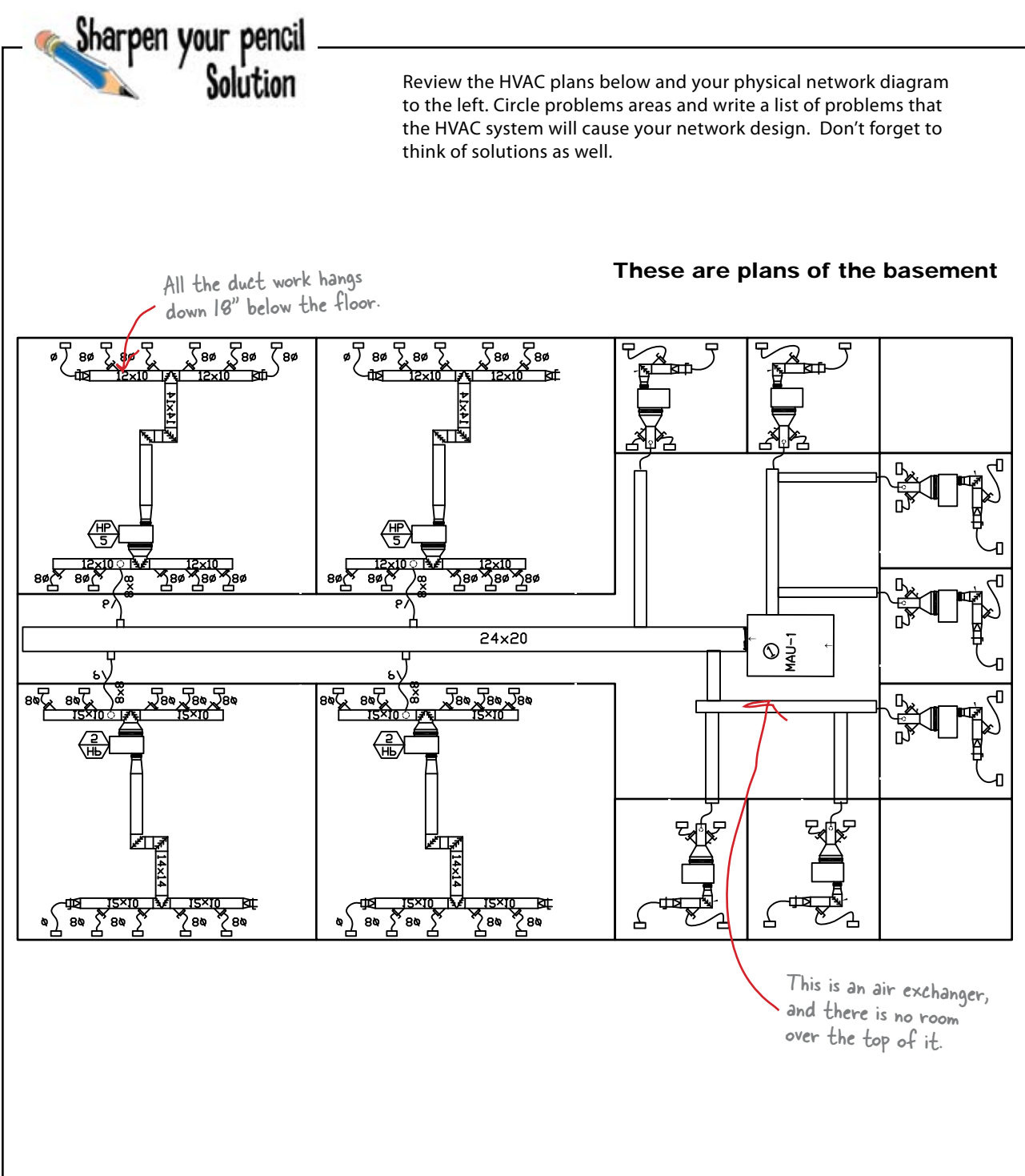

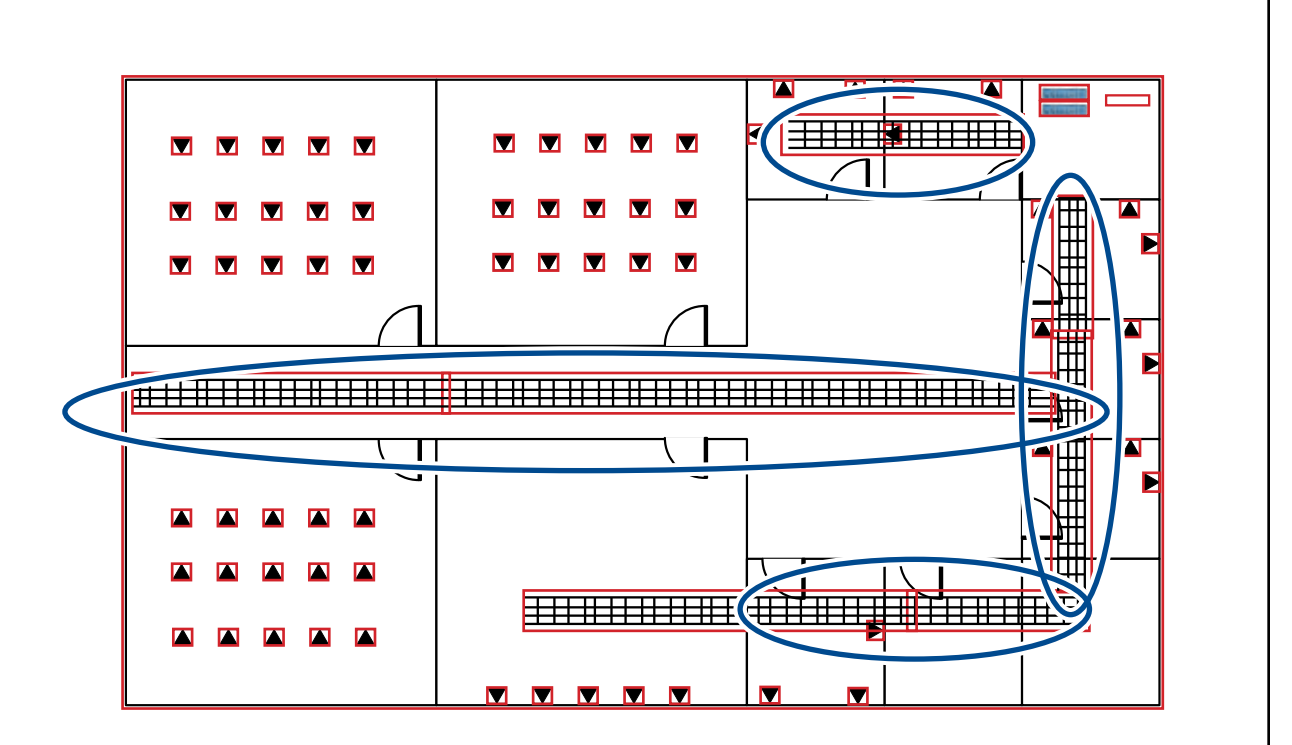

#### Problems:

All the cable trays appeared to be in the same area as HVAC ducting and equipment. Some of the office network drops may be hard to access from below because of HVAC ducts.

The area under the central office area is filled up with an air exchanger, not leaving any room for cable trays.

Solutions:

The cable tray can be moved to one side or the other and hung down below the HVAC ducts. The call centers on the top of the floor plan could be run straight into the wiring closet. The flex tube from the wall boxes can be run out past the ductwork to ensure access.

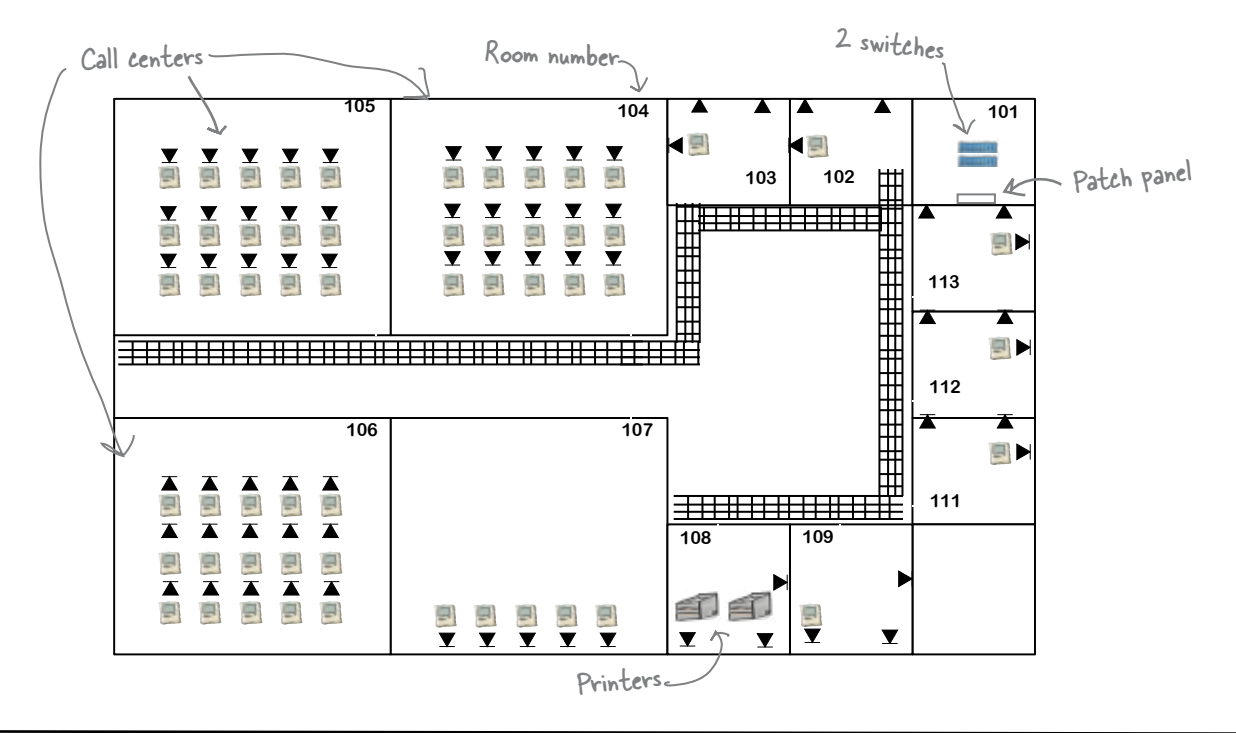

### So you've got your physical network layout, what's next?

The next thing on the list is to develop an equipment list, but we think you can do that on your own. Just look at your physical layout and list the equipment you are going to need.

Let's move onto the next thing: a logical network diagram.

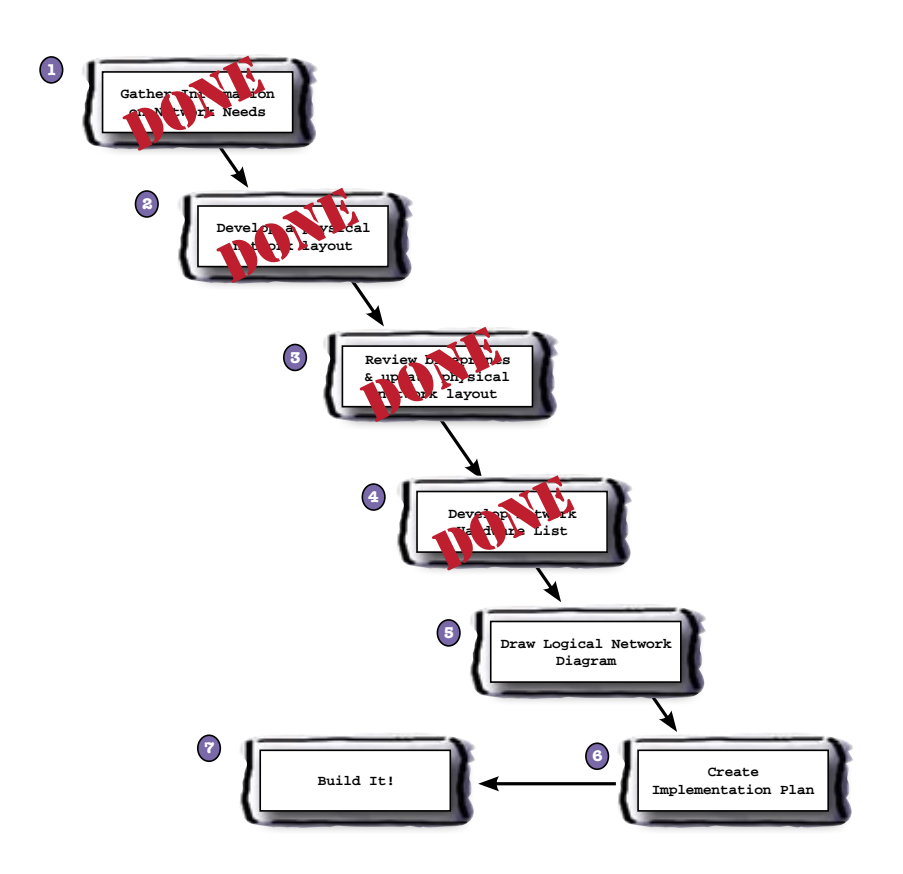

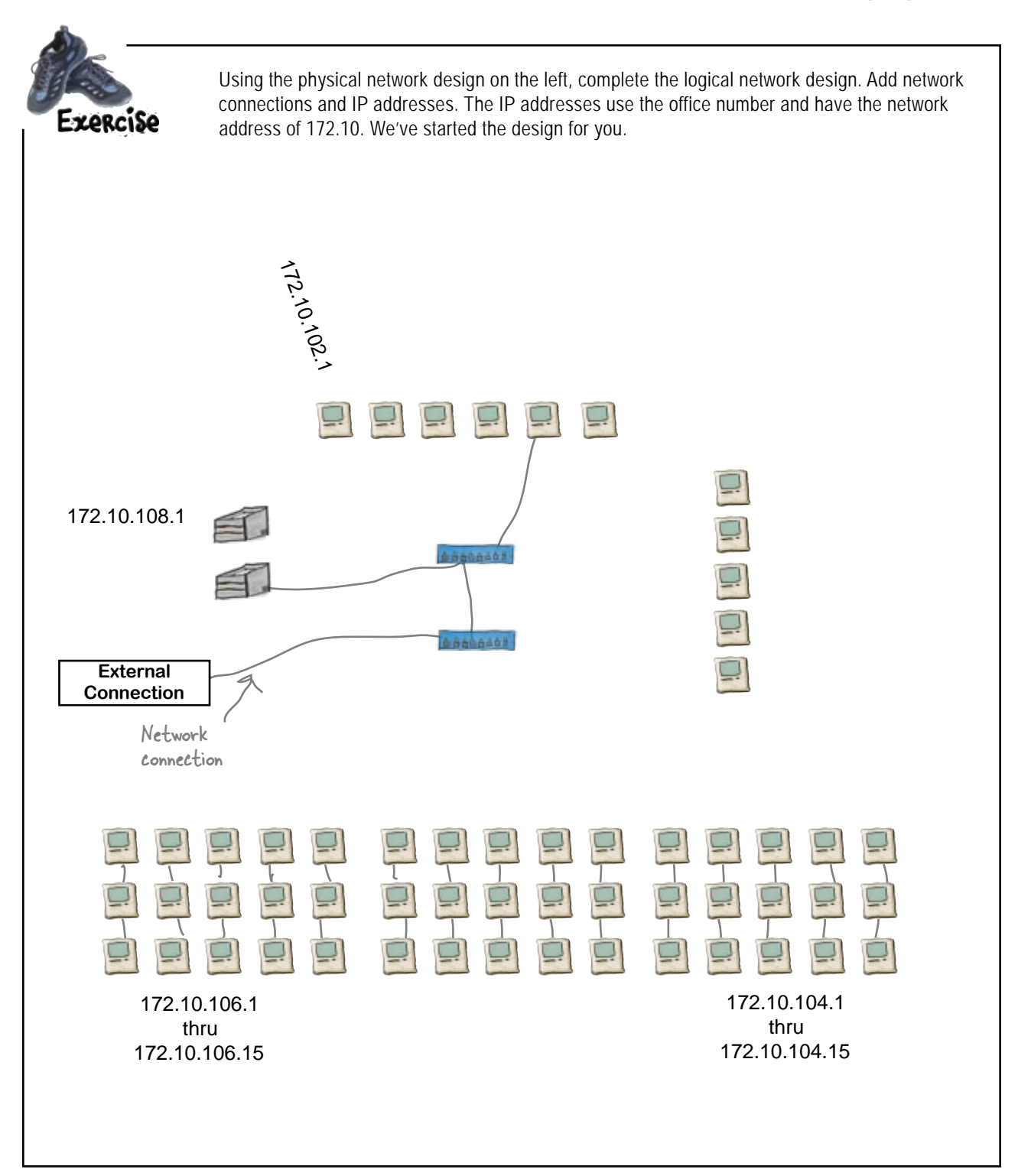

### Using the physical network design on the left, draw a logical network design. Remember to include all the network nodes and the external connection. The IP address use the office number and have the network address of 172.10. Solution 172.10.1121<br>172.101 111<br>172.10.101 110.101<br>172.10.102 172.10.107.1 172.10.108.1 172.10.107.2 172.10.108.2 172.10.1073 172.10.107.4 **External** 172.10.107.5 **Connection** This just means these are all bundled. 172.10.105.1 172.10.106.1 172.10.104.1 thru thru thru 172.10.106.15 172.10.104.15172.10.105.15

Hey, I've got a new requirement for you. Can you segment the network? You need to make sure that the call center computers can't see the admin computers.

 $\circ$ Ó

### You have got several options to segment this into two networks

**You could put in a router, subnet the 172.10.0.0/16 network into two networks, and use access control lists to control the traffic. <sup>1</sup>**

**You could put a firewall in to segment off the administrative computers. 2**

**You could get another external connection and disconnect the two 3 switches from one another.**

To decide between the choices, you have to look at cost of equipment, ongoing costs, ease of installation, and ease of maintenance.

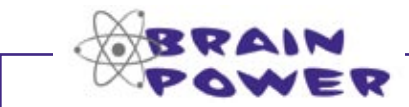

Why wouldn't putting the call center machines behind a firewall solve your problem?

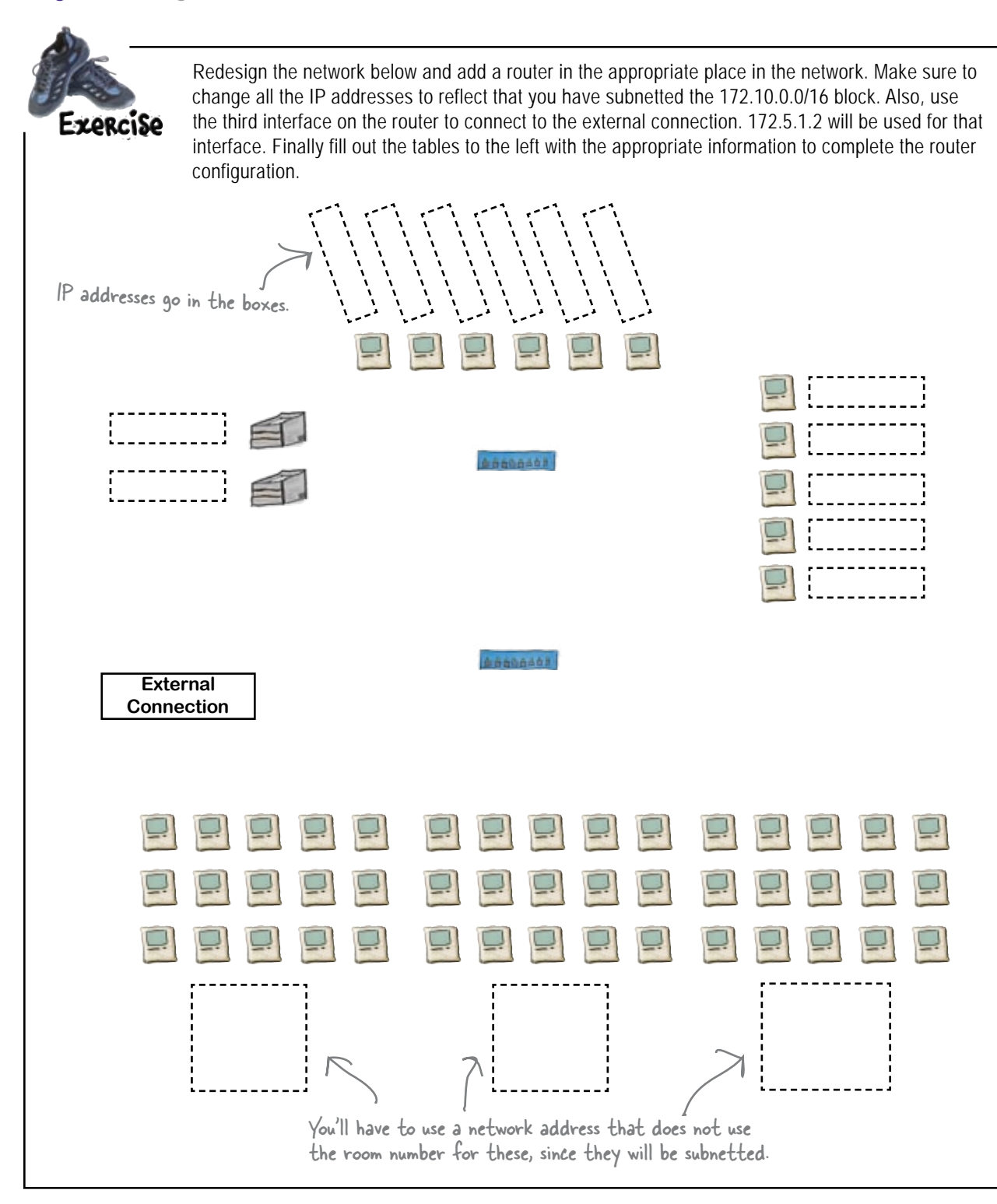

#### Router Configuration Tables

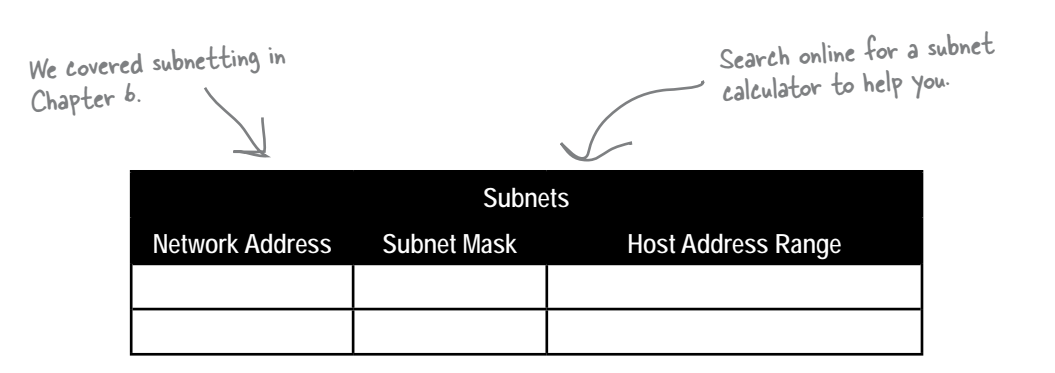

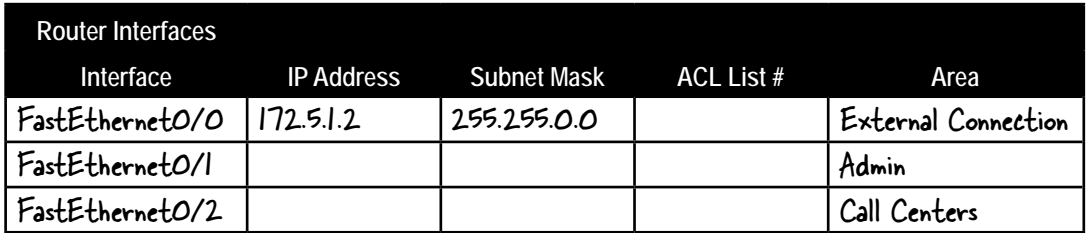

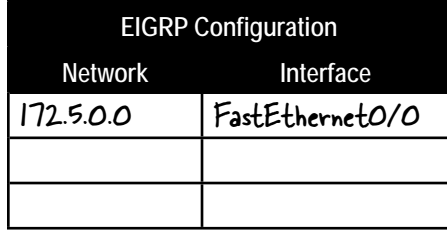

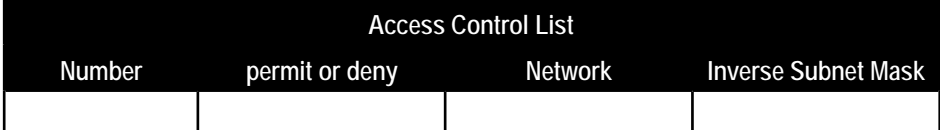

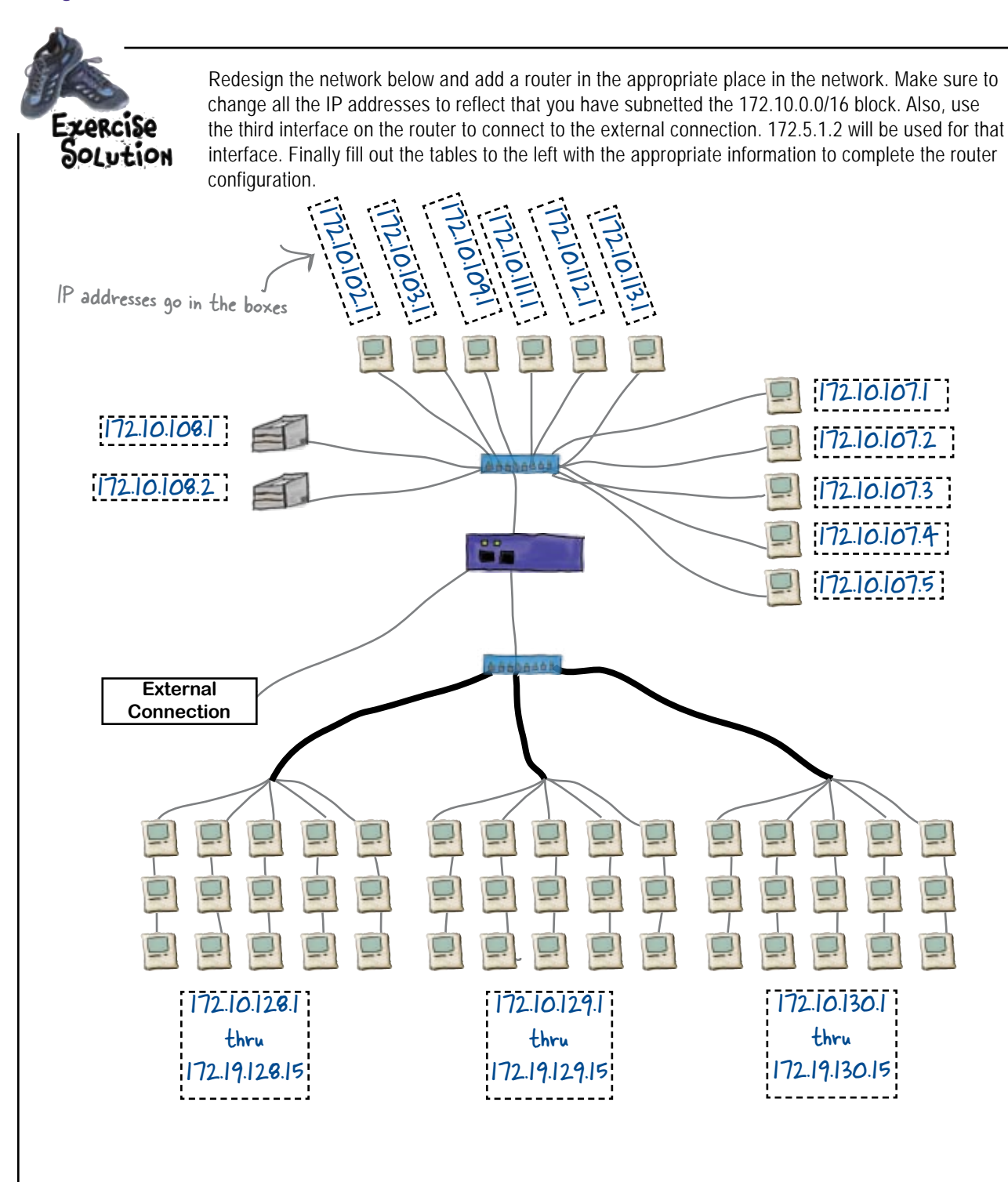

#### Configuration Tables

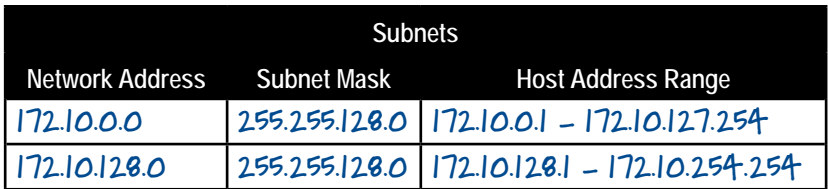

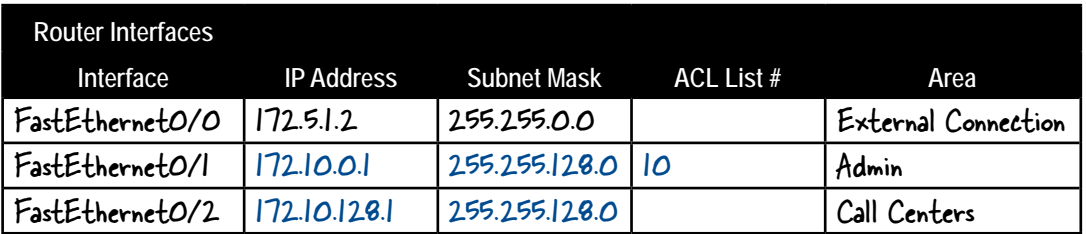

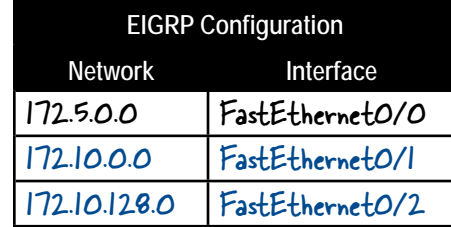

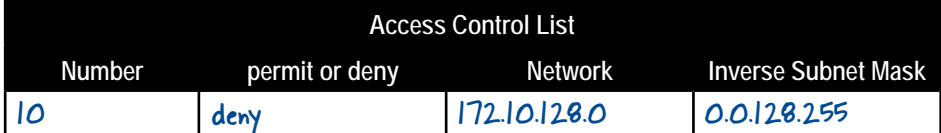

### Finally, you need an implementation plan

Now that you've come up with a complete network diagram, you can move onto the final stage in designing a network. You need to create an implementation plan.

Your implementation plan is comprised of all the pieces needed to actually install your network.

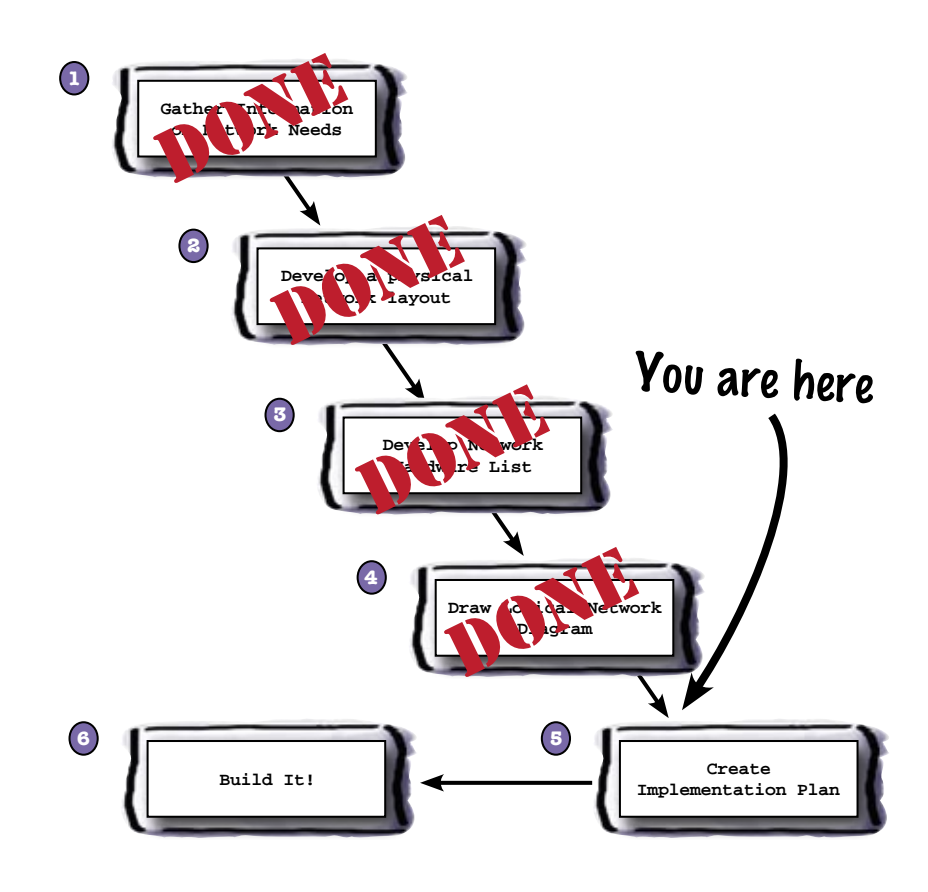

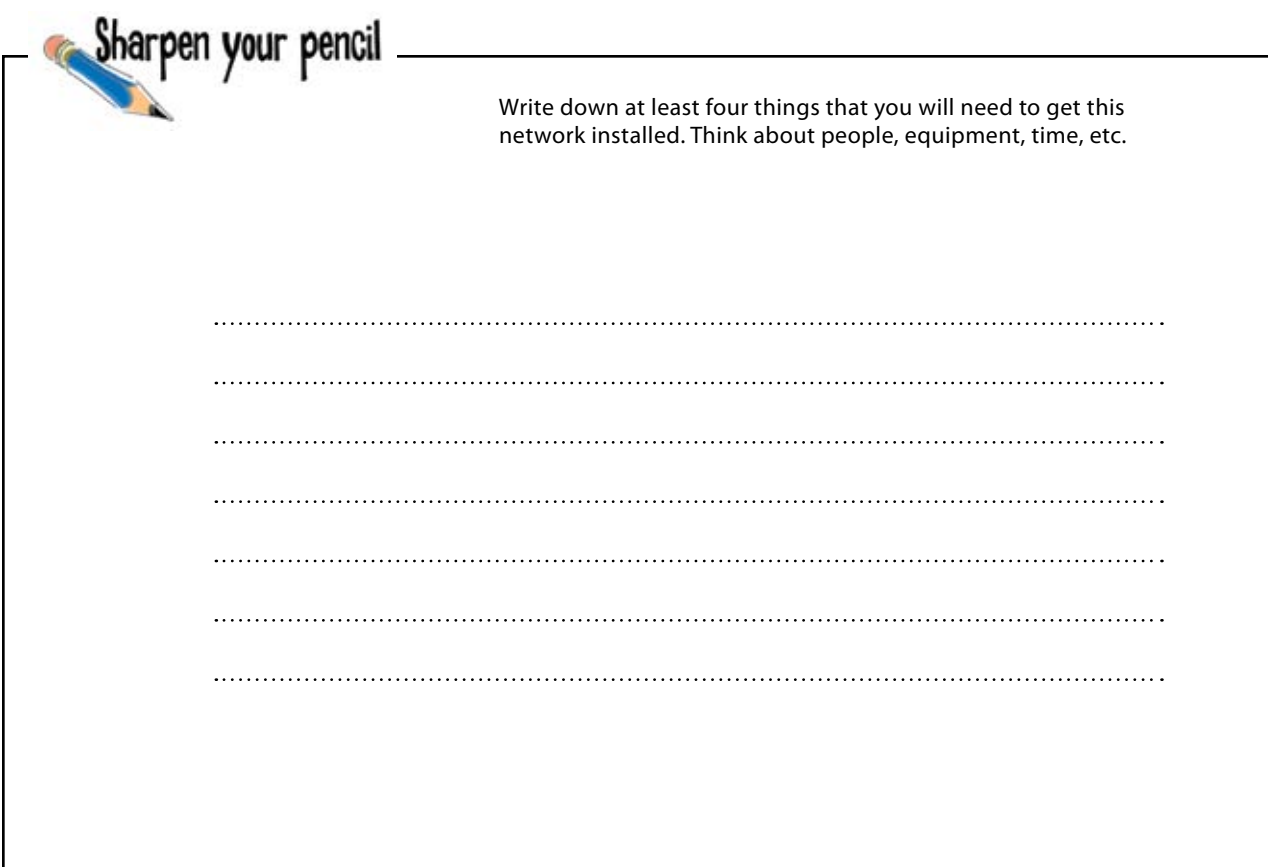

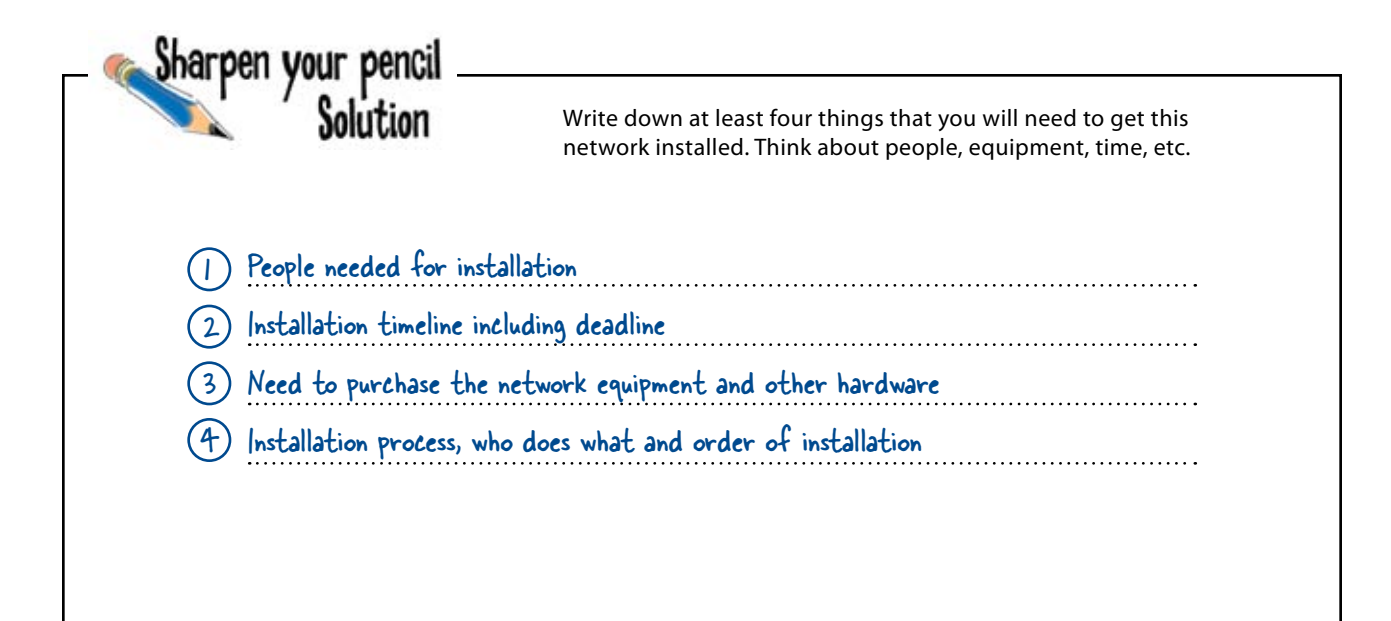
Let me shake your hand. That design shows that you are a real network pro now. Great job!

 $\circ$  $\hbox{\tt o}$ 

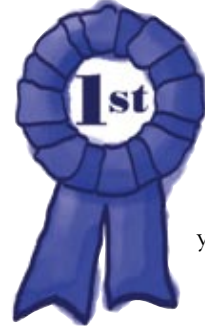

### **Congratulations**, you've **designed an awesome network from scratch.**

You're there, at the end of the book. If you've stuck it out this far, then you are on your way to being a true network professional!

#### Leaving town...

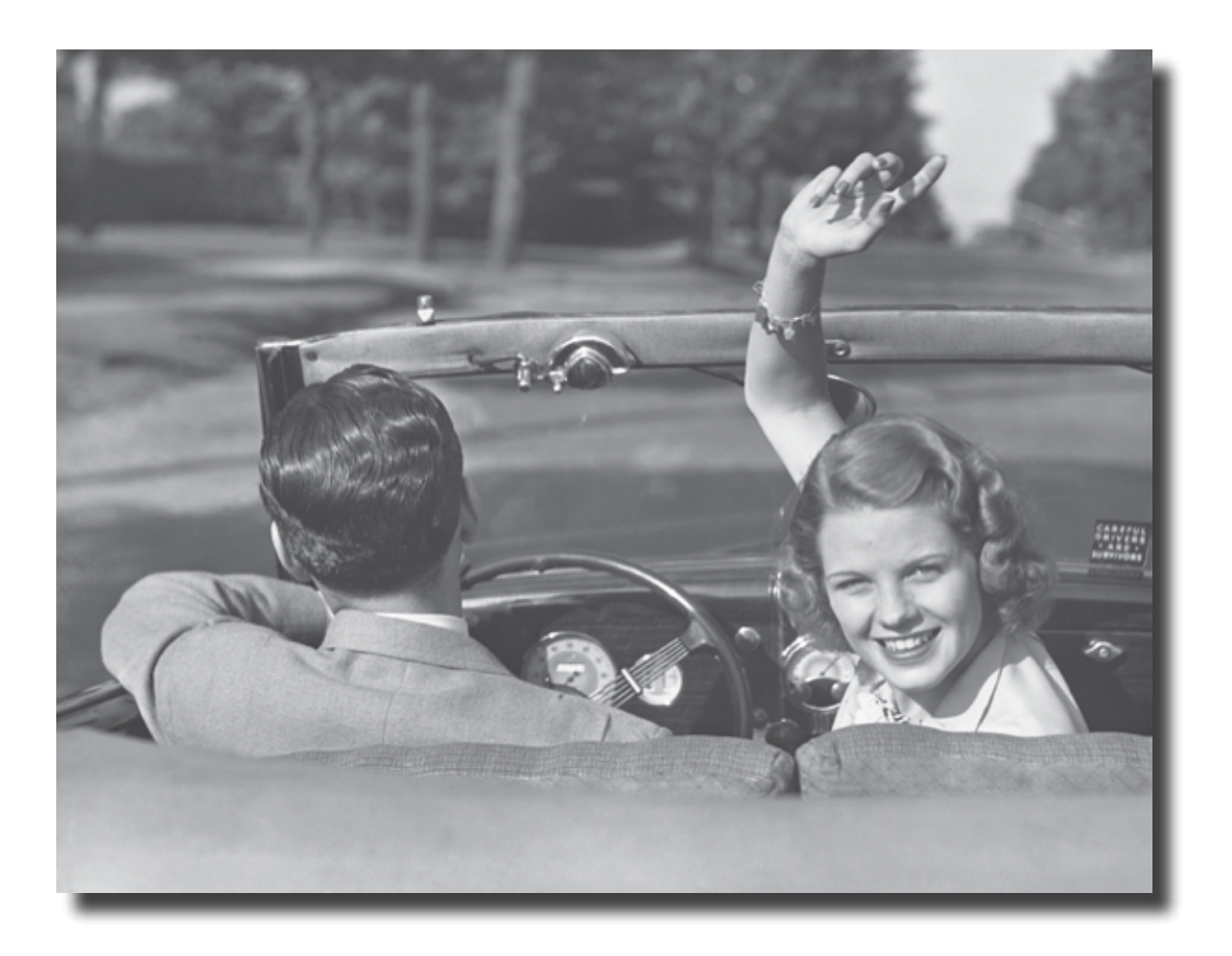

#### It's been great having you here in Networkville!

We're sad to see you leave, but there's nothing like taking what you've learned and putting it to use. You're just beginning your networking journey, and we've put you in the driver's seat. We're dying to here how things go, so *drop us a line* at the Head First Labs website, **www.headfirstlabs.com**, and let us know how networking is paying off for **YOU**!

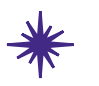

# appendix i: leftovers

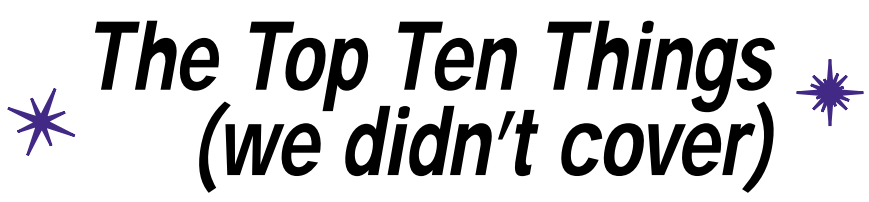

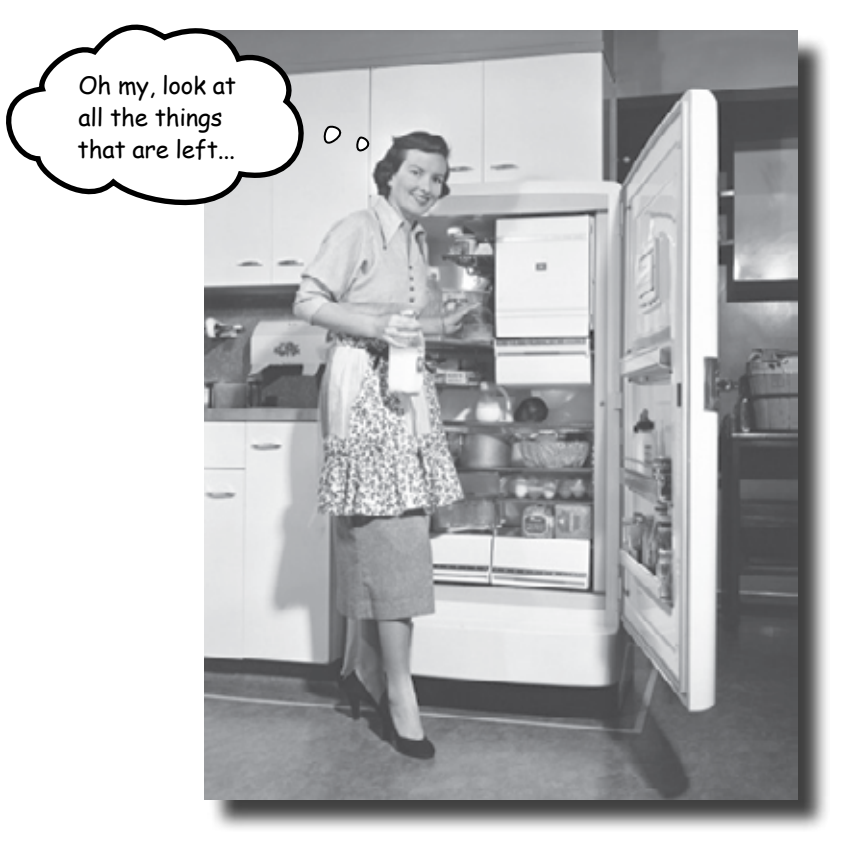

#### **Networking is such a huge subject, we couldn't hope to cover everything in just one book.**

But before we turn you loose on the world, we want to add a few more things to your toolbox. Some of these things are in all the network books, so we thought we could squeeze them in here. Some of these things are higher level, and we want you to at least be familiar with the terminology and basic concepts. So before you put the book down, take a read through these tidbits.

### #1 Network topologies

The topology of a network is the logical structure of the connections in a network. Here are three topologies you might encounter.

#### Star topology

When we talked about designing and wiring networks, we assumed that we were working with an Ethernet switch or hub in the middle. The topology or shape of this network is called a *star*. A star is called that because all the network clients talk to the hub or switch in the middle.

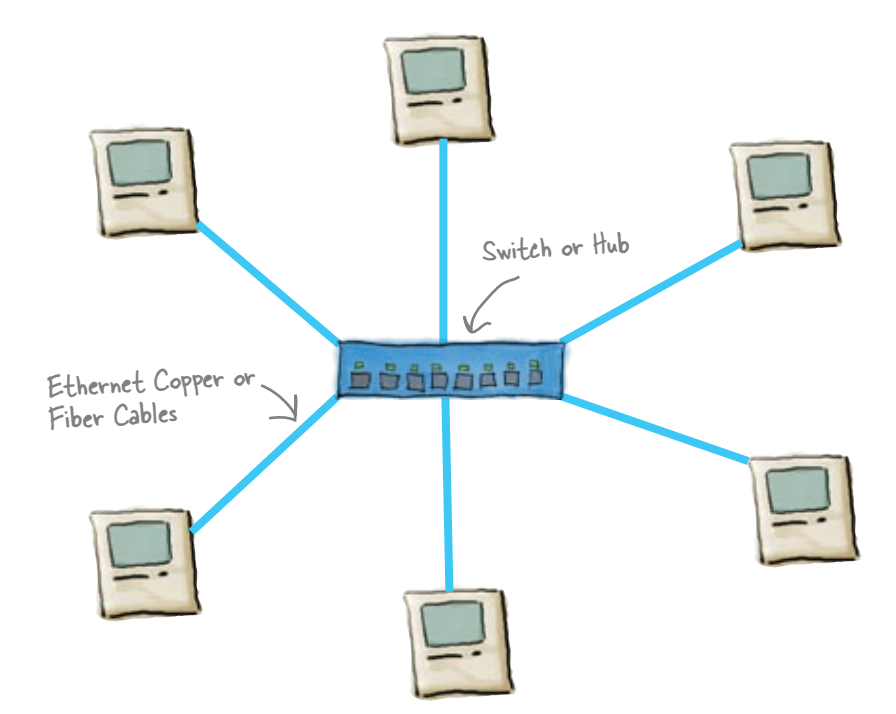

#### Bus topology

Another topology is the *bus*. An Ethernet network using coax uses a bus topology. All the network nodes are connected to a shared cable, so there is no central device. Each node on the network deals with all the traffic.

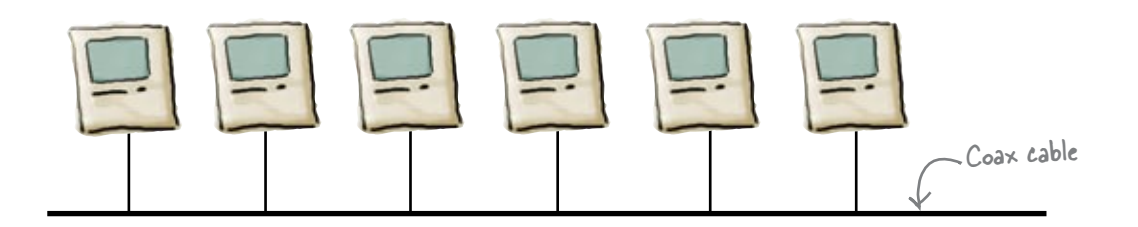

#### Token Ring topology

A third topology is the *ring*. Token Ring is the most widely used ring technology. It was designed by IBM and is a proprietary technology, so it wasn't as widely adopted as Ethernet. Token Ring uses a "token" packet that is sent from client to client. The client holding the token is allowed to send network traffic.

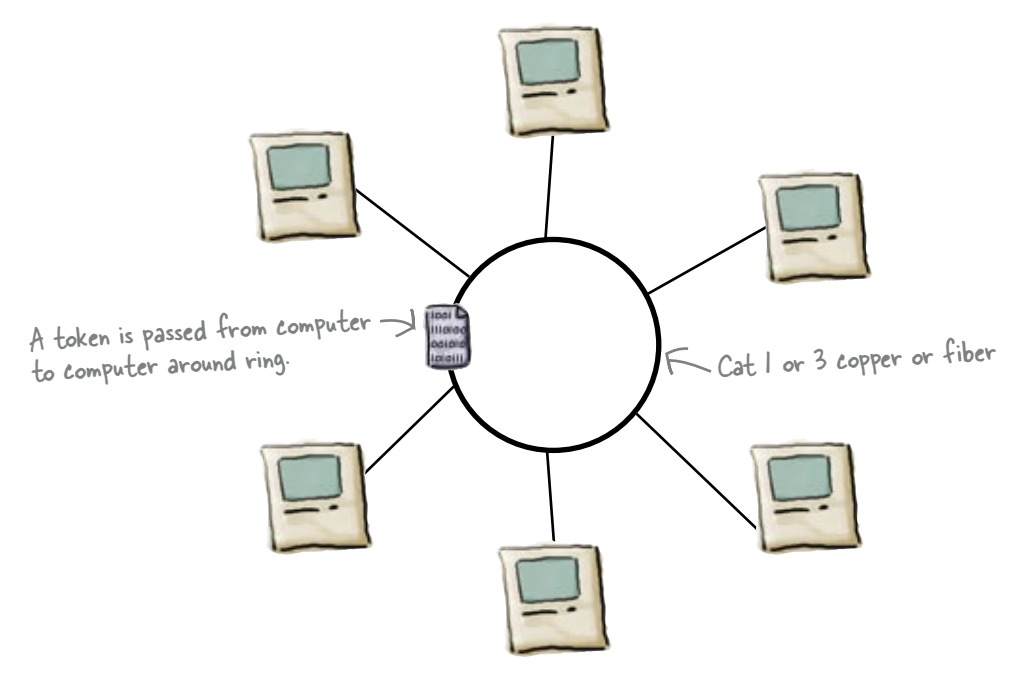

### #2 Installing Wireshark

The first thing you need to do to get Wireshark running is download the appropriate package for your system. You can find these at **http://www.wireshark.org/download.html**

#### Windows Install

Installation on Windows is a typical installation. Start off by doubleclicking on the Wireshark installer icon. The Windows installer starts, and you basically keep clicking on Next through the screens.

There are two screens to pay attention to. The first is the specific parts of Wireshark to be installed. You should leave the defaults checked unless you're confident you know what you're doing. The second screen to pay attention to is the WinPcap installation screen. This is a program used to capture network data, and you **must** install it. If you don't, Wireshark will not be able to capture traffic.

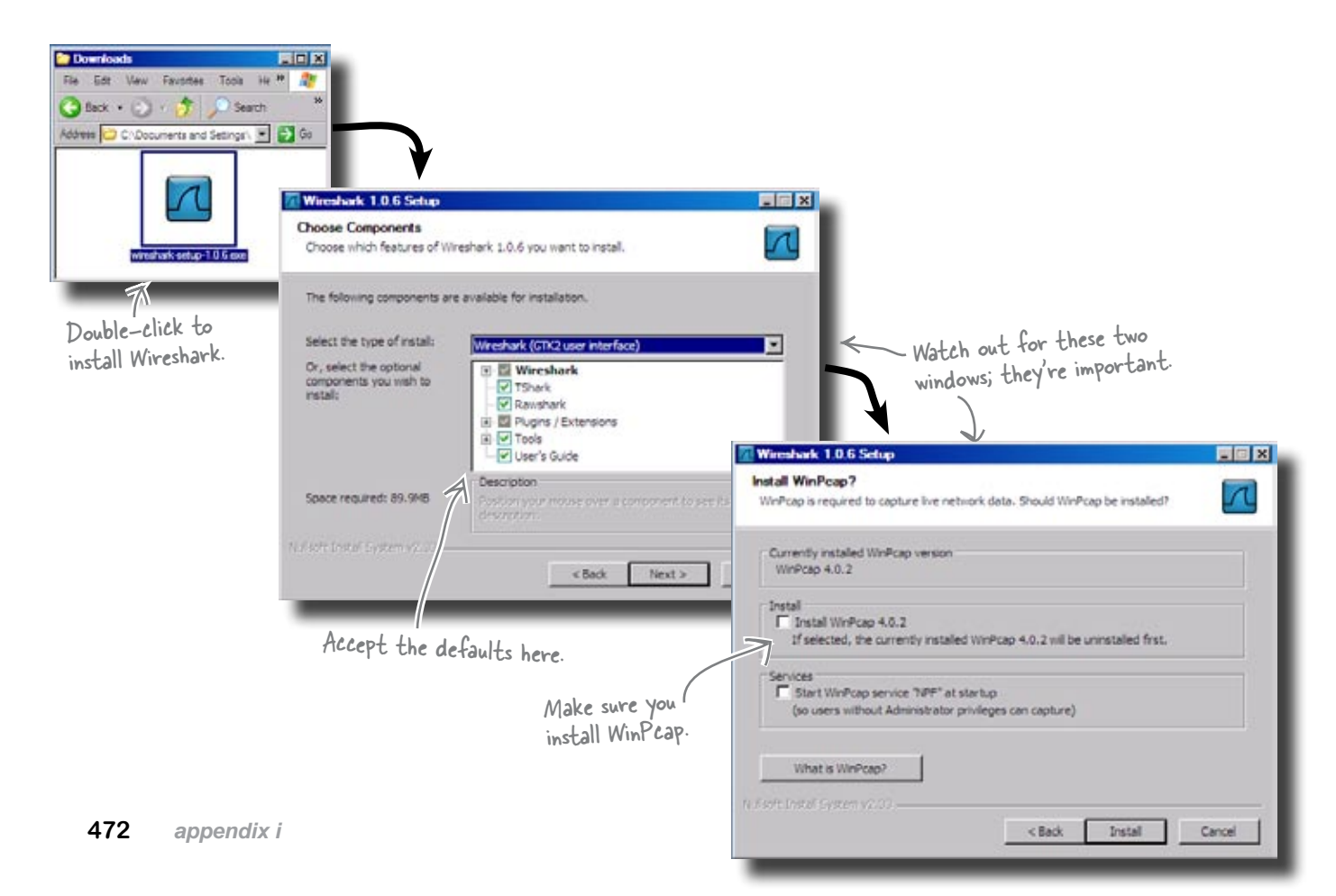

#### Mac OS X Install

Installation on Mac OS X is pretty straightforward. First you just drag the GUI portion of the application to your Applications folder. Second, you have to install a couple of command-line utilities. Finally, you need to change the permissions on some links that allow access to the network drivers.

A big caveat with the Mac OS X installation is that you need to have X11 installed. This is the GUI library that Wireshark uses. These can be found on the optional installs on your Mac OS X Installation DVD.

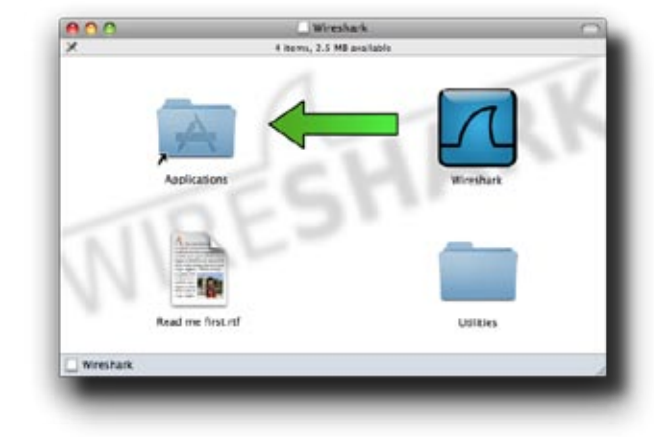

#### Linux Install (Ubuntu)

To install Wireshark on Linux, you have a few choices.

First, you can download the source code and compile it yourself. If you can do this, you don't need any more help from us.

The second choice is to download a pre-compiled package and install that. There are several listed on the Wireshark download webpage.

The third choice available for Ubuntu is to use the Add/Remove Software application located on the Applications menu. Do a search for Wireshark, making sure to select Show All available applications from the dropdown menu. You'll get a warning about community maintained software, but just click OK. It will ask you a few more things, but just click OK to those as well. You will have to enter your admin password.

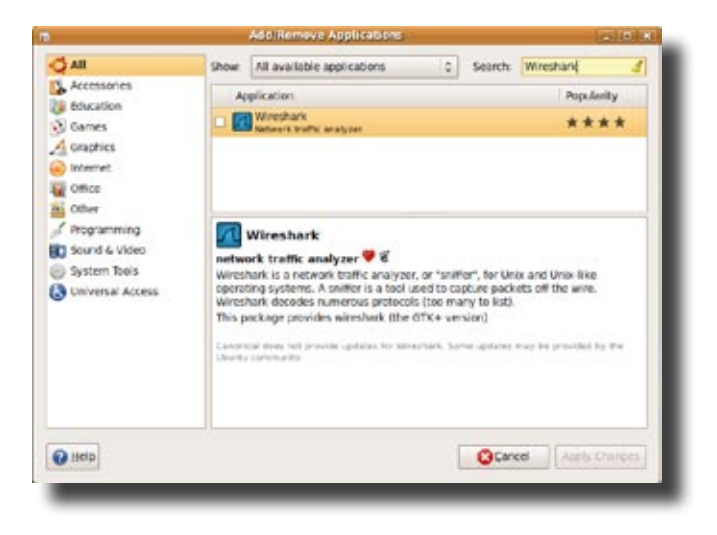

### #3 How to get to the console or terminal

#### Windows

To get to the Windows command line, click on the Start button, and then select Run. In the text box, type **cmd**, and a command line window will open up.

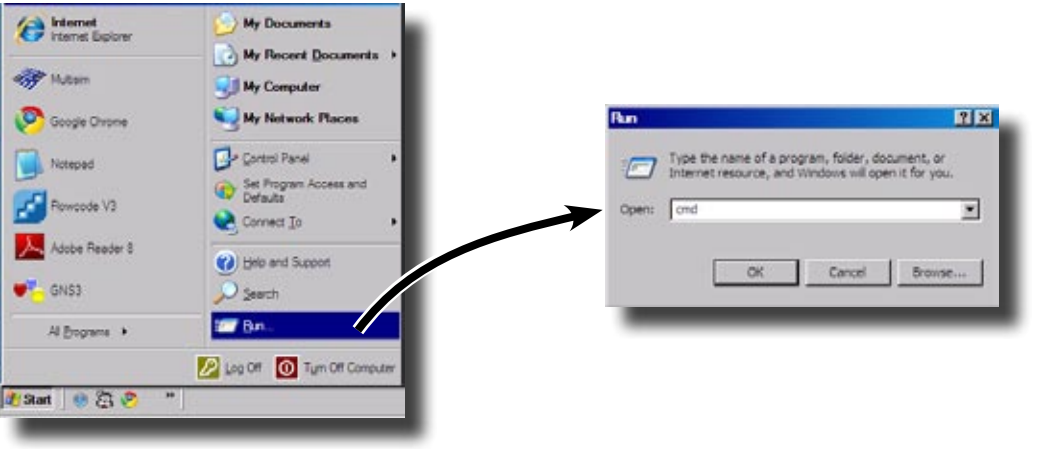

#### Linux

On Ubuntu, the Terminal application is accessed via the Accessories menu located under the Applications menu. On Fedora, it's located under the System Tools menu under the Application menu.

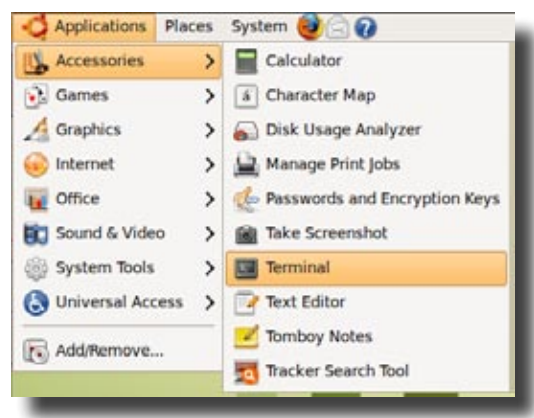

#### Mac OS X

Go to your Applications folder, and then go to Utilities. The Terminal application is within Utilities; just double-click on it to run it.

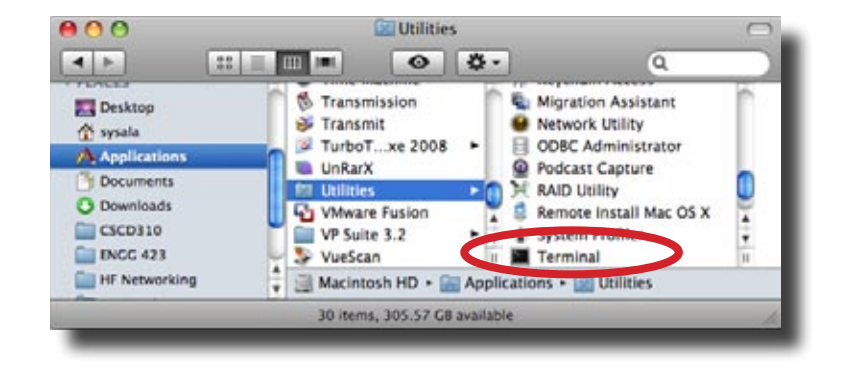

### #4 The TCP Stack

You may have spent the whole book wondering "When are we going to get to the TCP stack?" Well, here it is.

The TCP/IP stack is the model of the protocols used in TCP/IP networking. It's called a stack because it's usually represented in a vertical stack of protocols. We covered several of these protocols, but we didn't put them in the context of the TCP/IP stack.

Many books start off by introducing the TCP/IP stack, but we chose to be different. The reason we did not present this is that there is no absolute model for TCP/IP, and we see this as a problem.

The model below is based on RFC 1122, but you'll see many models that are slightly different.

**The application layer is where TCP/IP applications work.** This **Application Layer Application Layer** includes ftp, smtp, telnet, etc.

**The transport layer is where TCP works.** This is to guarantee communications between two network nodes by providing error checking.

**The Internet layer is the IP addressing layer.** This is how nodes find each other.

**This is the layer that connects the software to the hardware.**  This is often called the media-access layer.

If you look back at Chapter 4, you will see how an Ethernet frame is built from all these parts. The Link layer corresponds to the frame parts; the Internet layer corresponds to the IP part of the frame; the TCP part of a packet corresponds to the TCP part of the frame. Not every TCP/IP packet type includes all the layers. Frames holding ICMP packets will only have the bottom two layers. This is just a way of viewing how the various parts of the TCP/IP protocol work together. It also gives guidelines to developers on how to write network applications and drivers that use TCP/IP.

For more information, take a look at **http://tools.ietf.org/html/rfc1122**

**Link Layer Internet Layer Transport Layer**

## #5 VLANS

Another hot topic that we didn't cover is VLANs. This stands for *Virtual Local Area Networks*. It's a way for switches to form virtual networks. Specifically, the broadcast domain gets spread across multiple switches. This allows a network administrator to virtually separate hosts on the network as if they were on separate physical networks. A router is needed to move traffic between VLANs.

A network administrator would want to separate traffic for security and performance reasons. For security, you might want to keep certain servers from being accessed from certain parts of your network. As an example, a college might not want computers that students use to have access to administrative servers. A VLAN would allow those servers to be spread around campus, but wouldn't allow the student computers to see the traffic coming and going to those administrative servers. Splitting up the broadcast domains would reduce the amount of broadcast traffic on a given VLAN port.

VLANS are implemented by creating VLANs, and attaching ports to these VLANs. The packets created by hosts on VLANs are tagged by the switch that has VLANs setup. That way, other switches know which VLAN ports to send those packets out to.

#### #6 Cisco IOS Simulators

We know that not everyone has a Cisco or other brand of router sitting on their desk. You can obtain a cheaper used Cisco router for a few hundred dollars. This class of router would allow you to do most everything in this book and would allow you to work towards a Cisco Certification.

There are also software IOS simulators available, either for free or for purchase. Here is a list of a few of them:

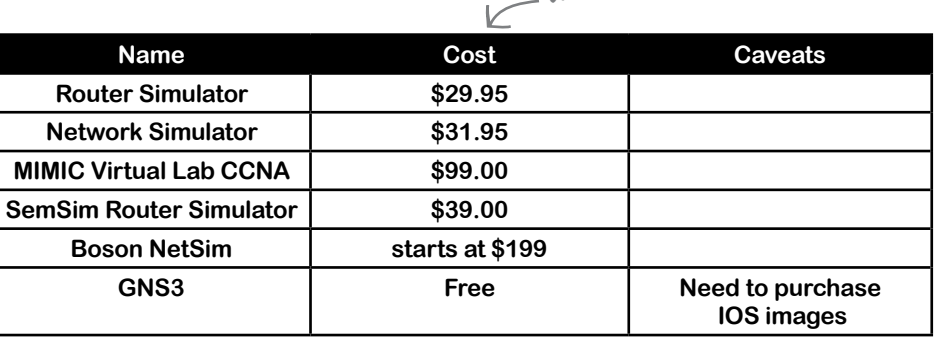

Use these costs as a rough guide only.

#### #7 BGP

BGP stands for *Border Gateway Protocol*. This is the routing protocol used by ISPs. It is unique in that it uses ASNs (Autonomous System Numbers) to route traffic instead of IP network addresses. The ASNs used by BGP are actually registered with one of the Internet registries such as arin.net.

Blocks of IP addresses are aggregated under an ASN. This aggregation of IP network addresses enables routers using BPG to hold the entire ASN route table of the Internet. In other words, if you get to the big leagues and manage a router using BGP, that router will have a route table of the *entire Internet*. Right now that table is about 200+ MBs.

BPG does not do automatic discovery of neighbors. You have to enter these neighbors yourself, and those neighbors have to setup your router as a neighbor as well. Also, encryption is generally used to exchange BGP routes. Entities that have multiple Internet connections and/or large blocks of IP network addresses are likely to be using BGP.

## #8 VPN

Say you want to work from home on some sensitive company information. Wouldn't it be great if you could just hook up to your companies network to do that work? Well, VPNs allow you to do that. VPN stands for *Virtual Private Network*. It has two parts, a special network configuration on the client computer and a VPN gateway on the network that you wish to connect into. A VPN allows a remotely located client to gain secure access to an internal network. The communication between a VPN client and gateway is encrypted to protect the communications.

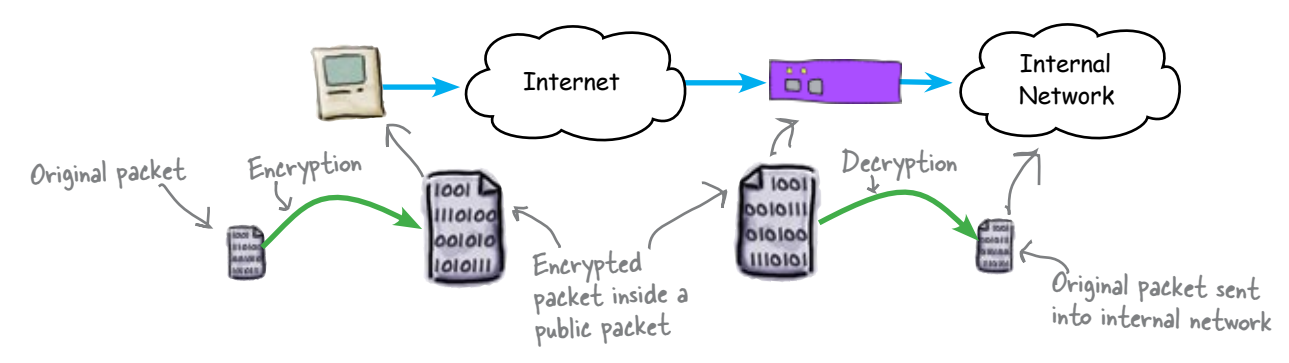

VPN works by encrypting the packets destined for the internal network. It then puts those encrypted packets into the data section of a regular TCP packet, sends that packet across the public network, and then the VPN gateway removes the encrypted packet, decodes it and sends it into the internal network.

There are also VPN Gateway to VPN Gateway connections which allow a small office to have internal network access to a parent company's network using a VPN gateway.

#### #9 Intrusion Detection Systems

With all the problems of people trying to get into your systems, wouldn't it be nice to be able to detect this type and activity and have it reported to you or, even better, take some kind of action?

Well, IDSs (Intrusion Detection Systems) do just this. These are generally special purpose servers that have the proper software to listen on your network for anomalous traffic. This could include scanning behavior, incorrect data on registered ports, or even denialof-service attacks.

A popular open source package is *snort*. Snort is similar to wireshark in that it can sniff network traffic. The difference is that it filters this traffic using various rules to look for this anomalous traffic using different patterns. There are many rules developed by network administrator in order to capture this bad traffic.

Some IDSs also allow actions to take place based on this kind of traffic. This action usually consists of implementing access lists on a router or firewall which block ports and/or IP addresses of the hosts creating the anomalous network traffic.

IDSs are great to have, but like anything, you can't just set it up and let it run. You have to actively manage and monitor it for it to be at its most effective on your network.

## #10 Cisco Certification

The last big thing we didn't cover was network certifications. The biggest in terms of people with these certifications are the Cisco certifications. There are two main ones, CCNA and CCNP, with CCNA being the entry level network certification. Both of these certifications are obtained by taking one or more tests. In the case of the CCNP, there are three or four tests to take (two of the tests can be taken as a combined test).

The CCNA requires that you know a little more information than this book provides. The CCNP requires the same type of knowledge but in much greater depth. It also requires a lot more knowledge of switched networking and wide area networking using various telco technologies such as ISDN and T-1 lines.

There are other vendor specific certifications, but these two are the heavy hitters in the network cert world.

Although many firewalls incorporate IDS functions as well.

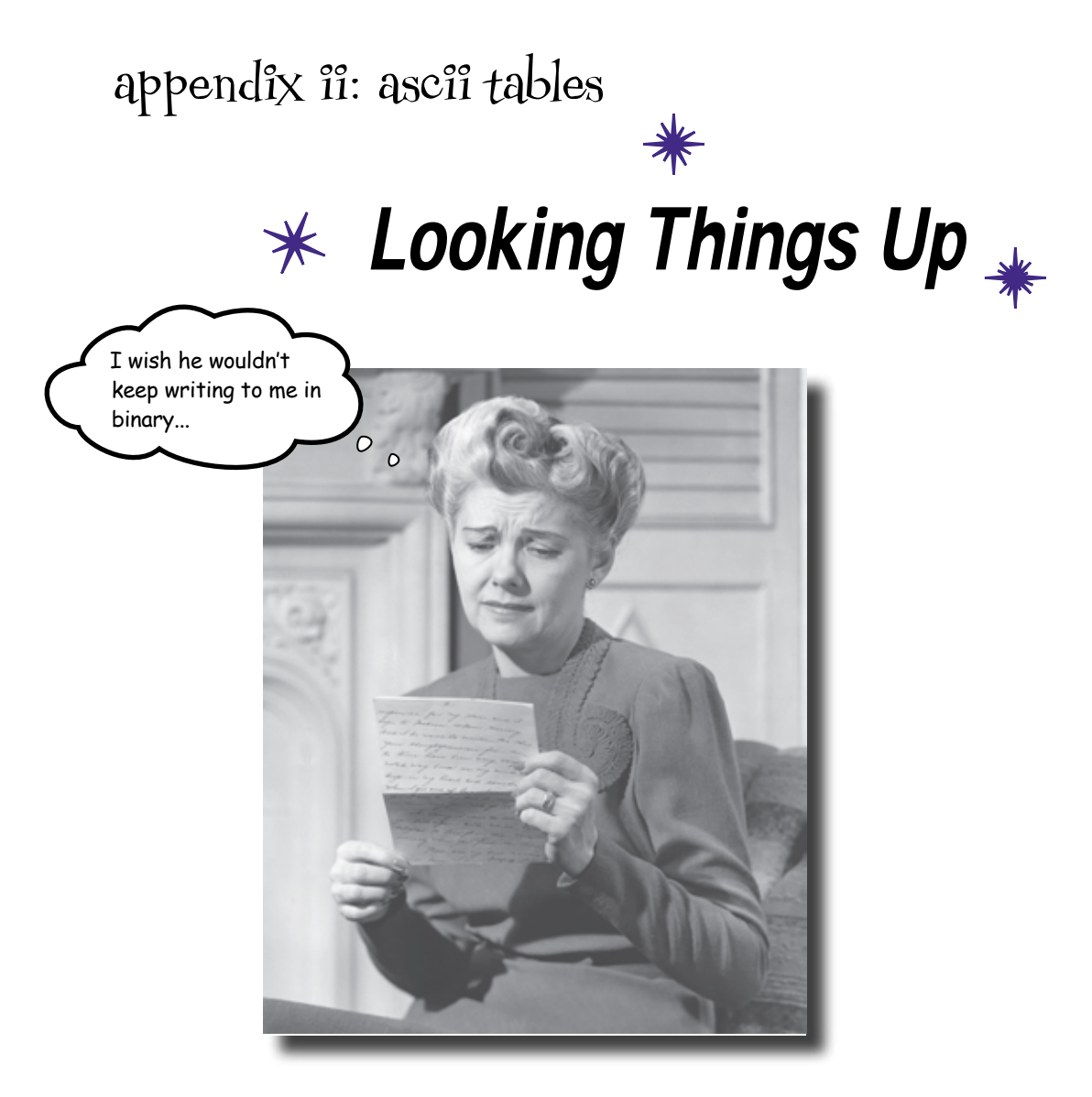

#### **Where would you be without some trusty ASCII tables?**

Understanding network protocols isn't always enough. Sooner or later, you're going to need to look up ASCII codes so you can understand what secrets are being passed around your network. In this appendix, you'll find a whole bunch of ASCII codes. Whether you prefer binary, hexadecimal, or good old decimal, we've got just the codes you need.

In decimal, that is.

ASCII tables 0-31 Just look up your decimal, hex or binary code here...

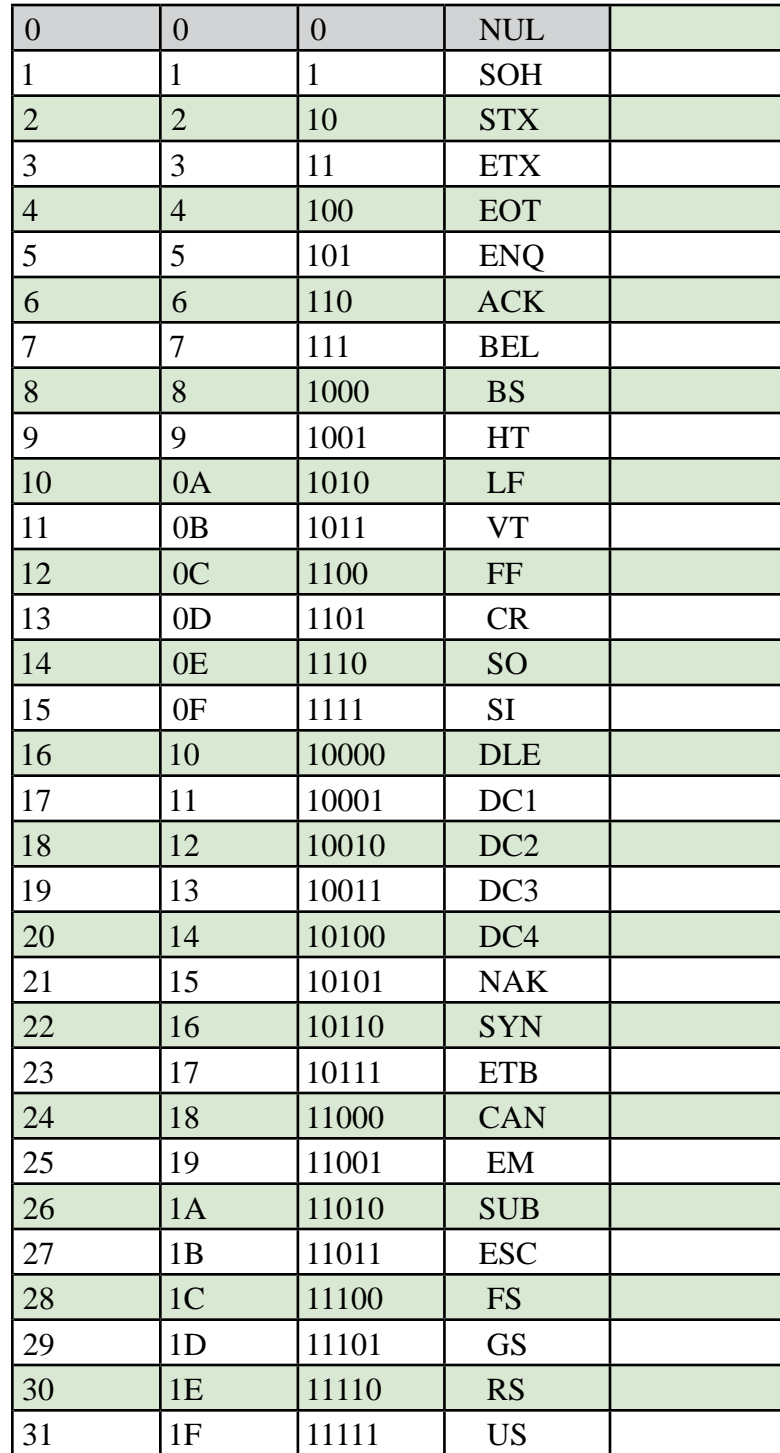

...and read off the character here.

### ASCII code tables 32-63

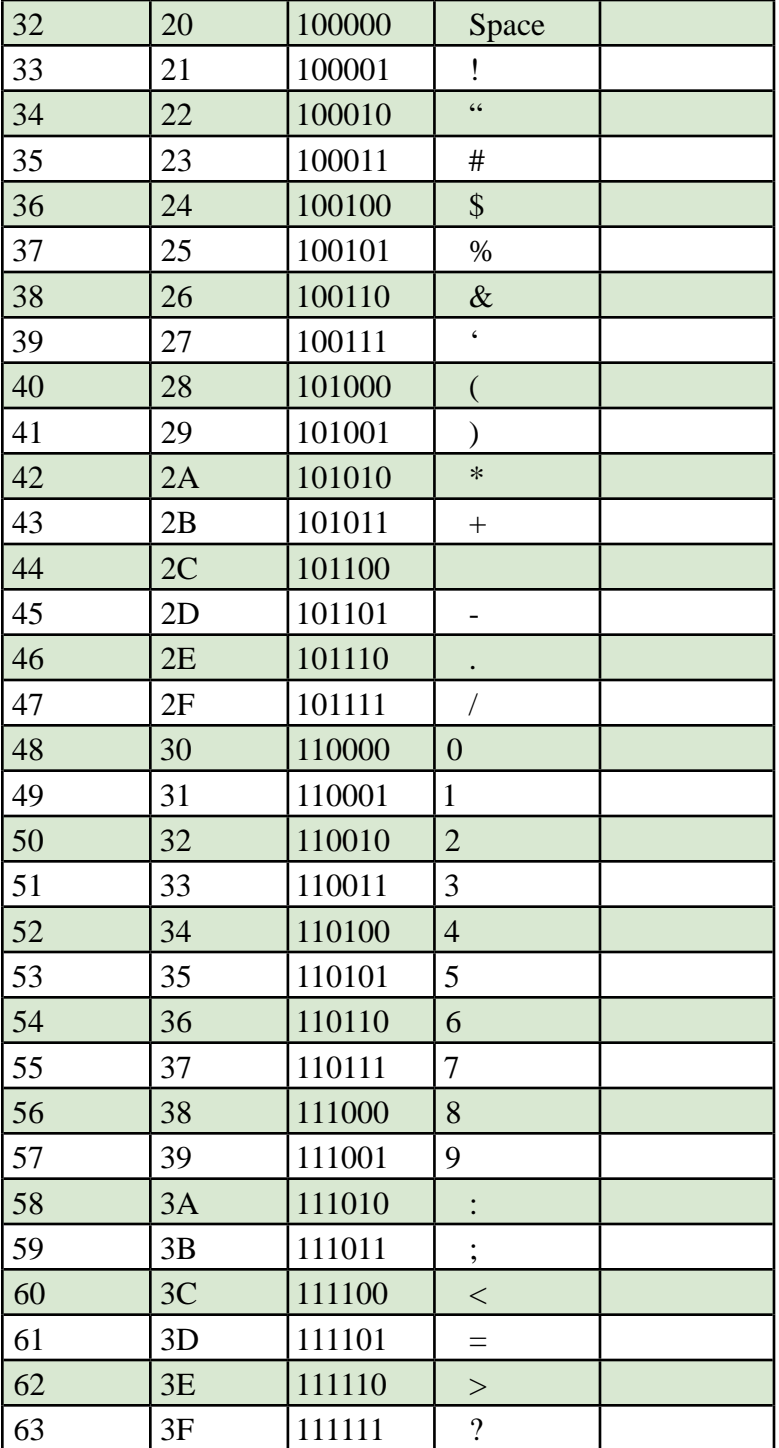

### ASCII code tables 64-95

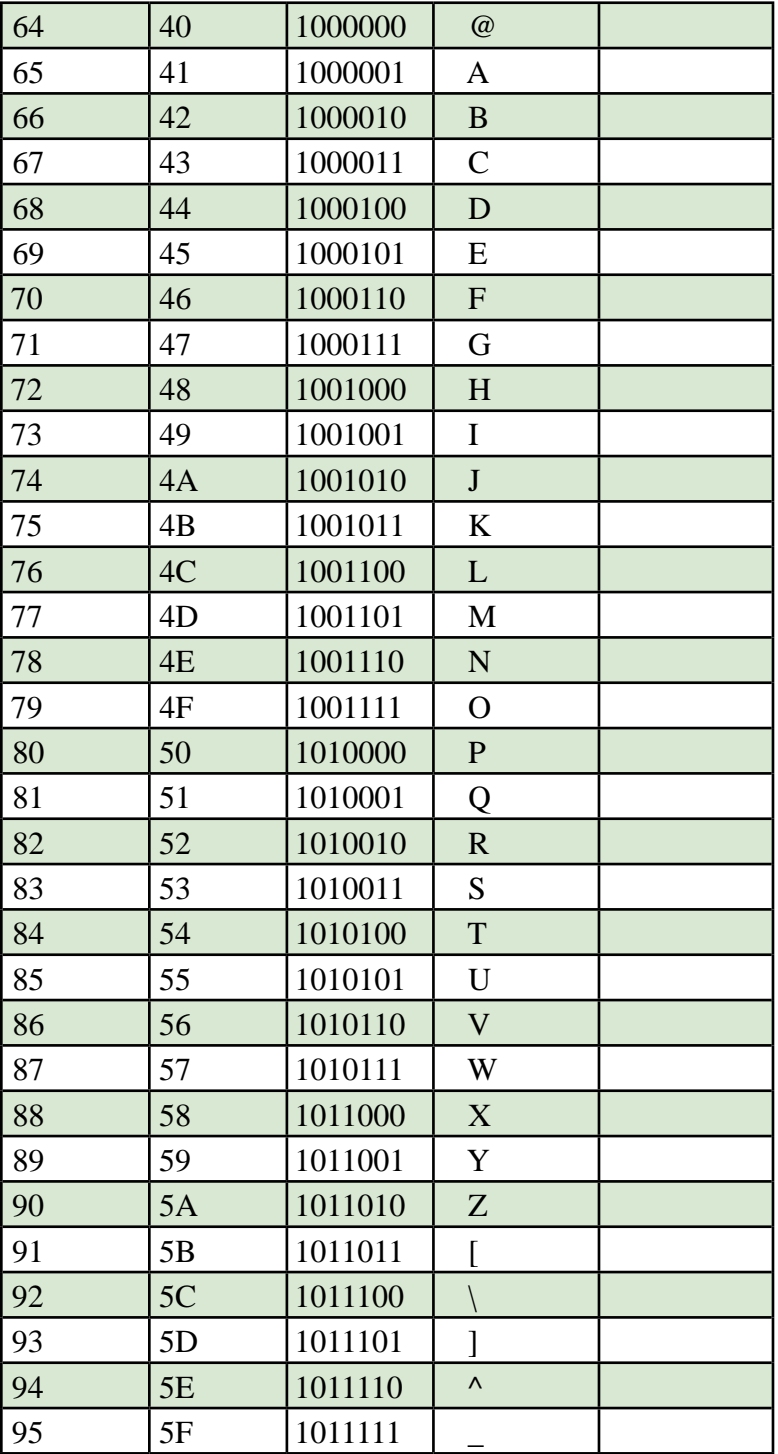

### ASCII code tables 96-127

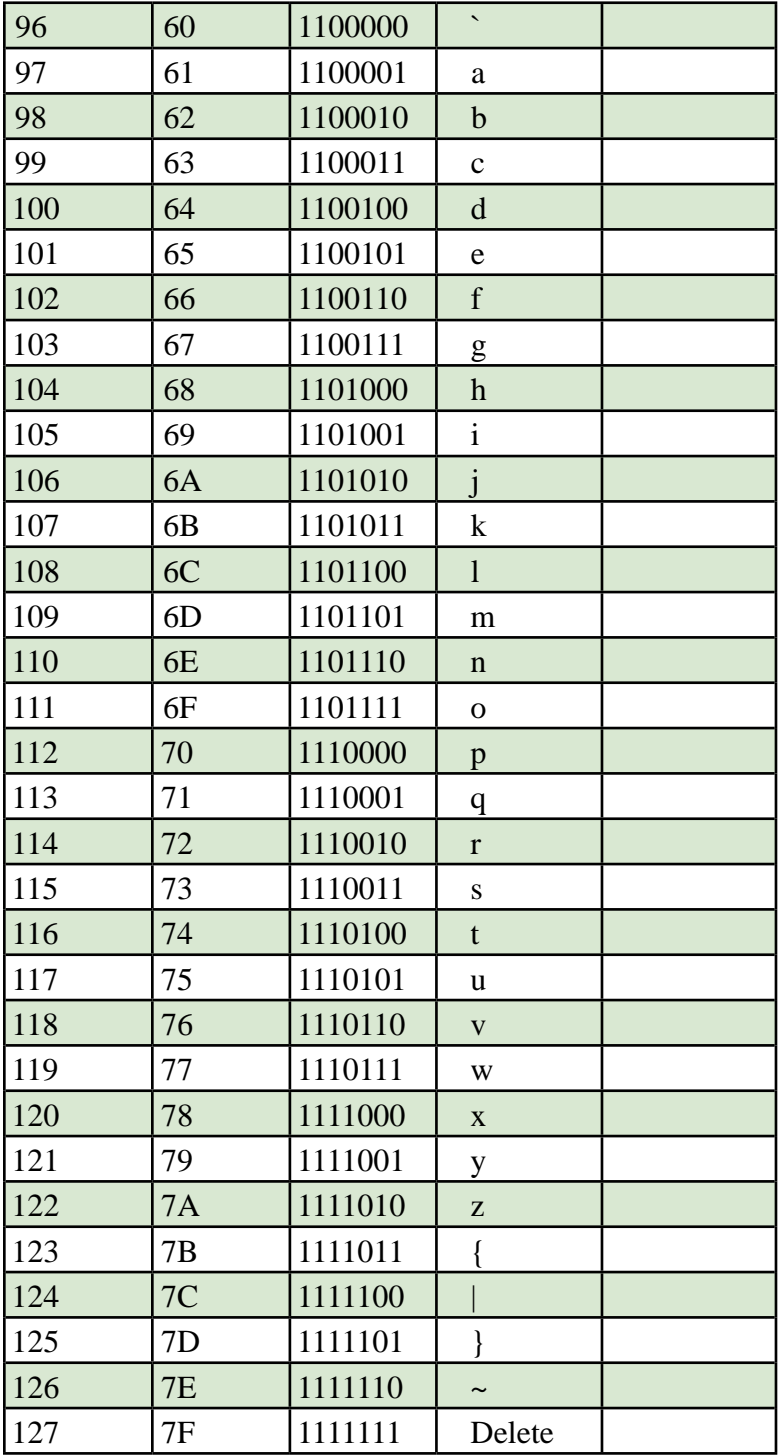

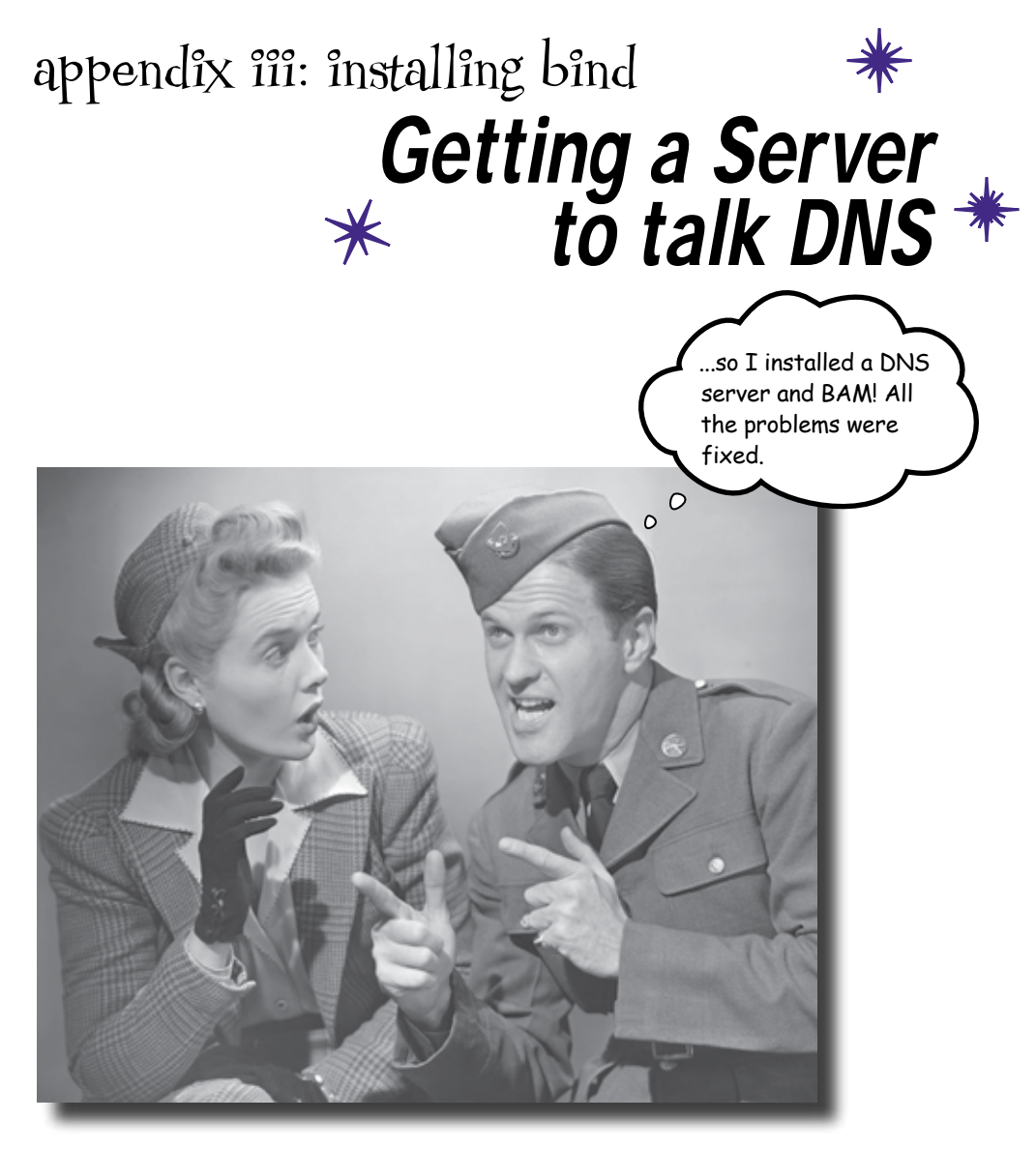

#### **Every good network professional needs a good DNS server.**

And the most commonly used DNS server on the Internet is BIND. Installing BIND is fairly simple, but just in case you need some extra reassurance, here are some handy instructions on how to do it.

*windows installation*

## #1 Installing BIND on Windows (XP, 2000, Vista)

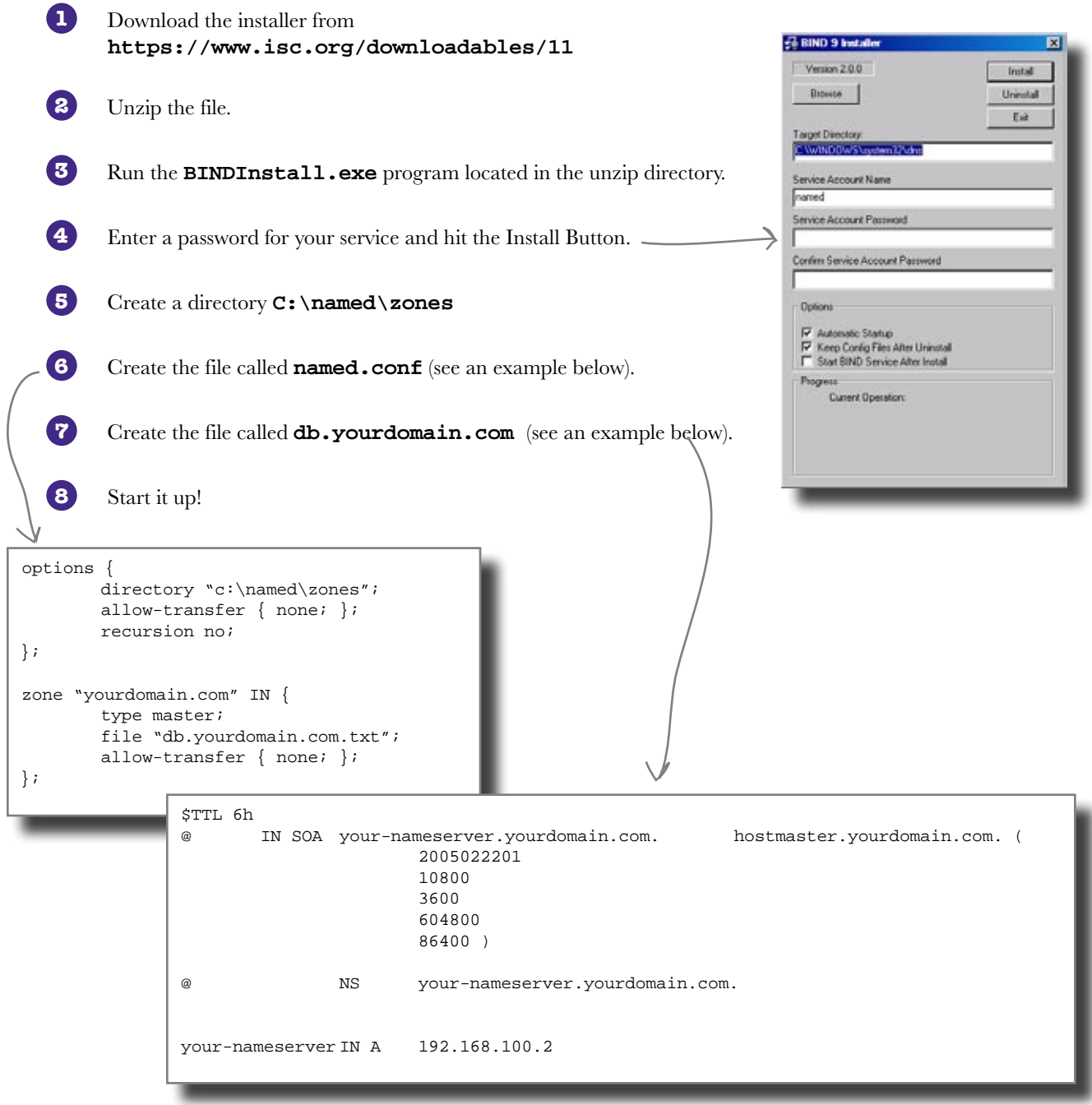

### #2 Installing BIND Mac OS X Server

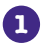

**1** BIND is already installed on Mac OS X Server; just turn it on in Server Manager.

**2** Use Server Manager to configure your domain.

### #3 Installing BIND Mac OS X Client & Linux

- Download the installer from **https://www.isc.org/downloadables/11 1**
	- **2** Unzip the file.
- **3** Open a Terminal window.
- **4** Switch to the directory where the bind file unzipped.
- **5** Type **./configure**
- **6** Type **make**

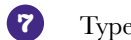

- **7** Type **sudo make** install.
- Edit the **named.conf** and create the **db.yourdomain.com** files. They should be located in the **/etc** directory. **8**

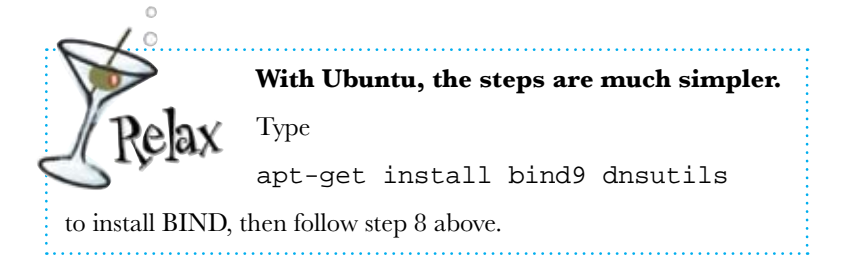

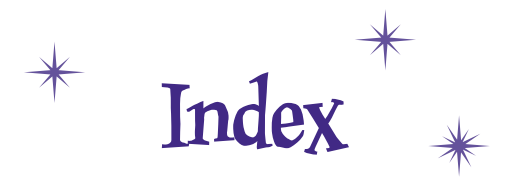

# **Numbers**

4B/5B [134](#page-2-0) 8B/10B [134](#page-2-0) 8P8C connector [18](#page-2-0) 10Base-T Ethernet protocol [10](#page-2-0), [132](#page-2-0) 568A and 568B wiring standards [17](#page-2-0) 568A and 568B Wiring Standards Up Close [13](#page-2-0) 802.11G [371](#page-2-0)

# **A**

access control lists (ACLs) [417–420](#page-2-0) configuring [419](#page-2-0) access points [366–372](#page-2-0) radio waves [367](#page-2-0) warning [368](#page-2-0) AC & DC voltage [99](#page-2-0) Adaptive Security Appliances (ASAs) [422](#page-2-0) Address Resolution Protocol (ARP) [218–219](#page-2-0) appliances [71](#page-2-0) ARP (Address Resolution Protocol) [218–219](#page-2-0) ARP poisoning attacks [413–414](#page-2-0) ASCII (American Standard Code for Information Interchange) [134,](#page-2-0) [142](#page-2-0) ASCII tables [481–486](#page-2-0) ASN (Autonomous System Number) [282](#page-2-0)

## **B**

bad connector [107](#page-2-0) bad grounding [107](#page-2-0) bandwidth [10](#page-2-0) CAT-5 cable [8](#page-2-0) Test Drive [9](#page-2-0) base 2 [136](#page-2-0) Base-T [10](#page-2-0) BGP (Border Gateway Protocol) [277,](#page-2-0) [479](#page-2-0) Binary Coded Decimal (BCD) [134](#page-2-0) binary format [136,](#page-2-0) [141](#page-2-0) hexadecimal [141](#page-2-0) BIND DNS (Domain Name System) [306–307](#page-2-0), [308](#page-2-0) installing [487–490](#page-2-0) blueprints [449–453](#page-2-0) versus floorplans [453](#page-2-0) BNC connectors [23](#page-2-0) bus networks [24](#page-2-0) bus topology [473](#page-2-0)

## **C**

Cablecross [36](#page-2-0) cable improperly wired [90](#page-2-0) cable management hardware [64–71](#page-2-0) cable protectors [67](#page-2-0) cable ties [67](#page-2-0) cable trays [67](#page-2-0) j-hooks [67](#page-2-0) raceway [67](#page-2-0) smurf tubes [67](#page-2-0) Cable Management Hardware Up Close [67](#page-2-0) cables CAT-5 [6–10](#page-2-0) fixing [11](#page-2-0)

cables (continued) CAT-5e and CAT-6 [10](#page-2-0) coaxial [20–35](#page-2-0) crossover [18](#page-2-0) crosstalk [107](#page-2-0) labeler [74](#page-2-0) plugged to wrong end [90](#page-2-0) problems [87](#page-2-0) protectors [67](#page-2-0) repairing [5](#page-2-0) ties [67](#page-2-0) too long [90–91,](#page-2-0) [98](#page-2-0) twisted pair [6](#page-2-0) UTP [6](#page-2-0) cable trays [67](#page-2-0) CAT-5 cables [6–18](#page-2-0) colors [8](#page-2-0) fixing [11](#page-2-0), [17](#page-2-0) length [18](#page-2-0) versus coaxial cables [23](#page-2-0) CAT-5e and CAT-6 [10](#page-2-0) certifications [480](#page-2-0) Cisco Adaptive Security Appliances (ASAs) [422](#page-2-0) certification [480](#page-2-0) Cisco Show Command Exposed [344](#page-2-0) IOS simulators [478](#page-2-0) Pix Security Appliances [422](#page-2-0) routers and ACLs [419](#page-2-0) show ip route command [247](#page-2-0) SNMP (Simple Network Management Protocol) [350](#page-2-0) syslogd daemon [357](#page-2-0) Cisco Show Command Exposed [344](#page-2-0) cmd command [476](#page-2-0) CNAME record [316](#page-2-0) coaxial cables [20–35](#page-2-0) connectors [29](#page-2-0) inside [28](#page-2-0) terminators [29](#page-2-0)

toner-tracer set [30–31](#page-2-0) versus Cat-5 cables [23](#page-2-0) Coconut Airways [2–50](#page-2-0) (see also fixing physical networks) connecting two networks [211](#page-2-0) network traffic [224–227](#page-2-0) Wireshark (see Wireshark) (see also routers) connector mis-wired [98](#page-2-0) connectors [107](#page-2-0) 8P8C [18](#page-2-0) BNC [23](#page-2-0) coaxial cables [29](#page-2-0) fiber-optic cables [38,](#page-2-0) [42,](#page-2-0) [47](#page-2-0) LC [42](#page-2-0) polish & epoxy [47](#page-2-0) pre-built [47](#page-2-0) RJ-45 [6,](#page-2-0) [11–12](#page-2-0) SC [42](#page-2-0) ST [42](#page-2-0) T-connectors [23](#page-2-0) convergence [283](#page-2-0) CRC Checksum [180](#page-2-0) crimping tool [17](#page-2-0) crossover cable [18](#page-2-0) current [99](#page-2-0)

## **D**

data encoding [152](#page-2-0) datagrams [164](#page-2-0) decimal format [132–133](#page-2-0) Denial of Service attack [414](#page-2-0) designing networks [437–468](#page-2-0) blueprints [449–453](#page-2-0) equipment list [458–461](#page-2-0) floorplans [446–448](#page-2-0) floorplans versus blueprints [453](#page-2-0) gathering information [443–445](#page-2-0)

implementation plan [466–468](#page-2-0) router configuration tables [462–465](#page-2-0) VOIP (voice over IP phones) [453](#page-2-0) Destination MAC Address [180](#page-2-0), [181](#page-2-0) device lists [54](#page-2-0), [60](#page-2-0) devices and traffic [177–206](#page-2-0) Destination MAC Address [181](#page-2-0) frames [181](#page-2-0) hubs [184–187](#page-2-0) internets [183](#page-2-0) local area network (LAN) [183](#page-2-0) monitoring packets [196–200](#page-2-0) packets [181](#page-2-0) Source MAC Address [181](#page-2-0) switches [188–194](#page-2-0) wide area networks (WANs) [183](#page-2-0) devices, troubleshooting [335](#page-2-0) DHCP (Dynamic Host Configuration Protocol) [376–380](#page-2-0) IP addresses [377](#page-2-0), [379](#page-2-0) running out [38](#page-2-0)2 DHCP Server Exposed [380](#page-2-0) Differential Manchester Encoding (DME) [134](#page-2-0) dig command [322](#page-2-0), [323](#page-2-0), [328](#page-2-0) DNS (Domain Name System) [293–330](#page-2-0) BIND [306–307,](#page-2-0) [308](#page-2-0) email, sending [319–330](#page-2-0) Reverse DNS (RDNS) [320–323](#page-2-0) how it works [301](#page-2-0) installing name server [306–307](#page-2-0), [308](#page-2-0) mail servers [317](#page-2-0) Nameserver Exposed [315](#page-2-0) name servers [317](#page-2-0) obtaining domain name [295](#page-2-0) pointer records [324](#page-2-0) Reverse DNS (RDNS) [320–323](#page-2-0) dig command [322,](#page-2-0) [323,](#page-2-0) [32](#page-2-0)8 Test Drive [297](#page-2-0) dig command [32](#page-2-0)8 reverse DNS [323](#page-2-0) zone file [31](#page-2-0)8

zone file [316–317](#page-2-0) pointer records [32](#page-2-0)4 Domain Information Groper [322](#page-2-0) DSL router [213](#page-2-0) dynamic routing protocol [266–272](#page-2-0)

# **E**

EIGRP [275–278](#page-2-0) setting up [284](#page-2-0) versus RIP [285](#page-2-0) EIGRP Up Close [282–283](#page-2-0) electrical lines [63](#page-2-0) electrical repeater [186](#page-2-0) electric motor [107](#page-2-0) electrons [30–31](#page-2-0) email, sending [319–330](#page-2-0) Reverse DNS (RDNS) [320–323](#page-2-0) encoding data 134–[133](#page-2-0) equipment list [458–461](#page-2-0) Ethernet 10 Base-T standard [10](#page-2-0) frames [119,](#page-2-0) [154–155](#page-2-0) MAC addresses [212](#page-2-0) protocols [13](#page-2-0)2-133 speed [152](#page-2-0) EtherType [180](#page-2-0) Extended Binary Coded Decimal Interchange Code (EBCDIC) [134](#page-2-0)

## **F**

Fast Ethernet [134](#page-2-0) Feedback Shift Register (FSR) [134](#page-2-0) fiber-optic cables [38–47](#page-2-0) connectors [38,](#page-2-0) [42](#page-2-0) fusion splicer [39–41](#page-2-0) types [45–46](#page-2-0)

Fireside Chats Hub vs. Switch [193](#page-2-0) Manchester Phase Encoding vs. Non-Return to Zero [129](#page-2-0) Multimeter versus Oscilloscope [104](#page-2-0) Oscilloscope versus Logic Analyzer [116](#page-2-0) RIP versus EIGRP [285](#page-2-0) TCP vs. UDP [167](#page-2-0) Toner & Tracer versus Multimeter [94](#page-2-0) firewalls [404](#page-2-0) packet filtering [422–428](#page-2-0) rules [42](#page-2-0)3 stateful packet filters [428](#page-2-0) static packet filter [424](#page-2-0) Five Minute Mystery Case of the Meteorologist and the RJ-45 Connector [15](#page-2-0) Solved [1](#page-2-0)8 Case of the Stolen Messages [412](#page-2-0) Solved [415](#page-2-0) fixing physical networks [1–50](#page-2-0) 8P8C connector [18](#page-2-0) 568A or 568B wiring standards [17](#page-2-0) 568A wire order [13](#page-2-0) 568B wire order [13](#page-2-0) BNC connectors [23](#page-2-0) CAT-5 cables [6–10](#page-2-0), [11–12](#page-2-0) colors [8](#page-2-0) length18 Cat-5 versus coaxial cables [23](#page-2-0) coaxial cables [20–35](#page-2-0) connectors [29](#page-2-0) inside 2[8](#page-2-0) terminators [29](#page-2-0) toner-tracer set [30–31](#page-2-0) crimping tool [17](#page-2-0) crossover cable [18](#page-2-0) fiber-optic cable types [45](#page-2-0)–[46](#page-2-0) fiber-optic cables [38–47](#page-2-0) connectors38, [4](#page-2-0)2, [4](#page-2-0)7 fusion splicer [39–](#page-2-0)4[1](#page-2-0)

repairing cables [5](#page-2-0) T-connectors [23](#page-2-0) terminators [23](#page-2-0) Test Drive bandwidth9 floorplans [56–63,](#page-2-0) [446–448](#page-2-0) versus blueprints [453](#page-2-0) fluorescent :lights [71](#page-2-0) FQDN (Fully Qualified Domain Name) [295](#page-2-0) frames [119,](#page-2-0) [154–155,](#page-2-0) [161,](#page-2-0) [181,](#page-2-0) [224](#page-2-0) switches [188](#page-2-0) fusion splicers [39–41](#page-2-0) warning [40](#page-2-0)

## **G**

Geek Bits DHCP [380](#page-2-0) MAC addresses [181](#page-2-0) RIP, OSPF, and EIGRP [277](#page-2-0) TCP/IP network [216](#page-2-0) wireless standards [388](#page-2-0) Wireshark [198](#page-2-0) GET command (SNMP) [352](#page-2-0) GET-NEXT command (SNMP) [352](#page-2-0) GET-RESPONSE command (SNMP) [352](#page-2-0) Ghost Watch [52–84](#page-2-0) (see also planning network layouts) Gigabit Ethernet [134](#page-2-0) grounding [107](#page-2-0)

# **H**

hackers [404](#page-2-0) Head First Health Club [294–330](#page-2-0) (see also DNS (Domain Name System)) heat [59](#page-2-0), [71](#page-2-0) hertz [107](#page-2-0) hexadecimal [144–145](#page-2-0)

binary [141](#page-2-0) hop-counts [274](#page-2-0) horizontal cable management tray [75](#page-2-0) HP ProCurve Switch [194](#page-2-0) hubs [184–187](#page-2-0) versus switches [193](#page-2-0) Hubs Up Close [184](#page-2-0)

# **I**

ICMP packets [162](#page-2-0) blocking [342](#page-2-0) TCP stack [477](#page-2-0) IDSs (Intrusion Detection Systems) [480](#page-2-0) ifconfig command [216](#page-2-0) IGRP [277](#page-2-0) implementation plan [466–468](#page-2-0) interfaces [256](#page-2-0) internets [183](#page-2-0) Internet versus internet [183](#page-2-0) IOS simulators [478](#page-2-0) IP addresses [216–220](#page-2-0), [220](#page-2-0) DHCP [377](#page-2-0), [379](#page-2-0) running out of addesses [38](#page-2-0)2 number 255 [234](#page-2-0) octets [229](#page-2-0) reallocating [382–386](#page-2-0) routers [224](#page-2-0) running out of [234](#page-2-0) versus MAC addresses [216](#page-2-0) ipconfig command [216](#page-2-0) IPv6 [234](#page-2-0)

# **J**

j-hooks [67](#page-2-0)

# **L**

labeling cables [74](#page-2-0) LAN analyzer [118–120,](#page-2-0) [120,](#page-2-0) [122](#page-2-0) LC connector [42](#page-2-0) lights on switches [212](#page-2-0) Linux BIND, installing [489](#page-2-0) Terminal application [476](#page-2-0) local area network (LAN) [183](#page-2-0) logical network [211](#page-2-0) logic analyzer [110–116](#page-2-0), [120](#page-2-0), [122](#page-2-0) oscilloscope [110](#page-2-0) versus oscilloscope [115,](#page-2-0) [116](#page-2-0) when useful [115](#page-2-0)

### **M**

MAC addresses [154–158,](#page-2-0) [181,](#page-2-0) [220](#page-2-0) ARP (Address Resolution Protocol) [218–219](#page-2-0) Ethernet network [212](#page-2-0) routers [201–202](#page-2-0) switches [190,](#page-2-0) [215](#page-2-0) versus IP addresses [216](#page-2-0) MAC address spoofing [407–412](#page-2-0), [414](#page-2-0) defending against [412](#page-2-0) MAC flooding attack [414](#page-2-0) Mac OS X Terminal application [476](#page-2-0) Mac OS X Client BIND, installing [489](#page-2-0) Mac OS X Server BIND, installing [489](#page-2-0) mail servers [317](#page-2-0) Manchester encoding [135](#page-2-0) Manchester Phase Encoding (MPE) [134,](#page-2-0) [129](#page-2-0) Man in the Middle attacks [414](#page-2-0)

megabits per second (Mbps) and megabytes per second (MBps) [10](#page-2-0) MIB (Management Information Base) [348–349](#page-2-0) Microsoft Visio [453](#page-2-0) Mighty Gumball [86–124](#page-2-0) (see also troubleshooting) misfiring network [333–335](#page-2-0) monitoring packets [196–200](#page-2-0) monitoring (see troubleshooting) Moonbase [206–242](#page-2-0), [246–292](#page-2-0) (see also routers; routing protocols) motors [59](#page-2-0) MRTG [352](#page-2-0) multimeter [92](#page-2-0), [98](#page-2-0), [99](#page-2-0), [122](#page-2-0) versus oscilloscope [104](#page-2-0) versus toner and tracer [94](#page-2-0) multimode fiber [45–46](#page-2-0) mutimeter [107](#page-2-0)

# **N**

Nagios [352](#page-2-0) Nameserver Exposed [315](#page-2-0) name servers [317](#page-2-0) NAT (Network Address Translation) [382–386](#page-2-0) configuring [384](#page-2-0) NAT tables [385–386](#page-2-0) network cable problems [87](#page-2-0) network cards [134](#page-2-0) network certifications [480](#page-2-0) Networkcross [173–174](#page-2-0) Network Interface Card (NIC) 134 network speed [9](#page-2-0) new buildings [63](#page-2-0)

No Dumb Questions 8P8C connector [18](#page-2-0) 802.11G [371](#page-2-0) access points [371](#page-2-0) AC & DC voltage [99](#page-2-0) ARP poisoning attacks [414](#page-2-0) bandwidth versus speed [10](#page-2-0) Base-T [10](#page-2-0) binary format [141](#page-2-0) cable too long [91](#page-2-0) CAT-5 cable [18](#page-2-0) CAT-5e and CAT-6 [10](#page-2-0) coaxial networks [27](#page-2-0) crossover cable [18](#page-2-0) current [99](#page-2-0) data encoding [152](#page-2-0) datagrams [164](#page-2-0) Denial of Service attack [414](#page-2-0) device lists [60](#page-2-0) DHCP [379](#page-2-0) dig command [323](#page-2-0) domain name [296](#page-2-0) DSL router [213](#page-2-0) EIGRP [284](#page-2-0) electrical lines [63](#page-2-0) encoding data [134](#page-2-0) Ethernet speeds [152](#page-2-0) floorplans versus blueprints [453](#page-2-0) hackers [404](#page-2-0) hertz [107](#page-2-0) ICMP packets [342](#page-2-0) interfaces [256](#page-2-0) IP addresses [220](#page-2-0) number 255 [23](#page-2-0)4 running out of [23](#page-2-0)4 LAN analyzer [120](#page-2-0) logic analyzer [120](#page-2-0) MAC addresses [158,](#page-2-0) [220](#page-2-0) MAC address spoofing [414](#page-2-0) MAC flooding attack [414](#page-2-0) Man in the Middle attacks [414](#page-2-0)

megabits per second (Mbps) and megabytes per second (MBps) [10](#page-2-0) multimeter [99](#page-2-0), [107](#page-2-0) NAT [386](#page-2-0) new buildings [63](#page-2-0) noise [107](#page-2-0) obstacles [60](#page-2-0) OID [352](#page-2-0) oscilloscope [107](#page-2-0), [120](#page-2-0) OSPF [284](#page-2-0) packet types [164](#page-2-0) ping command [260,](#page-2-0) [342](#page-2-0) port mapping [399](#page-2-0) RIP [272](#page-2-0) routers [213](#page-2-0) common problems [24](#page-2-0)3 interface types [24](#page-2-0)3 new [24](#page-2-0)3 routing tables [256](#page-2-0) running network cables on the floor [63](#page-2-0) SNMP [352](#page-2-0) subnet mask [234](#page-2-0) toner and tracer [120](#page-2-0) traceroute command [260](#page-2-0) Trap [352](#page-2-0) troubleshooting [342](#page-2-0) VOIP (voice over IP phones) [453](#page-2-0) walls [60,](#page-2-0) [63](#page-2-0) wireless networking [371](#page-2-0) noise [69,](#page-2-0) [98,](#page-2-0) [102–103,](#page-2-0) [107](#page-2-0) Non Return to Zero Invertive (NRZ-I) [134](#page-2-0) Non Return to Zero (NRZ) [134](#page-2-0) NRZ encoding 132[-134](#page-2-0)

## **O**

obstacles [56–63](#page-2-0) Obstacles Up Close [59](#page-2-0) OID [348](#page-2-0), [352](#page-2-0) OmniGroup OmniGraffle [453](#page-2-0) oscilloscope [101–108](#page-2-0), [120](#page-2-0), [122](#page-2-0) logic analyzer [110](#page-2-0) versus logic analyzer [115](#page-2-0), [116](#page-2-0) versus multimeter [104](#page-2-0) OSPF (Open Shortest Path First) [275–278,](#page-2-0) [284](#page-2-0)

# **P**

packaging network data [125–174](#page-2-0) ASCII [142](#page-2-0) binary format [136,](#page-2-0) [141](#page-2-0) data encoding [152](#page-2-0) datagrams [164](#page-2-0) decimal format [132–133](#page-2-0) encoding data 130-133 Ethernet speeds [152](#page-2-0) frames (Ethernet message) [154–155](#page-2-0) hexadecimal [144–145](#page-2-0) ICMP packet [162](#page-2-0) MAC addresses [154–158](#page-2-0) network cards 130-133 network frames [161](#page-2-0) packets [162–164](#page-2-0) breaking up [170](#page-2-0) putting in order [16](#page-2-0)9 packet types [164](#page-2-0) procotols [153–155](#page-2-0) TCP packet [163](#page-2-0) UDP packet [162](#page-2-0) Unicode [142](#page-2-0) packet filtering [422–428](#page-2-0) rules [423](#page-2-0) stateful packet filters [428](#page-2-0) static packet filter [424](#page-2-0) packets [162–164](#page-2-0), [181](#page-2-0) breaking up [170](#page-2-0) monitoring [196–200](#page-2-0) putting in order [169](#page-2-0) packet sniffer programs [214](#page-2-0) packet types [164](#page-2-0) 

Pajama Death [332–364](#page-2-0) (see also troubleshooting) patch panels [75–77](#page-2-0) Payload [180](#page-2-0) physical networks [211](#page-2-0) fixing (see fixing physical networks) ping command [258,](#page-2-0) [260,](#page-2-0) [335–342](#page-2-0) blocking [342](#page-2-0) Pix Security Appliances [422](#page-2-0) planning network layouts [51–84](#page-2-0) appliances [71](#page-2-0) cable labeler [74](#page-2-0) cable management hardware [64–71](#page-2-0) cable protectors [6](#page-2-0)7 cable ties 6[7](#page-2-0) cable trays 6[7](#page-2-0) j-hooks [6](#page-2-0)7 raceway [6](#page-2-0)7 smurf tubes [6](#page-2-0)7 device lists [54](#page-2-0), [60](#page-2-0) electrical lines [63](#page-2-0) floorplans [56–63](#page-2-0) fluorescent :lights [71](#page-2-0) heat [59](#page-2-0), [71](#page-2-0) horizontal cable management tray [75](#page-2-0) labeling cables [74](#page-2-0) motors [59](#page-2-0) new buildings [63](#page-2-0) noise [69](#page-2-0) obstacles [56–63](#page-2-0) patch panels [75](#page-2-0)–[77](#page-2-0) punch down block [78](#page-2-0) rodents [71](#page-2-0) running network cables on the floor [63](#page-2-0) showers [59](#page-2-0) sinks [59](#page-2-0) stairs [59](#page-2-0) steps [55](#page-2-0) stoves [59](#page-2-0) toner [74](#page-2-0) tracer [74](#page-2-0)

vibrations [59,](#page-2-0) [71](#page-2-0) walls [59,](#page-2-0) [60,](#page-2-0) [63](#page-2-0) water [59](#page-2-0), [71](#page-2-0) windows [59](#page-2-0) pointer records [324](#page-2-0) polish & epoxy connector [47](#page-2-0) Pool Puzzle [313](#page-2-0) Solution [314](#page-2-0) port mapping [394–396](#page-2-0) Preamble [180](#page-2-0) pre-built connector [47](#page-2-0) procotols [153–155](#page-2-0) Protocol Analyzer. [198](#page-2-0) punch down block [78](#page-2-0)

# **R**

raceway [67](#page-2-0) radio frequency interference [107](#page-2-0) RADIUS [399](#page-2-0) reallocating IP addresses [382–386](#page-2-0) resistance [92–99,](#page-2-0) [102](#page-2-0) defined [93](#page-2-0) Return to Zero (RZ) [134](#page-2-0) Reverse DNS (RDNS) [320–323](#page-2-0) dig command [322](#page-2-0), [328](#page-2-0) RFC 1122 [477](#page-2-0) RG-62 networks [24](#page-2-0) RIP (Routing Information Protocol) [266–272,](#page-2-0) [278–280](#page-2-0) setting up [272](#page-2-0) versus EIGRP [285](#page-2-0) RJ-45 connectors [6](#page-2-0), [11](#page-2-0)–[12](#page-2-0), [12](#page-2-0) rodents [71](#page-2-0) router configuration tables [462](#page-2-0)–[465](#page-2-0) Router Exposed [233](#page-2-0) router loop [283](#page-2-0) routers [205–242](#page-2-0)

access control lists (ACLs) [417–420](#page-2-0) configuring [41](#page-2-0)9 Cisco [239](#page-2-0) common problems [243](#page-2-0) configuration files [240](#page-2-0) connecting networks with math [230](#page-2-0) DSL router [213](#page-2-0) finding useful information [242](#page-2-0) interface types [243](#page-2-0) IP addresses [216–220](#page-2-0), [224](#page-2-0) MAC addresses [201–202](#page-2-0) moving data across networks [226–227](#page-2-0) new [243](#page-2-0) programming [238–239](#page-2-0) security [404,](#page-2-0) [416–421](#page-2-0) access control lists (ACLs) [41](#page-2-0)7–[42](#page-2-0)0 troubleshooting [342](#page-2-0) warning [252](#page-2-0) Routers Up Close [202](#page-2-0) routing protocols [245–292](#page-2-0) BGP (Border Gateway Protocol) [277](#page-2-0) dynamic routing protocol [266–272](#page-2-0) EIGRP [277](#page-2-0), [278–280](#page-2-0) setting up [284](#page-2-0) EIGRP Up Close [282–283](#page-2-0) entering routes [250](#page-2-0) hop-counts [274](#page-2-0) IGRP [277](#page-2-0) interfaces [256](#page-2-0) OSPF (Open Shortest Path First) [277,](#page-2-0) [278–280,](#page-2-0) [284](#page-2-0) ping command [258,](#page-2-0) [260](#page-2-0) RIP (Routing Information Protocol) [266–272,](#page-2-0) [278](#page-2-0)–[280](#page-2-0) setting up RIP versus EIGRP [285](#page-2-0) show ip route command [247](#page-2-0) static routes [263–264](#page-2-0) traceroute command [259,](#page-2-0) [260](#page-2-0) troubleshooting bad routes [258–262](#page-2-0) routing tables [247–249](#page-2-0), [251–254](#page-2-0) running network cables on the floor [63](#page-2-0)

# **S**

SC connector [42](#page-2-0) Scholar's Corner bandwidth [10](#page-2-0) Manchester encoding [135](#page-2-0) speed [10](#page-2-0) security [401–438](#page-2-0) ARP poisoning attacks [413–414](#page-2-0) big 4 [404](#page-2-0) Denial of Service attack [414](#page-2-0) firewalls [404](#page-2-0) packet filtering [42](#page-2-0)2–[428](#page-2-0) hackers [404](#page-2-0) MAC address spoofing [407–412](#page-2-0), [414](#page-2-0) defending against [41](#page-2-0)2 MAC flooding attack [414](#page-2-0) Man in the Middle attacks [414](#page-2-0) packet filtering [422–428](#page-2-0) rules [42](#page-2-0)3 stateful packet filters [428](#page-2-0) static packet filter [424](#page-2-0) routers [404](#page-2-0), [416–421](#page-2-0) access control lists (ACLs) [41](#page-2-0)7–[42](#page-2-0)0 social engineering [431–434](#page-2-0) switches [404](#page-2-0) wireless [399](#page-2-0) SET command (SNMP) [352](#page-2-0) show command [335](#page-2-0), [343–346](#page-2-0) Cisco Show Command Exposed [344](#page-2-0) showers [59](#page-2-0) show interface command [343](#page-2-0) show ip route command [247](#page-2-0) signal quality [88](#page-2-0) single mode fiber [45–46](#page-2-0) sinks [59](#page-2-0) smurf tubes [67](#page-2-0) SNMP (Simple Network Management Protocol) [348–352](#page-2-0) configuring on Cisco device [350](#page-2-0) GET command [352](#page-2-0)

SNMP (continued) GET-NEXT command [352](#page-2-0) GET-RESPONSE command [352](#page-2-0) SET command [352](#page-2-0) software [352](#page-2-0) Trap [352](#page-2-0) TRAP command [352](#page-2-0) social engineering [431–434](#page-2-0) Source MAC Address [180](#page-2-0), [181](#page-2-0) speed [9,](#page-2-0) [10](#page-2-0) spoofing [407–412,](#page-2-0) [414](#page-2-0) defending against [412](#page-2-0) Spy Agency [126–174](#page-2-0), [178–206](#page-2-0) (see also devices and traffic; packaging network data) SSH [335](#page-2-0) Starbuzz Coffee [364–398](#page-2-0) (see also wireless networking) star topology [472](#page-2-0) stateful packet filters [428](#page-2-0) static packet filter [424](#page-2-0) static routes [263–264](#page-2-0) statistics, interpreting [335](#page-2-0) ST connector [42](#page-2-0) stoves [59](#page-2-0) subnet mask [234](#page-2-0) switches [188–194](#page-2-0) frames [188](#page-2-0) HP ProCurve Switch [194](#page-2-0) lights [212](#page-2-0) MAC addresses [190,](#page-2-0) [215](#page-2-0) security [404](#page-2-0) troubleshooting [342](#page-2-0) versus hubs [193](#page-2-0) Switches Up Close [189](#page-2-0) syslogd daemon [356–358](#page-2-0) Cisco [357](#page-2-0) log files [358](#page-2-0)

# **T**

T-connectors [23,](#page-2-0) [24](#page-2-0) TCP/IP network [216](#page-2-0) ARP [218–219](#page-2-0) TCP/IP packets [477](#page-2-0) TCP packets [163](#page-2-0) versus UDP packets [167](#page-2-0) TCP stack [477](#page-2-0) telnet [335](#page-2-0) Terminal application [476](#page-2-0) terminators [23,](#page-2-0) [29](#page-2-0) token ring topology [473](#page-2-0) toner and tracer [74](#page-2-0), [87–91](#page-2-0), [120](#page-2-0), [122](#page-2-0) versus multimeter [94](#page-2-0) toner-tracer set coaxial cables [30–31](#page-2-0) topologies [472–473](#page-2-0) traceroute command [259,](#page-2-0) [260](#page-2-0) traffic moving between networks [224–227](#page-2-0) routes [251](#page-2-0) (see also devices and traffic) Trap [352](#page-2-0) TRAP command (SNMP) [352](#page-2-0) troubleshooting [85–124,](#page-2-0) [331–364](#page-2-0) bad routes [258–262](#page-2-0) cable improperly wired [90](#page-2-0) cable plugged to wrong end [90](#page-2-0) cable too long [90–91](#page-2-0), [98](#page-2-0) Cisco Show Command Exposed [344](#page-2-0) connector mis-wired [98](#page-2-0) LAN analyzer [118–120,](#page-2-0) [120,](#page-2-0) [122](#page-2-0) logic analyzer [110–116](#page-2-0), [120](#page-2-0), [122](#page-2-0) MIB (Management Information Base) [348–349](#page-2-0) misfiring network [333–335](#page-2-0) multimeter [92](#page-2-0), [98](#page-2-0), [99](#page-2-0), [107](#page-2-0), [122](#page-2-0) network devices [335](#page-2-0)

noise [98](#page-2-0) oscilloscope [101–108](#page-2-0), [120](#page-2-0), [122](#page-2-0) ping command [335–342](#page-2-0) blocking [34](#page-2-0)2 relevant information [361–362](#page-2-0) resistance [92–99](#page-2-0) routers [342](#page-2-0) show command [335](#page-2-0), [343–346](#page-2-0) show interface command [343](#page-2-0) SNMP (Simple Network Management Protocol) [348](#page-2-0)–[352](#page-2-0) SSH [335](#page-2-0) statistics, interpreting [335](#page-2-0) summary [120](#page-2-0) switches [342](#page-2-0) syslogd daemon [356–358](#page-2-0) telnet [335](#page-2-0) toner and tracer [120](#page-2-0), [122](#page-2-0) twisted pair cable [6,](#page-2-0) [7](#page-2-0)

# **U**

Ubuntu BIND, installing [489](#page-2-0) Terminal application [476](#page-2-0) UDP packets [162](#page-2-0) versus TCP packets [167](#page-2-0) Unicode [134](#page-2-0), [142](#page-2-0) UTP cable [6](#page-2-0)

# **V**

vibrations [59,](#page-2-0) [71,](#page-2-0) [107](#page-2-0) VLANS (Virtual Local Area Networks) [478](#page-2-0) VOIP (voice over IP phones) [453](#page-2-0) voltage [102](#page-2-0) changes in signal [110](#page-2-0) VPN (Virtual Private Network) [479](#page-2-0)

# **W**

walls [59,](#page-2-0) [60,](#page-2-0) [63](#page-2-0) Watch it! 10.0.1.7 [323](#page-2-0) access points [368](#page-2-0) blueprints [451](#page-2-0) Cisco routers [239](#page-2-0) configuring NAT [384](#page-2-0) debugging [357](#page-2-0) designing networks [449](#page-2-0) DNS zone file [316](#page-2-0) fusion splicers [40](#page-2-0) hexadecimal conversion [145](#page-2-0) HP ProCurve Switch [194](#page-2-0) hubs [185](#page-2-0) Internet versus internet [183](#page-2-0) logic analyzer [110](#page-2-0) noise [69](#page-2-0) oscilloscope [101](#page-2-0) routers [215](#page-2-0), [226](#page-2-0), [252](#page-2-0) routing tables [251](#page-2-0) Unicode [142](#page-2-0) wireless protocols [388](#page-2-0) water [59](#page-2-0), [71](#page-2-0) WEP [399](#page-2-0) wide area networks (WANs) [183](#page-2-0) windows [59](#page-2-0) Windows BIND, installing [488](#page-2-0) command line [476](#page-2-0) wireless networking [363–398](#page-2-0) 802.11G [371](#page-2-0) access points [366–372](#page-2-0) radio waves [36](#page-2-0)7 warning [368](#page-2-0) cash register [392–396](#page-2-0) DHCP (Dynamic Host Configuration Protocol) [376](#page-2-0)–[380](#page-2-0) IP addresses [377](#page-2-0)

DHCP (continued) DHCP Server Exposed [380](#page-2-0) NAT (Network Address Translation) [382–386](#page-2-0) port mapping [394–396](#page-2-0) protocols [388](#page-2-0) RADIUS [399](#page-2-0) reallocating IP addresses [382–386](#page-2-0) Test Drive [391](#page-2-0) access points [372](#page-2-0) WEP [399](#page-2-0) WPA [399](#page-2-0) Wireless Security Up Close [399](#page-2-0) Wireshark [196–200,](#page-2-0) [214](#page-2-0) installing [474–475](#page-2-0) WPA [399](#page-2-0)